## Structural Dynamics Toolbox & FEMLink

For Use with  $\ensuremath{\mathsf{MATLAB}}\ensuremath{\mathbb{R}}$ 

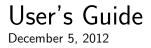

SDTools

#### How to Contact SDTools

33 +1 44 24 63 71 33 +6 77 17 29 99 SDTools 44 rue Vergniaud 75013 Paris (France) Phone Fax Mail

http://www.sdtools.comWebhttp://support.sdtools.comTechnical supporthttp://support.sdtools.com/gf/project/openfemThe FEM engine developped by<br/>SDTools and INRIA

info@sdtools.com

Sales, pricing, and general information

Structural Dynamics Toolbox User's Guide on December 5, 2012 © Copyright 1991-2012 by SDTools

The software described in this document is furnished under a license agreement. The software may be used or copied only under the terms of the license agreement. No part of this manual in its paper, PDF and HTML versions may be copied, printed, or reproduced in any form without prior written consent from SDTools.

Structural Dynamics Toolbox is a registered trademark of SDTools

OpenFEM is a registered trademark of INRIA and SDTools

MATLAB is a registered trademark of The MathWorks, Inc.

Other products or brand names are trademarks or registered trademarks of their respective holders.

# Contents

| 1        | Pre | face     |                                             | 11 |
|----------|-----|----------|---------------------------------------------|----|
|          | 1.1 | Gettin   | ng started                                  | 12 |
|          | 1.2 | Under    | standing the Toolbox architecture           | 14 |
|          |     | 1.2.1    | Layers of code                              | 15 |
|          |     | 1.2.2    | Infos in Stack                              | 15 |
|          |     | 1.2.3    | Global variables                            | 16 |
|          | 1.3 | Types    | etting conventions and scientific notations | 16 |
|          | 1.4 |          | toolboxes from SDTools                      | 19 |
|          | 1.5 | Releas   | se notes for SDT 6.5 and FEMLink 3.8        | 20 |
|          |     | 1.5.1    | Key features                                | 20 |
|          |     | 1.5.2    | Detail by function                          | 20 |
|          |     | 1.5.3    | Notes by MATLAB release                     | 22 |
|          | 1.6 | Releas   | se notes for SDT 6.4 and FEMLink 3.7        | 23 |
|          |     | 1.6.1    | Key features                                | 23 |
|          |     | 1.6.2    | Detail by function                          | 24 |
|          |     | 1.6.3    | Notes by MATLAB release                     | 25 |
|          | 1.7 | Releas   | se notes for SDT 6.3 and FEMLink 3.6        | 26 |
|          |     | 1.7.1    | Key features                                | 26 |
|          |     | 1.7.2    | Detail by function                          | 27 |
|          |     | 1.7.3    | Notes by MATLAB release                     | 29 |
|          | 1.8 | Releas   | se notes for SDT 6.2 and FEMLink 3.5        | 30 |
|          |     | 1.8.1    | Key features                                | 30 |
|          |     | 1.8.2    | Detail by function                          | 31 |
|          |     | 1.8.3    | Notes by MATLAB release                     | 32 |
| <b>2</b> | Mo  | dal tes  | t tutorial                                  | 35 |
|          | 2.1 | iiplot i | interface tutorial                          | 36 |
|          |     | 2.1.1    | The main figure                             | 36 |
|          |     | 2.1.2    | The curve stack                             | 40 |

#### CONTENTS

|          |     | 2.1.3   | Handling what you display, axes and channel tabs         | 42 |
|----------|-----|---------|----------------------------------------------------------|----|
|          |     | 2.1.4   | Importing FRF data                                       | 44 |
|          |     | 2.1.5   | Handling displayed units and labels                      | 46 |
|          |     | 2.1.6   | SDT 5 compatibility                                      | 46 |
|          |     | 2.1.7   | iiplot for signal processing                             | 47 |
|          |     | 2.1.8   | iiplot FAQ                                               | 49 |
|          | 2.2 | Modal   | l test: geometry declaration and data acquisition/import | 49 |
|          |     | 2.2.1   | Modal test geometry declaration                          | 49 |
|          |     | 2.2.2   | Sensor/shaker configurations                             | 51 |
|          |     | 2.2.3   | Data acquisition                                         | 53 |
|          |     | 2.2.4   | Animating test data, operational deflection shapes       | 54 |
|          | 2.3 | Identit | fication of modal properties                             | 56 |
|          |     | 2.3.1   | The ideom interface                                      | 56 |
|          |     | 2.3.2   | The id_rc procedure step by step                         | 57 |
|          |     | 2.3.3   | Background theory                                        | 65 |
|          |     | 2.3.4   | When id_rc fails                                         | 65 |
|          |     | 2.3.5   | Direct system parameter identification algorithm         | 68 |
|          |     | 2.3.6   | Orthogonal polynomial identification algorithm           | 69 |
|          | 2.4 | MIMC    | O, Reciprocity, State-space,                             | 70 |
|          |     | 2.4.1   | Multiplicity (minimal state-space model)                 | 70 |
|          |     | 2.4.2   | Reciprocal models of structures                          | 72 |
|          |     | 2.4.3   | Normal mode form                                         | 75 |
| 3        | Tes | t/analy | ysis correlation tutorial                                | 79 |
|          | 3.1 | Topole  | ogy correlation and test preparation                     | 81 |
|          |     | 3.1.1   | Defining sensors in the FEM model                        | 81 |
|          |     | 3.1.2   | Test and FEM coordinate systems                          | 82 |
|          |     | 3.1.3   | Sensor/shaker placement                                  | 83 |
|          | 3.2 | Test/a  | analysis correlation                                     | 84 |
|          |     | 3.2.1   | Shape based criteria                                     | 85 |
|          |     | 3.2.2   | Energy based criteria                                    | 86 |
|          |     | 3.2.3   | Correlation of FRFs                                      | 86 |
|          | 3.3 | Expan   | nsion methods                                            | 87 |
|          |     | 3.3.1   | Underlying theory for expansion methods                  | 88 |
|          |     | 3.3.2   | Basic interpolation methods for unmeasured DOFs          | 89 |
|          |     | 3.3.3   | Subspace based expansion methods                         | 90 |
|          |     | 3.3.4   | Model based expansion methods                            | 92 |
|          | 3.4 | Struct  | ural dynamic modification                                | 93 |
| <b>4</b> | FEI | M tuto  | orial                                                    | 97 |

|   | 4.1  | FE mesh and the feplot interface                                                                                                    |
|---|------|----------------------------------------------------------------------------------------------------|
|   |      | 4.1.1 The main feplot figure                                                                                                    |
|   |      | 4.1.2 Pointers to the figure and the model                                                                                                    |
|   |      | 4.1.3 The property figure $\ldots \ldots \ldots \ldots \ldots \ldots \ldots \ldots \ldots \ldots \ldots \ldots \ldots \ldots \ldots \ldots \ldots \ldots \ldots$ |
|   |      | 4.1.4 Direct declaration of geometry (truss example) 105                                                                                                    |
|   |      | 4.1.5 Building models with femesh 106                                                                                                    |
|   |      | 4.1.6 GUI based mesh editing                                                                                                    |
|   |      | 4.1.7 Automated meshing capabilities                                                                                                    |
|   |      | 4.1.8 Importing models from other codes                                                                                                    |
|   |      | 4.1.9 Importing model matrices from other codes                                                                                                    |
|   |      | 4.1.10 feplot FAQ 112                                                                                                    |
|   | 4.2  | Other information needed to specify a problem 114                                                                                                    |
|   |      | 4.2.1 Material and element properties 115                                                                                                    |
|   |      | 4.2.2 Other information stored in the stack                                                                                                    |
|   |      | 4.2.3 Cases GUI                                                                                                    |
|   |      | 4.2.4 Boundary conditions and constraints                                                                                                    |
|   |      | 4.2.5 Loads                                                                                                    |
|   | 4.3  | Sensors                                                                                                    |
|   |      | 4.3.1 Sensor GUI, a simple example                                                                                                    |
|   |      | 4.3.2 Sensor definition from a cell array 122                                                                                                    |
|   |      | 4.3.3 Sensor data structure and init commands                                                                                                    |
|   |      | 4.3.4 Topology correlation and observation matrix                                                                                                    |
|   | 4.4  | Stress observation                                                                                                    |
|   |      | 4.4.1 Building view mesh                                                                                                    |
|   |      | 4.4.2 Building and using a selection for stress observation 137                                                                                                  |
|   |      | 4.4.3 Observing resultant fields                                                                                                    |
|   | 4.5  | Computing/post-processing the response                                                                                                    |
|   |      | 4.5.1 Simulate GUI                                                                                                    |
|   |      | 4.5.2 Static responses                                                                                                    |
|   |      | 4.5.3 Normal modes (partial eigenvalue solution)                                                                                                    |
|   |      | 4.5.4 State space and other modal models                                                                                                    |
|   |      | 4.5.5 Viewing deformation $\ldots \ldots \ldots \ldots \ldots \ldots \ldots \ldots \ldots \ldots \ldots \ldots 145$                                              |
|   |      | 4.5.6 Time computation $\ldots \ldots \ldots \ldots \ldots \ldots \ldots \ldots \ldots \ldots \ldots \ldots \ldots 146$                                          |
|   |      | 4.5.7 Manipulating large finite element models                                                                                                    |
|   |      | 4.5.8 Optimized assembly strategies 148                                                                                                    |
| 5 | Stri | uctural dynamic concepts 151                                                                                                    |
| - | 5.1  | I/O shape matrices                                                                                                    |
|   | 5.2  | Normal mode models                                                                                                    |
|   | 5.3  | Damping                                                                                                    |
|   | 0.0  |                                                                                                    |

|   |     | 5.3.1   | Viscous damping in the normal mode model form                                                                 | 156 |
|---|-----|---------|----------------------------------------------------------------------------------------------------|-----|
|   |     | 5.3.2   | Viscous damping in finite element models                                                                      | 158 |
|   |     | 5.3.3   | Hysteretic damping in finite element models                                                                   | 159 |
|   | 5.4 | State s | space models                                                                                                  | 161 |
|   | 5.5 | Compl   | lex mode models                                                                                               | 163 |
|   | 5.6 | Pole/r  | esidue models                                                                                                 | 165 |
|   | 5.7 | Param   | etric transfer function                                                                                       | 166 |
|   | 5.8 | Non-pa  | arametric transfer function                                                                                   | 167 |
| 6 | Adv | vanced  | FEM tools                                                                                                    | 169 |
|   | 6.1 | FEM 1   | problem formulations                                                                                          | 171 |
|   |     | 6.1.1   | 3D elasticity                                                                                                 | 171 |
|   |     | 6.1.2   | 2D elasticity                                                                                                 | 172 |
|   |     | 6.1.3   | Acoustics                                                                                                    | 173 |
|   |     | 6.1.4   | Classical lamination theory                                                                                   | 173 |
|   |     | 6.1.5   | Piezo-electric volumes                                                                                        | 176 |
|   |     | 6.1.6   | Piezo-electric shells                                                                                         | 178 |
|   |     | 6.1.7   | Geometric non-linearity                                                                                       | 180 |
|   |     | 6.1.8   | Thermal pre-stress                                                                                            | 182 |
|   |     | 6.1.9   | Hyperelasticity                                                                                               | 182 |
|   |     | 6.1.10  | Gyroscopic effects                                                                                            | 184 |
|   |     | 6.1.11  | Centrifugal follower forces                                                                                   | 185 |
|   |     | 6.1.12  | Poroelastic materials                                                                                         | 186 |
|   |     | 6.1.13  | Heat equation                                                                                                 | 190 |
|   | 6.2 | Model   | reduction theory $\ldots \ldots \ldots \ldots \ldots \ldots \ldots \ldots \ldots \ldots \ldots \ldots \ldots$ | 192 |
|   |     | 6.2.1   | General framework                                                                                             | 192 |
|   |     | 6.2.2   | Normal mode models                                                                                            | 193 |
|   |     | 6.2.3   | Static correction to normal mode models                                                                       | 195 |
|   |     | 6.2.4   | Static correction with rigid body modes                                                                       | 197 |
|   |     | 6.2.5   | Other standard reduction bases                                                                                | 197 |
|   |     | 6.2.6   | Substructuring                                                                                                | 199 |
|   |     | 6.2.7   | Reduction for parameterized problems                                                                          | 200 |
|   | 6.3 | Supere  | elements and CMS                                                                                              | 201 |
|   |     | 6.3.1   | Superelements in a model                                                                                      | 201 |
|   |     | 6.3.2   | SE data structure reference                                                                                   | 203 |
|   |     | 6.3.3   | An example of SE use for CMS                                                                                  | 205 |
|   |     | 6.3.4   | Obsolete superelement information $\ldots \ldots \ldots \ldots \ldots$                                        | 206 |
|   |     | 6.3.5   | Sensors and superelements                                                                                     | 208 |
|   | 6.4 | Model   | parameterization                                                                                              | 210 |
|   |     | 6.4.1   | Parametric models, zCoef                                                                                      | 210 |

|   |      | 6.4.2 Reduced parametric models                                                                                     | 213 |
|---|------|----------------------------------------------------------------------------------------------------|-----|
|   |      | 6.4.3 upcom parameterization for full order models                                                                  | 214 |
|   |      | 6.4.4 Getting started with upcom                                                                                    | 215 |
|   |      | 6.4.5 Reduction for variable models                                                                                 | 216 |
|   |      | 6.4.6 Predictions of the response using upcom                                                                       | 216 |
|   | 6.5  | Finite element model updating                                                                                       | 217 |
|   |      | 6.5.1 Error localization/parameter selection                                                                        | 218 |
|   |      | 6.5.2 Update based on frequencies                                                                                   | 219 |
|   |      | 6.5.3 Update based on FRF                                                                                           | 219 |
|   | 6.6  | Handling models with piezoelectric materials                                                                        | 221 |
|   |      | 6.6.1 Theoretical elements                                                                                          | 221 |
|   |      | 6.6.2 Sample plate with 4 piezo patches                                                                             | 222 |
|   |      | 6.6.3 Sample piezo with volume elements                                                                             | 223 |
|   | 6.7  | Viscoelastic modeling tools                                                                                         | 224 |
|   | 6.8  | SDT Rotor                                                                                                    | 224 |
| 7 | Dev  | eloper information                                                                                                  | 225 |
|   | 7.1  | Nodes                                                                                                    | 227 |
|   |      | 7.1.1 Node matrix                                                                                                   | 227 |
|   |      | 7.1.2 Coordinate system handling                                                                                    | 228 |
|   | 7.2  | Model description matrices                                                                                          | 228 |
|   | 7.3  | Material property matrices and stack entries                                                                        | 230 |
|   | 7.4  | Element property matrices and stack entries                                                                         | 231 |
|   | 7.5  | DOF definition vector                                                                                               | 232 |
|   | 7.6  | FEM model structure                                                                                                 | 234 |
|   | 7.7  | FEM stack and case entries                                                                                          | 235 |
|   | 7.8  | FEM result data structure                                                                                           | 238 |
|   | 7.9  | Curves and data sets                                                                                                | 239 |
|   | 7.10 | DOF selection                                                                                                    | 243 |
|   | 7.11 | Node selection                                                                                                    | 245 |
|   |      | Element selection                                                                                                   | 249 |
|   |      | Defining fields trough tables, expressions,                                                                         | 251 |
|   | 7.14 | Constraint and fixed boundary condition handling                                                                    | 253 |
|   |      | 7.14.1 Theory and basic example                                                                                     | 253 |
|   |      | 7.14.2 Local coordinates                                                                                            | 254 |
|   |      | 7.14.3 Enforced displacement                                                                                        | 254 |
|   |      | 7.14.4 Low level examples $\ldots$ $\ldots$ $\ldots$ $\ldots$ $\ldots$ $\ldots$ $\ldots$ $\ldots$ $\ldots$ $\ldots$ | 254 |
|   | 7.15 | Internal data structure reference                                                                                   | 255 |
|   |      | 7.15.1 Element functions and C functionality                                                                        | 255 |
|   |      | 7.15.2 Standard names in assembly routines                                                                          | 257 |

#### CONTENTS

|   | 7.15.3 Case.GroupInfo cell array                                                 | 258         |
|---|----------------------------------------------------------------------------------|-------------|
|   | 7.15.4 Element constants data structure                                          | 260         |
|   | 7.16 Creating new elements (advanced tutorial)                                   | 261         |
|   | 7.16.1 Generic compiled linear and non-linear elements                           | 261         |
|   | 7.16.2 What is done in the element function $\ldots \ldots \ldots \ldots \ldots$ | 262         |
|   | 7.16.3 What is done in the property function                                     | 263         |
|   | 7.16.4 Compiled element families in of_mk                                        | 265         |
|   | 7.16.5 Non-linear iterations, what is done in $of_mk$                            | 271         |
|   | 7.16.6 Element function command reference                                        | 271         |
|   | 7.17 Variable names and programming rules (syntax)                               | 279         |
|   | 7.18 Legacy information                                                          | 279         |
|   | 7.18.1 Legacy 2D elements                                                        | 280         |
|   | 7.18.2 Rules for elements in of_mk_subs                                          | 281         |
|   |                                                                                  |             |
| 8 |                                                                                  | 289         |
|   |                                                                                  | 292         |
|   |                                                                                  | 293         |
|   |                                                                                  | 295         |
|   | 1                                                                                | 298         |
|   |                                                                                  | 300         |
|   |                                                                                  | 303         |
|   |                                                                                  | 304         |
|   | ,                                                                                | 313         |
|   |                                                                                  | 314         |
|   |                                                                                  | 317         |
|   |                                                                                  | 319         |
|   |                                                                                  | 320         |
|   |                                                                                  | 323         |
|   | 1                                                                                | 326         |
|   |                                                                                  | 330         |
|   | 1                                                                                | 335         |
|   |                                                                                  | 338         |
|   |                                                                                  | 340         |
|   |                                                                                  | 342         |
|   |                                                                                  | 344         |
|   | 8                                                                                | 345         |
|   | tria3, tria6                                                                     | 347         |
| 9 | Function reference                                                               | 349         |
| 9 |                                                                                  | <b>3</b> 56 |
|   | abaquo                                                                           | 990         |

| ans2sdt           | <br> | • | <br>• | <br> |  |  | 365 |
|-------------------|------|---|-------|------|--|--|-----|
| basis             | <br> |   |       | <br> |  |  | 367 |
| comgui,cingui     |      |   |       | <br> |  |  | 371 |
| commode           | <br> |   |       | <br> |  |  | 375 |
| comstr            | <br> |   |       | <br> |  |  | 377 |
| curvemodel        | <br> |   |       | <br> |  |  | 379 |
| db, phaseb        | <br> |   |       | <br> |  |  | 381 |
| fe2ss             | <br> |   |       | <br> |  |  | 382 |
| fecom             | <br> |   |       | <br> |  |  | 386 |
| femesh            |      |   |       |      |  |  | 404 |
| feutil            | <br> |   |       | <br> |  |  | 418 |
| feutila           | <br> |   |       | <br> |  |  | 440 |
| feutilb, fe_caseg |      |   |       | <br> |  |  | 441 |
| feplot            | <br> |   | <br>  | <br> |  |  | 447 |
| fesuper           | <br> |   |       | <br> |  |  | 452 |
| fe_c              | <br> |   |       | <br> |  |  | 459 |
| fe_case           | <br> |   | <br>  | <br> |  |  | 461 |
| fe_ceig           | <br> |   |       | <br> |  |  | 471 |
| fe_coor           | <br> |   |       | <br> |  |  | 473 |
| fe_curve          | <br> |   | <br>  | <br> |  |  | 474 |
| fe_cyclic         | <br> |   | <br>  | <br> |  |  | 481 |
| fe_def            |      |   |       |      |  |  | 484 |
| fe_eig            | <br> |   | <br>  | <br> |  |  | 487 |
| fe_exp            | <br> |   | <br>  | <br> |  |  | 490 |
| fe_gmsh           |      |   |       |      |  |  | 493 |
| fe_load           | <br> |   |       | <br> |  |  | 498 |
| fe_mat            | <br> |   |       | <br> |  |  | 503 |
| fe_mknl, fe_mk    |      |   | <br>  | <br> |  |  | 506 |
| fe_norm           |      |   |       |      |  |  | 512 |
| fe_quality        | <br> |   | <br>  | <br> |  |  | 513 |
| fe_reduc          |      |   |       |      |  |  | 519 |
| fe_sens           | <br> |   | <br>  | <br> |  |  | 524 |
| fe_simul          | <br> |   |       | <br> |  |  | 528 |
| fe_stress         |      |   |       | <br> |  |  | 530 |
| fe_time,of_time   |      |   |       | <br> |  |  | 534 |
| idcom             |      |   |       |      |  |  | 547 |
| idopt             |      |   |       |      |  |  | 552 |
| id_dspi           |      |   |       |      |  |  | 555 |
| id_nor            |      |   |       |      |  |  | 556 |
|                   |      |   |       |      |  |  |     |

| id_poly                      | <br> |   | <br>• |  |  |  | 560 |
|------------------------------|------|---|-------|--|--|--|-----|
| id_rc, id_rcopt              |      |   | <br>• |  |  |  | 561 |
| id_rm                        | <br> |   | <br>  |  |  |  | 565 |
| iicom                        | <br> |   | <br>  |  |  |  | 568 |
| iimouse                      | <br> |   | <br>• |  |  |  | 579 |
| iiplot                       | <br> |   | <br>• |  |  |  | 583 |
| ii_cost                      | <br> |   | <br>  |  |  |  | 587 |
| ii_mac                       | <br> |   | <br>  |  |  |  | 588 |
| ii_mmif                      | <br> |   | <br>  |  |  |  | 600 |
| ii_plp                       | <br> |   | <br>  |  |  |  | 607 |
| ii_poest                     | <br> |   | <br>  |  |  |  | 610 |
| ii_pof                       | <br> |   | <br>  |  |  |  | 612 |
| nasread                      | <br> |   | <br>  |  |  |  | 614 |
| naswrite                     | <br> |   | <br>  |  |  |  | 619 |
| nor2res, nor2ss, nor2xf      |      | _ | <br>  |  |  |  | 625 |
| of2vtk                       | <br> |   | <br>  |  |  |  | 632 |
| ofact                        | <br> |   | <br>  |  |  |  | 634 |
| perm2sdt                     | <br> |   | <br>  |  |  |  | 638 |
| psi2nor                      |      |   |       |  |  |  | 640 |
| qbode                        | <br> |   | <br>  |  |  |  | 642 |
| res2nor                      | <br> |   | <br>  |  |  |  | 644 |
| res2ss, ss2res               |      |   | <br>  |  |  |  | 645 |
| res2tf, res2xf               |      |   | <br>  |  |  |  | 647 |
| rms                          | <br> |   | <br>  |  |  |  | 648 |
| samcef                       | <br> |   | <br>  |  |  |  | 649 |
| setlines                     |      |   |       |  |  |  | 651 |
| sdtdef                       |      |   |       |  |  |  | 652 |
| sdth                         |      |   |       |  |  |  | 654 |
| v_handle, sdthdf             |      |   |       |  |  |  | 655 |
| sdtweb                       |      |   |       |  |  |  | 659 |
| sp_util                      |      |   |       |  |  |  | 661 |
| stack_get,stack_set,stack_rm |      |   | <br>  |  |  |  | 663 |
| ufread                       | <br> |   | <br>  |  |  |  | 665 |
| ufwrite                      |      |   |       |  |  |  | 671 |
| upcom                        |      |   |       |  |  |  | 673 |
| up_freq, up_ifreq            |      |   |       |  |  |  | 683 |
| up_ixf                       |      |   |       |  |  |  | 684 |
| xfopt                        |      |   |       |  |  |  | 685 |

Index

#### CONTENTS

# Preface

| 1.1 | Gett  | ing started                                     | 12        |
|-----|-------|-------------------------------------------------|-----------|
| 1.2 | Und   | erstanding the Toolbox architecture             | <b>14</b> |
|     | 1.2.1 | Layers of code                                  | 15        |
|     | 1.2.2 | Infos in Stack                                  | 15        |
|     | 1.2.3 | Global variables                                | 16        |
| 1.3 | Тур   | esetting conventions and scientific notations . | 16        |
| 1.4 | Othe  | er toolboxes from SDTools                       | 19        |
| 1.5 | Rele  | ase notes for SDT 6.5 and FEMLink 3.8           | 20        |
|     | 1.5.1 | Key features                                    | 20        |
|     | 1.5.2 | Detail by function                              | 20        |
|     | 1.5.3 | Notes by MATLAB release                         | 22        |
| 1.6 | Rele  | ase notes for SDT 6.4 and FEMLink 3.7           | <b>23</b> |
|     | 1.6.1 | Key features                                    | 23        |
|     | 1.6.2 | Detail by function                              | 24        |
|     | 1.6.3 | Notes by MATLAB release                         | 25        |
| 1.7 | Rele  | ase notes for SDT 6.3 and FEMLink 3.6           | 26        |
|     | 1.7.1 | Key features                                    | 26        |
|     | 1.7.2 | Detail by function                              | 27        |
|     | 1.7.3 | Notes by MATLAB release                         | 29        |
| 1.8 | Rele  | ase notes for SDT 6.2 and FEMLink 3.5           | 30        |
|     | 1.8.1 | Key features                                    | 30        |
|     | 1.8.2 | Detail by function                              | 31        |
|     | 1.8.3 | Notes by MATLAB release                         | 32        |

## 1.1 Getting started

This section is intended for people who don't want to read the manual. It summarizes what you should know before going through the SDT demos to really get started.

You can find a primer for beginners at http://www.sdtools.com/help/primer.pdf.

Self contained code examples are distributed throughout the manual. Additional demonstration scripts can be found in the sdt/sdtdemos directory which for a proper installation should be in your MATLAB path. If not, use sdtcheck('path') to fix your path.

The MATLAB doc command no longer supports non MathWorks toolboxes, documentation access is thus now obtaind with sdtweb FunctionName.

The SDT provides tools covering the following areas.

#### Area 1: Experimental modal analysis

Experimental modal analysis combines techniques related to system identification (data acquisition and signal processing, followed parametric identification) with information about the spatial position of multiple sensors and actuators.

An experimental modal analysis project can be decomposed in following steps

- before the test, preparation and design (see section 2.2)
- acquisition of test data, import into the SDT, direct exploitation of measurements (visualization, operational deflection shapes, ...) (see section 2.1)
- identification of modal properties from test data (see section 2.3)
- handling of MIMO tests and other model transformations (output of identified models to state-space, normal mode, ... formats, taking reciprocity into account, ...) (see section 2.4)

The series of gart.. demos cover a great part of the typical uses of the *SDT*. These demos are based on the test article used by the GARTEUR Structures & Materials Action Group 19 which organized a Round Robin exercise where 12 European laboratories tested a single structure between 1995 and 1997.

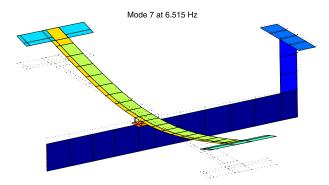

Figure 1.1: GARTEUR structure.

gartfe builds the finite element model using the femesh pre-processor

gartte shows how to prepare the visualization of test results and perform basic correlation

gartid does the identification on a real data set

gartsens discusses sensor/shaker placement

#### Area 2: Test/analysis correlation

Correlation between test results and finite element predictions is a usual motivation for modal tests. Chapter 3 addresses topology correlation, test preparation, correlation criteria, modeshape expansion, and structural dynamic modification. Details on the complete range of sensor definitions supported by SDT can be found in 4.3. Indications on how to use SDT for model updating are given in section 6.5.

- gartco shows how to use fe\_sens and fe\_exp to perform modeshape expansion and more advanced correlation
- gartup shows how the upcom interface can be used to further correlate/update the model

#### Area 3: Basic finite element analysis

Chapter 4 gives a tutorial on FEM modeling in *SDT*. Developer information is given in chapter 7. Available elements are listed in chapter 8.

A good part of the finite element analysis capabilities of the SDT are developed as part of the OpenFEM project. OpenFEM is typically meant for developers willing to invest in a stiff learning curve but needing an Open Source environment. SDTprovides an integrated and optimized access to OpenFEM and extends the library with

- solvers for structural dynamics problems (eigenvalue (fe\_eig), component mode synthesis (section 6.3), state-space model building (fe2ss), ... (see fe\_simul);
- solvers capable of handling large problems more efficiently than MATLAB;
- a complete set of tools for graphical pre/post-processing in an object oriented environment (see section 4.1);
- high level handling of FEM solutions using cases;
- $\bullet$  interface with other finite element codes through the FEMLink extension to SDT.

# Area 4: Advanced FE analysis (model reduction, component mode synthesis, families of models)

Advanced model reduction methods are one of the key applications of *SDT*. To learn more about model reduction in structural dynamics read section 6.2. Typical applications are treated in section 6.3.

Finally, as shown in section 6.4, the SDT supports many tools necessary for finite element model updating.

## 1.2 Understanding the Toolbox architecture

#### 1.2.1 Layers of code

The SDT has three layers of code.

• Graphical user interfaces (feplot, iiplot, iimac) provide a layer of predefined operations for Frequency Response Function (FRF) visualization and analysis, identification, 3-D deformation animation, and test/analysis correlation. Graphically supported operations (interactions between the user and plots/ menus/mouse movements/key pressed) form a subset of commands provided by user interface functions.

The policy of the GUI layer is to let the user free to perform his own operations at any point. Significant efforts are made to ensure that this does not conflict with the continued use of GUI functions. But it is accepted that it may exceptionally do so, since command line and script access is a key to the flexibility of *SDT*. In most such cases, clearing the figure (using clf) or in the worst case closing it (use close or delete) and replotting will solve the problem.

- User interface (UI) functions provide high level solutions to problems in identification, finite element mesh handling, model reduction, sensor placement, superelement handling or parameterized models for FE model update. The first argument to these functions is a string command which is parsed to know what operations to perform. See commode for conventions linked to parsed commands.
- Scientific functions implement standard and state of the art methods in experimental modal analysis, Finite Element analysis, and to some extent in structural design and FE model update. These functions are open and can be easily extended to suit particular needs using the scientific environment provided by MATLAB.

#### 1.2.2 Infos in Stack

When extensible and possibly large lists of mixed data are needed, SDT uses .Stack fields which are N by 3 cell arrays with each row of the form {'type', 'name', val}. The purpose of these cell arrays is to deal with unordered sets of data entries which can be classified by type and name.

stack\_get, stack\_set and stack\_rm commands are low level commands used to get/set/remove single or multiple entries from stacks. Higher level pointer access to stacks stored in iiplot (curve stacks) and feplot (model and case stacks) are described in section 2.1.2 and section 4.2.3.

#### 1.2.3 Global variables

Pointers to variables stored in graphical objects are now prefered to global variables. The user interface for data visualization and identification (iicom, idcom, iiplot) no longer uses global variables, see section 2.1.6 for compatibility information. femesh and upcom are the only functions that use global variables.

User interfaces require knowledge of the current state of the interface and appropriate data. The policy of the *Toolbox* is to let the user free to perform his own operations at any point. Significant efforts are made to ensure that this does not conflict with the continued use of GUI functions, but it is accepted that it may exceptionally do so. This flexibility resulted in the use of both global variables (for information that the user is likely to modify) and graphical objects (for other information).

The **femesh** user interface for finite element mesh handling uses a number of standard global variables shown below

FEnodemain set of nodes (also used by feplot)FEn0selected set of nodesFEn1alternate set of nodesFEeltmain finite element model description matrixFEel0selected finite element model description matrixFEel1alternate finite element model description matrix

By default, femesh automatically use base workspace definitions of the standard global variables: base workspace variables with the correct name are transformed to global variables even if you did not dot it initially. When using the standard global variables within functions, you should always declare them as global at the beginning of your function. If you don't declare them as global modifications that you perform will not be taken into account, unless you call femesh, ... from your function which will declare the variables as global there too. The only thing that you should avoid is to use clear and not clear global within a function and then reinitialize the variable to something non-zero. In such cases the global variable is used and a warning is passed.

## 1.3 Typesetting conventions and scientific notations

The following typesetting conventions are used in this manual

| courier     | blue monospace font : Matlab function names, variables           |
|-------------|------------------------------------------------------------------|
| feplot      | light blue monospace font: SDT function names                    |
| command     | pink : strings and SDT commands                                  |
| var         | italic pink: part of command strings that have to be replaced by |
|             | their value                                                      |
| % comment   | green: comments in script examples                               |
| Italics     | MATLAB Toolbox names, mathematical notations, and new terms      |
|             | when they are defined                                            |
| Bold        | key names, menu names and items                                  |
| Small print | comments                                                         |

Conventions used to specify string commands used by user interface functions are detailed under commode.

The following conventions are used to indicate elements of a matrix

| (1,2)   | the element of indices 1, 2 of a matrix                             |
|---------|---------------------------------------------------------------------|
| (1,:)   | the first row of a matrix                                           |
| (1,3: ) | elements $3$ to whatever is consistent of the first row of a matrix |

Usual abbreviations are

| CMS           | Component Mode Synthesis (see section 6.3.3)       |
|---------------|----------------------------------------------------|
| COMAC         | Coordinate Modal Assurance Criterion (see ii_mac)  |
| DOF,DOFs      | degree(s) of freedom (see section 7.5)             |
| $\mathbf{FE}$ | finite element                                     |
| MAC           | Modal Assurance Criterion (see ii mac)             |
| MMIF          | Multivariate Mode Indicator Function (see ii_mmif) |
| POC           | Pseudo-orthogonality check (see ii_mac)            |

For mathematical notations, an effort was made to comply with the notations of the International Modal Analysis Conference (IMAC) which can be found in Ref. [1]. In particular one has

#### 1 Preface

| [],{}                                                          | matrix, vector                                                                                                    |
|----------------------------------------------------------------|----------------------------------------------------------------------------------------------------|
|                                                                | conjugate                                                                                                    |
| [b]                                                            | input shape matrix for model with N DOFs and NA inputs (see section 5.1). $\{\phi_j^T b\}, \{\psi_j^T b\}$ modal input matrix of the $j^{th}$ normal / complex mode  |
| [c]                                                            | sensor output shape matrix, model with N DOFs and NS outputs (see section 5.1). $\{c\phi_j\}, \{c\psi_j\}$ modal output matrix of the $j^{th}$ normal / complex mode |
| $[E]_{NS \times NA}$                                           | correction matrix for high frequency modes (see section 5.6)                                                                                                    |
| $\begin{bmatrix} F \end{bmatrix}_{NS \times NA}$               | correction matrix for low frequency modes (see section 5.6)                                                                                                    |
| M, C, K                                                        | mass, damping and stiffness matrices                                                                                                    |
| N, NM                                                          | numbers of degrees of freedom, modes                                                                                                    |
| NS, NA                                                         | numbers of sensors, actuators                                                                                                    |
| $\{p\}_{NM \times 1}$                                          | principal coordinate (degree of freedom of a normal mode model) (see section 5.2)                                                                                    |
| $\{q\}_{N \times 1}$                                           | degree of freedom of a finite element model                                                                                                    |
| s                                                              | Laplace variable ( $s = i\omega$ for the Fourier transform)                                                                                                    |
| $[R_j]$                                                        | $= \{c\psi_j\} \left\{\psi_j^T b\right\} \text{ residue matrix of the } j^{th} \text{ complex mode (see section 5.6)}$                                               |
| $[T_j]$                                                        | $= \{c\phi_j\} \left\{\phi_j^T b\right\} \text{ residue matrix of the } j^{th} \text{ normal mode (used for proportionally damped models) (see section 5.6)}$        |
| $\{u(s)\}_{NA\times 1}$                                        | inputs (coefficients describing the time/frequency content of applied forces)                                                                                        |
| $\begin{array}{l} \{y(s)\}_{NS\times 1} \\ [Z(s)] \end{array}$ | outputs (measurements, displacements, strains, stresses, etc.) dynamic stiffness matrix (equal to $[Ms^2 + Cs + K]$ )                                                |
| $[\alpha(s)]$                                                  | dynamic compliance matrix (force to displacement transfer func-<br>tion)                                                                                             |
| p, lpha                                                        | design parameters of a FE model (see section $6.4.2$ )                                                                                                    |
| $\Delta M, \Delta C, \Delta K$                                 | additive modifications of the mass, damping and stiffness matrices (see section 6.4.2)                                                                               |
| $[\Gamma]$                                                     | non-diagonal modal damping matrix (see section $5.3$ )                                                                                                    |
| $\lambda_j$                                                    | complex pole (see section $5.5$ )                                                                                                    |
| $[\phi]_{N \times NM}$                                         | real or normal modes of the undamped system<br>( $NM \leq N)$                                                                                                    |
| $\left[ ig \Omega^2 ig  ight]$                                 | modal stiffness (diagonal matrix of modal frequencies squared) ma-<br>trices (see section 5.2)                                                                       |
| $\left[\theta\right]_{N\times NM}$                             | NM complex modes of a first order symmetric structural model (see section 5.5)                                                                                       |
| $[\psi]_{N\times NM}$                                          | NM complex modes of damped structural model (see section 5.5)                                                                                                    |

## 1.4 Other toolboxes from SDTools

SDTools also develops other modules that are distributed under different licensing schemes. These modules are often much less documented and address specialized themes, so that only a technical discussion of what you are trying to achieve will let us answer the question of wheter the module is useful for you.

- Viscoelastic tools : an SDT extension for the analysis and design of viscoelastic damping. Beta documentation at http://www.sdtools.com/help/visc.pdf.
- Rotor tools : an SDT extension for rotor dynamics and cyclic symmetry. Beta documentation at http://www.sdtools.com/help/rotor.pdf.
- non linear vibration tools : an SDT extension for non-linear vibration and in particular time and frequency domain simulation of problems with contact and friction.
- OSCAR : a module for the study of pantograph/catenary interation developped with SNCF.

Selected cross references to these other modules are listed here.

- fevisco Range this command is part of the viscoelastic tools.
- fe2xf this function is part of the viscoelastic tools.
- fe\_cyclicb ShaftEig this command is part of the rotor tools.

## 1.5 Release notes for SDT 6.5 and FEMLink 3.8

#### 1.5.1 Key features

SDT 6.5 is the first version compatible with MATLAB 8.0 (2012b). Key features of this release are

- Major update of iiplot, iicom to support more general plots (contour, surface, ...) and documented control procedures for automated inits, legend, marker lines, text based tick, ...
- Major revision of feplot. Rewrite of the color field handling : support for colored vector field display, reuse of pre-computed energy at elements data structures, ... Introduction of a complete iicom ImWrite command for generation of image sequences to be included in automated reports.
- Significant improvement of utilities for piezo modeling : visualization of charges and electrical fields, ...
- Improved compatibility with MATLAB figure toolbar callbacks and japanese version of MATLAB.

Key features of FEMLink 3.8 are

- abaques improved reading of .fil (velocity, acceleration and resultant fields), read/write .inp (\*nset, \*spring, \*orientation, composite and orthotropic materials, element conversion table, contact)
- ans2sdt improved reading of beam sections, velocity and resultant fields in .rst files.
- nasread corrected support of MAT9 and MATT entries to reflect improved implementation in SDT. Bugs were corrected with writting of rigid case entries.
- samcef improved u18 reading speed and support for 64 bit format files.

For MATLAB compatibility see section 1.5.3.

#### 1.5.2 Detail by function

The following functions have been modified.

| beam1           | robustness enhancements for compability with fe_caseg StressCut.                                                           |
|-----------------|----------------------------------------------------------------------------------------------------|
| elem0<br>comgui | enhanced VectFromDir (see section 7.13)<br>Major rewrite of comgui ImWrite and iicom ImWrite for automated                 |
| Comgui          | figure generation.                                                                                                    |
| fe_cyclic       | Build-ByMat allows interfaces with coincident nodes.                                                                       |
| fe_case         | improved handling of parameters, see upcom Par and fe_def Range                                                            |
| fe_caseg        | Robustness enhancements in Assemble (see section 4.5.8), major extension of StressCut, ZoomClip.                           |
| fe_curve        | corrected errors on noise generation for odd numbers of samples.                                                           |
| fe_gmsh         | significant extension of CAD definition commands.                                                                          |
| fe_def          | Range commands for the description of design maps are now docu-                                                            |
|                 | mented. Many detail robustness enhancements.                                                                               |
| fe_mat          | robustness enhancements for unit conversion (convert command) and for support of interpolated properties, see section 7.3. |
| fe_mpc          | <pre>model=fe_mpc('Rbe3Id',model) generated unique identifiers for RBE3 contraints.</pre>                                  |
| fe quality      | improved integration in feplot and robustness.                                                                             |
| fe_reduc        |                                                                                                    |
|                 | Free (reduction on free modes) now supports DofSet (enforced displace-                                                     |
|                 | ment) commands. A .UseLoad option has been added to CraigBampton                                                           |
|                 | to allow computation of load residuals for a Craig Bampton reduction.                                                      |
| fe_sens         | rewritting of the gartte and gartsens demos associated with robust-<br>ness enhancements.                                  |
| fe_stress       | output of the Enerprovides newer options and output in the newer curve                                                     |
|                 | format. feplot now allows dynamic switching between energy value,                                                          |
|                 | density or group value.                                                                                                    |
| fe_time         | improved implementation of Theta method integration.                                                                       |
| feplot          | complete rewrite of ColorData for energy computations, ColorScale                                                          |
|                 | for more accurate display, field display for StressCut.                                                                    |
| feutil          | improved support of HDF file delayed reading.<br>Major extension of the feutil SetPro command. Improved handling           |
| Tencit          | of surface sets. GetDof corrections for master DOFs in rigid elements.                                                     |
| feutilb         | of surface sets. GetDor corrections for master DOF's in fight elements.                                                    |
| reatirb         | $\tt Match \ implements \ a \ new \ node \ matching \ strategy \ as \ \tt MatchSurf \ and$                                 |
|                 | $has undergone \ significant \ speed \ enhancements. \ {\tt CombineModel} \ supports$                                      |
|                 | extended renumbering.                                                                                                    |
| idcom           | improved integration of Error computations. GUI robustness improve-                                                        |
|                 | ments.                                                                                                    |
| ii_plp          | significant rewrite and documentation of iiplot PlotInfo utilities.                                                        |
|                 | Significant extensions of the Legend command. Documentation of the                                                         |
|                 | TickFcn capabilities.                                                                                                    |
| iiplot          | documentation was revised to include Plotingo in particular.                                                               |
|                 | compatibility with MATLAB figure toolbar callbacks (including datatip) was improved                                        |
|                 | uatatip) was improved                                                                                                    |

#### 1.5.3 Notes by MATLAB release

- MATLAB 7.6 to 8.0 (2012b). SDT 6.5 and FEMLink 3.8 are developed for these versions of MATLAB and are fully compatible with them.
- MATLAB 7.5 is fully compatible with the exception of the new curvemodel object which requires the newer MATLAB object.
- Earlier MATLAB releases are no longer supported.

## 1.6 Release notes for SDT 6.4 and FEMLink 3.7

#### 1.6.1 Key features

SDT 6.4 is a relatively minor release due to significant architectural work on GUI and implicit curve models that is not yet mature enough for general release. Key features are

- significant enhancement of sensor support in terms of speed and functionality with the new stress cut (see section 4.4). The objective is to allow detailed stress analysis on arbitrary viewing meshes. This strategy is particularly interesting for the analysis of stress responses in long transients where the volume of data can become very large. Detail extensions of stress processing were also introduced with this functionality.
- proper documentation and introduction of an Euler solver was made for the study of transient heat equation problems, see section 6.1.13 and p\_heat.
- **feplot** handling of field colors has undergone a major revision for more consistent handling and improved on the fly generation of color maps for the animation of long transients.
- rewritting of documentation and improvement of correlation criteria.

Key features of FEMLink 3.7 are

- abaque significant robustness enhancements, in particular for parts and motion commands.
- ans2sdt improved CP reading in multi-physics configurations. Added some elements missing from the supported list. Fixed compatibility issues with newer ANSYS binaries.
- **nasread** introduced partial support for OUTPUT4 in text format. Detail corrections and performance enhancements.
- samcef now supports an imp2 command to build explicit second order models from implicit ones. A number of detail enhancements are also introduced.

For MATLAB compatibility see section 1.6.3.

#### 1.6.2 Detail by function

The following functions have been modified.

- feplot fecom ColorScale commands were fully revised for improved stability
  and performance. ColorDataEner was fully revised to allow reuse of
  existing energy computations. A new InfoMass command is available
  to summarize component masses. ColorDataEval was significantly extended in particular for the support of StressCut selections. A new
  -ColorBarTitle option was added. Minor corrections to the AnimAvi
  command were introduced.
- feutil Major extension of the feutil SetPro command. Improved handling of surface sets.
- feutilb major improvement in matching speed (used for ConnectionSurface or StressCut). Robustness enhancement for out-of-core operations.
- fe2ss Minor bug corrections on damping handling.
- fe\_case SensDof entry has been extended for better rotation sensor support. Incompatible matching speed has been greatly enhanced. The new StressCut command (see section 4.4) was introduced to allow stress processing of long transient simulations.

ConnectionSurface now support multi-physics FEM problems.

stack\_get and set commands are now supported.

- fe\_def Enhanced documentation, label generation, curve joining, ...
- fe\_fmesh now packages calls to MATLAB 3D delaunay capabilities.
- fe\_mknl, Fixed minor bugs with the generation of dependent coordinate systems and improved handling of round-off errors. Port of right hand side computations to of\_mk has been extended.

fe\_mpc a new FixRbe3Alt was introduced to ease reformating of RBE3 entries.
fe\_reduc the documentation was rewritten. The Craig-Bampton command was
revised to support out-of-core operations with .mat files in the HDF
format.

- **fe\_time** support for  $\theta$ -method and Euler solvers has been added. Improvements of on the fly processing with have been made in **of\_time**. Major improvements for for non-linear time simulation are being developed and will be offered as a SDT extension.
- **fe\_sens** ToFEM option was added to the **basis** command to improve test mesh orientation procedures.
- fe\_simul Static now supports mixed DofSet and DofLoad entries.

| sdtweb     | m-file opening with tag searches has been enhanced.                         |
|------------|-----------------------------------------------------------------------------|
|            | This new object (requires MATLAB $\geq 7.6$ ) is used for implicit curve    |
| curvemoder |                                                                             |
|            | models. This object is the basis for future extensions of signal processing |
|            | and FEM restitution capabilities in SDT.                                    |
| idcom      | Robustness enhancements and improved support of quality indicator.          |
| id_rm      | Minor revisions for data structure support.                                 |
| ii_mac     | now supports a SubDof option for MAC computation on partial DOF             |
|            | sets. Documentation was rewritten. Minor bug corrections on COMAC           |
|            | and MACCO labels.                                                           |
| ii_plp     | Extended vertical line generation capabilities.                             |
| iicom,     | Extended support of HDF file reading. Significant extensions of polar       |
| iiplot     | and 2D plots. Many minor bug corrections.                                   |
| line2      | was introduced as topology holder for multi-physics 3D line elements.       |
| p_piezo    | Enhanced compatibility with fe_simul and minor bug fixes.                   |
| p_beam     | Introduced NSM support for subtype 3 and revised section display ca-        |
|            | pabilities.                                                                 |
| p_heat     | Support and documentation of solvers for transient heat equation has        |
| -          | been extended.                                                              |
| ufread     | Improved robustness reading headers.                                        |
| upcom      | Major documentation rewritting and better integration with fe_case.         |
| cingui     | Major revision in preparation for SDT/Java integration and improved         |
| -          | command option handling.                                                    |
| sdthdf     | improved robustness and performance.                                        |
| tria3      | now properly supports local fiber orientation.                              |
|            |                                                                             |

#### 1.6.3 Notes by MATLAB release

- MATLAB 7.6 to 7.13 (2011b). SDT 6.4 and FEMLink 3.7 are developed for these versions of MATLAB and are fully compatible with them.
- MATLAB 7.5 is fully compatible with the exception of the new curvemodel object which requires the newer MATLAB object.
- MATLAB7.1 to 7.4 compatibility is no longer tested. But there are only minor limitations in HDF support (only affects users interested in large FEM computations).
- Earlier MATLAB releases are no longer supported.

## 1.7 Release notes for SDT 6.3 and FEMLink 3.6

#### 1.7.1 Key features

Key features of the SDT 6.3 release are

- iiplot was significantly enhanced (multi-dimensional scanning, channel lbel generation, channel selection, ...). The SubToFig command was introduced to ease the automated report generation process.
- **fe\_curve** signal processing and curve generation were extended and integrated into **iiplot**.
- sensor documentation and robustness was significantly revised to improve ease of use and access for new users (see section 4.3 and fe\_sens commands Basis, Laser and WireExp).
- Tutorials on wire frame definition (section 3.1) and basic interpolation (section 3.3.2 and fe\_sens('WireExp') were revised).

Key features of FEMLink 3.6 are

- ans2sdt was significantly enhanced in its ability to read CDB files (and some forms of input files). Local coordinates are now supported. Material properties are read more consistently. Partial support of .sub and .cms files was introduced.
- nasread was revised for enhanced PBEAML, PBARL read/write, ASET, GENEL and OEF support, OQG read performance, ...
- ufread has new or improved support of files 776, 791, 1710, 2435, 2467, 2477

#### OpenFEM

- Significant extensions of the ability to specify fields at nodes, DOFs and integration points were introduced. See section 7.13 (sdtweb('VectFromDir')). Associated fe\_mknl commands OrientMap and MapMerge were fully revised.
- elem0 command GaussObserve that supports generation of observation information at Gauss points was extended.
- fe\_time underwent many detail improvements. An implementation of the Theta method was added.

• **p\_beam** underwent a major revision to support a wider range of pre-defined sections.

For MATLAB compatibility see section 1.8.3.

## 1.7.2 Detail by function

The following functions have been modified.

## 1 Preface

| feplot            | ColorBar was fully revised to allow consistent property editing.<br>Inits for cf.def.LabFcn are more consistent.                                                                                                    |
|-------------------|----------------------------------------------------------------------------------------------------|
|                   | ColorData has been extended. Eval options now support radial or tangential motion colorsEdgeAlpha can now be specified directly to obtain transparent edges.                                                                                                    |
|                   | ScaleMatch now works more consistently in mixed FEM/test displays. the material and property tabs now generate view of all elements with the associated material (earlier faces internal to the body were not shown)                                                                                                    |
| fesuper<br>feutil | AnimAvi for AVI generation was rewritten for more robustness.<br>improved restitution and minor robustness enhancements<br>performance and robustness was enhanced for AddNode. ShellMap now<br>supports material orientation maps. AddTest (model merging) now<br>supports material and property renumbering. Orientation problems in<br>the divide command were fixed for surfaces. |
|                   | MatId, ProId now support easier property renumbering.                                                                                                    |
|                   | AddElt is a new command easing addition of element groups.                                                                                                    |
|                   | FindNode now supports a selection within a cylinder with cyl                                                                                                    |
|                   | SetPro was introduced to associated fields with element properties stack entries (for example orientation maps)                                                                                                    |
| fe_case           | RotateNode was introduced to allow rotations without node duplica-<br>tion.<br>the ConnectionScrew command was significantly extended.                                                                                                    |
| fe_cyclic         | Assemble now supports a -reset option to force reassembly (see sdtweb('simul#feass') ). A number of minor problems were also fixed.                                                                                                    |
|                   | Solve-FixTan is now supported to fix the global rotation mode in 0 diameter computations. An error was corrected for periodic static and mode solutions.                                                                                                    |
| fe_curve          | <b>Test</b> and <b>window</b> commands for signal generation and windowing were fully revised.                                                                                                    |
| fe_def            | was significantly extended for GUI handling, deformation structure ma-<br>nipulation (see section 7.8 for SubDef, SubDof, Exp), Curve[Join,Cat]<br>were extended,                                                                                                    |
| fe_eig            | method 5 was rewritten to optimize accuracy and memory handling                                                                                                    |
| fe_gmsh<br>fe_mpc | the OpenFEM driver for GMSH was revised<br>a rbe32c command for RBE3 to MPC transformation was added.                                                                                                    |

.

#### 1.7.3 Notes by MATLAB release

- MATLAB 7.4 to 7.11 (2010b). *SDT 6.3* and FEMLink 3.6 are developed for these versions of MATLAB and are fully compatible with them.
- MATLAB7.1 to 7.3 compatibility is tested and there a minor limitations in HDF support. This limitation really only affects users interested in large FEM computations.
- MATLAB 6.5 and 7.0 are not compatible with this release of SDT.

## 1.8 Release notes for SDT 6.2 and FEMLink 3.5

#### 1.8.1 Key features

Key features of the SDT 6.2 release are

- a major revision of the *iiplot* interface was introduced to improve label handling, support the direct display of time simulation results, integration of signal processing capabilities of *ii\_mmif*, 2D displays associated with time/frequency plots, ...
- fecom, and iicom usability is improved with new icons, revised menus, iiplot/ feplot interaction, interactive mesh editing, default model properties, ...
- improved the readability of the documentation through keyword highlighting in both the HTML and PDF, see section 1.3.
- introduction of a generic file for test setup definitions typically filled with Excel. This significantly simplified the definition of sensors and triaxes normal to the supporting surface as well as laser vibrometer measurement specification.
- full rewrite of node matching algorithms which enhances speed for mesh generation, sensor matching, incompatible mesh handling, ...

Key features of FEMLink 3.5 are

- **ufread** has been modified to improve robustness to fields containing blanks, enhance reading speed and correct problems with local coordinate systems.
- abaques has been extended and optimized.
- samcef import/export capabilities have been extended.
- ans2sdt was revised for a better support of degenerate elements.
- nasread was extended to support variations introduced in NASTRAN 2007. Stress reading from op2 files was improved.

OpenFEM has undergone many detail improvements and the following revisions

• The support of general fields at nodes has been significantly generalized with labels identifying the fields for easier generation of families of elements with implementations depending on fields actually present (typical fields are constitutive

properties, material orientations, thickness, temperature, pressure, ...). The first version of a property interpolation mechanism based on tables is introduced.

- a better mechanism to return to MATLAB after the field extraction and Jacobian computations of each element is introduced.
- composite shell support has been extended.

For MATLAB compatibility see section ??.

#### 1.8.2 Detail by function

The following functions have been modified.

#### 1 Preface

| iiplot           | has undergone significant extensions for improved dataset support (di-<br>rect display of FEM responses, selection in multi-dimension datasets,<br>), mouse interactivity, improved menus and icons. Many detailed ro-<br>bustness enhancements. |
|------------------|----------------------------------------------------------------------------------------------------|
| idcom            | now support cursor interaction in the identification error plot.                                                                                                    |
| fe_sens          | introduced cell array description of complex test setups (see sec-<br>tion 4.3.2), improved sensor matching robustness                                                                                                    |
| ii_mmif          | signal processing capabilities have been significantly extended. Process-                                                                                                    |
|                  | ing of FEM time deformations can now be done directly.                                                                                                    |
| fe2ss            | now supports parametric models                                                                                                    |
| fesuper          | many detail improvements in superlement building and restitution                                                                                                    |
| feplot,<br>fecom | improved support for the display of stack entries.                                                                                                    |
|                  | Display of sensor entries has been improved through bug corrections on                                                                                                    |
|                  | the cursor, compatibility with TextDof command.                                                                                                    |
| fe_case          | improved of RBE3 support.                                                                                                    |
| fe_cyclic        | support of periodic rather than cyclic solutions. Major extensions of                                                                                                    |
|                  | the cyclic symmetry capabilities are under way be will be distributed<br>as a SDT-Rotor module.                                                                                                    |
| fe_mknl,         | Significant efforts where done to clarify debugging information when                                                                                                    |
| fe_case          | improper models are used.                                                                                                    |
| fe_quality       | This new function supports many estimates of finite element mesh qual-<br>ity.                                                                                                    |
| feutil           | improved face support. Corrected bugs in <b>r</b> based node selection. All                                                                                                    |
|                  | mesh building commands have been ported so that femesh can be by-                                                                                                    |
|                  | passed alltogether. This seems easier to learn for new users.                                                                                                    |
| fe_stres         | the function has been renamed fe_stress (the limitation on 8 char-                                                                                                    |
|                  | acters being very obsolete). Bugs in shell stress processing have been                                                                                                    |
|                  | corrected.                                                                                                    |
| q4cs             | the SDT composite/piezo element has undergone a major revision for                                                                                                    |
|                  | improved orientation handling and stress computations.                                                                                                    |

#### 1.8.3 Notes by MATLAB release

- MATLAB 7.4 to 7.9 (2009b) SDT 6.2 and FEMLink 3.5 are developed for these versions of MATLAB and are fully compatible with them.
- MATLAB7.0 to 7.3 compatibility is tested and there a minor limitations in HDF support. This limitation really only affects users intererested in large

FEM computations.

- MATLAB 6.5 compatibility is no longer tested and major incompatibilities exists related to graphics, HDF support and possibly BLAS calls. SDT is not compatible with any earlier version of MATLAB.
- MATLAB ≥ 7.4 (2007a), the doc command no longer searches non MathWorks help, use sdtweb to open SDT help pages. Help search is however available in the help browser. You can change the default setpref('SDT', 'Browser', '-helpbrowser') to modify the location where sdtweb opens pages.

1 Preface

# Modal test tutorial

| 2.1        | iiplo | ot interface tutorial                                                     |
|------------|-------|---------------------------------------------------------------------------|
|            | 2.1.1 | The main figure                                                           |
|            | 2.1.2 | The curve stack                                                           |
|            | 2.1.3 | Handling what you display, axes and channel tabs                          |
|            | 2.1.4 | Importing FRF data                                                        |
|            | 2.1.5 | Handling displayed units and labels $\ldots$                              |
|            | 2.1.6 | SDT 5 compatibility $\ldots$ $\ldots$ $\ldots$ $\ldots$ $\ldots$ $\ldots$ |
|            | 2.1.7 | iiplot for signal processing                                              |
|            | 2.1.8 | iiplot FAQ                                                                |
| 2.2        |       | dal test:geometry declaration and data ac-ition/import                    |
|            | 2.2.1 | Modal test geometry declaration                                           |
|            | 2.2.2 | Sensor/shaker configurations                                              |
|            | 2.2.3 | Data acquisition                                                          |
|            | 2.2.4 | Animating test data, operational deflection shapes                        |
| <b>2.3</b> | Ider  | ntification of modal properties                                           |
|            | 2.3.1 | The idcom interface $\ldots$                                              |
|            | 2.3.2 | The id_rc procedure step by step                                          |
|            | 2.3.3 | Background theory                                                         |
|            | 2.3.4 | When id_rc fails                                                          |
|            | 2.3.5 | Direct system parameter identification algorithm $% \mathcal{A}$ .        |
|            | 2.3.6 | Orthogonal polynomial identification algorithm $\ . \ .$                  |
| <b>2.4</b> | MIN   | MO, Reciprocity, State-space,                                             |
|            | 2.4.1 | Multiplicity (minimal state-space model) $\ldots$ .                       |
|            | 2.4.2 | Reciprocal models of structures                                           |
|            | 2.4.3 | Normal mode form                                                          |

An experimental modal analysis project can be decomposed in following steps

- before the test, preparation and design (see section 2.2)
- acquisition of test data, import into the SDT, direct exploitation of measurements (visualization, operational deflection shapes, ...) (see section 2.1)
- identification of modal properties from test data (see section 2.3)
- handling of MIMO tests and other model transformations (output of identified models to state-space, normal mode, ... formats, taking reciprocity into account, ...) (see section 2.4)

Further steps (test/analysis correlation, shape expansion, structural dynamics modification) are discussed in chapter section 3.

# 2.1 iiplot interface tutorial

iiplot is the response viewer used by SDT. It is essential for the identification procedures but can also be used to visualize FEM simulation results.

As detailed in section 2.3, identification problems should be solved using the standard commands for identification provided in idcom while running the iiplot interface for data visualization. To perform an identification correctly, you need to have some familiarity with the interface and in particular with the iicom commands that let you modify what you display.

## 2.1.1 The main figure

For simple data viewing you can open an *iiplot* figure using *ci=iiplot* (or *ci=iiplot(2)* to specify a figure number). For identification routines you should use *ci=idcom* (standard datasets are then used see section 2.3).

To familiarize yourself with the iiplot interface, run demosdt('demogartidpro'). Which opens the iiplot figure and the associated iiplot(2) properties figure whose tabs are detailed in the following sections.

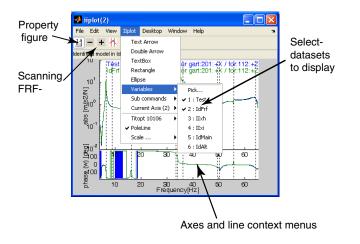

Figure 2.1: Display figure of the *iiplot* interface.

#### 2 Modal test tutorial

#### Toolbar

記 -+ 林 Toggles the display or not of the *iiplot* property figure. Previous channel/deformation, see iicom ch+. Next channel/deformation. Fixed zoom on FRF, see iicom wmin. Note that the variable zoom (drag box) is always active, see **iimouse** zoom. Start cursor, see iimouse Cursor. Refresh the displayed axes. No subplot. See iicom Sub[1,1]. 2 subplots. See iicom Sub[2,1]. Amplitude and phase subplots. See *iicom* Submagpha. switch lin/log scale for x axis. See iicom xlin. switch lin/log scale for y axis. See iicom ylog. switch lin/log scale for z axis. See iicom xlog. |H| Show absolute value. See iicom Showabs. 44 Show phase. See iicom Showpha. 93040 Show real part. See iicom Showrea. 3(H) Show imaginary part. See iicom Showima. 9175 Show real and imaginary part. See iicom Showr&i. Õ Show Nyquist diagram. See iicom Shownyq. m. Show unwrapped phase. See iicom Showphu. Snapshot. See iicom ImWrite

#### Mouse operation and keyboard shortcuts

Mouse and keypress operations are handled by *iimouse* within *iiplot*, *feplot*, and *ii\_mac* figures. For a list of active keys press ? in the current figure.

Drag your mouse on the plot to select a region of interest and see how you directly zoom to this region. Double click on the same plot to go back to the initial zoom. On some platforms the double click is sensitive to speed and you may need to type the **i** key with the axis of interest active. An axis becomes active when you click on it.

Open the ContextMenu associated with any axis (click anywhere in the axis using the right mouse button), select Cursor, and see how you have a vertical cursor giving information about data in the axis. To stop the cursor use a right click or press the c key. Note how the left click gives you detailed information on the current point or the left click history. In iiplot you can for example use that to measure distances.

Click on pole lines (vertical dotted lines) and FRFs and see how additional information on what you just clicked on is given. You can hide the info area by clicking on it.

#### Context menus

The axes ContextMenu (click on the axis using the right mouse button) lets you select , set axes title options, set pole line defaults, ...

- Cursor tracks mouse movements and displays information about pointed object. For ODS cursor see iicom ods.
- Show chooses what to display.
- Compute... [MMIF, CMIF...] chooses what to compute and display. The iicom('show [MMIF, CMIF...]') command line is similar. Details on what can be computed are given in ii\_mmif.
- Variables in current axis... chooses which variable to display, see iicom IIx.
- iiplot properties, same as iicom('pro'), opens the property figure.
- Scale...[x lin, x log...] chooses the axis scale as the. See iicom xlin or use iimouse('axisscale[xlin,xlog...]') commands.
- TitOpt chooses the title, axis and legend labels-format.
- PoleLine pole line selection.
- Views... chooses the views, see iimouse view.
- colorbar shows the colorbar and is equivalent to cingui('ColorBarMenu') command line.
- Zoom reset is the same as the iimouse('resetvie') command line to reset the zoom.

• setlines calls the associated function.

The line ContextMenu lets you can set line type, width, color ...

The title/label ContextMenu lets you move, delete, edit ... the text

After running through these steps, you should master the basics of the *iiplot* interface. To learn more, you should take time to see which commands are available by reading the *Reference* sections for *iicom* (general list of commands for plot manipulations), *iimouse* (mouse and key press support for SDT and non SDT figures), *iiplot* (standard plots derived from FRFs and test results that are supported).

#### 2.1.2 The curve stack

iiplot considers data sets in the following format

- Response data related to UFF58 format
- Curves generated by SDT
- Shapes at DOFs related to UFF55 format

This data is stored in *iiplot* figures as a **Stack** field (a cell array with the first column giving 'curve' type entries, the second giving a name for each dataset and the last containing the data, see **stack\_get**). To allow easier access to the data, **SDT handle** objects are used. Thus the following calls are equivalent ways to get access to the data

```
ci=iicom('curveload','gartid');
iicom(ci,'pro');iicom(ci,'CurTab Stack'); % show stack tab
% Normal use : the figure pointer stack
ci.Stack % show content of iiplot stack
ci.Stack{'Test'} % a copy of the same data, selected by name
ci.Stack{1,3} % the same by index
% Use regular expression ('II.*' here) for multiple match
ci=stack_rm(ci,'curve','#II.*')
% If you really insist on low level calls
r1=get(2,'userdata'); % object containing the data (same as ci)
```

```
s=ci.vfields.Stack.GetData % get a copy of the stack (cell array with
 % type,name,data where data is stored)
s{1,3} % the first data set
% Alternative use (obsolete) : the XF stack pointer
XF1=iicom(ci,'curvexf');
XF1('Test') % still the same dataset, indexed by name
XF2=XF1.GetData; % Copy the data from the figure to variable XF2
```

The ci.Stack handler allows regular expression based access, as for cf.Stack. The text then begins by the **#** character.

| 剩 iiplot(2) pi | oper        | ties              |                    |      | _ 🗆 🗵 |
|----------------|-------------|-------------------|--------------------|------|-------|
| File Desktop   | Win         | dow Help          |                    |      | 'N    |
| 표 🔺 🗛          | <b>\$</b> ] |                   |                    |      |       |
| Stack Char     | inel )      | Axes   IDopt   Id | ent   Post-pro     |      |       |
| Test<br>IdFrf  |             | Compute           | Select             |      | -     |
| lixh           |             | FunType           | general or unknown |      |       |
| llxi<br>IdMain |             | Response data     | 3124x24            |      |       |
| IdAlt          |             | x axis            | Frequency          | Hz   |       |
|                |             | yn axis           | Acceleration       | m/s2 |       |
|                |             | yd axis           | Excit. force       | N    | -     |
|                | -           |                   |                    |      | · _   |
|                |             |                   |                    |      |       |

Figure 2.2: Stack tab of the *iiplot* interface.

The graphical representation of the stack shown in figure 2.2 lets you do a number of manipulations witch are available trough the context menu of the list of datasets in the stack

- Compute gives access to data processing commands in ii mmif. You perform the analysis from the command line with iicom(ci,'sum','Test'). The list of available post processing functions is given by ii mmif list.
  - Load lets you load more data with iicom(ci,'curveload-append','gartid'), replace the current data with iicom(ci,'curveload','gartid')
- Display lets you display one or more selected dataset in the iiplot figure (see corresponding command iicom IIx).

Save lets you save one or more dataset (see corresponding command iicom CurveSave).

#### 2 Modal test tutorial

- Join combines selected datasets that have comparable dimensions (see corresponding command iicom CurveJoin).
- Cat concatenates selected datasets along time or frequency dimension (see corresponding command iicom CurveCat).

Remove removes selected dataset (see corresponding command iicom CurveRemove).

NewId opens a new idcom figure with the selected dataset (see corresponding command iicom CurveNewId).

#### 2.1.3 Handling what you display, axes and channel tabs

iiplot lets you display multiple axes see iicom Sub. Information about each axis is show in the **axes** tab.

| 📣 iiplot(2) prope | rties     | _             |        |
|-------------------|-----------|---------------|--------|
| File Desktop Wir  | ndow Help |               | ъ      |
| 표 🔺 🐼             |           |               |        |
| Stack Channel     | Axes ID   | opt Ident Pos | st-pro |
| 1                 | Show      | abs           |        |
| <u>`</u>          | x label   | Label & Unit  |        |
| Test              | y label   | Label & Unit  |        |
| llxh<br>llxi      | title     | Channel label |        |
| IdMain            | legend    | in legend     |        |
| IdAlt             | PoleLine  | Imag          |        |
|                   |           |               |        |
| . <u> </u>        | l         |               |        |
| Set               |           | Ret           | resh   |
|                   |           |               |        |

Figure 2.3: Axes tabs of the *iiplot* interface.

For example open the interface with the commands below and see a few thing you can do

```
ci=idcom;iicom(ci,'CurveLoad sdt_id');
ci.Stack{'IdFrf'}=ci.Stack{'Test'}; % copy dataset
ci.Stack{'IdFrf'}.xf=ci.Stack{'Test'}.xf*2; % double amplitude
iicom('CurTab Axes');
```

- Sub Subplots : Type iicom submagpha to display a standard magnitude/phase
   plot. Open the IIplot:sub commands menu and see that you could have
   achieved the same thing using this pull-down menu. Note that using ci=iiplot(2)
   iicom(ci,'SubMagPha') gives you control on which figure the command ap plies to.
- Show Type iicom(';cax1;showmmi'); to display the MMIF in the lower plot. Go
  back to the phase, by making axis 1 active (click on it) and selecting phase(w)
  in the axis type menu (which is located just on the right of the current axis
  button).
  - IIx select sets you want to display using iicom(';showabs;ch1');iicom('iix
     only',{'Test','IdFrf'}). You could also achieve the same thing using the
     IIplot:Variables menu.
    - Note that when you print the figure, you may want to use the comgui('ImWrite',' command or -noui switch so that the GUI is not printed. It is the same command as for feplot image printing (see iicom ImWrite).

Once you have selected the datasets to be displayed, you can use the channel tab to scan trough the data.

| 🚺 iiplot(2) prope |                                               |          |           |            | _ 🗆 ×        |  |  |  |  |
|-------------------|-----------------------------------------------|----------|-----------|------------|--------------|--|--|--|--|
| File Desktop Wi   | ndow Help                                     |          |           |            | ¥            |  |  |  |  |
| 표 🔺 🖉             |                                               |          |           |            |              |  |  |  |  |
| Stack Channel     | Stack) Channel Axes) IDopt   Ident   Post-pro |          |           |            |              |  |  |  |  |
| Test              | ]                                             | Name     | NODE      | DOF        |              |  |  |  |  |
| lixh              | Out                                           | NONE     | 1011      | 3          |              |  |  |  |  |
| ll×i<br>IdMain    | In                                            | NONE     | 12        | 9          |              |  |  |  |  |
| IdAlt -           | 1                                             |          |           | Header :   |              |  |  |  |  |
| 1011z             | FRF (H1-e                                     | stimato  | r) for ga | art:201:+X | / for:112:+Z |  |  |  |  |
| 1001z<br>2012-x   | response /                                    | load 🛛   |           |            |              |  |  |  |  |
| 1012z<br>2005-x   | 95-Oct-12                                     | 11:52:4  | 8         |            |              |  |  |  |  |
| 1005z<br>1008z    | Rec 100 o                                     | ftest "b | base_80   | )"         |              |  |  |  |  |
| 1111z -           | NONE                                          |          |           |            |              |  |  |  |  |
| 1101z<br>2112-x   |                                               |          |           |            |              |  |  |  |  |
| 1112z             |                                               |          |           |            |              |  |  |  |  |
| 2105-x<br>1105z - | 1                                             |          |           |            |              |  |  |  |  |
| iicom ch          | i                                             |          |           |            |              |  |  |  |  |
|                   |                                               |          |           |            |              |  |  |  |  |
|                   |                                               |          |           |            |              |  |  |  |  |

Figure 2.4: Channel tabs of the *iiplot* interface.

Major commands you might want to know

• use the **- +** to scan trough different transfer functions. Note that you can also use the **+** or **-** keys when a drawing axis is active.

• Go the Channel tab of the property figure and select more than one channel in the list. Note that you can also select channels from the command line using iicom('ch 1 5').

## 2.1.4 Importing FRF data

There are two main mechanisms to import FRF data into SDT. Universal files are easiest if generated by your acquisition system. Writing of an *import script* defining fields used by SDT is also fairly simple and described below (you can then use ufwrite to generate universal files for export).

The ufread and ufwrite functions allow conversions between the xf format and files in the Universal File Format which is supported by most measurement systems. A typical call would be

```
fname=demosdt('build gartid.unv'); % generate the gartid.unv file
UFS=ufread(fname); % read
ci=idcom; % For identification purposes open IDCOM
ci.Stack{'curve','Test'}=UFS(1); % Define FRFs in set 'Test'
% possibly extract channels 1:4
% ci.Stack{'curve','Test'}=fe_def('SubDofInd',UFS(1),1:4)
% To only view data in figure(11) the following would be sufficient
cj=iiplot(11); % open an iiplot in figure 11
iiplot(cj,UFS(1)); % show UFS(1) there
```

where you read the database wrapper UFS (see xfopt), initialize the idcom figure, assign dataset 3 of UFS to dataset 'Test' 1 of ci (assuming that dataset three represents frequency response functions of interest).

**Note** that some acquisition systems write many universal files for a set of measurements (one file per channel). This is supported by **ufread** with a stared file name

#### UFS=ufread('FileRoot\*.unv');

Measured frequency responses are stored in the .xf field (frequencies in .w) and should comply with the specifications of the xf format (see details under xf page 167). Other fields needed to specify the physical meaning of each FRF are detailed in the xf opt reference section. When importing data from your own format or using a universal file where some fields are not correct, the SDT will generally function with default values set by the **xfopt** function, but you should still complete/correct these variables as detailed below.

For correct display in feplot and title/legend generation, you should set the ci.Stack{'Test'}.dof field (see section 2.2 for details on geometry declaration, and mdof reference). For example one can consider a MIMO test with 2 inputs and 4 outputs stored as columns of field .xf with the rows corresponding to frequencies stored in field .w. You script will look like

```
cf.def=ci.Stack{'Test'}; fecom('ch35'); % frequency of first mode
```

You can also edit these values using the *iiplot* properties:channel tab.

For correct identification using id\_rc, you should verify the fields of ci.IDopt. These correspond to the IDcomGUI:Options tab (see section 2.3). You can also edit these values in a script. For correct identification, you should set

```
ci=demosdt('demogartid');
ci.IDopt.Residual='3';
ci.IDopt.DataType='Acc';
ci.IDopt.Absci='Hz';
ci.IDopt.PoleU='Hz';
iicom('wmin 6 40') % sets ci.IDopt.Selected
ci.IDopt.Fit='Complex';
ci.IDopt % display current options
```

For correct transformations using id\_rm, you should also verify ci.IDopt.NSNA (number of sensors/actuators), ci.IDopt.Reciprocity and ci.IDopt.Collocated.

For correct labels using **iiplot** you should set the abscissa, and ordinate numerator/denominator types in the data base wrapper. You can edit these values using the **iiplot properties:channel** tab. A typical script would declare frequencies, acceleration, and force using (see list with **xfopt \_datatype**)

```
UFS(2).x='Freq';UFS(2).yn='Acc';UFS(2).yd='Load';UFS(2).info
```

#### 2.1.5 Handling displayed units and labels

```
ci=iicom('curveload gartid');
ci.Stack{'Test'}.yn.unit='N';
ci.Stack{'Test'}.yd.unit='M';
iicom sub
```

#### 2.1.6 SDT 5 compatibility

With SDT 6, global variables are no longer used and *iiplot* supports display of curves in other settings than identification.

If you have saved *SDT* 5 datasets into a .mat file, **iicom('CurveLoad FileName')** will place the data into an *SDT* 6 stack properly. Otherwise for an operation similar to that of *SDT* 5, where you use XF(1).xf rather than the new ci.Stack{'Test'}.xf, you should start **iiplot** in its identification mode and obtain a pointer XF (*SDT* handle object) to the data sets (now stored in the figure itself) as follows

```
>> ci=iicom('curveid');XF=iicom(ci,'curveXF')
```

```
XF (curve stack in figure 2) =
```

| XF(1) | : | [.w  | 0x0, xf  | 0x0] | 'Test' : response (general or unknown)  |
|-------|---|------|----------|------|-----------------------------------------|
| XF(2) | : | [.w  | 0x0, xf  | 0x0] | 'IdFrf' : response (general or unknown) |
| XF(3) | : | [.w  | 0x0, xf  | 0x0] | 'IIxh' : response (general or unknown)  |
| XF(4) | : | [.w  | 0x0, xf  | 0x0] | 'IIxi' : response (general or unknown)  |
| XF(5) | : | [.po | 0x0, res | 0x0] | 'IdMain' : shape data                   |
| XF(6) | : | [.po | 0x0, res | 0x0] | 'IdAlt' : shape data                    |

The following table lists the global variables that were used in *SDT 5* and the new procedure to access those fields which should be defined directly.

| XFdof  | described DOFs at which the responses/shapes are defined, see .dof field for response and shape data in the xfopt section, was a global variable pointed at by the ci.Stack{'name'}.dof fields.                                                                                                    |
|--------|----------------------------------------------------------------------------------------------------|
| IDopt  | which contains options used by identification routines, see idopt) is now stored in ci.IDopt.                                                                                                    |
| IIw    | was a global variable pointed at by the ci.Stack{'name'}.w fields.                                                                                                    |
| IIxf   | (main data set) was a global variable pointed at by the ci.Stack{'Test'}.xf fields.                                                                                                    |
| IIxe   | (identified model) was a global variable pointed at by the ci.Stack{'IdFrf'}.xf fields.                                                                                                    |
| IIxh   | (alternate data set) was a global variable pointed at by the ci.Stack{'IIxh'}.xf fields.                                                                                                    |
| IIxi   | (alternate data set) was a global variable pointed at by the ci.Stack{'IIxi'}.xf fields.                                                                                                    |
| IIpo   | (main pole set) was a global variable pointed at by the ci.Stack{'IdMain'}.po fields.                                                                                                    |
| IIres  | (main residue set) was a global variable pointed at by the ci.Stack{'IdMain'}.res fields.                                                                                                    |
| IIpo1  | (alternate pole set) was a global variable pointed at by the ci.Stack{'IdAlt'}.po fields.                                                                                                    |
| IIres1 | (alternate residue set) was a global variable pointed at by the ci.Stack{'IdAlt'}.res fields.                                                                                                    |
| XF     | <pre>was a global variable pointed holding pointers to data<br/>sets (it was called a database wrapper). The local<br/>pointer variable XF associated with a given iiplot figure<br/>can be found using CurrentFig=2;ci=iiplot(CurrentFig);<br/>XF=iicom(ci,'curveXF').<br/>The normalized datasets for use with idcom are generated using<br/>ci=idcom;XF=iicom(ci,'curvexf'). They contain four response<br/>datasets (XF('Test') to XF('IdFrf')) and two shape datasets<br/>(XF('IdMain') and XF('IdAlt')).</pre> |

#### 2.1.7 iiplot for signal processing

iiplot figure lets you perform standard signal processing operations (FFT, MMIF, filtering...) directly from the GUI. Opening iiplot properties figure, they are accessible trough the contextual menu compute (right click on the curve list in the Stack tab). Once an operation has been performed, its parameters can be edited in the GUI, and it can be recomputed using the Recompute button.

Following example illustrates some signal processing commands.

```
[mdl,def]=fe_time('demobar10-run'); % build mdl and perform time computation
cf=feplot(2); cf.model=mdl; cf.def=def;
ci=iiplot(3);
fecom(cf, 'CursorOnIiplot') % display deformations in iiplot
\% all following operations can be performed directly in the GUI:
% see the list of curves contained in iiplot figure, Stack tab:
iicom(ci,'pro');iicom(ci,'curtab Stack');
% compute FFT of deformations. Name of entry 'feplot(2)_def(1)'
ename=ci.Stack(:,2); ename=ename{strncmp(ename,'feplot',5)};
ii_mmif('FFT',ci,ename) % compute
fname=sprintf('fft(%s)',ename);
iicom(ci, 'curtab Stack', fname); % show FFT options that are editable
  % edit options & Recompute:
ci.Stack{fname}.Set={'fmax',50};
iicom(ci,'curtab Stack',fname,'Recompute');
% filter and display (the bandpass removes a lot of transient)
ii_mmif('BandPass -fmin 40 -fmax 50',ci,ename) % compute
fname=sprintf('bandpass(%s)',ename);
ci.Stack{fname}.Set={'fmin',10,'fmax',20};
iicom(ci,'curtab Stack',fname,'Recompute');
iicom(ci,'iix',{ename,fname});
```

| 🌉 iiplot(3) pro                        | operties                  |                       | 🛛                               |  |  |  |  |  |
|----------------------------------------|---------------------------|-----------------------|---------------------------------|--|--|--|--|--|
| File Desktop Window Help 🛛             |                           |                       |                                 |  |  |  |  |  |
| 표 🗛 🔊                                  |                           |                       |                                 |  |  |  |  |  |
| Stack Channe                           | Axes ]                    |                       |                                 |  |  |  |  |  |
| feplot(2)_def(1)                       | <ul> <li>curve</li> </ul> | fft(feplot(2)_def(1)) |                                 |  |  |  |  |  |
| fft(feplot(2)_def(<br>bandpass(feploti | BasedOn                   | feplot(2)_def(1)      |                                 |  |  |  |  |  |
|                                        | Command                   | FFT                   | ii_mmif command                 |  |  |  |  |  |
|                                        | tmin                      | 0                     | start of computation time range |  |  |  |  |  |
|                                        | tmax                      | 1                     | end of computation time range   |  |  |  |  |  |
|                                        | fmin                      | 0                     | first kept frequency            |  |  |  |  |  |
|                                        | fmax                      | 50                    | last kept frequency             |  |  |  |  |  |
|                                        | Recompute                 | Recompute             |                                 |  |  |  |  |  |
|                                        | ~                         | Export To Base        |                                 |  |  |  |  |  |
| <                                      |                           |                       |                                 |  |  |  |  |  |
|                                        |                           |                       |                                 |  |  |  |  |  |

Figure 2.5: GUI for FFT computation

### 2.1.8 iiplot FAQ

This section lists various questions that were not answered elsewhere.

• How do I display a channel with an other channel in abscissa? The low level call ci.ua.ob(1,11)=channel; defines the channel number channel of the displayed curve as the abscissa of other channels.

```
ci.ua.ob(1,11)=3; % define channel 3 as abscissa
iiplot; % display the changes
set(ci.ga,'XLim',[0 1e-3]); % redefine axis bounds
```

• Channel selection in multi-dimensional arrays

```
% sdtweb('demosdt.m#DemoGartteCurve') % FRF with 2 damping levels
ci=iiplot(demosdt('demogarttecurve'))
ci.Stack{'New'}
iicom(ci,'ChAllzeta')
```

# 2.2 Modal test: geometry declaration and data acquisition/import

Before actually taking measurements, it is good practice to prepare a wire framedisplay (section 2.2.1 and section 4.1.4 for other examples) and define the sensor configuration (section 2.2.2).

The information is typically saved in a specific .m file which should look like the gartte demo without the various plot commands. The d\_pre demo also talks about test preparation.

#### 2.2.1 Modal test geometry declaration

A wire-frame model is composed of node and connectivity declarations.

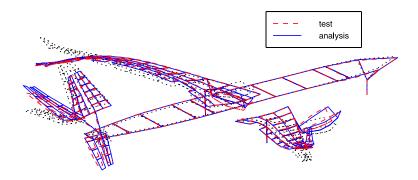

Figure 2.6: Test analysis : wire-frame model.

Starting from scratch (if you have not imported your geometry from universal files). You can declare nodes and wire frame lines using the fecom Add editors. Test wire frames are simply groups of beam1 elements with an EGID set to -1. For example in the two bay truss (see section 4.1.4)

```
cf=feplot;cf.model='reset';
% fecom('AddNode') would open a dialog box
fecom('AddNode',[0 1 0; 0 0 0]); % add nodes giving coordinates
fecom('AddNode', [3 1 1 0;4 1 0 0]); % NodeId and xyz
fecom('AddNode',[5
                        0 0 0
                                 2 0 0;
                        0 0 0
                 6
                                 2 1 0]);
% fecom('AddLine') would add cursor to pick line (see below)
fecom('AddLine', [1 3 2 4 3]); % continuous line in first group
fecom('AddLine', [3 6 0 6 5 0 4 5 0 4 6]); % 0 for discontinuities
fecom('Curtab:Model','Edit')
%fecom('save') % will let you save the model to a mat file
feutilb('write',cf.mdl) % generates a script
```

Note that

- fecom(cf, 'AddLine'), use after node declaration, starts a cursor letting you build the wire-frame line graphically. Click on nodes continue the line, while the context menu allows breaks, last point removal, exit, and display of the commands in the MATLAB command window. This procedure is particularly useful if you already have a FEM model of your test article.
- fecom(cf, 'AddElt') accessible in the Model:Edit tab can be used to add surface
   or volume elements graphically.

- the curor: 3DLinePick command in the feplot axis context menu is a general SDT mechanism to pick node numbers.
- other GUI based mesh editing tools are described in section 4.1.6.
- **femesh** ObjectBeamLine and related commands are also typically used to define the experimental mesh (see also **feutil**).
- If you have a FE mesh, you should define the wireframe as a set of sensors, see section 3.1.1.

The feplot and fecom functions provide a number of tools that are designed to help in visualizing test results. You should take the time to go through the gartid, gartte and gartco demos to learn more about them.

#### 2.2.2 Sensor/shaker configurations

The geometry declaration defines fields .Node and .Elt. The next step is to declare sensors. Once a sensor configuration defined and consistent with input/output pair declarations in measurements (see section 2.1.4), you can directly animate measured shapes (called Operational Deflection Shapes) as detailed in section 2.2.4. Except for roving hammer tests, the number of input locations is usually small and only used for MIMO identification (see section 2.4).

In the basic configuration with translation sensors, sensor declaration is simply done with a .tdof field. Acceptable forms are

- a DOF definition vector (see mdof) allows the description of translation DOFs in global directions. The convention that DOFs .07 to .09 correspond to translations in the -x, -y, -z directions is implemented specifically for the common case where test sensors are oriented this way.
- a 5 column format ([SensID NodeID tx ty tz] giving a sensor identifier (integer or real), a node identifier (positive integer), and the measurement direction in the test mesh axes. This format supports arbitrary orientation.
- a 2 column form DOF where each DOF is associated with a local basis, that must be defined in TEST.bas.
- the tabular (cell array) definition of sensors and their position, which is more appropriate for large configurations, and is described in section 4.3.2.

The definition of sensors trough a .tdof field is the simplest configuration. For more general setups, see section 4.3 for sensor definitions and section 4.3.4 for topology correlation.

For interpolation of unmeasured DOFs see section 3.3.2.

The following illustrates the first two forms

```
TEST=demosdt('DemoGartteWire');
% simply give DOFs (as a column vector)
TEST.tdof = [1011.03 1001.03 2012.07 1012.03 2005.07 1005.03 1008.03 ...
 1111.03 1101.03 2112.07 1112.03 2105.07 1105.03 1108.03 1201.07 ...
2201.08 3201.03 1206.03 1205.08 1302.08 2301.07 1301.03 2303.07 1303.03];
% Transfor to 5 column format, which allow arbitrary orientation
TEST.tdof=fe_sens('tdof',TEST);TEST.tdof
feplot(TEST) % With a .tdof field, a SensDof, Test is defined automatically
fecom('curtab Cases', 'Test');fecom('ProViewOn')
% You can now display FRFs or modes using
ci=iicom('curveload gartid'); % load data
fecom(';ProviewOff;Showline')
% Display FRF
cf.def=ci.Stack{'Test'}; % automatically uses sensor definition 'Test'
% Identify and display mode
idcom('e .05 6.5')
cf.def=ci.Stack{'IdAlt'}; % automatically uses sensor definition 'Test'
```

This new example, mixes all 3 forms

cf=demosdt('demogartteplot') % Load data

```
% simply give DOFs
cf.mdl=fe_case(cf.mdl,'sensdof','Test', ...
[1011.03 1001.03 2012.07 1012.03 2005.07 1005.03 1008.03 ...
1111.03 1101.03 2112.07 1112.03 2105.07 1105.03 1108.03 1201.07]');
```

```
% Give DOF defined in a local basis
cf.mdl=fe_case(cf.mdl,'sensdof append','Test', ...
```

```
[2201.01 1; 3201.03 0; 1206.03 0; 1205.01 1; 1302.01 1]);
% Give identifier, node and measurement direction
cf.mdl=fe_case(cf.mdl,'sensdof append','Test', ...
[1 2301 -1 0 0; 2 1301 0 0 1; 3 2303 -1 0 0; 4 1303 0 0 1]);
fecom('curtab Cases','Test');fecom('ProViewOn')
```

It is also fairly common to glue sensors normal to a surface. The sensor array table (see section 4.3.2) is the easiest approach for this objective since it allows mixing global, normal, triax, laser, ... sensors. The following example shows how this can also be done by hand how to obtain normals to a volume and use them to define sensors.

```
% This is an advanced code sample
model=demosdt('demo ubeam');
MAP=feutil('getnormal node MAP',model.Node, ...
feutil('selelt selface',model)); % select outer boundary for normal
i1=ismember(MAP.ID,[360 365 327 137]); % nodes where sensors are placed
MAP.ID=MAP.ID(i1);MAP.normal=MAP.normal(i1,:);
model=fe_case(model,'sensdof','test', ...
[(1:length(MAP.ID))' MAP.ID MAP.normal]);
```

```
% display the mesh and sensors
cf=clean_get_uf('feplotcf',model);
cf.sel(1)='groupall';cf.sel(2)='-test';
cf.o(1)={'sel2ty7','edgecolor','r','linewidth',2}
```

#### 2.2.3 Data acquisition

The *SDT* does not intend to support the acquisition of test data since tight integration of acquisition hardware and software is mandatory. A number of signal processing tools are gradually being introduced in *iiplot* (see *ii\_mmif* FFT or *fe\_curve* h1h2). But the current intent is not to use SDT as an acquisition driver. The following example generates transfers from time domain data

```
frame=fe_curve('Testacq'); % 3 DOF system response
% Time vector in .X field, measurements in .Y columns
frf=fe_curve('h1h2 1',frame); % compute FRF
```

```
ci=iicom('Curveid');ci.Stack{'Test'}.w=frf.X; ci.Stack{'Test'}.xf=frf.H1;
iicom('Sub');
```

You can find theoretical information on data acquisition for modal analysis in Refs. [2][3][4][5][6].

Import procedures are described in section 2.1.4. The following table gives a partial list of systems with which the SDT has been successfully interfaced.

| Vendor            | Procedure used                                               |
|-------------------|--------------------------------------------------------------|
|                   | Export data from Pulse to the UFF and read into $SDT$ with   |
| Bruel & Kjaer     | ufread or use the Bridge To Matlab software and pulse2sdt.   |
| Dactron           | Export data from RT-Pro software to the UFF. Use the Active- |
|                   | X API to drive the Photon from MATLAB see photon.            |
| LMS               | Export data from LMS CADA-X to UFF.                          |
| MathWorks         | Use Data Acquisition and Signal Processing toolboxes to es-  |
|                   | timate FRFs and create a script to fill in $SDT$ information |
|                   | (see section $2.1.4$ ).                                      |
| MTS               | Export data from IDEAS-Pro software to UFF.                  |
| Polytec           | Export data from PSV software to UFF.                        |
| Spectral Dynamics | Create a Matlab script to format data from SigLab to $SDT$   |
|                   | format.                                                      |

#### 2.2.4 Animating test data, operational deflection shapes

Operational Deflection Shapes is a generic name used to designate the spatial relation of forced vibration measured at two or more sensors. Time responses of simultaneously acquired measurements, frequency responses to a possibly unknown input, transfer functions, transmissibilities, ... are example of ODS.

When the response is known at global DOFs no specific information is needed to relate node motion and measurements. Thus any deformation with DOFs will be acceptable. The two basic displays are a wire-frame defined as a FEM model or a wire-frame defined as a SensDof entry.

```
% A wire frame and Identification results
[TEST,IdMain]=demosdt('DemoGartteWire')
cf=feplot(TEST); % wire frame
cf.def=IdMain; % to fill .dof field see sdtweb('diiplot#xfread')
% or the low level call : cf.def={IdMain.res.',IdMain.dof,IdMain.po}
```

```
% Sensors in a model and identification results
cf=demosdt('demo gartfeplot'); % load FEM
TEST=demosdt('demo garttewire'); % see sdtweb('pre#presen')
cf.mdl=fe_case(cf.mdl,'sensdof','outputs',TEST)
cf.sel='-outputs'; % Build a selection that displays the wire frame
cf.def=IdMain; % Display motion on sensors
```

fecom('curtab Plot');

When the response is known at sensors that need to be combined (non global directions, non-orthogonal measurements, ...) a SensDof entry must really be defined.

When displaying responses with iiplot and a test geometry with feplot, iiplot supports an ODS cursor. Run demosdt('DemoGartteOds') then open the context menu associated with any iiplot axis and select ODS Cursor. The deflection show in the feplot figure will change as you move the cursor in the iiplot window.

More generally, you can use **fecom** InitDef commands to display any shape as soon as you have a defined geometry and a response at DOFs. The **Deformations** tab of the **feplot** properties figure then lets you select deformations within a set.

```
[cf,ci]=demosdt('DemoGartteOds')
cf.def=ci.Stack{'Test'};
% or the low level call :
% cf.def={ci.Stack{'Test'}.xf,ci.Stack{'Test'}.dof,ci.Stack{'Test'}.w}
fecom('CurTab Plot');
```

You can also display the actual measurements as arrows using

```
cf.sens=ci.Stack{'Test'}.dof; fecom ShowArrow; fecom scc1;
```

For a tutorial on the use of **feplot** see section 4.1.

# 2.3 Identification of modal properties

Identification is the process of estimating a parametric model (poles and modeshapes) that accurately represents measured data. The main algorithm proposed in the SDT is a frequency domain output error method that builds a model in the pole residue form (see section 5.6) through a tuning strategy. Key theoretical notions are pole/residue models, residual terms, and the relation between residues and modeshapes (see cpx).

Section 2.3.2 gives a tutorial on the standard procedure. Theoretical details about the underlying algorithm are given in section 2.3.3. Section 2.3.4 addresses its typical shortcomings. Other methods implemented in the SDT but not considered as efficient are addressed in later sections.

For the handling of MIMO tests, reciprocity,... see section 2.4. The gartid script gives real data and an identification result for the GARTEUR example. The demo\_id script analyses a simple identification example.

## 2.3.1 The idcom interface

For identification, the idcom interface uses a standard set of curves and identification options accessible from the IDopt tab or from the command line trough the pointer ci.IDopt. idcom(ci) turns the environment on, idcom(ci,'Off') removes options but not datasets.

#### ci=iicom('Curveid'); ci.Stack

| 'curve' | 'Test'   | [1x1 struct] |
|---------|----------|--------------|
| 'curve' | 'IdFrf'  | [1x1 struct] |
| 'curve' | 'IdMain' | [1x1 struct] |
| 'curve' | 'IdAlt'  | [1x1 struct] |

- Test contains measured frequency response functions. See section 2.1.4 ways to initialize this data set.
- IdFrf contains the synthesis of transfers associated with given set of transfers.
- IdMain contains the main set of modes (poles and residues)
- IdAlt contains the alternate set of modes (poles and residues)

### 2.3.2 The id\_rc procedure step by step

The id\_rc identification method is based on an iterative refinement of the poles of the current model. Illustrated by the diagram below.

The main steps of the methodology are

- finding initial pole estimates (with the narrow band estimator, idcom e command), adding missed poles, removing computational poles (using the arrows between the main and alternate pole sets, ea and er commands)
- estimating residues and residual terms for a given set of poles (est command/button or direct call to id\_rc)
- optimizing poles (and residues) of the current model using a broad or narrow band update (eup, eopt, eoptlocal, ... commands/buttons, with frequency band selection using the wmin, wmo, ... commands/buttons)

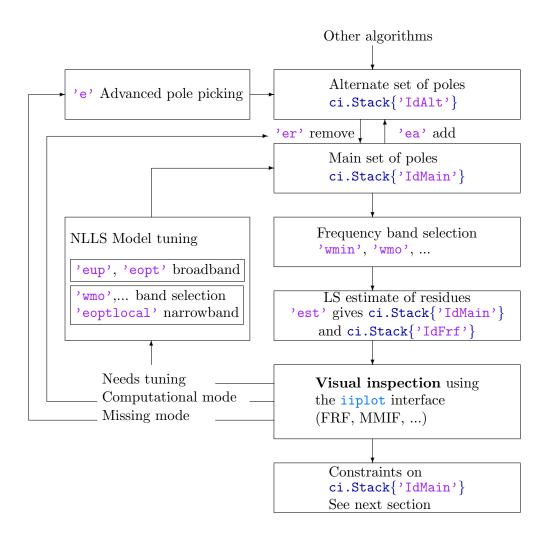

After verification of the Options tab of the idcom GUI figure, the Identification tab shown below gives you easy access to these steps (to open this figure, just run idcom from the MATLAB prompt). More details on how to proceed for each step are given below using data of the demo\_id script.

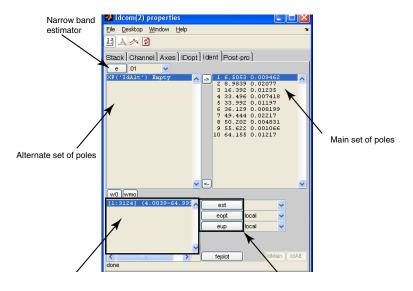

Figure 2.7: idcom tab in the iiplot property figure

The iteratively refined model is fully characterized by its poles (and the measured data). It is thus convenient to cut/paste the pole estimates into and out of a text editor (you can use the context menu of the main pole set to display this in the MATLAB command window). Saving the current pole set in a text file as the lines

gives you all you need to recreate an identified model (even if you delete the current one) but also lets you refine the model by adding the line corresponding to a pole that you might have omitted. The context menu associated with the pole set listboxes lets you easily generate this list.

#### 1 finding initial pole estimates, adding missed poles, removing computational poles

Getting an initial estimate of the poles of the model is the first difficulty. Dynamic responses of structures, typically show lightly damped resonances. The easiest way to build an initial estimate of the poles is thus to use a sequence of narrow band single pole estimations near peaks of the response or minima of the Multivariate 2 Modal test tutorial

Mode Indicator function (use iicom Showmmi and see ii\_mmif for a full list of mode indicator functions).

The idcom e command (based on a call to the ii\_poest function) lets you to indicate a frequency (with the mouse or by giving a frequency value) and seeks a single pole narrow band model near this frequency (the pole is stored in ci.Stack{'IdAlt'}. Once the estimate found the iiplot drawing axes are updated to overlay ci.Stack{'Test'} and ci.Stack{'IdFrf'}.

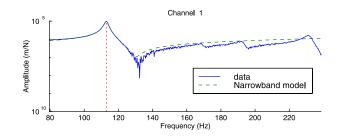

Figure 2.8: Pole estimation.

In the plot shown above the fit is clearly quite good. This can also be judged by the information displayed by <code>ii\_poest</code>

```
LinLS: 1.563e-11, LogLS 8.974e-05, nw 10
mean(relE) 0.00, scatter 0.00
Found pole at 1.1299e+02 9.9994e-03
```

which indicates the linear and quadratic costs in the narrow frequency band used to find the pole, the number of points in the band, the mean relative error (norm of difference between test and model over norm of response which should be below 0.1), and the level of scatter (norm of real part over norm of residues, which should be small if the structure is close to having modal damping).

If you have a good fit and the pole differs from poles already in you current model, you can add the estimated pole (add poles in ci.Stack{'IdAlt'} to those in ci.Stack{'IdAlt'}) using the idcom ea command (or the associated button). If the fit is not appropriate you can change the number of selected points/bandwidth and/or the central frequency. In rare cases where the local pole estimate does not give appropriate results you can add a pole by just indicating its frequency (f command) or you can use the polynomial (id\_poly), direct system parameter (id\_dspi), or any other identification algorithm to find your poles. You can also consider the

idcom find command which uses the MMIF to seek poles that are present in your data but not in ci.Stack{'IdMain'}.

In cases where you have added too many poles to your current model, the idcom er command then lets you remove certain poles.

This phase of the identification relies heavily on user involvement. You are expected to visualize the different FRFs (use the +/- buttons/keys), check different frequency bands (zoom with the mouse and use iicom w commands), use Bode, Nyquist, MMIF, etc. (see iicom Show commands). The iiplot graphical user interface was designed to help you in this process and you should learn how to use it (you can get started in section 2.1).

#### 2 estimating residues and residual terms

Once a model is created (you have estimated a set of poles), idcom est determines residues and displays the synthesized FRFs stored in ci.Stack{'IdFrf'}. A careful visualization of the data often leads to the discovery that some poles are missing from the initial model. The idcom e and ea commands can again be used to find initial estimates for the missing poles.

The need to add/remove poles is determined by careful examination of the match between the test data ci.Stack{'Test'} and identified model ci.Stack{'IdFrf'}. You should take the time to scan through different sensors, look at amplitude, phase, Nyquist, ...

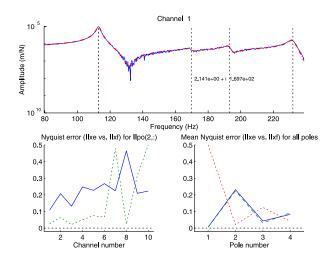

Figure 2.9: Pole estimation.

Quality and error plots are of particular interest. The quality plot (lower right, obtained with *iicom Showqual*) gives an indication of the quality of the fit near each pole. Here pole 2 does not have a very good fit (relative error close to 0.2)but the response level (dotted line) is very small. The error plot (lower left, obtained with *iicom Showerr*) shows the same information for the current pole and each transfer function (you change the current pole by clicking on pole lines in the top plot). Here it confirms that the relative Nyquist error is close to 0.2 for most channels. This clearly indicates the need to update this pole as detailed in the next section (in this example, the relative Nyquist error is close to 0.1 after updating).

# **3** updating poles of the current model using a broad or narrow frequency band update

The various procedures used to build the initial pole set (see step 1 above) tend to give good but not perfect approximations of the pole sets. In particular, they tend to optimize the model for a cost that differs from the broadband quadratic cost that is really of interest here and thus result in biased pole estimates.

It is therefore highly desirable to perform non-linear update of the poles in ci.Stack{'IdMain'}. This update, which corresponds to a Non-Linear Least-Squares minimization, can be performed using the commands idcom eup (id\_rc function) and eopt (id\_rcopt function). The optimization problem is very non linear and non convex, good results are thus only found when improving results that are already acceptable (the result

of phase 2 looks similar to the measured transfer function).

When using the eup command id\_rc starts by reminding you of the currently selected options (accessible from the figure pointer ci.IDopt) for the type of residual corrections, model selected and, when needed, partial frequency range selected

```
Low and high frequency mode correction
Complex residue symmetric pole pattern
```

the algorithm then does a first estimation of residues and step directions and outputs

| %    | mode#    | dstep (%)    | zeta          | fstep (%)  | freq       |
|------|----------|--------------|---------------|------------|------------|
|      | 1        | 10.000       | 1.0001e-02    | -0.200     | 7.1043e+02 |
|      | 2        | -10.000      | 1.0001e-02    | 0.200      | 1.0569e+03 |
|      | 3        | 10.000       | 1.0001e-02    | -0.200     | 1.2176e+03 |
|      | 4        | 10.000       | 1.0001e-02    | -0.200     | 1.4587e+03 |
| Quad | dratic o | cost         |               |            |            |
| 4    | 1.6869e  | -09          |               |            |            |
| Log- | -mag lea | ast-squares  | cost          |            |            |
| e    | 5.5772e- | +01          |               |            |            |
| how  | many mo  | ore iteratio | ns? ([cr] for | 1, 0 to ex | it) 30     |

which indicates the current pole positions, frequency and damping steps, as well as quadratic and logLS costs for the complete set of FRFs. These indications and particularly the way they improve after a few iterations should be used to determine when to stop iterating.

Here is a typical result after about 20 iterations

| % mode#      | dstep (%)   | zeta         | fstep (%)     | freq       |
|--------------|-------------|--------------|---------------|------------|
| 1            | -0.001      | 1.0005e-02   | 0.000         | 7.0993e+02 |
| 2            | -0.156      | 1.0481e-02   | -0.001        | 1.0624e+03 |
| 3            | -0.020      | 9.9943e-03   | 0.000         | 1.2140e+03 |
| 4            | -0.039      | 1.0058e-02   | -0.001        | 1.4560e+03 |
| Quadratic c  | ost         |              |               |            |
| 4.6869e-09   | 7.2729e-10  | 7.2741e-10   | 7.2686e-10 7  | .2697e-10  |
| Log-mag lea  | st-squares  | cost         |               |            |
| 6.5772e+01   | 3.8229e+01  | 3.8270e+01   | 3.8232e+01 3  | 3.8196e+01 |
| how many mor | e iteration | s? ([cr] for | : 1, 0 to exi | .t) 0      |

Satisfactory convergence can be judged by the convergence of the quadratic and logLS cost function values and the diminution of step sizes on the frequencies and damping ratios. In the example, the damping and frequency step-sizes of all the

poles have been reduced by a factor higher than 50 to levels that are extremely low. Furthermore, both the quadratic and logLS costs have been significantly reduced (the leftmost value is the initial cost, the right most the current) and are now decreasing very slowly. These different factors indicate a good convergence and the model can be accepted (even though it is not exactly optimal).

The step size is divided by 2 every time the sign of the cost gradient changes (which generally corresponds passing over the optimal value). Thus, you need to have all (or at least most) steps divided by 8 for an acceptable convergence. Upon exit from id\_rc, the idcom eup command displays an overlay of the measured data ci.Stack{'Test'} and the model with updated poles ci.Stack{'IdFrf'}. As indicated before, you should use the error and quality plots to see if mode tuning is needed.

The optimization is performed in the selected frequency range (idopt wmin and wmax indices). It is often useful to select a narrow frequency band that contains a few poles and update these poles. When doing so, model poles whose frequency are not within the selected band should be kept but not updated (use the euplocal and eoptlocal commands). You can also update selected poles using the 'eup ' i' command (for example if you just added a pole that was previously missing).

id\_rc (eup command) uses an ad-hoc optimization algorithm, that is not guaranteed to improve the result but has been found to be efficient during years of practice. id\_rcopt (eopt command) uses a conjugate gradient algorithm which is guaranteed to improve the result but tends to get stuck at non optimal locations. You should use the eopt command when optimizing just one or two poles (for example using eoptlocal or 'eopt ' i' to optimize different poles sequentially).

In many practical applications the results obtained after this first set of iterations are incomplete. Quite often local poles will have been omitted and should now be appended to the current set of poles (going back to step 1). Furthermore some poles may be diverging (damping and/or frequency step not converging towards zero). This divergence will occur if you add too many poles (and these poles should be deleted) and may occur in cases with very closely spaced or local modes where the initial step or the errors linked to other poles change the local optimum for the pole significantly (in this case you should reset the pole to its initial value and restart the optimization).

Once a good complex residue model obtained, one often seeks models that verify other properties of minimality, reciprocity or represented in the second order mass, damping, stiffness form. These approximations are provided using the id\_rm and

id\_nor algorithms as detailed in section 2.4.

#### 2.3.3 Background theory

The id\_rc algorithm (see [7][8]) seeks a non linear least squares approximation of the measured data

$$p_{\text{model}} = \arg \min \sum_{j,k,l=1}^{NS,NA,NW} \left( \alpha_{jk(\text{id})}(\omega_l, p) - \alpha_{jk(\text{test})}(\omega_l) \right)^2$$
(2.1)

for models in the nominal pole/residue form (also often called partial fraction expansion [9])

$$[\alpha(s)] = \sum_{j \text{ identified}} \left( \frac{[R_j]}{s - \lambda_j} + \frac{[\bar{R}_j]}{s - \bar{\lambda}_j} \right) + [E] + \frac{[F]}{s^2} = [\Phi(\lambda_j, s)] [R_j, E, F] \quad (2.2)$$

or its variants detailed under **res** page 165.

These models are linear functions of the residues and residual terms  $[R_j, E, F]$  and non linear functions of the poles  $\lambda_j$ . The algorithm thus works in two stages with residues found as solution of a linear least-square problem and poles found through a non linear optimization.

The id\_rc function (idcom eup command) uses an ad-hoc optimization where all poles are optimized simultaneously and steps and directions are found using gradient information. This algorithm is usually the most efficient when optimizing more than two poles simultaneously, but is not guaranteed to converge or even to improve the result.

The id\_rcopt function (idcom eopt command) uses a gradient or conjugate gradient optimization. It is guaranteed to improve the result but tends to be very slow when optimizing poles that are not closely spaced (this is due to the fact that the optimization problem is non convex and poorly conditioned). The standard procedure for the use of these algorithms is described in section 2.3.2. Improved and more robust optimization strategies are still considered and will eventually find their way into the *SDT*.

#### 2.3.4 When id\_rc fails

This section gives a few examples of cases where a direct use of id\_rc gave poor results. The proposed solutions may give you hints on what to look for if you encounter a particular problem.

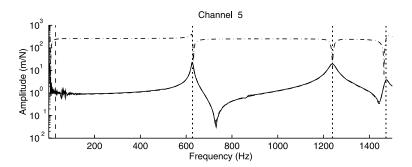

Figure 2.10: Identification problem with low frequency error found for piezoelectric accelerometers

In many cases frequencies of estimated FRFs go down to zero. The first few points in these estimates generally show very large errors which can be attributed to both signal processing errors and sensor limitations. The figure above, shows a typical case where the first few points are in error by orders of magnitude. Of two models with the same poles, the one that keeps the low frequency erroneous points (---) has a very large error while a model truncating the low frequency range (---) gives an extremely accurate fit of the data (--).

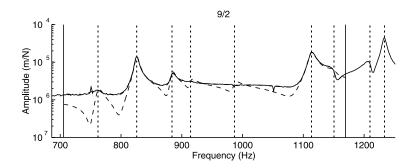

Figure 2.11: Identification problem linked to the proximity of influent out of band modes

The fact that appropriate residual terms are needed to obtain good results can have significant effects. The figure above shows a typical problem where the identification is performed in the band indicated by the two vertical solid lines. When using the 7

poles of the band, two modes above the selected band have a strong contribution so that the fit (- -) is poor and shows peaks that are more apparent than needed (in the 900-1100 Hz range the FRF should look flat). When the two modes just above the band are introduced, the fit becomes almost perfect (- -) (only visible near 750 Hz).

Keeping out of band modes when doing narrow band pole updates is thus quite important. You may also consider identifying groups of modes by doing sequential identifications for segments of your test frequency band [8].

The example below shows a related effect. A very significant improvement is obtained when doing the estimation while removing the first peak from the band. In this case the problem is actually linked to measurement noise on this first peak (the Nyquist plot shown in the lower left corner is far from the theoretical circle).

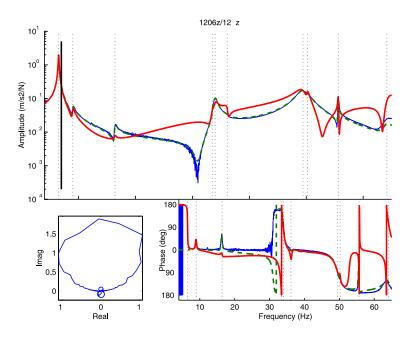

Figure 2.12: Identification problem linked to measurement noise at a major resonance

Other problems are linked to poor test results. Typical sources of difficulties are

• mass loading (resonance shifts from FRF to FRF due to batch acquisition with displaced sensors between batches),

- leakage in the estimated FRFs,
- significant non-linearities (inducing non-symmetric resonances or resonance shifts for various excitation positions),
- medium frequency range behavior (the peaks of more than a few modes overlay significantly it can be very hard to separate the contributions of each mode even with MIMO excitation).

#### 2.3.5 Direct system parameter identification algorithm

A class of identification algorithms makes a direct use of the second order parameterization. Although the general methodology introduced in previous sections was shown to be more efficient in general, the use of such algorithms may still be interesting for first-cut analyses. A major drawback of second order algorithms is that they fail to consider residual terms.

The algorithm proposed in id\_dspi is derived from the direct system parameter identification algorithm introduced in Ref. [10]. Constraining the model to have the second-order form

$$\begin{bmatrix} -\omega^2 I + i\omega C_T + K_T \end{bmatrix} \{ p(\omega) \} = [b_T] \{ u(\omega) \}$$
  
$$\{ y(\omega) \} = [c_T] \{ p(\omega) \}$$
 (2.3)

it clearly appears that for known  $[c_T]$ ,  $\{y_T\}$ ,  $\{u_T\}$  the system matrices  $[C_T]$ ,  $[K_T]$ , and  $[b_T]$  can be found as solutions of a linear least-squares problem.

For a given output frequency response  $\{y_T\} = xout$  and input frequency content  $\{u_T\} = xin$ , id\_dspi determines an optimal output shape matrix  $[c_T]$  and solves the least squares problem for  $[C_T]$ ,  $[K_T]$ , and  $[b_T]$ . The results are given as a state-space model of the form

$$\begin{cases} \dot{q} \\ \ddot{q} \end{cases} = \begin{bmatrix} 0 & I \\ -K_T & -C_T \end{bmatrix} \begin{cases} q \\ \dot{q} \end{cases} + \begin{bmatrix} 0 \\ b_T \end{bmatrix} \{u(t)\}$$

$$\{y(t)\} = \begin{bmatrix} c_T & 0 \end{bmatrix} \begin{cases} q \\ \dot{q} \end{cases}$$

$$(2.4)$$

The frequency content of the input  $\{u\}$  has a strong influence on the results obtained with id\_dspi. Quite often it is efficient to use it as a weighting, rather than using a white input (column of ones) in which case the columns of  $\{y\}$  are the transfer functions. As no conditions are imposed on the reciprocity (symmetry) of the system matrices  $[C_T]$  and  $[K_T]$  and input/output shape matrices, the results of the algorithm are not directly related to the normal mode models identified by the general method. Results obtained by this method are thus not directly applicable to the prediction problems treated in section 2.4.2.

#### 2.3.6 Orthogonal polynomial identification algorithm

Among other parameterizations used for identification purposes, polynomial representations of transfer functions (5.27) have been investigated in more detail. However for structures with a number of lightly damped poles, numerical conditioning is often a problem. These problems are less acute when using orthogonal polynomials as proposed in Ref. [11]. This orthogonal polynomial method is implemented in id\_poly, which is meant as a flexible tool for initial analyses of frequency response functions. This function is available as idcom poly command.

# 2.4 MIMO, Reciprocity, State-space, ...

The pole/residue representation is often not the desired format. Access to transformations is provided by the post-processing tab in the idcom properties figure. There you can select the desired output format and the name of the variable in the base MATLAB workspace you want the results to be stored in.

| 📣 idcom GUI fig  | ure              | l l        | - 🗆 ×                                                                                                    |
|------------------|------------------|------------|----------------------------------------------------------------------------------------------------|
| Options Identifi | cation) Post-pro | ocessing ) |                                                                                                    |
| Desired output   | State-space 🔻    | Compute    |                                                                                                    |
| Output variable  | sys              |            |                                                                                                    |
| MIMO Info        |                  |            |                                                                                                    |
|                  |                  |            |                                                                                                    |
|                  |                  |            |                                                                                                    |
|                  |                  |            | , in the second second s |

Figure 2.13: idcom interface

The id\_rm algorithm is used for the creation of minimal and/or reciprocal pole/residue models (from the command line use sys=id\_rm(ci.Stack{'IdMain'})). For the extra step of state-space model creation use sys=res2ss(ci.Stack{'IdMain'}). nor=res2nor(ci.Stack{'IdMain'}) or nor=id\_nor(ci.Stack{'IdMain'}) allow transformations to the normal mode form. Finally direct conversions to other formats are given by

struct=res2xf(ci.Stack{'IdMain'},w) with w=ci.Stack'Test'.w, and [num,den]=res2tf(

These calls are illustrated in demo\_id.

## 2.4.1 Multiplicity (minimal state-space model)

**Theory** As mentioned under **res** page 165, the residue matrix of a mode can be written as the product of the input and output shape matrices, so that the modal contribution takes the form

$$\frac{R_j}{s - \lambda_j} = \frac{\{c\psi_j\}\left\{\psi_j^T b\right\}}{s - \lambda_j} \tag{2.5}$$

For a single mode, the product  $\{c\psi_j\} \{\psi_j^T b\}$  has rank 1. Thus for a truly MIMO test (with more than one input and output), the residue matrix found by *id\_rc* usually

has full rank and cannot be written as shown in (2.5). In some cases, two poles of a structure are so close that they can be considered as a multiple pole  $\lambda_j = \lambda_{j+1}$ , so that

$$\frac{R_j}{s-\lambda_j} = \frac{\{c\psi_j\}\left\{\psi_j^Tb\right\} + \{c\psi_{j+1}\}\left\{\psi_{j+1}^Tb\right\}}{s-\lambda_j}$$
(2.6)

In such cases, the residue matrix  $[R_j]$  has rank two. **Minimality** (i.e. rank constraint on the residue matrix) is achieved by computing, for each mode, the singular value decomposition of the residue matrix  $R_j = U\Sigma V^T$ . By definition of the singular value decomposition

$$\left[\tilde{R}_{j}\right]_{NS\times NA} = \{U_{1}\}_{NS\times 1} \sigma_{1} \{V_{1}\}_{NA\times 1}^{T}$$

$$(2.7)$$

is the best rank 1 approximation (in the matrix norm sense) of  $R_j$ . Furthermore, the ratio  $\sigma_2/\sigma_1$  is a measure of the relative error made by retaining only the first dyad. This ratio gives, for MIMO tests, an indication of the coherence of estimated mode shapes and occasionally an indication of the pole multiplicity if two poles are sufficiently close to be considered as identical (see the example below).

Minimal pole/residue models are directly linked to a state-space model of the form

which can then be transformed to a real valued state-space model (see **res2ss**) or a second order normal mode model (see section 2.4.3).

# **Practice** id\_rm builds a rank constrained approximation of the residue matrix associated to each pole. When not enforcing reciprocity, the output of the call

```
ci=demosdt('Demo demo_id')
ci.IDopt.nsna=[5 2]; ci.IDopt.reci='no';
RES = id_rm(ci.Stack{'IdMain'},[1 2 1 1]);
% or low level call
[pb,cp,new_res]=id_rm(ci.Stack{'IdMain'}.res,ci.Stack{'IdMain'}.po, ...
ci.IDopt,[1 2 1 1]);
```

returns an output that has has the form

```
The system has 5 sensors and 2 actuators

FRF 7 (actuator 2 sensor 2) is collocated

Po # freq mul Ratio of sing. val. to max

1 7.10e+02 2 : 0.3000 k 0.0029

2 9.10e+02 1 : 0.1000 0.0002
```

| 3 | 1.20e+03 | 1 | : | 0.0050 | 0.0001 |
|---|----------|---|---|--------|--------|
| 4 | 1.50e+03 | 1 | : | 0.0300 | 0.0000 |

where the first three columns indicate pole number, frequency and retained multiplicity and the following give an indication of the difference between the full rank residue matrix and the rank constrained one (the singular value ratio should be much smaller than 1).

In the result show above, pole 1 is close to being rank 2 since the difference between the full order residue matrix and a rank 1 approximation is of the order of 30% while the difference with a rank 2 approximation is only near 0.2%.

The fact that a rank 1 approximation is not very good can be linked to actual multiplicity but more often indicates poor identification or incoherent data. For poor identification the associated pole should be updated as shown in section 2.3. For incoherent data (for example modes slightly modified due to changing shakers during sequential SIMO tests), one should perform separate identifications for each set of coherent measurements. The rank constrained approximation can then be a way to reconcile the various results obtained for each identification.

If the rank of the residue matrix is truly linked to pole multiplicity, one should try to update the identification in the vicinity of the pole: select a narrow frequency range near this pole, then create and optimize a two or more pole model as shown section 2.3.2. True modal multiplicity being almost impossible to design into a physical structure, it is generally possible to resolve such problems. Keeping multiple poles should thus only remain an intermediate step when not having the time to do better.

#### 2.4.2 Reciprocal models of structures

Theory

In many cases, the structures tested are assumed to be *reciprocal* (the transfers force at A/response at B and force at B/response at A are equal) and one wants to build a reciprocal model. For modal contributions of the form (2.5), reciprocity corresponds to the equality of collocated input and output shape matrices

$$([c_{col}] \{\psi_j\})^T = \{\psi_j\}^T [b_{col}]$$
(2.9)

For reciprocal structures, the residue matrix associated to collocated FRFs should be symmetric. id\_rm thus starts computing the symmetric part of the collocated residues  $\hat{R}_{jcol} = \left(R_{jcol} + R_{jcol}^T\right)/2$ . This matrix being symmetric, its singular value decomposition is given by  $\hat{R}_{jcol} = U_{col}\Sigma_{col}V_{col}^T$  which leads to the reciprocal input and output shape matrices

$$\{c_{\text{col}}\psi_j\} = \left\{\psi_j^T b_{\text{col}}\right\}^T = \sqrt{\sigma_{1\text{col}}} \left\{U_{1\text{col}}\right\}$$
(2.10)

Typically, there are many more sensors than inputs. The decomposition (2.10) is thus only used to determine the collocated input shape matrices and the output shape matrices at all sensors are found as solution of a least square problem  $\{c\psi_j\} = [R_j] \{\psi_j^T b_{col}\}^+$  which does require that all inputs have a collocated sensor.

Reciprocity provides scaled input and output shape matrices. This scaling is the same as that obtained with the analytical scaling condition (5.20). The interest of using reciprocal models is to predict non measured transfer functions.

 Practice
 When collocated transfer functions are declared and ci.IDopt.Reciprocity='1

 FRF' or MIMO, id\_rm seeks a minimal and reciprocal approximation to the model.

 For the call

```
ci=demosdt('Demo demo_id')
ci.IDopt.nsna=[5 2]; ci.IDopt.Col=[1 7];
ci.IDopt.reci='mimo';
RES = id_rm(ci.Stack{'IdMain'},[1 1 1 1]);
ci.Stack{'IIxh'}=res2xf(RES,ci.Stack{'Test'}.w); iicom('IIxhOn')
% or low level call
[pb,cp,new_res,new_po]=id_rm(ci.Stack{'IdMain'}.res,ci.Stack{'IdMain'}.p
ci.IDopt,[1 1 1 1]);
ci.Stack{'IIxh'}.xf = res2xf(new_res,new_po,ci.Stack{'Test'}.w,ci.IDopt)
iicom('IIxhOn')
```

id\_rm shows information of the form

```
The system has 5 sensors and 2 actuators
FRF
      1 (actuator 1 sensor 1) is collocated
 FRF
     7 (actuator 2 sensor
                             2) is collocated
Reciprocal MIMO system
Po#
                 mul
         freq
                         sym.
                                 rel.e.
   1
        1.13e+02 1 :
                        0.0001
                                 0.0002
   2
        1.70e+02 1 :
                        0.0020
                                 0.0040
   3
        1.93e+02 1 :
                        0.0003
                                 0.0005
   4
        2.32e+02
                 1 :
                        0.0022
                                 0.0044
```

where the output indicates the number of sensors and actuators, the collocated FRFs, the fact the resulting model will enforce MIMO reciprocity, and details the accuracy achieved for each mode.

The algorithm first enforces symmetry on the declared collocated transfer functions the symmetry error sym. shows how asymmetric the original residue matrices where. If for a given mode this number is not close to zero, the mode is poorly identified or the data is far from verifying reciprocity and building a reciprocal model makes no sense.

The algorithm then seeks a rank constrained approximation, the relative error number **rel**. **e**. shows how good an approximation of the initial residue matrix the final result is. If this number is larger than .1, you should go back to identifying a minimal but non reciprocal model, determine the actual multiplicity, and update the pole, if it is not very well identified, or verify that your data is really reciprocal.

You can check the accuracy of FRF predicted with the associated model using the synthesized FRFs (IIxh/ci.Stack{'IIxh'} in the example above). An alternate FRF generation call would be

```
[a,b,c,d]=res2ss(res,po,idopt);
IIxh=qbode(a,b,c,d,IIw*2*pi);
```

This more expensive computationally, but state-space models are particularly useful for coupled system analysis and control synthesis.

You can also use reciprocal models to predict the response of untested transfer functions. For example the response associated to a shaker placed at the **uind** sensor (not a collocated one) can be computed using

You should note that the **res\_u** model does not contain any residual terms, since reciprocity does not give any information on those. Good predictions of unmeasured transfers are thus limited to cases where residual terms can be neglected (which is very hard to know a priori).

#### 2.4.3 Normal mode form

#### Modal damping assumption

While the most accurate viscous damping models are obtained with a full damping matrix  $\Gamma$  (supported by psi2nor and id\_nor as detailed in the next section), modal damping (where  $\Gamma$  is assumed diagonal which is valid assumption when (2.15) is verified) is used in most industrial applications and is directly supported by id\_rc, id\_rm and res2nor. The use of this functionality is demonstrated in demo\_id.

For a modally damped model (diagonal modal damping matrix  $\Gamma$ ), the normal mode model (5.4) can be rewritten in a rational fraction form (with truncation and residual terms)

$$[\alpha(s)] = \sum_{j=1}^{NM} \frac{\{c\phi_j\} \left\{ b^T \phi_j \right\}^T}{s^2 + 2\zeta_j \omega_j s + \omega_j^2} + [E] + \frac{[F]}{s^2} = \sum_{j=1}^{NM} \frac{[T_j]_{NS \times NA}}{s^2 + 2\zeta_j \omega_j s + \omega_j^2} + E(s) \quad (2.11)$$

This parameterization, called normal mode residue form, has a symmetric pole pattern and is supported by various functions (id\_rc, id\_rm, res2xf, ...) through the use of the option ci.IDopt.Fit='Normal'. As for the complex residues (5.26), the normal mode residue matrix given by id\_rc and used by other functions is stacked using one row for each pole or asymptotic correction term and, as the FRFs (see the xf format), a column for each SISO transfer function (stacking NS columns for actuator 1, then NS columns for actuator 2, etc.)

Assuming that the constraint of proportional damping is valid, the identified residue matrix  $T_i$  is directly related to the true normal modes

$$[T_j] = \{c\phi_j\}\left\{\phi_j^T b\right\}$$
(2.12)

and the dyadic decomposition of the residue matrix can be used as in the complex mode case (see section 2.4.1 and the function id\_rm) to obtain a minimal and/or reciprocal models (as well as scaled input and output shape matrices).

The scaling implied by equations (2.11) and (2.12) and used in the functions of the *Toolbox* is consistent with the assumption of unit mass normalization of the normal modes (see details under **nor** page 154). This remains true even for multiple modes. A result rarely obtained by other methods.

When a complex mode identification has been performed (ci.IDopt.Fit='Complex' or 'Posit'), the function res2nor also provides a simple approximation of the complex residue model by a normal mode residue model.

#### Non proportional damping assumption

Theory

The complex modes of a minimal/reciprocal model are related to the mass / damping / stiffness matrices by (see Ref. [12])

$$M = \left(\tilde{\psi}\Lambda\tilde{\psi}^T\right)^{-1}, \quad C = -M\tilde{\psi}\Lambda^2\tilde{\psi}^T M, \quad \text{and} \quad K = \left(\tilde{\psi}\Lambda^{-1}\tilde{\psi}^T\right)^{-1} \tag{2.13}$$

if and only if the complex modes are also proper. That is, they verify verify

$$\sum_{j=1}^{2N} \left\{ \tilde{\psi}_j \right\} \left\{ \tilde{\psi}_j \right\}^T = \left[ \tilde{\psi} \right]_{N \times 2N} \left[ \tilde{\psi} \right]_{N \times 2N}^T = [0]_{N \times N}$$
(2.14)

The transformation id\_nor is thus done in two stages. id\_rm is used to find a minimal and reciprocal approximation of the identified residue model of the form (2.8). psi2nor then determines c and  $\tilde{\psi}$  such that the  $\tilde{\psi}$  verify the condition (2.14) and  $c\tilde{\psi}$  is "optimally" close to the  $c\psi$  resulting from id\_rm. Using the complex modes  $\tilde{\psi}$  and the identified poles  $\lambda$ , the matrices are then computed and the model transformed to the standard normal mode form with no further approximation.

The possibility to perform the transformation is based on the fact that the considered group of modes is not significantly coupled to other modes by damping [12]. Groups of modes which can be approximated by a second order non proportionally damped model can be easily detected using the frequency separation criterion which must be verified between modes j in the group and modes k outside the group

$$\frac{\zeta_j \omega_j \zeta_k \omega_k}{\omega_j \omega_k}^2 \ll 1 \tag{2.15}$$

If there does not exist a normal mode model that has complex modes close to the identification result  $c\psi$ , the algorithm may not work. This will happen in particular if  $c\psi\Lambda\psi^T c^T = cM^{-1}c^T$  does not have NQ positive eigenvalues (estimated mass not positive definite).

**Practice** For comparisons with undamped FE models, it is essential to obtain estimates of normal modes. The most accurate results are obtained using a non-proportionally damped normal mode model obtained with id\_nor. A coarse approximation is given by res2nor(usefull if the identification is not good enough to build the minimal and reciprocal model used by id\_nor). In such cases you can also consider using id\_rc with the assumption of proportional damping which directly identifies normal modes (see more details in section 2.4.3).

Scaling problems are often encountered when using the reciprocity to condition to scale the complex modes in id\_rm. The function id\_nor allows an optimization of

collocated residues based on a comparison of the identified residues and those linked to the normal mode model. You should be aware that *id\_nor* only works on very good identification results, so that trying it without spending the time to go through the pole update phase of *id\_rc* makes little sense.

The use of this functionality is demonstrated in the following example.

```
ci=demosdt('demodemo_id') % load data and identify
f=ci.Stack{'Test'}.w;
nor = id_nor(ci.Stack{'IdMain'});
nor2xf(nor,f,'hz iiplot "IdFrf"'); % Compute response
```

```
% compute residual effects and add normal model contributions
res2xf(ci.Stack{'IdMain'},f,ci.IDopt,[5 6],'iiplot "Nor+Stat"');% residue
ci.Stack{'Nor+Stat'}.xf=ci.Stack{'Nor+Stat'}.xf+nor2xf(nor,f,'hz');
iicom('ch1');
```

The normal mode input nor.pb and output nor.cp matrices correspond to those of an analytical model with mass normalized modes. They can be compared (ii\_mac) or combined (fe\_exp) with analytical models and the modal frequencies nor.freq and damping matrix nor.ga can be used for predictions (see more details in section 3.4).

The id\_nor and res2nor algorithms only seek approximations the modes. For FRF predictions one will often have to add the residual terms. The figure below (taken from demo\_id) shows an example where including residual terms tremendously improves the prediction. Out of band modes and residual terms are here represented by the E(s) term. Second order models are said to be complete when E(s) can be neglected [13]. The addition of residual terms was illustrated in the example above.

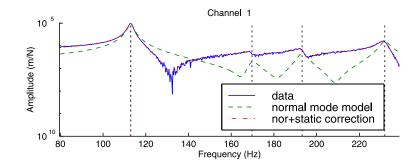

Figure 2.14: FRF xx

2 Modal test tutorial

# Test/analysis correlation tutorial

| 3.1        | Top             | blogy correlation and test preparation $\ldots$ 8 | 1  |
|------------|-----------------|---------------------------------------------------|----|
|            | 3.1.1           | Defining sensors in the FEM model 8               | 31 |
|            | 3.1.2           | Test and FEM coordinate systems 8                 | 32 |
|            | 3.1.3           | Sensor/shaker placement                           | 33 |
| <b>3.2</b> | Test            | /analysis correlation 8                           | 4  |
|            | 3.2.1           | Shape based criteria                              | 35 |
|            | 3.2.2           | Energy based criteria                             | 86 |
|            | 3.2.3           | Correlation of FRFs                               | 86 |
| <b>3.3</b> | $\mathbf{Exp}$  | ansion methods 8                                  | 7  |
|            | 3.3.1           | Underlying theory for expansion methods 8         | 88 |
|            | 3.3.2           | Basic interpolation methods for unmeasured DOFs 8 | 39 |
|            | 3.3.3           | Subspace based expansion methods 9                | 90 |
|            | 3.3.4           | Model based expansion methods 9                   | 92 |
| <b>3.4</b> | $\mathbf{Stru}$ | ctural dynamic modification                       | 3  |

Modal testing differs from system identification in the fact that responses are measured at a number of sensors which have a spatial distribution which allows the visualization of the measured motion. Visualization is key for a proper assessment of the quality of an experimental result. One typically considers three levels of models.

- Input/output models are defined at sensors. In the figure, one represents these sensors as arrows corresponding to the line of sight measurements of a laser vibrometer. Input/output models are the direct result of the identification procedure described in chapter 2.
- Wire frame models are used to visualize test results. They are an essential verification tool for the experimentalist. Designing a test well, includes making sure that the wire frame representation is sufficiently detailed to give the experimentalist a good understanding of the measured motion. With non-triaxial measurements, a significant difficulty is to handle the perception of motion assumed to be zero.
- Finite element models are used for test/analysis correlation. In most industrial applications, test and FEM nodes are not coincident so that special care must be taken when predicting FEM motion at test nodes/sensors (shape observation) or estimating test motion at FEM DOFs (shape expansion).

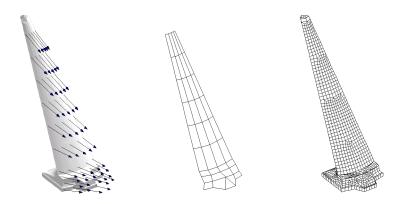

Figure 3.1: FE and wire-frame models

The tools for the declaration of the wire-frame model and of sensor setups are detailed in section 2.2. Topology correlation and sensor/shaker placement tools are details in section 3.1. A summary of general tools used to compare sets of shapes is made in section 3.2. Shape expansion, which deals with the transformations between the wire-frame and FE models, is introduced in section 3.3. The results of correlation

can be used for hybrid models combining experimental and analytical results (see section 3.4) or for finite element model updating (see section 6.5).

## 3.1 Topology correlation and test preparation

Topology correlation is the phase where one correlates test and model geometrical and sensor/shaker configurations. Most of this effort is handled by fe\_sens with some use of femesh.

Starting with SDT 6.0, FEM sensors (see section 4.3) can be associated with wire frame model, the strategy where the two models where merged is thus obsolete.

As described in the following sections the three important phases of topology correlation are

- combining test and FEM model including coordinate system definition for the test nodes if there is a coordinate system mismatch,
- building of an observation matrix allowing the prediction of measurements based on FEM deformations,
- sensor and shaker placement.

#### 3.1.1 Defining sensors in the FEM model

Prior steps are to declare

- a FEM model (see section 4.2). For this simple example, the FEM model must describe nodes, elements and DOFs.
- a test wire-frame model (stored in **TEST** in the demo) with sensors in the .tdof field, as detailed in section 2.2.1 for the geometry and section 2.2.2 for sensors

One then declares the wire frame (with sensors) as SensDof case entry as done below (see also the gartte demo). The objective of this declaration is to allow observation of the FEM response at sensors (see sensor Sens).

```
cf=demosdt('demo gartfeplot'); % load FEM
TEST=demosdt('demo garttewire'); % see sdtweb('pre#presen')
```

```
cf.mdl=fe_case(cf.mdl,'sensdof','outputs',TEST)
% View the Case entry in the properties figure
fecom(cf,'curtabCase','outputs');fecom('ProViewOn')
fecom('TextStack') % display sensor text
% now display FEM shape on sensors
fe_case(cf.mdl,'sensmatch')
cf.sel(2)='-outputs';
cf.o(1)={'sel 2 def 1 ch 7 ty2 scc .25','edgecolor','r'};
```

Section 4.3 gives many more details the sensor GUI, the available sensors (sensor trans, sensor triax, laser, ...). Section 4.3.4 discusses topology correlation variants in more details.

#### 3.1.2 Test and FEM coordinate systems

In many practical applications, the coordinate systems for test and FEM differ. fe\_sens supports the use of a local coordinate system for test nodes with the basis command. A three step process is considered. Phase 1 is used get the two meshes oriented and coarsely alligned. The guess is more precise if a list of paired nodes on the FEM and TEST meshes can be provided. In phase 2, the values displayed by fe\_sens, in phase 1 are fine tuned to obtain the accurate alignement. In phase 3, the local basis definition is eliminated thus giving a cf.CStack{'sensors'} entry with both .Node and .tdof fields in FEM coordinates which makes checks easier.

In peculiar cases, the FEM and TEST mesh axes differ, and a correction in rotation in the Phase 2 may be easier to use. An additional rotation to apply in the TEST mesh basis can be obtained by fulfilling the field **rotation** in Phase 2. The rotations are applied after other modifications so that the user can directly interpret the current **feplot** display. The rotation field corresponds to a **basis rotate** call. The command string corresponding to a rotation of 10 degress along axis y is then '**ry=10**; '. Several rotations can be combined: '**ry=10**; **rx=-5**; ' will thus first perform a rotation along y of 10 degreess and a rotation along x of -5 degrees. These combinations are left to the user's choice since rotation operations are not symmetric (*e.g.* '**rz=5**;**rx=10**; ' is a different call from '**rx=10**; **rz=5**; ').

```
cf=demosdt('demo garttebasis'); % Load the demo data
cf.CStack{'sensors'} % contains a SensDof entry with sensors and wireframe
```

% Phase 1: initial adjustments done once % if the sensors are well distributed over the whole structure

```
fe_sens('basis estimate',cf,'sensors');
```

```
% Phase 1: initial adjustments done once, when node pairs are given
% if a list of paired nodes on the TEST and FEM can be provided
% For help on 3DLinePick see sdtweb('3DLinePick')
cf.sel='reset'; % Use 3DLinePick to select FEM ref nodes
cf.sel='-sensors'; % Use 3DLinePick to select TEST ref
i1=[62 47 33 39; % Reference FEM NodeId
2112 2012 2301 2303]';% Reference TEST NodeId
cf.sel='reset'; % show the FEM part you seek
fe_sens('basis estimate',cf,'sensors',i1);
```

```
%Phase 2 save the commands in an executable form
% The 'BasisEstimate' command displays these lines, you can
% perform slight adjustments to improve the estimate
fe_sens('basis',cf,'sensors', ...
'x', [0 1 0], ... % x_test in FEM coordinates
'y', [0 0 1], ... % y_test in FEM coordinates
'origin',[-1 0 -0.005],... % test origin in FEM coordinates
'scale', [0.01],... % test/FEM length unit change
'rotation',''); % additional rotations
```

```
%Phase 3 : Force change of TEST.Node and TEST.tdof to FEM coordinates
fe_sens('basisToFEM',cf.mdl,'sensors')
fe_case(cf.mdl,'sensmatch')
```

Note that FEM that use local coordinates for displacement are discussed in sensor trans.

#### 3.1.3 Sensor/shaker placement

In cases where an analytical model of a structure is available before the modal test, it is good practice to use the model to design the sensor/shaker configuration.

Typical objectives for sensor placement are

• Wire frame representations resulting from the placement should allow a good visualization of test results without expansion. Achieving this objective, enhances the ability of people doing the test to diagnose problems with the test,

which is obviously very desirable.

- seen at sensors, it is desirable that modes *look* different. This is measured by the condition number of  $[c\phi]^T [c\phi]$  (modeshape independence, see [14]) or by the magnitude of off-diagonal terms in the auto-MAC matrix (this measures orthogonality). Both independence and orthogonality are strongly related.
- sensitivity of measured modeshape to a particular physical parameter (parameter visibility)

Sensor placement capabilities are accessed using the fe\_sens function as illustrated in the gartsens demo. This function supports the effective independence [14] and maximum sequence algorithms which seek to provide good placement in terms of modeshape independence.

It is always good practice to verify the orthogonality of FEM modes at sensors using the auto-MAC (whose off-diagonal terms should typically be below 0.1)

```
cphi = fe_c(mdof,sdof)*mode; ii_mac('cpa',cphi,'mac auto plot')
```

For shaker placement, you typically want to make sure that

- you excite a set of target modes,
- or will have a combination of simultaneous loads that excites a particular mode and not other nearby modes.

The placement based on the first objective is easily achieved looking at the minimum controllability, the second uses the Multivariate Mode Indicator function (see ii\_mmif). Appropriate calls are illustrated in the gartsens demo.

# 3.2 Test/analysis correlation

Correlation criteria seek to analyze the similarity and differences between two sets of results. Usual applications are the correlation of test and analysis results and the comparison of various analysis results.

Ideally, correlation criteria should quantify the ability of two models to make the same predictions. Since, the predictions of interest for a particular model can rarely be pinpointed precisely, one has to use general qualities and select, from a list of possible criterion, the ones that can be computed and do a good enough job for the intended purpose.

#### 3.2.1 Shape based criteria

The *ii\_mac* interface implements a number of correlation criteria. You should at least learn about the Modal Assurance Criterion (MAC) and Pseudo Orthogonality Checks (POC). These are very popular and should be used first. Other criteria should be used to get more insight when you don't have the desired answer or to make sure that your answer is really foolproof.

Again, there is no best choice for a correlation criterion unless you are very specific as to what you are trying to do with your model. Since that rarely happens, you should know the possibilities and stick to what is good enough for the job.

The following table gives a list of criteria implemented in the *ii\_mac* interface.

- MAC Modal Assurance Criterion (9.7). The most popular criterion for correlating vectors. Insensitive to vector scaling. Sensitive to sensor selection and level of response at each sensor. Main limitation : can give very misleading results without warning. Main advantage : can be used in all cases. A MAC criterion applied to frequency responses is called FRAC.
- **POC** Pseudo Orthogonality Checks (9.12). Required in some industries for model validation. This criterion is only defined for modes since other shapes do verify orthogonality conditions. Its scaled insensitive version (9.8) corresponds to a mass weighted MAC and is implemented as the MAC M commands. Main limitation : requires the definition of a mass associated with the known modeshape components. Main advantage : gives a much more reliable indication of correlation than the MAC.
- **Error** Modeshape pairing (based on the MAC or MAC-M) and relative frequency error and MAC correlation.
- **Rel** Relative error (9.13). Insensitive to scale when using the modal scale factor. Extremely accurate criterion but does not tell much when correlation poor.
- COMAC Coordinate Modal Assurance Criteria (three variants implemented in ii.mac) compare sets of vectors to analyze which sensors lead poor correlation. Main limitation : does not systematically give good indications. Main advantage : a very fast tool giving more insight into the reasons of poor correlation.
- MACCO What if analysis, where coordinates are sequentially eliminated from the MAC. Slower but more precise than COMAC.

#### 3.2.2 Energy based criteria

The criteria that make the most mechanical sense are derived from the equilibrium equations. For example, modes are defined by the eigenvalue problem (6.84). Thus the dynamic residual

$$\left\{\hat{R}_{j}\right\} = \left[K - \omega_{jid}^{2}M\right]\left\{\phi_{idj}\right\}$$
(3.1)

should be close to zero. A similar residual (3.5) can be defined for FRFs.

The Euclidean norm of the dynamic residual has often been considered, but it tends to be a rather poor choice for models mixing translations and rotations or having very different levels of response in different parts of the structure.

To go to an energy based norm, the easiest is to build a displacement residual

$$\{R_j\} = \left[\hat{K}\right]^{-1} \left[K - \omega_{jid}^2 M\right] \{\phi_{idj}\}$$
(3.2)

and to use the strain  $|\tilde{R}_j|_K = \tilde{R}_j^T K \tilde{R}_j$  or kinetic  $|\tilde{R}_j|_M = \tilde{R}_j^T M \tilde{R}_j$  energy norms for comparison.

Note that  $\lfloor \hat{K} \rfloor$  need only be a reference stiffness that appropriately captures the system behavior. Thus for cases with rigid body modes, a pseudo-inverse of the stiffness (see section 6.2.4), or a mass shifted stiffness can be used. The displacement residual  $\tilde{R}_j$  is sometimes called error in constitutive law (for reasons that have nothing to do with structural dynamics).

This approach is illustrated in the gartco demo and used for MDRE in fe\_exp. While much more powerful than methods implemented in ii\_mac, the development of standard energy based criteria is still a fairly open research topic.

#### 3.2.3 Correlation of FRFs

Comparisons of frequency response functions are performed for both identification and finite element updating purposes.

The quadratic cost function associated with the Euclidean norm

$$J_{ij}(\Omega) = \sum_{ij \text{ measured}, k \in \Omega} |\hat{H}_{ij}(s_k) - H_{ij}(s_k)|^2$$
(3.3)

is the most common comparison criterion. The main reason to use it is that it leads to linear least-squares problem for which there are numerically efficient solvers. (id\_rc uses this cost function for this reason).

The quadratic cost corresponds to an additive description of the error on the transfer functions and, in the absence of weighting, it is mostly sensitive to errors in regions with high levels of response.

The log least-squares cost, defined by

$$J_{ij}(\Omega) = \sum_{ij \text{ measured}, k \in \Omega} \left| \log \left| \frac{\hat{H}_{ij}(s_k)}{H_{ij}(s_k)} \right| \right|^2$$
(3.4)

uses a multiplicative description of the error and is as sensitive to resonances than to anti-resonances. While the use of a non-linear cost function results in much higher computational costs, this cost tends to be much better at distinguishing physically close dynamic systems than the quadratic cost (except when the difference is very small which is why the quadratic cost can be used in identification phases).

The utility function ii\_cost computes these two costs for two sets of FRFs xf1 and xf2 (obtained through test and FE prediction using nor2xf for example). The evaluation of these costs provides a quick and efficient way to compare sets of MIMO FRF and is used in identification and model update algorithms.

Note that you might also consider the complex log of the transfer functions which would give a simple mechanism to take phase errors into account (this might become important for extremely accurate identification sometimes needed for control synthesis).

If the response at a given frequency can be expanded to the full finite element DOF set, you should consider an energy criterion based on the dynamic residual in displacement, which in this case takes the form

$$\{R_j\} = \left[\hat{K}\right]^{-1} \left[ \left[ Z(\omega) \right] \{q_{ex}(\omega)\} - \left[ b \right] \{u(\omega)\} \right]$$
(3.5)

and can be used directly of test/analysis correlation and/or finite element updating.

Shape correlation tools provided by ii\_mac can also be used to compare frequency responses. Thus the MAC applied to FRFs is sometimes called FRAC.

#### 3.3 Expansion methods

Expansion methods seek to estimate the motion at all DOFs of a finite element model based on measured information (typically modeshapes or frequency response functions) and prior, but not necessarily accurate, information about the structure under test in the form of a reference finite element model. As for all estimation techniques, the quality of expansion results is deteriorated by poor test results and/or poor modeling, but good results can be obtained when one or both are accurate.

The gartco demonstration illustrates modeshape expansion in the *SDT*. This section summarizes the theory and you are encouraged to download [15][16] from sdtools.com if you want more details.

#### 3.3.1 Underlying theory for expansion methods

The unified perspective driving the SDT architecture is detailed in [15][16]. The proposed classification is based on how various methods combine information about **test** and **modeling** errors.

Test results  $y_{Test}$  and expanded shapes  $q_{ex}$  are related by the observation equation (4.1). Test error is thus measured by a norm of the difference between the test quantity and the observed expanded shape

$$\epsilon = \|\{y_{Test}\} - [c] \{q_{ex}\}\|_Q^2 \tag{3.6}$$

where the choice of the Q norm is an important issue. While the Euclidian norm (Q = I) is used in general, a norm that takes into account an estimated variance of the various components of  $y_{Test}$  seems most appropriate. Various energy based metrics have also been considered in [17] although the motivation for using a energy norm on test results is unclear.

The expanded vector is also supposed to verify an equilibrium condition that depends on its nature. Since the model and test results don't match exactly one does not expect the expanded vector to verify this equation exactly which leads to the definition of a residual. Standard residuals are  $R_j = Z(\omega_j)\phi_j$  for modeshapes and  $R_j = Z(\omega)q - F$  for frequency response to the harmonic load F.

Dynamic residuals correspond to generalized loads, so they should be associated to displacement residuals and an energy norm. A standard solution [18] is to compute the static response to the residual and use the associated strain energy, which is a good indicator of modeling error,

$$\|R_j(q_{ex})\|_K^2 = \{R_j\}^T \left[\hat{K}\right]^{-1} \{R_j\}$$
(3.7)

where  $\hat{K}$  is the stiffness of a reference FEM model and can be a mass-shifted stiffness in the presence of rigid body modes (see section 6.2.4). Variants of this energy norm of the dynamic residual can be found in [17].

like all estimation techniques, expansion methods should clearly indicate a trade-off between test and modeling errors, since both test and model are subject to error. But modeling errors are not easily taken into account. Common expansion techniques thus only use the model to build a subspace of likely displacements.

Interpolation methods, the simplest form of subspace method are discussed in section 3.3.2. Standard subspace methods and their implementation are discussed in section section 3.3.3. Methods taking modeling errors into account are discussed in section 3.3.4.

#### 3.3.2 Basic interpolation methods for unmeasured DOFs

Translations are always measured in a single direction. By summing the measurements of all sensors at a single physical node, it is possible for triaxial measurements to determine the 3-D motion. Using only triaxial measurements is often economically/technically impossible and is not particularly desirable. Assuming that all unmeasured motions are zero is however often not acceptable either (often distorts the perception of test modeshapes in 3-D wire frame displays).

Historically, the first solutions to this problem used geometrical interpolation methods estimating the motion in less important directions based on measurements at a few selected nodes.

Wire-frame displays can be considered as trivial interpolation methods since the motion between two test nodes is interpolated using linear shape functions.

In the *SDT*, you can easily implement interpolation methods using matrices which give the relation between measured DOFs tdof and a larger set of deformation DOFs ndof. The easiest approach is typically a use of the fe\_sens WireExp command as in the example below

```
% generate example, see sdtweb('demosdt.m#Sleeper')
cf=demosdt('sleeper');
TR=fe_sens('wireexp',cf.CStack{'Test'})
fe_sens('WireExpShow',cf,TR)
```

```
% display partial shapes as cell array
disp(TR)
r1=[{''} fe_c(TR.adof([1 3 5]))';
fe_def('subdof-cell',fe_def('subdef',TR,[1 3 5]),[1 2 46 48]')]
```

Given an interpolation matrix TR, you can animate interpolated shapes using cf.def={def,exp}. The interpolation (expansion) matrix TR has fields

- TR.DOF lists DOFs where the response is interpolated
- TR.adof lists input DOFs, these should match identifiers in the first column of a sens.tdof field.
- TR.def give the displacement at all DOFs corresponding to a unit sensor motion. Note as shown in the example above that a 1.08 (1-y) measurement should lead to a negative value on the 1.02 (1y) DOF. The same holds for measurements in arbitrary directions,  $\widehat{TR}$ .def should be unity when projected in the measurement direction.

The fe\_sens WireExp command considers the wire frame as a coarse FEM model and uses expansion (see section 3.3.3 for details) to generate the interpolation. This is much more general than typical geometric constructions (linear interpolations, spline), which cannot handle arbitrary geometries.

Manual building of the interpolation matrix can be done by filling in the TR.def columns. fe\_sens('WireExpShow', cf, TR) can then be used to verify the interpolation associated with each sensor (use the +/- buttons to scan trough sensors).

Starting from a basis of vectors exp.def with non unit displacements at the measurement DOFs, you can use

```
TR=exp;TR.adof=tdof(:,1);
TR.def=exp.def*pinv(fe_c(exp.DOF,tdof)*exp.def);
```

to minimize the norm of the test error (3.6) for a response within the subspace spanned by exp.def and thus generate a unmeasured DOF interpolation matrix.

#### 3.3.3 Subspace based expansion methods

If one can justify that true motion can be well represented by a vector within the subspace characterized by a basis T with no more columns than there are sensors (one assumes that the true displacement is of the form  $\{q_{Ex}\} = [T] \{q_R\}$ ), an estimate

of the true response simply obtained by minimizing test error, that is solving the least-squares problem

$$\{q_R\} = \arg\min ||\{y_{Test}\} - [c][T]\{q_R\}||_2^2$$
(3.8)

Modeshape expansion based on the subspace of low frequency modes is known as **modal** [19] or **SEREP** [20] expansion. The subtle difference between the two approaches is the fact that, in the original paper, modal expansion preserved test results on test DOFs (DOFs and sensors were assumed to coincide) and interpolated motion on other DOFs. The *SDT* supports modal expansion using

```
yExp = fe_exp(yTest,sens,T)
```

where **yTest** are the measured vectors, **sens** is the sensor configuration (see **fe\_sens**) or an observation matrix **c**, and **T** is a set of target modes (computed using **fe\_eig** or imported from an other FE code).

An advantage of the modal methods is the fact that you can select less target modes that you have sensors which induces a smoothing of the results which can alleviate some of the problems linked to measurement/identification errors.

The study presented in [15] concludes that modal based methods perform very well when an appropriate set of target modes is selected. The only but essential limitation seems to be the absence of design/verification methodologies for target mode selection. Furthermore it is unclear whether a good selection always exists.

Modeshape expansion based on the subspace of static responses to unit displacements at sensors is known as **static** expansion or Guyan reduction [21].

When expanding modeshapes or FRFs, each deformation is associated to a frequency. It thus seems reasonable to replace the static responses by dynamic responses to loads/displacements at that frequency. This leads to dynamic expansion [22]. In general, computing a subspace for each modeshape frequency is too costly. The alternative of using a single "representative" frequency for all modes was proposed in [23] but suffers from the same limitations as choosing this frequency to be zero (Guyan reduction).

The SDT supports full order static and dynamic expansion using

```
yExp=fe_exp(yTest,fTest,sens,m,k,mdof)
```

where **fTest** can a single frequency (0 for static) or have a value for each shape. In the later case, computational times are usually prohibitive so that reduced basis solutions discussed below should be used.

For tests described by observation matrices, the unit displacement problem defining static modes can be replaced by a unit load problem  $[T] = [K]^{-1} [c]^T$ . For structures without rigid body modes this generates the same subspace as the unit displacement problem. In other cases [K] is singular and can be simply mass-shifted (replaced by  $K + \alpha M$  with  $\alpha$  usually taken small when compared to the square of the first flexible frequency, see section 6.2.4).

In practice, static expansion can be restated in the form (3.8) where T corresponds to constraint or modes associated to the load collocated to the output shape matrix characterizing sensors (see chapter 6). Restating the problem in terms of minimization is helpful if you want to compute your static responses outside the SDT (you won't need to import your mass and stiffness matrices but only the considered static responses).

The weakness of static expansion is the existence of a frequency limit found by computing modes of the structure with all sensors fixed. In many practical applications, this frequency limit is not that low (typically because of lack of sensors in certain areas/directions). You can easily compute this frequency limit using fe\_exp.

Full order dynamic expansion is typically too expensive to be considered for a full order model. The SDT supports reduced basis dynamic expansion where you compute dynamic expansion on a subspace combining modes and static responses to loads at sensors. A typical calling sequence combining modeshape computations and static correction would be

```
[md0,f0,kd] = fe_eig(m,k,[105 30 1e2]);
T = [kd \ ((sens.ctn*sens.cna)') md0];
mdex = fe_exp(IIres.',IIpo(:,1)*2*pi,sens,m,k,mdof,T);
```

You should note however that the minimum dynamic residual expansion (MDRE) discussed in the next section typically gives better results at a marginal computational cost increase, so that you should only use dynamic expansion to expands FRFs (MDRE for FRFs is not currently implemented in fe\_exp) or operational deflection shapes (for which modeling error is hard to define).

### 3.3.4 Model based expansion methods

Given metrics on test (3.6) and modeling (3.7) error, one uses a weighted sum of the two types of errors to introduce a generalized least-squares problem

$$\min_{q_{j,ex}} \|R(q_{j,ex})\|_K^2 + \gamma_j \epsilon_j \tag{3.9}$$

MDRE (Minimum Dynamic Residual Expansion) assumes test errors to be zero. MDRE-WE (MDRE With test Error) sets the relative weighting ( $\gamma_j$  coefficient) iteratively until the desired bound on test error is reached (this is really a way to solve the least-squares problem with a quadratic inequality as proposed in [24]).

These methods are currently only implemented for modeshape expansion. When they can be used, they are really superior to subspace methods. The proper strategy to choose the error bound in MDRE-WE is still an open issue but it directly relates to the confidence you have in your model and test results.

## 3.4 Structural dynamic modification

While test results are typically used for test/analysis correlation and update, experimental data have direct uses. In particular,

- experimental damping ratios are often used for finite element model predictions;
- identified models can be used to predict the response after a modification (if this modification is mechanical, one talks about *structural modification*, if it is a controller one does *closed loop response* prediction);
- identified models can be used to generate control laws in active control applications;
- if some input locations of interest for structural modification have only been tested as output locations, the reciprocity assumption (see section 2.4.2) can be used to predict unmeasured transfers. But these predictions lack residual terms (see section 6.2.3) which are often important in coupled predictions.

Structural modification and closed loop predictions are important application areas of *SDT*. For closed loop predictions, users typically build state-space models with **res2ss** and then use control related tools (*Control Toolbox*, SIMULINK). If mechanical modifications can be modeled with a mass/damping/stiffness model directly connected to measured inputs/outputs, predicting the effect of a modification takes the same route as illustrated below. Mass effects correspond to acceleration feedback, damping to velocity feedback, and stiffness to displacement feedback.

The following illustrates on a real experimental dataset the prediction of a 300 g mass loading effect at a locations 1012 - z and 1112 - z (when only 1012 - z is excited in the gartid dataset used below).

```
ci=demosdt('demo gartid est');
ci.Stack{'Test'}.xf=-ci.Stack{'Test'}.xf;% driving 1012-z to 1012z
ci.Stack{'Test'}.dof(:,2)=12.03;
ci.IDopt.reci='1 FRF'; idcom(ci,'est');
ind=fe_c(ci.Stack{'IdMain'}.dof(:,1),[1012;1112],'ind');
po_ol=ci.Stack{'IdMain'}.po;
% Using normal modes
NOR = res2nor(ci.Stack{'IdMain'}); NOR.pb=NOR.cp';
S=nor2ss(NOR, 'hz'); % since NOR.idopt tells acc. SS is force to Acc
mass=.3; a_cl = S.a - S.b(:,ind)*S.c(ind,:)*mass;
po_cln=ii_pof(eig(a_cl)/2/pi,3,2)
SS=S;SS.b=SS.b(:,4);SS.d=SS.d(:,4);SS.dof_out=SS.dof_out(4,:);
gbode(SS,ci.Stack{'Test'}.w*2*pi,'iiplot "Normal"');
% Using complex modes
S = res2ss(ci.Stack{'IdMain'}, 'AllIO');
a_cl = S.a - S.b(:,ind)*S.c(ind,:)*mass;
po_clx=ii_pof(eig(a_cl)/2/pi,3,2)
SS=S;SS.b=SS.b(:,4);SS.d=SS.d(:,4)*0; % non-zero d terms = problem
gbode(SS,ci.Stack{'Test'}.w*2*pi,'iiplot "Cpx"');
iicom('ch4');
% Frequencies
figure(1); in1=1:8; subplot(211);
bar([ po_clx(in1,1) po_cln(in1,1)]./po_ol(in1,[1 1]))
ylabel('\Delta F / F');legend('Complex modes', 'Normal modes')
set(gca,'ylim',[.5 1])
% Damping
subplot(212);bar([ po_clx(in1,2) po_cln(in1,2)]./po_ol(in1,[2 2]))
ylabel('\Delta \zeta / \zeta');legend('Complex modes', 'Normal modes')
set(gca,'ylim',[.5 1.5])
```

Notice that the change in the sign of ci.Stack{'Test'}.xf needed to have a positive driving point FRFs (this is assumed by id\_rm). Reciprocity was either applied using complex (the 'AllIO' command in res2ss returns all input/output pairs assuming reciprocity) or normal modes with NOR.pb=NOR.cp'.

Closed loop frequency predictions agree very well using complex or normal modes (as well as with FEM predictions) but damping variation estimates are not very good with the complex mode state-space model.

There is much more to *structural dynamic modification* than a generalization of this example to arbitrary point mass, stiffness and damping connections. And you can read [25] or get in touch with SDTools for our latest advances on the subject.

3 Test/analysis correlation tutorial

# FEM tutorial

| 4.1        | FE r   | nesh and the feplot interface                                                | 99  |
|------------|--------|------------------------------------------------------------------------------|-----|
|            | 4.1.1  | The main feplot figure $\ldots$ $\ldots$ $\ldots$ $\ldots$ $\ldots$ $\ldots$ | 99  |
|            | 4.1.2  | Pointers to the figure and the model                                         | 103 |
|            | 4.1.3  | The property figure                                                          | 103 |
|            | 4.1.4  | Direct declaration of geometry (truss example)                               | 105 |
|            | 4.1.5  | Building models with femesh                                                  | 106 |
|            | 4.1.6  | GUI based mesh editing $\ldots \ldots \ldots \ldots \ldots \ldots$           | 108 |
|            | 4.1.7  | Automated meshing capabilities                                               | 109 |
|            | 4.1.8  | Importing models from other codes                                            | 109 |
|            | 4.1.9  | Importing model matrices from other codes $\ldots$ .                         | 110 |
|            | 4.1.10 | feplot FAQ                                                                   | 112 |
| 4.2        | Othe   | er information needed to specify a problem .                                 | 114 |
|            | 4.2.1  | Material and element properties $\ldots \ldots \ldots$                       | 115 |
|            | 4.2.2  | Other information stored in the stack $\ . \ . \ . \ .$                      | 117 |
|            | 4.2.3  | Cases GUI                                                                    | 117 |
|            | 4.2.4  | Boundary conditions and constraints                                          | 119 |
|            | 4.2.5  | Loads                                                                        | 120 |
| 4.3        | Sens   | ors                                                                          | 121 |
|            | 4.3.1  | Sensor GUI, a simple example                                                 | 121 |
|            | 4.3.2  | Sensor definition from a cell array $\ldots \ldots \ldots$                   | 122 |
|            | 4.3.3  | Sensor data structure and init commands $\ldots$ .                           | 125 |
|            | 4.3.4  | Topology correlation and observation matrix $\ . \ .$                        | 133 |
| <b>4.4</b> | Stre   | ss observation                                                               | 136 |
|            | 4.4.1  | Building view mesh                                                           | 136 |
|            | 4.4.2  | Building and using a selection for stress observation                        | 137 |
|            | 4.4.3  | Observing resultant fields                                                   | 138 |
| 4.5        | Com    | puting/post-processing the response                                          | 138 |

4

| 4.5.1 | Simulate GUI                                                                             | 138 |
|-------|------------------------------------------------------------------------------------------|-----|
| 4.5.2 | Static responses                                                                         | 139 |
| 4.5.3 | Normal modes (partial eigenvalue solution) $\ldots$                                      | 140 |
| 4.5.4 | State space and other modal models $\ . \ . \ . \ .$                                     | 141 |
| 4.5.5 | Viewing deformation                                                                      | 143 |
| 4.5.6 | Time computation $\ldots$ $\ldots$ $\ldots$ $\ldots$ $\ldots$ $\ldots$ $\ldots$ $\ldots$ | 146 |
| 4.5.7 | Manipulating large finite element models $\ldots$ .                                      | 147 |
| 4.5.8 | Optimized assembly strategies                                                            | 148 |
|       |                                                                                          |     |

This chapter introduces notions needed to use finite element modeling in the *SDT*. It illustrates how to define mechanical problems (model, boundary conditions, loads, etc.), compute and post-process the response

- using the **feplot** Graphical User Interface,
- or using script commands.

The GUIs are described and the connections between graphical and low level data are detailed for

- the model data structures,
- the case (i.e. DOFs, boundary conditions, loads, ...),
- the response to a specified case,
- the results post-processing .

# 4.1 FE mesh and the feplot interface

Three kinds of manipulations are possible using the feplot GUI

- viewing the model and post-processing the responses,
- setting and displaying the mechanical problem (model properties and cases),
- setting the view properties.

#### 4.1.1 The main feplot figure

feplot figures are used to view FE models and hold all the data needed to run simulations. Data in the model can be viewed in the property figure (see section 4.1.3). Data in the figure can be accessed from the command line through pointers as detailed in section 4.1.2. The feplot help gives architecture information, while fecomlists available commands. Most demonstrations linked to finite element modeling (see section 1.1 for a list) give examples of how to use feplot and fecom.

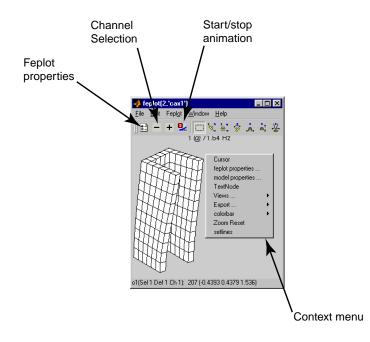

Figure 4.1: Main feplot figure.

The first step of most analyzes is to display a model in the main feplot figure. Examples of possible commands are (see fecom load for more details)

- cf=feplot(model) display the model in a variable and returns a pointer object cf to the figure.
- cf=feplot(5);cf.model=model; do the same thing but in figure 5. cf=feplot;cf.model={n will work for just nodes and elements. Note that cf.model is a method to define the model and is not a pointer. cf.mdl is a pointer to the model, see section 4.1.2.
- feplot('load', 'File.mat') load a model from a .mat file.

As an example, you can load the data from the gartfe demo, get cf a SDT handle for a feplot figure, set the model for this figure and get the standard 3D view of the structure

```
model=demosdt('demogartfe')
cf=feplot; % open FEPLOT and define a pointer CF to the figure
cf.model=model;
```

The main capabilities the **feplot** figure are accessible using the figure toolbar, the keyboard shortcuts, the right mouse button (to open context menus) and the menus.

#### Toolbar

List of icons used in GUIs

| M-1<br>8:- | Model properties used to edit the properties of your model.   |
|------------|---------------------------------------------------------------|
| 9_         | Start/stop animation                                          |
| —          | Previous Channel/Deformation                                  |
| +          | Next Channel/Deformation                                      |
|            | iimouse zoom                                                  |
| ×.         | Orbit. Remaining icons are part of MATLAB cameratoolbar func- |
|            | tionality.                                                    |
|            | Snapshot. See iicom ImWrite.                                  |

#### Keyboard shortcuts

At this level note how you can zoom by selecting a region of interest with your mouse (double click or press the i key to zoom back). You can make the axis active by clicking on it and then use any of the u, U, v, V, w, W, 3, 2 keys to rotate the plot (press the ? key for a list of iimousekey shortcuts).

#### Menus and context menu

The contextmenu associated with your plot may be opened using the right mouse button and select Cursor. See how the cursor allows you to know node numbers and positions. Use the left mouse button to get more info on the current node (when you have more than one object, the **n** key is used to go to the next object). Use the right button to exit the cursor mode.

Notice the other things you can do with the **ContextMenu** (associated with the figure, the axes and objects). A few important functionalities and the associated commands are

- Cursor Node tracks mouse movements and displays information about pointed object. This is equivalent to the iimouse('cursor') command line.
- Cursor...[Elt,Sel,Off] selects what information to display when tracking the mouse. The iimouse('cursor[onElt,onSel,Off]') command lines are possible.
- Cursor... 3DLinePick (which can be started with fe\_fmesh('3DLineInit')) allows node picking. Once started, the context menu gives access info (lists

picked nodes and distances) and done prints the list of picked nodes.

- TextNode activates the node labeling. It is equivalent to the fecom('TextNode') command line.
- Triax displays the orientation triax. It is equivalent to the fecom('triax') command line.
- Undef shows the undeformed structure. Other options are accessible with the fecom('undef[dot,line]') command line.
- Views... [View n+x,...] selects default plot orientation. The iimouse('[vn+x,...]') command lines are available.
- colorbar on shows the colorbar, for more accurate control see fecom ColorBar.
- Zoom Reset is the same as the iimouse('resetvie') command line to reset the zoom.
- setlines is the same as the setlines command line.

The figure Feplot menu gives you access to the following commands (accessible by fecom)

- Feplot:Feplot/Model properties opens the property figure (see section 4.1.3).
- Feplot:Sub commands:Sub IsoViews (same as iicom('subiso')) gets a plot with four views of the same mode. Use iicom('sub2 2 step') to get four views of different modes.
- Feplot:Show menu generates standard plots. For FE analyses one will generally use surface plots color-coded surface plots using patch objects) or wire-frame plots (use Feplot:Show menu to switch).
- Feplot:Misc shows a Triax or opens the channel selector.
- Feplot:Undef is used to show or not the undeformed structure.
- Feplot:Colordata shows structure with standard colors.
- Feplot:Selection shows available selections.
- Feplot:Renderer is used to choose the graphical rendering. Continuous animation in OpenGL rendering is possible for models that are not too large. The fecom SelReduce can be use to coarsen the mesh otherwise.

- Feplot: Anim chooses the animation mode.
- Feplot:View defaults changes the orientation view.

#### 4.1.2 Pointers to the figure and the model

cf1=feplot returns a pointer to the current feplot figure. The handle is used to provide simplified calling formats for data initialization and text information on the current configuration. You can create more than one feplot figure with cf=feplot(*FigHandle*). If many feplot figures are open, one can define the target giving an feplot figure handle cf as a first argument to fecom commands.

The model is stored in a graphical object. cf.model is a method that calls fecom InitModel. cf1.mdl is a method that returns a pointer to the model. Modifications to the pointer are reflected to the data stored in the figure. However mo1=cf.mdl;mo1=model makes a copy of the variable model into a new variable mo1.

cf.Stack gives access to the model stack as would cf.mdl.Stack but allows text based access. Thus cf.Stack{'EigOpt'} searches for a name with that entry and returns an empty matrix if it does not exist. If the entry may not exist a type must be given, for example cf.Stack{'info', 'EigOpt'}=[5 10 1].

cf.CStack gives access to the case stack as would calls of the form

Case=fe\_case(cf.mdl,'getcase'); stack\_get(Case, 'FixDof', 'base') but it allows more convenient string based selection of the entries.

cf.Stack and cf.CStack allow regular expressions text based access. First character of such a text is then #. One can for example access to all of the stack entries beginning by the string test with cf.Stack{'#test.\*'}. Regular expressions used by SDT are standard regular expressions of Matlab. For example . replaces any character, \* indicates 0 to any number repetitions of previous character...

#### 4.1.3 The property figure

Finite element models are described by a data structures with the following main fields (for a full list of possible fields see section 7.6)

#### 4 FEM tutorial

| .Node  | nodes                                                              |
|--------|--------------------------------------------------------------------|
| .Elt   | elements                                                           |
| .pl    | material properties                                                |
| .il    | element properties                                                 |
| .Stack | stack of entries containing additional information cases (boundary |
|        | conditions, loads, etc.), material names, etc.                     |

The model content can be viewed using the **feplot** property figure. This figure is opened using the **b** icon, or **fecom('ProInit')**.

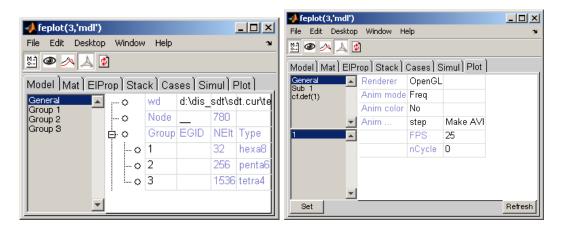

Figure 4.2: Model property interface.

This figure has the following tabs

- Model tab gives general information on the model nodes and elements. You can declare those by hand as shown in section 4.1.4, through structured mesh manipulations with feutil see section 4.1.5, or through import see section 4.1.8. (see section 4.2 and Figure 4.2). You can visualize one or more groups by selecting them in the left group list of this tab.
- Mat tab lists and edits all the material. In the @ mode, associated elements in selection are shown. See section 4.2.1.
- ElProp tab lists and edits all the properties. See section 4.2.1.
- Stack tab lists and edits general information stored in the model (see section 7.7 for possible entries). You can access the model stack with the cf.Stack method.

- Cases tab lists and edits load and boundary conditions (see section 4.2.3 and Figure 4.8). You can access the case stack with the cf.CStack method.
- Simulate tab allows to launch the static and dynamic simulation (see section 4.5 and Figure 4.11).

The figure icons have the following uses

| <u>N-1</u> | Model properties used to edit the properties of your model.        |
|------------|--------------------------------------------------------------------|
| 0          | Active display of current group, material, element property, stack |
|            | or case entry. Activate with <pre>fecom('ProViewOn');</pre>        |
| 2          | Open the iiplot GUI.                                               |
| A          | Open/close feplot figure                                           |
| ø          | Refresh the display, when the model has been modified from script. |

#### 4.1.4 Direct declaration of geometry (truss example)

Hand declaration of a model can only be done for small models and later sections address more realistic problems. This example mostly illustrates the form of the model data structure.

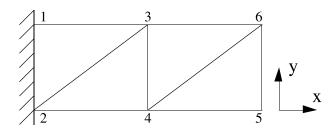

Figure 4.3: FE model.

The geometry is declared in the model.Node matrix (see section 7.1 and section 7.1.2). In this case, one defines 6 nodes for the truss and an arbitrary reference node to distinguish principal bending axes (see beam1)

| % N     | lodeID | unused | ł | 2 | с у | z |   |   |    |  |
|---------|--------|--------|---|---|-----|---|---|---|----|--|
| model.N | lode=[ | 1      | 0 | 0 | 0   |   | 0 | 1 | 0; |  |
|         |        | 2      | 0 | 0 | 0   |   | 0 | 0 | 0; |  |
|         |        | 3      | 0 | 0 | 0   |   | 1 | 1 | 0; |  |
|         |        | 4      | 0 | 0 | 0   |   | 1 | 0 | 0; |  |

| 5 | 0 0 0 | 2 0 0;                   |
|---|-------|--------------------------|
| 6 | 0 0 0 | 2 1 0;                   |
| 7 | 0 0 0 | 1 1 1]; % reference node |

The model description matrix (see section 7.1) describes 4 longerons, 2 diagonals and 2 battens. These can be declared using three groups of **beam1** elements

```
model.Elt=[ ...
 % declaration of element group for longerons
 Inf
         abs('beam1'); ...
 %node1
         node2
                 MatID ProID nodeR, zeros to fill the matrix
   1
           3
                   1
                        1
                              7
                                       0;...
   3
           6
                  1
                        1
                              7
                                       0;...
   2
           4
                  1
                        1
                              7
                                       0;...
   4
           5
                   1
                        1
                              7
                                       0;...
 % declaration of element group for diagonals
         abs('beam1') ; ...
 Inf
   2
           3
                        2
                              7
                                       0;...
                   1
                   1
                        2
                              7
   4
           6
                                       0;...
 % declaration of element group for battens
 Inf
         abs('beam1') ; ...
   3
           4
                              7
                        3
                                       0;...
                   1
   5
           6
                   1
                        3
                              7
                                       0 1:
```

You may view the declared geometry

```
cf=feplot; cf.model=model; % create feplot axes
fecom(';view2;textnode;triax;'); % manipulate axes
```

The demo\_fe script illustrates uses of this model.

#### 4.1.5 Building models with femesh

Declaration by hand is clearly not the best way to proceed in general.femesh provides a number of commands for finite element model creation. The first input argument should be a string containing a single femesh command or a string of chained commands starting by a ; (parsed by commode which also provides a femesh command mode).

To understand the examples, you should remember that **femesh** uses the following standard global variables

| FEnode | main set of nodes                                 |
|--------|---------------------------------------------------|
| FEn0   | selected set of nodes                             |
| FEn1   | alternate set of nodes                            |
| FEelt  | main finite element model description matrix      |
| FEel0  | selected finite element model description matrix  |
| FEel1  | alternate finite element model description matrix |

In the example of the previous section (see also the d\_truss demo), you could use femesh as follows: initialize, declare the 4 nodes of a single bay by hand, declare the beams of this bay using the objectbeamline command

The model of the first bay in is now selected (stored in FEe10). You can now put it in the main model, translate the selection by 1 in the x direction and add the new selection to the main model

```
femesh(';addsel;transsel 1 0 0;addsel;info');
model=femesh('model'); % export FEnode and FEelt geometry in model
cf=feplot; cf.model=model;
fecom(';view2;textnode;triax;');
```

You could also build more complex examples. For example, one could remove the second bay, make the diagonals a second group of **bar1** elements, repeat the cell 10 times, rotate the planar truss thus obtained twice to create a 3-D triangular section truss and show the result (see d\_truss)

```
femesh('reset');
femesh('test2bay');
femesh('test2bay');
femesh('removeelt group2');
femesh('divide group 1 InNode 1 4');
femesh('set group1 name bar1');
femesh(';selgroup2 1;repeatsel 10 1 0 0;addsel');
femesh(';selgroup2 1;repeatsel 10 1 0 0;addsel;');
femesh(';selgroup3:4;rotatesel 2 -60 1 0 0;addsel;');
femesh(';selgroup3:4;rotatesel 2 -60 1 0 0;addsel;');
femesh(';selgroup3:8');
model=femesh('model0'); % export FEnode and FEel0 in model
cf=feplot; cf.model=model;
fecom(';triaxon;view3;view y+180;view s-10');
```

femesh allows many other manipulations (translation, rotation, symmetry, extrusion, generation by revolution, refinement by division of elements, selection of groups, nodes, elements, edges, etc.) which are detailed in the *Reference* section.

Other more complex examples are treated in the following demonstration scripts d\_plate, beambar, d\_ubeam, gartfe.

## 4.1.6 GUI based mesh editing

This section describes functionality accessible with the Edit list item in the Model tab. To force display use fecom('CurtabModel', 'Edit').

- AddNode opens a dialog that lets you enter nodes by giving their coordinates x y z, their node number and coordinates NodeId x y z or all the node information NodeId CID DID GID x y z.
- AddNodeCG starts the 3D line picker. You can then select a group of nodes by clicking with the left button on these nodes. When you select Done with the context menu (right click), a new node is added at the CG of the selected nodes.
- AddNodeOnEdge starts the 3D line picker to pick two nodes and adds nodes at the middle point of the segment.
- AddElt Name starts the 3D line picker and lets you select nodes to mesh individual elements. With Done the elements are added to the model as a group.
- AddRbe3 starts a line picker to define an RBE3 constraint. The first node picked is slave to the motion of other nodes.
- RemoveWithNode starts the 3D line picker. You can then select a group of nodes by clicking with the left button on these nodes. When you select Done with the context menu (right click), elements containing the selected nodes are removed.
- RemoveGroup opens a dialog to remove some groups.

Below are sample commands to run the functionality from the command line.

```
model=demosdt('demoubeam');cf=feplot;
fecom('CurtabModel','Edit')
```

```
fecom(cf,'addnodecg')
fecom(cf,'addnodeOnEdge')
fecom(cf,'addnodeOnEdge')
fecom(cf,'RemoveWithNode')
fecom(cf,'RemoveGroup')
fecom(cf,'addElt tria3')

fe_case(cf.mdl,'rbe3','RBE3',[1 97 123456 1 123 98 1 123 99]);
fe_case(cf.mdl,'rbe3 -append','RBE3',[1 100 123456 1 123 101 1 123 102]);
fecom addRbe3
```

## 4.1.7 Automated meshing capabilities

While this is not the toolbox focus, SDT supports some free meshing capabilities.

fe\_gmsh is an interface to the open source 3D mesher GMSH. Calls to this external program can be used to generate meshes by direct calls from MATLAB. Examples are given in the function reference.

fe\_tetgen is an interface to the open source 3D tetrahedral mesh generator. See help fe\_tetgen for commands.

fe\_fmesh contains a 2D quad mesher which meshes a coarse mesh containing triangles or quads into quads of a target size. All nodes existing in the rough mesh are preserved.

```
% build rough mesh
model=feutil('Objectquad 1 1',[0 0 0;2 0 0; 2 3 0; 0 3 0],1,1);
model=feutil('Objectquad 1 1',model,[2 0 0;8 0 0; 8 1 0; 2 1 0],1,1);
% start the mesher with a reference distance of .1
model=fe_fmesh('qmesh .1',model.Node,model.Elt);
feplot(model);
```

Other resources in the MATLAB environment are **initmesh** from the PDE toolbox and the Mesh2D package.

## 4.1.8 Importing models from other codes

The base *SDT* supports reading/writing of test related Universal files. All other interfaces are packaged in the FEMLink extension. *FEMLink* is installed within the base SDT but can only be accessed by licensed users.

You can get a list of currently supported interfaces trough the

comgui('FileExportInfo'). You will find an up to date list of interfaces with other FEM codes at www.sdtools.com/tofromfem.html). Import of model matrices in discussed in section 4.1.9.

These interfaces evolve with user needs. Please don't hesitate to ask for a patch even during an SDT evaluation by sending a test case to info@sdtools.com.

Interfaces available when this manual was revised were

ans2sdt reads ANSYS binary files, reads and writes .cdb input (see FEMLink) abaqus reads ABAQUS binary output .fil files, reads and writes input and matrix files (.inp,.mtx) (see FEMLink)

- nasread reads the MSC/NASTRAN [26] .f06 output file (matrices, tables, real modes, displacements, applied loads, grid point stresses), input bulk file (nodes, elements, properties). FEMLink provides extensions of the basic nasread, output2 to model format conversion including element matrix reading, output4 file reading, advanced bulk reading capabilities).
- naswrite writes formatted input to the bulk data deck of MSC/NASTRAN (part of SDT), FEMLink adds support for case writing.

nopo This OpenFEM function reads MODULEF models in binary format.

perm2sdt reads PERMAS ASCII files (this function is part of FEMLink)

- samcef reads SAMCEF text input and binary output .u18, .u11 , .u12 files
  (see FEMLink)
- ufread reads results in the Universal File format (in particular, types: 55 analysis data at nodes, 58 data at DOF, 15 grid point, 82 trace line). Reading of additional FEM related file types is supported by FEMLink through the uf\_link function.
- **ufwrite** writes results in the Universal File format. *SDT* supports writing of test related datasets. FEMLink supports FEM model writing.

## 4.1.9 Importing model matrices from other codes

FEMLink handles importing element matrices for NASTRAN (nasread BuildUp), ANSYS (ans2sdt BuildUp), SAMCEF (samcef read) and ABAQUS (abaqus read).

Reading of full matrices is supported for NASTRAN in the binary .op2 and .op4 formats (writing to .op4 is also available). For ANSYS, reading of .matrix ASCII format is supported. For ABAQUS, reading of ASCII .mtx format is supported.

Note that numerical precision is very important when importing model matrices. Storing matrices in 8 digit ASCII format is very often not sufficient.

To incorporate full FEM matrices in a SDT model, you can proceed as follows. A full FEM model matrix is most appropriately integrated as a superelement. The model would typically be composed of

- a mass m and stiffness matrix k linked to DOFs mdof which you have imported with your own code (for example, using nasread output2 or output4 and appropriate manipulations to create mdof). Note that the ofact object provides translation from skyline to sparse format.
- an equivalent mesh defined using standard *SDT* elements. This mesh will be used to plot the imported model and possibly for repeating the model in a periodic structure. If you have no mesh, define nodes and associated mass elements.

**fesuper** provides functions to handle superelements. In particular, **fesuper** SEAdd lets you define a superelement model, without explicitly defining nodes or elements (you can specify only DOFs and element matrices), and add it to another model. Following example loads ubeam model, defines additional stiffness and mass matrices (that could have been imported) and a visualization mesh.

```
% Load ubeam model :
model=demosdt('demo ubeam-pro');
cf=feplot; model=cf.mdl;
% Define superelement from element matrices :
SE=struct('DOF',[180.01 189.01]',...
'K',{{[.1 0; 0 0.1] 4e10*[1 -1; -1 1]}},...
'Klab',{{'m','k'}},...
'Opt',[1 0;2 1]);
% Define visualization mesh :
SE.Node=feutil('GetNode 180 | 189',model);
SE.Elt=feutil('ObjectBeamLine 180 189 -egid -1');
% Add as a superelement to model :
model=fesuper('SEadd -unique 1 1 selt',model,SE);
```

You can easily define weighting coefficient associated to matrices of the superelement, by defining an element property (see p\_super for more details). Following line defines a weighting coefficient of 1 for mass and 2 for stiffness (1001 is the MatId of the superelement).

```
model.il=[1001 fe_mat('p_super','SI',1) 1 2];
```

You may also want to repeat the superelement defined by element matrices. Following example shows how to define a model, from repeated superelement:

```
% Define matrices (can be imported from other codes) :
model=femesh('testhexa8');
[m,k,mdof]=fe_mk(model);
% Define the superelement:
SE=struct('DOF',[180.01 189.01]',...
'K',{{[.1 0; 0 0.1] 4e10*[1 -1; -1 1]}},...
'Klab',{{'m','k'}},...
'Opt',[1 0;2 1]);
SE.Node=model.Node; SE.Elt=model.Elt;
% Add as repeated superelement:
% (need good order of nodes for nodeshift)
model=fesuper('SEAdd -trans 10 0.0 0.0 1.0 4 1000 1000 cube',[],SE);
cf=feplot(model)
```

Superelement based substructuring is demonstrated in d\_cms2 which gives you a working example where model matrices are stored in a generic superelement. Note that numerical precision is very important when importing model matrices. Storing matrices in 8 digit ASCII format is very often not sufficient.

## 4.1.10 feplot FAQ

feplot lets you define and save advanced views of your model, and export them as .png pictures.

• How do I keep group colors constant when I select part of a model?

One can define different types of color for selection using fecom ColorData. In particular one can color by GroupId, by ProId or by MatId using respectively fecom colordatagroup, colordatapro or colordatamat. Without second argument, colors are attributed automatically. One can define a color map with each row of the form [ID Red Green Blue] as a second argument: fecom('colordata', colormap). All ID do not need to be present in colormap matrix (colors for missing ID are then automatically attributed). Following example defines 3 color views of the same GART model:

```
cf=demosdt('demo gartFE plot');
% ID Red Green Blue
r1=[(1:10)' [ones(3,1); zeros(7,1)] ...
```

```
[zeros(3,1); ones(7,1)] zeros(10,1)]; % colormap
fecom('colordatagroup',r1) % all ID associated with color
% redefine groups 4,5 color
cf.Stack{'GroupColor'}(4:5,2:4)=[0 0 1;0 0 1];
fecom('colordatagroup');
% just some ID associated with color
fecom('colordatapro',[1 1 0 0; 3 1 0 0])
fecom('colordatamat') % no color map defined
cf.Stack
```

# • How do I display part of the model as wire frame? (Advanced object handling)

What is displayed in a feplot figure is defined by a set of objects. Once you have plotted your model with cf=feplot(model), you can access to displayed objects through cf.o(i) (i is the number of the object). Each object is defined by a selection of model elements ('seli') associated to some other properties (see fecom SetObject). Selections are defined as FindElt commands through cf.sel(i). Displayed objects or selections can be removed using cf.o(i)=[] or cf.sel(i)=[].

Following example loads ubeam model, defines 2 complementary selections, and displays the second as a wire frame (ty2):

```
model=demosdt('demoubeam'); cf=feplot
% define visualisation
cf.sel(1)='WithoutNode{z>1 & z<1.5}';
cf.sel(2)='WithNode{z>1 & z<1.5}';
cf.o(1)={'sel1 ty1', 'FaceColor', [1 0 0]}; % red patch
cf.o(3)={'sel2 ty2', 'EdgeColor', [0 0 1]}; % blue wire frame
% reinit visualisation :
cf.sel(1)='groupall';
cf.sel(2)=[]; cf.o(3)=[];</pre>
```

### • Is feplot able to display very large models?

There is no theoretical size limitation for models to be displayed. However, due to the use of Matlab figures, and although optimization efforts have been done, feplot can be very slow for large models. This is due to the inefficient use of triangle strips by the Matlab calls to OpenGL, but to ensure robustness SDT still sticks to strict Matlab functionality for GUI operation.

When encountering problems, you should first check that you have an appropriate graphics card, that has a large memory and supports OpenGL and

that the **Renderer** is set to opengl. Note also that any X window forwarding (remote terminal) can result in very slow operation: large models should be viewed locally since Matlab does not support an optimized remote client.

To increase fluidity it is possible to reduce the number of displayed patches using fecom command SelReducerp where rp is the ratio of patches to be kept. Adjusting rp, fluidity can be significantly improved with minor visual quality loss.

Following example draws a 50x50 patch, and uses fecom('ReduceSel') to keep only a patch out of 10:

```
model=feutil('ObjectQuad',[-1 -1 0;-1 1 0;1 1 0;1 -1 0],50,50);
cf=feplot(model); fecom(cf,'showpatch');
```

```
fecom(cf,'SelReduce .1'); % keep only 10% of patches.
```

If you encounter memory problems with feplot consider using fecom load-hdf.

## • How do I save figures?

You should not save feplot figures but models using fecom Save.

To save images shown in feplot, you should see iicom ImWrite. If using the MATLAB print, you should use the -noui switch so that the GUI is not printed. Example print -noui -depsc2 FileName.eps.

- MATLAB gives the warning Warning: RGB color data not yet supported in Painter's mode. This is due to the use of true colors for ColorDataMat and other flat colors. You should save your figure as a bitmap or use the fecom ShowLine mode.
- How do I define a colorbar scale and keep it constant during animation?

When using **fecom** ColorDataEval commands (useful when displayed deformation is restituted from reduced deformation at each step), color scaling is updated at each step.

One can use fecom('ScaleColorOne') to force the colorbar scale to remain constant. In that case one can define the limit of the color map with set(cf.ga,'clim', [-1]) where cf is a pointer to target feplot figure, and -1 1 can be replaced by color map bondaries.

# 4.2 Other information needed to specify a problem

Once the mesh defined, to prepare analysis one still needs to define

- material and element properties associated to the various elements.
- boundary conditions, constraints (see section 4.2.4) and applied loads (see section 4.2.5)

Graphical editing of case properties is supported by the case tab of the model properties GUI (see section 4.2.3). The associated information is stored in a case data structure which is an entry of the .Stack field of the model data structure.

## 4.2.1 Material and element properties

You can edit material properties using the Mat tab of the Model Properties figure which lists current materials and lets you choose new ones from the database of each material type. m\_elastic is the only material function defined for the base *SDT*. It supports elastic materials, linear acoustic fluids, piezo-electric volumes, etc.

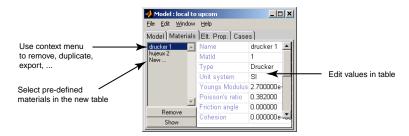

Figure 4.4: Material tab.

Similarly the ElProp tab lets you edit element properties. p\_beam p\_shell p\_solid and p\_spring are supported element property functions.

When the view mode is selected (<sup>(@)</sup> icon pressed), you can see the elements affected by each material or element property by selecting it in the associated tab.

You can edit properties using the **Pro** tab of the **Model Properties** figure which lists current properties and lets you choose new ones from the database of each property type (Figure 4.5).

The properties are stored with one property per row in model.il (see section 7.3) and model.il (see section 7.4). When using scripts, it is often more convenient to use low level definitions of the material properties. For example (see demo\_fe), one can define aluminum and three sets of beam properties with

| 📣 feplot(3,'mdl')          |                            |  |  |
|----------------------------|----------------------------|--|--|
| File Edit Desktop          | Window Help 🛛 🗙            |  |  |
| 11 👁 ۸ 🛕                   |                            |  |  |
| Model ] Mat ] EIP          | rop Stack Cases Simul Plot |  |  |
| Std_shell_2                | Beam section               |  |  |
| p_beam_4                   | Shell properties           |  |  |
| p_beam_5<br>3D volume 6    | Solid                      |  |  |
| p_solid_7                  | Spring/rigid connection    |  |  |
| p_solid_8<br>p_solid_9     | Heat properties            |  |  |
| p_spring_10<br>p_spring_11 | Piezo properties           |  |  |
| Std_shell_12               | Poro properties            |  |  |
| New                        |                            |  |  |
| <u> </u>                   |                            |  |  |

Figure 4.5: Property tab.

```
femesh('reset');
model=femesh('test 2bay plot');
model.pl = m_elastic('dbval 1 steel')
model.il = [ ...
... % ProId SecType
                                J
                                       I1
                                              I2
                                                     Α
      1 fe_mat('p_beam', 'SI',1) 5e-9
                                       5e-9
                                              5e-9
                                                     2e-5 0 0 ; ...
     p_beam('dbval 2','circle 4e-3') ; ... % circular section 4 mm
     p_beam('dbval 3', 'rectangle 4e-3 3e-3')...% rectangular section
 ];
```

Unit system convertion is supported in property definitions, through two command options.

- -unit command option asks for a specific unit system output. It thus expects possible input data in SI, prior to converting (and generating a proper typ value).
- -punit command option tells the function that a specific unit system is used. It thus expects possible input data in the specified unit system, and generates a proper typ value.

The 3 following calls are thus equivalent to define a beam of circular section of 4mm in the MM unit system:

```
il = p_beam('dbval -unit MM 2 circle 4e-3'); % given data in SI, output in MM
il = p_beam('dbval -punit MM 2 circle 4'); % given data in MM, output in MM
il = p_beam('dbval -punit CM -unit MM circle 0.4'); % given data in CM, output
```

To assign a MatID or a ProID to a group of elements, you can use

- the graphical procedure (in the context menu of the material and property tabs, use the Select elements and affect ID procedures and follow the instructions);
- the simple femesh set commands. For example femesh('set group1 mat101 pro103') will set values 101 and 103 for element group 1.
- more elaborate selections based on FindElt commands. Knowing which column of the Elt matrix you want to modify, you can use something of the form (see gartfe)

FEelt(femesh('find EltSelectors'), IDColumn)=ID;

You can also get values with mpid=feutil('mpid',elt), modify mpid, then set values with elt=feutil('mpid',elt,mpid).

## 4.2.2 Other information stored in the stack

The stack can be used to store many other things (options for simulations, results, ...). More details are given in section 7.7. You can get a list of current default entry builders with  $fe_def('new')$ .

```
info, EigOpt, getpref('SDT','DefaultEigOpt',[5 20 1e3])
info, Freq, getpref('SDT','DefaultFreq',[1:2])
sel, Sel, struct('data','groupall','ID',1)
...
```

4.2.3 Cases GUI

| 📣 feplot(3,'mdl')                    |                 |                      |   |
|--------------------------------------|-----------------|----------------------|---|
| File Edit Desktop                    | o Window Help   |                      | 2 |
| 🖽 👁 🗡 🛓                              | <u>)</u>        |                      |   |
| Model ] Mat ] EIF                    | rop) Stack ) Ca | ses ] Simul ] Plot ] |   |
| info:OrigNumber                      | OrigNumbering   | 3                    | - |
| info:NastranJobl<br>info:FixedRing   | Old nodelD      | New nodelD           |   |
| info:MifDes                          | 1               | 101                  |   |
| info:CellNodes<br>info:StressCritFc  | 2               | 102                  |   |
| info:EXTERNAL<br>info:test_cell arra | 3               | 103                  |   |
| info:Range                           | 4               | 104                  |   |
| info:DefaultZeta                     | 5               | 104                  | - |
| info:FluidÈta                        |                 | 105                  |   |
| info:FastestProd<br>info:Freg        | 1 <sub>[</sub>  |                      |   |
| info:NasJobOpt                       |                 |                      |   |
| info:Omega<br>info:Rayleigh          | 0.5             |                      |   |
| info:TimeOpt                         |                 |                      |   |
| sel:selection_1                      | ' nL            |                      |   |
| كلصقر                                | <u> n n</u> 2   | <u> </u>             | 1 |

Figure 4.6: Stack tab.

| 📣 feplot(3,'mdl')         |          |                   |         | _ D X    |
|---------------------------|----------|-------------------|---------|----------|
| File Edit Desktop         | ) Window | Help              |         | 'N       |
| 🖺 👁 🖂 🛛                   | 2        |                   |         |          |
| Model ) Mat ) EIP         | rop) Sta | ck ) Cases ) Simu | II Plot |          |
| clamped dofs              | ¢-∘      | Boundary cond.    |         |          |
| Тор                       | L-0      | FixDof            | New     |          |
| TestPointMPC<br>Symmetry  | ⊡∙ o     | Loads             |         |          |
| testrbe3<br>Volume load   | o        | DofLoad           | New     |          |
| Surface load              | -0       | DofSet            | New     |          |
| Point load 1<br>rigid X   | -0       | FVol              | New     |          |
| rigid_Y                   | L.o      | FSurf             | New     |          |
| rigid_Z<br>surface load 2 | ⊡∙o      | Others            |         |          |
| sensors<br>Free-layer 112 |          | SensDof           | New     |          |
| Free-layer 112<br>New     |          | ParK              | New     | <b>_</b> |

Figure 4.7: Cases properties tab.

When selecting New ... in the case property list, as shown in the figure, you get a list of currently supported case properties. You can add a new property by clicking on the associated **new** cell in the table. Once a property is opened you can typically edit it graphically. The following sections show you how to edit these properties trough command line or .m files.

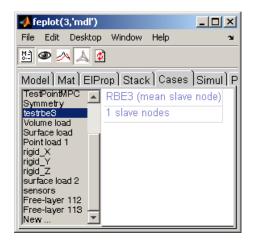

Figure 4.8: Cases properties tab.

## 4.2.4 Boundary conditions and constraints

Boundary conditions and constraints are described in in Case.Stack using FixDof, Rigid, ... case entries (see fe\_case and section 7.7). (KeepDof still exists but often leads to misunderstanding)

FixDof entries are used to easily impose zero displacement on some DOFs. To treat the two bay truss example of section 4.1.4, one will for example use

```
femesh('reset');
model=femesh('test 2bay plot');
model=fe_case(model, ... % defines a new case
'FixDof','2-D motion',[.03 .04 .05]', ...
'FixDof','Clamp edge',[1 2]');
fecom('ProInit') % open model GUI
```

When assembling the model with the specified Case (see section 4.2.3), these constraints will be used automatically.

Note that, you may obtain a similar result by building the DOF definition vector for your model using a script. FindNode commands allow node selection and fe\_c provides additional DOF selection capabilities. Details on low level handling of fixed boundary conditions and constraints are given in section 7.14.

## 4.2.5 Loads

Loads are described in Case.Stack using DOFLoad, FVol and FSurf case entries (see fe\_case and section 7.7).

To treat a 3D beam example with volume forces (x direction), one will for example use

```
femesh('reset');
model = femesh('test ubeam plot');
data = struct('sel','GroupAll','dir',[1 0 0]);
model = fe_case(model,'FVol','Volume load',data);
Load = fe_load(model);
feplot(model,Load);fecom(';undef;triax;ProInit');
```

To treat a 3D beam example with surface forces, one will for example use

```
femesh('reset');
model = femesh('testubeam plot');
data=struct('sel','x==-.5', ...
    'eltsel','withnode {z>1.25}','def',1,'DOF',.19);
model=fe_case(model,'Fsurf','Surface load',data);
Load = fe_load(model); feplot(model,Load);
```

To treat a 3D beam example and create two loads, a relative force between DOFs 207x and 241x and two point loads at DOFs 207z and 365z, one will for example use

```
femesh('reset');
model = femesh('test ubeam plot');
data = struct('DOF',[207.01;241.01;207.03],'def',[1 0;-1 0;0 1]);
model = fe_case(model,'DOFLoad','Point load 1',data);
data = struct('DOF',365.03,'def',1);
model = fe_case(model,'DOFLoad','Point load 2',data);
Load = fe_load(model);
feplot(model,Load);
fecom('textnode365 207 241'); fecom('ProInit');
```

The result of fe\_load contains 3 columns corresponding to the relative force and the two point loads. You might then combine these forces, by summing them

```
Load.def=sum(Load.def,2);
cf.def= Load;
fecom('textnode365 207 241');
```

## 4.3 Sensors

Sensors are used for test/analysis correlation and in analysis for models where one wants to post-process partial information. This general objective is supported by the use of SensDof entries. This section addresses the following issues

- translation measurements associated simplified views (often wire-frame) is classical for modal testing and FEM post-processing. These can be simply defined using a .tdof field, see also section 2.2.1 and section 2.2.2 for wire frame geometry and sensor declaration. Commands trans, triax and laser provide simplified calls to generate the associated translation sensors.
- other sensor types typically used in analysis are
  - rel relative displacement sensor.
  - general general sensor (low level).
  - resultant resultant force sensor.
  - strain strain or stress sensor.
- topology correlation is the process in which sensor output is related to the DOFs of the underlying FEM. This is implemented as the SensMatch command detailed section 4.3.4. In the case of translation measurements, this is only needed for test/analysis correlation.

#### 4.3.1 Sensor GUI, a simple example

Using the feplot properties GUI, one can edit and visualize sensors. The following example loads ubeam model, defines some sensors and opens the sensor GUI.

```
model=demosdt('demo ubeam-pro');
cf=feplot; model=cf.mdl;
model=fe_case(model,'SensDof append trans','output',...
[1,0.0,0.5,2.5,0.0,0.0,1.0]); % add a translation sensor
model=fe_case(model,'SensDof append triax','output',8); % add triax sensor
model=fe_case(model,'SensDof append strain','output',8); % add triax sensor
[4,0.0,0.5,2.5,0.0,0.0,1.0]); % add strain sensor
```

```
model=fe_case(model,'sensmatch radius1','output'); % match sensor set 'output'
fecom(cf,'promodelviewon');
```

```
fecom(cf,'curtab Cases','output'); % open sensor GUI
```

Clicking on Edit Label one can edit the full list of sensor labels.

The whole sensor set can be visualized as arrows in the feplot figure clicking on the eye button on the top of the figure. Once visualization is activated one can activate the cursor on sensors by clicking on CursorSel. Then one can edit sensor properties by clicking on corresponding arrow in the feplot figure.

The icons in the GUI can be used to control the display of wire-frame, arrows and links.

| File Edit                               | Deskt | op Window       | Help                  | 3          |
|-----------------------------------------|-------|-----------------|-----------------------|------------|
| H @ ٨ 🛛                                 | 5     |                 |                       |            |
| Model Mat ElProp Stack Cases Simul Plot |       |                 |                       |            |
| Test                                    | ~     | SensDof         | Test                  | 2          |
| New<br>Case:                            |       | 24 sensors      | (1011z) trans-1011z 🔻 | Edit Label |
| cuse.                                   |       |                 | [1011.03,1011,0,0,1]  | CursorSel  |
|                                         |       |                 | No match info         |            |
|                                         |       | Edit properties | Not Implemented       |            |
|                                         | 1     | <u>s.</u>       |                       |            |
|                                         |       | 1               |                       |            |
|                                         |       | ø               |                       |            |
|                                         |       | 1               |                       |            |

Figure 4.9: GUI for sensor edition

## 4.3.2 Sensor definition from a cell array

Experimental setups can be defined with a cell array containing all the information relative to the sensors (only displacement/velocity/acceleration sensors are currently supported). This array is meant to be filled any table editor, possibly outside MATLAB. Using EXCEL you can read it with data=sdtacx('excel read filename', sheetnumber).

The first row gives column labels (the order in which they are given is free). Each of the following rows defines a sensor. Known column headers are

- 'lab' contains the names of the sensors. Providing a name for each sensor is mandatory.
- 'SensType' contains optional information such as the name of the sensor manufacturer, their types, *etc.*
- 'SensId' contains the identification numbers of the sensors. Each sensor must have a **unique SensId**.
- 'X', 'Y' and 'Z' contain the cartesian coordinates of each sensor in the **reference frame**. For cylindrical coordinates replace the column headers by 'R', 'Theta' and 'Z' (mixing both types of coordinates inside the cell array is not currently supported). Such columns are mandatory.
- 'DirSpec' contains a specification of the direction in which the measurement is done at each sensor. A minus in front of any specification can be used to generate the opposite direction (-TX for example). Available entries are

|        | Direction of measurement specified trough its components           |
|--------|--------------------------------------------------------------------|
| 'dir x | in global coordinates (the vector is normalized).                  |
| y ''   |                                                                    |
| 'Χ'    | [1 0 0], in the reference frame                                    |
| ·Y,    | [0 1 0], in the reference frame                                    |
| 'Z'    | [0 0 1], in the reference frame                                    |
| 'N'    | normal to the element(s) to which the sensor is                    |
|        | matched (automatically detected in the subsequent call to          |
|        | SensMatch)                                                         |
| 'TX'   | tangent to matched surface in the $N, X$ plane.                    |
| 'TY'   | tangent to matched surface in the $N, Y$ plane                     |
| 'TZ'   | tangent to matched surface in the $N, Z$ plane                     |
| 'N^TX' | tangent orthogonal to the $N, X$ plane                             |
| 'N^TY' | tangent orthogonal to the $N, Y$ plane                             |
| 'N^TZ' | tangent orthogonal to the $N, Z$ plane                             |
| 17.000 | where $(x_s, y_s, z_s)$ are the coordinates of the primary or sec- |
| 'laser | ondary source (when mirrors are used).                             |
| xs ys  |                                                                    |
| zs'    |                                                                    |

triax sensors are dealt with by defining three sensors with the same 'lab' but different 'SensId' and 'DirSpec'. In this case, a straightforward way to define the measurement directions is to make the first axis be the normal to the matching surface. The second axis is then forced to be parallel to the surface and oriented along a preferred reference axis, allowed by the possibility to define 'T\*'. The third axis is therefore automatically built so that the three axes form a direct orthonormal basis with a specification such as N^T\*. Note that there is no need to always consider the orthonormal basis as a whole and a single trans sensor with either 'T\*' or N^T\* as its direction of measure can be specified.

In the example below, one considers a pentahedron element and aims to observe the displacement just above the slanted face. The first vector is the normal to that face whose coordinates are  $[-\sqrt{2}/2, \sqrt{2}/2, 0]$ . The second one is chosen (i.) parallel to the observed face, (ii.) in the (x, y) plane and (iii.) along x axis, so that its coordinates are  $[\sqrt{2}/2, \sqrt{2}/2, 0]$ . Finally, the coordinates of the last vector can only be [0, 0, -1] to comply with the orthonormality conditions. The resulting sensor placement is depicted in figure 4.10

```
cf=feplot;cf.model=femesh('testpenta6');fecom('triax');
```

```
% sensor definition as cell array
tcell={'lab','SensType','SensId','X','Y','Z','DirSpec';...
'sensor 1','',1,.4,.6,.5,'N';
'sensor 2','',2,.4,.6,.5,'TX';
'sensor 3','',2,.4,.6,1.,'dir 1 1 1';
'sensor 4','',3,.4,.6,.5,'N^TX'};disp(tcell)
sens=fe_sens('tdoftable',tcell);
cf.mdl=fe_case(cf.mdl,'SensDof','Test',sens);
cf.mdl=fe_case(cf.mdl,'SensMatch radius1','Test','selface');
fecom(cf,'curtab Cases','Test'); fecom(cf,'ProViewOn')% open sensor GUI
```

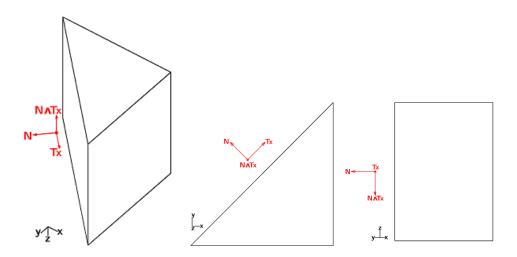

Figure 4.10: Typical axis definition of a triax sensor attached to a penta6

It is now possible to generate the experimental setup of the **ubeam** example described in the previous section by the means of a single cell array containing the data relative to both the **trans** and **triax** sensors.

```
model=demosdt('demo ubeam-pro');
cf=feplot; model=cf.mdl;
n8=feutil('getnode NodeId 8',model); % triax pos.
tdof={'lab','SensType','SensId','X','Y','Z','DirSpec';...
'sensor1 - trans','',1,0.0,0.5,2.5,'Z';
'sensor2 - triax','',2,n8(:,5),n8(:,6),n8(:,7),'X';
'sensor2 - triax','',3,n8(:,5),n8(:,6),n8(:,7),'Y';
'sensor2 - triax','',4,n8(:,5),n8(:,6),n8(:,7),'Z'};
sens=fe_sens('tdoftable',tdof);
cf.mdl=fe_case(cf.mdl,'SensDof','output',sens);
cf.mdl=fe_case(cf.mdl,'SensMatch radius1');
fecom(cf,'curtab Cases','output'); % open sensor GUI
```

## 4.3.3 Sensor data structure and init commands

This is a reference section on **SensDof** case entries. A tutorial on the basic configuration with a test wire frame and translation sensors is given in section 2.2. **SensDof** entries can contain the following fields

## 4 FEM tutorial

| sens.Node  | (optional) node matrix for sensor nodes that are not in the model.         |
|------------|----------------------------------------------------------------------------|
| sens.Elt   | element description matrix for a wire-frame display of the sensors         |
|            | (typically for test wire-frames).                                          |
| sens.bas   | Coordinate system definitions for sens.Node, see fe_sens basis             |
| sens.tdof  | see details below.                                                         |
| sens.DOF   | DOF definition vector for the analysis (finite element model). It          |
|            | defines the meaning of columns in sens.cta.                                |
| sens.cta   | is an observation matrix associated with the observation equation          |
|            | $\{y\} = [c] \{q\}$ (where q is defined on sens.DOF ). This is built using |
|            | the fe_case sens command illustrated below.                                |
| sens.Stack | cell array with one row per sensor giving                                  |
|            | 'sens', 'SensorTag', data with data is a structure. SensorTag              |
|            | is obtained from SensId (first column of tdof) using                       |
|            | feutil('stringdof', SensId). It is used to define the tag                  |
|            | uniquely and may differ from the label that the user may want to           |
|            | associated with a sensor which is stored in data.lab.                      |

The **sens.tdof** field

- nominally is 5 column matrix with rows containing [SensID NodeID nx ny nz] giving a sensor identifier (integer or real), a node identifier (positive integer, if relevant), a direction.
- can be single column DOF definition vector which can be transformed to 5 column format using tdof = fe\_sens('tdof', sens.tdof)
- SensId gives an identifier for each sensor. It should thus be unique and there may be conflicts if it is not.
- NodeId specifies a node identifier for the spatial localization of the sensor. If not needed (resultant sensors for example), NodeId can be set for zero.

A negative NodeId is used to look for the node position in sens.Node rather than model.Node. Mixed definitions (some NodeId positive and other negative) are not supported.

Most initialization calls accept the specification of a physical x y z position, a .vert0 field is then defined.

• nx ny nz specifies a measurement direction for sensors that need one.

All sensors are generated with the command

fe\_case(model,'SensDof <append, combine> Sensor\_type',Sensor,data,SensLab)

Sensor is the case entry name to which sensors will be added. data is a structure, a vector, or a matrix, which describes the sensor to be added. The nature of data depends on Sensor\_type as detailed below. SensLab is an optional cell array used to define sensor labels. There should be as much elements in SensLab as sensors added. If there is only one string in the cell array SensLab, it is used to generate labels substituting for each sensor \$id by its SensId, \$type by its type (trans, strain ...), \$j1 by its number in the set currently added. If SensLab is not given, default label generation is \$type\_\$id.

In the default mode ('SensDof' command), new sensors replace any existing ones. In the append mode ('SensDof append'), if a sensor is added with an existing SensID, the SensID of new sensor will changed to a free SensID value. In the combine mode ('SensDof combine'), existing sensor with the same SensID will be replaced by the new one.

#### rel

Relative displacement sensor or relative force sensor (spring load). Data passed to the command is [NodeID1 NodeID2].

This sensor measures the relative displacement between NodeID1 and NodeID2, along the direction defined from NodeID1 to NodeID2. One can use the command option -dof in order to measure along the defined DOF directions (needed of the two nodes are coincident). As many sensors as DOF are then added. For a relative force sensor, on can use the command option -coeff to define the associated spring stiffness (sensor value is the product of the relative displacement and the stiffness of the spring).

The following example defines 3 relative displacement sensors (one in the direction of the two nodes, and two others along x and y):

```
model=demosdt('demo ubeam-pro')
data=[30 372];
model=fe_case(model,'SensDof append rel','output',data);
model=fe_case(model,'SensDof append rel -dof 1 2','output',data);
```

#### general

General sensors are defined by a linear observation equation. This is a low level definition that should be used for sensors that can't be described otherwise. Data passed to the command is a structure with field .cta (observation matrix), .DOF DOF associated to the observation matrix, and possibly .lab giving a label for each row of the observation matrix.

#### 4 FEM tutorial

The following example defines a general sensor

```
model=demosdt('demo ubeam-pro');
Sensor=struct('cta',[1 -1;0 1],'DOF',[8.03; 9.03]);
model=fe_case(model,'SensDof append general','output',Sensor);
```

#### trans

Translation sensors (see also section 2.2.2) can be specified by giving

```
[DOF]
[DOF, BasID]
[SensID, NodeID, nx, ny, nz]
[SensID, x, y, z, nx, ny, nz]
```

This is often used with wire frames, see section 2.2.2. The definition of **test** sensors is given in section 3.1.1.

The basic case is the measurement of a translation corresponding the main directions of a coordinate system. The DOF format (1.02 for 1y, see section 7.5) can then be simply used, the DOF values are used as is then used as **SensID**. Note that this form is also acceptable to define sensors for other DOFs (rotation, temperature, ...).

A number of software packages use local coordinate systems rather than a direction to define sensors. SDT provides compatibility as follows.

If model.bas contains local coordinate systems and deformations are given in the global frame (DID in column 3 of model.Node is zero), the directions nx ny nz (sens.tdof columns 3 to 5) must reflect local definitions. A call giving [DOF, BasID] defines the sensor direction in the main directions of basis BasID and the sensor direction is adjusted.

If FEM results are given in local coordinates, you should not specify a basis for the sensor definition, the directions nx ny nz (sens.tdof columns 3 to 5) should be [1 0 0], ... as obtained with a simple [DOF] argument in the sensor definition call.

When specifying a **BasId**, it the sensor direction **nx ny nz** is adjusted and given in global FEM coordinates. Observation should thus be made using FEM deformations in global coordinates (with a **DID** set to zero). If your FEM results are given in local coordinates, you should not specify a basis for the sensor definition. You can also perform the local to global transformation with

```
cGL= basis('trans E',model.bas,model.node,def.DOF)
def.def=cGL*def.def
```

The last two input forms specify location as x y z or NodeID, and direction nx ny nz (this vector need not be normalized, sensor value is the scalar product of the direction vector and the displacement vector).

One can add multiple sensors in a single call fe\_case(model, 'SensDof <append>trans', Name, Sensor) when rows of sensors contain sensor entries of the same form.

Following example defines a translation sensor using each of the forms

```
model=demosdt('demo ubeam-pro')
model.bas=basis('rotate',[],'r=30;n=[0 1 1]',100);
model=fe_case(model,'SensDof append trans','output',...
[1,0.0,0.5,2.5,0.0,0.0,1.0]);
model=fe_case(model,'SensDof append trans','output',...
[2,8,-1.0,0.0,0.0]);
model=fe_case(model,'SensDof append trans','output',...
[314.03]);
model=fe_case(model,'SensDof append trans','output',...
[324.03 100]);
cf=feplot;cf.sel(2)='-output';cf.o(1)={'sel2 ty 7','linewidth',2};
```

Sens.Stack entries for translation can use the following fields

| .vert0 | physical position in global coordinates.                                                                                          |
|--------|----------------------------------------------------------------------------------------------------|
| .ID    | NodeId for physical position. Positive if a model node, negative if SensDof entry node.                                           |
| .match | cell array describing how the corresponding sensor<br>is matched to the reference model. Columns are<br>ElemF,elt,rstj,StickNode. |

#### dof

One can simply define a set of sensors along model DOFs with a direct SensDof call model=fe\_case(model,'SensDof','SensDofName',DofList). There is no need in that case to pass through SensMatch step in order to get observation matrix.

```
model=demosdt('demo ubeam-pro')
model=fe_case(model,'SensDof','output',[1.01;2.03;10.01]);
Sens=fe_case(model,'sens','output')
```

#### triax,laser

A triax is the same as defining 3 translation sensors, in each of the 3 translation DOF (0.01, 0.02 and 0.03) of a node. Use fe\_case(model,'SensDof append triax', Name, NodeId) with a vector NodeId to add multiple triaxes. A positive NodeId refers to a FEM node, while a negative refers to a wire frame node.

#### For scanning laser vibrometer tests

fe\_sens('laser px py pz',model,SightNodes,'SensDofName')

appends translation sensors based on line of sight direction from the laser scanner position  $px \ py \ pz$  to the measurement nodes *SightNodes*. Sighted nodes can be specified as a standard node matrix or using a node selection command such as 'NodeId>1000 & NodeId<1100' or also giving a vector of NodeId. If a test wire frame exists in the SensDofName entry, node selection command or NodeId list are defined in this model. If you want to flip the measurement direction, use a call of the form

```
cf.CStack{'output'}.tdof(:,3:5)=-cf.CStack{'output'}.tdof(:,3:5)
```

The following example defines some laser sensors, using a test wire frame:

```
cf=demosdt('demo gartfeplot'); model=cf.mdl;% load FEM
TEST=demosdt('demo garttewire'); % see sdtweb('pre#presen')
TEST.tdof=[];%Define test wire frame, but start with no tdof
model=fe_case(model,'SensDof','test',TEST)
model=fe_case(model,'SensDof Append Triax','test',-TEST.Node(1))
```

```
% Add sensors on TEST wire frame location
model=fe_sens('laser 0 0 6',model,-TEST.Node(2:end,1),'test');
% Show result
fecom('curtab Cases','output'); fecom('proviewon');
```

To add a sensor on FEM node you would use model=fe\_sens('laser 0 0 6', model, 20, 'test' but this is not possible here because SensDof entries do not support mixed definitions on test and FEM nodes.

#### strain, stress

**Note** that an extended version of this functionality is now discussed in section 4.4. Strain sensors can be specified by giving

[SensID, NodeID]
[SensID, x, y, z]

```
[SensID, NodeID, n1x, n1y, n1z]
[SensID, x, y, z, n1x, n1y, n1z]
[SensID, NodeID, n1x, n1y, n1z, n2x, n2y, n2z]
[SensID, x, y, z, n1x, n1y, n1z, n2x, n2y, n2z]
```

when no direction is specified 6 sensors are added for stress/strains in the x, y, z, yz, zx, and xy directions (SensId is incremented by steps of 1). With n1x n1y n1z (this vector need not be normalized) on measures the axial strain in this direction. For shear, one specifies a second direction n2x n2y n2z (this vector need not be normalized) (if not given  $n_2$  is taken equal to  $n_1$ ). The sensor value is given by  $\{n_2\}^T [\epsilon] \{n_1\}$ .

Sensor can also be a matrix if all rows are of the same type. Then, one can add a set of sensors with a single call to the fe\_case(model,'SensDof <append> strain', Name, Sensor) command.

Following example defines a strain sensor with each possible way:

```
model=demosdt('demo ubeam-pro')
model=fe_case(model,'SensDof append strain','output',...
[4,0.0,0.5,2.5,0.0,0.0,1.0]);
model=fe_case(model,'SensDof append strain','output',...
[6,134,0.5,0.5,0.5]);
model=fe_case(model,'SensDof append strain','output',...
[5,0.0,0.4,1.25,1.0,0.0,0.0,0.0,0.0,1.0]);
model=fe_case(model,'SensDof append strain','output',...
[7,370,0.0,0.0,1.0,0.0,1.0,0.0]);
```

Stress sensor.

It is the same as the strain sensor. The sensor value is given by  $\{n_2\}^T [\sigma] \{n_1\}$ . Following example defines a stress sensor with each possible way:

```
model=demosdt('demo ubeam-pro')
model=fe_case(model,'SensDof append stress','output',...
[4,0.0,0.5,2.5,0.0,0.0,1.0]);
model=fe_case(model,'SensDof append stress','output',...
[6,134,0.5,0.5,0.5]);
model=fe_case(model,'SensDof append stress','output',...
[5,0.0,0.4,1.25,1.0,0.0,0.0,0.0,0.0,1.0]);
model=fe_case(model,'SensDof append stress','output',...
[7,370,0.0,0.0,1.0,0.0,1.0,0.0]);
```

Element formulations (see section 6.1) include definitions of fields and their derivatives that are strain/stress in mechanical applications and similar quantities otherwise. The general formula is  $\{\epsilon\} = [B(r, s, t)] \{q\}$ . These (generalized) strain vectors are defined for all points of a volume and the default is to use an exact evaluation at the location of the sensor.

In practice, the generalized strains are more accurately predicted at integration points. Placing the sensor arbitrarily can generate some inaccuracy (for example stress and strains are discontinuous across element boundaries two nearby sensors might give different results). The <code>-stick</code> option can be used to for placement at specific gauss points. <code>-stick</code> by itself forces placement of the sensor and the center of the matching element. This will typically be a more appropriate location to evaluate stresses or strains.

To allow arbitrary positionning some level of reinterpolation is needed. The procedure is then to evaluate strain/stresses at Gauss points and use shape functions for reinterpolation. The process must however involve multiple elements to limit interelement discontinuities. This procedure is currently implemented through the fe\_caseg('StressCut') command, as detailed in section 4.4.

#### resultant

Resultant sensors measure the resultant force on a given surface. **bf** Note that the observation of resultant fields is discussed in section 4.4.3. They can be specified by giving a structure with fields

- . ID sensor ID.
- .EltSel FindElt command that gives the elements concerned by the resultant.
- **.SurfSel** FindNode command that gives the surface where the resultant is computed.
- .dir with 3 components direction of resultant measurement, with 6 origin and direction of resulting moment in global coordinates. This vector need not be normalized (scalar product).
- .type contains the string 'resultant'.

Following example defines a resultant sensor:

```
model=demosdt('demo ubeam-pro')
Sensor.ID=1;
Sensor.EltSel='WithNode{z==1.25} & WithNode{z>1.25}';
Sensor.SurfSel='z==1.25';
Sensor.dir=[0.0 0.0 1.0];
Sensor.type='resultant';
model=fe_case(model,'SensDof append resultant','output',Sensor);
```

Resultant sensors are not yet available for superelements model.

## 4.3.4 Topology correlation and observation matrix

#### Sens

This command is used after SensMatch to build the observation equation that relates the response at sensors to the response a DOFs

$$\{y(t)\}_{NS \times 1} = [c]_{NS \times N} \ \{q(t)\}_{N \times 1}$$
(4.1)

where the c matrix in stored in the sens.cta field and DOFs expected for q are given in sens.tdof.

After the matching phase, one can build the observation matrix with SensFull=fe\_case(model,'sens',SensDofEntryName) or when using a reduced superelement model SensRed=fe\_case(model,'sensSE',SensDofEntryName). Note that with superelements, you can also define a field .UseSE=1 in the sensor entry to force use of the reduced model. This is needed for the generation of reduced selections in feplot (typically cf.sel='-Test').

#### SensMatch

Once sensors defined (see trans, ...), sensors must be matched to elements of the mesh. This is done using model = fe\_case(model,'sensmatch', SensDofEntryName);

You may omit to provide the name if there is only one sensor set. The command builds the observation matrix associated to each sensor of the entry Name, and stores it as a .cta field, and associated .DOF, in the sensor stack.

Storing information in the stack allows multiple partial matches before generating
the global observation matrix. The observation matrix is then obtained using
Sens = fe\_case(model,'sens', SensDofEntryName);

The matching operation requires finding the elements that contain each sensor and the position within the reference element shape so that shape functions can be used to interpolate the response. Typical variants are • a radius can be specified to modify the default sphere in which a match is sought. This is typically needed in cases some large elements.

```
model=fe_case(model,'sensmatch radius1.0',Name)
```

• elements on which to match can be specified as a FindElt string. In particular, matching nodes outside volumes is not accepted. To obtain a match in cases where test nodes are located outside volume elements, you must thus match on the volume surface using

fe\_case(model,'sensmatch radius1.0',Name,'selface')

which selects external surface of volumes and allows a normal projection towards the surface and thus proper match of sensors outside the model volume.

Note that this selection does not yet let you selected implicit elements within a superelement.

• Matching on elements is not always acceptable, one can then force matching to the closest node. SensMatch-Near uses the motion at the matched node. SensMatch-Rigid uses a rigid body constraints to account for the distance between the matched node and the sensor (but is thus only applicable to cases with rotations defined at the nearby node).

In an automated match, the sensor is not always matched to the correct elements on which the sensor is glued, you may want to ensure that the observation matrices created by these commands only use nodes associated to a subset of elements. You can use a selection to define element subset on which perform the match. If you want to match one or more specific sensors to specific element subset, you can give cell array with SensId of sensor to match in a first column and with element string selector in a second column.

```
model=fe_case(model,'SensMatch',Name,{SensIdVector,'FindEltString'});
```

This is illustrated below in forcing the interpolation of test node 1206 to use FEM nodes in the plane where it is glued.

```
cf=demosdt('demo gartte cor plot');
fe_case(cf,'sensmatch -near')
fecom('curtabCases','sensors');fecom('promodelviewon');
% use fecom CursorSelOn to see how each sensor is matched.
cf.CStack{'sensors'}.Stack{18,3}
% modify link to 1206 to be on proper surface
cf.mdl=fe_case(cf.mdl,'SensMatch-near',...
    'sensors',{1206.02,'withnode {z>.16}'});
cf.CStack{'sensors'}.Stack{18,3}
```

```
% force link to given node (may need to adjust distance)
cf.mdl=fe_case(cf.mdl,'SensMatch-rigid radius .5','sensors',{1205.07,21}
cf.CStack{'sensors'}.Stack{19,3}
```

```
fecom('showlinks sensors');fecom('textnode', [1206 1205])
```

#### DofLoadSensDof

The generation of loads is less general than that of sensors. As a result it may be convenient to use reciprocity to define a load by generating the collocated sensor. When a sensor is defined, and the topology correlation performed with SensMatch, one can define an actuator from this sensor using

model=fe\_case(model, 'DofLoad SensDof', Input\_Name, 'Sens\_Name:Sens\_Nb') or for model using superelements

model=fe\_case(model, 'DofLoad SensDofSE', Input\_Name, 'Sens\_Name:Sens\_Nb').
Sens\_Name is the name of the sensor set entry in the model stack of the translation
sensor that defines the actuator, and Sens\_Nb is its number in this stack entry.
Input\_Name is the name of the actuator entry that will be created in the model
stack. It will be a DofLoad entry.

#### Animation of sensor wire-frame models

This is discussed in section 2.2.4.

#### Obsolete

SDT 5.3 match strategies are still available. Only the arigid match has not been ported to SDT 6.1. This section thus documents SDT 5.3 match calls.

For topology correlation, the sensor configuration must be stored in the sens.tdof field and active FEM DOFs must be declared in sens.DOF. If you do not have your analysis modeshapes yet, you can use sens.DOF=feutil('getdof', sens.DOF). With these fields and a combined test/FEM model you can estimate test node motion from FEM results. Available interpolations are

near defines the projection based on a nearest node match.

rigid defines the projection based on a nearest node match but assumes a rigid body link between the DOFs of the FE model and the test DOFs to obtain the DOF definition vector adof describing DOFs used for FEM results.

## 4 FEM tutorial

arigid is a variant of the rigid link that estimates rotations based on translations of other nodes. This interpolation is more accurate than rigid for solid elements (since they don't have rotational DOFs) and shells (since the value of drilling rotations is often poorly related to the physical rotation of a small segment).

At each point, you can see which interpolations you are using with fe\_sens('info', sens). Note that when defining test nodes in a local basis, the node selection commands are applied in the global coordinate system.

The interpolations are stored in the **sens**.cta field. With that information you can predict the response of the FEM model at test nodes. For example

```
[model,def]=demosdt('demo gartte cor');
model=fe_sens('rigid sensors',model); % link sensors to model
% display sensor wire-frame and animate FEM modes
cf=feplot; cf.model=model; cf.sel='-sensors';
cf.def=def;fecom(';undefline;scd.5;ch7')
```

## 4.4 Stress observation

Observation of stress and resultant fields is an application that requires specific tools for performance. A number of commands are thus available for this purpose. The two main commands are fe\_caseg('StressCut') and 'StressObserve'.

This functionality has been significantly stabilized for SDT 6.5 but improvements and minor format changes are still likely for future releases.

## 4.4.1 Building view mesh

Stresses can be observed at nodes of arbitrary meshes (view meshes that are very much related to test wireframes). You should look-up feutil('object') commands for ways to build simple shapes. A few alternate model generation calls are provided in fe\_caseg('StressCut') as illustrated below and in the example for resultant sensors.

```
% Build straight line by weighting of two nodes
VIEW=fe_caseg('stresscut', ...
struct('Origin',[0 0 0;0 0 1], ... % [n1,n2]
'steps',linspace(0,1,10)))
```

```
% Automated build of a cut (works on convex cuts)
model=demosdt('demoubeam-pro');cf=feplot;
RO=struct('Origin',[0 0 .5],'axis',[0 0 1]);
VIEW=fe_caseg('StressCut',RO,cf);
feplot(VIEW) % note problem due to non convex cut
```

```
%View at Gauss points
model=demosdt('demoubeam-pro');cf=feplot;
cut=fe_caseg('StressCut-SelOut',struct('type','Gauss'),model);
```

```
% Observe beam strains at Gauss points
[model,def]=beam1t('testeig')
mo1=fe_caseg('StressCut',struct('type','BeamGauss'),model);
cut=fe_caseg('stresscut -radius 10 -SelOut',mo1,model);
cut.StressObs.CritFcn=''; % Observe all components
C1=fe_caseg('stressobserve',cut,def)
```

## 4.4.2 Building and using a selection for stress observation

The first use of StressCut is to build a feplot selection to be used to view/animate stress fields on the view mesh.

A basic example

```
% build model
model=demosdt('volbeam');cf=feplot(model);
% build view mesh
VIEW=fe_caseg('stresscut', ...
struct('Origin',[0 .05 .05;1 .05 .05], ... % [n1,n2]
'steps',linspace(1,0,10)))
% build stress cut view selection
sel=fe_caseg('stresscut -selout',VIEW,cf);cla;feplot % generation observa
cf.def=fe_eig(model,[5 10 0]);
fe_caseg('stresscut',sel,cf) % Overlay view and nominal mesh
fecom('scc2') % Force equal scaling
```

## 4.4.3 Observing resultant fields

**StressCut** sensors provide stress post-treatments in model cutoffs. The command interpets a data structure with fields

- .EltSel FindElt command that gives the elements concerned by the resultant.
- .SurfSel FindNode command that gives the selection where the resultant is computed.
- .type contains the string 'resultant'.

Following example defines a **StressCut** call to show modal stresses in an internal surface of a volumic model

```
demosdt('demoubeam')
cf=feplot;fecom('showpatch')
cf.mdl=feutil('lin2quad',cf.mdl); % better stress interpolation
def=fe_eig(cf.mdl,[5 10 1e3]);
cf.def=def;
r1=struct('EltSel','withnode {z<2}', ...
'SurfSel','inelt{innode{z==2}}', ...
'type','Resultant');
fe_caseg('stresscut',r1,cf);
% adapt transparencies
fecom(cf,'SetProp sel(1).fsProp','FaceAlpha',0.01,'EdgeAlpha',0.2);</pre>
```

The observation in feplot is performed on the fly, with data stored in cf.sel(2).StressObs (for the latter example).

Command option -SelOut allows recovering the observation data. Field .cta is here compatible with general sensors, for customized obervation.

```
cta=fe_caseg('StressCut-SelOut',r1,cf);
```

# 4.5 Computing/post-processing the response

## 4.5.1 Simulate GUI

Access to standard solvers is provided through the Simulate tab of the Model properties figure. Experienced users will typically use the command line equivalent to these tabs as detailed in the following sections.

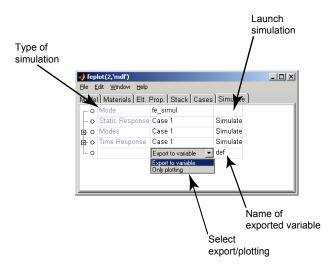

Figure 4.11: Simulation properties tab.

## 4.5.2 Static responses

The computation of the response to static loads is a typical problem. Once loads and boundary conditions are defined in a case as shown in previous sections, the static response may be computed using the fe\_simul function.

This is an example of the 3D beam subjected to various type of loads (points, surface and volume loads) and clamped at its base:

```
model=demosdt('demo ubeam vol'); % Initialize a test
def=fe_simul('static',model');% Compute static response
cf=feplot; cf.def=def;% post-process
cf.sel={'Groupall', 'ColorDataStressMises'}
```

Low level calls may also be used. For this purpose it is generally simpler to create system matrices that incorporate the boundary conditions.

fe\_c (for point loads) and fe\_load (for distributed loads) can then be used to define unit loads (input shape matrix using *SDT* terminology). For example, a unit vertical input (DOF .02) on node 6 can be simply created by

```
model=demosdt('demo2bay'); Case=fe_case(model,'gett'); %init
% Compute point load
b = fe_c(Case.DOF,[6.02],1)';
```

In many cases the static response can be computed using Static=kr\b. For very large models, you will prefer

```
kd=ofact(k); Static = kd\b; ofact('clear',kd);
```

For repeated solutions with the same factored stiffness, you should build the factored stiffness kd=ofact(k) and then Static = kd\b as many times are needed. Note that fe\_eig can return the stiffness that was used when computing modes (when using methods without DOF renumbering).

For models with rigid body modes or DOFs with no stiffness contribution (this happens when setting certain element properties to zero), the user interface function fe\_reduc gives you the appropriate result in a more robust and yet computationally efficient manner

```
Static = fe_reduc('flex',m,k,mdof,b);
```

## 4.5.3 Normal modes (partial eigenvalue solution)

fe\_eig computes mass normalized normal modes.

The simple call def=fe\_eig(model) should only be used for very small models (below 100 DOF). In other cases you will typically only want a partial solution. A typical call would have the form

```
model = demosdt('demo ubeam plot');
cf.def=fe_eig(model,[6 12 0]); % 12 modes with method 6
fecom('colordata stress mises')
```

You should read the **fe\_eig** reference section to understand the qualities and limitations of the various algorithms for partial eigenvalue solutions.

You can also load normal modes computed using a finite element package (see section 4.1.8). If the finite element package does not provide mass normalized modes, but a diagonal matrix of generalized masses mu (also called modal masses). Mass normalized modeshapes will be obtained using

```
ModeNorm = ModeIn * diag( diag(mu).^(-1/2) );
```

If a mass matrix is given, an alternative is to use  $mode = fe_norm(mode,m)$ . When both mass and stiffness are given, a Ritz analysis for the complete problem is obtained using [mode,freq] = fe\_norm(mode,m,k).

Note that loading modes with in ASCII format 8 digits is usually sufficient for good accuracy whereas the same precision is very often insufficient for model matrices (particularly the stiffness).

## 4.5.4 State space and other modal models

A typical application of *SDT* is the creation of input/output models in the normal mode **nor**, state space **ss** or FRF **xf** form. (The *SDT* does not replicate existing functions for time response generation such as **lsim** of the *Control Toolbox* which creates time responses using a model in the state-space form).

The creation of such models combines two steps creation of a modal or enriched modal basis; building of input/output model given a set of inputs and outputs.

As detailed in section 4.5.3 a modal basis can be obtained with fe\_eig or loaded from an external FEM package. Inputs and outputs are easily handled using case entries corresponding to loads (DofLoad, DofSet, FVol, FSurf) and sensors (SensDof).

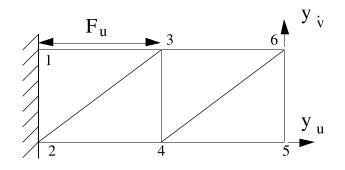

Figure 4.12: Truss example.

For the two bay truss examples shown above, the following script defines a load as the relative force between nodes 1 and 3, and translation sensors at nodes 5 and 6

```
model=demosdt('demo2bay');
DEF=fe_eig(model,[2 5]); % compute 5 modes
```

#### % Define loads and sensors

```
Load=struct('DOF',[3.01;1.01],'def',[1;-1]);
Case=fe_case('DofLoad','Relative load',Load, ...
'SensDof','Tip sensors',[5.01;6.02]);
% Compute FRF and display
w=linspace(80,240,200)';
nor2xf(DEF,.01,Case,w,'hz iiplot "Main" -reset');
```

You can easily obtain velocity or acceleration responses using

```
xf=nor2xf(DEF,.01,Case,w,'hz vel plot');
xf=nor2xf(DEF,.01,Case,w,'hz acc plot');
```

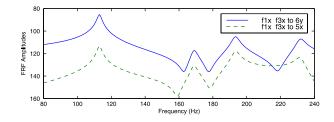

Figure 4.13: FRF synthesis : with and without static correction.

As detailed in section 6.2.3, it is desirable to introduce a static correction for each input. fe2ss builds on fe\_reduc to provide optimized solutions where you compute both modes and static corrections in a single call and return a state-space (or normal mode model) and associated reduction basis. Thus

```
model=demosdt('demo ubeam sens -pro');
model=stack_set(model,'info','Freq',linspace(10,1e3,500)');
model=stack_set(model,'info','DefaultZeta',.01);
[SYS,T]=fe2ss('free 6 10',model); %ii_pof(eig(SYS.a),3)
qbode(SYS,linspace(10,1e3,1500)'*2*pi,'iiplot "Initial" -reset');
nor2xf(T,[.04],model,'hz iiplot "Damped" -po');
```

computes 10 modes using a full solution ( $Eigopt=[6\ 10\ 0]$ ), appends the static response to the defined loads, and builds the state-space model corresponding to modal truncation with static correction (see section 6.2.3). Note that the load and

sensor definitions where now added to the case in model since that case also contains boundary condition definitions which are needed in fe2ss.

The different functions using normal mode models support further model truncation. For example, to create a model retaining the first four modes, one can use

A static correction for the displacement contribution of truncated modes is automatically introduced in the form of a non-zero d term. When considering velocity outputs, the accuracy of this model can be improved using static correction modes instead of the d term. Static correction modes are added if a roll-off frequency fc is specified (this frequency should be a decade above the last retained mode and can be replaced by a set of frequencies)

```
SYS =nor2ss(DEF,.01,Case,1:4,[2e3 .2]);
ii_pof(eig(SYS.a)/2/pi,3,1) % Frequency (Hz), damping
```

Note that **nor2xf** always introduces a static correction for both displacement and velocity.

For damping, you can use uniform modal damping (a single damping ration damp=.01 for example), non uniform modal damping (a damping ratio vector damp), non-proportional modal damping (square matrix ga), or hysteretic (complex DEF.data). This is illustrated in demo\_fe.

## 4.5.5 Viewing deformation

The following initializes a set of deformations, shows deformation 7 (first flexible mode), opens the **feplot** properties figure and shows the **Deformations** tab.

```
[model,def]=demosdt('Demo gartfe');
cf=feplot(model,def);
fecom('ch7');
fecom('pro');
fecom(cf,'CurTab Deformations')
```

#### 4 FEM tutorial

Note that cf.def=ci.Stack{'IdMain'} or cf.def=Up.def would be acceptable for database wrapper (ci.Stack{'IdMain'} is used by idcom to store identification results) or type 3 superelement input.

Scan through the various deformations using the +/- buttons/keys or clicking in the deformations list in the **Deformations** tab. From the command line you can use **fecom** ch commands.

Animate the deformations by clicking on the 2 button. Notice how you can still change the current deformation, rotate, etc. while running the animation. Animation properties can be modified with fecom Anim commands or in the General tab of the feplot properties figure.

Modeshape scaling can be modified with the l/L key, with fecom Scale commands or in the Axes tab of the feplot properties figure.

You may also want to visualize the measurement at various sensors (see section 4.3 and fe\_sens) using a stick or arrow sensor visualization (fecom showsens or fecom showarrow). On such plots, you can label some or all degrees of freedom using the call fecom ('doftext', idof).

Look at the **fecom** reference section to see what modifications of displayed plots are available.

## Superposing deformations

Modeshape superposition is an important application (see plot of section 2.2.1) which is supported by initializing deformations with the two deformation sets given sequentially and a fecom ch command declaring more than one deformation. For example you could compare two sets of deformations using

```
[model,def]=demosdt('demo gartfe');
cf=feplot(model);cf.def(1)=def;
def.def=def.def+rand(size(def.def))/5;
cf.def(2)=def;
fecom('show2def');
fecom('scalematch');
```

where the scalematch command is used to compare deformations with unequal scaling. You could also show two deformations in the same set

```
cf=demosdt('demo gartfe plot');
fecom(';showline; ch7 10')
```

The -,+ buttons/commands will then increment both deformations numbers (overlay 8 and 11, etc.).

#### Element selections

Element selections play a central role in feplot. They allow selection of a model subpart (see section 7.12) and contain color information. The following example selects some groups and defines color to be the z component of displacement or all groups with strain energy deformation (see fecom ColorData commands)

```
cf=demosdt('demo gartfe plot');
cf.sel(1)={'group4:9 & group ~=8','colordata z'};
pause
cf.def=fe_eig(cf.mdl,[6 20 1e3]);
cf.sel(1)={'group all','colordata enerk'};
fecom('colorbar');
```

You can also have different objects point to different selections. This model has an experimental mesh stored in element group 11 (it has EGID -1). The following commands define a selection for the FEM model (groups 1 to 10) and one for the test wire frame (it has EGID<0). The first object cf.o(1) displays selection 1 as a surface plot (ty1 with a blue edge color. The second object displays selection to with a thick red line.

```
cf=demosdt('demo gartfe plot');
cf.sel(1)={'group1:10'}; cf.sel(2)='egid<0';
cf.o(1)={'ty1 def1 sel1','edgecolor','b'}
cf.o(2)={'ty2sel2','edgecolor','r','linewidth',2}
```

Note that you can use FindNode commands to display some node numbers. For example try fecom('textnode egid<0 & y>0').

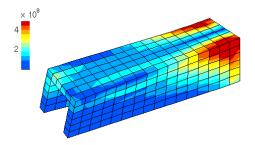

Figure 4.14: Stress level plot.

# 4.5.6 Time computation

To perform a full order model time integration, one needs to have a model, a load and a curve describing time evolution of the load.

```
% define model and load
model=fe_time('demo bar');fe_case(model,'info')
% define curves
model=fe_curve(model,'set','input','step 1e-4*10');
model=fe_curve(model,'set','ramp','TestRamp .1 2 1.1');
model=fe_curve(model,'set','ricker','TestRicker 10e-4 1');
model=fe_curve(model,'set','sinus',...
'Test eval sin(2*pi*1000*t)');
model=fe_curve(model,'set','sinus2',...
struct('X',linspace(0,100,10)',...
'Y',sin(linspace(0,100,10)')); % tabulated
% have load reference 'input' curve
model=fe_case(model,'setcurve','Point load 1','input');
```

```
cf=feplot(model) % plot the model
```

Once model is plotted in feplot one can edit each curve under the model properties Stack tab. Parameters can be modified. Curve can be plotted in iiplot using the Show popup button. One has to define the number of steps (NStep) and the total time to be displayed (Tf) and click Using NStep & Tf. One can also display curve on the info TimeOpt time options by clicking on Using TimeOpt.

| 🛃 feplot(3,'m                    | dľ') | )        |                                    |                                 |
|----------------------------------|------|----------|------------------------------------|---------------------------------|
| File Edit Deskt                  | юр   | Window   | Help                               | لا<br>ا                         |
| H 👁 🥕 🔺                          | ¢    | 1        |                                    |                                 |
|                                  | IPr  | op) Stac | k ]Cases ] Simul ] Plot ]          |                                 |
| curve.curve_15<br>curve:curve_16 | ^    | curve    | R6                                 |                                 |
| curve:curve_17<br>curve:R1       |      | name     | sweep                              |                                 |
| curve:R1<br>curve:R2             |      | curvestr | sprintf(Test Sweep %g %g %g %g',f0 |                                 |
| curve:R3                         |      | NStep    | 1000                               | Number of steps                 |
| curve:R3_openfe<br>curve:R6      |      | Tf       | 1                                  | Total Time                      |
| curve:R7<br>curve:R9             |      | fD       | 10                                 | Begining frequency of the sweep |
| curve:R9<br>curve:R10            |      | f1       | 100                                | End frequency of the sweep      |
| curve:R20<br>curve:R21           |      | tO       | 0                                  | Begining time of the sweep      |
| curve:R22                        | =    | t1       | 1                                  | End time of the sweep           |
| curve:R23<br>curve:R24           |      | Show     | Using NStep & Tf                   | Show curve in iiplot            |
| curve:R99                        | ~    |          | Export To Base                     |                                 |
| <                                |      |          |                                    |                                 |

Figure 4.15: GUI associated to a curve

One can change the curve associated to the load in the Case tab.

```
cf.Stack{'info', 'TimeOpt'}=...
    fe_time('timeopt newmark .25 .5 0 1e-4 100'); % define time computat
cf.def=fe_time(cf.mdl); % compute
figure;plot(cf.def.data,cf.def.def(cf.def.DOF==2.01,:)); % show 2.01 res
```

Time domain responses can also be obtained by inverse transform of frequency responses as illustrated in the following example

model=demosdt('demo ubeam sens');DEF=fe\_eig(model,[5 10 1e3]);

```
w=linspace(0,600,6000)'; % define frequencies
R1=nor2xf(DEF,.001,model,w,'hz struct'); % compute freq resp.
R2=ii_mmif('ifft -struct',R1);R2.name='time'; % compute time resp.
iiplot(R2);iicom(';sub 1 1 1 1 3;ylin'); % display
```

# 4.5.7 Manipulating large finite element models

The flexibility given by the MATLAB language comes at a price for large finite element computations. The two main bottlenecks are model assembly and static computations.

#### 4 FEM tutorial

During assembly compiled elements provided with OpenFEM allow much faster element matrix evaluations (since these steps are loop intensive they are hard to optimize in MATLAB). The **sp\_util.mex** function alleviates element matrix assembly and large matrix manipulation problems (at the cost of doing some very dirty tricks like modifying input arguments).

Starting with SDT 6.1, model.Dbfile can be defined to let SDT know that the file can be used as a database. In particular optimized assembly calls (see section 4.5.8) make use of this functionality. The database is a .mat file that uses the HDF5 format defined for MATLAB i = 7.3.

For static computations, the ofact object allows method selection. Currently the most efficient (and default ofact method) is the multi-frontal sparse solver spfmex. This solver automatically performs equation reordering so this needs not be done elsewhere. It does not use the MATLAB memory stack which is more efficient for large problems but requires ofact('clear') calls to free memory associated with a given factor.

With other static solvers (MATLAB lu or chol, or *SDT* true skyline sp\_util method) you need to pay attention to equation renumbering. When assembling large models, fe\_mk (obsolete compared to fe\_mknl) will automatically renumber DOFs to minimize matrix bandwidth (for partial backward compatibility automatic renumbering is only done above 1000 DOF).

The real limitation on size is linked to performance drops when swapping. If the factored matrix size exceeds physical memory available to MATLAB in your computer, performance tends to decrease drastically. The model size at which this limit is found is very much model/computer dependent.

Finally in fe\_eig, method 6 (IRA/Sorensen) uses low level BLAS code and thus tends to have the best memory performance for eigenvalue computations.

Note finally, that you may want to run MATLAB with the -nojvm option turned on since it increases the memory addressable by MATLAB(version i=6.5).

For out-of-core operations (supported by fe\_mk, upcom, nasread and other functions). SDT creates temporary files whose names are generated with nas2up('tempnameExt'). You may need to set sdtdef('tempdir', 'your\_dir') to an appropriate location. The directory should be located on a local disk or a high speed disk array. If you have a RAID array, use a directory there.

# 4.5.8 Optimized assembly strategies

The handling of large models, often requires careful sequencing of assembly operations. While fe\_mknl, fe\_load, and fe\_case, can be used for user defined procedures, SDT operations typically use the an internal (closed source) assembly call to fe\_case Assemble. Illustrations of most calls can be found in fe\_simul.

[k,mdl,Case,Load] = fe\_case(mdl, 'assemble matdes 1 NoT loadback',Case); return the stiffness without contraint elimination and evaluates loads.

[SE,Case,Load,Sens]=fe\_case(mdl,'assemble -matdes 2 1 3 4 -SE NoTload Sen returns desired matrices in SE.K, the associated case, load and sensors (as requested in the arguments).

Accepted command options for the assemble call are

- -fetime forces the nominal assembly using mass, viscous damping and stiffness, output in this order: 2 3 1. If a reduced model is defined as an SE,MVR, the assembly is shortcut to output MVR as the assembled model, and MVR.Case as the Case. If the field .Case is absent, the case stacked in the base model is output.
- -reset forces reassembly even if the .K field is defined and filled.
- keep retains model.DOF even if some DOF are unused.
- load requires load assembly and output.
- sens requires sensor assembly and output.
- GetT outputs a struct containing Case.Stack, Case.T and Case.DOF.
- NoT is the usual option to prevent constraint elimination (computation of  $T^T K T$ ). With NoT DOFs are given in model.DOF or Case.mDOF. Without the option they are consistent with Case.DOF.
- -MatDes specifies the list of desired matrices. Basic types are 2 for mass and 1 for stiffness, for a complete list see MatType. -1 is used separate matrices associated with parameters (see upcom Par). -1.1 removes the subparameters from the nominal matrix. -2 is used to obtain matrices associated with assembled superelements.

With 5 and a predefined deformation in 'curve', 'StaticState', the internal load is computed and added to returned loads.

• InitFcn allows pre-emptive behavior at the beginning of assembly. ExitFcn does the same at exit.

# 4 FEM tutorial

- -SE returns the assembled result as a superelement structure. One can use -SeCDof (superelement Case DOF) to fill .DOF field with constrained DOF (Case.DOF).
- -cell sets the first output as a cell array containing all assembled matrices.
- -cfield keeps the Case.MatGraph to allow further reassembly.

# Structural dynamic concepts

| 5.1        | I/O   | shape matrices                                      | 152 |
|------------|-------|-----------------------------------------------------|-----|
| 5.2        | Nor   | mal mode models                                     | 154 |
| 5.3        | Dan   | aping                                               | 156 |
|            | 5.3.1 | Viscous damping in the normal mode model form .     | 156 |
|            | 5.3.2 | Viscous damping in finite element models $\ldots$ . | 158 |
|            | 5.3.3 | Hysteretic damping in finite element models         | 159 |
| <b>5.4</b> | Stat  | e space models                                      | 161 |
| 5.5        | Con   | nplex mode models                                   | 163 |
| <b>5.6</b> | Pole  | e/residue models                                    | 165 |
| 5.7        | Para  | ametric transfer function                           | 166 |
| <b>5.8</b> | Non   | -parametric transfer function                       | 167 |

5 Structural dynamic concepts

This theoretical chapter is intended as a reference for the fundamental notions and associated variables used throughout the *SDT*. This piece of information is grouped here and hypertext reference is given in the HTML version of the manual.

Models of dynamic systems are used for identification phases and links with control applications supported by other MATLAB toolboxes and SIMULINK. Key concepts and variables are

| b,c  | <pre>input/output shape matrices (b,c,pb,cp variables)</pre> |
|------|--------------------------------------------------------------|
| nor  | normal mode models (freq,damp,cp,pb variables)               |
| damp | damping for full and reduced models                          |
| cpx  | complex mode models (lambda, psi variables)                  |
| res  | pole/residue model ( <b>res</b> , <b>po</b> variables)       |
| SS   | state space model (a,b,c,d variables)                        |
| tf   | parametric transfer function (num, den variables)            |
| xf   | non-parametric transfer function (w,xf variables)            |
|      |                                                              |

# 5.1 I/O shape matrices

Dynamic loads applied to a discretized mechanical model can be decomposed into a product  $\{F\}_q = [b] \{u(t)\}$  where

- the **input shape matrix** [b] is time invariant and characterizes spatial properties of the applied forces
- the vector of inputs  $\{u\}$  allows the description of the time/frequency properties.

Similarly it is assumed that the outputs  $\{y\}$  (displacements but also strains, stresses, etc.) are linearly related to the model coordinates  $\{q\}$  through the sensor **output** shape matrix  $(\{y\} = [c] \{q\})$ .

Input and output shape matrices are typically generated with fe\_c or fe\_load. Understanding what they represent and how they are transformed when model DOFs/states are changed is essential.

Linear mechanical models take the general forms

$$\begin{bmatrix} Ms^2 + Cs + K \end{bmatrix}_{N \times N} \{q(s)\} = [b]_{N \times NA} \{u(s)\}_{NA \times 1} \{y(s)\}_{NS \times 1} = [c]_{NS \times N} \{q(s)\}_{N \times 1}$$

$$(5.1)$$

in the frequency domain (with  $Z(s) = Ms^2 + Cs + K$ ), and

$$[M] \{\ddot{q}\} + [C] \{\dot{q}\} + [K] \{q\} = [b] \{u(t)\}$$

$$\{y(t)\} = [c] \{q(t)\}$$
(5.2)

in the time domain.

In the model form (5.1), the first set of equations describes the evolution of  $\{q\}$ . The components of q are called Degrees Of Freedom (DOFs) by mechanical engineers and states in control theory. The second observation equation is rarely considered by mechanical engineers (hopefully the *SDT* may change this). The purpose of this distinction is to lead to the block diagram representation of the structural dynamics

which is very useful for applications in both control and mechanics.

In the simplest case of a point force input at a DOF  $q_l$ , the input shape matrix is equal to zero except for DOF l where it takes the value 1

$$[b_l] = \begin{bmatrix} \vdots \\ 0 \\ 1 \\ 0 \\ \vdots \end{bmatrix} \leftarrow l$$

$$(5.3)$$

Since  $\{q_l\} = [b_l]^T \{q\}$ , the transpose this Boolean input shape matrix is often called a *localization matrix*. Boolean input/output shape matrices are easily generated by fe\_c (see the section on DOF selection page 243).

Input/output shape matrices become really useful when not Boolean. For applications considered in the SDT they are key to

- distributed FEM loads, see fe\_load.
- test analysis correlation. Since you often have measurements that do not directly correspond to DOFs (accelerations in non global directions at positions that do not correspond to finite element nodes, see section 2.2.2).

• model reduction. To allow the changes to the DOFs q while retaining the physical meaning of the I/O relation between  $\{u\}$  and  $\{y\}$  (see section 6).

# 5.2 Normal mode models

The spectral decomposition is a key notion for the resolution of linear differential equations and the characterization of system dynamics. Predictions of the vibrations of structures are typically done for linear elastic structures or, for non-linear cases, refer to an underlying tangent elastic model.

Spectral decomposition applied to elastic structures leads to *modal analysis*. The main objective is to correctly represent low frequency dynamics by a low order model whose size is typically orders of magnitude smaller than that of the finite element model of an industrial structure.

The use of normal modes defined by the spectral decomposition of the elastic model and corrections (to account for the restricted frequency range of the model) is fundamental in modal analysis.

Associated models are used in the normal mode model format

$$[[I] s2 + [\Gamma] s + [\Omega2]] \{p(s)\} = [\phiTb] \{u(s)\}$$

$$\{y(s)\} = [c\phi] \{p(s)\}$$
(5.4)

where the modal masses (see details below) are assumed to be unity.

The nor2res, nor2ss, and nor2xf functions are mostly based on this model form (see nor2ss theory section). They thus support a low level entry format with four arguments

- om modal stiffness matrix  $\Omega^2$ . In place of a full modal stiffness matrix om, a vector of modal frequencies freq is generally used (in rad/s if Hz is not specified in the type string). It is then assumed that om=diag(freq.^2). om can be complex for models with structural damping (see the section on damping page 156).
- ga modal damping matrix Γ (viscous). damping ratios damp corresponding to the modal frequencies freq are often used instead of the modal damping matrix ga (damp cannot be used with a full om matrix). If damp is a vector of the same size as freq, it is then assumed that ga=diag(2\*freq.\*damp). If damp is a scalar, it is assumed that ga=2\*damp\*diag(freq). The application of these models is discussed in the section on damping page 156).
- pb modal input matrix  $\{\phi_j\}^T [b]$  (input shape matrix associated to the use of modal coordinates).
- cp modal output matrix  $[c] \{\phi_j\}$  (output shape matrix associated to the use of modal coordinates).

Higher level calls, use a data structure with the following fields

- frequencies (units given by .fsc field, 2\*pi for Hz). This field may be .freq empty if a non diagonal **nor**.om is defined. alternate definition for a non diagonal reduced stiffness. Nominally om .om contains diag(freq.^2). modal damping ratio. Can be a scalar or a vector giving the damping .damp ratio for each frequency in **nor.freq**. alternate definition for a non diagonal reduced viscous damping. .ga input shape matrix associated with the generalized coordinates in which .pb nor.om and nor.ga are defined. output shape matrix associated with the generalized coordinates in .cp which nor.om and nor.ga are defined.
- .dof\_in A six column matrix where each row describes a load by [SensID NodeID nx ny nz Type] giving a sensor identifier (integer or real), a node identifier (positive integer), the projection of the measurement direction on the global axes (if relevant), a Type.
- .lab\_in A cell array of string labels associated with each input.
- .dof\_out A six column matrix describing outputs following the .dof\_in format.
- .lab\_out A cell array of string labels associated with each output.

General load and sensor definitions are then supported using cases (see section 4.2.3).

Transformations to other model formats are provided using nor2ss (state-space model), nor2xf (FRFs associated to the model in the xf format), and nor2res

(complex residue model in the **res** format). The use of these functions is demonstrated in demo\_fe.

Transformations **from** other model formats are provided by **fe2ss**, **fe\_eig**, **fe\_norm**, ... (from full order finite element model), **id\_nor** and **res2nor** (from experimentally identified pole/residue model).

# 5.3 Damping

Models used to represent dissipation at the local material level and at the global system level should typically be different. Simple viscous behavior is very often not appropriate to describe material damping while a viscous model is appropriate in the normal mode model format (see details in Ref. [27]). This section discusses typical damping models and discusses how piece-wise Rayleigh damping is implemented in SDT.

# 5.3.1 Viscous damping in the normal mode model form

In the normal mode form, viscous damping is represented by the modal damping matrix  $\Gamma$  which is typically used to represent all the dissipation effects at the system level.

Models with **modal damping** assume that a diagonal  $\Gamma$  is sufficient to represent dissipation at a system level. The non-zero terms of  $\Gamma$  are then usually expressed in terms of damping ratios  $\Gamma_{jj} = 2\zeta_j \omega_j$ . The damping ratio  $\zeta_j$  are accepted by most SDT functions instead of a full  $\Gamma$ . The variable name damp is then used instead of ga in the documentation.

For a model with modal damping, the matrices in (6.86) are diagonal so that the contributions of the different normal modes are uncoupled and correspond exactly to the spectral decomposition of the model (see cpx page 163for the definition of complex modes). The rational fraction expression of the dynamic compliance matrix (transfer from the inputs  $\{u\}$  to displacement outputs  $\{y\}$ ) takes the form

$$[\alpha(s)] = \sum_{j=1}^{N} \frac{\{c\phi_j\} \left\{ b^T \phi_j \right\}^T}{s^2 + 2\zeta_j \omega_j s + \omega_j^2} = \sum_{j=1}^{N} \frac{[T_j]_{NS \times NA}}{s^2 + 2\zeta_j \omega_j s + \omega_j^2}$$
(5.5)

where the contribution of each mode is characterized by the pole frequency  $\omega_j$ , damping ratio  $\zeta_j$ , and the residue matrix  $T_j$  (which is equal to the product of the

normal mode output shape matrix  $\{c\phi_j\}$  by the normal mode input shape matrix  $\{\phi_j^T b\}$ ).

Modal damping is used when lacking better information. One will thus often set a uniform damping ratio ( $\zeta_j = 1\%$  or damp = 0.01) or experimentally determined damping ratios that are different for each pole (po=ii\_pof(po,3); damp=po(:,2);).

Historically, modal damping was associated to the **proportional damping model** introduced by Lord Rayleigh which assumes the usefulness of a global viscously damped model with a dynamic stiffness of the form

$$[Z(s)] = \left[Ms^2 + (\alpha M + \beta K)s + K\right]$$

While this model indeed leads to a modally damped normal mode model, the  $\alpha$  and  $\beta$  coefficients can only be adjusted to represent physical damping mechanisms over very narrow frequency bands. The modal damping matrix thus obtained writes

$$\Gamma = \left[ {}^{\backslash} \alpha + \beta \omega_{j \, \backslash}^2 \right]$$

which leads to damping ratios

$$2\zeta_j = \frac{\alpha}{\omega_j} + \beta\omega_j$$

Mass coefficient  $\alpha$  leads to high damping ratios in the low frequency range. Stiffness coefficient  $\beta$  leads to a damping ratio linearly increasing with the frequency.

Using a diagonal  $[\Gamma]$  can introduce significant errors when normal mode coupling through the spatial distribution of damping mechanisms is possible. The condition

$$2\zeta_j\omega_j/|\omega_j-\omega_k|\ll 1$$

proposed by Hasselman [28], gives a good indication of when modal coupling will not occur. One will note that a structure with a group of modes separated by a few percent in frequency and levels of damping close to 1% does not verify this condition. The uncoupling assumption can however still be applied to blocks of modes [12].

A normal mode model with a full  $\Gamma$  matrix is said to be non-proportionally damped and is clearly more general/accurate than the simple modal damping model. The SDT leaves the choice between the non-proportional model using a matrix ga and the proportional model using damping ratio for each of the pole frequencies (in this case one has ga=2\*diag(damp.\*freq) or ga=2\*damp\*diag(freq) if a scalar uniform damping ratio is defined).

For identification phases, standard approximations linked to the assumption of

modal damping are provided by (id\_rc, id\_rm and res2nor), while id\_nor provides an original algorithm of the determination of a full  $\Gamma$  matrix. Theoretical aspects of this algorithm and details on the approximation of modal damping are discussed in [12]).

# 5.3.2 Viscous damping in finite element models

Standard damped finite element models allow the incorporation of viscous and structural damping in the form of real C and complex K matrices respectively.

fe\_mk could assemble a viscous damping matrix with user defined elements that would support matrix type 3 (viscous damping) using a call of the form

fe\_mk(MODEL, 'options', 3) (see section 7.16 for new element creation). Viscous damping models are rarely appropriate at the finite element level [27], so that it is only supported by celas and cbush elements. Piece-wise Rayleigh damping where the viscous damping is a combination of element mass and stiffness on element subsets

$$C = \sum_{j=1}^{NS} \left[ \alpha_j^S M_j^S + \beta_j^S K_j^S \right]$$
(5.6)

is supported as follows. For each material or group that is to be considered in the linear combination one defines a row entry giving GroupId MatId AlphaS BetaS (note that some elements may be counted twice if they are related to a group and a material entry). One can alternatively define ProId as a 5th column (useful for celas element that have no matid). For example

```
model=demosdt('demogartfe');
model=stack_set(model,'info','Rayleigh', ...
[10 0 1e-5 0.0; ... % Elements of group 10 (masses)
9 0 0.0 1e-3; ... % Elements of group 9 (springs)
0 1 0.0 1e-4; ... % Elements with MatId 1
0 2 0.0 1e-4]); % Elements with MatId 2
% Note that DOF numbering may be a problem when calling 'Rayleigh'
% See sdtweb simul#feass for preferrred assembly in SDT
c=feutilb('Rayleigh',model); figure(1);spy(c);
```

```
dc=fe_ceig(model,[1 5 20 1e3]);cf=feplot(model,dc);
```

Such damping models are typically used in time integration applications. Info,Rayleigh entries are properly handled by Assemble commands.

You can also provide model=stack\_set(model, 'info', 'Rayleigh', [alpha beta]).

Note that in case of rayleigh damping, celas element viscous damping will also be taken into account.

#### 5.3.3 Hysteretic damping in finite element models

Structural or hysteretic damping represents dissipation by giving a loss factor at the element level leading to a dynamic stiffness of the form

$$Z(s) = \left[Ms^2 + K + iB\right] = Ms^2 + \sum_{j=1}^{NE} \left[K_j^e\right] (1 + i\eta_j^e)$$
(5.7)

The name loss factor derives from the fact that  $\eta$  is equal to the ratio of energy dissipated for one cycle  $E_d = \int_0^T \sigma \dot{\epsilon} dt$  by  $2\pi$  the maximum potential energy  $E_p = 1/2E$ .

If all the dissipative materials used have a loss factor property, these are used by **Assemble** commands with a desired matrix type 4.

Using complex valued constitutive parameters will not work for most element functions. Hysteretic damping models can thus be assembled using the Rayleigh command shown above (to assemble the imaginary part of K rather than C or using upcom (see section 6.4). The following example defines two loss factors for group 6 and other elements of the Garteur FEM model. Approximate damped poles are then estimated on the basis of real modes (better approximations are discussed in [29])

```
Up=upcom('load GartUp'); cf=feplot(Up);
Up=fe_case(Up,'parReset', ...
'Par k','Constrained Layer','group 6', ...
'Par k','Main Structure','group~=6');
% type cur min max vtype
par = [ 1 1.0 0.1 3.0 1 ; ...
1 1.0 0.1 3.0 1 ];
Up=upcom(Up,'ParCoef',par);
% assemble using different loss factors for each parameter
B=upcom(Up,'assemble k coef .05 .01');
[m,k]=upcom(Up,'assemble coef 1.0 1.0');
Case=fe_case(Up,'gett');
```

% Estimate damped poles on real mode basis

```
def=fe_eig({m,k,Case.DOF},[6 20 1e3]);
mr=def.def'*m*def.def; % this is the identity
cr=zeros(size(mr));
kr=def.def'*k*def.def+i*(def.def'*B*def.def);
dr=fe_ceig({mr,cr,kr,[]});dr.def=def.def*dr.def;dr.DOF=def.DOF;
cf.def=dr
```

Note that in this model, the poles  $\lambda_j$  are not complex conjugate since the hysteretic damping model is only valid for positive frequencies (for negative frequencies one should change the sign of the imaginary part of K).

Given a set of complex modes you can compute frequency responses with **res2xf**, or simply use the modal damping ratio found with **fe\_ceig**. Continuing the example, above one uses

```
Up=fe_case(Up, 'Dofload', 'Point loads', [4.03;55.03], ...
             'SensDof', 'Sensors', [4 55 30]'+.03);
Sens=feutilb('placeindof',def.DOF,fe_case(Up,'sens'));
Load=fe_load(Up);
ind=find(dr.data(:,1)>5); % flexible modes
% Standard elastic response with modal damping
f=linspace(5,60,2048);
d1=def; d1.data(7:20,2)=dr.data(ind,2);
nor2xf(d1,Up,f,'hz iiplot "Normal" -reset -po');
% Now complex modes
RES=struct('res',[],'po',dr.data(ind,:),'idopt',idopt('new'));
RES.idopt.residual=2;RES.idopt.fitting='complex';
for j1=1:length(ind); % deal with flexible modes
 Rj=(Sens.cta*dr.def(:,ind(j1))) * ...
                                          % c psi
     (dr.def(:,ind(j1)).'*Load.def); % psi^T b
 RES.res(j1,:)=Rj(:).';
end
% Rigid body mode residual
RES.res(end+1,:)=0;
for j1=1:6;
 Rj=(Sens.cta*def.def(:,j1))*(def.def(:,j1)'*Load.def);
RES.res(end,:)=RES.res(end,:)+Rj(:).';
end
```

```
res2xf(RES,f,'hz iiplot "Res2xf"');
damp=dr.data(ind,2);
d2=def;d2.data(7:20)=sqrt(real(d2.data(7:20).^2)).*sqrt(1+i*damp*2);
nor2xf(d2,Up,f,'hz iiplot "Hysteretic"');
iicom('submagpha');
```

Note that the presence of rigid body modes, which can only be represented as residual terms in the pole/residue format (see section 5.6), makes the example more complex. The plot illustrates differences in responses obtained with true complex modes, viscous modal damping or hysteretic modal damping (case where one uses the pole of the true complex mode with a normal mode shape). Viscous and hysteretic modal damping are nearly identical. With true complex modes, only channels 2 and 4 show a visible difference, and then only near anti-resonances.

To incorporate static corrections, you may want to compute complex modes on bases generated by fe2ss, rather than simple modal bases obtained with fe\_eig.

The use of a constant loss factor can be a crude approximation for materials exhibiting significant damping. Methods used to treat frequency dependent materials are described in Ref. [30].

# 5.4 State space models

While normal mode models are appropriate for structures, **state-space models** allow the representation of more general linear dynamic systems and are commonly used in the *Control Toolbox* or SIMULINK. The standard form for state space-models is

$$\{\dot{x}\} = [A] \{x(t)\} + [B] \{u(t)\} \{y\} = [C] \{x(t)\} + [D] \{u(t)\}$$

$$(5.8)$$

with inputs  $\{u\}$ , states  $\{x\}$  and outputs  $\{y\}$ . State-space models are represented in the *SDT*, as generally done in other Toolboxes for use with MATLAB, using four independent matrix variables a, b, c, and d (you should also take a look at the LTI state-space object of the *Control Toolbox*). The natural state-space representation of normal mode models (5.4) is given by

$$\begin{cases} \dot{p} \\ \ddot{p} \end{cases} = \begin{bmatrix} 0 & I \\ -\Omega^2 & -\Gamma \end{bmatrix} \begin{cases} p \\ \dot{p} \end{cases} + \begin{bmatrix} 0 \\ \phi^T b \end{bmatrix} \{u(t)\}$$

$$\{y(t)\} = [c\phi \ 0] \begin{cases} p \\ \dot{p} \end{cases}$$

$$(5.9)$$

Transformations to this form are provided by nor2ss and fe2ss. Another special form of state-space models is constructed by res2ss.

A state-space representation of the nominal structural model (5.1) is given by

$$\begin{cases} \dot{q} \\ \ddot{q} \end{cases} = \begin{bmatrix} 0 & I \\ -M^{-1}K & -M^{-1}C \end{bmatrix} \begin{cases} q \\ \dot{q} \end{cases} + \begin{bmatrix} 0 \\ M^{-1}b \end{bmatrix} \{u(t)\}$$

$$\{y(t)\} = \begin{bmatrix} c & 0 \end{bmatrix} \begin{cases} q \\ \dot{q} \end{cases}$$

$$(5.10)$$

The interest of this representation is mostly academic because it does not preserve symmetry (an useful feature of models of structures associated to the assumption of reciprocity) and because  $M^{-1}K$  is usually a full matrix (so that the associated memory requirements for a realistic finite element model would be prohibitive). The *SDT* thus always starts by transforming a model to the normal mode form and the associated state-space model (5.9).

The transfer functions from inputs to outputs are described in the frequency domain by

$$\{y(s)\} = \left( [C] [s \ I - A]^{-1} [B] + [D] \right) \{u(s)\}$$
(5.11)

assuming that [A] is diagonalizable in the basis of **complex modes**, model (5.8) is equivalent to the diagonal model

$$\begin{pmatrix} s\left[I\right] - \left[ \backslash \lambda_{j \setminus j} \right] \left\{ \eta(s) \right\} = \begin{bmatrix} \theta_L^T b \end{bmatrix} \{ u \} \\ \{ y \} = [c \theta_R] \{ \eta(s) \}$$
 (5.12)

where the left and right modeshapes (columns of  $[\theta_R]$  and  $[\theta_L]$ ) are solution of

$$\{\theta_{jL}\}^{T} [A] = \lambda_{j} \{\theta_{jL}\}^{T} \text{ and } [A] \{\theta_{jR}\} = \lambda_{j} \{\theta_{jR}\}$$
(5.13)

and verify the orthogonality conditions

$$[\theta_L]^T [\theta_R] = [I] \text{ and } [\theta_L]^T [A] [\theta_R] = [\lambda_{j_{\lambda_j}}]$$

$$(5.14)$$

The diagonal state space form corresponds to the partial fraction expansion

$$\{y(s)\} = \sum_{j=1}^{2N} \frac{\{c\psi_j\} \left\{\psi_j^T b\right\}}{s - \lambda_j} = \sum_{j=1}^{2N} \frac{[R_j]_{NS \times NA}}{s - \lambda_j}$$
(5.15)

where the contribution of each mode is characterized by the pole location  $\lambda_j$  and the residue matrix  $R_j$  (which is equal to the product of the complex modal output  $\{c\theta_j\}$  by the modal input  $\{\theta_j^T b\}$ ).

The partial fraction expansion (5.15) is heavily used for the identification routines implemented in the SDT (see the section on the pole/residue representation ref page 165.

# 5.5 Complex mode models

The standard spectral decomposition discussed for state-space models in the previous section can be applied directly to second order models of structural dynamics. The associated modes are called **complex modes** by opposition to **normal modes** which are associated to elastic models of structures and are always real valued.

Left and right eigenvectors, which are equal for reciprocal structural models, can be defined by the second order eigenvalue problem,

$$\left[M\lambda_j^2 + C\lambda_j + K\right]\{\psi_j\} = \{0\}$$
(5.16)

In practice however, mathematical libraries only provide first order eigenvalue solvers to that a transformation to the first order form is needed. Rather than the trivial state-space form (5.10), the following generalized state-space form is preferred

$$\begin{bmatrix} C & M \\ M & 0 \end{bmatrix} \begin{cases} \dot{q} \\ \ddot{q} \end{cases} + \begin{bmatrix} K & 0 \\ 0 & -M \end{bmatrix} \begin{cases} q \\ \dot{q} \end{cases} = \begin{bmatrix} b \\ 0 \end{bmatrix} \{u\}$$

$$\{y\} = \begin{bmatrix} c & 0 \end{bmatrix} \begin{cases} q \\ \dot{q} \end{cases}$$
(5.17)

The matrices M, C and K being symmetric (assumption of reciprocity), the generalized state-space model (5.17) is symmetric. The associate left and right eigenvectors are thus equal and found by solving

$$\left( \begin{bmatrix} C & M \\ M & 0 \end{bmatrix} \lambda_j + \begin{bmatrix} K & 0 \\ 0 & -M \end{bmatrix} \right) \{\theta_j\} = \{0\}$$
(5.18)

Because of the specific block from of the problem, it can be shown that

$$\{\theta_j\} = \left\{ \begin{array}{c} \psi_j \\ \psi_j \lambda_j \end{array} \right\}$$
(5.19)

where it should be noted that the name complex modeshape is given to both  $\theta_j$  (for applications in system dynamics) and  $\psi_j$  (for applications in structural dynamics).

The initial model being real, complex eigenvalues  $\lambda_j$  come in conjugate pairs associated to conjugate pairs of modeshapes  $\{\psi_j\}$ . With the exception of systems with real poles, there are 2N complex eigenvalues for the considered symmetric systems  $(\psi_{[N+1...2N]} = \bar{\psi}_{[1...N]} \text{ and } \lambda_{[N+1...2N]} = \bar{\lambda}_{[1...N]}).$ 

The existence of a set of 2N eigenvectors is equivalent to the verification of two orthogonality conditions

$$\begin{bmatrix} \theta \end{bmatrix}^{T} \begin{bmatrix} C & M \\ M & 0 \end{bmatrix} \begin{bmatrix} \theta \end{bmatrix} = \psi^{T} C \psi + \Lambda \psi^{T} M \psi + \psi^{T} M \psi \Lambda = \begin{bmatrix} \backslash I \\ \rfloor_{2N} \\ \begin{bmatrix} \theta \end{bmatrix}^{T} \begin{bmatrix} K & 0 \\ 0 & -M \end{bmatrix} \begin{bmatrix} \theta \end{bmatrix} = \psi^{T} K \psi - \Lambda \psi^{T} M \psi \Lambda = -\begin{bmatrix} \backslash \Lambda \\ \rfloor_{2N} \end{bmatrix}$$
(5.20)

where in (5.20) the arbitrary diagonal matrix was chosen to be the identity because it leads to a normalization of complex modes that is equivalent to the collocation constraint used to scale experimentally determined modeshapes ([12] and section 2.4.2).

Note that with hysteretic damping (complex valued stiffness, see section 5.3.2) the modes are not complex conjugate but opposite. To use a complex mode basis one thus needs to replace complex modes whose poles have negative imaginary parts with the conjugate of the corresponding mode whose pole has a positive imaginary part.

For a particular dynamic system, one will only be interested in predicting or measuring how complex modes are excited (modal input shape matrix  $\{\theta_j^T B\} = \{\psi_j^T b\}$ ) or observed (modal output shape matrix  $\{C\theta_j\} = \{c\psi_j\}$ ).

In the structural dynamics community, the **modal input shape matrix** is often called **modal participation factor** (and noted  $L_j$ ) and the modal output shape matrix simply **modeshape**. A different terminology is preferred here to convey the fact that both notions are dual and that  $\{\psi_j^T b_l\} = \{c_l \psi_j\}$  for a reciprocal structure and a collocated pair of inputs and outputs (such that  $u\dot{y}$  is the power input to the structure).

For predictions, complex modes can be computed from finite element models using **fe\_ceig**. Computing complex modes of full order models is not necessary. You should thus reduce the model on a basis of real vectors (as discussed in [29] and illustrated in section 5.3.2) before calling **fe\_ceig** (if you really want complex modes).

For identification phases, complex modes are used in the form of residue matrices product  $[R_j] = \{c\psi_j\} \{\psi_j^T b\}$  (see the next section). Modal residues are obtained by id\_rc and separation of the modal input and output parts is obtained using id\_rm.

For lightly damped structures, imposing the modal damping assumption, which forces the use of real modeshapes, may give correct result and simplify your identification work very much. Refer to section 2.4.3 for more details.

# 5.6 Pole/residue models

The spectral decomposition associated to complex modes, leads to a representation of the transfer function as a sum of modal contributions

$$\left[\alpha(s)\right] = \sum_{j=1}^{2N} \left(\frac{\left\{c\psi_j\right\}\left\{\psi_j^T b\right\}}{s - \lambda_j}\right) = \sum_{j=1}^{2N} \left(\frac{\left[R_j\right]}{s - \lambda_j}\right)$$
(5.21)

For applications in identification from experimental data, one can only determine modes whose poles are located in the test frequency range. The full series thus need to be truncated. The contributions of out-of-band modes cannot be neglected for applications in structural dynamics. One thus introduces a high frequency residual correction for truncated high frequency terms and, when needed, (quite often for suspended test articles) a low frequency residual for modes below the measurement frequency band.

These corrections depend on the type of transfer function so that the *SDT* uses **ci.IDopt** options (see the reference section on the **idopt** function) to define the current type. **ci.IDopt.Residual** specifies which corrections are needed (the default is 3 which includes both a low and high frequency residuals). **ci.IDopt.Data** specifies if the FRF is force to displacement, velocity or acceleration. For a force to displacement transfer function with low and high frequency correction), the **pole/residue model** (also called partial fraction expansion) thus takes the form

$$[\alpha(s)] = \sum_{j \in \text{identified}} \left( \frac{[R_j]}{s - \lambda_j} + \frac{[\bar{R}_j]}{s - \bar{\lambda}_j} \right) + [E] + \frac{[F]}{s^2}$$
(5.22)

The SDT always stores pole/residue models in the displacement/force format. The expression of the force to acceleration transfer function is thus

$$[A(s)] = \sum_{j \in \text{identified}} \left( \frac{s^2 [R_j]}{s - \lambda_j} + \frac{s^2 [R_j]}{s - \bar{\lambda}_j} \right) + s^2 [E] + [F]$$
(5.23)

The **nominal** pole/residue model above is used when ci.IDopt.Fit='Complex'. This model assumes that complex poles come in conjugate pairs and that the residue matrices are also conjugate which is true for real system.

The **complex residues with asymmetric pole structure** (ci.IDopt.Fit='Posit') only keep the poles with positive imaginary parts

$$[\alpha(s)] = \sum_{j \in \text{identified}} \left( \frac{[R_j]}{s - \lambda_j} \right) + [E] + \frac{[F]}{s^2}$$
(5.24)

which allows slightly faster computations when using *id\_rc* for the identification but not so much so that the symmetric pole pattern should not be used in general. This

option is only maintained for backward compatibility reasons.

#### The normal mode residues with symmetric pole structure (ci. IDopt.Fit='Nor')

$$[\alpha(s)] = \sum_{j \in \text{identified}} \left( \frac{[T_j]}{s^2 + 2\zeta_j \omega_j s + \omega_j^2} \right) + [E] + \frac{[F]}{s^2}$$
(5.25)

can be used to identify normal modes directly under the assumption of modal damping (see damp page 156).

Further characterization of the properties of a given pole/residue model is given by a structure detailed under the **xfopt** Shapes at DOF section.

The residue matrices **res** are stored using one row for each pole or asymptotic correction term and, as for FRFs (see the **xf** format), a column for each SISO transfer function (stacking NS columns for actuator 1, then NS columns for actuator 2, etc.).

$$\mathbf{res} = \begin{bmatrix} \vdots & \dots & \dots & & \dots \\ R_{j(11)} & R_{j(21)} & \dots & R_{j(12)} & R_{j(22)} & \dots \\ \vdots & & \ddots & \vdots & & \ddots \\ E_{11} & E_{21} & \dots & E_{12} & E_{22} & \dots \\ F_{11} & F_{21} & \dots & F_{12} & F_{22} & \dots \end{bmatrix}$$
(5.26)

The normal mode residues (ci. IDopt.Fit='Normal') are stored in a similar fashion with for only difference that the  $T_j$  are real while the  $R_j$  are complex.

# 5.7 Parametric transfer function

Except for the id\_poly and qbode functions, the *SDT* does not typically use the numerous variants of the ARMAX model that are traditional in system identification applications and lead to the ratio of polynomials called transfer function format (tf) in other MATLAB *Toolboxes*. In modal analysis, transfer functions refer to the functions characterizing the relation between inputs and outputs. The tf format thus corresponds to the parametric representations of sets of transfer functions in the form of a ratio of polynomials

$$H_j(s) = \frac{a_{j,1}s^{na-1} + a_{j,2}s^{na-2} + \ldots + a_{j,na}}{b_{j,1}s^{nb-1} + b_{j,2}s^{nb-2} + \ldots + b_{j,nb}}$$
(5.27)

The SDT stacks the different numerator and denominator polynomials as rows of

numerator and denominator matrices

$$num = \begin{bmatrix} a_{11} & a_{12} & \dots \\ a_{21} & a_{22} & \dots \\ \vdots & & \ddots \end{bmatrix} \text{ and } den = \begin{bmatrix} b_{11} & b_{12} & \dots \\ b_{21} & b_{22} & \dots \\ \vdots & & \ddots \end{bmatrix}$$
(5.28)

Other MATLAB toolboxes typically only accept a single common denominator (den is a single row). This form is also accepted by qbode which is used to predict FRFs at a number of frequencies in the non-parametric xf format).

The id\_poly function identifies polynomial representations of sets of test functions and res2tf provides a transformation between the pole/residue and polynomial representations of transfer functions.

# 5.8 Non-parametric transfer function

**Response data** structures are the classical format to store non-parametric transfer functions. Multi-dim curve can also be used.

For a linear system at a given frequency  $\omega$ , the response vector  $\{y\}$  at NS sensor locations to a vector  $\{u\}$  of NA inputs is described by the NS by NA rectangular matrix of Frequency Responses (FRF)

$$\begin{cases} y_1(\omega) \\ \vdots \\ y_{NS}(\omega) \end{cases} = [H] \{u\} = \begin{bmatrix} H_{11}(\omega) & H_{12}(\omega) & \dots \\ H_{21}(\omega) & H_{22}(\omega) \\ \vdots & \ddots \end{bmatrix}_{NS \times NA} \begin{cases} u_1(\omega) \\ \vdots \\ u_{NA}(\omega) \end{cases}$$
(5.29)

The SDT stores frequencies at which the FRF are evaluated as a column vector w

$$\mathbf{w} = \left\{ \begin{array}{c} \omega_1 \\ \vdots \\ \omega_{NW} \end{array} \right\}_{NW \times 1} \tag{5.30}$$

and SISO FRFs  $H_{ij}$  are stored as columns of the matrix **xf** where each row corresponds to a different frequency (indicated in **w**). By default, it is assumed that the correspondence between the columns of **xf** and the sensors and actuator numbers is as follows. The NS transfer functions from actuator 1 to the NS sensors are stored as the first NS columns of **xf**, then the NS transfer functions of actuator 2, etc.

$$\mathbf{xf} = \begin{bmatrix} H_{11}(\omega_1) & H_{21}(\omega_1) & \dots & H_{12}(\omega_1) & H_{22}(\omega_1) & \dots \\ H_{11}(\omega_2) & H_{21}(\omega_2) & \dots & H_{12}(\omega_2) & H_{22}(\omega_2) & \dots \\ \vdots & & \ddots & \vdots & & \ddots \end{bmatrix}_{NW \times (NS \times NA)}$$
(5.31)

Further characterization of the properties of a given set of FRFs is given by a structure detailed under **Response data** section.

Frequency response functions corresponding to parametric models can be generated in the xf format using qbode (transformation from ss and tf formats), nor2xf, or res2xf. These functions use robustness/speed trade-offs that are different from algorithms implemented in other MATLAB toolboxes and are more appropriate for applications in structural dynamics.

# Advanced FEM tools

| 6.1 | $\mathbf{FEN}$ | I problem formulations                                           | 171 |
|-----|----------------|------------------------------------------------------------------|-----|
|     | 6.1.1          | 3D elasticity $\ldots$                                           | 171 |
|     | 6.1.2          | 2D elasticity $\ldots$                                           | 172 |
|     | 6.1.3          | Acoustics                                                        | 173 |
|     | 6.1.4          | Classical lamination theory $\ldots \ldots \ldots \ldots \ldots$ | 173 |
|     | 6.1.5          | Piezo-electric volumes                                           | 176 |
|     | 6.1.6          | Piezo-electric shells                                            | 178 |
|     | 6.1.7          | Geometric non-linearity                                          | 180 |
|     | 6.1.8          | Thermal pre-stress                                               | 182 |
|     | 6.1.9          | Hyperelasticity                                                  | 182 |
|     | 6.1.10         | Gyroscopic effects                                               | 184 |
|     | 6.1.11         | Centrifugal follower forces                                      | 185 |
|     | 6.1.12         | Poroelastic materials                                            | 186 |
|     | 6.1.13         | Heat equation                                                    | 190 |
| 6.2 | Mod            | el reduction theory                                              | 192 |
|     | 6.2.1          | General framework                                                | 192 |
|     | 6.2.2          | Normal mode models                                               | 193 |
|     | 6.2.3          | Static correction to normal mode models $\ldots$ .               | 195 |
|     | 6.2.4          | Static correction with rigid body modes                          | 197 |
|     | 6.2.5          | Other standard reduction bases                                   | 197 |
|     | 6.2.6          | Substructuring                                                   | 199 |
|     | 6.2.7          | Reduction for parameterized problems                             | 200 |
| 6.3 | Supe           | erelements and CMS                                               | 201 |
|     | 6.3.1          | Superelements in a model                                         | 201 |
|     | 6.3.2          | SE data structure reference                                      | 203 |
|     | 6.3.3          | An example of SE use for CMS                                     | 205 |
|     | 6.3.4          | Obsolete superelement information                                | 206 |

|     | 6.3.5 | Sensors and superelements                                                                                                    | 208        |
|-----|-------|----------------------------------------------------------------------------------------------------|------------|
| 6.4 | Mod   | el parameterization                                                                                                    | <b>210</b> |
|     | 6.4.1 | Parametric models, zCoef $\ \ldots \ \ldots \ \ldots \ \ldots \ \ldots$                                                                                                    | 210        |
|     | 6.4.2 | Reduced parametric models                                                                                                    | 213        |
|     | 6.4.3 | $\tt upcom$ parameterization for full order models $~$                                                                                                    | 214        |
|     | 6.4.4 | Getting started with $upcom$                                                                                                    | 215        |
|     | 6.4.5 | Reduction for variable models                                                                                                    | 216        |
|     | 6.4.6 | Predictions of the response using ${\tt upcom}$                                                                                                    | 216        |
| 6.5 | Finit | te element model updating                                                                                                    | 217        |
|     | 6.5.1 | Error localization/parameter selection $\ldots \ldots$                                                                                                    | 218        |
|     | 6.5.2 | Update based on frequencies $\hfill \hfill \ldots \hfill \hfill \hfil$ | 219        |
|     | 6.5.3 | Update based on FRF $\hdotspace$                                                                                                    | 219        |
| 6.6 | Han   | dling models with piezoelectric materials                                                                                                    | <b>221</b> |
|     | 6.6.1 | Theoretical elements $\ldots \ldots \ldots \ldots \ldots \ldots \ldots$                                                                                                    | 221        |
|     | 6.6.2 | Sample plate with 4 piezo patches                                                                                                    | 222        |
|     | 6.6.3 | Sample piezo with volume elements                                                                                                    | 223        |
| 6.7 | Visc  | $oelastic modeling tools \ldots \ldots \ldots \ldots \ldots$                                                                                                    | <b>224</b> |
| 6.8 | SDT   | Rotor                                                                                                    | <b>224</b> |

# 6.1 FEM problem formulations

This section gives a short theoretical reminder of supported FEM problems. The selection of the formulation for each element group is done through the material and element properties.

#### 6.1.1 3D elasticity

Elements with a p\_solid property entry with a non-zero integration rule are described under p\_solid. They correspond exactly to the \*b elements, which are now obsolete. These elements support 3D mechanics (DOFs .01 to .03 at each node) with full anisotropy, geometric non-linearity, integration rule selection, ... The elements have standard limitations. In particular they do not (yet)

- have any correction for shear locking found for high aspect ratios
- have any correction for dilatation locking found for nearly incompressible materials

With m\_elastic subtypes 1 and 3, p\_solid deals with 3D mechanics with strain defined by

$$\left\{\begin{array}{c}
\epsilon_{x} \\
\epsilon_{y} \\
\epsilon_{z} \\
\gamma_{yz} \\
\gamma_{zx} \\
\gamma_{xy}
\end{array}\right\}
\left\{\begin{array}{c}
N, x & 0 & 0 \\
0 & N, y & 0 \\
0 & 0 & N, z \\
0 & N, z & N, y \\
N, z & 0 & N, x \\
N, y & N, x & 0
\end{array}\right]
\left\{\begin{array}{c}
u \\
v \\
w
\end{array}\right\}$$
(6.1)

where the engineering notation  $\gamma_{yz} = 2\epsilon_{yz}$ , ... is used. Stress by

| $\sigma_{xy}$ $\sigma_{xy}$ $\sigma_{xy}$ $\sigma_{a,1}$ $\sigma_{a,1}$ $\sigma_{x,2}$ $\sigma_{a,2}$ $\sigma_{a,2}$ $\sigma_{a,2}$ $\sigma_{a,3}$ $\sigma_{a,3}$ | <pre>{</pre> | $\sigma_x$ $\sigma_y$ $\sigma_z$ $\sigma_{yz}$ $\sigma_{zx}$ $\sigma_{xy}$ | } = | $\begin{array}{l} d_{1,1}N,x+d_{1,5}N,z+d_{1,6}N,y\\ d_{2,1}N,x+d_{2,5}N,z+d_{2,6}N,y\\ d_{3,1}N,x+d_{3,5}N,z+d_{3,6}N,y\\ d_{4,1}N,x+d_{4,5}N,z+d_{4,6}N,y\\ d_{5,1}N,x+d_{5,5}N,z+d_{5,6}N,y\\ d_{6,1}N,x+d_{6,5}N,z+d_{6,6}N,y \end{array}$ | $\begin{array}{l} d_{1,2}N,y+d_{1,4}N,z+d_{1,6}N,x\\ d_{2,2}N,y+d_{2,4}N,z+d_{2,6}N,x\\ d_{3,2}N,y+d_{3,4}N,z+d_{3,6}N,x\\ d_{5,2}N,y+d_{5,4}N,z+d_{4,6}N,x\\ d_{5,2}N,y+d_{5,4}N,z+d_{5,6}N,x\\ d_{6,2}N,y+d_{6,4}N,z+d_{6,6}N, \end{array}$ | $\begin{array}{l} d_{1,3}N,z+d_{1,4}N,y+d_{1,5}N,x\\ d_{2,3}N,z+d_{2,4}N,y+d_{2,5}N,x\\ d_{3,3}N,z+d_{3,4}N,y+d_{3,5}N,x\\ d_{4,3}N,z+d_{4,4}N,y+d_{4,5}N,x\\ d_{5,3}N,z+d_{5,4}N,y+d_{5,5}N,x\\ d_{6,3}N,z+d_{6,4}N,y+d_{6,5}N,x \end{array}$ | $ \left\{\begin{array}{c} u\\v\\u\\ u \end{array}\right. $ | , |
|----------------------------------------------------------------------------------------------------|--------------|----------------------------------------------------------------------------|-----|----------------------------------------------------------------------------------------------------|----------------------------------------------------------------------------------------------------|----------------------------------------------------------------------------------------------------|------------------------------------------------------------|---|
|----------------------------------------------------------------------------------------------------|--------------|----------------------------------------------------------------------------|-----|----------------------------------------------------------------------------------------------------|----------------------------------------------------------------------------------------------------|----------------------------------------------------------------------------------------------------|------------------------------------------------------------|---|

Note that the strain states are  $\{\epsilon_x \ \epsilon_y \ \epsilon_z \ \gamma_{yz} \ \gamma_{zx} \ \gamma_{xy}\}$  which may not be the convention of other software. In particular volume elements inherited from MODULEF order shear stresses differently  $\sigma_{xy}, \sigma_{yz}, \sigma_{zx}$  (these elements are obtained by setting **p\_solid integ** value to zero. In **fe\_stress** the stress reordering can be accounted for by the definition of the proper **TensorTopology** matrix.

For isotropic materials

$$D = \begin{bmatrix} \frac{E(1-\nu)}{(1+\nu)(1-2\nu)} \begin{bmatrix} 1 & \frac{\nu}{1-\nu} & \frac{\nu}{1-\nu} \\ \frac{\nu}{1-\nu} & 1 & \frac{\nu}{1-\nu} \\ \frac{\nu}{1-\nu} & \frac{\nu}{1-\nu} & 1 \end{bmatrix} & 0 \\ 0 & 0 & 0 \\ 0 & 0 & 0 \end{bmatrix} \begin{bmatrix} G & 0 & 0 \\ 0 & G & 0 \\ 0 & 0 & G \end{bmatrix}$$
(6.2)

with at nominal  $G = E/(2(1 + \nu))$ .

For orthotropic materials, the compliance is given by

$$\{\epsilon\} = [D]^{-1} \{\sigma\} = \begin{bmatrix} 1/E_1 & -\frac{\nu_{21}}{E_2} & -\frac{\nu_{31}}{E_3} & 0 & 0 & 0\\ -\frac{\nu_{12}}{E_1} & 1/E_2 & -\frac{\nu_{32}}{E_3} & 0 & 0 & 0\\ -\frac{\nu_{13}}{E_1} & -\frac{\nu_{23}}{E_2} & 1/E_3 & 0 & 0 & 0\\ 0 & 0 & 0 & \frac{1}{G_{23}} & 0 & 0\\ 0 & 0 & 0 & 0 & \frac{1}{G_{31}} & \\ 0 & 0 & 0 & 0 & 0 & \frac{1}{G_{12}} \end{bmatrix} \begin{cases} \sigma_x \\ \sigma_y \\ \sigma_z \\ \sigma_z \\ \sigma_{xy} \\ \sigma_{xy} \end{cases} \}$$
(6.3)

For constitutive law building, see p\_solid.

## 6.1.2 2D elasticity

With m\_elastic subtype 4, p\_solid deals with 2D mechanical volumes with strain defined by (see q4p constants)

$$\begin{cases} \epsilon_x \\ \epsilon_y \\ \gamma_{xy} \end{cases} = \begin{bmatrix} N, x & 0 \\ 0 & N, y \\ N, y & N, x \end{bmatrix} \begin{cases} u \\ v \end{cases}$$
 (6.4)

and stress by

$$\left\{ \begin{array}{c} \sigma \epsilon_x \\ \sigma \epsilon_y \\ \sigma \gamma_{xy} \end{array} \right\} = \left[ \begin{array}{c} d_{1,1}N, x + d_{1,3}N, y & d_{1,2}N, y + d_{1,3}N, x \\ d_{2,1}N, x + d_{2,3}N, y & d_{2,2}N, y + d_{2,3}N, x \\ d_{3,1}N, x + d_{3,3}N, y & d_{3,2}N, y + d_{3,3}N, x \end{array} \right] \left\{ \begin{array}{c} u \\ v \end{array} \right\}$$
(6.5)

For isotropic plane stress (p\_solid form=1), one has

$$D = \frac{E}{1 - \nu^2} \begin{bmatrix} 1 & \nu & 0\\ \nu & 1 & 0\\ 0 & 0 & \frac{1 - \nu}{2} \end{bmatrix}$$
(6.6)

For isotropic plane strain (p\_solid form=0), one has

$$D = \frac{E(1-\nu)}{(1+\nu)(1-2\nu)} \begin{bmatrix} 1 & \frac{\nu}{1-\nu} & 0\\ \frac{\nu}{1-\nu} & 1 & 0\\ 0 & 0 & \frac{1-2\nu}{2(1-\nu)} \end{bmatrix}$$
(6.7)

#### 6.1.3 Acoustics

With m\_elastic subtype 2, p\_solid deals with 2D and 3D acoustics (see flui4 constants) where 3D strain is given by

$$\left\{ \begin{array}{c} p, x\\ p, y\\ p, z \end{array} \right\} = \left[ \begin{array}{c} N, x\\ N, y\\ N, z \end{array} \right] \left\{ \begin{array}{c} p \end{array} \right\}$$
(6.8)

This replaces the earlier flui4 ... elements.

#### 6.1.4 Classical lamination theory

Both isotropic and orthotropic materials are considered. In these cases, the general form of the 3D elastic material law is

$$\begin{cases} \sigma_{11} \\ \sigma_{22} \\ \sigma_{33} \\ \tau_{23} \\ \tau_{13} \\ \tau_{12} \end{cases} = \begin{bmatrix} C_{11} & C_{12} & C_{13} & 0 & 0 & 0 \\ & C_{22} & C_{23} & 0 & 0 & 0 \\ & & C_{33} & 0 & 0 & 0 \\ & & & C_{44} & 0 & 0 \\ & & & & C_{55} & 0 \\ & & & & & & C_{66} \end{bmatrix} \begin{pmatrix} \epsilon_{11} \\ \epsilon_{22} \\ \epsilon_{33} \\ \gamma_{23} \\ \gamma_{13} \\ \gamma_{12} \end{pmatrix}$$
(6.9)

Plate formulation consists in assuming one dimension, the thickness along  $x_3$ , negligible compared with the surface dimensions. Thus, vertical stress  $\sigma_{33} = 0$  on the bottom and upper faces, and assumed to be neglected throughout the thickness,

$$\sigma_{33} = 0 \Rightarrow \epsilon_{33} = -\frac{1}{C_{33}} \left( C_{13} \epsilon_{11} + C_{23} \epsilon_{22} \right), \tag{6.10}$$

173

6 Advanced FEM tools

and for isotropic material,

$$\sigma_{33} = 0 \Rightarrow \epsilon_{33} = -\frac{\nu}{1-\nu} \left(\epsilon_{11} + \epsilon_{22}\right).$$
 (6.11)

By eliminating  $\sigma_{33}$ , the plate constitutive law is written, with engineering notations,

$$\begin{cases} \sigma_{11} \\ \sigma_{22} \\ \sigma_{12} \\ \sigma_{23} \\ \sigma_{13} \end{cases} = \begin{bmatrix} Q_{11} & Q_{12} & 0 & 0 & 0 \\ Q_{12} & Q_{22} & 0 & 0 & 0 \\ 0 & 0 & Q_{66} & 0 & 0 \\ 0 & 0 & 0 & Q_{44} & 0 \\ 0 & 0 & 0 & 0 & Q_{55} \end{bmatrix} \begin{cases} \epsilon_{11} \\ \epsilon_{22} \\ \gamma_{12} \\ \gamma_{23} \\ \gamma_{13} \end{cases}.$$
 (6.12)

The reduced stiffness coefficients  $Q_{ij}$  (i,j = 1,2,4,5,6) are related to the 3D stiffness coefficients  $C_{ij}$  by

$$Q_{ij} = \begin{cases} C_{ij} - \frac{C_{i3}C_{j3}}{C_{33}} & \text{if i,j=1,2,} \\ C_{ij} & \text{if i,j=4,5,6.} \end{cases}$$
(6.13)

The reduced elastic law for an isotropic plate becomes,

$$\begin{cases} \sigma_{11} \\ \sigma_{22} \\ \tau_{12} \end{cases} = \frac{E}{(1-\nu^2)} \begin{bmatrix} 1 & \nu & 0 \\ \nu & 1 & 0 \\ 0 & 0 & \frac{1-\nu}{2} \end{bmatrix} \begin{cases} \epsilon_{11} \\ \epsilon_{22} \\ \gamma_{12} \end{cases},$$
(6.14)

and

$$\left\{\begin{array}{c} \tau_{23}\\ \tau_{13}\end{array}\right\} = \frac{E}{2(1+\nu)} \left[\begin{array}{cc} 1 & 0\\ 0 & 1\end{array}\right] \left\{\begin{array}{c} \gamma_{23}\\ \gamma_{13}\end{array}\right\}.$$
(6.15)

Under Reissner-Mindlin's kinematic assumption the linearized strain tensor is

$$\epsilon = \begin{bmatrix} u_{1,1} + x_3\beta_{1,1} & \frac{1}{2}(u_{1,2} + u_{2,1} + x_3(\beta_{1,2} + \beta_{2,1})) & \frac{1}{2}(\beta_1 + w_{,1}) \\ u_{2,2} + x_3\beta_{2,2} & \frac{1}{2}(\beta_2 + w_{,2}) \\ (s) & 0 \end{bmatrix}.$$
 (6.16)

So, the strain vector is written,

$$\{\epsilon\} = \begin{cases} \epsilon_{11}^m + x_3 \kappa_{11} \\ \epsilon_{22}^m + x_3 \kappa_{22} \\ \gamma_{12}^m + x_3 \kappa_{12} \\ \gamma_{23} \\ \gamma_{13} \end{cases} \}, \qquad (6.17)$$

with  $\epsilon^m$  the membrane,  $\kappa$  the curvature or bending, and  $\gamma$  the shear strains,

$$\epsilon^{m} = \left\{ \begin{array}{c} u_{1,1} \\ u_{2,2} \\ u_{1,2} + u_{2,1} \end{array} \right\}, \ \kappa = \left\{ \begin{array}{c} \beta_{1,1} \\ \beta_{2,2} \\ \beta_{1,2} + \beta_{2,1} \end{array} \right\}, \ \gamma = \left\{ \begin{array}{c} \beta_{2} + w_{,2} \\ \beta_{1} + w_{,1} \end{array} \right\}, \tag{6.18}$$

Note that the engineering notation with  $\gamma_{12} = u_{1,2} + u_{2,1}$  is used here rather than the tensor notation with  $\epsilon_{12} = (u_{1,2} + u_{2,1})/2$ . Similarly  $\kappa_{12} = \beta_{1,2} + \beta_{2,1}$ , where a factor 1/2 would be needed for the tensor.

The plate formulation links the stress resultants, membrane forces  $N_{\alpha\beta}$ , bending moments  $M_{\alpha\beta}$  and shear forces  $Q_{\alpha3}$ , to the strains, membrane  $\epsilon^m$ , bending  $\kappa$  and shearing  $\gamma$ ,

$$\left\{ \begin{array}{c} N\\ M\\ Q \end{array} \right\} = \left[ \begin{array}{c} A & B & 0\\ B & D & 0\\ 0 & 0 & F \end{array} \right] \left\{ \begin{array}{c} \epsilon^m\\ \kappa\\ \gamma \end{array} \right\}.$$
 (6.19)

The stress resultants are obtained by integrating the stresses through the thickness of the plate,

$$N_{\alpha\beta} = \int_{hb}^{ht} \sigma_{\alpha\beta} \, dx_3, \quad M_{\alpha\beta} = \int_{hb}^{ht} x_3 \, \sigma_{\alpha\beta} \, dx_3, \quad Q_{\alpha3} = \int_{hb}^{ht} \sigma_{\alpha3} \, dx_3, \tag{6.20}$$

with  $\alpha, \beta = 1, 2$ .

Therefore, the matrix extensional stiffness matrix [A], extension/bending coupling matrix [B], and the bending stiffness matrix [D] are calculated by integration over the thickness interval  $[hb \ ht]$ 

$$A_{ij} = \int_{hb}^{ht} Q_{ij} \, dx_3, \qquad B_{ij} = \int_{hb}^{ht} x_3 \, Q_{ij} \, dx_3,$$

$$D_{ij} = \int_{hb}^{ht} x_3^2 \, Q_{ij} \, dx_3, \qquad F_{ij} = \int_{hb}^{ht} Q_{ij} \, dx_3.$$
(6.21)

An improvement of Mindlin's plate theory with tranverse shear consists in modifying

the shear coefficients  $F_{ij}$  by

$$H_{ij} = k_{ij}F_{ij},\tag{6.22}$$

where  $k_{ij}$  are correction factors. Reddy's  $3^{rd}$  order theory brings to  $k_{ij} = \frac{2}{3}$ . Very commonly, enriched  $3^{rd}$  order theory are used, and  $k_{ij}$  are equal to  $\frac{5}{6}$  and give good results. For more details on the assessment of the correction factor, see [31].

For an isotropic symetric plate (hb = -ht = h/2), the in-plane normal forces  $N_{11}$ ,  $N_{22}$  and shear force  $N_{12}$  become

$$\begin{cases} N_{11} \\ N_{22} \\ N_{12} \end{cases} = \frac{Eh}{1-\nu^2} \begin{bmatrix} 1 & \nu & 0 \\ 1 & 0 \\ (s) & \frac{1-\nu}{2} \end{bmatrix} \begin{cases} u_{1,1} \\ u_{2,2} \\ u_{1,2}+u_{2,1} \end{cases} ,$$
 (6.23)

the 2 bending moments  $M_{11}$ ,  $M_{22}$  and twisting moment  $M_{12}$ 

$$\begin{cases} M_{11} \\ M_{22} \\ M_{12} \end{cases} = \frac{Eh^3}{12(1-\nu^2)} \begin{bmatrix} 1 & \nu & 0 \\ & 1 & 0 \\ & (s) & \frac{1-\nu}{2} \end{bmatrix} \begin{cases} \beta_{1,1} \\ \beta_{2,2} \\ \beta_{1,2}+\beta_{2,1} \end{cases},$$
(6.24)

and the out-of-plane shearing forces  $Q_{23}$  and  $Q_{13}$ ,

$$\left\{\begin{array}{c}Q_{23}\\Q_{13}\end{array}\right\} = \frac{Eh}{2(1+\nu)} \left[\begin{array}{cc}1&0\\0&1\end{array}\right] \left\{\begin{array}{c}\beta_2+w_{,2}\\\beta_1+w_{,1}\end{array}\right\}.$$
(6.25)

One can notice that because the symmetry of plate, that means the reference plane is the mid-plane of the plate  $(x_3(0) = 0)$  the extension/bending coupling matrix [B] is equal to zero.

Using expression (6.21) for a constant  $Q_{ij}$ , one sees that for a non-zero offset, one has

 $A_{ij} = h [Q_{ij}]$   $B_{ij} = x_3(0)h [Q_{ij}]$   $C_{ij} = (x_3(0)^2h + h^3/12) [Q_{ij}]$   $F_{ij} = h [Q_{ij}]$   $B_{ij} = h [Q_{ij}]$   $B_{ij} = h [Q_{ij}]$  where is clearly appears that the constitutive matrix is a polynomial function of h,  $h^3$ ,  $x_3(0)^2h$  and  $x_3(0)h$ . If the ply thickness is kept constant, the constitutive law is a polynomial function of  $1, x_3(0), x_3(0)^2$ .

#### 6.1.5 Piezo-electric volumes

The strain state associated with piezoelectric materials is described by the six classical mechanical strain components and the electrical field components. Following the IEEE standards on piezoelectricity and using matrix notations, S denotes the strain vector and E denotes the electric field vector (V/m):

$$\left\{ \begin{array}{c} S\\ E \end{array} \right\} = \left\{ \begin{array}{c} \epsilon_x\\ \epsilon_y\\ \epsilon_z\\ \gamma_{yz}\\ \gamma_{yz}\\ \gamma_{zx}\\ \gamma_{xy}\\ E_x\\ E_y\\ E_z \end{array} \right\} = \left[ \begin{array}{c} N, x & 0 & 0 & 0\\ 0 & N, y & 0 & 0\\ 0 & 0 & N, z & 0\\ 0 & N, z & N, y & 0\\ N, z & 0 & N, x & 0\\ N, y & N, x & 0 & 0\\ 0 & 0 & 0 & -N, x\\ 0 & 0 & 0 & -N, y\\ 0 & 0 & 0 & -N, z \end{array} \right] \left\{ \begin{array}{c} u\\ v\\ w\\ \phi \end{array} \right\}$$
(6.27)

where  $\phi$  is the electric potential (V).

The constitutive law associated with this strain state is given by

$$\left\{ \begin{array}{c} T\\ D \end{array} \right\} = \left[ \begin{array}{cc} C^E & e^T\\ e & -\varepsilon^S \end{array} \right] \left\{ \begin{array}{c} S\\ -E \end{array} \right\}$$
(6.28)

in which D is the electrical displacement vector (a density of charge in  $Cb/m^2$ ), T is the mechanical stress vector  $(N/m^2)$ .  $C^E$  is the matrix of elastic constants at zero electric field (E = 0, short-circuited condition, see section 6.1.1 for formulas (there  $C^E$  is noted D). Note that using -E rather than E makes the constitutive law symmetric.

Alternatively, one can use the constitutive equations written in the following manner :

$$\left\{\begin{array}{c}S\\D\end{array}\right\} = \left[\begin{array}{c}s^E & d^T\\d & \varepsilon^T\end{array}\right] \left\{\begin{array}{c}T\\E\end{array}\right\}$$
(6.29)

In which  $s^E$  is the matrix of mechanical compliances, [d] is the matrix of piezoeletric constants (m/V = Cb/N):

$$[d] = \begin{bmatrix} d_{11} & d_{12} & d_{13} & d_{14} & d_{15} & d_{16} \\ d_{21} & d_{22} & d_{23} & d_{24} & d_{25} & d_{26} \\ d_{31} & d_{32} & d_{33} & d_{34} & d_{35} & d_{36} \end{bmatrix}$$
(6.30)

Matrices [e] and [d] are related through

$$[e] = [d] \left[ C^E \right] \tag{6.31}$$

Due to crystal symmetries, [d] may have only a few non-zero elements.

Matrix  $\left[\varepsilon^{S}\right]$  is the matrix of dielectric constants (permittivities) under zero strain

#### 6 Advanced FEM tools

(constant volume) given by

$$\begin{bmatrix} \varepsilon^S \end{bmatrix} = \begin{bmatrix} \varepsilon^S_{11} & \varepsilon^S_{12} & \varepsilon^S_{13} \\ \varepsilon^S_{21} & \varepsilon^S_{22} & \varepsilon^S_{23} \\ \varepsilon^S_{31} & \varepsilon^S_{32} & \varepsilon^S_{33} \end{bmatrix}$$
(6.32)

It is more usual to find the value of  $\varepsilon^T$  (Permittivity at zero stress) in the datasheet. These two values are related through the following relationship :

$$\left[\varepsilon^{S}\right] = \left[\varepsilon^{T}\right] - \left[d\right]\left[e\right]^{T} \tag{6.33}$$

For this reason, the input value for the computation should be  $\left[\varepsilon^{T}\right]$ .

Also notice that usually relative permittivities are given in datasheets:

$$\varepsilon_r = \frac{\varepsilon}{\varepsilon_0} \tag{6.34}$$

 $\varepsilon_0$  is the permittivity of vacuum (=8.854e-12 F/m)

The most widely used piezoelectric materials are PVDF and PZT. For both of these, matrix  $\begin{bmatrix} \varepsilon^T \end{bmatrix}$  takes the form

$$\begin{bmatrix} \varepsilon^T \end{bmatrix} = \begin{bmatrix} \varepsilon_{11}^T & 0 & 0 \\ 0 & \varepsilon_{22}^T & 0 \\ 0 & 0 & \varepsilon_{33}^T \end{bmatrix}$$
(6.35)

For PVDF, the matrix of piezoelectric constants is given by

and for PZT materials :

$$[d] = \begin{bmatrix} 0 & 0 & 0 & 0 & d_{15} & 0 \\ 0 & 0 & 0 & d_{24} & 0 & 0 \\ d_{31} & d_{32} & d_{33} & 0 & 0 & 0 \end{bmatrix}$$
(6.37)

# 6.1.6 Piezo-electric shells

Shell strain is defined by the membrane, curvature and transverse shear as well as the electric field components. It is assumed that in each piezoelectric layer i = 1...n, the electric field takes the form  $\vec{E} = (0 \ 0 \ E_{zi})$ .  $E_{zi}$  is assumed to be constant over the thickness  $h_i$  of the layer and is therefore given by  $E_{zi} = -\frac{\Delta \phi_i}{h_i}$  where  $\Delta \phi_i$ is the difference of potential between the electrodes at the top and bottom of the piezoelectric layer *i*. It is also assumed that the piezoelectric principal axes are parallel to the structural orthotropy axes.

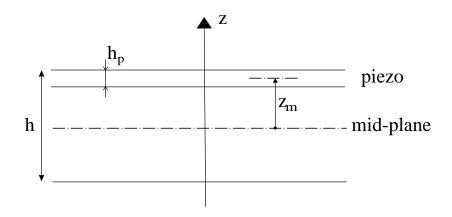

The strain state of a piezoelectric shell takes the form

$$\begin{cases} \epsilon_{xx} \\ \epsilon_{yy} \\ 2\epsilon_{xy} \\ \kappa_{xx} \\ \kappa_{yy} \\ 2\kappa_{xy} \\ \gamma_{xz} \\ \gamma_{yz} \\ -E_{z1} \\ \dots \\ -E_{zn} \end{cases} = \begin{bmatrix} N, x & 0 & 0 & 0 & 0 & 0 & \dots & 0 \\ 0 & N, y & 0 & 0 & 0 & 0 & \dots & 0 \\ 0 & 0 & 0 & 0 & -N, x & 0 & \dots & 0 \\ 0 & 0 & 0 & N, y & 0 & 0 & \dots & 0 \\ 0 & 0 & 0 & N, x & -N, y & 0 & \dots & 0 \\ 0 & 0 & N, x & 0 & N & 0 & \dots & 0 \\ 0 & 0 & 0 & N, y & -N & 0 & 0 & \dots & 0 \\ 0 & 0 & 0 & 0 & 0 & -\frac{1}{h_1} & \dots & 0 \\ \dots & \dots & \dots & \dots & \dots & 0 & \dots & -\frac{1}{h_n} \end{bmatrix} \begin{cases} u \\ v \\ w \\ ru \\ rw \\ \Delta\phi_1 \\ \dots \\ \Delta\phi_n \end{cases}$$
(6.38)

There are thus n additional degrees of freedom  $\Delta \phi_i$ , n being the number of piezoelectric layers in the laminate shell

The constitutive law associated to this strain state is given by :

#### 6 Advanced FEM tools

$$\begin{pmatrix} N \\ M \\ Q \\ D_{z1} \\ \dots \\ D_{zn} \end{pmatrix} = \begin{bmatrix} A & B & 0 & G_1^T & \dots & G_n^T \\ B & D & 0 & z_{m1}G_1^T & \dots & z_{mn}G_n^T \\ 0 & 0 & F & H_1^T & \dots & H_n^T \\ G_1 & z_{m1}G_1 & H_1 & -\varepsilon_1 & \dots & 0 \\ \dots & \dots & \dots & 0 & \dots & 0 \\ G_n & z_{mn}G_n & H_n & 0 & \dots & -\varepsilon_n \end{bmatrix} \begin{pmatrix} \epsilon \\ \kappa \\ \gamma \\ -E_{z1} \\ \dots \\ -E_{zn} \end{pmatrix}$$
(6.39)

where  $D_{zi}$  is the electric displacement in piezoelectric layer (assumed constant and in the z-direction),  $z_{mi}$  is the distance between the midplane of the shell and the midplane of piezoelectric layer i, and  $G_i, H_i$  are given by

$$G_i = \left\{ \begin{array}{ccc} e_{.1} & e_{.2} & 0 \end{array} \right\}_i [R_s]_i \tag{6.40}$$

$$H_i = \left\{ \begin{array}{cc} e_{.4} & e_{.5} \end{array} \right\}_i [R]_i \tag{6.41}$$

where . denotes the direction of polarization. If the piezoelectric is used in extension mode, the polarization is in the z-direction, therefore  $H_i = 0$  and  $G_i = \begin{cases} e_{31} & e_{32} & 0 \\ i \end{cases}$ . If the piezoelectric is used in shear mode, the polarization is in the x or y-direction, therefore  $G_i = 0$ , and  $H_i = \{0 \ e_{15}\}_i$  or  $H_i = \{e_{24} \ 0\}_i$ . It turns out however that the hypothesis of a uniform transverse shear strain distribution through the thickness is not satisfactory, a more elaborate shell element would be necessary. Shear actuation should therefore be used with caution.

 $[R_s]_i$  and  $[R]_i$  are rotation matrices associated to the angle  $\theta$  of the piezoelectric layer.

$$[R_{s}] = \begin{bmatrix} \cos^{2}\theta & \sin^{2}\theta & \sin\theta\cos\theta \\ \sin^{2}\theta & \cos^{2}\theta & -\sin\theta\cos\theta \\ -2\sin\theta\cos\theta & 2\sin\theta\cos\theta & \cos^{2}\theta - \sin^{2}\theta \end{bmatrix}$$
(6.42)
$$[R] = \begin{bmatrix} \cos\theta & -\sin\theta \\ \sin\theta & \cos\theta \end{bmatrix}$$
(6.43)

#### 6.1.7 Geometric non-linearity

The following gives the theory of large transformation problem implemented in OpenFEM function of <u>mk\_pre.c Mecha3DInteg</u>.

The principle of virtual work in non-linear total Lagrangian formulation for an hyperelastic medium is

$$\int_{\Omega_0} (\rho_0 u'', \delta v) + \int_{\Omega_0} S : \delta e = \int_{\Omega_0} f \cdot \delta v \quad \forall \delta v \tag{6.44}$$

with p the vector of initial position, x = p + u the current position, and u the displacement vector. The transformation is characterized by

$$F_{i,j} = I + u_{i,j} = \delta_{ij} + \{N_{,j}\}^T \{q_i\}$$
(6.45)

where the N, j is the derivative of the shape functions with respect to cartesian coordinates at the current integration point and  $q_i$  corresponds to field *i* (here translations) and element nodes. The notation is thus really valid within a single element and corresponds to the actual implementation of the element family in elem0 and of\_mk. Note that in these functions, a reindexing vector is used to go from engineering ( $\{e_{11} \ e_{22} \ e_{33} \ 2e_{23} \ 2e_{31} \ 2e_{12}\}$ ) to tensor  $[e_{ij}]$  notations ind\_ts\_eg=[1 6 5;6 2 4;5 4 3]; e\_tensor=e\_engineering(ind\_ts\_eg);. One can also simplify a number of computations using the fact that the contraction of a symmetric and non symmetric tensor is equal to the contraction of the symmetric tensor by the symmetric part of the non symmetric tensor.

One defines the Green-Lagrange strain tensor  $e = 1/2(F^T F - I)$  and its variation  $de_{ij} = (F^T dF)_{Sym} = (F_{ki} \{N_{,j}\}^T \{q_k\})_{Sym}$ (6.46)

Thus the virtual work of internal loads (which corresponds to the residual in nonlinear iterations) is given by

$$\int_{\Omega} S : \delta e = \int_{\Omega} \left\{ \delta q_k \right\}^T \left\{ N_{,j} \right\} F_{ki} S_{ij}$$
(6.47)

and the tangent stiffness matrix (its derivative with respect to the current position) can be written as

$$K_G = \int_{\Omega} S_{ij} \delta u_{k,i} u_{l,j} + \int_{\Omega} de : \frac{\partial^2 W}{\partial e^2} : \delta e$$
(6.48)

which using the notation  $u_{i,j} = \{N_{i,j}\}^T \{q_i\}$  leads to

$$K_G^e = \int_{\Omega} \left\{ \delta q_m \right\} \left\{ N_{,l} \right\} \left( F_{mk} \frac{\partial^2 W}{\partial e^2}_{ijkl} F_{ni} + S_{lj} \right) \left\{ N_{,j} \right\} \left\{ dq_n \right\}$$
(6.49)

The term associated with stress at the current point is generally called geometric stiffness or pre-stress contribution.

In isotropic elasticity, the 2nd tensor of Piola-Kirchhoff stress is given by

$$S = D : e(u) = \frac{\partial^2 W}{\partial e^2} : e(u) = \lambda Tr(e)I + 2\mu e$$
(6.50)

the building of the constitutive law matrix D is performed in p\_solid BuildConstit for isotropic, orthotropic and full anisotropic materials. of\_mk\_pre.c nonlin\_elas then implements element level computations. For hyperelastic materials  $\frac{\partial^2 W}{\partial e^2}$  is not constant and is computed at each integration point as implemented in hyper.c.

For a geometric non-linear static computation, a Newton solver will thus iterate with

$$[K(q^{n})]\left\{q^{n+1} - q^{n}\right\} = R(q^{n}) = \int_{\Omega} f dv - \int_{\Omega_{0}} S(q^{n}) : \delta e$$
(6.51)

where external forces f are assumed to be non following.

### 6.1.8 Thermal pre-stress

The following gives the theory of the thermoelastic problem implemented in Open-FEM function of mk\_pre.c nonlin\_elas.

In presence of a temperature difference, the thermal strain is given by  $[e_T] = [\alpha] (T - T_0)$ , where in general the thermal expansion matrix  $\alpha$  is proportional to identity (isotropic expansion). The stress is found by computing the contribution of the mechanical deformation

$$S = C : (e - e_T) = \lambda Tr(e)I + 2\mu e - (C : [\alpha])(T - T_0)$$
(6.52)

This expression of the stress is then used in the equilibrium (6.44), the tangent matrix computation (6.48), or the Newton iteration (6.51). Note that the fixed contribution  $\int_{\Omega_0} (-C : e_T) : \delta e$  can be considered as an internal load of thermal origin.

The modes of the heated structure can be computed with the tangent matrix.

An example of static thermal computation is given in ofdemos ThermalCube.

## 6.1.9 Hyperelasticity

The following gives the theory of the thermoelastic problem implemented in Open-FEM function hyper.c (called by of mk.c MatrixIntegration).

For hyperelastic media  $S = \partial W / \partial e$  with W the hyperelastic energy. hyper.c currently supports Mooney-Rivlin materials for which the energy takes one of following forms

$$W = C_1(J_1 - 3) + C_2(J_2 - 3) + K(J_3 - 1)^2,$$
(6.53)

$$W = C_1(J_1 - 3) + C_2(J_2 - 3) + K(J_3 - 1) - (C_1 + 2C_2 + K)\ln(J_3), \quad (6.54)$$

where  $(J_1, J_2, J_3)$  are the so-called reduced invariants of the Cauchy-Green tensor C = I + 2e, (6.55)

linked to the classical invariants  $(I_1, I_2, I_3)$  by

$$J_1 = I_1 I_3^{-\frac{1}{3}}, \quad J_2 = I_2 I_3^{-\frac{2}{3}}, \quad J_3 = I_3^{\frac{1}{2}},$$
 (6.56)

where one recalls that

$$I_1 = \text{tr}C, \quad I_2 = \frac{1}{2} \left[ (\text{tr}C)^2 - \text{tr}C^2 \right], \quad I_3 = \text{det}C.$$
 (6.57)

**Note**: this definition of energy based on reduced invariants is used to have the hydrostatic pressure given directly by  $p = -K(J_3 - 1)$  (K "bulk modulus"), and the third term of W is a penalty on incompressibility.

Hence, computing the corresponding tangent stiffness and residual operators will require the derivatives of the above invariants with respect to e (or C). In an orthonormal basis the first-order derivatives are given by:

$$\frac{\partial I_1}{\partial C_{ij}} = \delta_{ij}, \quad \frac{\partial I_2}{\partial C_{ij}} = I_1 \delta_{ij} - C_{ij}, \quad \frac{\partial I_3}{\partial C_{ij}} = I_3 C_{ij}^{-1}, \tag{6.58}$$

where  $(C_{ij}^{-1})$  denotes the coefficients of the inverse matrix of  $(C_{ij})$ . For second-order derivatives we have:

$$\frac{\partial^2 I_1}{\partial C_{ij} \partial C_{kl}} = 0, \quad \frac{\partial^2 I_2}{\partial C_{ij} \partial C_{kl}} = -\delta_{ik} \delta_{jl} + \delta_{ij} \delta_{kl}, \quad \frac{\partial^2 I_3}{\partial C_{ij} \partial C_{kl}} = C_{mn} \epsilon_{ikm} \epsilon_{jln}, \quad (6.59)$$

where the  $\epsilon_{ijk}$  coefficients are defined by

$$\begin{aligned}
\epsilon_{ijk} &= 0 & \text{when 2 indices coincide} \\
&= 1 & \text{when } (i, j, k) \text{ even permutation of } (1, 2, 3) \\
&= -1 & \text{when } (i, j, k) \text{ odd permutation of } (1, 2, 3)
\end{aligned}$$
(6.60)

**Note:** when the strain components are seen as a column vector ("engineering strains") in the form  $(e_{11}, e_{22}, e_{33}, 2e_{23}, 2e_{31}, 2e_{12})'$ , the last two terms of (6.59) thus correspond to the following 2 matrices

$$\begin{pmatrix} 0 & 1 & 1 & 0 & 0 & 0 \\ 1 & 0 & 1 & 0 & 0 & 0 \\ 1 & 1 & 0 & 0 & 0 & 0 \\ 0 & 0 & 0 & -1/2 & 0 & 0 \\ 0 & 0 & 0 & 0 & -1/2 & 0 \\ 0 & 0 & 0 & 0 & 0 & -1/2 \end{pmatrix},$$
(6.61)  
$$\begin{pmatrix} 0 & C_{33} & C_{22} & -C_{23} & 0 & 0 \\ C_{33} & 0 & C_{11} & 0 & -C_{13} & 0 \\ C_{22} & C_{11} & 0 & 0 & 0 & -C_{12} \\ -C_{23} & 0 & 0 & -C_{11}/2 & C_{12}/2 & C_{13}/2 \\ 0 & -C_{13} & 0 & C_{12}/2 & -C_{22}/2 & C_{23}/2 \\ 0 & 0 & -C_{12} & C_{13}/2 & C_{23}/2 & -C_{33}/2 \end{pmatrix}.$$
(6.62)

We finally use chain-rule differentiation to compute

$$S = \frac{\partial W}{\partial e} = \sum_{k} \frac{\partial \dot{W}}{\partial I_k} \frac{\partial I_k}{\partial e}, \qquad (6.63)$$

$$\frac{\partial^2 W}{\partial e^2} = \sum_k \frac{\partial W}{\partial I_k} \frac{\partial^2 I_k}{\partial e^2} + \sum_k \sum_l \frac{\partial^2 W}{\partial I_k \partial I_l} \frac{\partial I_k}{\partial e} \frac{\partial I_l}{\partial e}.$$
(6.64)

Note that a factor 2 arise each time we differentiate the invariants with respect to e instead of C.

The specification of a material is given by specification of the derivatives of the energy with respect to invariants. The laws are implemented in the hyper.c EnPassiv function.

## 6.1.10 Gyroscopic effects

Written by Arnaud Sternchuss ECP/MSSMat.

In the fixed reference frame which is galilean, the eulerian speed of the particle in  ${\bf x}$  whose initial position is  ${\bf p}$  is

$$rac{\partial \mathbf{x}}{\partial t} = rac{\partial \mathbf{u}}{\partial t} + \mathbf{\Omega} \wedge (\mathbf{p} + \mathbf{u})$$

and its acceleration is

$$\frac{\partial^2 \mathbf{x}}{\partial t^2} = \frac{\partial^2 \mathbf{u}}{\partial t^2} + \frac{\partial \mathbf{\Omega}}{\partial t} \wedge (\mathbf{p} + \mathbf{u}) + 2\mathbf{\Omega} \wedge \frac{\partial \mathbf{u}}{\partial \mathbf{t}} + \mathbf{\Omega} \wedge \mathbf{\Omega} \wedge (\mathbf{p} + \mathbf{u})$$

 $\boldsymbol{\Omega}$  is the rotation vector of the structure with

$$\mathbf{\Omega} = \left[ egin{array}{c} \omega_x \ \omega_y \ \omega_z \end{array} 
ight]$$

in a (x,y,z) orthonormal frame. The skew-symmetric matrix  $[\Omega]$  is defined such that

$$[\Omega] = \begin{bmatrix} 0 & -\omega_z & \omega_y \\ \omega_z & 0 & -\omega_x \\ -\omega_y & \omega_x & 0 \end{bmatrix}$$

The speed can be rewritten

$$\frac{\partial \mathbf{x}}{\partial t} = \frac{\partial \mathbf{u}}{\partial t} + \left[\Omega\right] \left(\mathbf{p} + \mathbf{u}\right)$$

and the acceleration becomes

$$\frac{\partial^2 \mathbf{x}}{\partial t^2} = \frac{\partial^2 \mathbf{u}}{\partial t^2} + \frac{\partial \left[\Omega\right]}{\partial t} (\mathbf{p} + \mathbf{u}) + 2 \left[\Omega\right] \frac{\partial \mathbf{u}}{\partial t} + \left[\Omega\right]^2 (\mathbf{p} + \mathbf{u})$$

In this expression appear

- the acceleration in the rotating frame  $\frac{\partial^2 \mathbf{u}}{\partial t^2}$ ,
- the centrifugal acceleration  $\mathbf{a_g} = [\Omega]^2 (\mathbf{p} + \mathbf{u}),$
- the Coriolis acceleration  $\mathbf{a}_{\mathbf{c}} = \frac{\partial[\Omega]}{\partial t}(\mathbf{p} + \mathbf{u}) + 2\left[\Omega\right]\frac{\partial \mathbf{u}}{\partial t}$ .

 $S_0^e$  is an element of the mesh of the initial configuration  $S_0$  whose density is  $\rho_0$ . [N] is the matrix of shape functions on these elements, one defines the following elementary matrices

$$\begin{bmatrix} D_g^e \end{bmatrix} = \int_{\mathcal{S}_0^e} 2\rho_0 [N]^\top [\Omega] [N] \, d\mathcal{S}_0^e \quad gyroscopic \ coupling$$
  

$$\begin{bmatrix} K_a^e \end{bmatrix} = \int_{\mathcal{S}_0^e} \rho_0 [N]^\top \frac{\partial[\Omega]}{\partial t} [N] \, d\mathcal{S}_0^e \quad centrifugal \ acceleration \qquad (6.65)$$
  

$$\begin{bmatrix} K_g^e \end{bmatrix} = \int_{\mathcal{S}_0^e} \rho_0 [N]^\top [\Omega]^2 [N] \, d\mathcal{S}_0^e \quad centrifugal \ softening/stiffening$$

## 6.1.11 Centrifugal follower forces

This is the embryo of the theory for the future implementation of centrifugal follower forces.

$$\delta W_{\omega} = \int_{\Omega} \rho \omega^2 R(x) \delta v_R, \qquad (6.66)$$

where  $\delta v_R$  designates the radial component (in deformed configuration) of  $\delta v$ . One assumes that the rotation axis is along  $e_z$ . Noting  $n_R = 1/R\{x_1 \ x_2 \ 0\}^T$ , one then has

$$\delta v_R = n_R \cdot \delta v. \tag{6.67}$$

Thus the non-linear stiffness term is given by

$$-d\delta W_{\omega} = -\int_{\Omega} \rho \omega^2 (dR\delta v_R + Rd\delta v_R).$$
(6.68)

One has 
$$dR = n_R \cdot dx (= dx_R)$$
 and  $d\delta v_R = dn_R \cdot \delta v$ , with  
 $dn_R = -\frac{dR}{R}n_R + \frac{1}{R} \{dx_1 \ dx_2 \ 0\}^T.$ 

Thus, finally

$$-d\delta W_{\omega} = -\int_{\Omega} \rho \omega^2 (du_1 \delta v_1 + du_2 \delta v_2).$$
(6.69)

Which gives

$$du_1 \delta v_1 + du_2 \delta v_2 = \{\delta q_\alpha\}^T \{N\} \{N\}^T \{dq_\alpha\},$$
(6.70)

with  $\alpha = 1, 2$ .

# 6.1.12 Poroelastic materials

The poroelastic formulation comes from [32], recalled and detailed in [33].

Domain and variables description:

- $\begin{array}{ll} \Omega & \text{Poroelastic domain} \\ \partial \Omega & \text{Bounding surface of poroelastic domain} \end{array}$
- *n* Unit external normal of  $\partial \Omega$
- u Solid phase displacement vector
- $u^F$  Fluid phase displacement vector

Total stress tensor of porous material

p Fluid phase pressure

 $\sigma^t$ 

 $\sigma$  Stress tensor of solid phase

$$\sigma^t = \sigma - \phi \left( 1 + rac{ ilde{Q}}{ ilde{R}} 
ight) p I$$

 $u^F = \frac{\phi}{\tilde{\rho}_{22}\omega^2} \nabla p - \frac{\tilde{\rho}_{12}}{\tilde{\rho}_{22}} u$ 

Weak formulation, for harmonic time dependence at pulsation  $\omega$ :

$$\int_{\Omega} \sigma(u) : \epsilon(\delta u) \ d\Omega - \omega^2 \int_{\Omega} \tilde{\rho} \ u.\delta u \ d\Omega - \int_{\Omega} \frac{\phi}{\tilde{\alpha}} \nabla p.\delta u \ d\Omega - \int_{\Omega} \phi \left(1 + \frac{Q}{\tilde{R}}\right) p \nabla .\delta u \ d\Omega - \int_{\partial\Omega} (\sigma^t(u).n).\delta u \ dS = 0 \quad \forall \delta u$$

$$\int \frac{\phi^2}{\tilde{z} - 2} \nabla p.\nabla \delta p \ d\Omega - \int \frac{\phi^2}{\tilde{z}} p \ \delta p \ d\Omega - \int \frac{\phi}{z} u.\nabla \delta p \ d\Omega$$
(6.71)

$$\int_{\Omega} \frac{\varphi}{\tilde{\alpha}\rho_{o}\omega^{2}} \nabla p.\nabla \delta p \ d\Omega - \int_{\Omega} \frac{\varphi}{\tilde{R}} p \ \delta p \ d\Omega - \int_{\Omega} \frac{\varphi}{\tilde{\alpha}} u.\nabla \delta p \ d\Omega - \int_{\Omega} \phi \left(1 + \frac{\tilde{Q}}{\tilde{R}}\right) \delta p \nabla . u \ d\Omega - \int_{\partial\Omega} \phi (u^{F} - u).n \ \delta p \ dS = 0 \quad \forall \delta p$$

$$(6.72)$$

Matrix formulation, for harmonic time dependence at pulsation  $\omega$ :

$$\begin{bmatrix} K - \omega^2 M & -C_1 - C_2 \\ -C_1^T - C_2^T & \frac{1}{\omega^2} F - K_p \end{bmatrix} \begin{cases} u \\ p \end{cases} = \begin{cases} F_s^t \\ F_f \end{cases}$$
(6.73)

where the frequency-dependent matrices correspond to:

$$\int_{\Omega} \sigma(u) : \epsilon(\delta u) \ d\Omega \qquad \Rightarrow \delta u^{T} K u 
\int_{\Omega} \tilde{\rho} \ u.\delta u \ d\Omega \qquad \Rightarrow \delta u^{T} M u 
\int_{\Omega} \frac{\phi^{2}}{\tilde{\alpha}\rho_{o}} \nabla p.\nabla \delta p \qquad \Rightarrow \delta p^{T} K_{p} p 
\int_{\Omega} \frac{\phi^{2}}{\tilde{R}} p \ \delta p \qquad \Rightarrow \delta p^{T} F p 
\int_{\Omega} \frac{\phi}{\tilde{\alpha}} \nabla p.\delta u \ d\Omega \qquad \Rightarrow \delta u^{T} C_{1} p 
\int_{\Omega} \phi \left(1 + \frac{\tilde{Q}}{\tilde{R}}\right) p \nabla.\delta u \ d\Omega \qquad \Rightarrow \delta u^{T} C_{2} p 
\int_{\partial\Omega} (\sigma^{t}(u).n).\delta u \ dS \qquad \Rightarrow \delta u^{T} F_{s}^{t} 
\int_{\partial\Omega} \phi(u^{F} - u).n \ \delta p \ dS \qquad \Rightarrow \delta p^{T} F_{f}$$
(6.74)

N.B. if the material of the solid phase is homogeneous, the frequency-dependent parameters can be eventually factorized from the matrices:

$$\begin{bmatrix} (1+i\eta_s)\bar{K} - \omega^2\tilde{\rho}\bar{M} & -\frac{\phi}{\tilde{\alpha}}\bar{C}_1 - \phi\left(1+\frac{\tilde{Q}}{\tilde{R}}\right)\bar{C}_2\\ -\frac{\phi}{\tilde{\alpha}}\bar{C}_1^T - \phi\left(1+\frac{\tilde{Q}}{\tilde{R}}\right)\bar{C}_2^T & \frac{1}{\omega^2}\frac{\phi^2}{\tilde{R}}\bar{F} - \frac{\phi^2}{\tilde{\alpha}\rho_o}\bar{K}_p \end{bmatrix} \begin{bmatrix} u\\ p \end{bmatrix} = \begin{bmatrix} F_s^t\\ F_f \end{bmatrix}$$
(6.75)

where the matrices marked with bars are frequency independant:

$$K = (1 + i\eta_s)\bar{K} \qquad M = \tilde{\rho}\bar{M} \qquad C_1 = \frac{\phi}{\bar{\alpha}}\bar{C}_1$$
  

$$C_2 = \phi \left(1 + \frac{\tilde{Q}}{\bar{R}}\right)\bar{C}_2 \qquad F = \frac{\phi^2}{\bar{R}}\bar{F} \qquad K_p = \frac{\phi^2}{\bar{\alpha}\rho_o}\bar{K}_p \qquad (6.76)$$

Material parameters:

## 6 Advanced FEM tools

| $\phi$ Por            | osity of the porous material                                                   |
|-----------------------|--------------------------------------------------------------------------------|
| $\bar{\sigma}$ Res    | istivity of the porous material                                                |
| $\alpha_{\infty}$ Tor | tuosity of the porous material                                                 |
| $\Lambda$ Vise        | cous characteristic length of the porous material                              |
| $\Lambda'$ The        | rmal characteristic length of the skeleton                                     |
| ho Der                | sity of the skeleton                                                           |
| G She                 | ar modulus of the skeleton                                                     |
| $\nu$ Pois            | sson coefficient of the skeleton                                               |
| $\eta_s$ Stru         | ictural loss factor of the skeleton                                            |
| $\rho_o$ Flux         | id density                                                                     |
| $\gamma$ Hea          | t capacity ratio of fluid $(= 1.4 \text{ for air})$                            |
| $\eta$ She            | ar viscosity of fluid (= $1.84 \times 10^{-5} \ kg \ m^{-1} \ s^{-1}$ for air) |

Constants:

 $P_o = 1,01 \times 10^5 Pa$  Ambient pressure Pr = 0.71 Prandtl number

Poroelastic specific (frequency dependent) variables:

$$\rho_{11}$$
Apparent density of solid phase $\rho_{22}$ Apparent density of fluid phase $\rho_{12}$ Interaction apparent density $\tilde{\rho}$ Effective density of solid phase $\tilde{\rho}_{11}$ Effective density of solid phase $\tilde{\rho}_{22}$ Effective density of fluid phase $\tilde{\rho}_{12}$ Interaction effective density $\tilde{b}$ Viscous damping coefficient $\tilde{\gamma}$ Coupling coefficient $\tilde{Q}$ Elastic coupling coefficientBiot formulation

Apparent density of solid phase

Approximation from  $K_b/K_s \ll 1$  $\tilde{R}$ Bulk modulus of air in fraction volume Biot formulation

Approximation from  $K_b/K_s \ll 1$ Bulk modulus of porous material in vacuo  $K_b$  $K_s$ Bulk modulus of elastic solid est. from Hashin-Shtrikman's upper bound  $\tilde{K}_f$ Effective bulk modulus of air in pores

 $\alpha'$ Function in  $\tilde{K}_f$  (Champoux-Allard model) Thermal characteristic frequency  $\omega_T$ 

To add here:

 $\tilde{b}$ 

- coupling conditions with poroelastic medium, elastic medium, acoustic medium
- dissipated power in medium

$$\begin{split} \rho_{11} &= (1-\phi)\rho - \rho_{12} \\ \rho_{22} &= \phi\rho_o - \rho_{12} \\ \rho_{12} &= -\phi\rho_o(\alpha_\infty - 1) \\ \tilde{\rho} &= \tilde{\rho}_{11} - \frac{\left(\tilde{\rho}_{12}\right)^2}{\tilde{\rho}_{22}} \\ \tilde{\rho}_{11} &= \rho_{11} + \frac{b}{i\omega} \\ \tilde{\rho}_{22} &= \rho_{22} + \frac{b}{i\omega} \\ \tilde{\rho}_{12} &= \rho_{12} - \frac{b}{i\omega} \\ \tilde{b} &= \phi^2 \bar{\sigma} \sqrt{1 + i \frac{4\alpha_\infty^2 \eta \rho_o \omega}{\bar{\sigma}^2 \Lambda^2 \phi^2}} \\ \tilde{\gamma} &= \phi \left(\frac{\tilde{\rho}_{12}}{\tilde{\rho}_{22}} - \frac{\tilde{Q}}{\tilde{R}}\right) \end{split}$$

$$\tilde{Q} = \frac{1 - \phi - \frac{K_b}{K_s}}{1 - \phi - \frac{K_b}{K_s} + \phi \frac{K_s}{\tilde{K}_f}} \phi K_s$$
$$\tilde{Q} = (1 - \phi)\tilde{K}_f$$

- -

$$\tilde{R} = \frac{\phi^2 K_s}{1 - \phi - \frac{K_b}{K_s} + \phi \frac{K_s}{\tilde{K}_f}}$$
$$\tilde{R} = \phi \tilde{K}_f$$
$$K_b = \frac{2G(1 + \nu)}{3(1 - 2\nu)}$$

$$K_{s} = \frac{1+2\phi}{1-\phi}K_{b}$$
$$\tilde{K}_{f} = \frac{P_{o}}{1-\frac{\gamma-1}{\gamma\alpha'}}$$
$$\alpha' = 1 + \frac{\omega_{T}}{2i\omega}\left(1+\frac{i\omega}{\omega_{T}}\right)^{\frac{1}{2}}$$
$$\omega_{T} = \frac{16\eta}{Pr\Lambda'^{2}\rho_{o}}$$

## 6.1.13 Heat equation

This section is based on an OpenFEM contribution by Bourquin Frédéric and Nassiopoulos Alexandre from *Laboratoire Central des Ponts et Chaussées*.

The variational form of the Heat equation is given by

$$\int_{\Omega} (\rho \mathbf{c}\dot{\theta})(v) \, dx + \int_{\Omega} (\mathbf{K} grad \, \theta)(grad \, v) \, dx + \int_{\partial\Omega} \alpha \theta v \, d\gamma = \int_{\Omega} fv \, dx + \int_{\partial\Omega} (g + \alpha \theta_{ext}) v \, d\gamma \qquad (6.77)$$
$$\forall v \in H^1(\Omega)$$

with

- $\rho$  the density, c the specific heat capacity.
- **K** the conductivity tensor of the material. The tensor **K** is symmetric, positive definite, and is often taken as diagonal. If conduction is isotropic, one can write  $\mathbf{K} = k(x)Id$  where k(x) is called the (scalar) conductivity of the material.
- Acceptable loads and boundary conditions are
  - Internal heat source f
  - Prescribed temperature (Dirichlet condition, also called boundary condition of first kind)

$$\theta = \theta_{ext} \quad on \quad \partial\Omega \tag{6.78}$$

modeled using a **DofSet** case entry.

- Prescribed heat flux g (Neumann condition, also called boundary condition of second kind)

$$(\mathbf{K}grad\,\theta)\cdot\vec{n} = g \quad on \quad \partial\Omega \tag{6.79}$$

leading to a load applied on the surface modeled using a FVol case entry.

 Exchange and heat flux (Fourier-Robin condition, also called boundary condition of third kind)

$$(\mathbf{K}grad\,\theta)\cdot\vec{n} + \alpha(\theta - \theta_{ext}) = g \quad on \quad \partial\Omega \tag{6.80}$$

leading to a stiffness term (modeled using a group of surface elements with stiffness proportional to  $\alpha$ ) and a load on the associated surface proprotional to  $g + \alpha \theta_{ext}$  (modeled using FVol case entries).

#### Test case

One considers a solid square prism of dimensions  $L_x, L_y, L_z$  in the three directions (Ox), (Oy) and (Oz) respectively. The solid is made of homogeneous isotropic material, and its conductivity tensor thus reduces to a constant k.

The faces,  $\Gamma_i(i = 1..6, \bigcup_{i=1}^6 \Gamma_i = \partial \Omega)$ , are subject to the following boundary conditions and loads

- f = 40 is a constant uniform internal heat source
- $\Gamma_1(x=0)$ : exchange & heat flux (Fourier-Robin) given by  $\alpha = 1, g_1 = \alpha \theta_{ext} + \frac{\alpha f L_x^2}{2k} = 25$
- $\Gamma_2(x = L_x)$ : prescribed temperature :  $\theta(L_x, y, z) = \theta_{ext} = 20$
- $\Gamma_3 (y = 0), \ \Gamma_4 (y = L_y), \ \Gamma_5 (z = 0), \ \Gamma_6 (z = L_z)$ : exchange & heat flux  $g + \alpha \theta_{ext} = \alpha \theta_{ext} + \frac{\alpha f}{2k} (L_x^2 x^2) + g_1 = 25 \frac{x^2}{20}$

The problem can be solved by the method of separation of variables. It admits the solution

$$\theta(x, y, z) = -\frac{f}{2k}x^2 + \theta_{ext} + \frac{fL_x^2}{2k} = \frac{g(x)}{\alpha} = 25 - \frac{x^2}{20}$$

The resolution for this example can be found in demo/heat\_equation.

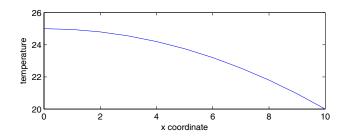

Figure 6.1: Temperature distribution along the x-axis

# 6.2 Model reduction theory

Finite element models of structures need to have many degrees of freedom to represent the geometrical detail of complex structures. For models of structural dynamics, one is however interested in

- a restricted frequency range  $(s = i\omega \in [\omega_1 \ \omega_2])$
- a small number of inputs and outputs (b, c)
- a limited parameter space  $\alpha$  (updated physical parameters, design changes, non-linearities, etc.)

These restrictions on the expected predictions allow the creation of low order models that accurately represent the dynamics of the full order model in all the considered loading/parameter conditions.

Model reduction notions are key to many *SDT* functions of all areas: to motivate residual terms in pole residue models (*id\_rc*, *id\_nor*), to allow fine control of model order (*nor2ss*, *nor2xf*), to create normal models of structural dynamics from large order models (*fe2ss*, *fe\_reduc*), for test measurement expansion to the full set of DOFs (*fe\_exp*), for substructuring using superelements (*fesuper*, *fe\_coor*), for parameterized problems including finite element model updating (*upcom*).

# 6.2.1 General framework

Model reduction procedures are discrete versions of Ritz/Galerkin analyzes: they seek solutions in the subspace generated by a reduction matrix T. Assuming  $\{q\} = [T] \{q_R\}$ , the second order finite element model (5.1) is projected as follows

$$\begin{bmatrix} T^T M T s^2 + T^T C T s + T^T K T \end{bmatrix}_{NR \times NR} \{q_R(s)\} = \begin{bmatrix} T^T b \end{bmatrix}_{NR \times NA} \{u(s)\}_{NA \times 1}$$
$$\{y(s)\}_{NS \times 1} = [cT]_{NS \times NR} \{q_R(s)\}_{NR \times 1}$$
(6.81)

Modal analysis, model reduction, component mode synthesis, and related methods all deal with an appropriate selection of singular projection bases  $([T]_{N \times NR}$  with  $NR \ll N$ ). This section summarizes the theory behind these methods with references to other works that give more details.

The solutions provided by SDT making two further assumptions which are not hard limitations but allow more consistent treatments while covering all but the most exotic problems. The projection is chosen to preserve reciprocity (left multiplication by  $T^T$  and not another matrix). The projection bases are assumed to be real.

An accurate model is defined by the fact that the input/output relation is preserved for a given frequency and parameter range

$$[c] [Z(s,\alpha)]^{-1} [b] \approx [cT] \left[ T^T Z(s,\alpha) T \right]^{-1} \left[ T^T b \right]$$
(6.82)

Traditional modal analysis, combines normal modes and static responses. Component mode synthesis methods extend the selection of boundary conditions used to compute the normal modes. The SDT further extends the use of reduction bases to parameterized problems.

A key property for model reduction methods is that the input/output behavior of a model only depends on the vector space generated by the projection matrix T. Thus range $(T) = \operatorname{range}(\tilde{T})$  implies that

$$[cT]\left[T^{T}ZT\right]^{-1}\left[T^{T}b\right] = \left[c\tilde{T}\right]\left[\tilde{T}^{T}Z\tilde{T}\right]^{-1}\left[\tilde{T}^{T}b\right]$$
(6.83)

This **equivalence property** is central to the flexibility provided by the *SDT* in CMS applications (it allows the decoupling of the reduction and coupled prediction phases) and modeshape expansion methods (it allows the definition of a static/dynamic expansion on sensors that do not correspond to DOFs).

#### 6.2.2 Normal mode models

Normal modes are defined by the eigenvalue problem

$$-[M] \{\phi_j\} \omega_j^2 + [K]_{N \times N} \{\phi_j\}_{N \times 1} = \{0\}_{N \times 1}$$
(6.84)

based on inertia properties (represented by the positive definite mass matrix M) and

underlying elastic properties (represented by a positive semi-definite stiffness K). The matrices being positive there are N independent eigenvectors  $\{\phi_j\}$  (forming a matrix noted  $[\phi]$ ) and eigenvalues  $\omega_j^2$  (forming a diagonal matrix noted  $[\backslash \omega_{j \downarrow}^2]$ ).

As solutions of the eigenvalue problem (6.84), the full set of N normal modes verify two **orthogonality conditions** with respect to the mass and the stiffness

$$\left[\phi\right]^{T}\left[M\right]\left[\phi\right] = \left[ \left| \mu_{j} \right|_{N \times N} \text{ and } \left[\phi\right]^{T}\left[K\right]\left[\phi\right] = \left[ \left| \mu_{j} \omega_{j}^{2} \right|_{N \times N} \right]$$
(6.85)

where  $\mu$  is a diagonal matrix of modal masses (which are quantities depending uniquely on the way the eigenvectors  $\phi$  are scaled).

In the *SDT*, the normal modeshapes are assumed to be mass normalized so that  $[\mu] = [I]$  (implying  $[\phi]^T [M] [\phi] = [I]$  and  $[\phi]^T [K] [\phi] = [ \setminus \omega_{j \setminus j}^2 ]$ ). The **mass normalization** of modeshapes is independent from a particular choice of sensors or actuators.

Another traditional normalization is to set a particular component of  $\tilde{\phi}_j$  to 1. Using an output shape matrix this is equivalent to  $c_l \tilde{\phi}_j = 1$  (the observed motion at sensor  $c_l$  is unity).  $\tilde{\phi}_j$ , the modeshape with a component scaled to 1, is related to the mass normalized modeshape by  $\tilde{\phi}_j = \phi_j/(c_l \phi_j)$ .

$$m_j(c_l) = (c_l\phi_j)^{-2}$$

is called the **modal or generalized mass** at sensor  $c_l$ . A large modal mass denotes small output. For rigid body translation modes and translation sensors, the modal mass corresponds to the mass of the structure. If a diagonal matrix of generalized masses **mu** is provided and **ModeIn** is such that the output  $c_l$  is scaled to 1, the mass normalized modeshapes will be obtained by

```
ModeNorm = ModeIn * diag(diag(mu).^(-1/2));
```

Modal stiffnesses are are equal to

$$k_j(c_l) = (c_l \phi_j)^{-2} \,\omega_j^2$$

The use of mass-normalized modes, simplifies the normal mode form (identity mass matrix) and allows the direct comparison of the contributions of different modes at similar sensors. From the orthogonality conditions, one can show that, for an undamped model and mass normalized modes, the dynamic response is described by a sum of modal contributions

$$[\alpha(s)] = \sum_{j=1}^{N} \frac{\{c\phi_j\}\left\{\phi_j^T b\right\}}{s^2 + \omega_j^2}$$
(6.86)

which correspond to pairs of complex conjugate poles  $\lambda_j = \pm i\omega_j$ .

In practice, only the first few low frequency modes are determined, the series in (6.86) is truncated, and a correction for the truncated terms is introduced (see section 6.2.3).

Note that the concept of effective mass [34], used for rigid base excitation tests, is very similar to the notion of generalized mass.

#### 6.2.3 Static correction to normal mode models

Normal modes are computed to obtain the spectral decomposition (6.86). In practice, one distinguishes modes that have a resonance in the model bandwidth and need to be kept and higher frequency modes for which one assumes  $\omega \ll \omega_j$ . This assumption leads to

$$[c] \left[ Ms^{2} + K \right]^{-1} [b] \approx \sum_{j=1}^{N_{R}} \frac{[c] \{\phi_{j}\} \{\phi_{j}\}^{T} [b]}{s^{2} + \omega_{j}^{2}} + \sum_{j=N_{R}+1}^{N} \frac{[c] \{\phi_{j}\} \{\phi_{j}\}^{T} [b]}{\omega_{j}^{2}}$$
(6.87)

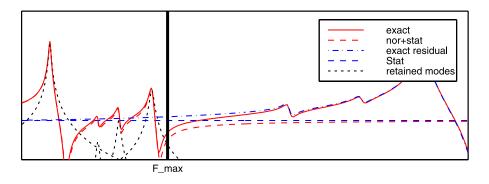

Figure 6.2: Normal mode corrections.

For the example treated in the demo\_fe script, the figure shows that the exact response can be decomposed into retained modal contributions and an exact residual. In the selected frequency range, the exact residual is very well approximated by a constant often called the **static correction**.

The use of this constant is essential in identification phases and it corresponds to the E term in the pole/residue models used by id\_rc (see under res\_page 165).

For applications in reduction of finite element models, a little more work is typically done. From the orthogonality conditions (6.85), one can easily show that for a structure with no rigid body modes (modes with  $\omega_j = 0$ )

$$[T_A] = [K]^{-1}[b] = \sum_{j=1}^N \frac{\{\phi_j\}\left\{\phi_j^T b\right\}}{\omega_j^2}$$
(6.88)

The static responses  $K^{-1}b$  are called **attachment modes** in Component Mode Synthesis applications [35]. The inputs [b] then correspond to unit loads at all interface nodes of a coupled problem.

One has historically often considered residual attachment modes defined by

$$[T_{AR}] = [K]^{-1} [b] - \sum_{j=1}^{NR} \frac{\{\phi_j\}\left\{\phi_j^T b\right\}}{\omega_j^2}$$
(6.89)

where NR is the number of normal modes retained in the reduced model.

The vector spaces spanned by  $[\phi_1 \dots \phi_{NR} \ T_A]$  and  $[\phi_1 \dots \phi_{NR} \ T_{AR}]$  are clearly the same, so that reduced models obtained with either are dynamically equivalent. For use in the *SDT*, you are encouraged to find a basis of the vector space that diagonalizes the mass and stiffness matrices (normal mode form which can be easily obtained with fe\_norm).

Reduction on modeshapes is sometimes called the **mode displacement method**, while the addition of the **static correction** leads to the **mode acceleration method**.

When reducing on these bases, the selection of retained normal modes guarantees model validity over the desired frequency band, while adding the static responses guarantees validity for the spatial content of the considered inputs. The reduction is only valid for this restricted spatial/spectral content but very accurate for solicitations that verify these restrictions.

Defining the bandwidth of interest is a standard difficulty with no definite answer. The standard, but conservative, criterion (attributed to Rubin) is to keep modes with frequencies below 1.5 times the highest input frequency of interest.

### 6.2.4 Static correction with rigid body modes

For a system with NB rigid body modes kept in the model, [K] is singular. Two methods are typically considered to overcome this limitation.

The approach traditionally found in the literature is to compute the static response of all flexible modes. For NB rigid body modes, this is given by

$$[K]^*[b] = \sum_{j=NB+1}^{N} \frac{\{\phi_j\} \{\phi_j^T b\}}{\omega_j^2}$$
(6.90)

This corresponds to the definition of **attachment modes** for free floating structures [35]. The flexible response of the structure can actually be computed as a static problem with an iso-static constraint imposed on the structure (use the fe\_reduc flex solution and refer to [36] or [37] for more details).

The approach preferred in the SDT is to use a mass-shifted stiffness leading to the definition of **shifted attachment modes** as

$$[T_{AS}] = [K + \alpha M]^{-1} [b] = \sum_{j=1}^{N} \frac{\{\phi_j\}\{\phi_j^T b\}}{(\omega_j^2 + \alpha)}$$
(6.91)

While these responses don't exactly span the same subspace as static corrections, they can be computed using the mass-shifted stiffness used for eigenvalue computations. For small mass-shifts (a fraction of the lowest flexible frequency) and when modes are kept too, they are a very accurate replacement for attachment modes. It is the opinion of the author that the additional computational effort linked to the determination of true attachment modes is not mandated and shifted attachment modes are used in the *SDT*.

## 6.2.5 Other standard reduction bases

For coupled problems linked to model substructuring, it is traditional to state the problem in terms of imposed displacements rather than loads.

Assuming that the imposed displacements correspond to DOFs, one seeks solutions of problems of the form

$$\begin{bmatrix} Z_{II}(s) & Z_{IC}(s) \\ Z_{CI}(s) & Z_{CC}(s) \end{bmatrix} \begin{cases} \langle q_I(s) \rangle \\ q_C(s) \end{cases} = \begin{cases} R_I(s) \\ \langle 0 \rangle \end{cases}$$
(6.92)

where  $\langle \rangle$  denotes a given quantity (the displacement  $q_I$  are given and the reaction forces  $R_I$  computed). The exact response to an imposed harmonic displacement  $q_I(s)$  is given by

$$\{q(s)\} = \begin{bmatrix} I \\ -Z_{CC}^{-1} Z_{CI} \end{bmatrix} \{q_I\}$$
(6.93)

The first level of approximation is to use a quasistatic evaluation of this response (evaluate at s = 0, that is use Z(0) = K). Model reduction on this basis is known as **static or Guyan condensation** [21].

This reduction does not fulfill the requirement of validity over a given frequency range. Craig and Bampton [38] thus complemented the static reduction basis by **fixed interface modes** : normal modes of the structure with the imposed boundary condition  $q_I = 0$ . These modes correspond to singularities  $Z_{CC}$  so their inclusion in the reduction basis allows a direct control of the range over which the reduced model gives a good approximation of the dynamic response.

The Craig-Bampton reduction basis takes the special form

$$\left\{ \begin{array}{c} q_I(s) \\ q_C(s) \end{array} \right\} = \left[ \begin{array}{c} I & 0 \\ -K_{CC}^{-1} K_{CI} & \phi_C \end{array} \right] \{q_R\}$$
 (6.94)

where the fact that the additional fixed interface modes have zero components on the interface DOFs is very useful to allow direct coupling of various component models. **fe\_reduc** provides a solver that directly computes the Craig-Bampton reduction basis.

A major reason of the popularity of the Craig-Bampton reduction basis is the fact that the interface DOFs  $q_I$  appear explicitly in the generalized DOF vector  $q_R$ . This is actually a very poor reason that has strangely rarely been challenged. Since the equivalence property tells that the predictions of a reduced model only depend on the projection subspace, it is possible to select the reduction basis and the generalized DOFs independently. The desired generalized DOFs can always be characterized by an observation matrix  $c_I$ . As long as  $[c_I][T]$  is not rank deficient, it is thus possible to determine a basis  $\tilde{T}$  of the subspace spanned by T such that

$$[c_I]\left[\tilde{T}\right] = \begin{bmatrix} [I]_{NI \times NI} & [0]_{NI \times (NR - NI)} \end{bmatrix}$$
(6.95)

The fe\_coor function builds such bases, and thus let you use arbitrary reduction bases (loaded interface modes rather than fixed interface modes in particular) while preserving the main interest of the Craig-Bampton reduction basis for coupled system predictions (see example in section 6.3.3).

## 6.2.6 Substructuring

Substructuring is a process where models are divided into components and component models are reduced before a coupled system prediction is performed. This process is known as **Component Mode Synthesis** in the literature. Ref. [35] details the historical perspective while this section gives the point of view driving the *SDT* architecture (see also [39]).

One starts by considering disjoint components coupled by interface component(s) that are physical parts of the structure and can be modeled by the finite element method. Each component corresponds to a dynamic system characterized by its I/O behavior  $H_i(s)$ . Inputs and outputs of the component models correspond to interface DOFs.

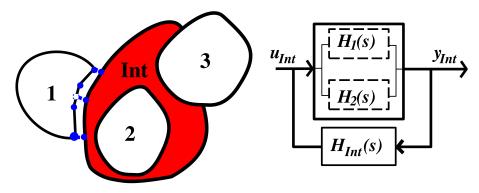

Figure 6.3: CMS procedure.

Traditionally, interface DOFs for the interface model match those of the components (the meshes are compatible). In practice the only requirement for a coupled prediction is that the interface DOFs linked to components be linearly related to the component DOFs  $q_{jint} = [c_j] [q_j]$ . The assumption that the components are disjoint assures that this is always possible. The observation matrices  $c_j$  are Boolean matrices for compatible meshes and involve interpolation otherwise.

Because of the duality between force and displacement (reciprocity assumption), forces applied by the interface(s) on the components are described by an input shape matrix which is the transpose of the output shape matrix describing the motion of interface DOFs linked to components based on component DOFs. Reduced component models must thus be accurate for all those inputs. CMS methods achieve this objective by keeping all the associated constraint or attachment modes.

Considering that the motion of the interface DOFs linked to components is imposed by the components, the coupled system (closed-loop response) is simply obtained adding the dynamic stiffness of the components and interfaces. For a case with two components and an interface with no internal DOFs, this results in a model coupled by the dynamic stiffness of the interface

$$\left( \begin{bmatrix} Z_1 & 0\\ 0 & Z_2 \end{bmatrix} + \begin{bmatrix} c_1^T & 0\\ 0 & c_2^T \end{bmatrix} \begin{bmatrix} Z_{\text{int}} \end{bmatrix} \begin{bmatrix} c_1 & 0\\ 0 & c_2 \end{bmatrix} \right) \left\{ \begin{array}{c} q_1\\ q_2 \end{array} \right\} = \begin{bmatrix} b \end{bmatrix} \{ u(s) \}$$
(6.96)

The traditional CMS perspective is to have the dimension of the interface(s) go to zero. This can be seen as a special case of coupling with an interface stiffness

$$\left( \begin{bmatrix} Z_1 & 0\\ 0 & Z_2 \end{bmatrix} + \begin{bmatrix} c_1^T & 0\\ 0 & c_2^T \end{bmatrix} \frac{ \begin{bmatrix} I & -I\\ -I & I \end{bmatrix}}{\epsilon} \begin{bmatrix} c_1 & 0\\ 0 & c_2 \end{bmatrix} \right) \left\{ \begin{array}{c} q_1\\ q_2 \end{array} \right\} = \begin{bmatrix} b \end{bmatrix} \{ u(s) \} \quad (6.97)$$

where  $\epsilon$  tends to zero. The limiting case could clearly be rewritten as a problem with a displacement constraint (generalized kinematic or Dirichlet boundary condition)

$$\begin{bmatrix} Z_1 & 0 \\ 0 & Z_2 \end{bmatrix} \begin{cases} q_1 \\ q_2 \end{cases} = [b] \{u(s)\} \text{ with } [c_1 - c_2] \begin{cases} q_1 \\ q_2 \end{cases} = 0$$
(6.98)

Most CMS methods state the problem this way and spend a lot of energy finding an explicit method to eliminate the constraint. The SDT encourages you to use fe\_coor which eliminates the constraint numerically and thus leaves much more freedom on how you reduce the component models.

In particular, this allows a reduction of the number of possible interface deformations [39]. But this reduction should be done with caution to prevent locking (excessive stiffening of the interface).

## 6.2.7 Reduction for parameterized problems

Methods described up to now, have not taken into account the fact that in (6.82) the dynamic stiffness can depend on some variable parameters. To apply model reduction to a variable model, the simplest approach is to retain the low frequency normal modes of the nominal model. This approach is however often very poor even if many modes are retained. Much better results can be obtained by taking some knowledge about the modifications into account [40].

In many cases, modifications affect a few DOFs:  $\Delta Z = Z(\alpha) - Z(\alpha_0)$  is a matrix with mostly zeros on the diagonal and/or could be written as an outer product  $\Delta Z_{N\times N} = [b_I] \left[\Delta \hat{Z}\right]_{NB\times NB} [b_I]^T$  with NB much smaller than N. An appropriate

reduction basis then combines nominal normal modes and static responses to the loads  $b_I$ 

$$T = \begin{bmatrix} \phi_{1\dots NR} & \left[ \hat{K} \right]^{-1} \left[ b_I \right] \end{bmatrix}$$
(6.99)

In other cases, you know a typical range of allowed parameter variations. You can combine normal modes are selected representative design points to build a multimodel reduction that is exact at these points

$$T = [\phi_{1...NR}(\alpha_1) \quad \phi_{1...NR}(\alpha_2) \quad ...]$$
(6.100)

If you do not know the parameter ranges but have only a few parameters, you should consider a model combining modeshapes and modeshape sensitivities [41] (as shown in the gartup demo)

$$T = \begin{bmatrix} \phi_{1\dots NR}(\alpha_0) & \frac{\partial \phi_{1\dots NR}}{\partial \alpha} & \dots \end{bmatrix}$$
(6.101)

For a better discussion of the theoretical background of fixed basis reduction for variable models see Refs. [40] and [41].

# 6.3 Superelements and CMS

## 6.3.1 Superelements in a model

A superelement is a model that is included in another global model as an element. In general superelements are reduced: the response at all DOFs is described by a linear combination of shapes characterized by generalized DOFs. The use of multiple superelements to generate system predictions is called Component Mode Synthesis (CMS).

Starting with SDT 6, superelements are stored as 'SE' entries in the model stack (of the form 'SE', *SEname, SEmodel*) with field detailed in section 6.3.2. Superelements are then referenced by element rows in a group of SE elements in the global model. A group of superelements in the Elt matrix begins by the header row [Inf abs('SE') 0]. Each superelement is then defined by a row of the form

[NameCode N1 Nend BasId Elt1 EltEnd MatId ProId EltId].

- NameCode is an identifier encoding the superelement name using fesuper('s\_name'). It is then assumed that the model stack contains an 'SE', name entry containing the model constituting the superelement. The encoding uses base2dec and is limited to 8 alphabetic lower case characters and numbers.
- [N1 Nend] and [Elt1 EltEnd] are ranges of implicit NodeId and EltId of the superelement nodes and elements in the global model. That is to say that each node or element of the superelement is identified in the global model by an Id that can be different from the original Id of the superelement model stored in the stack. For more details see Node.
- **BasId** is the basis identifier in the **bas** field of the global model. It allows repositioning of the superelement in the global model.
- Elt1, EltEnd give the range of EltId used to identify elements constituting the superelement. These numbers are distinct from the superelement identifier itself.
- MatId,ProId,EltId are used to associate properties to a given superelement. Superelements support p\_super property entries. Material information can be used for selection purposes.

The d\_cms demo illustrates the Component Mode Synthesis based on a superelement element strategy. The model of this example (shown below) is composed by two stiffened plates. CMS here consists in splitting the model into two superelement plates that will be reduced, before computation of the global model modes.

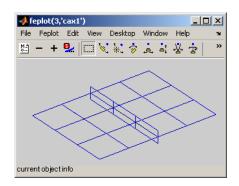

Figure 6.4: CMS example: 2 stiffened plates.

cf=demosdt('demoCMSSE feplot'); % get the full model

```
fecom('curtab Model')
feutilb('write',cf.mdl); % display the mode in text
```

Examples of superelement use are given in section 6.3.3.

## 6.3.2 SE data structure reference

The superelement data is stored as a 'SE', *Name*, Data entry of the global model stack. The following entries describe standard fields of the superelement Data structure (which is a standard SDT model data structure with possible additional fields).

#### Opt

Options characterizing the type of superelement as follows:

| Opt(1,1)             | 1 classical superelements, 3 <b>FE update</b> unique superelements (see upcom).                                                                                                    |
|----------------------|----------------------------------------------------------------------------------------------------|
| Opt(1,4)<br>Opt(2,:) | 1 for FE update superelement uses non symmetric matrices.<br>matrix types for the superelement matrices. Each non zero<br>value on the second row of Opt specifies a matrix stored in                                                                                                    |
|                      | the field K{i} (where i is the column number). The value of Opt(2,i) indicates the matrix type of K{i}. For standard types see MatType.                                                                                                    |
| Opt(3,:)             | is used to define the coefficient associated with each of the ma-<br>trices declared in row 2. An alternative mechanism is to define<br>an element property in the il matrix. If these coefficients are<br>not defined they are assumed to be equal to 1. See p_super for<br>high level handling. |

### Node

Nominal node matrix. Contains the nodes used by the unique superelement or the nominal generic superelement (see section 7.1). The only restriction in comparison to a standard model Node matrix is that it must be sorted by NodeId so that the last node has the biggest NodeId.

In the element row declaring the superelement (see above) one defines a node range N1 NEND. The constraint on node numbers is that the defined range corresponds to the largest node number in the superelement (NEND-N1+1=max(SE.Node(:,1))). Not all nodes need to be defined however.

## 6 Advanced FEM tools

Nodes numbers in the full model are given by NodeId=SE.Node(:,1)-max(SE.Node(:,1))+NEND N1 is really only used for coherence checking).

# K{i},Klab{i},DOF

Superelement matrices. The presence and type of these matrices is declared in the Opt field (see above) and should be associated with a label giving the meaning of each matrix.

All matrices must be consistent with the .DOF field which is given in internal node numbering. When multiple instances of a superelement are used, node identifiers are shifted.

For multiple instances of a superelement that are in rotated reference frames, the matrices are no longer rotated (as available in SDT 5 with the .**Ref** field) since we have found this strategy to have a negative performance impact in most applications.

# Elt, Node, il, pl

Initial model retrieval for unique superelements. Elt field contains the initial model description matrix which allows the construction of a detailed visualization as well as post-processing operations. Node contains the nodes used by this model. The .pl and .il fields store material and element properties for the initial model.

Once the matrices built, SE.Elt may be replaced by a display mesh if appropriate.

## TR

TR field contains the definition of a possible projection on a reduction basis. This information is stored in a structure array with fields

- .DOF is the model active DOF vector.
- .def is the projection matrix. There is as many columns as DOFs in the reduced basis (stored in the DOF field of the superelement structure array), and as many row as active DOFs (stored in TR.DOF).
- .adof, when appropriate, gives a list of DOF labels associated with colmuns of TR.def
- $\bullet$  .data, when appropriate, gives a list frequencies associated with colmuns of TR.def

# 6.3.3 An example of SE use for CMS

Following example splits the 2 stiffened plane models into 2 sub models, and defines a new model with those 2 sub models taken as superelements. First the 2 sub models are built

```
model=demosdt('demo CMS');
SE1.Node=model.Node; SE2.Node=model.Node;
[ind,SE1.Elt]=feutil('FindElt WithNode{x>0|z>0}',model); % sel 1st plate
SE1.Node=feutil('OptimModel',SE1); SE1=feutil('renumber',SE1);
[ind,SE2.Elt]=feutil('FindElt WithNode{x<0|z<0}',model); % sel 2nd plate
SE2.Node=feutil('OptimModel',SE2); SE2=feutil('renumber',SE2);
```

Then mSE model is built including those 2 models as superelements

```
mSE.Node=[];
mSE.Elt=[Inf abs('SE') 0 0 0 0 0; % header row for superelements
fesuper('s_sel') 1 16 0 1 1 100 100 1 ; % SE1
fesuper('s_se2') 101 116 0 2 2 101 101 2]; % SE2
mSE=stack_set(mSE,'SE','se1',SE1); mSE=stack_set(mSE,'SE','se2',SE2);
feplot(mSE); fecom('promodelinit')
```

This is a low level strategy. **fesuper** provides a set of commands to easily manipulate superelements. In particular the whole example above can be performed by a single call to **fesuper('SelAsSE')** command as shown in the CMS example in section 6.3.3.

In this example one takes a full model split it into two superelements trough element selections

```
model=demosdt('demoCMS'); % get the full model
feutil('infoelt',model)
mSE=fesuper('SESelAsSE-dispatch',model, ...
{'WithNode{x>0|z>0}';'WithNode{x<0|z<0}'});
feutil('infoelt',mSE)
[eltid,mSE.Elt]=feutil('eltidfix',mSE);
```

Then the two superelements are stored in the stack of mSE. Both of them are reduced using fe\_reduc (with command option -SE for superelement, and -UseDof in order to obtain physical DOFs) Craig-Bampton reduction. This operation creates the .DOF (reduced DOFs), .K (superelement reduced matrices) and .TR (reduction basis) fields in the superelement models.

Those operations can be performed with following commands (see fesuper)

```
mSE=fesuper(mSE,'setStack','se1','info','EigOpt',[5 50 1e3]);
mSE=fesuper(mSE,'settr','se1','CraigBampton -UseDof');
mSE=fesuper(mSE,'setStack','se2','info','EigOpt',[5 50 1e3]);
mSE=fesuper(mSE,'settr','se2','CraigBampton -UseDof');
```

This is the same as following lower level commands

```
SE1=stack_get(mSE,'SE','se1','getdata');
SE1=stack_set(SE1,'info','EigOpt',[5 50.1 1e3]);
SE1=fe_reduc('CraigBampton -SE -UseDof',SE1);
mSE=stack_set(mSE,'SE','se1',SE1);
```

```
SE2=stack_get(mSE,'SE','se2','getdata');
SE2=stack_set(SE2,'info','EigOpt',[5 50.1 1e3]);
SE2=fe_reduc('CraigBampton -SE -UseDof',SE2);
mSE=stack_set(mSE,'SE','se2',SE2);
```

Then the modes can be computed, using the reduced superelements

```
def=fe_eig(mSE,[5 20 1e3]); % reduced model
dfull=fe_eig(model,[5 20 1e3]); % full model
```

The results of full and reduced models are very close. The frequency error for the first 20 modes is lower than 0.02 %.

**fesuper** provides a set of commands to manipulate superelements. **fesuper('SEAdd')** lets you add a superelement in a model. One can add a model as a unique superelement or repeat it with translations or rotations.

For CMS for example, one has to split a model into sub structure superelement models. It can be performed by the fesuper SESelAsSE command. This command can split a model into superelements defined by selections, or can build the model from sub models taken as superelements. The fesuper SEDispatch command dispatches the global model constraints (FixDof, mpc, rbe3, DofSet and rigid elements) into the related superelements and defines DofSet (imposed displacements) on the interface DOFs between sub structures.

# 6.3.4 Obsolete superelement information

The following strategy is now obsolete and should not be used even though it is still tested.

Superelements are stored in global variables whose name is of the form SEName. fe\_super ensures that superelements are correctly interpreted as regular elements during model assembly, visualization, etc. The superelement *Name* must differ from all function names in your MATLAB path. By default these variables are not declared as global in the base workspace. Thus to access them from there you need to use global SEName.

Reference to the superelements is done using element group headers of the form [Inf abs('name')].

The **fesuper** user interface provides standard access to the different fields (see **fe\_super** for a list of those fields). The following sections describe currently implemented commands and associated arguments (see the **commode** help for hints on how to build commands and understand the variants discussed in this help).

**Warnings**. In the commands superelement names must be followed by a space (in most other cases user interface commands are not sensitive to spaces).

Info Outputs a summary of current properties of the superelement Name.

Load, Save Load *FileName* loads superelements (variables with name of the form SEName) present in the file.

SaveFileName Name1 Name2 ... saves superelements Name1, Name2 ... in the file.

Note that these commands are really equivalent to global SEName; save FileName SEName and global SEName; load FileName SEName.

Make elt=fesuper('make Name generic') takes a unique superelement and makes it generic (see fe\_super for details on generic superelements). Opt(1,1) is set to 2. SEName.DOF is transformed to a generic DOF form. The output elt is a model description matrix for the nominal superelement (header row and one element property row). This model can by used by femesh to build structures that use the generic superelement several times (see the d\_cms2 demo).

make complete adds zero DOFs to nodes which have less than 3 translations (DOFs .01 to .03) or rotations (DOFs .04 to .06). Having complete superelements is important to be able to rotate them (used for generic superelements with a Ref property).

New unique superelement declaration using the general format fesuper ('New Name', FEnode, FEelt). If a superelement called Name exists it is erased. The Node and Elt properties are set to those given as arguments. The Patch property used by feplot for display is initialized.

Set calls of the form fesuper('Set Name FieldOrCommand', 'Value') are obsolete and replaced as follows

#### 6 Advanced FEM tools

- ref field are now replaced by the definition of local bases for each instance of the superelement.
- patch simply replace the superelement .Elt field by another simplified model to be used for viewing once the matrices have been defined.
- ki type fesuper('set Name k i type', Mat) sets the superelement matrix K{i} to
  Mat and its type to type. The size of Mat must be coherent with the superelement DOF vector. type is a positive integer giving the meaning of the
  considered matrix (see MatType).

### 6.3.5 Sensors and superelements

All sensors, excepted resultant sensor, are supported for superelement models. One can therefore add a sensor with the same way as for a standard model with fe\_case ('SensDof') commands: fe\_case(model, 'SensDof [append, combine] SenType', Name, Sensor). Name contains the entry name in the stack of the set of sensors where Sensor will be added. Sensor is a structure of data, a vector, or a matrix, which describes the sensor (or sensors) to be added to model. Command option append specifies that the SensId of latter added sensors is increased if it is the same as a former sensor SensId. With combine command option, latter sensors take the place of former same SensId sensors. See section 4.3 for more details.

Following example defines some sensors in the last mSE model

```
model=demosdt('demoCMS'); % get the full model
mSE=fesuper('SESelAsSE-dispatch',model, ...
{'WithNode{x>0|z>0}';'WithNode{x<0|z<0}'});
[eltid,mSE.Elt]=feutil('eltidfix',mSE);
mSE=fesuper(mSE,'setStack','se1','info','EigOpt',[5 50 1e3]);
mSE=fesuper(mSE,'settr','se1','CraigBampton -UseDof');
mSE=fesuper(mSE,'setStack','se2','info','EigOpt',[5 50 1e3]);
mSE=fesuper(mSE,'settr','se2','CraigBampton -UseDof');
Sensors={[0,0.0,0.75,0.0,0.0,1.0,0.0]; % Id,x,y,z,nx,ny,nz
[0,10,0.0,0.0,1.0]; % Id,NodeId,nx,ny,nz
[29.01]}; % DOF
for j1=1:length(Sensors);
mSE=fe_case(mSE,'SensDof append trans','output',Sensors{j1});</pre>
```

end

```
mSE=fe_case(mSE, 'SensDof append stress', 'output', [111,22,0.0,1.0,0.0]);
fe_case('SensMatch') command is the same as for standard models
mSE=fe_case(mSE, 'SensMatch Radius2', 'output');
Use fe_case('SensSE') to build the observation matrix on the reduced basis
Sens=fe_case(mSE, 'SensSE', 'output');
```

For resultant sensors, standard procedure does not work at this time. If the resultant sensor only relates to a specific superelement in the global model, it is however possible to define it. The strategy consists in defining the resultant sensor in the superelement model. Then one can build the observation matrix associated to this sensor, come back to the implicit nodes in the global model, and define a general sensor in the global model with the observation matrix. This strategy is described in following example.

One begins by defining resultant sensor in the related superelement

```
SE=stack_get(mSE,'SE','se2','GetData'); % get superelement
Sensor=struct('ID',0, ...
'EltSel','WithNode{x<-0.5}'); % left part of the plate
Sensor.SurfSel='x==-0.5'; % middle line of the plate
Sensor.dir=[1.0 0.0 0.0]; % x direction
Sensor.type='resultant'; % type = resultant
SE=fe_case(SE,'SensDof append resultant',...
'output',Sensor); % add resultant sensor to SE
```

Then one can build the associated observation matrix

```
SE=fe_case(SE,'SensMatch radius .6','output'); % SensMatch
Sens=fe_case(SE,'Sens','output'); % Build observation
```

Then one can convert the SE observation matrix to a mSE observation matrix, by renumbering DOF (this step is not necessary here since the use of fesuper SESelAsSE command assures that implicit numbering is the same as explicit numbering)

```
cEGI=feutil('findelt eltname SE:se2',mSE);
% implicit nodes of SE in mSE
i1=SE.Node(:,1)-max(SE.Node(:,1))+mSE.Elt(cEGI,3);
% renumber DOF to fit with the global model node numbers:
NNode=sparse(SE.Node(:,1),1,i1);
Sens.DOF=full(NNode(fix(Sens.DOF)))+rem(Sens.DOF,1);
```

#### 6 Advanced FEM tools

Finally, one can add the resultant sensor as a general sensor

mSE=fe\_case(mSE,'SensDof append general','output',Sens);

One can define a load from a sensor observation as following, and compute FRFs:

```
mSE=fe_case(mSE, 'DofLoad SensDofSE', 'in', 'output:2') % from 2nd output sensor
```

```
def=fe_eig(mSE,[5 20 1e3]); % reduced model
nor2xf(def,mSE,'acc iiplot'); ci=iiplot;
```

# 6.4 Model parameterization

## 6.4.1 Parametric models, zCoef

Different major applications use families of structural models. Update problems, where a comparison with experimental results is used to update the mass and stiffness parameters of some elements or element groups that were not correctly modeled initially. Structural design problems, where component properties or shapes are optimized to achieve better performance. Non-linear problems where the properties of elements change as a function of operating conditions and/or frequency (viscoelastic behavior, geometrical non-linearity, etc.).

A family of models is defined (see [40] for more details) as a group of models of the general second order form (5.1) where the matrices composing the dynamic stiffness depend on a number of design parameters p

$$[Z(p,s)] = \left[ M(p)s^{2} + C(p)s + K(p) \right]$$
(6.102)

Moduli, beam section properties, plate thickness, frequency dependent damping, node locations, or component orientation for articulated systems are typical p parameters. The dependence on p parameters is often very non-linear. It is thus often desirable to use a model description in terms of other parameters  $\alpha$  (which depend non-linearly on the p) to describe the evolution from the initial model as a linear combination

$$[Z(p,s)] = \sum_{j=1}^{NB} \alpha_j(p) [Z_{j\alpha}(s)]$$
(6.103)

with each  $[Z_{j\alpha}(s)]$  having constant mass, damping and stiffness properties.

Plates give a good example of p and  $\alpha$  parameters. If p represents the plate thickness, one defines three  $\alpha$  parameters: t for the membrane properties,  $t^3$  for the bending properties, and  $t^2$  for coupling effects.

p parameters linked to elastic properties (plate thickness, beam section properties, frequency dependent damping parameters, etc.) usually lead to low numbers of  $\alpha$ parameters so that the  $\alpha$  should be used. In other cases (p parameters representing node positions, configuration dependent properties, etc.) the approach is impractical and p should be used directly.

#### par

SDT handles parametric models where various areas of the model are associated with a scalar coefficient weighting the model matrices (stiffness, mass, damping, ...). The first step is to define a set of parameters, which is used to decompose the full model matrix in a linear combination.

The elements are grouped in non overlapping sets, indexed m, and using the fact that element stiffness depend linearly on the considered moduli, one can represent the dynamic stiffness matrix of the parameterized structure as a linear combination of constant matrices

$$[Z(G_m, s)] = s^2 [M] + \sum_m p_m [K_m]$$
(6.104)

Parameters are case stack entries defined by using fe\_case par commands (which are identical to upcom Par commands for an upcom superelement).

A parameter entry defines a element selection and a type of varying matrix. Thus

```
model=demosdt('demoubeam');
model=fe_case(model,'par k 1 .1 10','Top','withnode {z>1}');
fecom('proviewon');fecom('curtabCase','Top') % highlight the area
```

zcoef

The weighting coefficients in (6.104) are defined formally using the cf.Stack{'info','zCoef'} cell array viewed in the figure and detailed below.

| 🛃 feplot(2,'mdl') 📃 🗖 🔀                        |        |       |        |           |  |  |  |  |
|------------------------------------------------|--------|-------|--------|-----------|--|--|--|--|
| File Edit Desktop Window Help 🛛 🛥              |        |       |        |           |  |  |  |  |
| 11 12 👁 17 17 18                               |        |       |        |           |  |  |  |  |
| Model ] Mat ] ElProp ] Stack ] Cases ] Simul ] |        |       |        |           |  |  |  |  |
| nastran:other ca                               | zCoef  | help  |        |           |  |  |  |  |
| info:NastranJobE                               | Klab   | mCoef | zCoefD | zCoefFcn  |  |  |  |  |
| info:zCoef                                     | М      | 1     | 0      | -w.^2     |  |  |  |  |
| info:Range<br>SE:MVR                           | Ke     | 0     | 1      | 1+0.005*i |  |  |  |  |
| info:Freq<br>New                               | visco1 | 0     | 1      | par(1)    |  |  |  |  |
| 14C W                                          | visco2 | 0     | 1      | par(2)    |  |  |  |  |
|                                                | visco3 | 0     | 1      | par(3)    |  |  |  |  |
|                                                | visco4 | 0     | 1      | par(4)    |  |  |  |  |
|                                                | 1 r    |       |        |           |  |  |  |  |
|                                                |        |       |        |           |  |  |  |  |
| ~                                              | 0.5    |       |        |           |  |  |  |  |
|                                                |        |       |        |           |  |  |  |  |
| Remove                                         |        |       | 0.5    |           |  |  |  |  |
|                                                |        |       | - 11.5 | 1         |  |  |  |  |

The columns of the cell array, which can be modified with the feplot interface, give

- the matrix labels Klab which must coincide with the defined parameters
- the values of coefficients in (6.104) for the nominal mass (typically mCoef=[1 0 0 ... ])
- the real valued coefficients zCoef0 in (6.104) for the nominal stiffness  $K_0$
- the values or strings **zCoefFcn** to be evaluated to obtain the coefficients for the dynamic stiffness (6.104).

Given a model with defined parameters/matrices, model=fe\_def('zcoef-default', model) defines default parameters.

zcoef=fe\_def('zcoef',model) returns weighing coefficients for a range of values
using the frequencies (see Freq) and design point stack entries

Frequencies are stored in the model using a call of the form model=stack\_set(model,'info','Fr Design points (temperatures, optimization points, ...) are stored as rows of the 'info','Range' entry, see fevisco Range for generation.

When computing a response, fe\_def zCoef starts by putting frequencies in a local variable w (which by convention is always in rd/s), and the current design point (row of 'info', 'Range' entry or row of its .val field if it exists) in a local variable par.

zCoef2:end, 4 is then evaluated to generate weighting coefficients zCoef giving the weighting needed to assemble the dynamic stiffness matrix (6.104). For example in a parametric analysis, where the coefficient par(1) stored in the first column of Range. One defines the ratio of current stiffness to nominal Kvcurrent = par(1) \* Kv(nominal) as follows

```
% external to fexf
zCoef={'Klab','mCoef','zCoef0','zCoefFcn';
       'M' 1 0 '-w.^2';
       'Ke' 0 1 1+i*fe_def('DefEta',[]);
       'Kv' 0 1
                             'par(1)'};
model=struct('K',{cell(1,3)});
model=stack_set(model,'info','zCoef',zCoef);
model=stack_set(model,'info','Range', ...
  struct('val',[1;2;3],'lab',{{'par'}}));
%Within fe2xf
w=[1:10]'*2*pi; % frequencies in rad/s
Range=stack_get(model,'info','Range','getdata');
for jPar=1:size(Range.val,1)
Range.jPar=jPar;zCoef=fe2xf('zcoef',model,w,Range);
disp(zCoef)
 % some work gets done here ...
end
```

## 6.4.2 Reduced parametric models

As for nominal models, parameterized models can be reduced by projection on a constant reduction basis T leading to input/output models of the form

$$\begin{bmatrix} T^T Z(p,s)T \end{bmatrix} \{q_R\} = \begin{bmatrix} T^T b \end{bmatrix} \{u(s)\}$$

$$\{y(s)\} = [cT] \{q_R\}$$
(6.105)

or, using the  $\alpha$  parameters,

$$\sum_{j=1}^{NB} \alpha_j(p) \left[ T^T \Delta Z_{j\alpha}(s) T \right] \{q_R\} = \left[ T^T b \right] \{u(s)\}$$

$$\{y(s)\} = \left[ cT \right] \{q_R\}$$
(6.106)

## 6.4.3 upcom parameterization for full order models

Although superelements can deal with arbitrary models of the form (6.103), the upcom interface is designed to allow easier parameterization of models. This interface stores a long list of mass  $M^e$  and stiffness  $K^e$  matrices associated to each element and provides, through the **assemble** command, a fast algorithm to assemble the full order matrices as weighted sums of the form

$$[M(p)] = \sum_{j=1}^{NE} \alpha_k(p) [M_k^e] \qquad [K(p)] = \sum_{j=1}^{NE} \beta_k(p) [K_k^e] \tag{6.107}$$

where the nominal model corresponds to  $\alpha_k(p) = \beta_k(p) = 1$ .

The basic parameterizations are mass  $p_i$  and stiffness  $p_j$  coefficients associated to element selections  $e_i, e_j$  leading to coefficients

$$\begin{aligned}
\alpha_k, \beta_k &= 1 \quad \text{for} \quad k \notin e_i \\
\alpha_k &= p_i \quad \text{for} \quad k \in e_i \\
\beta_k &= p_j \quad \text{for} \quad k \in e_j
\end{aligned} \tag{6.108}$$

Only one stiffness and one mass parameter can be associated with each element. The element selections  $e_i$  and  $e_j$  are defined using upcom Par commands. In some upcom commands, one can combine changes in multiple parameters by defining a matrix **dirp** giving the  $p_i, p_j$  coefficients in the currently declared list of parameters.

Typically each element is only associated to a single mass and stiffness matrix. In particular problems, where the dependence of the element matrices on the design parameter of interest is non-linear and yet not too complicated more than one submatrix can be used for each element.

In practice, the only supported application is related to plate/shell thickness. If p represents the plate thickness, one defines three  $\alpha, \beta$  parameters: t for the membrane properties,  $t^3$  for the bending properties, and  $t^2$  for coupling effects. This decomposition into element submatrices is implemented by specific element functions, q4up and q8up, which build element submatrices by calling quad4 and quadb. Triangles are supported through the use of degenerate quad4 elements.

Element matrix computations are performed before variable parameters are declared. In cases where thickness variations are desired, it is thus important to declare which group of plate/shell elements may have a variable thickness so that submatrices will be separated during the call to fe\_mk. This is done using a call of the form upcom('set nominal t *GroupID*', FEnode, FEel0, pl, il).

#### 6.4.4 Getting started with upcom

Basic operation of the upcom interface is demonstrated in gartup.

The first step is the selection of a file for the superelement storage using upcom('load FileName'). If the file already exists, existing fields of Up are loaded. Otherwise, the file is created.

If the results are not already saved in the file, one then computes mass and stiffness element matrices (and store them in the file) using

```
upcom('setnominal',FEnode,FEelt,pl,il)
```

which calls fe\_mk. You can of course eliminate some DOFs (for fixed boundary conditions) using a call of the form

```
upcom('setnominal',FEnode,FEelt,pl,il,[],adof)
```

At any time, upcom info will printout the current state of the model: dimensions of full/reduced model (or a message if one or the other is not defined)

```
'Up' superelement (stored in '/tmp/tp425896.mat')
Model Up.Elt with 90 element(s) in 2 group(s)
Group 1 : 73 quad4 MatId 1 ProId 3
Group 6 : 17 q4up MatId 1 ProId 4
Full order (816 DOFs, 90 elts, 124 (sub)-matrices, 144 nodes)
Reduced model undefined
No declared parameters
```

In most practical applications, the coefficients of various elements are not independent. The upcom par commands provide ways to relate element coefficients to a small set of design variables. Once parameters defined, you can easily set parameters with the parcoef command (which computes the coefficient associated to each element (sub-)matrix) and compute the response using the upcom compute commands. For example

```
upcom('load GartUp');
upcom('ParReset')
upcom('ParAdd k','Tail','group3');
upcom('ParAdd t','Constrained Layer','group6');
upcom('ParCoef',[1.2 1.1]);
upcom('info')
```

```
cf=upcom('plotelt')
cf.def(1)=upcom('computemode full 6 20 1e3 11')
fecom('scd.3');
```

## 6.4.5 Reduction for variable models

The upcom interface allows the simultaneous use of a full and a reduced order model. For any model in a considered family, the full and reduced models can give estimates of all the *qualities* (static responses, modal frequencies, modeshapes, or damped system responses). The reduced model estimate is however much less numerically expensive, so that it should be considered in iterative schemes.

The selection of the reduction basis T is essential to the accuracy of a reduced family of models. The simplest approach, where low frequency normal modes of the nominal model are retained, very often gives poor predictions. For other bases see the discussion in section 6.2.7.

A typical application (see the gartup demo), would take a basis combining modes and modeshape sensitivities, orthogonalize it with respect to the nominal mass and stiffness (doing it with fe\_norm ensures that all retained vectors are independent), and project the model

```
upcom('parcoef',[1 1]);
[fsen,mdsen,mode,freq] = upcom('sens mode full',eye(2),7:20);
[m,k]=upcom('assemble');T = fe_norm([mdsen mode],m,k);
upcom('par red',[T])
```

In the gartup demo, the time needed to predict the first 20 modes is divided by 10 for the reduced model. For larger models, the ratio is even greater which really shows how much model reduction can help in reducing computational times.

**Note** that the projected model corresponds to the currently declared variable parameters (and in general the projection basis is computed based on knowledge of those parameters). If parameters are redefined using **Par** commands, you must thus project the model again.

## 6.4.6 Predictions of the response using upcom

The upcom interface provides optimized code for the computation, at any design point, of modes (ComputeMode command), modeshape sensitivities (SensMode), frequency response functions using a modal model (ComputeModal) or by directly inverting the dynamic stiffness (ComputeFRF). All predictions can be made based on

either the full or reduced order model. The default model can be changed using upcom('OptModel[0,1]') or by appending full or reduced to the main command. Thus

```
upcom('ParCoef', [1 1]);
[md1,f1] = upcom('compute mode full 105 20 1e3');
[md2,f2] = upcom('compute mode reduced');
```

would be typical calls for a full (with a specification of the fe\_eig options in the command rather than using the Opt command) and reduced model.

Warning: unlike fe\_eig, upcom typically returns frequencies in Hz (rather than rd/s) as the default unit option is 11 (for rd/s use upcom('optunit22'))

Given modes you could compute FRFs using

```
IIxh = nor2xf(freq,0.01,mode'*b,c*mode,IIw*2*pi);
```

but this does not include a static correction for the inputs described by **b**. You should thus compute the FRF using (which returns modes as optional output arguments)

```
[IIxh,mode,freq] = upcom('compute modal full 105 20',b,c,IIw);
```

This approach to compute the FRF is based on modal truncation with static correction (see section 6.2.3). For a few frequency points or for exact full order results, you can also compute the response of the full order model using

```
IIxh = upcom('compute FRF',b,c,IIw);
```

In FE model update applications, you may often want to compute modal frequencies and shape sensitivities to variations of the parameters. Standard sensitivities are returned by the upcom sens command (see the *Reference* section for more details).

# 6.5 Finite element model updating

While the upcom interface now provides a flexible environment that is designed for finite element updating problems, integrated methodologies for model updating are not stabilized. As a result, the *SDT* currently only intends to provide an efficient platform for developing model updating methodologies. This platform has been successfully used, by SDTools and others, for updating industrial models, but the details of parameter selection and optimization strategies are currently only provided through consulting services.

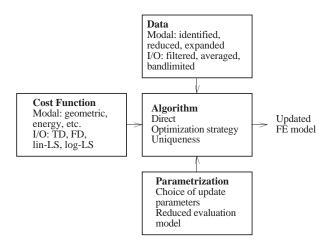

Figure 6.5: FE updating process.

The objective of finite element updating is to estimate certain design parameters (physical properties of the model) based on comparisons of test and analysis results. All the criteria discussed in section 3.2 can be used for updating.

The correlation tools provided by **fe\_sens** and **fe\_exp** are among the best existing on the market and major correlation criteria can easily be implemented. With *SDT* you can thus easily implement most of the existing error localization algorithms. No mechanism is however implemented to automatically translate the results of this localization into a set of parameters to be updated. Furthermore, the updating algorithms provided are very basic.

## 6.5.1 Error localization/parameter selection

The choice of design parameters to be updated is central to FE update problems. Update parameters should be chosen based on the knowledge that they have not been determined accurately from initial component tests. Whenever possible, the actual values of parameters should be determined using refined measurements of the component properties as the identifiability of the parameters is then clear. If such refined characterizations are not possible, the comparison of measured and predicted responses of the overall system provide a way to assess the probable value of a restricted set of parameters.

Discrepancies are always expected between the model and test results. Parameter updates made based on experimentally measured quantities should thus be limited

to parameters that have an impact on the model that is large enough to be clearly distinguished from the expected residual error. Such parameters typically are associated to connections and localized masses.

In practice with industrial models, the FE model is initially divided into zones with one mass/stiffness parameter associated with each zone. The **feutil** FindElt commands can greatly help zone definition.

Visualizing the strain/kinetic energy distribution of modeshapes is a typical way to analyze zones where modifications will significantly affect the response. The gartup demo shows how the strain energy of modeshapes and displacement residuals can be used in different phases of the error localization process.

## 6.5.2 Update based on frequencies

As illustrated in demo\_fe, once a set of update parameters chosen, you should verify that the proper range is set (see min and max values in section 6.4.4), make sure that Up.copt options are appropriately set to allow the computation of modes and sensitivities (see upcom copt commands), and define a sensor configuration matrix sens using fe\_sens.

With test results typically stored in poles IIpo and residues IIres (see section 2.3), the update based on frequencies is then simply obtained by a call of the form

```
i2=1:8; % indices of poles used for the update
[coef,md1,f1] = up_freq('basic',IIpo(i2,:),IIres(i2,:).',sens);
```

The result is obtained by a sensitivity method with automated matching of test and analysis modes using the MAC criterion. A non-linear optimization based solution can be found using up\_ifreq but computational costs tend to prevent actual use of this approach. Using reduced order models (see section 6.4.5 and start use with upcom('opt model 1')) can alleviate some of the difficulties but the sensitivity based method (up\_freq) is clearly better.

#### 6.5.3 Update based on FRF

An update algorithm based on a non-linear optimization of the Log-Least-Squares cost comparing FRFs is also provided with up\_ixf. The call to up\_ixf takes the form

coef = up\_ixf('basic',b,c,IIw,IIxf,indw)

Using up\_min for the optimization you will have messages such as

```
Step size: 1.953e-03
Cost Parameter jumps ...
3.9341e-01 -9.83e+00 4.05e+00
```

which indicate reductions in the step size (Up.copt(1,7)) and values of the cost and update parameters at different stages of the optimization. With Up.copt(1,2) set to 11 you can follow the evolution of predictions of the first FRF in the considered set. The final result here is shown in the figure where the improvement linked to the update is clear.

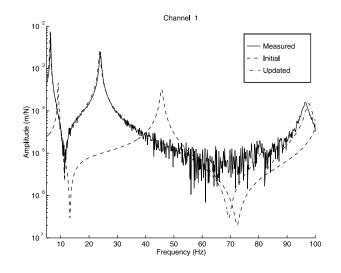

Figure 6.6: Updated FRF.

This algorithm is not very good and you are encouraged to use it as a basis for further study.

## 6.6 Handling models with piezoelectric materials

#### 6.6.1 Theoretical elements

For piezo-electric shell elements, electric DOF correspond to the difference of potential on the electrodes while the corresponding load is the charge.

For volume elements, one defines multiple point constraints to enforce equal potential on nodes linked by a single electrode and sets one of the electrodes to zero potential (see section 6.6.3 for an example and section 6.1.5 for constitutive law information). During assembly the constraints are eliminated and the resulting model has electrical DOFs that correspond to differences of potential and loads to charge.

One thus generally considers models of the form

$$\begin{bmatrix} Z_{CC}(s) & Z_{CV} \\ Z_{VC} & Z_{VV} \end{bmatrix} \begin{cases} q_{mech} \\ V \end{cases} = \begin{cases} F_{mech} \\ Q \end{cases}$$
(6.109)

**Open circuit (sensor)**, data(j1,2)=1, configurations correspond to cases where the charge remains zero and a potential is created on the electrodes due to mechanical deformations. It is then desirable to condense the electrical DOFs and define a sensor to measure the potential. A piezoelectric actuator driven using a charge amplifier would correspond to this configuration (but actuators are normally voltage driven).

Closed circuit, data(j1,2)=0, configurations correspond to cases where the potential is forced to zero (the electrical circuit is shorted). This corresponds to a case where the potential (electrical DOF) is fixed and the charge corresponds to the resulting force associated with this boundary condition. A piezoelectric voltage driven actuator is in this configuration.

model=p\_piezo('Assemble', model) implements a manipulation of the model to eliminate the electrode DOFs and define the voltage sensors, for the open circuit case, and charge sensor and potential actuator, for the closed circuit case, as SensDof and DofLoad entries in the revised model stack. The calls are illustrated in the examples below.

The 'info', 'Electrode' entry is a structure with fields

.data rows NodeId IsOpen gives the electrode nodes and for each one 1 if the circuit is open (sensor), and 0 if it is closed (actuator).

.def .DOF, .lab\_in only needed when combining multiple electrodes into a single input. The .lab\_in is a cell array of strings, you should end the string with V so that it shows Q for associated charge sensors.

Each column gives the weighting coefficients associated with each electrode. Thus def=[1;0;1] corresponds to a single equal input on electrodes 1 and 3. Note that it does not make sense to combine electrical DOFs that are of mixed nature (actuator/sensor).

The .DOF field should contain NodeId+.21 since the potential corresponds to DOF .21.

The <code>.lab\_in</code> field can be used to provide labels associated with each actuator/sensor defined as a column of def. You should end the label with V so that the collocated sensor ends with a Q label.

.cta .lab (optional) can be used to combine electrodes into sensors / actuators. Each row of .cta defines a sensor (with matching .lab). Each column corresponds to an electrode declared in the .data field. You cannot combine open and closed circuit electrodes. It is possible to use both a .cta and a .def field.

## 6.6.2 Sample plate with 4 piezo patches

This example was generated in collaboration with the ULB Active Structures Laboratory. It corresponds to a cantilevered composite plate with 4 piezo patches modeled using the p\_piezo Shell formulation.

The following generates the 4 transfers between voltage input on the pairs of piezo patches and total charge output on the same pairs.

```
cf=ULB_plate_pzt('model feplot') % creates the model
% define the electrode state
ULB_plate_pzt('cantileverclosed',cf); %sdtweb ULB_plate_pzt('cantilever')
% combine electrodes 2 by 2
cf.Stack{'Electrodes'}.def=[1 -1 0 0;0 0 1 -1]';
cf.Stack{'Electrodes'}.lab_in={'UaV';'UbV'};
cf.Stack{'Electrodes'}.data(3:4,2)=0; % All in voltage actuation mode
cf.mdl=stack_set(cf.mdl,'info','DefaultZeta',.01);
[sys,TR]=fe2ss('free 5 10 0 -dterm',cf.mdl);
qbode(sys,linspace(30,300,512)'*2*pi,'iiplot "Closed"');
```

#### iicom submagpha

```
% Display response at a particular frequency
cf.Stack{'info','Freq'}=1;cf.def(1)=fe_simul('dfrf',cf);
% Other configuration with combined voltage input and combined voltage ou
cf.Stack{'Electrodes'}.def=[1 -1 0 0]'; % Actuator
cf.Stack{'Electrodes'}.lab_in={'UaV'};
cf.Stack{'Electrodes'}.lab_in={'UaV'};
cf.Stack{'Electrodes'}.cta=[0 0 1 -1]; % Sensor
cf.Stack{'Electrodes'}.lab={'UbV'};
cf.Stack{'Electrodes'}.data(3:4,2)=1; % short circuit sensor
[sys2,TR2]=fe2ss('free 5 10 0 -dterm',cf.mdl);
qbode(sys2,linspace(30,300,512)'*2*pi,'iiplot "Mixed"');
cf.Stack{'info','Freq'}=1;cf.def(2)=fe_simul('dfrf',cf);
fecom(';show2def;scaleequal;scc-3000;view3')
% Note the slight different associated to change to OC in sensor
```

One can look at the level of piezoelectric coupling by comparing the modal frequencies with the electrical circuits open or closed. One can see that modal frequencies are shifted down in the closed circuit case (where the difference of potential is set to 0).

```
model=ULB_plate_pzt('model') % creates the model
mo1=ULB_plate_pzt('cantileveropen',model);d1=fe_eig(mo1,[5 20 1e3]);
mo2=ULB_plate_pzt('cantileverclosed',model);d2=fe_eig(mo2,[5 20 1e3]);
```

```
r1=[d1.data(1:end)./d2.data(1:end)];
figure(1);plot(r1,'+');axis tight
xlabel('Mode number');ylabel('F_{OC}/F_{CC}');
```

#### 6.6.3 Sample piezo with volume elements

SDT supports piezoelectric constitutive laws for all 3D volume elements (see hexa8). You just need to define a piezoelectric material as detailed in  $p_piezo$ . A series of commands are implemented in  $p_piezo$  to help you handle standard electrode definition steps.

An automated procedure to define nodes whose potential is linked by a common electrode is implemented in  $p_{piezo}$  and illustrated in the MFC\_actuator demo.

The generic call gives a name to the associated electrode and a selection for the associated nodes

[model,InputDOF] = p\_piezo('ElectrodeMPC Name',model,FindNodeSel);

# 6.7 Viscoelastic modeling tools

The viscoelastic modeling tools are not part of the base SDT but licensed on an industrial basis only. Their documentation can be found at http://www.sdtools.com/pdf/visc.pdf.

# 6.8 SDT Rotor

Work on the integration of cyclic symmetry capabilities into a complete SDT RO-TOR package is under progress. Their documentation can be found at http: //www.sdtools.com/pdf/rotor.pdf.

| 7.1 Nodes                                                                                     |
|-----------------------------------------------------------------------------------------------|
| 7.1.1 Node matrix $\ldots \ldots \ldots \ldots \ldots \ldots \ldots \ldots \ldots 227$        |
| 7.1.2 Coordinate system handling                                                              |
| 7.2 Model description matrices                                                                |
| 7.3 Material property matrices and stack entries 230                                          |
| 7.4 Element property matrices and stack entries 231                                           |
| 7.5 DOF definition vector                                                                     |
| 7.6 FEM model structure                                                                       |
| 7.7 FEM stack and case entries                                                                |
| 7.8 FEM result data structure                                                                 |
| 7.9 Curves and data sets 239                                                                  |
| 7.10 DOF selection                                                                            |
| 7.11 Node selection                                                                           |
| 7.12 Element selection 249                                                                    |
| 7.13 Defining fields trough tables, expressions, 251                                          |
| 7.14 Constraint and fixed boundary condition handling 253                                     |
| 7.14.1 Theory and basic example                                                               |
| 7.14.2 Local coordinates $\ldots \ldots \ldots \ldots \ldots \ldots \ldots \ldots \ldots 254$ |
| 7.14.3 Enforced displacement                                                                  |
| 7.14.4 Low level examples $\ldots \ldots \ldots \ldots \ldots \ldots \ldots \ldots 254$       |
| 7.15 Internal data structure reference                                                        |
| 7.15.1 Element functions and C functionality $\ldots \ldots 255$                              |
| 7.15.2 Standard names in assembly routines                                                    |
| 7.15.3 Case.GroupInfo cell array                                                              |
| 7.15.4 Element constants data structure                                                       |
| 7.16 Creating new elements (advanced tutorial) 261                                            |
| 7.16.1 Generic compiled linear and non-linear elements . 261                                  |

| 7.16.2 What is done in the element function $\ldots$ $\ldots$  | 262        |
|----------------------------------------------------------------|------------|
| 7.16.3 What is done in the property function $\ldots$ $\ldots$ | 263        |
| 7.16.4 Compiled element families in of $mk$                    | 265        |
| 7.16.5 Non-linear iterations, what is done in of $mk$          | 271        |
| 7.16.6 Element function command reference                      | 271        |
| 7.17 Variable names and programming rules (syntax) .           | <b>279</b> |
| 7.18 Legacy information                                        | <b>279</b> |
| 7.18.1 Legacy 2D elements $\ldots \ldots \ldots \ldots \ldots$ | 280        |
| 7.18.2 Rules for elements in of_mk_subs                        | 281        |

This chapter gives a detailed description of the formats used for variables and data structures. This information is grouped here and hypertext reference is given in the HTML version of the manual.

# 7.1 Nodes

## 7.1.1 Node matrix

Nodes are characterized using the convention of Universal files. model.Node and FEnode are node matrices. A node matrix has seven columns. Each row of gives

```
NodeId PID DID GID x y z
```

where NodeId are node numbers (positive integers with no constraint on order or continuity), PID and DID are coordinate system numbers for position and displacement respectively (zero or any positive integer), GID is a node group number (zero or any positive integer), and x y z are the coordinates. For cylindrical coordinate systems, coordinates represent r teta z (radius, angle in degrees, and z axis value). For spherical coordinates systems, they represent r teta phi (radius, angle from vertical axis in degrees, azimuth in degrees). For local coordinate system support see section 7.1.2.

A simple line of 10 nodes along the x axis could be simply generated by the command

```
node = [[1:10]' zeros(10,3) linspace(0,1,10)'*[1 0 0]];
```

For other examples take a look at the finite element related demonstrations (see section 4.2) and the mesh handling utility femesh.

The only restriction applied to the NodeId is that they should be positive integers. The earlier limit of round( $(2^{31-1})/100$ )  $\approx 21e6$  is no longer applicable.

In many cases, you will want to access particular nodes by their number. The standard approach is to create a reindexing vector called NNode. Thus the commands

```
NNode=[];NNode(node(:,1))=1:size(node,1);
Indices_of_Nodes = NNode(List_of_NodeId)
```

gives you a simple mechanism to determine the indices in the **node** matrix of a set of nodes with identifiers List\_of\_NodeId. The feutil FindNode commands provide tools for more complex selection of nodes in a large list.

## 7.1.2 Coordinate system handling

Local coordinate systems are stored in a model.bas field (see NodeBas). Columns 2 and 3 of model.Node define respectively coordinate system numbers for position and displacement.

Use of local coordinate systems is illustrated in section 3.1.1 where a local basis is defined for test results.

feplot, fe\_mk, rigid, ... now support local coordinates. feutil does when the model is discribed by a data structure with the .bas field. femesh assumes you are using global coordinate system obtained with

```
[FEnode,bas] = basis(model.Node,model.bas)
```

To write your own scripts using local coordinate systems, it is useful to know the following calls:

[node,bas,NNode]=feutil('getnodebas',model) returns the nodes in global coordinate system, the bases bas with recursive definitions resolved and the reindexing vector NNode.

To obtain, the local to global transformation matrix (meaning  $\{q_{global}\} = [c_{GL}] \{q_{local}\}$ ) use

cGL=basis('trans l',model.bas,model.Node,model.DOF)

# 7.2 Model description matrices

A model description matrix describes the model elements. model.Elt and FEelt are, for example, model description matrices. The declaration of a finite element model is done through the use of element groups stacked as rows of a model description matrix elt and separated by header rows whose first element is Inf in Matlab or zc%inf in Scilab and the following are the ASCII values for the name of the element. In the following, Matlab notation is used. Don't forget to replace Inf by zc%inf in Scilab.

For example a model described by

has 2 groups. The first group contains 2 beam1 elements between nodes 1-2 and 2-3 with material property 11, section property 12, and bending plane containing node 5. The second group contains a concentrated mass on node 2.

Note how columns unused for a given type element are filled with zeros. The 102 declared for the mass corresponds to an element group identification number EGID.

You can find more realistic examples of model description matrices in the demonstrations (see section 4.2).

The general format for header rows is

```
[Inf abs('ElementName') 0 opt ]
```

The Inf that mark the element row and the 0 that mark the end of the element name are **required** (the 0 may only be omitted if the name ends with the last column of elt).

For multiplatform compatibility, **element names** should only contain lower case letters and numbers. In any case never include blanks, slashes, ... in the element name. Element names reserved for supported elements are listed in the element reference chapter 8 (or doc('eltfun') from the command line).

Users can define new elements by creating functions (.m or .mex in Matlab, .sci in Scilab) files with the element name. Specifications on how to create element functions are given in section 7.16.

Element group options opt can follow the zero that marks the end of the element name. opt(1), if used, should be the element group identification number EGID. In the example, the group of mass1 elements is this associated to the EGID 102. The default element group identification number is its order in the group declaration. Negative EGID are ignored in FEM analyzes (display only, test information, ...).

Between group headers, each row describes an element of the type corresponding to the previous header (first header row above the considered row).

The general format for **element rows** is

```
[NodeNumbers MatId ProId EltId OtherInfo]
```

where

• NodeNumbers are positive integers which must match a unique NodeId identifier in the first column of the node matrix.

- MatId and ProId are material and element property identification numbers. They should be positive integers matching a unique identifier in the first column of the material pl and element il property declaration matrices.
- EltId are positive integers uniquely identifying each element. See feutil EltId for a way to return the vector and verify/fix identifiers.
- OtherInfo can for example be the node number of a reference node (beam1 element). These columns can be used to store arbitrary element dependent information. Typical applications would be node dependent plate thickness, offsets, etc.

Note that the position of MatId, ProId and EltId in the element rows are returned by calls of the form ind=elem0('prop') (elem0 is a generic element name, it can be bar1, hexa8, ...).

Element property rows are used for assembly by fe\_mk, display by feplot, model building by femesh, ...

# 7.3 Material property matrices and stack entries

This section describes the low level format for material properties. The actual formats are described under  $m_{-}$  functions  $m_{-}elastic$ ,  $m_{-}piezo$ , ... For Graphical edition and standard scripts see section 4.2.1.

A material is normally defined as a row in the *material property matrix* pl. Such rows give a declaration of the general form [MatId Type Prop] with

MatId a positive integer identifying a particular material property.

Type a positive real number built using calls of the form fe\_mat('m\_elastic','SI',subtype), the subtype integer is described in m\_ functions.

**Prop** as many properties (real numbers) as needed (see fe\_mat, m\_elastic for details).

Additional information can be stored as an entry of type 'mat' in the model stack which has data stored in a structure with at least fields

| .name  | Description of material.                                                              |
|--------|---------------------------------------------------------------------------------------|
| .pl    | a single value giving the Matld of the corresponding row in the model.pl              |
|        | matrix or row of values.                                                              |
|        | Resolution of the true .pl value is done by                                           |
|        | <pre>pl=fe_mat('getpl',model). The property value in .pl should</pre>                 |
|        | be $-1$ for interpolation in GetPl, $-2$ for interpolation using the table            |
|        | at each integration point, $-3$ for direct use of a FieldAtNode value as              |
|        | constitutive value.                                                                   |
| .unit  | a two character string describing the unit system (see fe_mat Convert                 |
|        | and Unit commands).                                                                   |
| .type  | the name of the material function handling this particular type of ma-                |
|        | terial (for example m_elastic).                                                       |
| .field | can be a structure allowing the interpolation of a value called $field$               |
|        | based on the given table. Thus                                                        |
|        | <pre>mat.E=struct('X',[-10;20],'Xlab',{{'T'}},'Y',[10 20]*1e6)</pre>                  |
|        | will interpolate value $E$ based on field $\mathtt{T}.$ The positions of interpolated |
|        | variables within the pl row are given by list=feval(mat.type,                         |
|        | 'propertyunittype cell', subtype).                                                    |
|        |                                                                                       |

# 7.4 Element property matrices and stack entries

This section describes the low level format for element properties. The actual formats are described under p\_functions p\_shell, p\_solid, p\_beam, p\_spring. For Graphical edition and standard scripts see section 4.2.1.

An element property is normally defined as a row in the *element property matrix* i1. Such rows give a declaration of the general form [ProId Type Prop] with

| ProId | a positive integer identifying a particular element property.                                 |
|-------|-----------------------------------------------------------------------------------------------|
| Туре  | a positive real number built using calls of the form                                          |
|       | <pre>fe_mat('p_beam','SI',1), the subtype integer is described in<br/>the p_ functions.</pre> |
| Prop  | as many properties (real numbers) as needed (see fe_mat, p_solid for details).                |

Additional information can be stored as an entry of type 'pro' in the model stack which has data stored in a structure with fields

| .name   | description of property.                                                                                 |
|---------|----------------------------------------------------------------------------------------------------|
| .il     | a single value giving the <b>ProId</b> of the corresponding row in the <b>il</b> matrix or row of values |
|         | Resolution of the true .il value is done by                                                              |
|         | <pre>il=fe_mat('getil',model). The property value in .il should</pre>                                    |
|         | be $-1$ for interpolation in GetI1, $-2$ for interpolation using the table                               |
|         | at each integration point, -3 for direct use of a FieldAtNode value as constitutive value.               |
| .unit   | a two character string describing the unit system (see the fe_mat                                        |
| ·unro   | Convert and Unit commands)                                                                               |
| .type   | the name of the property function handling this particular type of ele-                                  |
| NT Jata | ment properties (for example p_beam)                                                                     |
| .NLdata | used to stored non-linear property information                                                           |
| .MAP    | specifications of a field at node, see section 7.13                                                      |
| .gstate | specifications of a field at integration points, see section 7.13                                        |
| .field  | can be a structure allowing the interpolation of a value called <i>field</i>                             |
|         | based on the given table. Thus                                                                           |
|         | pro.A=struct('X', [-10;20], 'Xlab', {{'x'}}, 'Y', [10 20]*1e6)                                           |
|         | will interpolate value A based on field x. The positions of interpolated                                 |
|         | variables within the il row are given by list=feval(pro.type,                                            |
|         | 'propertyunittype cell', subtype).                                                                       |

The handling of a particular type of constants should be fully contained in the p\_\* function. The meaning of various constants should be defined in the help and TEX documentation. The subtype mechanism can be used to define several behaviors of the same class. The generation of the integ and constit vectors should be performed through a BuildConstit call that is the same for a full family of element shapes. The generation of EltConst should similarly be identical for an element family.

# 7.5 DOF definition vector

The meaning of each Degree of Freedom (DOF) is handled through DOF definition vectors typically stored in .DOF fields (and columns of .dof in test cases where a DOF specifies an input/output location). All informations defined at DOFs (deformations, matrices, ...) should always be stored with the corresponding DOF definition vector. The fe\_c function supports all standard DOF manipulations (extraction, conversion to label, ...)

Nodal DOFs are described as a single number of the form NodeId.DofId where DofId is an integer between 01 and 99. For example DOF 1 of node 23 is described by 23.01. By convention

- DOFs 01 to 06 are, in the following order u, v, w (displacements along the global coordinate axes) and  $\theta_u, \theta_v, \theta_w$  (rotations along the same directions)
- DOFs 07 to 12 are, in the following order -u, -v, -w (displacements along the reversed global coordinate axes) and  $-\theta_u$ ,  $-\theta_v$ ,  $-\theta_w$  (rotations along the same directions). This convention is used in test applications where measurements are often made in those directions and not corrected for the sign change. It should not be used for finite element related functions which may not all support this convention.

While these are the only mandatory conventions, other typical DOFs are .19 pressure, .20 temperature, .21 voltage, .22 magnetic field.

In a small shell model, all six DOFs (translations and rotations) of each node would be retained and could be stacked sequentially node by node. The DOF definition vector mdof and corresponding displacement or load vectors would thus take the form

$$\mathsf{mdof} = \begin{bmatrix} 1.01\\ 1.02\\ 1.03\\ 1.04\\ 1.05\\ 1.06\\ \vdots \end{bmatrix}, \mathsf{q} = \begin{bmatrix} u_1 & u_2 & & \\ v_1 & v_2 & & \\ \theta_{u1} & \theta_{u2} & \cdots & \\ \theta_{v1} & \theta_{v2} & & \\ \theta_{w1} & \theta_{w2} & & \\ \vdots & & \ddots & \end{bmatrix} \text{ and } \mathsf{F} = \begin{bmatrix} F_{u1} & F_{u2} & & \\ F_{v1} & F_{v2} & & \\ M_{u1} & M_{u2} & \cdots & \\ M_{v1} & M_{v2} & & \\ M_{w1} & M_{w2} & & \\ \vdots & & \ddots & \end{bmatrix}$$

Typical vectors and matrices associated to a DOF definition vector are

- modes resulting from the use of fe\_eig or read from FE code results (see nasread, ufread).
- input and output shape matrices which describe how forces are applied and sensors are placed (see fe\_c, fe\_load, bc page 152).
- system matrices : mass, stiffness, etc. assembled by fe\_mk.
- **FRF** test data. If the position of sensors is known, it can be used to animate experimental deformations (see feplot , xfopt, and fe\_sens ).

Note that, in Matab version, the functions fe\_eig and fe\_mk, for models with more

than 1000 DOFs, renumber DOF internally so that you may not need to optimize DOF numbering yourself. In such cases though, mdof will not be ordered sequentially as shown above.

**Element DOFs** are described as a single number of the form -EltId.DofId where DofId is an integer between 001 and 999. For example DOF 1 of the element with ID 23001 is described by -23001.001. Element DOFs are typically only used by superelements (see section 6.3). Due to the use of integer routines for indexing operations, you cannot define element DOFs for elements with and EltId larger than 2 147 484.

# 7.6 FEM model structure

Finite element simulations are best handled using standard data structures supported by *OpenFEM*. The two main data structures are model which contains information needed to specify a FEM problem, and DEF which stores a solution.

Finite element models are described by their topology (nodes, elements and possibly coordinate systems), their properties (material and element). Computations performed with a model are further characterized by a case as illustrated in section 4.2.3 and detailed in section 7.7.

Data structures describing finite element models have the following standardized fields, where only nodes and elements are always needed.

- .bas local coordinate system definitions.
- .cta sensor observation matrix. Used by fe\_sens.
  - .copt solver options. For use by upcom. This field is likely to disappear in favor of defaults in sdtdef.
  - .DOF DOF definition vector for the matrices of the model. Boundary conditions can be imposed using cases.
  - .Elt elements. This field is mandatory.
  - .file Storage file name. Used by upcom.
  - .il element property description matrix. Can also be stored as 'pro' entries in the Stack.
- .K{i} cell array of constant matrices for description of model as a linear combination. Indices i match definitions in .Opt(2,:) and .Opt(3,:). Should be associated with a .Klab field giving a string definition of each matrix. See details in the fe\_super reference.
- .mind element matrix indices. Used by upcom.
- .Node nodes. This field is mandatory.
- .Opt options characterizing models that are to be used as superelements.
- .pl material property description matrix. Can also be stored as 'mat' entries in the Stack.
- .Patch Patch face matrix. See fe\_super.
- .Stack A cell array containing optional properties further characterizing a finite element model. See stack\_get for how to handle the stack and the next section for a list of standardized entries.
- .TR projection matrix. See fe\_super.
- .unit main model unit system (see fe\_mat Convert for a list of supported unit systems and the associated two letter codes). Specifying this field let you perform conversion from materials defined in US system unit from the GUI.

.wd working directory

Obsolete fields are .Ref Generic coordinate transformation specification, .tdof test DOF field (now in SensDof entries).

## 7.7 FEM stack and case entries

Various information are stored in the model.Stack field. If you use a *SDT* handle referring to a feplot figure, modification of the model and case entries is often easier using cf.Stack calls (see feplot).

Currently supported entry types in the stack are

| defines a case : boundary conditions, loading,                          |
|-------------------------------------------------------------------------|
| curve to be used for simulations (see fe_curve).                        |
| non standard information used by solvers or meshing procedures (see     |
| below).                                                                 |
| used to define a normal MAP, see feutil GetNormal for format            |
| defines a material entry.                                               |
| defines an element property entry.                                      |
| defines a superelement entry.                                           |
| defines a element selection.                                            |
| defines a node selection. Typically a structure with fields . ID giving |
| the reference number and .data giving either node numbers or a node     |
| selection command.                                                      |
| defines a set that is a structure with fields .ID (a reference number   |
| of the set), .data (defines the data) and .type (nature of the set:     |
| Nodeld, EltId, FaceId, EdgeId or DOF)data contains NodeId for           |
| nodes, EltId for elements, two columns giving EltId and face/edge       |
| number (as detailed in integrules) for faces and edges, DOF values for  |
| DOF sets. Sets are often used to define loaded surfaces. The feutil     |
| AddSet commands let you define a set from a selection.                  |
| For FaceId sets, a third column can be added to specify subgroups       |
| within the set and a .NodeCon sparse matrix can be used to specify      |
| nodes (rows) connected to each subgroup (column).                       |
|                                                                         |

Currently reserved names for info entries are

| DefaultZeta    | value to be used as default modal damping ratio (viscous damp-<br>ing). The default loss factor if needed is taken to be twice that<br>value. |
|----------------|----------------------------------------------------------------------------------------------------|
| EigOpt         | gives real eigenvalue solver options (see fe_eig).                                                                                            |
| FluidEta       | Default loss factor for use in vibroacoustic fluid computations.                                                                              |
| Freq           | $Frequencies \ given \ as \ a \ structure \ with \ field \ . {\tt data} \ with \ frequency$                                                   |
|                | values and .ID a integer identifier. A .unit field can specify                                                                                |
|                | <pre>rad/s,Hz,rev/mn,RPM. f=fe_def('DefFreq',model) is used to</pre>                                                                          |
|                | obtain the frequency vector in Hz.                                                                                                    |
| NewNodeFrom    | integer giving the next NodeId to be used when adding nodes<br>to the model (used by some commands of feutil).                                |
| Omega          | rotation vector used for rotating machinery com-                                                                                              |
|                | putations (see fe_cyclic) can be specified as                                                                                                 |
|                | a structure for unit selection. For example                                                                                                   |
|                | <pre>r1=struct('data',250,'unit','RPM');f_hz=fe_def('deffreq</pre>                                                                            |
| OrigNumbering  | original node numbering (associated with feutil Renumber                                                                                      |
|                | command). Two int32 columns giving original and new node                                                                                      |
| a. a           | numbers.                                                                                                    |
| StressCritFcn  | string to be evaluated for a specific stress criterion, see                                                                                   |
|                | fe_stress.                                                                                                    |
| Rayleigh       | defines a Rayleigh damping entry.                                                                                                    |
| MifDes         | defines the list of desired response output (see fe2xf).                                                                                      |
| NasJobOpt      | structure with options to be used for automated job runs by                                                                                   |
|                | the NASTRAN job handler.                                                                                                    |
| NastranJobEdit | cell array giving a list of job editing commands to be used through a naswrite EditBulk call.                                                 |
| TimeOpt        | gives time solver options (see fe_time).                                                                                                    |

A **case** defines finite element boundary conditions, applied loads, physical parameters, ... The associated information is stored in a **case** data structure with fields

| Case.Stack | list of boundary conditions, constraints, parametric design point, |
|------------|--------------------------------------------------------------------|
|            | and loading cases that need to be considered. A table of accepted  |
|            | entries is given under fe_case. Each row gives {Type,Name,data}.   |
| Case.T     | basis of subspace verifying fixed boundary conditions and con-     |
|            | straints.                                                          |
| Case.DOF   | DOF definition vector describing the columns of T, the rows of     |
|            | T are described by the .DOF field of the model.                    |

The various cases are then stored in the .Stack field of the model data structure

(this is done by a call to fe\_case). If you use a *SDT* handle referring to a feplot figure, modification of the case entries is often easier using cf.CStack calls (see feplot).

# 7.8 FEM result data structure

Deformations resulting from finite element computations (fe\_eig, fe\_load, ...) are described by def structures with fields

| .def     | deformations $(NDOF \text{ by } NDef \text{ matrix})$                                                                                                    |
|----------|----------------------------------------------------------------------------------------------------|
| .DOF     | DOF definition vector                                                                                                    |
| .data    | (optional) ( <i>NDef</i> by $N_{info}$ vector or matrix) characterizing the content of each deformation (frequency, time step,)                                                                                                  |
| .fun     | function description [Model Analysis Field FieldType Format NDV]. This is based on the UNV 55 format detailed below. Typically field with [0 fe_curve('TypeAnalysis')]. This field is needed for proper automated display setup. |
| .lab     | (optional) cell array of strings characterizing the content of each defor-<br>mation (columns of .def). For large arrays, the use of a .LabFcn is<br>preferrable.                                                                |
| .ImWrite | (optional) can be used to control automated multiple figure generation, see iicom ImWrite.                                                                                                    |
| .LabFcn  | callback for label generation see fecom LabFcn                                                                                                    |
| .Legend  | data for legend generation, see fecom Legend                                                                                                    |
| .label   | (optional) string describing the content                                                                                                    |
| .DofLab  | optional cell array of strings specifying a label for each DOF. This is used for display in <i>iiplot</i> .                                                                                                    |
| .scale   | field used by feplot to store scaling information.                                                                                                    |

The .fun field is a numeric row with values (a typical value for static responses is  $def.fun=[0 \ 1 \ 0]$ )

Model (0 Unknown, 1 Structural, 2 Heat Transfer, 3 Fluid Flow)

Analysis see list with fe\_curve('TypeAnalysis')

Field see list with 0: Unknown (or general SDT), 1: Scalar, 2: Tx Ty Tz, 3: Tx Ty

Tz Rx Ry Rz, 4: Sxx Sxy Syy Sxz Syz Szz, 5: Sxx Syx Szx Sxy Syy Szy Sxz Syz Szz

FieldType see list with fe\_curve('typefield')

Format 0 default, 2 Real, 5 Complex

NDV Number Of Data Values Per Node (0 for variable number)

SDT provides a number of utilities to manipulate deformation structures. In particular you should use

- def=fe\_def('subdef', def, ind) extracts some deformations (columns of def.def You can select based on the data field, for example with ind=def.data(:,1)>100.
- def=fe\_def('AppendDef', def, def1) combines two sets of deformations
- def=fe\_def('SubDof',def,DOF) extracts some DOF (rows of def.def). To select based on DOF indices, use def=fe\_def('SubDofInd',def,ind).
- def=feutilb('placeindof',DOF,def) is similar but DOF may be larger than def.DOF.
- fe\_def('SubDofInd-Cell',def,ind\_dof,ind\_def) return clean display of
   deformation as a cell array.

## 7.9 Curves and data sets

Curves are used to specify inputs (for time or frequency domain simulation) and store results from simulations. They can be stored as entries {'curve', Name, data} in the model stack or in the case of inputs in the load.curve cell array. Curves can be displayed using the iiplot interface.

A curve can be used to define a time (or frequency) dependent load  $\{F\} = [B] \{u\}$ . [B] defines the spatial distribution of the load on DOFs and its unit is the same as F. [B] is defined by a DOFLoad entry in the Case.  $\{u\}$  defines the time (or frequency) dependency as a unitless curve. There should be as many curves as columns in the matrix of a given load def. If a single curve is defined for a multi-load entry, it will affect all the loads of this entry.

As an illustration, let us consider ways to define a time dependent load by defining a .curve field in the load data structure. This field may contain a string referring to an existing curve (name is 'input' here)

```
model=fe_time('demo bar');fe_case(model,'info')
% redefine curve
model=fe_curve(model,'set','input','TestStep 1e-3');
% have load reference that curve
model=fe_case(model,'setcurve','Point load 1','input');
TimeOpt=fe_time('timeopt newmark .25 .5 0 1e-4 100');
```

```
model=stack_set(model,'info','TimeOpt',TimeOpt);
def=fe_time(model); feplot(model,def); fecom ColorDataAll
```

or a data structure generated by fe\_curve

```
model=stack_set(model,'info','TimeOpt',TimeOpt);
def=fe_time(model); feplot(model,def); fecom ColorDataAll
```

```
Multi-dim curve
```

A curve is a data structure with fields

- .ID Optionnal. It can be used to generate automatically vertical lines in iiplot. See ii\_plp Call from iiplot for more details.
- .X axis data. A cell array with as many entries as dimensions of .Y. Contents of each cell can be a vector (for example vector of frequencies or time steps), a cell array describing data vectors in .Y (for example response labels) with as many rows as elements in corresponding dimension of .Y. (obsolete) x-axis data.
- .Xlab a cell array giving the meaning of each entry in .X. Each cell can be a string (giving the dimension name) or itself a cell array with columns giving {'name', 'UnitString', unitcode, 'fmt'}. Typical entries are obtained using the fe\_curve datatypecell command. Multiple rows can be used to describe multiple columns in the .X entry.

|       | fmt, if provided, gives a formating instruction for                         |
|-------|-----------------------------------------------------------------------------|
|       | example 'length=%i m'. If more intricate format-                            |
|       | ting is needed a callback can be obtained with                              |
|       | <pre>\zs{'#st3{'}}=sprintf(''PK=%.2fkm'',r2(j2)*1e-3);'.</pre>              |
| . Ү   | response data. If a matrix rows correspond to .X values and                 |
|       | columns are called <i>channels</i> .                                        |
| .Ylab | describes content of .Y data. It can be a string, a 1x3 unit type           |
|       | cell array, or a number that indicates which dimension (index in $\hfill X$ |
|       | field cell array) describes the .Y unit.                                    |

- .name name of the curve.
- .type 'fe\_curve'.
- .Interp optional interpolation method. Available interpolations are linear, log and stair.
- .Extrap optional extrapolation method. Available extrapolations are flat, zero and exp.
- .PlotInfo indications for automated plotting, see iiplot PlotInfo order of dimensions to be plot.

For other use, following type can exist.

#### Response data

Response data sets correspond to groups of universal files of type UFF58 that have the same properties (type of measurement, abscissa, units, ...). They are used for identification with idcom while the newer curve format is used for simulation results.

They are characterized by the following fields

| . W     | abscissa values                                                        |
|---------|------------------------------------------------------------------------|
| .xf     | response data, one column per response, see section 5.8                |
| .dof    | characteristics of individual responses (one row per column in the re- |
|         | sponse data as detailed below)                                         |
| .fun    | general data set options, contain [FunType DFormat NPoints             |
|         | XSpacing Xmin XStep ZValue] as detailed in ufread 58.                  |
| .idopt  | options used for identification related routines (see idopt)           |
| .header | header (5 text lines with a maximum of 72 characters)                  |
| .x      | abscissa description (see <pre>xfopt('_datatype'))</pre>               |
| .yn     | numerator description (see <pre>xfopt('_datatype'))</pre>              |
| .yd     | denominator description (see <pre>xfopt('_datatype'))</pre>            |
| .Z      | third axis description (see <pre>xfopt('_datatype'))</pre>             |
| .group  | (optional) cell array containing DOF group names                       |
| .load   | (optional) loading patterns used in the data set                       |

The .w and .xf fields contain the real data while other fields give more precisions on its nature.

The .dof field describes *DOF/channel dependent options* of a MIMO data set. The dof field contains one row per response/DOF with the following information (this corresponds to data in line 6 of ufread 58 except for address)

```
[RespNodeID.RespDOFID ExciNodeID.ExciDOFID Address ...
RespGroupID ExciGroupID FunID LoadCase ZaxisValue]
```

- Standard DOF definitions of the form NodeID.DOFID are introduced in section 7.5. When considering sensors in general directions (see section 4.3) the SensId should match RespNodeID.RespDOFID.
- Addresses are integer numbers used to identify columns of **xf** matrices. They typically correspond to a measurement number.
- Sensor / actuator groups are correspond to the group names given in the group field (this is really only supported by ufread).
- Other columns are given in the universal format specification but unused in SDT.

The idopt field is used to point to identification options used on the data set. These should point to the figure options ci.IDopt.

The Group field is used to associate a name to the group identification numbers RespGroupID ExciGroupID defined in the .dof columns 4 and 5. These names are saved by ufwrite but currently not used in other parts of the *SDT*.

The load field describes *loading cases* by giving addresses of applied loads in odd columns and the corresponding coefficients in even columns. This field is used in test cases with multiple correlated inputs.

#### Shapes at DOFs

Shapes at DOFs is used to store modeshapes, time responses defined at all nodes, ... and are written to universal file format 55 (response at nodes) by ufwrite. The fields used for such datasets are

| .po        | pole values, time steps, frequency values                                   |
|------------|-----------------------------------------------------------------------------|
|            | For poles, see <b>ii_pof</b> which allows conversions between the different |
|            | pole formats.                                                               |
| .res       | residues / shapes (one row per shape). Residue format is detailed in sec-   |
|            | tion $5.6$ .                                                                |
| .dof       | characteristics of individual responses (follow link for description).      |
| .fun       | function characteristics (see UFF58)                                        |
| .header    | header (5 text lines with a maximum of 72 characters)                       |
| .idopt     | identification options. This is filled when the data structure is obtained  |
|            | as the result of an idcom call.                                             |
| .label     | string describing the content                                               |
| .lab_in    | optional cell array of names for the inputs                                 |
| $.lab_out$ | optional cell array of names for the outputs                                |
| .group     | optional cell group names                                                   |
|            |                                                                             |

#### FEM Result

See section 7.8.

## 7.10 DOF selection

fe\_c is the general purpose function for manipulating DOF definition vectors. It is called by many other functions to select subsets of DOFs in large DOF definition vectors. DOF selection is very much related to building an observation matrix c, hence the name fe\_c.

For DOF selection, fe\_c arguments are the reference DOF vector mdof and the DOF selection vector adof. adof can be a standard DOF definition vector but can also contain wild cards as follows

NodeId.0 means all the DOFs associated to node NodeId
 0.DofId means DofId for all nodes having such a DOF
-EltN.0 means all the DOFs associated to element EltId

Typical examples of DOF selection are

ind =  $fe_c(mdof, 111.01, 'ind')$ ; returns the position in mdof of the x translation at node 111. You can thus extract the motion of this DOF from a vector using mode(ind,:). Note that the same result would be obtained using an output shape matrix in the command  $fe_c(mdof, 111.01)*mode$ .

```
model = fe_mk(model, 'FixDOF', '2-D motion', [.03 .04 .05])
```

assembles the model but only keeps translations in the xy plane and rotations around the z axis (DOFs [.01 .02 .06]'). This is used to build a 2-D model starting from 3-D elements.

The feutil FindNode commands provides elaborate node selection tools. Thus femesh('findnode x>0') returns a vector with the node numbers of all nodes in the standard global variable FEnode that are such that their x coordinate is positive. These can then be used to select DOFs, as shown in the section on boundary conditions section 7.14. Node selection tools are described in the next section.

# 7.11 Node selection

feutil FindNode supports a number of node selection criteria that are used by many functions. A node selection command is specified by giving a string command (for example 'GroupAll', or the equivalent cell array representation described at the end of this section) to be applied on a model (nodes, elements, possibly alternate element set).

Output arguments are the numbers NodeId of the selected nodes and the selected nodes node as a second optional output argument. The basic commands are

• [NodeId,node]=feutil(['findnode ...'],model) or node=feutil(['getnode ...'],model)

this command applies the specified node selection command to a model structure. For example, [NodeId,node] = feutil('findnode x==0',model); selects the nodes in model.Node which first coordinate is null.

• [NodeId, node] = femesh(['findnode ...'])

this command applies the specified node selection command to the standard global matrices FEnode, FEelt, FEel0, ... For example, [NodeId,node] = femesh('findnode x==0'); selects the node in FEnode which first coordinate is null.

Accepted selectors are

| GID <i>i</i>                     | selects the nodes in the node group $i$ (specified in column 4 of the node matrix). Logical operators are accepted.                                                                                                    |
|----------------------------------|----------------------------------------------------------------------------------------------------|
| Group <i>i</i>                   | selects the nodes linked to elements of group(s) $i$ in the main<br>model. Same as InElt{Group $i$ }                                                                                                    |
| Groupa <i>i</i>                  | selects nodes linked to elements of $group(s)$ <i>i</i> of the alternate model                                                                                                    |
| $\texttt{InElt}\{\texttt{sel}\}$ | selects nodes linked to elements of the main model that are selected by the element selection command <i>sel</i> .                                                                                                    |
| NodeId > <i>i</i>                | selects nodes selects nodes based relation of NodeId to integer<br><i>i</i> . The logical operator >, <, >=, <=, ~=, or == can be omitted<br>(the default is then ==).                                                      |
|                                  | <pre>feutil('findnode 1 2',model) interprets the values as<br/>NodeId unless three values are given (then intrepreted as x y<br/>z). feutil('findnode',model,IdList) should then be used.</pre>                             |
| $NotIn{sel}$                     | selects nodes not linked to elements of the main model that are selected by the element selection command <i>sel</i> .                                                                                                    |
| Plane == i nx ny<br>nz           | selects nodes on the plane containing the node number $i$ and orthogonal to the vector $[nx ny nz]$ . Logical operators apply to the oriented half plane. $i$ can be replaced by string $o xo yo zo$ specifying the origin. |

| rad <= $r x y z$     | selects nodes based on position relative to the sphere specified<br>by radius $r$ and position $x$ $y$ $z$ node or number $x$ (if $y$ and $z$<br>are not given). The logical operator >, <, >=, <= or == can be<br>omitted (the default is then <=). |
|----------------------|----------------------------------------------------------------------------------------------------|
| $cyl \leq r i nx ny$ | selects nodes based on position relative to the cylinder specified                                                                                                    |
| nz z1 z2             | by radius $r$ and axis of direction $nx$ $ny$ $nz$ and origin the node                                                                                                    |
|                      | i (NodeId $i$ can be replaced by string $o xo yo zo$ ). Optional                                                                                                    |
|                      | arguments $z1$ and $z2$ define bottom and top boundaries from                                                                                                    |
|                      | origin along cylinder axis.                                                                                                    |
| Setname <i>name</i>  | finds nodes based on a set defined in the model stack. Note                                                                                                    |
|                      | that the name must not contain blanks or be given between                                                                                                    |
|                      | double quotes "name". Set can be a NodeId or even an EltId                                                                                                    |
|                      | or FaceId, EdgeId set. "name:con IdList" can be used to                                                                                                    |
|                      | select a subset connected to nodes in the IdList.                                                                                                    |
| x>a                  | selects nodes such that their x coordinate is larger than $a$ . x                                                                                                    |
|                      | y z r (where the radius $r$ is taken in the $xy$ plane) and the                                                                                                    |
|                      | logical operators >, <, >=, <=, == can be used.                                                                                                    |
|                      | Expressions involving other dimensions can be used for the right                                                                                                    |
|                      | hand side. For example $r > .01 * z + 10$ .                                                                                                    |
| x y z                | selects nodes with the given position. If a component is set to                                                                                                    |
|                      | NaN it is ignored. Thus $[0 \text{ NaN NaN}]$ is the same as $x==0$ .                                                                                                    |

Element selectors EGID, EltId, EltName, MatId and ProId are interpreted as InElt selections.

Command option epsl *value* can be used to give an evaluation tolerance for equality logical operators.

Different selectors can be chained using the logical operations & (finds nodes that verify both conditions), | (finds nodes that verify one or both conditions). Condition combinations are always evaluated from left to right (parentheses are not accepted).

While the string format is typically more convenient for the user, the reference format for a node selection is really a 4 column cell array :

| {       | Selector | Operator | Data |
|---------|----------|----------|------|
| Logical | Selector | Operator | Data |
| }       |          |          |      |

The first column gives the chaining between different rows, with Logical being either &, | or a bracket ( and ). The Selector is one of the accepted commands for node selection (or element selection if within a bracket). The operator is a logical operator >, <, >=, <=, ~=, or ==. The data contains numerical or string values that

are used to evaluate the operator. Note that the meaning of  $\tilde{}$  and == operators is slightly different from base MATLAB operators as they are meant to operate on sets.

The feutil FindNodeStack command returns the associated cell array rather than the resulting selection.

# 7.12 Element selection

feutil FindElt supports a number of element selection criteria that are used by many functions. An element selection command is specified by giving a string command (for example 'GroupAll') to be applied on a model (nodes, elements, possibly alternate element set).

Basic commands are :

• [eltind,elt] = feutil('findelt selector',model);

or elt = feutil('selelt selector',model); this command applies the
specified element selection command to a model structure. For example,
[eltind,selelt] = feutil('findelt eltname bar1',model) selects the elements in model.Elt which type is bar1.

```
• [eltind,elt] = feutil('findelt selector',model);
```

this command applies the specified element selection command to the standard
global matrices FEnode, FEelt, FEel0, ...For example, [eltind,selelt]
= feutil('findelt eltname bar1',model) selects the elements in FEelt
which type is bar1.

Output arguments are **eltind** the selected elements indices in the element description matrix and **selelt** the selected elements.

Accepted selectors are

| ConnectedTo | i finds elements in a group that contains the nodes $i$ . This calls |
|-------------|----------------------------------------------------------------------|
|             | feutil DivideInGroups and thus only operates on groups of ele-       |
|             | ments of a single type.                                              |

EGID i finds elements with element group identifier i. Operators accepted.

EltId *i* finds elements with identificators *i* in FEelt. Operators accepted.

EltInd *i* finds elements with indices *i* in FEelt. Operators accepted.

- EltName s finds elements with element name s. EltName flui will select all elements with name starting with flui. EltName ~ = flui will select all elements with name not starting with flui. One can select superelements from their name using EltName SE: SEName.
- Facing > cos finds topologically 2-D elements whose normal projected on the direction from the element CG to  $x \ y \ z$  has a value superior to cos. Inequality operations are accepted.

Group i finds elements in group(s) i. Operators accepted.

- InNode i finds elements with all nodes in the set i. Nodes numbers in i can be replaced by a string between braces defining a node selection command. For example feutil('FindElt withnode {y>-230 & NodeId>1000}', model).
- MatId *i* finds elements with MatId equal to *i*. Relational operators are also accepted (MatId =1:3, ...).
- **ProId** *i* finds elements with **ProId** equal to *i*. Operators accepted.
- SelEdge type selects the external edges (lines) of the currently selected elements (any element selected before the SelEdge selector), any further selector is applied on the model resulting from the SelEdge command rather than on the original model. The -KeepAll option skips the internal edge elimination step.

Type g retains inter-group edges. m retains inter-material edges. Type p retains inter-property edges. all retains all edges. The MatId for the resulting model identifies the original properties of each side of the edge.

SelFace type selects the external faces (surfaces) of the currently selected elements. The face number is stored in the column after EltId to allow set generation. See more details under SelEdge. The -KeepAll option skips the internal face elimination step.

WithNode i finds elements with at least one node in the set i. i can be a list of node numbers. Replacements for i are accepted as above.

- SetName s finds elements in element set named s (see set stack entries).
  SetName "name:con IdList" can be used to select a subset connected to nodes in the IdList (assuming the .NodeCon field is defined).
- WithoutNode i finds elements without any of the nodes in the set i. i can be a list of node numbers. Replacements for i are accepted as above.

Different selectors can be chained using the logical operations & (finds elements that verify both conditions), | (finds elements that verify one or both conditions). i1=feutil('FindEltGroup 1:3 & with node 1 8',model) for example. Condition combinations are always evaluated from left to right (parentheses are not accepted).

Command option epsl *value* can be used to give an evaluation tolerance for equality logical operators.

Numeric values to the command can be given as additional arguments. Thus the command above could also have been written i1=feutil('findelt group & withnode',model,1:3,[1 8]).

# 7.13 Defining fields trough tables, expressions, ...

Finite element fields are used in four main formats

- **def** field at DOFs
- InfoAtNode field at nodes of an element group can be built from a pro.MAP field and also from an info,EltOrient entry a structure with fields .bas and .EltId.
- gstate field at integration points of an element group (can be built from a pro.gstate field).
- a field definition structure to be transformed to the other formats using a elem0('VectFromDir') command as illustrated below.

The field definition structure has fields

# 7 Developer information

data.dir a cell array specifying the value of various fields. Each cell of data.dir can give a constant value, a position dependent value defined by a string FcnName that is evaluated using

fv(:,jDir)=eval(FcnName) or fv(:,jDir)=feval(FcnName,node) if the first fails. Note that node corresponds to nodes of the model in the global coordinate system and you can use the coordinates x,y,z for your evaluation.

- data.lab cell array giving label for each field of an InfoAtNode or gstate structure.
- data.DOF a vector defining the DOF associated with each .dir entry. The transformation to a vector defined at model.DOF is done using vect=elem0('VectFromDirAtDof',model,data,model.DOF).

For example

```
% Analytical expression for a displacement field
femesh('reset');model=femesh('testubeam');
data=struct('dir',{{'ones(size(x))','y','1*x.^3'}}, ...
'DOF',[.01;.02;.03]);
model.DOF=feutil('GetDOF',model);
def=elem0('VectFromDirAtDof',model,data,model.DOF)
```

# 7.14 Constraint and fixed boundary condition handling

#### 7.14.1 Theory and basic example

rigid links, FixDof, MPC entries, symmetry conditions, continuity constraints in CMS applications, ... all lead to problems of the form

$$[Ms^{2} + Cs + K] \{q(s)\} = [b] \{u(s)\} \{y(s)\} = [c] \{q(s)\} [c_{int}] \{q(s)\} = 0$$
(7.1)

The linear constraints  $[c_{int}] \{q(s)\} = 0$  can be integrated into the problem using Lagrange multipliers or constraint elimination. Elimination is done by building a basis T for the kernel of the constraint equations, that is such that

$$\operatorname{range}([T]_{N \times (N - NC)}) = \ker([c_{int}]_{NS \times N})$$
(7.2)

Solving problem

$$\begin{bmatrix} T^T M T s^2 + T^T C T s + T^T K T \end{bmatrix} \{q_R(s)\} = \begin{bmatrix} T^T b \end{bmatrix} \{u(s)\}$$
$$\{y(s)\} = \begin{bmatrix} cT \end{bmatrix} \{q_R(s)\}$$

is then strictly equivalent to solving (7.1).

The basis T is generated using [Case,model.DOF]=fe\_case(model,'gett') where Case.T gives the T basis and Case.DOF describes the active or master DOFs (associated with the columns of T) while model.DOF describes the full list of DOFs.

The assembly of unconstrained M, ... or constrained  $T^T M T$  matrices can be controlled with appropriate options in fe\_mknl, fe\_load, ... Typically a NoT string is added to the command.

For the two bay truss example, can be written as follows :

```
femesh('reset');
model2 = femesh('test 2bay');
model2=fe_case(model, ... % defines a new case
    'FixDof','2-D motion',[.03 .04 .05]', ... % 2-D motion
    'FixDof','Clamp edge',[1 2]'); % clamp edge
Case=fe_case('gett',model2) % Notice the size of T and
fe_c(Case.DOF) % display the list of active DOFs
model2 = fe_mknl(model2)
```

```
% Now reassemble unconstrained matrices and verify the equality
% of projected matrices
[m,k,mdof]=fe_mknl(model2,'NoT');
norm(full(Case.T'*m*Case.T-model2.K{1}))
norm(full(Case.T'*k*Case.T-model2.K{2}))
```

# 7.14.2 Local coordinates

In the presence of local coordinate systems (non zero value of DID in node column 3), the Case.cGL matrix built during the gett command, gives a local to global coordinate transformation

$$\{q_{global}\} = [cGL] \{q_{local}\}$$

Master DOFs (DOFs in Case.DOF) are defined in the local coordinate system. As a result, M is expected to be defined in the global response system while the projected matrix  $T^T M T$  is defined in local coordinates. mpc constraints are defined using the local basis.

# 7.14.3 Enforced displacement

For a DofSet entry, one defines the enforced motion in Case.TIn and associated DOFs in Case.DofIn. The DOFs specified in Case.DofIn are then fixed in Case.T.

## 7.14.4 Low level examples

A number of low level commands (feutil GetDof, FindNode, ...) and functions fe\_c can be used to operate similar manipulations to what fe\_case GetT does, but things become rapidly complex. For example

```
femesh('reset'); model = femesh('test 2bay');
[m,k,mdof]=fe_mknl(model)
i1 = femesh('findnode x==0');
adof1 = fe_c(mdof,i1,'dof',1); % clamp edge
adof2 = fe_c(mdof,[.03 .04 .05]','dof',1); % 2-D motion
```

```
adof = fe_c(mdof,[adof1;adof2],'dof',2);
ind = fe_c(model.DOF,adof,'ind');
mdof=mdof(ind); tmt=m(ind,ind); tkt=k(ind,ind);
```

Handling multiple point constraints (rigid links,  $\dots$ ) really requires to build a basis T for the constraint kernel. For rigid links the obsolete **rigid** function supports some constraint handling. The following illustrates restitution of a constrained solution on all DOFs

```
% Example of a plate with a rigid edge
model=femesh('testquad4 divide 10 10');femesh(model)
% select the rigid edge and set its properties
femesh(';selelt group1 & seledge & innode {x==0};addsel');
femesh('setgroup2 name rigid');
FEelt(femesh('findelt group2'),3)=123456;
FEelt(femesh('findelt group2'),4)=0;
model=femesh;
% Assemble
model.DOF=feutil('getdof',model);% full list of DOFs
[tmt,tkt,mdof] = fe_mknl(model); % assemble constrained matrices
Case=fe_case(model,'gett'); % Obtain the transformation matrix
[md1,f1]=fe_eig(tmt,tkt,[5 10 1e3]); % compute modes on master DOF
def=struct('def',Case.T*md1,'DOF',model.DOF) % display on all DOFs
feplot(model,def); fecom(';view3;ch7')
```

# 7.15 Internal data structure reference

# 7.15.1 Element functions and C functionality

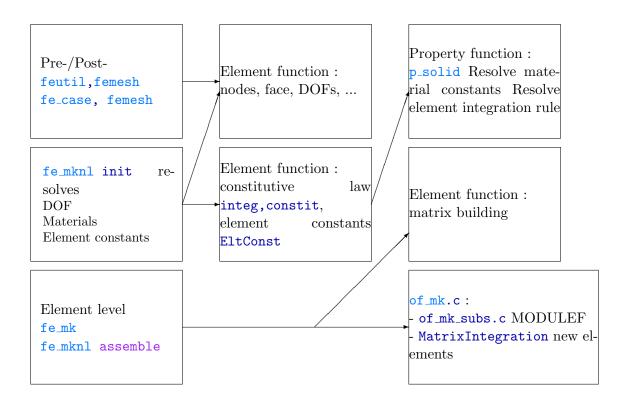

In *OpenFEM*, elements are defined by element functions. Element functions provide different pieces of information like geometry, degrees of freedom, model matrices, ...

OpenFEM functions like the preprocessor **femesh**, the model assembler **fe\_mk** or the post-processor **feplot** call element functions for data about elements.

For example, in the assembly step, **fe\_mk** analyzes all the groups of elements. For each group, **fe\_mk** gets its element type (*bar1*, *hexa8*, ...) and then calls the associated element function.

First of all, fe\_mk calls the element function to know what is the rigth call form to compute the elementary matrices (eCall=elem0('matcall') or eCall=elem0('call'), see section 7.16.6 for details). eCall is a string. Generally, eCall is a call to the element function. Then for each element, fe\_mk executes eCall in order to compute the elementary matrices.

This automated work asks for a likeness of the element functions, in particular for the calls and the outputs of these functions. Next section gives information about element function writing.

# 7.15.2 Standard names in assembly routines

- **cEGI** vector of element property row indices of the current element group (without the group header)
- constit real (double) valued constitutive information. The constit for each
  group is stored in Case.GroupInfo{jGroup,4};.
- def.def vector of deformation at DOFs. This is used for non-linear, stress or energy computation calls that need displacement information.
- EGID Element Group Identifier of the current element group (different from jGroup if an EGID is declared).
- elt model description matrix. The element property row of the current element is given by elt(cEGI(jElt),:) which should appear in the calling format eCall of your element function.
- ElemF name of element function or name of superelement
- ElemP parent name (used by femesh in particular to allow property inheritance)
- gstate real (double) valued element state information.
- integ int32 valued constitutive information.
- jElt number of the current element in cEGI
- jGroup number of the current element group (order in the element matrix). [EGroup,nGroup]=getegroup(elt); finds the number of groups and group start indices.
- nodeE nodes of the current element. In the compiled functions, NodeId is stored in column 4, followed by the values at each node given in the InfoAtNode. The position of known columns is identified by the InfoAtNode.lab labels (the associated integer code is found with comstr('lab',-32)). Of particular interest are
  - v1x (first vector of material orientation, which is assumed to be followed by v1y,v1z and for 3D orientation v2x,y,z), see stack entry info,EltOrient
  - v3x,v3y,v3z for normal maps
  - T is used for temperature (stack entry info,RefTemp)

## 7 Developer information

NNode node identification reindexing vector. NNode(ID) gives the row index (in the node matrix) of the nodes with identification numbers ID. You may use this to extract nodes in the node matrix using something like node(NNode(elt(cEGI(jElt),[1 2])),:) which will extract the two nodes with numbers given in columns 1 and 2 of the current element row (an error occurs if one of those nodes is not in node). This can be built using NNode=sparse(node(:,1),1,1:size(node,1). one column per element in the current group gives.

# 7.15.3 Case.GroupInfo cell array

The meaning of the columns of GroupInfo is as follows

```
DofPos Pointers Integ Constit gstate ElMap InfoAtNode EltConst
```

**DofPos** int32 matrix whose columns give the DOF positions in the full matrix of the associated elements. Numbering is C style (starting at 0) and -1 is used to indicate a fixed DOF.

pointers int32 matrix whose columns describe information each element of the group. Pointers has one column per element giving [OutSize1 OutSize2 u3 NdNRule MatDes IntegOffset ConstitOffset StateOffset u9 u10]

**Dutsize1** size of element matrix (for elements issued from MODULEF), zero otherwise.

MatDes type of desired output. See the fe\_mk MatType section for a current list.

IntegOffset gives the starting index (first element is 0) of integer options for the current element in integ.

ConstitOffset gives the starting index (first element is 0) of real options for the current element in constit.

integ int32 matrix storing integer values used to describe the element formulation of the group. Meaning depends on the problem formulation and should be documented in the property function (p\_solid BuildConstit for example).

The nominal content of an integ column (as return by the element integinfo call) is

MatId,ProId,NDofPerElt,NNodePerElt,IntegRuleType

where integrules(ElemP,IntegRuleType) is supposed to return the approriate integration rule.

- constit double matrix storing integer values used to describe the element formulation of the group. Meaning depends on element family and should be documented in the element property function (p\_solid BuildConstit for example).
- gstate a curve with field .Y describing the internal state of each element in the group. Typical dimensions stress, integration points, elements so that .Y has size  $Nstrain \times Nw \times NElt$ . The labels in .X{1} can be used to find positions in the .Y matrix. The .X{2} should contain the gauss point locations within the reference element. Automated generation of initial states is discussed in section 7.13.

Users are of course free to add any appropriate value for their own elements, a typical application is the storage of internal variables. For an example of gstate initialization see fe\_stress thermal.

the old format with a **double** matrix with one column per element is still supported but will be phased out.

- ElMap int32 element map matrix used to distinguish between internal and external element DOF numbering (for example : hexa8 uses all x DOF, then all y ... as internal numbering while the external numbering is done using all DOFs at node 1, then node 2, ...). The element matrix in extrenal sort is given by k\_ext=ke(ElMap). EltConst.VectMap gives similar reordering information for vectors (loads, ...).
- InfoAtNode a structure with .NodePos (int32) with as many columns as elements
   in the group giving column positions in a .data field. The each row in
   .data corresponds to a field that should be described by a cell array of
   string in .lab used to identify fields in assembly, see nodeE. Automated
   generation is discussed in section 7.13. Initialization for a given element
   type is done the GroupInit phase.

Obsolete format : double matrix whose rows describe information at element nodes (as many columns as nodes in the model).

EltConst struct used to store element formulation information (integration rule, constitutive matrix topology, etc.) Details on this data structure are given in section 7.15.4.

# 7.15.4 Element constants data structure

The EltConst data structure is used in most newer generation elements implemented in of\_mk.c. It contains geometric and integration rule properties. The shape information is generated by calls to integrules. The formulation information is generated p\_function const calls (see p\_solid, p\_heat, ...).

- . N  $nw \times Nnode$  shape functions at integration points
- . Nr  $nw \times Nnode$  derivative of shape function with respect to the first reference coordinate r
- .Ns  $nw \times Nnode$  derivative of shape function with respect to the second reference coordinate s
- . Nt  $nw \times Nnode$  derivative of shape function with respect to the second reference coordinate t
- .NDN Nshape  $\times nw(1 + Ndim)$  memory allocation to store the shape functions and their derivatives with respect to physical coordinates [N N, x N, y N, z]. of mk currently supports the following geometry rules 3 3D volume, 2 2D volume, 23 3D surface, 13 3D line (see integrules BuildNDN for calling formats). Cylindrical and spherical coordinates are not currently supported. In the case of rule 31 (hyperelastic elements), the storage scheme is modified to be  $(1 + Ndim) \times$  $Nshape \times nw$  which preserves data locality better.
- . jdet Nw memory allocation to store the determinant of the jacobian matrix at integration points.
- . bas  $9 \times Nw$  memory allocation to store local material basis. This is in particular used for 3D surface rules where components 6:9 of each column give the normal.
- .Nw number of integration points (equal to size(EltConst.N,1))
- .Nnode number of nodes (equal to size(EltConst.N,2)=size(EltConst.NDN,1))
- .xi  $Nnode \times 3$  reference vertex coordinates
- .VectMap index vector giving DOF positions in external sort. This is needed for RHS computations.
- .CTable low level interpolation of constitutive relation based on field values. Storage as a double vector is given by [Ntables CurrentValues (Ntables x 7) tables] with CurrentValues giving [i1 xi si xstartpos Nx nodeEfield constit(pos\_Matlab)]. Implementation is provided for m\_elastic to account for temperature dependence, fe\_mat to generate interpolated properties.

# 7.16 Creating new elements (advanced tutorial)

In this section one describes the developments needed to integrate a new element function into *OpenFEM*. First, general information about OpenFEM work is given. Then the writing of a new element function is described. And at last, conventions which must be respected are given.

# 7.16.1 Generic compiled linear and non-linear elements

To improve the ease of development of new elements, OpenFEM now supports a new category of generic element functions. Matrix assembly, stress and load assembly calls for these elements are fully standardized to allow optimization and generation of new element without recompilation. All the element specific information stored in the EltConst data structure.

Second generation volume elements are based on this principle and can be used as examples. These elements also serve as the current basis for non-linear operations.

The adopted logic is to develop families of elements with different topologies. To implement a family, one needs

- shape functions and integration rules. These are independent of the problem posed and grouped systematically in **integrules**.
- topology, formatting, display, test, ... information for each element. This is the content of the element function (see hexa8, tetra4, ...) .
- a procedure to build the constit vectors from material data. This is nominally common to all elements of a given family and is used in integinfo element call. For example p\_solid('BuildConstit').
- a procedure to determine constants based on current element information. This is nominally common to all elements of a given family and is used in groupinit phase (see fe\_mk). The GroupInit call is expected to generate an EltConst data structure, that will be stored in the last column of Case.GroupInfo. For example hexa8 constants which calls p\_solid('ConstSolid').
- a procedure to build the element matrices, right hand sides, etc. based on existing information. This is compiled in of\_mk MatrixIntegration and StressObserve commands. For testing/development purposes is expected

that for sdtdef('diag', 12) an .m file implementation in elem0.m is called instead of the compiled version.

The following sections detail the principle for linear and non-linear elements.

# 7.16.2 What is done in the element function

Most of the work in defining a generic element is done in the element property function (for initializations) and the compile of mk function. You do still need to define the commands

• integinfo to specify what material property function will be called to build integ, constit and elmap. For example, in hexa8, the code for this command command is

```
if comstr(Cam,'integinfo')
%constit integ,elmap ID,pl,il
[out,out1,out2]= ...
p_solid('buildconstit',[varargin{1};24;8],varargin{2},varargin{3});
```

input arguments passed from fe\_mknl are ID a unique pair of MatId and ProId in the current element group. pl and il the material and element property fields in the model. Expected outputs are constit, integ and elmap, see Case.GroupInfo. Volume elements hexa8, q4p, ... are topology holders. They call p\_solid BuildConstit which in turn calls as another property function as coded in the type (column two of il coded with fe\_mat('p\_fun','SI',1)). When another property function is called, it is expected that constit(1:2)=[-1 TypeM] to allow propagation of type information to parts of the code that will not analyze pl.

• constants to specify what element property function will be called to initialize EltConst data structure and possibly set the geometry type information in pointers(4,:). For example, in hexa8, the code for this command is

```
...
elseif comstr(Cam, 'constants')
integ=varargin{2}; constit=varargin{3};
if nargin>3; [out,idim]=p_solid('const', 'hexa8', integ, constit);
else; p_solid('constsolid', 'hexa8', [1 1 24 8], []); return;
end
out1=varargin{1}; out1(4,:)=idim; % Tell of_mk('MatrixInt') this is IDIM
...
```

input arguments passed from fe\_mknl are pointers, integ, constit the output arguments are EltConst and a modified pointers where row 4 is modified to specify a 3D underlying geometry.

If constit(1:2)=[-1 TypeM] p\_solid calls the appropriate property function.

For elements that have an internal orientation (shells, beams, etc.) it is expected that orientation maps are built during this command (see beam1t, ...). Note, that the 'info','EltOrient' stack entry can also be used for that purpose.

• standard topology information (commands node, dof, prop, line, patch, face, edge, parent) see section 7.16.6.

hexa8 provides a clean example of what needs to be done here.

# 7.16.3 What is done in the property function

**p\_fcn** Commands specific to **p\_\*** are associated to the implementation of a particular physical formulation for all topologies.

### BuidConstit

As shown in section 7.15.1 and detailed under fe\_mknl the FEM initialization phase needs to resolve

- constitutive law information from model constants (elem0 integinfo call to the element functions, which for all topology holder elements is forwarded to p\_solid BuildConstit)
- and to fill-in integration constants and other initial state information (using groupinit to generate the call and constant build the data).

Many aspects of a finite element formulation are independent of the supporting topology. Element property functions are thus expected to deal with topology independent aspects of element constant building for a given family of elements.

Thus the element integinfo call usually just transmits arguments to a property function that does most of the work. That means defining the contents of integ

and constit columns. For example for an acoustic fluid, constit columns generated by p\_solid BuildConstit contain  $\begin{bmatrix} 1 \\ \rho C^2 \end{bmatrix} \eta = \begin{bmatrix} 1 \\ \rho \end{bmatrix}$ .

Generic elements (hexa8, q4p, ...) all call p\_solid BuildConstit. Depending on the property type coded in column 2 of the current material, p\_solid attempts to call the associated m\_mat function with a BuildConstit command. If that fails, an attempt to call p\_mat is made (this allows to define a new family of elements trough a single p\_fcn p\_heat is such an example).

integ nominally contains MatId, ProId, NDofPerElt, NNodePerElt, IntegRuleNumber.

# Const

Similarly, element constant generation of elements that support variable integration rules is performed for an element family. For example, p\_solid const supports for 3D elastic solids, for 2D elastic solids and 3D acoustic fluid volumes. p\_heat supports 2D and 3D element constant building for the heat equation.

Generic elements (hexa8, q4p, ...) all use the call

[EltConst,NDNDim] = p\_solid('Const',ElemF, integ, constit).

User extendibility requires that the user be able to bypass the normal operation of  $\hat{p}$ -solid const. This can be achieved by setting constit(1)=-1 and coding a property type in the second value (for example constit(1)=fe\_mat('p\_heat', 'SI', 1). The proper function is then called with the same arguments as p\_solid.

\*\_fcn Expected commands common to both p\_\* and m\_\* functions are the following

# Subtype

With no argument returns a cell array of strings associated with each subtype (maximum is 9). With a string input, it returns the numeric value of the subtype. With a numeric input, returns the string value of the subtype. See  $m_{elastic}$  for the reference implementation.

# database

Returns a structure with reference materials or properties of this type. Additional strings can be used to give the user more freedom to build properties.

### dbval

Mostly the same as database but replaces or appends rows in model.il (for element properties) or model.pl (for material properties).

### PropertyUnitType

i1=p\_function('PropertyUnitType',SubType) returns for each subtype the units
of each value in the property row (column of pl).

This mechanism is used to automate unit conversions in fe\_mat Convert.

[list,repeat]=p\_function('PropertyUnitTypeCell',SubType) returns a cell array describing the content of each column, the units and possibly a longer description of the variable. When properties can be repeated a variable number of times, use the repeat (example in p\_shell for composites). This mechanism is used to generate graphical editors for properties.

Cell arrays describing each subtype give

- a label. This should be always the same to allow name based manipulations and should not contain any character that cannot be used in field names.
- a conversion value. Lists of units are given using fe\_mat('convertSITM'). If the unit is within that list, the conversion value is the row number. If the unit is the ratio of two units in the list this is obtained using a non integer conversion value. Thus 9.004 corresponds to kg/m (9 is kg and 4 is m).
- a string describing the unit

# 7.16.4 Compiled element families in of\_mk

of\_mk is the C function used to handle all compiled element level computations. Integration rules and shape derivatives are also supported as detailed in BuildNDN.

#### Generic multi-physic linear elements

This element family supports a fairly general definition of linear multi-physic elements whose element integration strategy is fully described by an EltConst data structure. hexa8 and p\_solid serve as a prototype element function. Element matrix

and load computations are implemented in the of\_mk.c MatrixIntegration command with StrategyType=1, stress computations in the of\_mk.c StressObserve command.

```
EltConst=hexa8('constants',[],[1 1 24 8],[]);
integrules('texstrain',EltConst)
EltConst=integrules('stressrule',EltConst);
integrules('texstress',EltConst)
```

Elements of this family are standard element functions (see section 7.16) and the element functions must thus return node, prop, dof, line, patch, edge, face, and parent values. The specificity is that all information needed to integrate the element is stored in an EltConst data structure that is initialized during the fe\_mknl GroupInit phase.

For DOF definitions, the family uses an internal DOF sort where each field is given at all nodes sequentially 1x2x...8x1y...8y... while the more classical sort by node 1x1y...2x... is still used for external access (internal and external DOF sorting are discussed in section 7.16.6).

Each linear element matrix type is represented in the form of a sum over a set of integration points

$$k^{(e)} = \sum_{ji,jj} \sum_{jw} \left[ \{B_{ji}\} D_{ji\ jk}(w(jw)) \{B_{jj}\}^T \right] J(w(jw)) W((jw))$$
(7.3)

where the jacobian of the transformation from physical xyz to element rst coordinates is stored in EltConst.jdet(jw) and the weighting associated with the integration rule is stored in EltConst.w(jw,4).

The relation between the Case.GroupInfo constit columns and the  $D_{ij}$  constitutive law matrix is defined by the cell array EltConst.ConstitTopology entries. For example, the strain energy of a acoustic pressure formulation (p\_solid ConstFluid) is given by

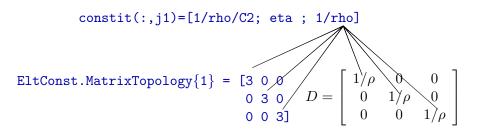

The integration rule for a given element is thus characterized by the strain observation matrix  $B_{ji}(r, s, t)$  which relates a given strain component  $\epsilon_{ji}$  and the nodal displacements. The generic linear element family assumes that the generalized strain components are linear functions of the shape functions and their derivatives in euclidian coordinates (xyz rather than rst).

The first step of the element matrix evaluation is the evaluation of the EltConst.NDN matrix whose first Nw columns store shape functions, Nw next their derivatives with respect to x, then y and z for 3D elements

$$[NDN]_{Nnode \times Nw(Ndims+1)} = \left[ [N(r,s,t)] \left[ \frac{\partial N}{\partial x} \right] \left[ \frac{\partial N}{\partial y} \right] \left[ \frac{\partial N}{\partial z} \right] \right]$$
(7.4)

To improve speed the EltConst.NDN and associated EltConst.jdet fields are preallocated and reused for the assembly of element groups.

For each strain vector type, one defines an int32 matrix

EltConst.StrainDefinition{jType} with each row describing row, NDNBloc, DOF, NwStart, NwTot giving the strain component number (these can be repeated since a given strain component can combine more than one field), the block column in NDN (block 1 is N, 4 is  $\partial N/\partial z$ ), the field number, and the starting integration point associated with this strain component and the number of integration points needed to assemble the matrix. The default for NwStart NwTot is 1, Nw but this formalism allows for differentiation of the integration strategies for various fields. The figure below illustrates this construction for classical mechanical strains.

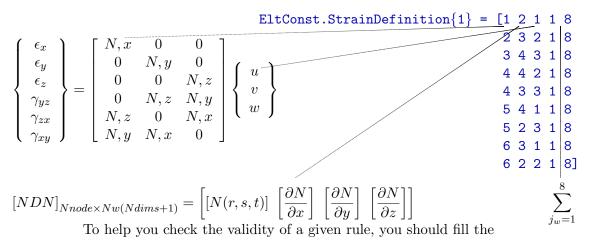

EltConst.StrainLabels{jType} and EltConst.DofLabels fields and use the
integrules( 'texstrain', EltConst) command to generate a LATEX printout
of the rule you just generated.

The .StrainDefinition and .ConstitTopology information is combined automatically in integrules to generate .MatrixIntegration (integrules MatrixRule command) and .StressRule fields (integrules StressRule command). These tables once filed properly allow an automated integration of the element level matrix and stress computations in OpenFEM.

# Phases in of\_mk.c matrix integration

The core of element computations is the matrixintegration command that computes and assembles a group of elements.

After a number of inits, one enters the loop over elements.

The nodeE matrix, containing *field at element nodes*, is filled with information at the element nodes as columns. The first 3 columns are positions. Column 4 is reserved for node numbers in case a callback to MATLAB makes use of the information. The following columns are based on the InfoAtNode structure whos indexing strategy is compatible with both continuous and discontinuous fields at each node. See sdtweb elem0('get\_nodeE') for details.

Initialization of InfoAtNode is performed with fe\_mknl('Init -gstate') calls. The m\_elastic AtNodeGState command is an illustration of init used to interpolate material properties in volume elements.

The **defe** vector/matrix contains the values at the current element DOF of the provided deformation(s).

# Generic RHS computations

Right hand side (load) computations can either be performed once (fixed set of loads) through fe\_load which deals with multiple loads, or during an iterative process where a single RHS is assembled by fe\_mknl into the second column of the state argument dc.def(:,2) along with the matrices when requiring the stiffness with MatDes=1 or MatDes=5 (in the second case, the forces are assumed following if implemented).

There are many classical forms of RHS, one thus lists here forms that are implemented in of\_mk.c MatrixIntegration. Computations of these rules, requires that the EltConst.VectMap field by defined. Each row of EltConst.RhsDefinition specifies the procedure to be used for integration.

Two main strategies are supported where the fields needed for the integration of

loads are stored either as columns of dc.def (for fields that can defined on DOFs of the model) or as nodeE columns.

Currently the only accepted format for rows of EltConst.RhsDefinition is

```
101(1) InfoAtNode1(2) InStep(3) NDNOff1(4) FDof1(5) NDNCol(6)
NormalComp(7) w1(8) nwStep(9)
```

Where InfoAtNode1 gives the first row index in storing the field to be integrated in InfoAtNode. InStep gives the index step (3 for a 3 dimensional vector field), NDNOff1 gives the block offset in the NDN matrix (zero for the nominal shape function). FDof1 gives the offset in force DOFs for the current integration. NDNCol. If larger than -1, the normal component NormalComp designs a row number in EltConst.bas, which is used as a weighting coefficient. tt w1 gives the index of the first gauss point to be used (in C order starting at 0). nwStep gives the number of gauss points in the rule being used.

• volume forces not proportional to density

$$\int_{\Omega_0} f_v(x) du(x) = \{F_v\}_k = \sum_{j_w} \left(\{N_k(j_w)\} \{N_j(j_w)\} f_v(x_j)\right) J(j_w) W(j_w)$$
(7.5)

are thus described by

opt.RhsDefinition=int32( ...
[101 0 3 0 0 0 -1 rule+[-1 0];
101 1 3 0 1 0 -1 rule+[-1 0];
101 2 3 0 2 0 -1 rule+[-1 0]]);

for 3D solids (see p\_solid).

Similarly, normal pressure is integrated as 3 volume forces over 3D surface elements with normal component weighting

$$F_m = \int_{\partial \Omega_0} p(x) n_m(x) . dv(x) = \sum_{j_w} \left( \{ N_k(j_w) \} \{ N_j(j_w) \} p(x_j) n_m \right) J(j_w) W(j_w)$$
(7.6)

• inertia forces (volume forces proportional to density)

$$F = \int_{\Omega_0} \rho(x) f_v(x) . dv(x)$$
(7.7)

• stress forces (will be documented later)

### Large transformation linear elasticity

Elastic3DNL fully anisotropic elastic elements in geometrically non-linear mechanics problems. Element matrix are implemented in the of\_mk.c MatrixIntegration command with StrategyType=2 for the linear tangent matrix (MatType=5). Other computations are performed using generic elements (section 7.16.4) (mass MatType=2). This formulation family has been tested for the prediction of vibration responses under static pre-load.

Stress post-processing is implemented using the underlying linear element.

# Hyperelasticity

Simultaneous element matrix and right hand side computations are implemented in the of\_mk.c MatrixIntegration command with StrategyType=3 for the linear tangent matrix (MatType=5). In this case (and only this case!!), the EltConst.NDN matrix is built as follow:

for  $1 \leq jw \leq Nw$ 

$$[NDN]_{(Ndims+1)\times Nnode(Nw)} = \left[ [NDN]^{jw} \right]$$
(7.8)

with

$$[NDN]_{(Ndims+1)\times Nnode}^{jw} = \begin{bmatrix} [N(r,s,t)]_{jw} \\ \begin{bmatrix} \frac{\partial N}{\partial x} \end{bmatrix}_{jw} \\ \begin{bmatrix} \frac{\partial N}{\partial y} \end{bmatrix}_{jw} \\ \begin{bmatrix} \frac{\partial N}{\partial y} \end{bmatrix}_{jw} \\ \begin{bmatrix} \frac{\partial N}{\partial z} \end{bmatrix}_{jw} \end{bmatrix}$$
(7.9)

This implementation corresponds to case 31 of NDNSwitch function in of\_mk\_pre.c. The purpose is to use C-BLAS functions in element matrix and right hand side computations implemented in the same file (function Mecha3DintegH) to improve speed.

Other computations are performed using generic elements (section 7.16.4) (mass MatType=2). This formulation family has been tested for the RivlinCube test.

Stress post-processing is not yet implemented for hyperelastic media.

# 7.16.5 Non-linear iterations, what is done in of mk

Non linear problems are characterized by the need to perform iterations with multiple assemblies of matrices and right hand sides (RHS). To optimize the performance, the nominal strategy for non-linear operations is to

- perform an initialization (standard of mknl init call)
- define a deformation data structure dc with two columns giving respectively the current state and the non linear RHS.

At a given iteration, one resets the RHS and performs a single fe\_mknl call that returns the current non-linear matrix and replaces the RHS by its current value (note that fe\_mknl actually modifies the input argument dc which is not an normal MATLAB behavior but is needed here for performance)

```
% at init allocate DC structure
dc=struct('DOF',model.DOF,'def',zeros(length(model.DOF),2);
% ... some NL iteration mechanism here
dc.def(:,2)=0; % reset RHS at each iteration
k=fe_mknl('assemble not',model,Case,dc,5); % assemble K and RHS
```

Most of the work for generic elements is done within the of\_mk MatrixIntegration command that is called by fe\_mknl. Each call to the command performs matrix and RHS assembly for a full group of elements. Three strategies are currently implemented

- Linear multiphysic elements of arbitrary forms, see section 7.16.4
- Elastic3DNL general elastic elements for large, see section 7.16.4 transformation,
- Hyperelastic elements for large transformation problems. see section 7.16.4. These elements have been tested through the RivlinCube example.

# 7.16.6 Element function command reference

Nominally you should write topology independent element families, if hard coding is needed you can however develop new element functions. In Matlab version, a typical element function is an .m or .mex file that is in your MATLAB path. In Scilab version, a typical element function is an .sci or .mex file that is loaded into Scilab memory (see getf in Scilab on-line help).

The name of the function/file corresponds to the name of the element (thus the element **bar1** is implemented through the **bar1.m** file)

# General element information

To build a new element take q4p.m or q4p.sci as an example.

As for all Matlab or Scilab functions, the header is composed of a function syntax declaration and a help section. The following example is written for Matlab. For Scilab version, don't forget to replace % by //. In this example, the name of the created element is elem0.

For element functions the nominal format is

```
function [out,out1,out2]=elem0(CAM,varargin);
%elem0 help section
```

The element function should then contain a section for standard calls which let other functions know how the element behaves.

```
if isstr(CAM) %standard calls with a string command
 [CAM, Cam] = comstr(CAM, 1); % remove blanks
 if comstr(Cam, 'integinfo')
  % some code needed here
  out= constit; % real parameter describing the constitutive law
                % integer (int32) parameters for the element
  out1=integ;
  out2=elmap;
 elseif comstr(Cam, 'matcall')
  out=elem0('call');
  out1=1; % SymFlag
 elseif comstr(Cam, 'call');
                                 out = ['AssemblyCall'];
 elseif comstr(Cam, 'rhscall');
                                 out = ['RightHandSideCall'];
 elseif comstr(Cam, 'scall');
                                 out = ['StressComputationCall'];
 elseif comstr(Cam, 'node');
                                 out = [NodeIndices];
 elseif comstr(Cam, 'prop');
                                 out = [PropertyIndices];
 elseif comstr(Cam, 'dof');
                                 out = [ GenericDOF ];
```

The expected outputs to these calls are detailed below.

#### call,matcall

Format string for element matrix computation call. Element functions must be able to give fe\_mk the proper format to call them (note that superelements take precedence over element functions with the same name, so avoid calling a superelement beam1, etc.).

matcall is similar to call but used by fe\_mknl. Some elements directly call the of\_mk mex function thus avoiding significant loss of time in the element function. If your element is not directly supported by fe\_mknl use matcall=elem0('call').

The format of the call is left to the user and determined by fe\_mk by executing the command eCall=elem0('call'). The default for the string eCall should be (see any of the existing element functions for an example)

```
[k1,m1]=elem0(nodeE,elt(cEGI(jElt),:),...
pointers(:,jElt),integ,constit,elmap);
```

To define other proper calling formats, you need to use the names of a number of variables that are internal to fe\_mk. fe\_mk variables used as *output arguments* of *element functions* are

- k1 element matrix (must always be returned, for opt(1)==0 it should be the stiffness, otherwise it is expected to be the type of matrix given by opt(1))
- m1 element mass matrix (optional, returned for opt(1)==0, see below)

# [ElemF,opt,ElemP]=

zrfeutil('getelemf',elt(EGroup(jGroup),:),jGroup)

returns, for a given header row, the element function name ElemF, options opt, and parent name ElemP.

fe\_mk and fe\_mknl variables that can be used as input arguments to element function are listed in section 7.15.2.

# dof, dofcall

Generic DOF definition vector. For user defined elements, the vector returned by elemo('dof') follows the usual DOF definition vector format (NodeId.DofId or -1.DofId) but is generic in the sense that node numbers indicate positions in the element row (rather than actual node numbers) and -1 replaces the element identifier (if applicable).

For example the **bar1** element uses the 3 translations at 2 nodes whose number are given in position 1 and 2 of the element row. The generic DOF definition vector is thus [1.01;1.02;1.03;2.01;2.01;2.03].

A dofcall command may be defined to bypass generic dof calls. In particular, this is used to implement elements where the number of DOFs depends on the element properties. The command should always return out=elem0('dofcall');. The actual DOF building call is performed in p\_solid('BuildDof') which will call user p\_\*.m functions if needed.

Elements may use different DOF sorting for their internal computations.

### edge,face,patch,line,sci\_face

face is a matrix where each row describes the positions in the element row of nodes of the oriented face of a volume (conventions for the orientation are described under integrules). If some faces have fewer nodes, the last node should be repeated as needed. feutil can consider face sets with orientation conventions from other software.

edge is a matrix where each row describes the node positions of the oriented edge of a volume or a surface. If some edges have fewer nodes, the last node should be repeated as needed.

**line** (obsolete) is a vector describes the way the element will be displayed in the line mode (wire frame). The vector is generic in the sense that node numbers represent positions in the element row rather than actual node numbers. Zeros can be used to create a discontinuous line. **line** is now typically generated using information provided by **patch**.

patch. In MATLAB version, surface representations of elements are based on the use of MATLAB patch objects. Each row of the generic patch matrix gives the indices nodes. These are generic in the sense that node numbers represent positions in the element row rather than actual node numbers.

For example the tetra4 solid element has four nodes in positions 1:4. Its generic patch matrix is [1 2 3;2 3 4;3 4 1;4 1 2]. Note that you should not skip nodes but simply repeat some of them if various faces have different node counts.

sci\_face is the equivalent of patch for use in the SCILAB implementation of Open-FEM. The difference between patch and sci\_face is that, in SCILAB, a face must be described with 3 or 4 nodes. That means that, for a two nodes element, the last node must be repeated (in generality, sci\_face = [1 2 2];). For a more than 4 nodes per face element, faces must be cut in subfaces. The most important thing is to not create new nodes by the cutting of a face and to use all nodes. For example, 9 nodes quadrilateral can be cut as follows :

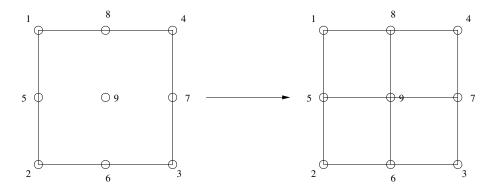

Figure 7.1: Lower order patch representation of a 9 node quadrilateral

but a 8 nodes quadrilaterals cannot by cut by this way. It can be cut as follows:

### 7 Developer information

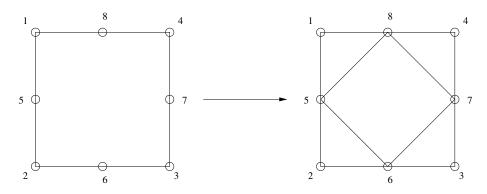

Figure 7.2: Lower order patch representation of a 8 node quadrilateral

# integinfo, BuildConstit

integinfo, BuildConstit are commands to resolve constants in elements and p\_function respectively.

[constit,integ,elmap]=elem0('integinfo',[MatId ProId],pl,il,model,Case)
is supposed to search pl and il for rows corresponding to MatId and ProId and
return a real vector constit describing the element consitutive law and an integer
vector integ.

ElMap is used to build the full matrix of an element which initially only gives it lower or upper triangular part. If a structure is return, fe\_mknl can do some group wise processing (typically initialization of internal states).

In most elements, one uses [constit,integ,elmap]=p\_solid('buildconstit', [varargin{1};Ndof;Nnode],varargin{2:end}) since p\_solid passes calls to other element property functions when needed.

elmap can also be used to pass structures and callbacks back to fe\_mknl.

### node

Vector of indices giving the position of nodes numbers in the element row. In general this vector should be [1:n] where n is the number of nodes used by the element.

#### prop

Vector of indices giving the position of MatId, ProId and EltId in the element row. In general this vector should be  $n+[1 \ 2 \ 3]$  where n is the number of nodes used by the element. If the element does not use any of these identifiers the index value should be zero (but this is poor practice).

#### parent

Parent element name. If your element is similar to a standard element (beam1, tria3, quad4, hexa8, etc.), declaring a parent allows the inheritance of properties. In particular you will be able to use functions, such as fe\_load or parts of femesh, which only recognize standard elements.

#### rhscall

rhscall is a string that will be evaluated by fe\_load when computing right hand side loads (volume and surface loads). Like call or matcall, the format of the call is determined by fe\_load by executing the command eCall=elem0('call'). The default for the string eCall should be :

```
be=elem0(nodeE,elt(cEGI(jElt),:),pointers(:,jElt),...
integ,constit,elmap,estate);
```

The output argument **be** is the right hand side load. The inputs arguments are the same as those for matcall and call.

#### Matrix, load and stress computations

The calls with one input are followed by a section on element matrix assembly. For these calls the element function is expected to return an element DOF definition vector idof and an element matrix k. The type of this matrix is given in opt(1). If opt(1)==0, both a stiffness k and a mass matrix m should be returned. See the fe\_mk MatType section for a current list.

Take a look at bar1 which is a very simple example of element function.

A typical element assembly section is as follows :

## 7 Developer information

```
% elem0 matrix assembly section
% figure out what the input arguments are
node=CAM;
            elt=varargin{1};
point=varargin{2}; integ=varargin{3};
constit=varargin{4}; elmap=varargin{5};
typ=point(5);
% outputs are [k,m] for opt(1)==0
              [mat] for other opt(1)
%
switch point(5)
case 0
 [out,out1] = ... % place stiffness in out and mass in out1
case 1
  out= ... % compute stiffness
case 2
 out= ... % compute mass
case 100
  out= ... % compute right hand side
case 200
  out= ... % compute stress ...
otherwise
  error('Not a supported matrix type');
end
```

Distributed load computations (surface and volume) are handled by fe\_load. Stress computations are handled by fe\_stress.

There is currently no automated mechanism to allow users to integrate such computations for their own elements without modifying fe\_load and fe\_stress, but this will appear later since it is an obvious maintenance requirement.

The mechanism that will be used will be similar to that used for matrix assembly. The element function will be required to provide calling formats when called with <code>elem0('fsurf')</code> for surface loads, <code>elem0('fvol')</code> for volume loads, and <code>elem0('stress')</code> for stresses. <code>fe\_load</code> and <code>fe\_stress</code> will then evaluate thes calls for each element.

# 7.17 Variable names and programming rules (syntax)

The following rules are used in programming SDT and OpenFEM as is makes reading the source code easier.

| carg                   | index of current argument. For functions with vari-                        |  |  |  |  |
|------------------------|----------------------------------------------------------------------------|--|--|--|--|
|                        | able number of inputs, one seeks the next argument with                    |  |  |  |  |
|                        | NewArg=varargin{carg};carg=carg+1;                                         |  |  |  |  |
| CAM,Cam                | string command to be interpreted. Cam is the lower case version of         |  |  |  |  |
|                        | CAM.                                                                       |  |  |  |  |
| j1,j2,j3               | loop indices.                                                              |  |  |  |  |
| jGroup,jElt,j          | Windices for element groups, elements, integration points. For code        |  |  |  |  |
|                        | samples use help('getegroup')                                              |  |  |  |  |
| i,j                    | unit imaginary $\sqrt{-1}$ . i, j should never be used as indices to avoid |  |  |  |  |
|                        | any problem overloading their default value.                               |  |  |  |  |
| i1,i2,i3               | integer values intermediate variables                                      |  |  |  |  |
| r1,r2,r3               | real valued variables or structures                                        |  |  |  |  |
| <pre>ind,in2,in3</pre> | . vectors of indices, cind is used to store the complement of ind when     |  |  |  |  |
|                        | applicable.                                                                |  |  |  |  |
| out,out1,out2          | output variables.                                                          |  |  |  |  |
|                        |                                                                            |  |  |  |  |

The following names are also used throughout the toolbox functions

| node,FEnode | nodes                                                                                     |
|-------------|-------------------------------------------------------------------------------------------|
| NNode       | reindexing vector verifies NodeInd=NNode(NodeId). Can be built                            |
|             | <pre>using NNode=sparse(node(:,1),1,1:size(node,1)).</pre>                                |
| RunOpt      | run options a structure used to store options that are used in a command, these should be |

# 7.18 Legacy information

This section gives data that is no longer used but is important enough not to be deleted.

# 7.18.1 Legacy 2D elements

These elements support isotropic and 2-D anisotropic materials declared with a material entry described in m\_elastic. Element property declarations are p\_solid subtype 2 entries

```
[ProId fe_mat('p_solid','SI',2) f N 0]
```

Where

| f     | Formulation : 0 plane stress, 1 plane strain, 2 axisymmetric. |
|-------|---------------------------------------------------------------|
| Ν     | Fourier coefficient for axisymmetric formulations             |
| Integ | set to zero to select this family of elements.                |

The *xy* plane is used with displacement DOFs .01 and .02 given at each node. Element matrix calls are implemented using .c files called by of \_mk\_subs.c and handled by the element function itself, while load computations are handled by fe\_load. For integration rules, see section 7.18.2. The following elements are supported

- q4p (plane stress/strain) uses the et\*2q1d routines for plane stress and plane strain.
- q4p (axisymmetric) uses the et\*aq1d routines for axisymmetry. The radial  $u_r$  and axial  $u_z$  displacement are bilinear functions over the element.
- q5p (plane stress/strain) uses the et\*5noe routines for axisymmetry.

There are five nodes for this incompressible quadrilateral element, four nodes at the vertices and one at the intersection of the two diagonals.

- q8p uses the et\*2q2c routines for plane stress and plane strain and et\*aq2c for axisymmetry.
- q9a is a plane axisymmetric element with Fourier support. It uses the e\*aq2c routines to generate matrices.
- t3p uses the et\*2p1d routines for plane stress and plane strain and et\*ap1d routines for axisymmetry.

The displacement (u,v) are assumed to be linear functions of (x,y) (*Linear Triangular Element*), thus the strain are constant (*Constant Strain Triangle*).

• t6p uses the et\*2p2c routines for plane stress and plane strain and et\*ap2c routines for axisymmetry.

### 7.18.2 Rules for elements in of mk\_subs

#### hexa8, hexa20

The hexa8 and hexa20 elements are the standard 8 node 24 DOF and 20 node 60 DOF brick elements.

The hexa8 element uses the et\*3q1d routines.

hexa8 volumes are integrated at 8 Gauss points

 $\omega_i = \frac{1}{8}$  for i = 1, 4 $b_i$  for i = 1, 4 as below, with  $z = \alpha_1$ 

 $b_i$  for i = 4, 8 as below, with  $z = \alpha_2$ 

hexa8 surfaces are integrated using a 4 point rule

$$\omega_i = \frac{1}{4}$$
 for  $i = 1, 4$   
 $b_1 = (\alpha_1, \alpha_1)$ ,  $b_2 = (\alpha_2, \alpha_1)$ ,  $b_3 = (\alpha_2, \alpha_2)$  and  $b_4 = (\alpha_1, \alpha_2)$   
with  $\alpha_1 = \frac{1}{2} - \frac{1}{2\sqrt{3}} = 0.2113249$  and  $\alpha_2 = \frac{1}{2} + \frac{1}{2\sqrt{3}} = 0.7886751$ 

The hexa20 element uses the et\*3q2c routines.

hexa20 volumes are integrated at 27 Gauss points  $\omega_l = w_i w_j w_k$  for i, j, k = 1, 3 with

$$w_1 = w_3 = \frac{5}{18}$$
 and  $w_2 = \frac{8}{18} b_l = (\alpha_i, \alpha_j, \alpha_k)$  for  $i, j, k = 1, 3$  with

$$\alpha_1 = \frac{1 - \sqrt{\frac{3}{5}}}{2}$$
,  $\alpha_2 = 0.5$  and  $\alpha_3 = \frac{1 + \sqrt{\frac{3}{5}}}{2}$   
 $\alpha_1 = \frac{1 - \sqrt{\frac{3}{5}}}{2}$ ,  $\alpha_2 = 0.5$  and

hexa20 surfaces are integrated at 9 Gauss points  $\omega_k = w_i w_j$  for i, j = 1, 3 with  $w_i$  as above and  $b_k = (\alpha_i, \alpha_j)$  for i, j = 1, 3

with 
$$\alpha_1 = \frac{1-\sqrt{\frac{3}{5}}}{2}$$
,  $\alpha_2 = 0.5$  and  $\alpha_3 = \frac{1+\sqrt{\frac{3}{5}}}{2}$ 

# penta6, penta15

The penta6 and penta15 elements are the standard 6 node 18 DOF and 15 node 45 DOF pentahedral elements. A derivation of these elements can be found in [42].

The penta6 element uses the et\*3r1d routines.

penta6 volumes are integrated at 6 Gauss points

| Points $b_k$ | x | y | z |
|--------------|---|---|---|
| 1            | a | a | С |
| 2            | b | a | С |
| 3            | a | b | С |
| 4            | a | a | d |
| 5            | b | a | d |
| 6            | a | b | d |

with  $a = \frac{1}{6} = .16667$ ,  $b = \frac{4}{6} = .66667$ ,  $c = \frac{1}{2} - \frac{1}{2\sqrt{3}} = .21132$ ,  $d = \frac{1}{2} + \frac{1}{2\sqrt{3}} = .78868$ penta6 surfaces are integrated at 3 Gauss points for a triangular face (see tetra4) and 4 Gauss points for a quadrangular face (see hexa8).

penta15 volumes are integrated at 21 Gauss points with the 21 points formula

$$a = \frac{9-2\sqrt{15}}{21}, \ b = \frac{9+2\sqrt{15}}{21},$$
  

$$c = \frac{6+\sqrt{15}}{21}, \ d = \frac{6-\sqrt{15}}{21},$$
  

$$e = 0.5(1-\sqrt{\frac{3}{5}}),$$
  

$$f = 0.5 \text{ and } g = 0.5(1+\sqrt{\frac{3}{5}})$$
  

$$\alpha = \frac{155-\sqrt{15}}{2400}, \ \beta = \frac{5}{18},$$
  

$$\gamma = \frac{155+\sqrt{15}}{2400}, \ \delta = \frac{9}{80} \text{ and } \epsilon = \frac{8}{18}.$$

Positions and weights of the 21 Gauss point are

| Points $b_k$ | x             | y             | z | weight $\omega_k$                   |
|--------------|---------------|---------------|---|-------------------------------------|
| 1            | d             | d             | e | $\alpha.eta$                        |
| 2            | b             | d             | e | $\alpha.eta$                        |
| 3            | d             | b             | e | $\alpha.eta$                        |
| 4            | с             | a             | e | $\gamma.eta$                        |
| 5            | с             | С             | e | $\gamma.eta$                        |
| 6            | a             | c             | e | $\frac{\gamma.\beta}{\delta.\beta}$ |
| 7            | $\frac{1}{3}$ | $\frac{1}{3}$ | e | $\delta.eta$                        |
| 8            | d             | d             | f | $\alpha.\epsilon$                   |
| 9            | b             | d             | f | $\alpha.\epsilon$                   |
| 10           | d             | b             | f | $\alpha.\epsilon$                   |
| 11           | С             | a             | f | $\gamma.\epsilon$                   |
| 12           | С             | С             | f | $\gamma.\epsilon$                   |
| 13           | a             | c             | f | $\gamma.\epsilon$                   |
| 14           | $\frac{1}{3}$ | $\frac{1}{3}$ | f | $\delta.\epsilon$                   |
| 15           | d             | d             | g | $\alpha.eta$                        |
| 16           | b             | d             | g | $\alpha.eta$                        |
| 17           | d             | b             | g | $\alpha.eta$                        |
| 18           | С             | a             | g | $\gamma.eta$                        |
| 19           | с             | с             | g | $\gamma.\beta$                      |
| 20           | a             | С             | g | $\frac{\gamma.\beta}{\delta.\beta}$ |
| 21           | $\frac{1}{3}$ | $\frac{1}{3}$ | g | $\delta.eta$                        |

penta15 surfaces are integrated at 7 Gauss points for a triangular face (see tetra10) and 9 Gauss points for a quadrangular face (see hexa20).

#### tetra4, tetra10

The tetra4 element is the standard 4 node 12 DOF trilinear isoparametric solid element. tetra10 is the corresponding second order element.

You should be aware that this element can perform very badly (for poor aspect ratio, particular loading conditions, etc.) and that higher order elements should be used instead.

The tetra4 element uses the et\*3p1d routines.

**tetra4** volumes are integrated at the 4 vertices  $\omega_i = \frac{1}{4}$  for i = 1, 4 and  $b_i = S_i$  the *i*-th element vertex.

tetra4 surfaces are integrated at the 3 vertices with  $\omega_i = \frac{1}{3}$  for i = 1, 3 and  $b_i = S_i$ 

### 7 Developer information

the i-th vertex of the actual face

The tetra10 element is second order and uses the et\*3p2c routines.

tetra10 volumes are integrated at 15 Gauss points

| Points $b_k$ | $\lambda_1$   | $\lambda_2$   | $\lambda_3$   | $\lambda_4$   | weight $\omega_k$ |
|--------------|---------------|---------------|---------------|---------------|-------------------|
| 1            | $\frac{1}{4}$ | $\frac{1}{4}$ | $\frac{1}{4}$ | $\frac{1}{4}$ | $\frac{8}{405}$   |
| 2            | b             | a             | a             | a             | α                 |
| 3            | a             | b             | a             | a             | α                 |
| 4            | a             | a             | b             | a             | α                 |
| 5            | a             | a             | a             | b             | α                 |
| 6            | d             | c             | c             | c             | β                 |
| 7            | c             | d             | c             | c             | $\beta$           |
| 8            | c             | c             | d             | c             | $\beta$           |
| 9            | c             | c             | c             | d             | β                 |
| 10           | e             | e             | f             | f             | $\gamma$          |
| 11           | f             | e             | e             | f             | $\gamma$          |
| 12           | f             | f             | e             | e             | $\gamma$          |
| 13           | e             | f             | f             | e             | $\gamma$          |
| 14           | e             | f             | e             | f             | $\gamma$          |
| 15           | f             | e             | f             | e             | $\gamma$          |

with  $a = \frac{7-\sqrt{15}}{34} = 0.0919711$ ,  $b = \frac{13+3\sqrt{15}}{34} = 0.7240868$ ,  $c = \frac{7+\sqrt{15}}{34} = 0.3197936$ ,  $d = \frac{13-3\sqrt{15}}{34} = 0.0406191$ ,  $e = \frac{10-2\sqrt{15}}{40} = 0.0563508$ ,  $f = \frac{10+2\sqrt{15}}{40} = 0.4436492$ and  $\alpha = \frac{2665+14\sqrt{15}}{226800}$ ,  $\beta = \frac{2665-14\sqrt{15}}{226800}$  et  $\gamma = \frac{5}{567}$   $\lambda_j$  for j = 1, 4 are barycentric coefficients for each vertex  $S_j$ :  $b_k = \sum_{j=1,4} \lambda_j S_j$  for k = 1, 15

tetra10 surfaces are integrated using a 7 point rule

| Points $b_k$ | $\lambda_1$   | $\lambda_2$   | $\lambda_3$   | weight $\omega_k$ |
|--------------|---------------|---------------|---------------|-------------------|
| 1            | c             | d             | c             | $\alpha$          |
| 2            | d             | c             | c             | $\alpha$          |
| 3            | c             | c             | d             | $\alpha$          |
| 4            | b             | b             | a             | β                 |
| 5            | a             | b             | b             | β                 |
| 6            | b             | a             | b             | β                 |
| 7            | $\frac{1}{3}$ | $\frac{1}{3}$ | $\frac{1}{3}$ | $\gamma$          |

with  $\gamma = \frac{9}{80} = 0.11250$ ,  $\alpha = \frac{155 - \sqrt{15}}{2400} = 0.06296959$ ,  $\beta = \frac{155 + \sqrt{15}}{2400} = 0.066197075$ and  $a = \frac{9 - 2\sqrt{15}}{21} = 0.05961587$ ,  $b = \frac{6 + \sqrt{15}}{21} = 0.47014206$ ,  $c = \frac{6 - \sqrt{15}}{21} = 0.10128651$ ,  $d = \frac{9 + 2\sqrt{15}}{21} = 0.797427$  $\lambda_j$  for j = 1, 3 are barycentric coefficients for each surface vertex  $S_j$ :  $b_k = \sum_{j=1,3} \lambda_j S_j$  for k = 1, 7

# q4p (plane stress/strain)

The displacement (u,v) are bilinear functions over the element.

For surfaces, q4p uses numerical integration at the corner nodes with  $\omega_i = \frac{1}{4}$  and  $b_i = S_i$  for i = 1, 4.

For edges, q4p uses numerical integration at each corner node with  $\omega_i = \frac{1}{2}$  and  $b_i = S_i$  for i = 1, 2.

# q4p (axisymmetric)

For surfaces, q4p uses a 4 point rule with

- $\omega_i = \frac{1}{4}$  for i = 1, 4
- $b_1 = (\alpha_1, \alpha_1)$ ,  $b_2 = (\alpha_2, \alpha_1)$ ,  $b_3 = (\alpha_2, \alpha_2)$ ,  $b_4 = (\alpha_1, \alpha_2)$ with  $\alpha_1 = \frac{1}{2} - \frac{1}{2\sqrt{3}} = 0.2113249$  and  $\alpha_2 = \frac{1}{2} + \frac{1}{2\sqrt{3}} = 0.7886751$

For edges, q4p uses a 2 point rule with

- $\omega_i = \frac{1}{2}$  for i = 1, 2
- $b_1 = \alpha_1$  and  $b_2 = \alpha_2$  the 2 gauss points of the edge.

# q5p (plane stress/strain)

For surfaces, q5p uses a 5 point rule with  $b_i = S_i$  for i = 1, 4 the corner nodes and  $b_5$  the node 5.

For edges, q5p uses a 1 point rule with  $\omega = \frac{1}{2}$  and b the midside node.

## q8p (plane stress/strain)

For surfaces, q8p uses a 9 point rule with

• 
$$\omega_k = w_i w_j$$
 for  $i, j = 1, 3$  with  $w_1 = w_3 = \frac{5}{18}$  et  $w_2 = \frac{8}{18}$ 

• 
$$b_k = (\alpha_i, \alpha_j)$$
 for  $i, j = 1, 3$  with  $\alpha_1 = \frac{1 - \sqrt{\frac{3}{5}}}{2}$ ,  $\alpha_2 = 0.5$  and  $\alpha_3 = \frac{1 + \sqrt{\frac{3}{5}}}{2}$ 

For edges, q8p uses a 3 point rule with

- $\omega_1 = \omega_2 = \frac{1}{6}$  and  $\omega_3 = \frac{4}{6}$
- $b_i = S_i$  for i = 1, 2 corner nodes of the edge et  $b_3$  the midside.

# q8p (axisymmetric)

For surfaces, q8p uses a 9 point rule with

- $\omega_k = w_i w_j$  for i, j = 1, 3with  $w_1 = w_3 = \frac{5}{18}$  and  $w_2 = \frac{8}{18}$
- $b_k = (\alpha_i, \alpha_j)$  for i, j = 1, 3with  $\alpha_1 = \frac{1 - \sqrt{\frac{3}{5}}}{2}$ ,  $\alpha_2 = 0.5$  and  $\alpha_3 = \frac{1 + \sqrt{\frac{3}{5}}}{2}$

For edges, q8p uses a 3 point rule with

•  $\omega_1 = \omega_3 = \frac{5}{18}$ ,  $\omega_2 = \frac{8}{18}$ •  $b_1 = \frac{1 - \sqrt{\frac{3}{5}}}{2} = 0.1127015$ ,  $b_2 = 0.5$  and  $b_3 = \frac{1 + \sqrt{\frac{3}{5}}}{2} = 0.8872985$ 

### t3p (plane stress/strain)

For surfaces, t3p uses a 3 point rule at the vertices with  $\omega_i = \frac{1}{3}$  and  $b_i = S_i$ . For edges, t3p uses a 2 point rule at the vertices with  $\omega_i = \frac{1}{2}$  and  $b_i = S_i$ .

### t3p (axisymmetric)

For surfaces, t3p uses a 1 point rule at the barycenter  $(b_1 = G)$  with  $\omega_1 = \frac{1}{2}$ . For edges, t3p uses a 2 point rule at the vertices with  $\omega_i = \frac{1}{2}$  and  $b_1 = \frac{1}{2} - \frac{2}{2\sqrt{3}}$  and  $b_2 = \frac{1}{2} + \frac{2}{2\sqrt{3}}$ .

### t6p (plane stress/strain)

For surfaces, t6p uses a 3 point rule with

- $\omega_i = \frac{1}{3}$  for i = 1, 6
- $b_i = S_{i+3,i+4}$  the three midside nodes.

For edges, t6p uses a 3 point rule

- $\omega_1 = \omega_2 = \frac{1}{6}$  and  $\omega_3 = \frac{4}{6}$
- $b_i = S_i, i = 1, 2$  the *i*-th vertex of the actual edge and  $b_3 = S_{i,i+1}$  the midside.

### t6p (axisymmetric)

For surfaces, t6p uses a 7 point rule

| Points $b_k$ | $\lambda_1$   | $\lambda_2$   | $\lambda_3$   | weight $\omega_k$ |
|--------------|---------------|---------------|---------------|-------------------|
| 1            | $\frac{1}{3}$ | $\frac{1}{3}$ | $\frac{1}{3}$ | a                 |
| 2            | $\alpha$      | $\beta$       | $\beta$       | b                 |
| 3            | $\beta$       | β             | α             | b                 |
| 4            | $\beta$       | α             | β             | b                 |
| 5            | $\gamma$      | $\gamma$      | δ             | С                 |
| 6            | δ             | $\gamma$      | $\gamma$      | С                 |
| 7            | $\gamma$      | δ             | $\gamma$      | С                 |

with :

 $\begin{array}{l} a = \frac{9}{80} = 0.11250 \ , \ b = \frac{155 + \sqrt{15}}{2400} = 0.066197075 \ \text{and} \\ c = \frac{155 - \sqrt{15}}{2400} = 0.06296959 \\ \alpha = \frac{9 - 2\sqrt{15}}{21} = 0.05961587 \ , \ \ \beta = \frac{6 + \sqrt{15}}{21} = 0.47014206 \\ \gamma = \frac{6 - \sqrt{15}}{21} = 0.10128651 \ , \ \delta = \frac{9 + 2\sqrt{15}}{21} = 0.797427 \\ \lambda_j \ \text{for} \ j = 1, 3 \ \text{are barycentric coefficients for each vertex} \ S_j: \\ b_k = \sum_{j=1,3} \lambda_j S_j \ \text{for} \ k = 1, 7 \\ \text{For edges, t6p uses a 3 point rule with} \ \omega_1 = \omega_3 = \frac{5}{18} \ , \ \omega_2 = \frac{8}{18} \\ b_1 = \frac{1 - \sqrt{\frac{3}{5}}}{2} = 0.1127015, \ b_2 = 0.5 \ \text{and} \ b_3 = \frac{1 + \sqrt{\frac{3}{5}}}{2} = 0.8872985 \end{array}$ 

7 Developer information

# **Element reference**

| bar1                      |                     |
|---------------------------|---------------------|
| beam1, beam1t             |                     |
| celas,cbush               |                     |
| dktp                      |                     |
| fsc                       |                     |
| hexa8, penta6, tetra4, an | nd other 3D volumes |
| integrules                |                     |
| mass1,mass2               |                     |
| m_elastic                 |                     |
| m_heat                    |                     |
| m_hyper                   |                     |
| m_piezo, p_piezo          |                     |
| p_beam                    |                     |
| p_heat                    |                     |
| p_shell                   |                     |
| p_solid                   |                     |
| p_spring                  |                     |
| p_super                   |                     |
| quad4, quadb, mitc4       |                     |
| q4p, q8p, t3p, t6p and o  | ther 2D volumes     |
| rigid                     |                     |
| tria3. tria6              |                     |

Element functions supported by *OpenFEM* are listed below. The rule is to have element families (2D and 3D) with families of formulations selected through element properties and implemented for all standard shapes

|         | 3-D volume element shapes  |
|---------|----------------------------|
| hexa8   | 8-node 24-DOF brick        |
| hexa20  | 20-node 60-DOF brick       |
| hexa27  | 27-node 81-DOF brick       |
| penta6  | 6-node 18-DOF pentahedron  |
| penta15 | 15-node 45-DOF pentahedron |
| tetra4  | 4-node 12-DOF tetrahedron  |
| tetra10 | 10-node 30-DOF tetrahedron |

|     | 2-D volume element shapes |
|-----|---------------------------|
| q4p | 4-node quadrangle         |
| q5p | 5-node quadrangle         |
| q8p | 8-node quadrangle         |
| q9a | 9-node quadrangle         |
| t3p | 3-node 6-DOF triangle     |
| t6p | 6-node 12-DOF triangle    |

Supported problem formulations are listed in section 6.1, in particular one considers 2D and 3D elasticity, acoustics, hyperelasticity, fluid/structure coupling, piezo-electric volumes, ...

Other elements, non generic elements, are listed below

|       | 3-D plate/shell Elements                   |
|-------|--------------------------------------------|
| dktp  | 3-node 9-DOF discrete Kirchoff plate       |
| mitc4 | 4-node 20-DOF shell                        |
| quadb | quadrilateral 4-node 20/24-DOF plate/shell |
| quad9 | (display only)                             |
| quadb | quadrilateral 8-node 40/48-DOF plate/shell |
| tria3 | 3-node 15/18-DOF thin plate/shell element  |
| tria6 | 6-node 36DOF thin plate/shell element      |

| Other elements |                                                  |
|----------------|--------------------------------------------------|
| bar1           | standard 2-node 6-DOF bar                        |
| beam1          | standard 2-node 12-DOF Bernoulli-Euler beam      |
| beam1t         | pretensionned 2-node 12-DOF Bernoulli-Euler beam |
| beam3          | (display only)                                   |
| celas          | scalar springs and penalized rigid links         |
| mass1          | concentrated mass/inertia element                |
| mass2          | concentrated mass/inertia element with offset    |
| rigid          | handling of linearized rigid links               |

|            | UTILITY ELEMENTS                                  |
|------------|---------------------------------------------------|
| fe_super   | element function for general superelement support |
| integrules | FEM integration rule support                      |
| fsc        | fluid/structure coupling capabilities             |

### bar1

**Purpose** Element function for a 6 DOF traction-compression bar element.

**Description** The bar1 element corresponds to the standard linear interpolation for axial tractioncompression. The element DOFs are the standard translations at the two end nodes (DOFs .01 to .03).

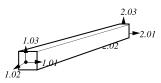

In a model description matrix, *element property rows* for **bar1** elements follow the standard format (see section 7.16).

```
[n1 n2 MatID ProID EltID]
```

Isotropic elastic materials are the only supported (see m\_elastic).

For supported element properties see p\_beam. Currently, bar1 only uses the element area A with the format

[ProID Type 0 0 0 A]

See also m\_elastic, p\_beam, fe\_mk, feplot

## beam1, beam1t

**Purpose** Element functions for a 12 DOF beam element. beam1t is a 2 node beam with pretension available for non-linear cable statics and dynamics.

Description

beam1

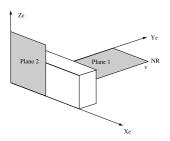

In a model description matrix, *element property rows* for **beam1** elements follow the format

[n1 n2 MatID ProID nR 0 0 EltID p1 p2 x1 y1 z1 x2 y2 z2]

where

- n1,n2 node numbers of the nodes connected
- MatID material property identification number
- ProID element section property identification number
- **nr** 0 0 number of node not in the beam direction defining bending plane 1 in this case  $\{v\}$  is the vector going from **n1** to **nr**. If **nr** is undefined it is assumed to be located at position [1.5 1.5 1.5].
- vx vy vz alternate method for defining the bending plane 1 by giving the components of a vector in the plane but not collinear to the beam axis. If vy and vz are zero, vx must not be an integer. MAP=beam1t('map',model) returns a normal vector MAP giving the vector used for bending plane 1. This can be used to check your model.
- p1,p2 pin flags. These give a list of DOFs to be released (condensed before assembly). For example, 456 will release all rotation degrees of freedom. Note that the DOFS are defined in the local element coordinate system.
  x1,... optional components in global coordinate system of offset vector at node
- 1 (default is no offset)
- x2,... optional components of offset vector at node 2

# beam1, beam1t

Isotropic elastic materials are the only supported (see m\_elastic). p\_beam describes the section property format and associated formulations.

Failure to define orientations is a typical error with beam models. In the following example, the definition of bending plane 1 using a vector is illustrated.

```
cf=feplot(femesh('test2bay'));
% Map is in very variable direction due to undefined nr
% This is only ok for sections invariant by rotation
beam1t('map',cf.mdl);fecom('view3');
% Now define generator for bending plane 1
i1=feutil('findelt eltname beam1',cf.mdl); % element row index
cf.mdl.Elt(i1,5:7)=ones(size(i1))*[-.1 .9 0]; % vx vy vz
beam1t('map',cf.mdl);fecom('view2');
```

beam1t

This element has an internal state stored in a InfoAtNode structure where each column of Case.GroupInfo{7}.data gives the local basis, element length and tension [bas(:);L;ten]. Initial tension can be defined using a .MAP field in the element property.

This is a simple example showing how to impose a pre-tension :

```
model=femesh('TestBeam1 divide 10');
model=fe_case(model,'FixDof','clamp',[1;2;.04;.02;.01;.05]);
model.Elt=feutil('SetGroup 1 name beam1t',model);
d1=fe_eig(model,[5 10]);
model=feutil('setpro 112',model,'MAP', ...
struct('dir',{{'1.5e6'}},'lab',{{'ten'}}));
d2=fe_eig(model,[5 10]);
```

```
figure(1);plot([d2.data./d1.data-1]);
xlabel('Mode index');ylabel('Frequency shift');
```

Strains in a non-linear Bernoulli Euler section are given by

$$\epsilon_{11} = \left(\frac{\partial u}{\partial x} + \frac{1}{2}\left(\frac{\partial w_0}{\partial x}^2\right)\right) - z\frac{\partial^2 w_0}{\partial x^2} \tag{8.1}$$

See also p\_beam, m\_elastic, fe\_mk, feplot

See ai

# celas,cbush

Purpose element function for scalar springs and penalized rigid links

# Description celas

In an model description matrix a group of celas elements starts with a header row [Inf  $abs('celas') 0 \dots$ ] followed by element property rows following the format

```
[n1 n2 DofID1 DofID2 ProID EltID Kv Mv Cv Bv]
```

with

# celas,cbush

n1,n2 node numbers of the nodes connected. Grounded springs are obtained by setting n1 or n2 to 0.

**DofID** Identification of selected DOFs.

For rigid links, the first node defines the rigid body motion of the other extremity slave node. Motion between the slave node and the second node is then penalized. DofID (positive) defines which DOFs of the slave node are connected by the constraint. Thus [1 2 123 0 0 0 1e14] will only impose the penalization of node translations 2 by motion of node 1, while [1 2 123456 0 0 0 1e14] will also penalize the difference in rotations.

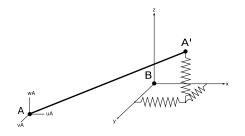

For scalar springs, DofID1 (negative) defines which DOFs of node 1 are connected to which of node 2. DofID2 can be used to specify different DOFs on the 2 nodes. For example [1 2 -123 231 0 0 1e14] connects DOFs 1.01 to 2.02, etc.

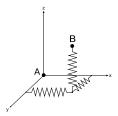

**ProID** Optional property identification number (see format below)

KvOptional stiffness value used as a weighting associated with the con-<br/>straint. If Kv is zero (or not given), the default value in the element<br/>property declaration is used. If this is still zero, Kv is set to 1e14.

p\_spring properties for celas elements take the form [ProID type KvDefault m
c eta S]

Below is the example of a 2D beam on elastic supports.

```
model=femesh('Testbeam1 divide 10');
model=fe_case(model,'FixDof','2D',[.01;.02;.04]);
model.Elt(end+1,1:6)=[Inf abs('celas')]; % spring supports
model.Elt(end+[1:2],1:7)=[1 0 -13 0 0 0 1e5;2 0 -13 0 0 0 1e5];
def=fe_eig(model,[5 10 0]); feplot(model,def);
```

cbush

The element property row is defined by

[n1 n2 MatId ProId EltId x1 x2 x3 CID S OCID S1 S2 S3]

The orientation of the spring can be specified, by using distinct n1,n2, giving components x1,x2,x3 of an orientation vector (x1 should not be an integer if x2 and x3 are zero), a node number as NodeIdRef,0,0, the specification of a coordinate system CID.

The spring/damper is located at a position interpolated between n1 and n2 using S, such that  $x_i = Sn_1 + (1 - S)n_2$ . The midpoint is used by default, that-is-to-say S is taken at 0.5 if left to zero. To use other locations, specify a non-zero OCID and an offset S1,S2,S3.

It is possible to set n2 to 0 to define a grounded cbush, or to define a local cbushusing n1=n2.

See also p\_spring, rigid

Purpose 2-D 9-DOF Discrete Kirchhoff triangle

### Description

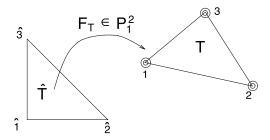

In a model description matrix, **element property rows** for dktp elements follow the standard format

#### [n1 n2 n3 MatID ProID EltID Theta]

giving the node identification numbers ni, material MatID, property ProID. Other **optional** information is EltID the element identifier, Theta the angle between material x axis and element x axis (currently unused)

The elements support isotropic materials declared with a material entry described in **m\_elastic**. Element property declarations follow the format described in **p\_shell**.

The dktp element uses the et\*dktp routines.

There are three vertices nodes for this triangular Kirchhoff plate element and the normal deflection W(x, y) is cubic along each edge.

We start with a 6-node triangular element with a total D.O.F = 21 :

• five degrees of freedom at corner nodes :

$$W(x,y)$$
,  $\frac{\partial W}{\partial x}$ ,  $\frac{\partial W}{\partial y}$ ,  $\theta_x$ ,  $\theta_y$  (deflection W and rotations  $\theta$ )

• two degrees of freedom  $\theta_x$  and  $\theta_y$  at mid side nodes.

Then, we impose no transverse shear deformation  $\gamma_{xz} = 0$  and  $\gamma_{yz} = 0$  at selected nodes to reduce the total DOF = 21 - 6 \* 2 = 9:

• three degrees of freedom at each of the vertices of the triangle.

$$W(x,y) , \ \theta_x = \left(\frac{\partial W}{\partial x}\right) , \ \theta_y = \left(\frac{\partial W}{\partial y}\right)$$

The coordinates of the reference element's vertices are  $\hat{S}_1(0., 0.)$ ,  $\hat{S}_2(1., 0.)$  and  $\hat{S}_3(0., 1.)$ .

Surfaces are integrated using a 3 point rule  $\omega_k = \frac{1}{3}$  and  $b_k$  mid side node.

See also fe\_mat, m\_elastic, p\_shell, fe\_mk, feplot

| fsc |  |  |  |
|-----|--|--|--|
|     |  |  |  |
|     |  |  |  |
|     |  |  |  |

**Purpose** Fluid structure/coupling with non-linear follower pressure support.

**Description** Elasto-acoustic coupling is used to model structures containing a compressible, non-weighing fluid, with or without a free surface.

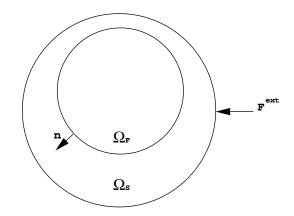

The FE formulation for this type of problem can be written as [43]

$$s^{2} \begin{bmatrix} M & 0 \\ C^{T} & K_{p} \end{bmatrix} \begin{Bmatrix} q \\ p \end{Bmatrix} + \begin{bmatrix} K(s) & -C \\ 0 & F \end{bmatrix} \begin{Bmatrix} q \\ p \end{Bmatrix} = \begin{Bmatrix} F^{ext} \\ 0 \end{Bmatrix}$$
(8.2)

with q the displacements of the structure, p the pressure variations in the fluid and  $F^{ext}$  the external load applied to the structure, where

$$\int_{\Omega_S} \sigma_{ij}(u) \epsilon_{ij}(\delta u) dx \Rightarrow \delta q^T K q 
\int_{\Omega_S} \rho_S u.\delta u dx \Rightarrow \delta q^T M q 
\frac{1}{\rho_F} \int_{\Omega_F} \nabla p \nabla \delta p dx \Rightarrow \delta p^T F p 
\frac{1}{\rho_F c^2} \int_{\Omega_F} p \delta p dx \Rightarrow \delta p^T K_p p 
\int_{\Sigma} p \delta u.n dx \Rightarrow \delta q^T C p$$
(8.3)

To assemble fluid/structure coupling matrix you should declare a set of surface elements (any topology) with property  $p\_solid('dbval 1 fsc')$ . The C matrix (solid forces induced by pressure field) is assembled with the stiffness (matrix type

1), while the  $C^T$  matrix (fluid pressure due to normal velocity of solid) is assembled with the mass (matrix type 2).

Some formulations, consider a surface impedance proportional to the pressure. This matrix can be computed by defining a group of surface elements with an acoustic material (see m\_elastic 2) and a standard surface integration rule (p\_solid('dbval 1 d2 -3')). This results in a mass given by

$$\delta p^T K_p p = \frac{1}{\rho_F c^2} \int_{\Omega_F} \delta p p dx \tag{8.4}$$

Follower force One uses the identity

$$n\,dS = \frac{\partial \underline{x}}{\partial r} \wedge \frac{\partial \underline{x}}{\partial s}\,drds,\tag{8.5}$$

where (r, s) designate local coordinates of the face (assumed such that the normal is outgoing). Work of the pressure is thus:

$$\delta W_p = -\int_{r,s} \Pi\left(\frac{\partial x}{\partial r} \wedge \frac{\partial x}{\partial s}\right) \cdot \delta \underline{v} \, dr ds. \tag{8.6}$$

On thus must add the non-linear stiffness term:

$$-d\delta W_p = \int_{r,s} \prod \left( \frac{\partial d\underline{u}}{\partial r} \wedge \frac{\partial \underline{x}}{\partial s} + \frac{\partial x}{\partial r} \wedge \frac{\partial d\underline{u}}{\partial s} \right) \cdot \delta \underline{v} \, dr ds. \tag{8.7}$$

Using  $\frac{\partial x}{\partial r} = \{x_{1,r} \ x_{2,r} \ x_{3,r}\}^T$  (idem for s), and also  $[Axr] = \begin{pmatrix} 0 & -x_{,r3} & x_{,r2} \\ x_{,r3} & 0 & -x_{,r1} \\ -x_{,r2} & x_{,r1} & 0 \end{pmatrix}, \quad [Axs] = \begin{pmatrix} 0 & -x_{,s3} & x_{,s2} \\ x_{,s3} & 0 & -x_{,s1} \\ -x_{,s2} & x_{,s1} & 0 \end{pmatrix},$ this results in

this results in

$$\left(\frac{\partial d\underline{x}}{\partial r} \wedge \frac{\partial x}{\partial s} + \frac{\partial x}{\partial r} \wedge \frac{\partial d\underline{x}}{\partial s}\right) \cdot \delta \underline{v} = \left\{\delta q_{ik}\right\}^T \{N_k\} \left(Axr_{ij}\{N_{l,s}\}^T - Axs_{ij}\{N_{l,r}\}^T\right) \{dq_j\}.$$
(8.8)

Tests : fsc3 testsimple and fsc3 test.

In the RivlinCube test, the pressure on each free face is given by

$$\begin{aligned} \Pi_1 &= -\frac{1+\lambda_1}{(1+\lambda_2)(1+\lambda_3)} \Sigma_{11} \quad on \quad face \quad (x_1 = l_1) \\ \Pi_2 &= -\frac{1+\lambda_2}{(1+\lambda_1)(1+\lambda_3)} \Sigma_{22} \quad on \quad face \quad (x_2 = l_2) \\ \Pi_3 &= -\frac{1+\lambda_3}{(1+\lambda_1)(1+\lambda_2)} \Sigma_{33} \quad on \quad face \quad (x_3 = l_3). \end{aligned}$$

**Non-conform** SDT supports non conforming element for fluid/structure coupling terms corresponding to the structure are computed using the classical elements of the SDT, and terms corresponding to the fluid are computed using the fluid elements (see flui4).

The coupling term C is computed using fluid/structure coupling elements (fsc elements).

Only one integration point on each element (the centre of gravity) is used to evaluate C.

When structural and fluid meshes do not match at boundaries, pairing of elements needs to be done. The pairing procedure can be described for each element. For each fluid element  $F_i$ , one takes the center of gravity  $G_{f,i}$  (see figure), and searches the solid element  $S_i$  which is in front of the center of gravity, in the direction of the normal to the fluid element  $F_i$ . The projection of  $G_{f,i}$  on the solid element,  $P_i$ , belongs to  $S_i$ , and one computes the reference coordinate r and s of  $P_i$  in  $S_i$  (if  $S_i$ is a quad4, -1 < r < 1 and -1 < s < 1). Thus one knows the weights that have to be associated to each node of  $S_i$ . The coupling term will associate the DOFs of  $F_i$ to the DOFs of  $S_i$ , with the corresponding weights.

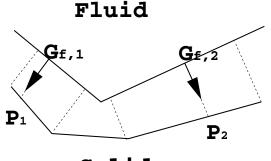

Solid

flui4, m\_elastic

# hexa8, penta6, tetra4, and other 3D volumes \_\_\_\_

**Purpose** Topology holders for 3D volume elements.

**Description** The hexa8 hexa20 hexa27, penta6 penta15 tetra4 and tetra10 elements are standard topology reference for 3D volume FEM problems.

In a model description matrix, element property rows for hexa8 and hexa20 elements follow the standard format with no element property used. The generic format for an element containing i nodes is [n1 ... ni MatID ProId EltId]. For example, the hexa8 format is [n1 n2 n3 n4 n5 n6 n7 n8 MatID ProId EltId].

These elements only define topologies, the nature of the problem to be solved should be specified using a property entry, see section 6.1 for supported problems and  $p\_solid$ ,  $p\_heat$ , ... for formats.

Integration rules for various topologies are described under integrules. Vertex coordinates of the reference element can be found using an integrules command containing the name of the element such as r1=integrules('q4p');r1.xi.

**Backward compatibility note** : if no element property entry is defined, or with a p\_solid entry with the integration rule set to zero, the element defaults to the historical 3D mechanic elements described in section 7.18.2.

See also fe\_mat, m\_elastic, fe\_mk, feplot

# integrules

**Purpose** Command function for FEM integration rule support.

**Description** This function groups integration rule manipulation utilities used by various elements. The following calls generate the reference **EltConst** data structure (see section 7.15.4).

#### Gauss

This command supports the definition of Gauss points and associated weights. It is called with integrules('Gauss Topology', RuleNumber). Supported topologies are 1d (line), q2d (2D quadrangle), t2d (2D triangle), t3d (3D tetrahedron), p3d (3D prism), h3d (3D hexahedron). integrules('Gauss q2d') will list available 2D quadrangle rules.

- Integ -3 is always the default rule for the order of the element.
- $\bullet$  -2 a rule at nodes.
- $\bullet$  -1 the rule at center.

| [ -3] | [ 0x1 double] | 'element dependent default' |
|-------|---------------|-----------------------------|
| [ -2] | [ 0x1 double] | 'node'                      |
| [ -1] | [ 1x4 double] | 'center'                    |
| [102] | [ 4x4 double] | 'gefdyn 2x2'                |
| [ 2]  | [ 4x4 double] | 'standard 2x2'              |
| [109] | [ 9x4 double] | 'Q4WT'                      |
| [103] | [ 9x4 double] | 'gefdyn 3x3'                |
| [104] | [16x4 double] | 'gefdyn 4x4'                |
| [ 9]  | [ 9x4 double] | '9 point'                   |
| [ 3]  | [ 9x4 double] | 'standard 3x3'              |
| [ 2]  | [ 4x4 double] | 'standard 2x2'              |
| [ 13] | [13x4 double] | '2x2 and 3x3'               |

#### bar1, beam1, beam3

For integration rule selection, these elements use the 1D rules which list you can find using integrules('Gauss1d').

Geometric orientation convention for segment is  $\bullet$  (1)  $\rightarrow$  (2)

One can show the edge using *elt\_name* edge (e.g. beaml edge).

### t3p,t6p

Vertex coordinates of the reference element can be found using r1=integrules('tria3')

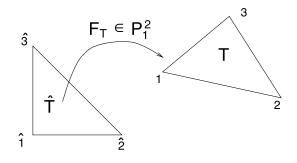

Figure 8.1: t3p reference element.

Vertex coordinates of the reference element can be found using r1=integrules('tria6')

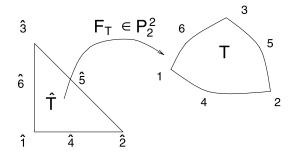

Figure 8.2: t6p reference element.

For integration rule selection, these elements use the 2D triangle rules which list you can find using integrules('Gausst2d').

Geometric orientation convention for triangle is to number anti-clockwise in the twodimensional case (in the three-dimensional case, there is no orientation). • edge [1]: (1)  $\rightarrow$  (2) (nodes 4, 5,... if there are supplementary nodes) • edge [2]: (2)  $\rightarrow$  (3) (...) • edge [3]: (3)  $\rightarrow$  (1) (...)

One can show the edges or faces using *elt\_name* edge or *elt\_name* face (e.g. t3p edge).

q4p, q5p, q8p

Vertex coordinates of the reference element can be found using r1=integrules('quad4');r1.xi

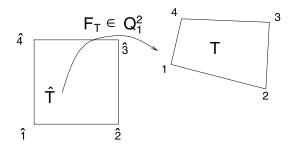

Figure 8.3: q4p reference element.

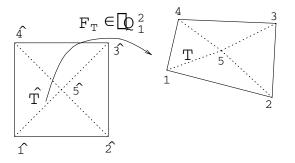

Figure 8.4: q5p reference element.

Vertex coordinates of the reference element can be found using the r1=integrules('quadb');r1

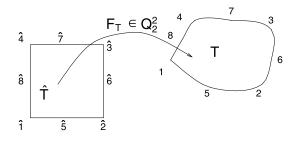

Figure 8.5: **q8p** reference element.

For integration rule selection, these elements use the 2D quadrangle rules which list you can find using integrules('Gaussq2d').

Geometric orientation convention for quadrilateral is to number anti-clockwise (same remark as for the triangle)

• edge [1]: (1)  $\rightarrow$  (2) (nodes 5, 6, ...) • edge [2]: (2)  $\rightarrow$  (3) (...) • edge [3]: (3)  $\rightarrow$  (4) • edge [4]: (4)  $\rightarrow$  (1)

One can show the edges or faces using *elt\_name* edge or *elt\_name* face (e.g. q4p edge).

#### tetra4,tetra10

3D tetrahedron geometries with linear and quadratic shape functions. Vertex coordinates of the reference element can be found using r1=integrules('tetra4');r1.xi (or command 'tetra10').

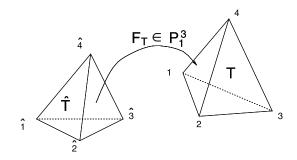

Figure 8.6: tetra4 reference element.

# integrules

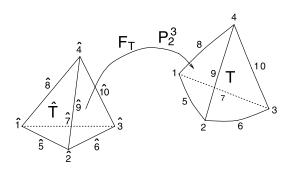

Figure 8.7: tetra10 reference element.

For integration rule selection, these elements use the 3D pentahedron rules which list you can find using integrules('Gausst3d').

Geometric orientation convention for tetrahedron is to have trihedral  $(\vec{12}, \vec{13}, \vec{14})$  direct  $(i\vec{j} \text{ designates the vector from point i to point j}).$ 

- edge [1]: (1)  $\rightarrow$  (2) (nodes 5, ...) edge [2]: (2)  $\rightarrow$  (3) (...) edge [3]: (3)  $\rightarrow$  (1)
- edge [4]: (1)  $\rightarrow$  (4) edge [5]: (2)  $\rightarrow$  (4) edge [6]: (3)  $\rightarrow$  (4) (nodes ..., p)

All faces, seen from the exterior, are described anti-clockwise:

- face [1]: (1) (3) (2) (nodes p+1, ...) face [2]: (1) (4) (3) (...)
- face [3]: (1) (2) (4) face [4]: (2) (3) (4)

One can show the edges or faces using *elt\_name* edge or *elt\_name* face (e.g. tetra10 face).

### penta6, penta15

3D prism geometries with linear and quadratic shape functions. Vertex coordinates of the reference element can be found using r1=integrules('penta6');r1.xi (or command 'penta15').

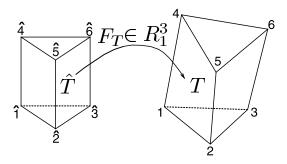

Figure 8.8: penta6 reference element.

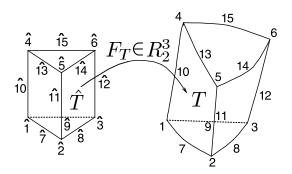

Figure 8.9: penta15 reference element.

For integration rule selection, these elements use the 3D pentahedron rules which list you can find using integrules('Gaussp3d').

Geometric orientation convention for pentahedron is to have trihedral (12, 13, 14)direct

- edge [1]: (1)  $\rightarrow$  (2) (nodes 7, ...) edge [2]: (2)  $\rightarrow$  (3) (...) edge [3]: (3)  $\rightarrow$  (1)
- edge [4]:  $(1) \to (4)$  edge [5]:  $(2) \to (5)$  edge [6]:  $(3) \to (6)$  edge [7]:  $(4) \to (5)$  edge [8]:  $(5) \to (6)$  edge [9]:  $(6) \to (4)$  (nodes ..., p)

All faces, seen from the exterior, are described anti-clockwise.

- face [1]: (1) (3) (2) (nodes p+1, ...) face [2]: (1) (4) (6) (3) face [3]: (1) (2) (5) (4)
- face [4] : (4) (5) (6) face [5] : (2) (3) (5) (6)

One can show the edges or faces using *elt\_name* edge or *elt\_name* face (e.g.

### integrules

penta15 face).

### hexa8, hexa20, hexa21, hexa27

3D brick geometries, using linear hexa8, and quadratic shape functions. Vertex coordinates of the reference element can be found using r1=integrules('hexa8');r1.xi (or command 'hexa20', 'hexa27').

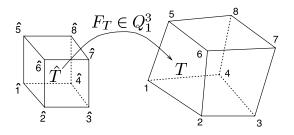

Figure 8.10: hexa8 reference topology.

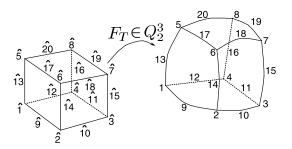

Figure 8.11: hexa20 reference topology.

For integration rule selection, these elements use the 3D hexahedron rules which list you can find using integrules('Gaussh3d').

Geometric orientation convention for hexahedron is to have trihedral  $(\vec{12}, \vec{14}, \vec{15})$  direct

- edge [1]: (1)  $\rightarrow$  (2) (nodes 9, ...) edge [2]: (2)  $\rightarrow$  (3) (...) edge [3]: (3)  $\rightarrow$  (4)
- edge [4]: (4)  $\rightarrow$  (1) edge [5]: (1)  $\rightarrow$  (5) edge [6]: (2)  $\rightarrow$  (6)
- edge [7]:  $(3) \to (7)$  edge [8]:  $(4) \to (8)$  edge [9]:  $(5) \to (6)$
- edge [10]:  $(6) \to (7)$  edge [11]:  $(7) \to (8)$  edge [12]:  $(8) \to (5)$  (nodes ..., p)

All faces, seen from the exterior, are described anti-clockwise.

- face [1]: (1) (4) (3) (2) (nodes p+1, ...) face [2]: (1) (5) (8) (4)
- face [3]: (1) (2) (6) (5) face [4]: (5) (6) (7) (8)
- face [5] : (2) (3) (7) (6) face [6] : (3) (4) (8) (7)

One can show the edges or faces using *elt\_name* edge or *elt\_name* face (e.g. hexa8 face).

### BuildNDN

The commands are extremely low level utilities to fill the .NDN field for a given set of nodes. The calling format is of\_mk('BuildNDN',type,rule,nodeE) where type is an int32 that specifies the rule to be used : 2 for 2D, 3 for 3D, 31 for 3D with xyz sorting of NDN columns, 23 for surface in a 3D model, 13 for a 3D line. A negative value can be used to switch to the .m file implementation in integrules.

The 23 rule generates a transformation with the first axis along N, r, the second axis orthogonal in the plane tangent to N, r, N, s and the third axis locally normal to the element surface. If a local material orientation is provided in columns 5 to 7 of nodeE then the material x axis is defined by projection on the surface. One recalls that columns of nodeE are field based on the InfoAtNode field and the first three labels should be 'v1x', 'v1y', 'v1z'.

With the 32 rule if a local material orientation is provided in columns 5 to 7 for x and 8 to 10 for y the spatial derivatives of the shape functions are given in this local frame.

The **rule** structure is described earlier in this section and **node** has three columns that give the positions in the nodes of the current element. The **rule.NDN** and **rule.jdet** fields are modified. They must have the correct size before the call is made or severe crashes can be experienced.

If a rule.bas field is defined  $(9 \times Nw)$ , each column is filled to contain the local basis at the integration point for 23 and 13 types. If a rule.J field with  $(4 \times Nw)$ , each column is filled to contain the jacobian at the integration point for 23.

```
model=femesh('testhexa8'); nodeE=model.Node(:,5:7);
opt=integrules('hexa8',-1);
nodeE(:,5:10)=0; nodeE(:,7)=1; nodeE(:,8)=1; % xe=z and ye=y
integrules('buildndn',32,opt,nodeE)
```

```
model=femesh('testquad4'); nodeE=model.Node(:,5:7);
opt=integrules('q4p',-1);opt.bas=zeros(9,opt.Nw);opt.J=zeros(4,opt.Nw);
```

# integrules\_\_\_\_\_

nodeE(:,5:10)=0; nodeE(:,5:6)=1; % xe= along [1,1,0] integrules('buildndn',23,opt,nodeE)

See also

elem0

### mass1,mass2

Purpose Concentrated mass elements.

Description

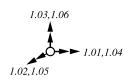

mass1 places a diagonal concentrated mass and inertia at one node.

In a model description matrix, **element property rows** for **mass1** elements follow the format

[NodeID mxx myy mzz ixx iyy izz EltID]

where the concentrated nodal mass associated to the DOFs .01 to .06 of the indicated node is given by

diag([mxx myy mzz ixx iyy izz])

Note feutil GetDof eliminates DOFs where the inertia is zero. You should thus use a small but non zero mass to force the use of all six DOFs.

For mass2 elements, the element property rows follow the format

```
[n1 M I11 I21 I22 I31 I32 I33 EltID CID X1 X2 X3 MatId ProId]
```

which, for no offset, corresponds to matrices given by

$$\begin{bmatrix} M & \text{symmetric} \\ M & & \\ & M & \\ & & I_{11} \\ & & -I_{21} & I_{22} \\ & & & -I_{31} & -I_{32} & I_{33} \end{bmatrix} = \begin{bmatrix} \int \rho dV & \text{symmetric} \\ & M & \\ & & M & \\ & & & \int \rho(x^2 + y^2) dV \\ & & & -I_{21} & I_{22} \\ & & & -I_{31} & -I_{32} & I_{33} \end{bmatrix}$$

Note that local coordinates CID are not currently supported by mass2 elements.

See also femesh, feplot

# m\_elastic \_\_\_\_\_

| Purpose     | Material function for elastic solids and fluids.                                                                                                    |
|-------------|----------------------------------------------------------------------------------------------------|
| Syntax      | <pre>mat= m_elastic('default') mat= m_elastic('database name') pl = m_elastic('dbval MatId name'); pl = m_elastic('dbval -unit TM MatId name'); pl = m_elastic('dbval -punit TM MatId name');</pre>                                                                                                    |
| Description | This help starts by describing the main commands of m_elastic : Database and Dbval. Materials formats supported by m_elastic are then described.                                                                                                    |
|             | <pre>[Database,Dbval] [-unit TY] [,MatiD]] Name A material property function is expected to store a number of standard materials. See section 7.3 for material property interface.</pre>                                                                                                    |
|             | <pre>m_elastic('database Steel') returns a the data structure describing steel. m_elastic('dbval 100 Steel') only returns the property row.</pre>                                                                                                    |
|             | <pre>% List of materials in data base<br/>m_elastic info<br/>% examples of row building and conversion<br/>pl=m_elastic([100 fe_mat('m_elastic','SI',1) 210e9 .3 7800],<br/>'dbval 101 aluminum',<br/>'dbval 101 aluminum',<br/>'dbval 200 lamina .27 3e9 .4 1200 0 790e9 .3 1780 0');<br/>pl=fe_mat('convert SITM',pl);<br/>pl=m_elastic(pl,'dbval -unit TM 102 steel')</pre> |
|             | Command option -unit asks the output to be converted in the desired unit system.<br>Command option -punit tells the function that the provided data is in a desired<br>unit system (and generates the corresponding type).                                                                                                    |
|             | You can generate orthotropic shell properties using the Dbval 100 lamina VolFrac                                                                                                    |

Ef nu\_f rho\_f G\_f E\_m nu\_m Rho\_m G\_m command which gives fiber and matrix characteristics as illustrated above (the volume fraction is that of fiber).

The default material is steel.

To orient fully anisotropic materials, you can use the following command

```
% Behavior of a material grain assumed orthotropic
C11=168.4e9; C12=121.4e9; C44=75.4e9; % GPa
C=[C11 C12 C12 0 0 0;C12 C11 C12 0 0 0;C12 C12 C11 0 0 0;
0 0 0 C44 0 0; 0 0 0 0 C44 0; 0 0 0 0 0 C44];
pl=[m_elastic('formulaPlAniso 1',C,basis('bunge',[5.175 1.3071 4.2012]))
m_elastic('formulaPlAniso 2',C,basis('bunge',[2.9208 1.7377 1.3921])
```

Subtypes m\_elastic supports the following material subtypes

#### 1 : standard isotropic

Standard isotropic materials, see section 6.1.1 and section 6.1.2, are described by a row of the form

[MatID typ E nu rho G Eta Alpha T0]

with typ an identifier generated with the fe\_mat('m\_elastic', 'SI', 1) command, E (Young's modulus),  $\nu$  (Poisson's ratio),  $\rho$  (density), G (shear modulus, set to  $G = E/2(1 + \nu)$  if equal to zero).  $\eta$  loss factor for hysteretic damping modeling.  $\alpha$ thermal expansion coefficient.  $T_0$  reference temperature.

#### 2 : acoustic fluid

Acoustic fluid, see section 6.1.3, are described by a row of the form

```
[MatId typ rho C eta]
```

with typ an identifier generated with the fe\_mat('m\_elastic', 'SI', 2) command,  $\rho$  (density), C (velocity) and  $\eta$  (loss factor). The bulk modulus is then given by  $K = \rho C^2$ .

#### 3 : 3-D anisotropic solid

3-D Anisotropic solid, see section 6.1.1, are described by a row of the form

```
[MatId typ Gij rho eta A1 A2 A3 A4 A5 A6 T0]
```

with typ an identifier generated with the fe\_mat('m\_elastic', 'SI', 3) command, rho (density), eta (loss factor) and Gij a row containing

 $\begin{bmatrix} G11 & G12 & G22 & G13 & G23 & G33 & G14 & G24 & G34 & G44 & \dots \\ G15 & G25 & G35 & G45 & G55 & G16 & G26 & G36 & G46 & G56 & G66 \end{bmatrix}$ 

Note that shear is ordered  $g_y z, g_z x, g_x y$  which may not be the convention of other software.

# $m\_elastic$

### 4 : 2-D anisotropic solid

2-D Anisotropic solid, see section 6.1.2, are described by a row of the form

[MatId typ E11 E12 E22 E13 E23 E33 rho eta a1 a2 a3 T0]

with typ an identifier generated with the  $fe_mat('m_elastic', 'SI', 4)$  command, *rho* (density), *eta* (loss factor) and *Eij* elastic constants and *ai* anisotropic thermal expansion coefficients.

### 5 : shell orthotropic material

shell orthotropic material, see section 6.1.4 corresponding to NASTRAN MAT8, are described by a row of the form

```
[MatId typ E1 E2 nu12 G12 G13 G23 Rho A1 A2 TO Xt Xc Yt Yc S Eta ...
F12 STRN]
```

with typ an identifier generated with the fe\_mat('m\_elastic','SI',5) command, *rho* (density), ... See m\_elastic Dbvallamina for building.

### 6 : Orthotropic material

3-D orthotropic material, see section 6.1.1, are described by a set of engineering constants, in a row of the form

```
[MatId typ E1 E2 E3 Nu23 Nu31 Nu12 G23 G31 G12 rho a1 a2 a3 T0 eta]
```

with typ an identifier generated with the fe\_mat('m\_elastic', 'SI', 6) command, Ei (Young modulus in each direction),  $\nu ij$  (Poisson ratio), Gij (shear modulus), rho (density), ai (anisotropic thermal expansion coefficient),  $T_0$  (reference temperature), and eta (loss factor). Care must be taken when using these conventions, in particular, it must be noticed that

$$\nu_{ji} = \frac{E_j}{E_i} \nu_{ij} \tag{8.9}$$

See also Section 4.2.1, section 7.3, fe\_mat, p\_shell

# m\_heat \_\_\_\_\_

| Syntax      | <pre>mat= m_heat('default') mat= m_heat('database name') pl = m_heat('dbval MatId name'); pl = m_heat('dbval -unit TM MatId name'); pl = m_heat('dbval -punit TM MatId name');</pre>                                                                                                    |
|-------------|----------------------------------------------------------------------------------------------------|
| Description | This help starts by describing the main commands of <b>m_heat</b> : Database and Dbval. Materials formats supported by <b>m_heat</b> are then described.                                                                                                    |
| D           | Database,Dbval] [-unit TY] [,MatiD]] Name                                                                                                    |
|             | A material property function is expected to store a number of standard materials.<br>See section 7.3 for material property interface.                                                                                                    |
|             | <pre>m_heat('DataBase Steel') returns a the data structure describing steel. m_heat('DBVal 100 Steel') only returns the property row.</pre>                                                                                                    |
|             | <pre>% List of materials in data base<br/>m_heat info<br/>% examples of row building and conversion<br/>pl=m_heat('DBVal 5 steel');<br/>pl=m_heat(pl,<br/>'dbval 101 aluminum',<br/>'dbval 200 steel');<br/>pl=fe_mat('convert SITM',pl);<br/>pl=m_heat(pl,'dbval -unit TM 102 steel')</pre> |

Subtypes m\_heat supports the following material subtype

1 : Heat equation material
 [MatId fe\_mat('m\_heat','SI',2) k rho C Hf]

k conductivity

**rho** mass density

# $m_heat_$

- ${\tt C}$  heat capacity
- Hf heat exchange coefficient
- See also Section 4.2.1, section 7.3, fe\_mat, p\_heat

# m\_hyper \_\_\_\_

| Purpose     | Material function for hyperelastic solids.                                                                                                    |
|-------------|----------------------------------------------------------------------------------------------------|
| Syntax      | <pre>mat= m_hyper('default') mat= m_hyper('database name') pl = m_hyper('dbval MatId name'); pl = m_hyper('dbval -unit TM MatId name'); pl = m_hyper('dbval -punit TM MatId name');</pre>                           |
| Description | Function based on $m_{elastic}$ function adapted for hyperelastic material. Only subtype 1 is currently used:                                                                                                    |
| 1           | : Nominal hyperelastic material                                                                                                    |
|             | Nominal hyperelastic materials are described by a row of the form                                                                                                    |
|             | [MatID typ rho Wtype C_1 C_2 K]                                                                                                    |
|             | with typ an identifier generated with the fe_mat('m_hyper', 'SI', 1) command,<br>$rho$ (density), $Wtype$ (value for Energy choice), $C_1$ , $C_2$ , $K$ (energy coefficients).<br>Possible values for $Wtype$ are: |
|             | 0: $W = C_1(J_1 - 3) + C_2(J_2 - 3) + K(J_3 - 1)^2$<br>1: $W = C_1(J_1 - 3) + C_2(J_2 - 3) + K(J_3 - 1) - (C_1 + 2C_2 + K)\ln(J_3)$                                                                                 |
|             | Other energy functions can be added by editing the hyper.c Enpassiv function.                                                                                                    |
|             | In RivlinCube test, m_hyper is called in this form:                                                                                                    |
|             | <pre>model.pl=m_hyper('dbval 100 Ref'); % this is where the material is define</pre>                                                                                                    |
|             | the hyperelastic material called "Ref" is described in the database of $m\_hyper.m$ file:                                                                                                    |
|             | <pre>out.pl=[MatId fe_mat('type', 'm_hyper', 'SI',1) 1e-06 0 .3 .2 .3];<br/>out.name='Ref';<br/>out.type='m_hyper';</pre>                                                                                           |

Here is an example to set your material property for a given structure model:

out.unit='SI';

```
model.pl = [MatID fe_mat('m_hyper','SI',1) typ rho Wtype C_1 C_2 K];
model.Elt(2:end,length(feval(ElemF,'node')+1)) = MatID;
```

### m\_piezo, p\_piezo

Purpose Material function for piezoelectric solids

Syntax

```
mat= m_piezo('database name')
pl = m_piezo('dbval MatId name');
```

Sample calls are given at the end of this page and in section 6.6.

Accepted electrode commands are

### ElectrodeMPC

[model,InputDOF(end+1,1)]=p\_piezo('ElectrodeMPC Name',model,'z==5e-5'); defines the isopotential constraint as a case entry Name associated with FindNode command z==5e-5. An illustration is given in the MPC\_actuator demo.

### ElectrodeView

p\_piezo('electrodeview', cf) outlines the electrodes in the model and prints a clear text summary of electrode information. To only get the summary, pass a model model rather than a pointer cf to a feplot figure.

MaterialTheoretical details on piezoelectric materials are given in section 6.1.5. The m\_piezo<br/>Const and BuildConstit commands support integration constant building for piezo<br/>electric volumes integrated in the standard volume elements. Element properties are<br/>given by p\_solid entries, while materials formats are detailed here.

The elastic constitutive law is declared using ElasMatId referencing an elastic material declared as a row of model.pl with this identifier, see m\_elastic for input formats. The piezoelectric constants can be declared using the following sub-types

### 1 : Simplified 3D piezoelectric properties

### [ProId Type ElasMatId d31 d32 d33 eps1T eps2T eps3T EDType]

These simplified piezoelectric properties (6.28) can be used for PVDF, but also for PZT if shear mode actuation/sensing is not considered ( $d_{24} = d_{15} = 0$ ). For EDType==0 on assumes d is given. For EDType==1, e is given. Note that the values of  $\varepsilon^T$  (permitivity at zero stress) should be given (and not  $\varepsilon^S$ ).

### 2 : General 3D piezo

#### [ProId Type ElasMatId d\_1:18 epsT\_1:9]

d\_1:18 are the 18 constants of the [d] matrix (see equation (6.29)), and epsT\_1:9 are the 9 constants of the  $[\varepsilon^T]$  matrix. One reminds that strains are stored in order xx, yy, zz, yz, zx, yx.

#### 3 : General 3D piezo, e matrix

#### [ProId Type ElasMatId e\_1:18 epsT\_1:9]

e\_1:18 are the 18 constants of the [d] matrix, and epsT\_1:9 are the 9 constants of the  $[\varepsilon^T]$  matrix in the constitutive law (6.28).

#### Shell element properties

Piezo shell elements with electrodes are declared by a combination of a mechanical definition as a layered composite, see p\_shell 2, and an electrode definition with element property rows of the form

```
[ProId Type UnderlyingProId ElNodeId1 LayerId1 UNU1 ElNodeId2...]
```

- Type typically fe\_mat('p\_piezo', 'SI',1)
- UnderlyingProId : ProId of underlying element p\_shell 2 composite entry. The MatId*i* for piezo layers must be associated with piezo electric material properties.
- ElNodId1 : NodeId for electrode 1. This needs to be a node declared in the model but its position is not used since only the value of the electric potential (DOF 21) is used.
- LayerId : layer number as declared in the composite entry
- UNU1 : currently unused property (angle for polarization)

The constitutive law for a piezoelectric shell is given in equation (6.39). The following gives a sample declaration.

```
model=femesh('testquad4'); % Shell MatId 100 ProdId 110
```

```
% MatId 1 : steel, MatId 12 : PZT elastic prop
```

### m\_piezo, p\_piezo.

```
model.pl=m_elastic('dbval 1 Steel');
model=feutil('setmat',model,[12 fe_mat('m_elastic','SI',1) 65e9 .3 7800]);
% Sample ULB piezo material, sdtweb m_piezo('sample_ULB')
model.pl=m_piezo(model.pl,'dbval 3 -elas 12 Sample_ULB');
% ProId 111 : 3 layer composite (mechanical properties)
model.il=p_shell(model.il,['dbval 111 laminate ' ...
'3 1e-3 0 ' ... % MatID 3 (PZT), 1 mm piezo, 0
'1 2e-3 0 ' ... % MatID 1 (Steel), 2 mm
'3 1e-3 0']); % MatID 3 (PZT), 1 mm piezo, 0
% ProId 110 : 3 layer piezo shell with electrodes on nodes 1682 and 1683
model.il=p_piezo(model.il,'dbval 110 shell 111 1682 1 0 1683 3 0');
```

p\_piezo('viewdd',model) % Details about the constitutive law

## p\_beam

| Purpose     | Element property function for beams                                                                                                    |
|-------------|----------------------------------------------------------------------------------------------------|
| Syntax      | <pre>il = p_beam('default') il = p_beam('database', 'name') il = p_beam('dbval ProId', 'name'); il = p_beam('dbval -unit TM ProId name'); il = p_beam('dbval -punit TM ProId name');</pre> |
| Description | This help starts by describing the main commands : p_beam Database and Dbval. Supported p_beam subtypes and their formats are then described.                                              |

[Database, Dbval] ...

p\_beam contains a number of defaults obtained with p\_beam('database') or p\_beam('dbval *MatId*'). You can select a particular entry of the database with using a name matching the database entries. You can also automatically compute the properties of standard beams

| circle r             | beam with full circular section of radius $r$ .         |
|----------------------|---------------------------------------------------------|
| rectangle <i>b h</i> | beam with full rectangular section of width $b$ and     |
|                      | height $h$ . See beam1 for orientation.                 |
| Type <i>r1 r2</i>    | other predefined sections of subtype 3 are listed using |
|                      | p_beam('info').                                         |

For example, you will obtain the section property row with ProId 100 associated with a circular cross section of 0.05m or a rectangular  $0.05 \times 0.01m$  cross section using

```
% ProId 100, rectangle 0.05 m by 0.01 m
pro = p_beam('database 100 rectangle .05 .01')
% ProId 101 circle radius .05
il = p_beam(pro.il,'dbval 101 circle .05')
p_beam('info')
% ProId 103 tube external radius .05 internal .04
il = p_beam(il,'dbval -unit SI 103 tube .05 .04')
% Transform to subtype 1
il2=p_beam('ConvertTo1',il)
il(end+1,1:6)=[104 fe_mat('p_beam','SI',1) 0 0 0 1e-5];
```

1

```
il = fe_mat('convert SITM',il);
% Generate a property in TM, providing data in SI
il = p_beam(il,'dbval -unit TM 105 rectangle .05 .01')
% Generate a property in TM providing data in TM
il = p_beam(il,'dbval -punit TM 105 rectangle 50 10')
```

#### Beam format description and subtypes

Element properties are described by the row of an element property matrix or a data structure with an .il field containing this row (see section 7.4). Element property functions such as **p\_beam** support graphical editing of properties and a database of standard properties.

For a tutorial on material/element property handling see section 4.2.1. For a programmers reference on formats used to describe element properties see section 7.4.

| : standard  |                                                                                                    |
|-------------|----------------------------------------------------------------------------------------------------|
| [ProID type | J I1 I2 A k1 k2 Lump NSM]                                                                                                    |
| ProID       | element property identification number.                                                                                                    |
| type        | identifier obtained with fe_mat('p_beam', 'SI',1).                                                                                                    |
| J           | torsional stiffness parameter (often different from polar moment of inertia I1+I2).                                                                                                    |
| I1          | moment of inertia for bending plane 1 defined by a third node <b>nr</b> or the vector <b>vx vy vz</b> (defined in the <b>beam1</b> element). For a case with a beam along x and plane 1 the xy plane <b>I1</b> is equal to $Iz = \int_S y^2 ds$ . |
| 12          | moment of inertia for bending plane 2 (containing the beam<br>and orthogonal to plane 1.                                                                                                    |
| А           | section area.                                                                                                    |
| k1          | (optional) shear factor for motion in plane 1 (when not 0, a Timoshenko beam element is used). The effective area of shear is given by $k_1A$ .                                                                                                   |
| k2          | (optional) shear factor for direction 2.                                                                                                    |
| lump        | (optional) request for lumped mass model if set to 1.                                                                                                    |
| NSM         | (optional) non structural mass (density per unit length).                                                                                                    |

bar1 elements only use the section area. All other parameters are ignored.

**beam1** elements use all parameters. Without correction factors  $(k1 \ k2 \text{ not given} \text{ or set to } 0)$ , the **beam1** element is the standard Bernoulli-Euler 12 DOF element based on linear interpolations for traction and torsion and cubic interpolations for

flexion (see Ref. [36] for example). When non zero shear factors are given, the bending properties are based on a Timoshenko beam element with selective reduced integration of the shear stiffness [44]. No correction for rotational inertia of sections is used.

#### 3 : Cross section database

This subtype can be used to refer to standard cross sections defined in database. It is particularly used by **nasread** when importing NASTRAN **PBEAML** properties.

| [ProID type | 0 | Section | Dim(i) |  | NSM] |  |
|-------------|---|---------|--------|--|------|--|
|-------------|---|---------|--------|--|------|--|

| ProID   | element property identification number.                     |
|---------|-------------------------------------------------------------|
| type    | identifier obtained with fe_mat('p_beam', 'SI',3).          |
| Section | identifier of the cross section obtained with               |
|         | <pre>comstr('SectionName',-32' where SectionName is a</pre> |
|         | string defining the section (see below).                    |
| Dim1    | dimensions of the cross section.                            |
| NSM     | non structural mass can be added as a last parameter.       |

Cross section, if existing, is compatible with NASTRAN PBEAML definition. Equivalent moment of inertia and tensional stiffness are computed at the centroid of the section. Currently available sections are listed with p\_beam('info'). In particular one has ROD (1 dim), TUBE (2 dims), T (4 dims), T2 (4 dims), I (6 dims), BAR (2 dims), CHAN1 (4 dims), CHAN2 (4 dims).

See also Section 4.2.1, section 7.4, fe\_mat

## $p\_heat$

PurposeFormulation and material support for the heat equationSyntaxil = p\_heat('default')

DescriptionThis help starts by describing the main commands : p\_heat Database and Dbval.Supported p\_heat subtypes and their formats are then described.

#### [Database, Dbval] ...

Element properties are described by the row of an element property matrix or a data structure with an .il field containing this row (see section 7.4). Element property functions such as **p\_solid** support graphical editing of properties and a database of standard properties.

p\_heat database

il=p\_heat('database');

Accepted commands for the database are

- d3 Integ SubType: Integ integration rule for 3D volumes (default -3).
- d2 Integ SubType: Integ integration rule for 2D volumes (default -3).

For fixed values, use p\_heat('info').

Example of database property construction

#### Heat equation element properties

Element properties are described by the row of an element property matrix or a data structure with an .il field containing this row (see section 7.4). Element property functions such as **p\_beam** support graphical editing of properties and a database of standard properties.

For a tutorial on material/element property handling see section 4.2.1. For a programmers reference on formats used to describe element properties see section 7.4.

## 1 : Volume element for heat diffusion (dimension DIM) [ProId fe\_mat('p\_heat', 'SI', 1) CoordM Integ DIM]

| ProID | element property identification number                       |
|-------|--------------------------------------------------------------|
| type  | identifier obtained with <pre>fe_mat('p_beam', 'SI',1)</pre> |
| Integ | is rule number in integrules                                 |
| DIM   | is problem dimension 2 or 3 D $$                             |

2 : Surface element for heat exchange (dimension DIM-1)
[ProId fe\_mat('p\_heat', 'SI', 2) CoordM Integ DIM]

| ProID | element property identification number                        |
|-------|---------------------------------------------------------------|
| type  | identifier obtained with <pre>fe_mat('p_beam', 'SI', 2)</pre> |
| Integ | is rule number in integrules                                  |
| DIM   | is problem dimension 2 or 3 D $$                              |

#### SetFace

This command can be used to define a surface exchange and optionally associated load. Surface exchange elements add a stiffness term to the stiffness matrix related to the exchange coefficient Hf defined in corresponding material property. One then should add a load corresponding to the exchange with the source temperature at  $T_0$ through a convection coefficient Hf which is Hf.T\_0. If not defined, the exchange is done with source at temperature equal to 0.

model=p\_heat('SetFace',model,SelElt,pl,il);

- SelElt is a findelt command string to find faces that exhange heat (use 'SelF-ace' to select face of a given preselected element).
- pl is the identifiant of existing material property (Matld), or a vector defining an m\_heat property.
- il is the identifiant of existing element property (Prold), or a vector defining an p\_heat property.

Command option -load *T* can be used to defined associated load, for exchange with fuild at temperature *T*. Note that if you modify Hf in surface exchange material property you have to update the load.

Following example defines a simple cube that exchanges with thermal source at 55 deg on the bottom face.

## p\_heat

```
model=femesh('TestHexa8'); % Build simple cube model
model.pl=m_heat('dbval 100 steel'); % define steel heat diffusion parameter
model.il=p_heat('dbval 111 d3 -3 1'); % volume heat diffusion (1)
model=p_heat('SetFace-load55',... % exchange at 55 deg
    model,...
    'SelFace & InNode{z==0}',... % on the bottom face
    100,... % keep same matid for exchange coef
    p_heat('dbval 1111 d3 -3 2')); % define 3d, integ-3, for surface exchange (
cf=feplot(model); fecom colordatapro
def=fe_simul('Static',model); % compute static thermal state
    mean(def.def)
```

#### 2D validation

Consider a bi-dimensional annular thick domain  $\Omega$  with radii  $r_e = 1$  and  $r_i = 0.5$ . The data are specified on the internal circle  $\Gamma_i$  and not the external circle  $\Gamma_e$ . The solid is made of homogeneous isotropic material, and its conductivity tensor thus reduces to a constant k. The steady state temperature distribution is then given by  $-k\Delta\theta(x,y) = f(x,y)$  in  $\Omega$ . (8.10)

The solid is subject to the following boundary conditions

•  $\Gamma_i (r = r_i)$ : Neumann condition

$$\frac{\partial \theta}{\partial n}(x,y) = g(x,y) \tag{8.11}$$

•  $\Gamma_e(r=r_e)$ : Dirichlet condition

$$\theta(x,y) = \theta_{ext}(x,y) \tag{8.12}$$

In above expressions, f is an internal heat source,  $\theta_{ext}$  an external temperature at  $r = r_e$ , and g a function. All the variables depend on the variable x and y.

The OpenFEM model for this example can be found in ofdemos('AnnularHeat'). Numerical application : assuming k = 1, f = 0,  $Hf = 1e^{-10}$ ,  $\theta_{ext}(x, y) = \exp(x)\cos(y)$  and  $g(x, y) = -\frac{\exp(x)}{r_i}(\cos(y)x - \sin(y)x)$ , the solution of the problem is given by

$$\theta(x, y) = \exp(x)\cos(y)$$

See also Section 4.2.1, section 7.4, fe\_mat

## $p\_shell$

| Purpose | Element property function for shells                                                                                                    |
|---------|----------------------------------------------------------------------------------------------------|
| Syntax  | <pre>il = p_shell('default');<br/>il = p_shell('database ProId name');<br/>il = p_shell('dbval ProId name');<br/>il = p_shell('dbval -unit TM ProId name');<br/>il = p_shell('dbval -punit TM ProId name');<br/>il = p_shell('SetDrill 0',il);</pre> |

DescriptionThis help starts by describing the main commands : p\_shell Database and Dbval.Supported p\_shell subtypes and their formats are then described.

#### [Database, Dbval] ...

**p\_shell** contains a number of defaults obtained with the database and dbval commands which respectively return a structure or an element property row. You can select a particular entry of the database with using a name matching the database entries.

You can also automatically compute the properties of standard shells with

| kirchhoff e               | Kirchhoff shell of thickness $e$ .                      |
|---------------------------|---------------------------------------------------------|
| mindlin <i>e</i>          | Mindlin shell of thickness $e$ .                        |
| laminate <i>MatIdi Ti</i> | Specification of a laminate property by giving the dif- |
| Thetai                    | ferent ply MatId, thickness and angle. By default the   |
|                           | z values are counted from -thick/2, you can specify an- |
|                           | other value with a z0.                                  |

You can append a string option of the form -f *i* to select the appropriate shell formulation. For example, you will obtain the element property row with **ProId** 100 associated with a .1 thick Kirchhoff shell (with formulation 5) or the corresponding Mindlin plate use

```
il = p_shell('database 100 MindLin .1')
il = p_shell('dbval 100 kirchhoff .1 -f5')
il = p_shell('dbval 100 laminate z0=-2e-3 110 3e-3 30 110 3e-3 -30')
il = fe_mat('convert SITM',il);
il = p_shell(il,'dbval -unit TM 2 MindLin .1') % set in TM, provide data in SI
il = p_shell(il,'dbval -punit TM 2 MindLin 100') % set in TM, provide data in '
```

For laminates, you specify for each ply the MatId, thickness and angle.

#### Shell format description and subtypes

Element properties are described by the row of an element property matrix or a data structure with an .il field containing this row (see section 7.4). Element property functions such as p\_shell support graphical editing of properties and a database of standard properties.

For a tutorial on material/element property handling see section 4.2.1. For a reference on formats used to describe element properties see section 7.4.

p\_shell currently only supports two subtypes

#### 1 : standard isotropic

[ProID type f d O h k MID2 RatI12\_T3 MID3 NSM Z1 Z2 MID4]

type identifier obtained with fe\_mat('p\_shell', 'SI', 1).

- f 0 default, for other formulations the specific help for each element (quad4, ...).
- d -1 no drilling stiffness. The element DOFs are the standard translations and rotations at all nodes (DOFs .01 to .06). The drill DOF (rotation .06 for a plate in the xy plane) has no stiffness and is thus eliminated by fe\_mk if it corresponds to a global DOF direction. The default is d=1 (d is set to 1 for a declared value of zero).
  - d arbitrary drilling stiffness with value proportional to d is added. This stiffness is often needed in shell problems but may lead to numerical conditioning problems if the stiffness value is very different from other physical stiffness values. Start with a value of 1. Use il=p\_shell('SetDrill d',il) to set to d the drilling stiffness of all p\_shell subtype 1 rows of the property matrix il.
- h plate thickness.
- k shear correction factor (default 5/6, default used if k is zero). This correction is not used for formulations based on triangles since tria3 is a thin plate element.

RatI12\_Ratio of bending moment of inertia to nominal T3/I12 (default 1).

- NSM Non structural mass per unit area.
- MID2 unused.
- MID3 unused.
- z1,z2 (unused) offset for fiber computations.
- MID4 unused.

## $p_shell$

Shell strain is defined by the membrane, curvature and transverse shear (display with  $p\_shell(`ConstShell')$ ).

$$\left\{\begin{array}{c}
\epsilon_{xx}\\
\epsilon_{yy}\\
2\epsilon_{xy}\\
\epsilon_{xx}\\
\kappa_{yy}\\
2\kappa_{xy}\\
\gamma_{xz}\\
\gamma_{yz}
\end{array}\right\} = \left[\begin{array}{cccccc}
N, x & 0 & 0 & 0 & 0\\
0 & N, y & 0 & 0 & 0\\
N, y & N, x & 0 & 0 & 0\\
0 & 0 & 0 & 0 & N, x\\
0 & 0 & 0 & -N, y & 0\\
0 & 0 & 0 & -N, x & N, y\\
0 & 0 & N, x & 0 & -N\\
0 & 0 & N, y & N & 0
\end{array}\right] \left\{\begin{array}{c}
u\\
v\\
w\\
ru\\
rv\end{array}\right\}$$
(8.13)

#### 2 : composite

[ProID type ZO NSM SB FT TREF GE LAM MatId1 T1 Theta1 SOUT1 ...]

| ProID          | Section property identification number.              |
|----------------|------------------------------------------------------|
| type           | Identifier obtained with fe_mat('p_shell', 'SI', 2). |
| ZO             | Distance from reference plate to bottom surface.     |
| NSM            | Non structural mass per unit area.                   |
| SB             | Allowable shear stress of the bonding material.      |
| FT             | Failure theory.                                      |
| TREF           | Reference temperature.                               |
| Eta            | Hysteretic loss factor.                              |
| LAM            | Laminate type.                                       |
| MatId <i>i</i> | MatId for ply <i>i</i> .                             |
| Τi             | Thickness of ply $i$ .                               |
| Theta <i>i</i> | Orientation of ply $i$ .                             |
| SOUTi          | Stress output request for ply $i$ .                  |

Note that this subtype is based on the format used by NASTRAN for PCOMP and is only supported by the q4cs SDT element. You can use the DbvalLaminate commands to generate standard entries.

$$\left\{ \begin{array}{c} N\\ M\\ Q \end{array} \right\} = \left[ \begin{array}{c} A & B & 0\\ B & D & 0\\ 0 & 0 & F \end{array} \right] \left\{ \begin{array}{c} \epsilon\\ \kappa\\ \gamma \end{array} \right\}$$
(8.14)

#### setTheta

When dealing with laminated plates, the classical approach uses a material orientation constant per element. OpenFEM also supports more advanced strategies with orientation defined at nodes but this is still poorly documented.

The material orientation is the reference for plies. Any angle defined in a laminate command is an additional rotation. In the example below, the element orientation is rotated 30 degrees, and the ply another 30. The fibers are thus oriented 60 degrees in the xy plane. Stresses are however given in the material orientation thus with a 30 degree rotation. Per ply output is not currently implemented.

The element-wise material angle is stored for each element. In column 7 for tria3, 8 for quad4, ... The setTheta command is a utility to ease the setting of these angles. By default, the orientation is done at element center. To use the mean orientation at nodes use command option -strategy 2.

```
model=ofdemos('composite');
model.il = p_shell('dbval 110 laminate 100 1 30'); % single ply
% Define material angle based on direction at element
MAP=feutil('getnormalElt MAP -dir1',model);
bas=basis('rotate',[],'rz=30;',1);
MAP.normal=MAP.normal*reshape(bas(7:15),3,3)';
model=p_shell('setTheta',model,MAP);
% Obtain a MAP of material orientations
MAP=feutil('getnormalElt MAP -dir1',model);
feplot(model);fecom('showmap',MAP)
\% Set elementwise material angles using directions given at nodes.
% Here a global direction
MAP=struct('normal',ones(size(model.Node,1),1)*bas(7:9), ...
    'ID',model.Node(:,1),'opt',2);
model=p_shell('setTheta',model,MAP);
% Using an analytic expression to define components of
% material orientation vector at nodes
data=struct('sel','groupall','dir',{{'x-0','y+.01',0}},'DOF',[.01;.02;.03
model=p_shell('setTheta',model,data);
MAP=feutil('getnormalElt MAP -dir1',model);
feplot(model);fecom('showmap',MAP)
```

## $p\_shell$

model=p\_shell('setTheta',model,0) is used to reset the material orientation to zero.

Technically, shells use the of\_mk('BuildNDN') rule 23 which generates a basis at each integration point. The first vector v1x,v1y,v1z is built in the direction of r lines and v2x,v2y,v2z is tangent to the surface and orthogonal to v1. When a InfoAtNode map provides v1x,v1y,v1z, this vector is projected (NEED TO VER-IFY) onto the surface and v2 taken to be orthogonal.

See also Section 4.2.1, section 7.4, fe\_mat

## $p\_solid$

PurposeElement property function for volume elements.Syntaxil=p\_solid('database ProId Value')<br/>il=p\_solid('dbval ProId Value')<br/>il=p\_solid('dbval -unit TM ProId name');<br/>il=p\_solid('dbval -punit TM ProId name');<br/>model=p\_solid('default',model)DescriptionThis help starts by describing the main commands : p\_solid Database and Dbval.<br/>Supported p\_solid subtypes and their formats are then described.

[Database, Dbval, Default] ...

Element properties are described by the row of an element property matrix or a data structure with an .il field containing this row (see section 7.4). Element property functions such as **p\_solid** support graphical editing of properties and a database of standard properties.

Accepted commands for the database are

- d3 Integ: Integ integration rule for quadratic 3D volumes. For information on rules available see integrules Gauss. Examples are d3 2 2x2x2 integration rule for linear volumes (hexa8 ... ); d3 -3 default integration for all 3D elements, ...
- d2 Integ: Integ integration rule for quadratic 2D volumes. For example d2
  2 2x2x2 integration rule for linear volumes (q4p ... ). You can also use d2 1
  0 2 for plane stress, and d2 2 0 2 for axisymetry.
- fsc Integ: integration rule selection for fluid/structure coupling.

For fixed values, use p\_solid('info').

For a tutorial on material/element property handling see section 4.2.1. For a reference on formats used to describe element properties see section 7.4.

Examples of database property construction

il=p\_solid([100 fe\_mat('p\_solid','SI',1) 0 3 0 2], ...

```
'dbval 101 Full 2x2x2','dbval 102 d3 -3');
il=fe_mat('convert SITM',il);
il=p_solid(il,'dbval -unit TM 2 Reduced shear')
% Try a smart guess on default
model=femesh('TestHexa8');model.il=[];
model=p_solid('default',model)
```

#### Subtype 1 : 3D volume element

```
[ProID fe_mat('p_solid', 'SI',1) Coordm In Stress Isop ]
```

| ProID  | Property identification number.                                     |
|--------|---------------------------------------------------------------------|
| Coordm | Identification number of the material coordinates system (not used  |
|        | yet).                                                               |
| In     | Integration rule selection (see integrules Gauss). 0 selects the    |
|        | legacy 3D mechanics element (of_mk_pre.c), -3 the default rule.     |
| Stress | Location selection for stress output (NOT USED).                    |
| Isop   | Integration scheme (will be used to select shear protection mechan- |
|        | ims).                                                               |

The underlying physics for this subtype are selected through the material property. Examples are 3D mechanics with m\_elastic, piezo electric volumes (see m\_piezo), heat equation (p\_heat).

#### Subtype 2 : 2D volume element

```
[ProId fe_mat('p_solid', 'SI',2) Form N In]
```

| ProID | Property identification number.                                      |
|-------|----------------------------------------------------------------------|
| Туре  | Identifier obtained with fe_mat('p_solid, 'SI',2).                   |
| Form  | Formulation (0 plane strain, 1 plane stress, 2 axisymetric), see de- |
|       | tails in m_elastic.                                                  |
| Ν     | Fourier harmonic for axisymetric elements that support it.           |
| In    | Integration rule selection (see integrules Gauss). 0 selects legacy  |
|       | 2D element, -3 the default rule.                                     |

The underlying physics for this subtype are selected through the material property. Examples are 2D mechanics with m\_elastic.

```
Subtype 3 : ND-1 coupling element
    [ProId fe_mat('p_solid','SI',3) Integ Form Ndof1 ...]
```

| ProID | Property identification number.                                     |
|-------|---------------------------------------------------------------------|
| Туре  | Identifier obtained with fe_mat('p_solid, 'SI',3).                  |
| Integ | Integration rule selection (see integrules Gauss). 0 or -3 selects  |
|       | the default for the element.                                        |
| Form  | 1 volume force, 2 volume force proportionnal to density, 3 pres-    |
|       | sure, 4: fluid/structure coupling, see fsc, 5 2D volume force, 6 2D |
|       | pressure.                                                           |

See also Section 4.2.1, section 7.4, fe\_mat

## p\_spring

| Purpose     | Element property function for spring and rigid elements                                                                                                    |
|-------------|----------------------------------------------------------------------------------------------------|
| Syntax      | <pre>il=p_spring('default') il=p_spring('database MatId Value') il=p_spring('dbval MatId Value') il=p_spring('dbval -unit TM ProId name');</pre>                           |
|             | <pre>il=p_spring('dbval -punit TM ProId name');</pre>                                                                                                    |
| Description | This help starts by describing the main commands : <b>p_spring Database</b> and <b>Dbval</b> .<br>Supported <b>p_spring</b> subtypes and their formats are then described. |

[Database, Dbval] ...

Element properties are described by the row of an element property matrix or a data structure with an .il field containing this row (see section 7.4).

Examples of database property construction

```
il=p_spring('database 100 1e12 1e4 0')
il=p_spring('dbval 100 1e12');
il=fe_mat('convert SITM',il);
il=p_spring(il,'dbval 2 -unit TM 1e12') % Generate in TM, provide data in SI
il=p_spring(il,'dbval 2 -punit TM 1e9') % Generate in TM, provide data in TM
```

p\_spring currently supports 2 subtypes

```
1 : standard
```

[ProID type kmc Eta S]

| ProID | property identification number.                       |
|-------|-------------------------------------------------------|
| type  | identifier obtained with fe_mat('p_spring', 'SI', 1). |
| k     | stiffness value.                                      |
| m     | mass value.                                           |
| с     | viscous damping value.                                |
| eta   | loss factor.                                          |
| S     | Stress coefficient.                                   |

#### 2 : bush

Note that type 2 is only functionnal with cbush elements.

#### [ProId Type k1:k6 c1:c6 Eta SA ST EA ET m v]

| ProID | property identification number.                     |
|-------|-----------------------------------------------------|
| type  | identifier obtained with fe_mat('p_spring','SI',2). |
| ki    | stiffness for each direction.                       |
| ci    | viscous damping for each direction.                 |
| SA    | stress recovery coef for translations.              |
| ST    | stress recovery coef for rotations.                 |
| EA    | strain recovery coef for translations.              |
| ET    | strain recovery coef for rotations.                 |
| m     | mass.                                               |
| v     | volume.                                             |
|       |                                                     |

See also Section 4.2.1, section 7.4, fe\_mat, celas, cbush

### $p\_super\_$

| Purpose | Element property function for superelements.                                                                                                 |
|---------|----------------------------------------------------------------------------------------------------|
| Syntax  | <pre>il=p_super('default') il=p_super('database MatId Value') il=p_super('dbval MatId Value') il=p_super('dbval -unit TM ProId name');</pre> |
|         | <pre>il=p_super('dbval -punit TM ProId name');</pre>                                                                                         |

Description If ProID is not given, fe\_super will see if SE.Opt(3,:) is defined and use coefficients stored in this row instead. If this is still not given, all coefficients are set to 1. Element property rows (in a standard property declaration matrix il) for superelements take the forms described below with ProID the property identification number and coefficients allowing the creation of a weighted sum of the superelement matrices SEName.K{i}. Thus, if K{1} and K{3} are two stiffness matrices and no other stiffness matrix is given, the superelement stiffness is given by coef1\*K{1}+coef3\*K{3}.

```
[Database, Dbval] ...
```

There is no database call for **p\_super** entries.

```
Subtype 1 : simple weighting coefficients
[ProId Type coef1 coef2 coef3 ... ]
```

| ProID | Property identification number.                                      |
|-------|----------------------------------------------------------------------|
| Туре  | Identifier obtained with fe_mat('p_super','SI',1).                   |
| coef1 | Multiplicative coefficient of the first matrix of the superelement   |
|       | $(K{1})$ . Superelement matrices used for the assembly of the global |
|       | model matrices will be {coef1*K{1}, coef2*K{2}, coef3*K{3},          |
|       | }. Type of the matrices (stiffness, mass) is not changed.            |
|       | Note that you can define parameters for superelement using           |
|       | <pre>fe_case(model,'par'), see fe_case.</pre>                        |
|       |                                                                      |

Subtype 2 : matrix type redefinition and weighting coefficients
[ProId Type Form type1 coef1 type2 coef2 ...]

| ProID | Property identification number.                                             |
|-------|-----------------------------------------------------------------------------|
| Туре  | Identifier obtained with fe_mat('p_super', 'SI',2).                         |
| type1 | Type redefinition of the first matrix of the superelement $(K\{1\})$        |
|       | according to SDT standard type (1 for stiffness, 2 for mass, 3 for          |
|       | viscous damping see MatType).                                               |
| coef1 | Multiplicative coefficient of the first matrix of the superelement          |
|       | $(K\{1\})$ . Superelement matrices used for the assembly of the global      |
|       | model matrices will be {coef1*K{1}, coef2*K{2}, coef3*K{3},                 |
|       | $\ldots$ }. Type of the matrices (stiffness, mass) is changed according     |
|       | to type<br>1, type<br>2, $\ldots$ . Note that you can define parameters for |
|       | superelement using fe_case(model,'par'), see fe_case.                       |

See also fesuper, section 6.3

## quad4, quadb, mitc4

**Purpose** 4 and 8 node quadrilateral plate/shell elements.

#### Description

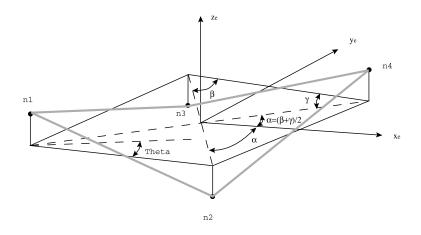

In a model description matrix, **element property rows** for quad4, quadb and mitc4 elements follow the standard format

```
[n1 ... ni MatID ProID EltID Theta Zoff T1 ... Ti]
```

giving the node identification numbers ni (1 to 4 or 8), material MatID, property ProID. Other optional information is EltID the element identifier, Theta the angle between material x axis and element x axis, Zoff the off-set along the element z axis from the surface of the nodes to the reference plane (use feutil Orient command to check z-axis orientation), Ti the thickness at nodes (used instead of il entry, currently the mean of the Ti is used).

If n3 and n4 are equal, the tria3 element is automatically used in place of the quad4.

Isotropic materials are currently the only supported (this may change soon). Their declaration follows the format described in  $m_{elastic}$ . Element property declarations follow the format described  $p_{shell}$ .

#### quad4

Supported formulations (i1(3) see p\_shell) are

- 1 4 tria3 thin plate elements with condensation of central node.
- 2 Q4WT for membrane and Q4gamma for bending. This is only applicable if the four nodes are in a single plane. When not, formulation 1 is called.
- 4 MITC4 calls the MITC4 element below. This implementation has not been tested extensively, so that the element may not be used in all configurations. It uses 5 DOFs per node with the two rotations being around orthogonal in-plane directions. This is not consistent for mixed element types assembly. Non smooth surfaces are not handled properly because this is not implemented in the feutil GetNormal command which is called for each group of mitc4 elements.
- 5 Q4CS is a second implementation MITC4 elements that supports classical laminated plate theory (composites) as well as the definition of piezo-electric extension actuators.

The definition of local coordinate systems for composite fiber orientation still needs better documentation. Currently, q4cs the only element that supports composites, uses the local coordinate system resulting from the BuildNDN 23 rule. A temporary solution for uniform orientation is provided with model=feutilb('shellmap -orient dx dy dz',model).

quadb

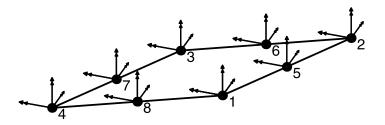

Supported formulations (il(3) see p\_shell) are

- 1 8 tria3 thin plate elements with condensation of central node.
- 2 isoparametric thick plate with reduced integration. For non-flat elements, formulation 1 is used.

See also m\_elastic, p\_shell, fe\_mk, feplot

## q4p, q8p, t3p, t6p and other 2D volumes $_{-}$

**Purpose** 2-D volume elements.

**Description** The q4p q5p, q8p, q9a, t3p, t6p elements are topology references for 2D volumes and 3D surfaces.

In a model description matrix, **element property rows** for this elements follow the standard format

[n1 ... ni MatID ProID EltID Theta]

giving the node identification numbers  $n1, \ldots ni$ , material MatID, property ProID. Other optional information is EltID the element identifier, Theta the angle between material x axis and element x axis (material orientation maps are generally preferable).

These elements only define topologies, the nature of the problem to be solved should be specified using a property entry, see section 6.1 for supported problems and  $p\_solid$ ,  $p\_heat$ , ... for formats.

Integration rules for various topologies are described under integrules. Vertex coordinates of the reference element can be found using an integrules command containing the name of the element such as r1=integrules('q4p');r1.xi.

**Backward compatibility note** : if no element property entry is defined, or with a p\_solid entry with the integration rule set to zero, the element defaults to the historical 3D mechanic elements described in section 7.18.2.

These volume elements are used for various problem families.

See also fe\_mat, fe\_mk, feplot

Purpose Linearized rigid link constraints.

**Description**Rigid links are often used to model stiff connections in finite element models. One<br/>generates a set of linear constraints that relate the 6 DOFs of master M and slave<br/>S nodes by

| ſ | u `   | )                                               | [1 | 0 | 0 | 0         | $z_{MS}$  | $-y_{MS}$ | ] | $\begin{pmatrix} u \end{pmatrix}$                 |   |
|---|-------|-------------------------------------------------|----|---|---|-----------|-----------|-----------|---|---------------------------------------------------|---|
|   | v     |                                                 | 0  | 1 | 0 | $-z_{MS}$ | 0         | $x_{MS}$  |   | v                                                 |   |
| J | w     |                                                 | 0  | 0 | 1 | $y_{MS}$  | $-x_{MS}$ | 0         |   | w                                                 |   |
| ) | $r_x$ | $\left( \begin{array}{c} - \end{array} \right)$ | 0  | 0 | 0 | 1         | 0         | 0         |   | $r_x$                                             | · |
|   | $r_y$ |                                                 | 0  | 0 | 0 | 0         | 1         | 0         |   | $r_y$                                             |   |
|   | $r_z$ |                                                 | 0  | 0 | 0 | 0         | 0         | 1         |   | $\left( \begin{array}{c} r_z \end{array} \right)$ | M |

Resolution of linear constraints is performed using fe\_case or model assembly (see section 4.5.8) calls. The theory is discussed in section 7.14. Note that the master node of a rigid link as 6 DOF, even if the model may only need less (3 for volumes).

If coordinate systems are defined in field model.bas (see basis), PID (position coordinate system) and DID (displacement coordinate system) declarations in columns 2 and 3 of model.Node are properly handled.

You can use penalized rigid links (celas element) instead of truly rigid connections. This requires the selection of a stiffness constant but can be easier to manipulate. To change a group of rigid elements into celas elements change the element group name femesh('SetGroup rigid name celas') and set the stiffness constant FEelt(femesh('FindEltGroupi'),7) = Kv.

Although they are linear constraints rather than true elements, such connections can be declared using an element group of rigid connection with a header row of the form [Inf abs('rigid')] followed by as many element rows as connections of the form

#### [ n1 n2 DofSel MatId ProId EltId]

where node n2 will be rigidly connected to node n1 which will remain free. DofSel lets you specify which of the 3 translations and 3 rotations are connected (thus 123 connects only translations while 123456 connects both translations and rotations).

The other strategy is to store them as a case entry. rigid entries are rows of the Case.Stack cell array giving {'rigid', Name, Elt}. Name is a string identifying

## rigid

the entry. Elt is a model description matrix containing rigid elements. The elements can also be declared as standard elements as in the following example which generates the mesh of a square plate with a rigid edge

```
femesh('reset');
femesh(';testquad4 divide 10 10;addsel');
% Define a rigid edge
femesh('selelt seledge & innode{x==0}')
femesh('setgroupa1 name rigid')
FEel0(femesh('findel0 group1'),3)=123456; % all 6 DOF are slave
FEel0(femesh('findel0 group1'),4)=0; % not a DOF equality
femesh('addsel');model=femesh % add to element matrix
% alternative define as a case entry
%model=fe_case(model,'rigid','Rigid edge',FEel0);
% Compute and display modes
def=fe_eig(model,[6 20 1e3]);
```

An additional call is rigidAppend in order to simply add new rigid links. You may use a list of the form [MasterNode slaveDOF slaveNode\_1 slaveNode\_2 ... slaveNode\_i] or of the form of an element matrix (containing a header).

The preceding call would be

```
model=fe_case(femesh, 'rigidAppend', 'Rigid edge', FEel0);
```

feplot(model,def);fecom(';view3;ch8;scd.1');

or

```
model=fe_case(femesh,'rigidAppend','Rigid edge',...
[FEel0(2,2) .01 FEel0(2,2) FEel0(3,2)];
```

The **rigid** function is only used for low level access by generating the subspace T that verifies rigid constraints

```
[T,cdof] = rigid(node,elt,mdof)
[T,cdof] = rigid(Up)
```

See also Section 7.14, celas

## tria3, tria6

**Purpose** Element functions for a 3 node/18 DOF and 6 nodes/36 DOF shell elements.

Description

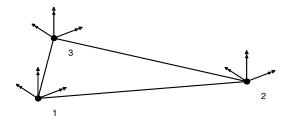

In a model description matrix, **element property rows** for tria3 elements follow the standard format

[n1 n2 n3 MatID ProID EltID Theta Zoff T1 T2 T3]

giving the node identification numbers ni, material MatID, property ProID. Other optional information is EltID the element identifier, Theta the angle between material x axis and element x axis (currently unused), Zoff the off-set along the element z axis from the surface of the nodes to the reference plane, Ti the thickness at nodes (used instead of il entry, currently the mean of the Ti is used).

The element only supports isotropic materials with the format described in m\_elastic.

The supported property declaration format is described in p\_shell. Note that tria3 only supports thin plate formulations.

tria3 uses a T3 triangle for membrane properties and a DKT for flexion (see [45] for example).

tria6 can only be used with p\_shellformulation 5.

See also quad4, quadb, fe\_mat, p\_shell, m\_elastic, fe\_mk, feplot

tria3, tria6\_\_\_\_\_

## **Function reference**

| abaqus            | •   | • | • | • | • | <br>• | • | • | • | • | 356        |
|-------------------|-----|---|---|---|---|-------|---|---|---|---|------------|
| ans2sdt           | •   |   |   | • | • | <br>• |   |   |   | • | 365        |
| basis             |     |   |   | • | • | <br>• |   |   |   | • | 367        |
| comgui,cingui     |     | _ | • | • | • | <br>• |   | • |   | • | <b>371</b> |
| commode           | _   |   | • | • | • | <br>• |   | • |   | • | 375        |
| comstr            | •   |   | • | • | • | <br>• |   | • |   | • | 377        |
| curvemodel        |     |   | • | • | • | <br>• |   | • |   | • | 379        |
| db, phaseb        |     |   | • | • | • | <br>• |   | • |   | • | 381        |
| fe2ss             | ••• |   | • | • | • | <br>• |   | • |   | • | <b>382</b> |
| fecom             | •   |   | • | • | • | <br>• |   | • |   | • | 386        |
| femesh            | •   |   | • | • | • | <br>• |   | • |   | • | 404        |
| feutil            |     |   |   | • | • | <br>• |   |   |   | • | 418        |
| feutila           | •   |   | • | • | • | <br>• |   | • |   | • | 440        |
| feutilb, fe_caseg |     |   |   | • | • | <br>• |   | • |   | • | 441        |
| feplot            | •   |   | • | • | • | <br>• |   | • |   | • | 447        |
| fesuper           |     |   |   | • | • | <br>• |   |   |   | • | 452        |
| fe_c              | ••  |   | • | • | • | <br>• |   | • |   | • | 459        |
| fe_case           | •   |   | • | • | • | <br>• |   | • |   | • | 461        |
| fe_ceig           |     |   |   | • | • | <br>• |   |   |   | • | 471        |
| fe_coor           | •   |   | • | • | • | <br>• |   | • |   | • | 473        |
| fe_curve          |     |   | • | • | • | <br>• |   | • |   | • | 474        |
| fe_cyclic         | - • |   | • | • | • | <br>• |   | • |   | • | 481        |
| fe_def            |     |   |   | • | • | <br>• |   |   |   | • | 484        |
| fe_eig            | ••  |   | • | • | • | <br>• |   | • |   | • | 487        |
| fe_exp            | •   |   | • | • | • | <br>• |   | • |   | • | 490        |
| fe_gmsh           |     |   | • | • | • | <br>• |   |   |   | • | 493        |
| fe_load           |     |   |   |   |   |       |   |   |   |   | 498        |

| fe_mat                  | •   | • | • | • | • | • | • | • | • | • | • | • | 503        |
|-------------------------|-----|---|---|---|---|---|---|---|---|---|---|---|------------|
| fe_mknl, fe_mk          |     |   | • | • | • | • | • | • | • | • | • | • | 506        |
| fe_norm                 |     | • | • | • | • | • | • | • | • | • | • | • | 512        |
| fe_quality              | _   | • | • | • | • | • | • | • | • | • | • | • | 513        |
| fe_reduc                | - • | • | • | • | • | • | • | • | • | • | • | • | 519        |
| fe_sens                 | •   |   |   | • | • | • | • | • | • | • | • | • | <b>524</b> |
| fe_simul                | - • |   |   | • | • | • | • | • | • | • | • | • | <b>528</b> |
| fe_stress               | - • |   |   | • | • | • | • | • | • | • | • | • | <b>530</b> |
| fe_time,of_time         |     |   | • | • | • | • | • | • | • | • | • | • | <b>534</b> |
| idcom                   | •   | • | • | • | • | • | • | • | • | • | • | • | <b>547</b> |
| idopt                   |     | • | • | • | • | • | • | • | • | • | • | • | 552        |
| id_dspi                 | •   | • | • | • | • | • | • | • | • | • | • | • | 555        |
| id_nor                  | •   | • | • | • | • | • | • | • | • | • | • | • | 556        |
| id_poly                 | •   | • | • | • | • | • | • | • | • | • | • | • | <b>560</b> |
| id_rc, id_rcopt         |     |   | • | • | • | • | • | • | • | • | • | • | 561        |
| id_rm                   | ••• | • | • | • | • | • | • | • | • | • | • | • | 565        |
| iicom                   | ••• | • | • | • | • | • | • | • | • | • | • | • | <b>568</b> |
| iimouse                 |     | • | • | • | • | • | • | • | • | • | • | • | 579        |
| iiplot                  |     | • | • | • | • | • | • | • | • | • | • | • | <b>583</b> |
| ii_cost                 | •   | • | • | • | • | • | • | • | • | • | • | • | <b>587</b> |
| ii_mac                  | •   | • | • | • | • | • | • | • | • | • | • | • | <b>588</b> |
| ii_mmif                 | •   | • | • | • | • | • | • | • | • | • | • | • | 600        |
| ii_plp                  |     | • | • | • | • | • | • | • | • | • | • | • | 607        |
| ii_poest                | •   | • | • | • | • | • | • | • | • | • | • | • | 610        |
| ii_pof                  |     | • | • | • | • | • | • | • | • | • | • | • | <b>612</b> |
| nasread                 | •   | • | • | • | • | • | • | • | • | • | • | • | 614        |
| naswrite                | - • | • | • | • | • | • | • | • | • | • | • | • | 619        |
| nor2res, nor2ss, nor2xf |     |   |   |   | - | • | • | • | • | • | • | • | <b>625</b> |
| of2vtk                  | •   | • | • | • | • | • | • | • | • | • | • | • | <b>632</b> |
| ofact                   |     | • | • | • | • | • | • | • | • | • | • | • | <b>634</b> |
| perm2sdt                | _   | • | • | • | • | • | • | • | • | • | • | • | 638        |
| psi2nor                 | •   | • | • | • | • | • | • | • | • | • | • | • | 640        |
| qbode                   | •   | • | • | • | • | • | • | • | • | • | • | • | <b>642</b> |
| res2nor                 | •   | • | • | • | • | • | • | • | • | • | • | • | 644        |
| res2ss, ss2res          |     | _ | • | • | • | • | • | • | • | • | • | • | <b>645</b> |
| res2tf, res2xf          |     | _ | • | • | • | • | • | • | • | • | • | • | 647        |

| rms                            | ••• | • | • | • | • | • | • | • | • | • | • | • | <b>648</b> |
|--------------------------------|-----|---|---|---|---|---|---|---|---|---|---|---|------------|
| samcef                         | •   | • | • | • | • | • | • | • |   | • | • | • | 649        |
| setlines                       |     | • |   | • | • | • |   |   |   | • | • | • | 651        |
| sdtdef                         | •   | • | • | • | • | • | • | • |   | • | • | • | 652        |
| sdth                           |     | • | • | • | • | • | • | • |   | • | • | • | <b>654</b> |
| v_handle, sdthdf               |     |   | _ | • | • | • | • | • |   | • | • | • | 655        |
| sdtweb                         | •   | • | • | • | • | • | • | • |   | • | • | • | 659        |
| sp_util                        |     |   |   |   | • |   |   |   |   | • | • |   | 661        |
| stack_get,stack_set,stack_rm _ |     |   |   |   |   |   |   |   |   |   | • |   | 663        |
| ufread                         |     |   |   |   | • |   |   |   |   | • | • |   | 665        |
| ufwrite                        |     | • | • | • | • | • | • | • |   | • | • | • | 671        |
| upcom                          | •   |   |   | • | • |   |   |   |   | • | • |   | 673        |
| up_freq, up_ifreq              |     |   | _ | • | • |   |   |   |   | • | • |   | 683        |
| up_ixf                         |     |   |   | • | • |   |   |   |   | • | • | • | <b>684</b> |
| xfopt                          |     |   |   |   |   |   |   |   |   |   |   |   | <b>685</b> |

This section contains detailed descriptions of the functions in *Structural Dynamics Toolbox*. It begins with a list of functions grouped by subject area and continues with the reference entries in alphabetical order. From MATLAB short text information is available through the help command while the HTML version of this manual can be accessed through doc.

For easier use, most functions have several optional arguments. In a reference entry under syntax, the function is first listed with all the necessary input arguments and then with all *possible* input arguments. Most functions can be used with any number of arguments between these extremes, the rule being that missing, trailing arguments are given default values, as defined in the manual.

As always in MATLAB, all output arguments of functions do not have to be specified, and are then not returned to the user.

As indicated in their synopsis some functions allow different types of output arguments. The different output formats are then distinguished by the number of output arguments, so that all outputs must be asked by the user.

Typesetting conventions and mathematical notations used in this manual are described in section 1.3.

Element functions are detailed in chapter 8.

A list of demonstrations is given in section 1.1.

| USER INTERFACE (UI) AND GRAPHICAL USER INTERFACE (GUI) TOOLS |                                                          |  |  |  |  |  |  |  |
|--------------------------------------------------------------|----------------------------------------------------------|--|--|--|--|--|--|--|
| fecom                                                        | UI command function for deformations created with feplot |  |  |  |  |  |  |  |
| femesh                                                       | UI command function for mesh building and modification   |  |  |  |  |  |  |  |
| feplot                                                       | GUI for 3-D deformation plots                            |  |  |  |  |  |  |  |
| fesuper                                                      | UI commands for superelement manipulations               |  |  |  |  |  |  |  |
| idcom                                                        | UI commands for standard identification procedures       |  |  |  |  |  |  |  |
| idopt                                                        | manipulation of identification options                   |  |  |  |  |  |  |  |
| iicom                                                        | UI commands for measurement data visualization           |  |  |  |  |  |  |  |
| ii_mac                                                       | GUI for MAC and other vector correlation criteria        |  |  |  |  |  |  |  |
| iiplot                                                       | GUI for the visualization of frequency response data     |  |  |  |  |  |  |  |

| Experimental Model Identification |                                                              |
|-----------------------------------|--------------------------------------------------------------|
| idcom                             | UI commands linked to identification                         |
| idopt                             | manipulation of options for identification related functions |
| id_rc                             | broadband pole/residue model identification                  |
| id_rcopt                          | alternate optimization algorithm for id_rc                   |
| id_rm                             | minimal and reciprocal MIMO model creation                   |
| id_nor                            | optimal normal mode model identification                     |
| id_poly                           | weighted least square orthogonal polynomial identification   |
| id_dspi                           | direct system parameter identification algorithm             |
| ii_poest                          | narrow-band single pole model identification                 |
| ii_pof                            | transformations between pole representation formats          |
| psi2nor                           | optimal complex/normal mode model transformation             |
| res2nor                           | simplified complex to normal mode residue transformation     |

| UI AND GUI UTILITIES |                                                             |  |
|----------------------|-------------------------------------------------------------|--|
| comgui               | general purpose functions for the graphical user interfaces |  |
| commode              | general purpose parser for UI command functions             |  |
| comstr               | general purpose string handling routine                     |  |
| iimouse              | mouse related callbacks (zooming, info,)                    |  |
| feutil               | mesh handling utilities                                     |  |
| ii_plp               | overplot vertical lines to indicate pole frequencies        |  |
| setlines             | line style and color sequencing utility                     |  |

| Frequency Response Analysis Tools |                                                           |  |
|-----------------------------------|-----------------------------------------------------------|--|
| db                                | amplitude in dB (decibels)                                |  |
| ii_cost                           | FRF comparison with quadratic and logLS cost              |  |
| ii_mmif                           | Multivariate Mode Indicator Function                      |  |
| phaseb                            | phase (in degrees) with an effort to unwrap along columns |  |
| rms                               | Root Mean Square response                                 |  |

#### 9 Function reference

| [                               |                                                             |  |
|---------------------------------|-------------------------------------------------------------|--|
| Test/Analysis correlation tools |                                                             |  |
| fe_exp                          | experimental shape expansion                                |  |
| fe_sens                         | sensor configuration declaration and sensor placement tools |  |
| ii_comac                        | obsolete (supported by ii_mac)                              |  |
| ii_mac                          | GUI for MAC and other vector correlation criteria           |  |
| Finite Element Analysis Tools   |                                                             |  |
| fe2ss                           | methods to build ss models from full order FEM              |  |
| fe_c                            | DOF selection and I/O matrix creation                       |  |
| fe_case                         | Cases (loads, boundary conditions, etc.) handling           |  |
| fe_ceig                         | computation and normalization of complex modes              |  |
| fe_coor                         | transformation matrices for Component Mode Synthesis        |  |
| fe_eig                          | partial and full eigenvalue computations                    |  |
| fe_load                         | assembly of distributed load vectors                        |  |
| fe_mat                          | material property handling utilities                        |  |
| fe_mk                           | assembly of full and reduced FE models                      |  |
| fe_norm                         | orthonormalization and collinearity check                   |  |
| fe_reduc                        | utilities for finite element model reduction                |  |
| fe_stress                       | element energies and stress computations                    |  |
| fe_super                        | generic element function for superelement support           |  |
| rigid                           | projection matrix for linearized rigid body constraints     |  |
|                                 | Model Format Conversion                                     |  |
| nor2res                         | normal mode model to complex mode residue model             |  |
| nor2ss                          | assemble state-space model linked to normal mode model      |  |
| nor2xf                          | compute FRF associated to a normal mode model               |  |
| qbode                           | fast computation of FRF of a state-space model              |  |
| res2ss                          | pole/residue to state space model                           |  |
| res2tf                          | pole/residue to/from polynomial model                       |  |
| res2xf                          | compute FRF associated to pole/residue model                |  |
| ss2res                          | state-space to pole/residue model                           |  |
| Finite Element Update Tools     |                                                             |  |
| upcom                           | user interface for finite element update problems           |  |
| up_freq                         | semi-direct update by comparison modal frequencies          |  |
| up_ifreq                        | iterative update by comparison of modal frequencies         |  |
| up_ixf                          | iterative update based on FRF comparison                    |  |
| up_min                          | minimization algorithm for FE update algorithms             |  |
|                                 | 1                                                           |  |

| INTERFACES WITH OTHER SOFTWARE |                                                        |
|--------------------------------|--------------------------------------------------------|
| ans2sdt                        | reading of ANSYS binary files (FEMLink)                |
| nasread                        | read from MSC/NASTRAN .dat, .f06, .o2, .o4 files (some |
|                                | with FEMLink)                                          |
| naswrite                       | write data to MSC/NASTRAN bulk data deck (some with    |
|                                | FEMLink)                                               |
| nas2up                         | extended reading of NASTRAN files                      |
| ufread                         | read Universal File Format (some with FEMLink)         |
| ufwrite                        | write Universal File Format (some with FEMLink)        |

| Other Utilities |                                                         |  |
|-----------------|---------------------------------------------------------|--|
| basis           | coordinate transformation utilities                     |  |
| ffindstr        | find string in a file                                   |  |
| order           | sorts eigenvalues and eigenvectors accordingly          |  |
| remi            | integer rem function $(remi(6,6)=6 \text{ and not } 0)$ |  |
| setlines        | line type and color sequencing                          |  |
| sdth            | SDT handle objects                                      |  |
| ofact           | creation and operators on ofact matrix objects          |  |

### abaqus

# PurposeInterface between ABAQUS and SDT (part of FEMLink)Warning this functionrequires MATLAB 7.1 or later.

```
read [*.fil, *.inp, *.mtx]
```

By itself the read command imports the model from a .inp ASCII input or .fil binary output file. Models created by an \*Assembly command using several instances and/or additional nodes or elements are treated with superelements. Each part instance (called by \*Instance...\*end instance) becomes then a specific superelement in the SDT model. A packaged call allows to get a full model back

```
model=abaqus('read Job-1.inp');
model=abaqus('ResolveModel',model);
```

The **ResolveModel** command has a limited robustness in the general case due to the difficulty to handle heterogeneous Stack data while renumbering parts of a model. Most cases should be properly handled.

When reading deformations, getpref('SDT', 'OutOfCoreBufferSize') is used to determine whether the vectors are left in the file or not. When left, def.def is a v\_handle object that lets you access deformations with standard indexing commands. Use def.def=def.def(:,:) to load all. If a modal basis is read, it is stored in the model stack, as curve,Mode. If static steps are present all associated deformation are concatenated in order of occurence in the model stack as curve,step(1).

Command option -wd allows to save the model generated in a directory different from the one in which the abaqus files are saved.

You can request the output of element matrices which will then be read into an upcom model. To do so, you need to define an element set. To read matrices, you have to provide some information before running the job in order to select which matrices you want to write and read. In the .inp input file you may enter the following line

```
*ELSET, ELSET=ALL ELT FOR SDT
THIN SHELL1 , THIN SHELL1_1
```

(second line contains all the ABAQUS defined sets) just before the \*STEP line and

\*ELEMENT MATRIX OUTPUT, ELSET=ALL ELT FOR SDT, STIFFNESS=YES \*ELEMENT MATRIX OUTPUT, ELSET=ALL ELT FOR SDT, MASS=YES

just after the **\*STEP** line.

Note that this information are automatically generated using the following command abaqus('elementmatrices model.inp'); .

Running the Abaqus job generates outputs speficied by the user, with **\*OUTPUT** commands in the Abaqus job input file. Current default use generates an odb file, using commands of the type **\*NODE OUTPUT**. The odb format however requires the use of Abaqus librairies to be read.

Imports are thus handled in SDT using the .fil output binary file. This file is reabable without Abaqus, and its reading has been optimized in FEMLink. This type of output is generated using commands of the type **\*NODE FILE**. A sample command to obtain nodal deformation a the end of a step is then

```
** general command to .fil and ask for nodal deformation field
*OUTPUT, FIELD
*NODE FILE
U
```

All nodal variable keywords should be expressed on separated lines. This must be repeated in all steps of interest in an ABAQUS computation file input .inp.

Most common and general nodal variables keywords of interest are the following (this is not applicable to all ABAQUS procedures)

- U, V, A respectively for nodal displacement, velocity and acceleration output
- RF,CF, VF, TF respectively for nodal reaction forces, constrained forces, viscous forces, and total forces output
- GU, GV, GA respectively for generalized displacement, velocity ad acceleration (when reduction is involved)

Since not all information (materials, set names, ...) can be found in the .fil, you may want to combine two reads into an upcom model

```
abaqus('read file.inp', 'buildup file.fil');.
```

Abaques features a matrix sparse output starting from version 6.7-1. Their generation is performed in a dedicated step as follows

## abaqus

```
*STEP
*MATRIX GENERATE, STIFFNESS, MASS
*END STEP
```

The output is one ASCII file .mtx by matrix requested, which can be read by abaqus.

#### write

abaqus('write Name.inp', model); writes and ABAQUS input file.

abaqus ('BwMTX', model); writes all matrices stored in model.K in the abaqus sparse output format. Each matrix file is named after the model.file entry and model.Klab. For a model stored in model.mat containing a matrix 'k', the file output will be named model\_k.mat.

BwMat ; BwMp ; BwSet ; Bwbas ; BwStepEig are implemented.

#### JobOpt

JobOpt = abaqus('JobOpt', Opt); This command returns a filled JobOpt structure to be run by sdtjob. Opt is a structure containing at least the field Job as the job name or file. InList and OutList must be filled. Further options concern the fields Input when the input file is different from the job name, RunOptions to append the usual option to the Abaqus command, RemoveFile to remove files from the remote directory when needed.

#### conv

This command lists conversion tables for elements, topologies, face topologies. You can redefine (enhance) these tables by setting preferences of the form setpref('FEMLink', 'abaqus.list', value), but please also request enhancements so that the quality of our translators is improved.

#### splitcelas

model=abaqus('SplitCelas', model) splits all SDT celas elements to one dimension celas elements that can be handled by Abaqus. This command can change the EltId so it must be used when meshing the model.

#### uniquematpro

Merges duplicated pl/il instances.

### Resolve

This set of commands transforms a raw model import by abaqus read into en exploitable SDT model. This is useful when the ABAQUS model has been generated with **\*PART** and **\*INSTANCE**. In such case, the representation of an ABAQUS model becomes very far from an SDT model. The raw reading obtained by read will thus interpret parts as superelements, and leave the instance data, and some internal information not translated.

Some adaptations, performed by **ResolveModel** are thus needed. In particular, renumerotations can occur, however all sets definitions are maintained.

• ResolveModel

This command will create the elements conforming to the instance information. Commands ResolveSet ans ResolveMass will also be called, to generate a fully exploitable SDT model.

• ResolveSet

This command transforms each ABAQUS implicitly defined sets into explicit SDT sets. This is very usefull if some sets have been defined in ABAQUS using internal part numerotations. Called by ResolveModel.

• ResolveCase

This command aims at resolving all implicitly defined case entries in the model. Only implicit MPC resolution as been implemented at the moment (SDT version of **\*TIE** constraints). This also handles the multiple slave resolution in the manner of ABAQUS, and should thus be performed before assembling models if multiple slave error occur.

• ResolveMass

This command handles the model stack entry info,UnResolvedMasses that may have been created during the read call, and assigns mass values missing in mass elements. This is necessary when masses have been defined in an ABAQUS part, such that the attribution of the mass amplitude by \*MASS is not directly retrievable. Called by ResolveModel.

### AssembleUserElements

Returns a matrix and its corresponding DOF, from the assembly of all USER ELE-MENT instances in an ABAQUS model.

[K,dof] = abaqus('AssembleUserElements',model);

# abaqus

### odb2sdt

Utility functions to transfer Abaqus .odb file data into a format similar to MATLAB 6 binary .mat file and readable by sdthdf. The changes in the format are introduced to support datasets larger than 2GB.

Abaqus outputs are commonly written in .odb files, using a non documented format. The only way to access its data is to use Abaqus CAE or Abaqus Python. These utility functions are to be used with Abaqus Python to extract data from the output database for further use outside Abaqus. The modules used are

- odbAccess. Abaqus access libraries.
- abaqusConstants. Common output values dictionary, such as 'U', 'UR'
- Numeric. Module for array handling utilities.
- struct. Module to pack data into binary strings.

For the moment, only nodal data transfer is completely implemented. More information can be found on Python at http://www.python.org. Note that def is a reserved word in Python for the function definition command; remember not to use it in another way!

The following script is a quick example of what can be done with these functions. It can be launched directly if written in a .py file readODB.py for example, by abaqus python readODB.py

```
from odb2sdt import * # import read functions
jobName='my_abaqus_job'
odb=openOdb(jobName + '.odb')
allNodal2mat(odb)
```

This second script will only write the DOF set in a .mat binary file

```
from odb2sdt import * # import read functions
jobName='my_abaqus_job'
odb=openOdb(jobName + '.odb') #open the database
stepName=odb.steps.keys()[0] #get the name of the first step
fieldItem=['U'] #I want the 'U' displacement field
```

```
# get the fieldOutputs instances list from the first frame:
fieldOutputs=odb.steps.__getitem__(stepName).getFrame(0).fieldOuputs
```

Once a file\_allNodal.mat file has been generated, it is possible to load the deformation structure fields using

def=abaqus('read file\_allNodal.mat')

def output is here a cell array containing all def structures found in the allNodal.mat file. Only simple cases of .odb outputs are supported. The rest of the data is not automatically read, it can nevertheless be attained using

```
r1=sdthdf('open',file_allNodal.mat);
```

where r1 is a cell array containing all the fields contained in the allNodal.mat file.

odb2sdt.py reference

The following lists the main subfunctions in odb2sdt.py

# abaqus\_\_\_\_\_

| <pre>matFile(fname)</pre>                                        | Creation of a the file fname, with the standard .mat header.f=matFile(fname)                                                                                                    |
|------------------------------------------------------------------|----------------------------------------------------------------------------------------------------|
| <pre>dof2mat(f, fields ,fieldItems, stepName)</pre>              | Writes the DOF array in SDT format to file f. fields<br>is the list of fieldOutput instances from the step<br>named stepName. fieldItems is the sorted list con-<br>taining the displacement fieldOutputs present in the<br>fieldOuputs list. It must contain in that order, and at<br>least one entry of the list ['U' , 'UR' , 'UT']. It is<br>a direct call with no output.                                                                                                    |
| <pre>defSet2mat(f, step, fieldList)</pre>                        | Writes a fieldOutput set for all frames of a step, con-<br>tiguously into file f. step is a step instance, fieldList<br>is the list of fieldOutputs to be output from the frame<br>object. All kind of nodal vector output can be treated<br>although this was designed to treat displacement fields<br>linked to the dof2mat function. It is a direct call with<br>no output. In case of a modal deformation set, the<br>EIGIMAG, EIGFREQ, EIGREAL and DAMPRATIO history-<br>Output data are also output. |
| <pre>nodalScalarValues2mat (f, field, stepName, frameName)</pre> | Outputs an array of scalar nodal values to file f, for a particular fieldOutput instance field. stepName is the name of the step considered, frameName the name of the frame. However, since the fieldOutput is given the last two arguments are strings only needed to compose the array name in f.It is a direct call with no output.                                                                                                    |
| allNodal2mat(odb)                                                | This function combines the lower level nodal output<br>function to create and fill directly a .mat file containing<br>DOFs, deformations sets, and nodal scalar values form<br>an odb instance, created with openOdb. It is a direct<br>call with no output.                                                                                                    |

The following are lower level calls, and alternative calls, with output in the workspace.

| <pre>sortFieldList( fieldList)</pre>                          | Returns a field keys list in which the existing displacement field keys have been sorted at the list beginning, in the order 'U', 'UR', 'UT'. fieldList=sortFieldList(fieldList).                                                                                                    |
|---------------------------------------------------------------|----------------------------------------------------------------------------------------------------|
| rmFromList(list1, list2                                       | 2) Returns list1 in which the items in list2 have been removed.                                                                                                    |
| arrayHead2mat(f,<br>nValSize, isCpx,<br>dim1,dim2, arrayName) | Low level command. Initialization of an array entry<br>into the file f. The corresponding header is written<br>such that the array values can be written right after.<br><b>nValSize</b> is the space needed to store the values form<br>the array in Bytes. isCpx takes the value 0 if the<br>data to store are real, or 16 if the values to store are<br>complex. dim1 and dim2 are the dimensions of the<br>array in direction 1 and 2. arrayName is the name<br>given to the array. It is a direct call with no output. |
| getNodes(frame)                                               | Returns a nodeId array in the workspace, taken in a frame instance.nodeId=getNodes(frame)                                                                                                    |
| getLabels(frame,<br>fieldKeys)                                | Returns the list of componentLabels contained in<br>all the fieldKeys list, in a frame instance. It<br>also generates a list in which the field keys<br>are repeated to match the componentLabels list.<br>labels,labelField=getLabels(frame,fieldKeys)                                                                                                    |
| <pre>setDOF(nodeId, field, fieldKeys)</pre>                   | Returns a DOF array interpreted from a fieldOuputs<br>list, a nodeId array and fieldKeys giving the<br>fieldOutput displacement keys relevant in field.<br>DOF=setDOF(nodeId,fieldOutputs,['U'])                                                                                                    |
| readData(value)                                               | A way to output a data member of a value instance re-<br>gardless of the precision used during the computation.<br>data=readData(value)                                                                                                    |
| <pre>readNodalValues(field, outList)</pre>                    | Returns optionally the nodeId array, the correspond-<br>ing data array and the componentLabels lists found,<br>from a fieldOutput instance. OutList is a list<br>of length 3 being $[1,1,1]$ for a complete output,<br>[0,1,0] to output only the data array, and $[1,1,0]to output the combo nodeId array and data 363ray. nodeId,data=readNodalValues(fieldOutput,[1,1,0]$ )                                                                                                    |

# abaqus\_\_\_\_\_

Examples

See also FEMLink

## ans2sdt

| Purpose | Interface between ANSYS and SDT (part of FEMLink)                                                                                                    |
|---------|----------------------------------------------------------------------------------------------------|
| Syntax  | <pre>ans2sdt('read FileName') % .rst, .cdb, .matrix, .mode files<br/>ans2sdt('write FileName') % .cdb file<br/>ans2sdt('BuildUp FileName') % .rst and .emat files<br/> = ans2sdt('def FileName.rst')% .rst or .mode files</pre> |

## Description BuildUp

ans2sdt('BuildUp FileName') reads the binary files FileName.rst for model definition and FileName.emat for element matrices. The result is stored in Up (a type 3 superelement handled by upcom). FileName.mat is used to store the superelement. Valid calls are

```
Up=ans2sdt('buildup file');
[m,k]=upcom(Up,'assemble not');
```

For recent versions of ANSYS, you will have to manually add the ematwrite, yes command to the input file to make sure that all element matrices are written. This command is not accessible from the ANSYS menu.

There is a partial attempt to fill in element properties in Up.il. You can also use data=stack\_get(model,'info','RealConstants','getdata') to obtain the cell array containing the ANSYS real constants for various elements. The index in this cell array corresponds to element ProId values.

#### def

This command reads deformations in .mode and .rst files.

When the .rst file can contain multiple deformations, the results is output as a cell array of curves typically stored with mdl=stack\_set(mdl,ans2sdt('def SampleData.rs The standard names used by ANSYS are NSL (displacement), VSL (velocity response), RF (reaction forces). If you are interested in reading other results, please send a test case.

#### conv

This command lists conversion tables for elements, topologies, face topologies. You can redefine (enhance) these tables by setting preferences of the form **setpref('FEMLink**:

# ans2sdt

'ansys.elist',value), but please also request enhancements so that the quality of our translators is improved.

### read

This command reads files based on their standard ANSYS extension.

.matrix files are read assuming ASCII Harwell Boeing format obtained with HBMAT, Fname, Ext, --, ASCII, STIFF. RHS vectors or binary matrices are not read yet.

.mode files contain deformations which are read into the usual SDT format. .rst files contains model information and the function attempts to run the BuildUp command.

.cdb input files also written by ANSYS using the CDWRITE ALL, FileName, cdb command. Please also request enhancements on the support of this format so that the quality of our translators is improved.

ANSYS does not store boundary conditions in the .rst files so that these can only be imported from .cdb file. If you only have fixed boundary conditions, you can easily generate those with

```
model=ans2sdt('buildup test');  % read model
def=ans2sdt('def test.rst');  % read deformations
model = fe_case(model,'fixdof','Fixed_Dofs', ...
fe_c(model.DOF,def.DOF,'dof',2));
cf=feplot; cf.model=model; cf.def=def; % display
```

### Def

def=ans2sdt('def FileName.rst') or def=ans2sdt('def FileName.mode') reads
deformations in .rst or .mode files

### Write

ans2sdt('write FileName.cdb',model) is the current prototype for the ANSYS
writing capability. In ANSYS.cdb files are written with the CDWRITE ALL, FileName,
cdb command. This does not currently write a complete .CDB file so that some manual editing is needed for an ANSYS run after the write.

See also FEMLink

366

### basis

| Purpose           | Coordinate system handling utilities |                                                           |  |
|-------------------|--------------------------------------|-----------------------------------------------------------|--|
| $\mathbf{Syntax}$ | p<br>[bas,x]<br>[ ]                  | <pre>= basis(x,y) = basis(node) = basis('Command',)</pre> |  |

### Description

```
[nodeGlob,bas]=basis('nodebas',model)
```

NodeBas performs a local to global node transformation with recursive transformation of coordinate system definitions stored in bas. Column 2 in nodeLocal is assumed give displacement coordinate system identifiers PID matching those in the first column of bas. [nodeGlobal,bas] = basis(nodeLocal,bas) is an older acceptable format. -force is a command option used to resolve all dependencies in bas even when no local coordinates are used in node.

Coordinate systems are stored in a matrix where each row represents a coordinate system using any of the three formats

| CorID | Туре | RefID | A1    | A2   | AЗ   | B1 | B2 | B3 | C1 | C2 | C3 | 0  | 0  | 0  | S |
|-------|------|-------|-------|------|------|----|----|----|----|----|----|----|----|----|---|
| CorID | Туре | 0     | NIdA  | NIdB | NIdC | 0  | 0  | 0  | 0  | 0  | 0  | 0  | 0  | 0  | s |
| CorID | Туре | 0     | Ax Ay | y Az |      | Ux | Uy | Uz | Vx | Vy | Vz | Wx | Wy | Wz | s |

Supported coordinate types are 1 rectangular, 2 cylindrical, 3 spherical. For these types, the nodal coordinates in the initial nodeLocal matrix are x y z, r teta z, r teta phi respectively.

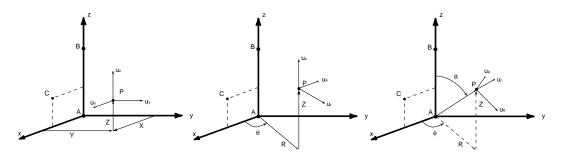

Figure 9.1: Coordinates convention.

### basis

The first format defines the coordinate system by giving the coordinates of three nodes A, B, C as shown in the figure above. These coordinates are given in coordinate system **RefID** which can be 0 (global coordinate system) or another **CordId** in the list (recursive definition).

The second format specifies the same nodes using identifiers NIdA, NIdB, NIdC of nodes defined in node.

The last format gives, in the global reference system, the position Ax Ay Az of the origin of the coordinate system and the directions of the x, y and z axes. When storing these vectors as columns one thus builds the  $x_G = [c_G L] x_L$  transform.

The **s** scale factor can be used to define position of nodes using two different unit systems. This is used for test/analysis correlation. The scale factor has no effect on the definition of displacement coordinate systems.

```
cGL= basis('trans [ ,t][ ,1][,e]',bas,node,DOF)
```

The transformation basis for displacement coordinate systems is returned with this call. Column 3 in node is assumed give displacement coordinate system identifiers DID matching those in the first column of bas.

By default, **node** is assumed to be given in global coordinates. The 1 command option is used to tell basis that the nodes are given in local coordinates.

Without the DOF input argument, the function returns a transformation defined at the 3 translations and 3 rotations at each node. The t command option restricts the result to translations. With the DOF argument, the output is defined at DOFs in DOF. The e command option returns a square transformation matrix.

```
nodeGlobal = basis('gnode',bas,nodeLocal)
```

Given a single coordinate system definition **bas**, associated nodes **nodeLocal** (with coordinates **x y z**, **r teta z**, **r teta phi** for Cartesian, cylindrical and spherical coordinate systems respectively) are transformed to the global Cartesian coordinate system. This is a low level command used for the global transformation [node,bas] = basis(node,bas).

bas can be specified as a string compatible with a basis('rotate' call. In such case, the actual basis is generated on the fly by basis('rotate') before applying the node transformation.

### [p,nodeL] = basis(node)

Element basis computation With two output arguments and an input node matrix, basis computes an appropriate local basis bas and node positions in local coordinates x. This is used by some element functions (quad4) to determine the element basis.

### basis('rotate')

**bas=basis('rotate', bas, 'command', basId);** is used to perform rotations on coordinate systems of **bas** given by their **basId**. command is a string to be executed defining rotation in degrees (rx=45; defines a 45 degrees rotation along x axis). One can define more generally rotation in relation to another axis defining angle r=angleand axis n=[nx, ny, nz]. It is possible to define translations (an origin displacement) by specifying in command translation values under names tx, ty and tz, using the same formalism than for rotations.

For example, one can define a basis using

```
bas=basis('rotate',[],'rz=30;',1); % 30 degrees / z axis
bas=basis('rotate',[],'r=30;n=[0 1 1]',1); % 30 degrees / [0 1 1] axis
bas=basis('rotate',[],'tx=12;',1); % translation of 12 along x
bas=basis('rotate',[],'ty=24;r=15;n=[1 1 1];',1); % translation of 24 along x
```

### p = basis(x,y)

Basis from nodes (typically used in element functions to determine local coordinate systems). x and y are two vectors of dimension 3 (for finite element purposes) which can be given either as rows or columns (they are automatically transformed to columns). The orthonormal matrix p is computed as follows

$$p = \left[\frac{\vec{x}}{\|\vec{x}\|}, \frac{\vec{y}_1}{\|\vec{y}_1\|}, \frac{\vec{x} \times \vec{y}_1}{\|\vec{x}\| \|\vec{y}_1\|}\right]$$

where  $\vec{y}_1$  is the component of  $\vec{y}$  that is orthogonal to  $\vec{x}$ 

$$\vec{y}_1 = \vec{y} - \vec{x} \frac{\vec{x}^T \vec{y}}{\|\vec{x}\|^2}$$

If x and y are collinear y is selected along the smallest component of x. A warning message is passed unless a third argument exists (call of the form basis(x,y,1)).

 $p = basis([2 \ 0 \ 0], [1 \ 1 \ 1])$  gives the orthonormal basis matrix p

| 1.0000 | 0      | 0       |
|--------|--------|---------|
| 0      | 0.7071 | -0.7071 |
| 0      | 0.7071 | 0.7071  |

### See also beam1, section 7.1, section 7.2

Note : the name of this function is in conflict with **basis** of the Financial Toolbox.

### comgui,cingui

**Purpose** General utilities for graphical user interfaces.

 $\mathbf{Syntax}$ 

comgui('Command', ...)
cingui('Command', ...)

comgui is an open source function that the user is expected to call directly while cingui is closed source and called internally by SDT.

#### ImWrite, ...

Imwrite*FileName.ext* does a clean print of the current figure. It can be called as a command with the options detailed below. The same command can be used to prepare single or multiple image capture, it is then called using comgui('ImWrite',gf,RO) with options stored in the RO structure. For details on the structure, and for multiimage capture specific options, see iicom ImWrite.

- *FileName* The default extension is .png. With no file name a dialog opens to select one.
- -NoCrop (or R0.NoCrop=1) avoids the default behavior where white spaces are eliminated around bitmap images.
- -FTitle (or RO.FTitle=1) uses the title/legend information to generate a file name starting with the provided filename.

A typical example would be comgui('imwrite-FTitle plots/root') which will generate a root\_detail.png file in local directory plots.

For a given plot, comgui('imFTitle') can be used to check the target name.

- -LaTeX (or RO.LaTeX=1) displays LATEX commands to be used to include the figure in a file.
- -objSet"@Rep{SmallWide}" provides a tag to obtain predefined comgui objSet information to format the figure. Default formats available are
  - SmallWide for a wide picture (landscape style) adapted to reports.
  - SmallSquare for a square picture (4:3) adapted to reports.
  - SmallHigh for a vertical rectangular picture (9:16) adapted to reports.

# comgui,cingui

- LargeWide for a wide picture (landscape style) adapted to posters.
- LargeSquare for a square picture (4:3) adapted to posters.
- -clipboard copies to clipboard.
- -SubToFig copies the display to another figure before reformating (avoids modifying the current figure).
- -Java (or RO. Java=1) uses java to to a screen capture.
- -open (or R0.open=1) opens the figure in a browser.
- It is possible to give as a final argument the figure number, to ensure the correct figure it captured. This feature is mostly useful for non *iiplot* and *feplot*figures.

### FitLabel

comgui('fitlabel') attempts to replace axes of the current figure so that xlabel, ylabel, ... are not cropped.

### objSet

Uniform formatting of figures is often a necessity. The cingui('objSet',h,Prop) is the SDT utility to store reusable formatting instructions. Prop is a cell array of tags and values classical in MATLAB properties with possible modifications.

- position accepts NaN for reuse of current values. Thus [NaN NaN 300 100] only sets width and height.
- **@xlabel** accepts a value that is a cell array that will be propagated for all x labels. A typical example would be {'@xlabel',{'FontSize',12}}. Other accepted components are @ylabel, @zlabel, @title, @axes, @text,
- Qtag is assumed to search for object with the given tag, so that its properties can be set. For example {'@ii\_legend', {'FontSize', 12}} will set the fontsize of an object with tag ii\_legend.
- @tickfcn allows a tick generation callback, see TickFcn

For the property value, a replacement mechanism is provided if the value is a string starting with **Q**.

- The value is a default stored in sdt\_table\_generation('Command'). One can search values by name within a cell array. This is in particular used for preset report formats @Rep{SmallWide} in comgui ImWrite.
- The value is obtained as the result of a callback '@setlines(''marker'')' or '@out=setlines(''marker'');'. This is illustrated in the example below.
- an empty type such as '', '@Rep{SmallWide}' is used to obtain predefined lists of properties.

```
figure(1);t=linspace(0,2*pi);h=plot(t,[1:3]'*sin(t));
cingui('objset',1, ... % Handle to the object to modify
{'','@Rep{SmallWide}', ... % Predefined figure type
'@line','@setlines(''marker'')'}) % Line sequencing
```

### def.Legend

The def.Legend field is used to control dynamic generation of text associated with a given display. It is stored using the classical form of property/value pairs stored in a cell array, whose access can be manual or more robustly done with sdsetprop.

Accepted properties any text property (see doc text) and the specific, case ensitive, properties

- set gives the initalization command in a string. This command if of the form 'legend -corner .01 .01 -reset' with
  - $-\operatorname{corner} y$  gives the position of the legend corner with respect to the current axis.
  - -reset option deletes any legend existing in the current axis.
- string gives a cell array of string whos rows correspond to lines of the legend. \$title is replaced by the string that would classically be displayed as label by feplot.
- ImWrite can be used to control file name generation (later used in automated multiple figure generation, see iicom ImWrite). The format in this case is a cell array giving the target directory followed by components used to build the string. Numbers then indicate rows of the legend text.

## comgui,cingui

```
[model,def]=hexa8('testeig');cf=feplot(model);
def.Legend={'set','legend -corner .1 .9 -reset', ... % Init
   'string',{'\it MyCube';'$title'}, ... % The legend strings
   'FontSize',12} % Other test properties
def=sdsetprop(def,'Legend','ImWrite',{sdtdef('tempdir'),'FigRoot', ...
 2,1, ... % insert second and first legend lines in file name
   '.png'}) % Generate file as png
cf.def=def;
comgui('imFTitle') % Display the file name used comgui('imwrite')
```

# commode \_\_\_\_\_

| Purpose           | General purpose command parser for user interface command functions.                                                                                                    |
|-------------------|----------------------------------------------------------------------------------------------------|
| $\mathbf{Syntax}$ | <pre>Commode ('CommandFcn','ChainOfCommands')</pre>                                                                                                    |
| Description       | Most user interfaces operations in the <i>Structural Dynamics Toolbox</i> are grouped in UI command functions ( <i>iicom</i> , <i>idcom</i> , <i>fecom</i> , <i>feutil</i> , etc.). The desired commands and possible options are passed to the command functions as text commands. Conventions used in the helps to specify string commands used by user interface  |
|                   | functions are                                                                                                    |
|                   | <ul> <li>italic standard names for numerical or string values</li> <li>() same as italic but used for the on-line rather than HTML help</li> <li>[c1,c2] alternatives for a command (separated by commas)</li> </ul>                                                                                                    |
|                   | Thus $ch[,c][i,+,-,+i,-i]$ means that ch 14, chc 12:14, chc+, ch-2 are all valid commands. Commands are text strings so that you can use fecom ch[1,4] or fecom('ch 1 4') but not fecom ch 1 4 where ch, 1 and 4 are interpreted by MATLAB as 3 separate strings.                                                                                                    |
|                   | When building complex commands you may need to compute the value used for variable. Some commands actually let you specify an additional numeric argument (feplot('textnode', [1 2 3]) and feplot('textnode 1 2 3') are the same) but in other cases you will have to build the string yourself using calls of the form feplot(['textnode' sprintf(' %i', [1 2 3])]) |
|                   | The UI command functions only accept one command at a time, so that commode was introduced to allow                                                                                                    |
|                   | • command mode: replace the MATLAB prompt >> by a CommandFcn> which directly sends commands to the command function(s).                                                                                                    |
|                   | • command chaining: several commands separated by semi-columns ;. The parsing is then done by commode.                                                                                                    |
|                   | • <i>scripting</i> : execute all commands in a file.                                                                                                    |

Most command functions send a command starting by a ';' to commode for parsing. Thus commode ('iicom', 'cax1; abs') is the same as iicom (';cax1;abs')

# commode

The following commands are directly interpreted by **commode** (and not sent to the command functions)

| q,quit                                                      | exits the command mode provided by commode but not MATLAB .         |  |  |
|-------------------------------------------------------------|---------------------------------------------------------------------|--|--|
| script FName                                                | reads the file FName line by line and executes the lines as command |  |  |
| _                                                           | strings.                                                            |  |  |
| The following syntax rules are common to commode and MATLAB |                                                                     |  |  |

| %comment | all characters after a % and before the next line are ignored. |
|----------|----------------------------------------------------------------|
|----------|----------------------------------------------------------------|

- [] brackets can be used to build matrices.
- ; separate commands (unless within brackets to build a matrix).

See also comstr, iicom, fecom, femesh

### $\operatorname{comstr}$

**Purpose** String handling functions for the Structural Dynamics Toolbox.

Syntax See details below

**Description** The user interfaces of the *Structural Dynamics Toolbox* have a number of string handling needs which have been grouped in the **comstr** function. The appropriate formats and usual place of use are indicated below.

istrue=comstr(Cam,'string')

String comparison. 1 is returned if the first characters of Cam contain the complete 'string'. 0 is returned otherwise. This call is used extensively for command parsing. See also strncmp.

[opt,CAM,Cam]=comstr(CAM,'string','format')

Next string match and parameter extraction. comstr finds the first character where lower(CAM) differs from string. Reads the remaining string using the sscanf specified format. Returns opt the result of sscanf and CAM the remaining characters that could not be read with the given format.

[opt,CAM,Cam]=comstr(CAM,'string','%c') is used to eliminate the matching part of string.

[CAM,Cam] = comstr(CAM,ind)

Command segmentation with removal of front and tail blanks. The first ind characters of the string command in capitals CAM are eliminated. The front and tail blanks are eliminated. Cam is a lowercase version of CAM. This call to comstr is used in all UI command functions for command segmentation.

opt = comstr(CAM, [-1 default])

Option parameter evaluation. The string CAM is evaluated for numerical values which are output in the row vector opt. If a set of default values default is given any unspecified value in opt will be set to the default.

### $\operatorname{comstr}$

```
date = comstr(CAM, [-3])
```

Return the standard date string. Used by ufwrite, naswrite, etc. See also date, datenum.

```
CAM = comstr(CAM, [-4 nc ])
```

Fills the string CAM with blanks up to nc characters.

```
comstr(Matrix,[-5 fid],'format')
```

Formatted output of Matrix, the format is repeated as many times as Matrix has columns and a formatted output to fid (default is 1 standard output). For example you might use comstr(ii\_mac(md1,md2)\*100, [-5 1], '%6.0f').

```
st1=comstr(st1,-7,'string')
```

used for dynamic messaging on the command line. On UNIX platforms (the backspace does not work properly on Windows), the string **st1** is erased before '**string**' is displayed.

```
comstr(tt,-17,'type')
```

This is used to generate tabular output of the cell array tt to various supported types : excel (Microsoft Excel only available on windows), html, csv (comma separated values, readable by excel), tex.

See also commode

# curvemodel \_\_\_\_\_

| Purpose     | Handle object for implicit representation of curves.                                                                                                    |
|-------------|----------------------------------------------------------------------------------------------------|
| Syntax      | <pre>h=curvemodel('Source',r1,'yRef',fun,'getXFcn',{fun,fun,fun}, 'DimPos',[1 3 2]);</pre>                                                                                                    |
| Description | Multi-dim curve are multi-dimensional arrays (.Y field) with information about the vrarious dimensions (.X,.Xlab fields). curvemodel store similar data sets but provide methods to generate the .X,.Xlab,.Y fields content dynamically from an information source.         |
|             | curvemodel objects are derived from MATLAB handle objects. If you copy an object's handle, MATLAB copies only the handle and both the original and copy refer to the same object data.                                                                                      |
|             | The principle of curve models is that the computation only occurs when the user seeks the required data.                                                                                                    |
|             | Important fields are                                                                                                    |
|             | • .Source contains the data to be used as source. The source can be a pointer.<br>For example cf.v_handle.Stack'def1' can be used to point to a set of de-<br>formations stored in a feplot, or iiplot stack.                                                               |
|             | • .DimPos is used to allow permuations of the array dimensions (implicit equivalent of permute(c.Y,c.DimPos).                                                                                                    |
|             | • .xRef is a cell array of length the number of dimensions in .Y allowing the extraction from the source.                                                                                                    |
|             | Documented methods are                                                                                                    |
|             | • .GetData : creates a copy of the full implicit data.                                                                                                    |
|             | This functionality mostly undocumented. Support functions are process_r that handles delayed signal processing requests, ii_signal that supports curvemodel commands associated with signal processing. The following is an example for users willing to dig into the code. |

# curvemodel

```
C1=d_signal('RespsweepSpec') % Create a spectrogram model
C2=C1.GetData; % create a copy where the spectrogram is computed
C2.PlotInfo=ii_plp('plotinfo 2D');
iicom('curveinit','Spectro',C2);
```

# db, phaseb \_\_\_\_\_

| Purpose     | Compute the decibel magnitude.<br>Compute the unwrapped phase in degrees.phase                                                                                                    |
|-------------|----------------------------------------------------------------------------------------------------|
| Syntax      | <pre>m = db(xf) p = phaseb(xf)</pre>                                                                                                    |
| Description | db computes the decibel magnitude of each element of the matrix $\mathbf{xf}$ . An equivalent would be                                                                                                    |
|             | $m = 20 \times \log 10(abs(xf))$                                                                                                    |
|             | <b>phaseb</b> is an extension to the case of multiple FRF stacked as columns of a matrix <b>xf</b> of the <b>phase</b> routine available in the <i>System Identification Toolbox</i> . It computes the phase in <b>degrees</b> with an effort to keep the phase continuous for each column. |
| Example     | Here is an example that generates the two FRF of a SIMO system and plots their magnitude and phase.                                                                                                    |
|             | <pre>a=[0 1;-101];b=[0;1];c=[1 0;0 1];d=[0;0];<br/>w=linspace(0,2,100)'; xf=qbode(a,b,c,d,w);<br/>clf;<br/>subplot(211);plot(w,dbsdt(xf)); title('dB magnitude')<br/>subplot(212);plot(w,phaseb(xf));title('Unwrapped phase in degrees')</pre>                                              |
| See also    | The xf format, iiplot                                                                                                    |

## fe2ss

| Purpose           | Build state-space or normal mode form from FE model.      |
|-------------------|-----------------------------------------------------------|
| C                 | <pre>[sys,basis] = fe2ss('command [options]',MODEL)</pre> |
| $\mathbf{Syntax}$ | [sys,basis] = fe2ss('command [options]',MODEL,C           |
|                   | <pre>[nor,basis] = fe2ss('command -nor',)</pre>           |
|                   | <pre>basis = fe2ss('command -basis',)</pre>               |

**Description** fe2ss is meant to allow users to build state-space (see section 5.4) and normal mode models from full order model matrices. Accepted commands are detailed below. Accepted command options

- -nor outputs the normal mode model data structure (see section 5.2).
- -basis outputs the reduction basis
- -se outputs a reduced superelement
- -loss2c performs estimates viscous damping based on hysteretic models
- -dterm includes static correction as a *D* term rather than additional modes
- -ind specifies indices of modes to be kept. Others are included as a D term.

The procedure is always decomposed in the following steps

- call fe\_reduc build a reduction basis T (see section 6.2). This usually includes a call to fe\_eig with options *EigOpt* provided in the fe2ss command
- call fe\_norm to orthonormalize T with respect to mass and stiffness (obtain a model in the normal mode form (5.4), see section 5.2) and eliminate collinear vectors if any
- call nor2ss or project model matrices depending on the number of outputs

The basis output argument is given so that the user can call nor2ss repeatedly without computing the basis again. This is in particular useful for changes in the sensor configuration which have no effect on the retained basis. -nor and -basis can be used to generate the corresponding outputs.

High level input arguments are a MODEL (see section 4.2) with a case defined in the model (see section 4.2.3) which **must** contain load and sensor entries (see fe\_case).

Damping can be specified in the model (using a DefaultZeta case entry for example), or given as an additional argument C which can be a system damping matrix, a scalar uniform damping ratio or a vector of damping ratios.

The following example compares various damping models.

```
mdl=demosdt('demo ubeam mix');cf=feplot;
mdl=fe_case(mdl, 'SensDof', 'Out', [343.01 343.02 347.03]', ...
    'FixDof', 'base', 'z==0')
freq=linspace(10,1e3,2500)';mdl=stack_set(mdl,'info','Freq',freq);
% uniform 1 % modal damping
mdl=stack_rm(mdl, 'info', 'RayLeigh');
mdl=stack_set(mdl,'info','DefaultZeta',.01);
[sys,T] = fe2ss('free 6 10',mdl);
qbode(sys,freq*2*pi,'iiplot "Modal"');
% Rayleigh damping with 1 % viscous at 200 Hz, see sdtweb('damp')
mdl=stack_rm(mdl,'info','DefaultZeta');
mdl=stack_set(mdl,'info','Rayleigh',[0 .01*2/(200*2*pi)]);
[sys2,T] = fe2ss('free 6 10',mdl);
qbode(sys2,freq*2*pi,'iiplot "Rayleigh"');
% Estimate viscous from hysteretic damping
[sys3,T] = fe2ss('free 6 10 -loss2c',mdl);
gbode(sys3,freq*2*pi,'iiplot "Loss"');
iicom('iix',{'Modal','Rayleigh','Loss'});
% display full response
cf.def=fe2ss('sysdef 2',sys,T,cf.Stack{'Freq'});
% use iimouse('cursorOnFeplot') to see deformations at various freq.
```

```
Free [ , Float] [ , -dterm] EigOpt
```

See fe\_reduc Free for calling details, this generates the classical basis with free modes and static correction to the loads defined in the model case (see fe\_case). With the -dterm option, the static correction is given as a D term rather than additional modes.

#### CraigBampton nm

It is really a companion function to fe\_reduc CraigBampton command. The retained basis combines fixed interface attachment modes and constraint modes associated

to DOFs in bdof.

This basis is less accurate than the standard modal truncation for simple predictions of response to loads, but is often preferred for coupled (closed loop) predictions. In the example below, note the high accuracy up to 200 Hz.

```
mdl=demosdt('demo ubeam');cf=feplot;
mdl=fe_case(mdl,'SensDof','Out',[343.01 343.02 347.03]', ...
'FixDof','Base','z==0')
freq=linspace(10,400,2500)';mdl=stack_set(mdl,'info','Freq',freq);
% uniform 1 % modal damping
mdl=stack_rm(mdl,'info','RayLeigh');
mdl=stack_set(mdl,'info','DefaultZeta',.01);
[sys,T] = fe2ss('CraigBampton 5 10', ...
fe_case(mdl,'DofSet','IN',314.01));
qbode(sys,freq*2*pi,'iiplot "Craig"');
% Same with free modes
[sys2,T2] = fe2ss('Free 5 10', ...
fe_case(mdl,'Remove','IN','DofLoad','IN',314.01));
qbode(sys2,freq*2*pi,'iiplot "Free" -po');
iicom('iixOnly',{'Craig','Free'});iicom(';sub 1 1;ylog')
```

### Low level input format

The obsolete low level input arguments are those of **fe\_reduc** with the additional damping and output shape matrix information.

```
[sys,basis] = fe2ss('command',m,k,mdof,b,rdof,C,c)
```

- m, k symmetric real mass and stiffness matrix
- mdof associated DOF definition vector describing DOFs in m and k
- b input shape matrix describing unit loads of interest. Must be coherent with mdof.
- bdof alternate load description by a set of DOFs (bdof and mdof must have different length)
- rdof contains definitions for a set of DOFs forming an isostatic constraint (see details below). When rdof is not given, it is determined through an LU decomposition done before the usual factorization of the stiffness. This operation takes time but may be useful with certain elements for which geometric and numeric rigid body modes don't coincide.
- C damping model. Can specify a full order damping matrix using the same DOFs as the system mass M and stiffness K or a scalar damping ratio to be used in a proportional damping model.
- c output shape matrix describing unit outputs of interest (see section 5.1). Must be coherent with mdof.

Standard bases used for this purpose are available through the following commands.

See also demo\_fe, fe\_reduc, fe\_mk, nor2ss, nor2xf

# fecom \_\_\_\_\_

| Purpose     | UI command function for the visualization of 3-D deformation plots                                                                                                    |
|-------------|----------------------------------------------------------------------------------------------------|
| Syntax      | <pre>fecom fecom CommandString fecom(cf,'CommandString') fecom('CommandString',AdditionalArgument)</pre>                                                                                                    |
| Description | fecom provides a number of commands that can be used to manipulate 3-D de-<br>formation plots are handled by the feplot/fecom interface. A tutorial is given<br>section 4.1. Other examples can be found in gartfe, gartte and other demos.<br>Details on the interface architecture are given under feplot.                                                                                                    |
|             | This help lists all commands supported by the interface (calling fecom or feplot is insensitive to the user).                                                                                                    |
|             | • cf1=feplot returns a pointer to the current feplot figure (see section 4.1.2). The handle is used to provide simplified calling formats for data initialization and text information on the current configuration. You can create more than one feplot figure with cf=feplot( <i>FigHandle</i> ). If many feplot figures are open, one can define the target giving an feplot figure handle cf as a first argument. |
|             | • without input arguments, <b>fecom</b> calls <b>commode</b> which provides a command mode for entering different possibly chained <b>fecom</b> commands.                                                                                                    |
|             | • the first input argument should be a string containing a single fecom command, or a chain of semi-column separated commands starting with a semi-column (fecom(';com1;com2')). Such commands are parsed by commode.                                                                                                    |
|             | $\bullet$ some commands, such as <code>TextNode</code> , allow the use of additional arguments                                                                                                    |
|             | AddNode,Line                                                                                                    |
|             | These commands start to implement direct model modification in the feplot figure.<br>Sample calls are illustrated in section 2.2.1.                                                                                                    |
|             | <pre>Anim[,One][,Time,Freq][,col][nCycle i, Start i, Step]</pre>                                                                                                    |
|             | Deformed structure animation. The animation is not movie based so that you can actively rotate, change mode, without delay. The AnimStep command is only used when you really want to create movies.                                                                                                    |

The animation is started/interrupted using the animation button **P**, which calls the AnimStart command. You can set animation properties in the General tab of the feplot properties figure.

To control animation speed and replay you can use fecom('AnimTime nStep tStep tStart') which specifies the number of times that you want the animation to run (0 to run continuously), the minimum time spent at each time step (default zero), and the wait time between successive runs of the same animation (default 0, only works with time mode animation). You can also use fecom('AnimTime StepInc') to define the step increment of the animation. You may need to fix the color limits manually using cf.ua.clim=[0 1e3].

```
demosdt('demobartime'); fecom AnimeTime5;
```

Accepted Anim options are

- Freq the default animation (use of AnimFreq to return to the default) adds a certain phase shift (2\*pi/nCycle) to the amplification factor of the deformations currently displayed and updates the plot. The default nCycle value is obtained using feplot AnimnCycle25.
- Time starts the animation in a mode that increments deformations while preserving the amplification. This is appropriate for animation of time responses.
- One animates the current axis only rather than the default (all).
- Col sets color animation to dual sided (alternates between a max value and its opposite) rather than the default of no animation. You can animate colors without deformations if you define colors for the current selection without defining a deformation.
- Slider On, Off, Tog opens an slider to select deformation.

Animation speed is very dependent on the figure renderer. See the fecom Renderer command.

#### AnimAvi [,AnimMovie *i*]

Creating a movie. M=feplot('anim movie 50') returns a MATLAB movie with 50 animation steps.

### fecom

Starting with MATLAB 6.0 you can use fecom('AnimAvi') to create a movie. The movie is created using avifile commands with defaults in set to sdtdef('avi'). You may change the defaults (see avifile) using for example

sdtdef('avi',{'quality',100,'fps',1,'compression','Cinepak'})

Compressions of None gives highest quality. Indeo3 and Indeo5 give poor results with colored patches.

caxi, ca+

Change current axes. cax i makes the axis i (an integer number) current. catmakes the next axis current.

For example, fecom('; sub2 1; cax1; show line; ca+; show sensor') displays a line plot in the first axis and a sensor plot in the second.

See also the Axes tab in the feplot properties figure and the iicom sub command. In particular SubStep is used to increment the deformation numbers in each subplot.

### ch[,c] [*i*,+,-,+*i*,-*i*], -+

Displayed deformation control. feplot is generally used to initialize a number of deformations (as many as columns in mode). ch i selects the deformation(s) i to be displayed (for example ch 1 2 overlays deformations 1 and 2). By default the first deformation is displayed (for line and sensor plots with less than 5 deformations, all deformations are overlaid). You can also increment/decrement using the ch+ and ch- commands or the + and - keys when the current axis is a plot axis. ch+i increments by i from the current deformation.

You can also select deformations shown in the **Deformations** tab in the **feplot properties** figure.

When using more than one axis (different views or deformations), the ch commands are applied to all feplot axes while the chc commands only apply to the current axis.

The SubStep command is useful to obtain different deformations in a series of axes. Thus to display the first 4 modes of a structure you can use: fecom(';sub 1 1;ch1;sub 2 2 step') where the sub 1 1 is used to make sure that everything is reinitialized. You can then see the next four using fecom('ch+4').

For line and sensor plots and multiple channels, each deformation corresponds to an object and is given a color following the ColorOrder of the current axis is used.

feplot line and sensor plots compatible with the use of setlines for line type sequences.

```
ColorData [,seli] [Type] [,-alphai]
```

Color definitions Color information is defined for element selections (see the fecom Sel commands) and should be defined with the selection using a call of the form, cf.sel(i)={'SelectionString', 'ColorData', ...}. fecom('colordata seli ...',...) is the corresponding low level call. See also fecom ColorBar and fecom ColorLegend commands.

Accepted options for the command are

- -alpha val can be used to set face transparency. This is only valid using OpenGL rendering and is not compatible with the display of masses (due to a MATLAB rendering bug).
- -edgealpha val is used for edge transparency
- -ColorBarTitle "val" is used to open a colorbar with the appropriate title (see ColorBar and ColorScale commands). A .ColorBar field can be used for calls with a data structure input.

Accepted ColorData commands are listed below

# fecom

| Eval                        | fecom('ColorData EvalZ') does dynamic evaluation of the color field<br>based on current displacements. Accepted eval options are $x,y, z$ , a for<br>single axis translations or translation amplitudes. RadZ, TanZ for radial<br>and tangential displacement (assumed cylindrical coordinates with $z$ |
|-----------------------------|----------------------------------------------------------------------------------------------------|
| Ener                        | axis).<br><pre>fecom('ColorData EnerK') calls fe_stress to compute the strain en-<br/>ergy for the elements in the current selection and deformation set and<br/>displays the result as element colors. For more details, see fe_stress<br/>feplot.</pre>                                               |
| Group,<br>Mat, Pro,<br>i    | fecom('ColorDataGroup') defines a color for each element group, Mat<br>for each MatId, and Pro for each ProId. ColorDataI gives a color for<br>each separate triplet. A color map can be given as a second argument.                                                                                    |
| Stress                      | ColorData Group -edge affects colors to nodes rather than surfaces and displays a colored wire-frame.<br>The color animation mode is set to ScaleColorOne.<br>the ColordataStressi command defines the selection color by calling                                                                       |
|                             | fe_stress with command Stress <i>i</i> . The color animation mode is set to ScaleColorOne. This requires material and element properties to be defined with InitModel.                                                                                                    |
| x, y, z,<br>all, <i>DOF</i> | <pre>fecom('ColorDataZ') defines a color that is proportional to mo-<br/>tion in the z direction, ColorData19 will select DOF 19<br/>(pressure). The color animation mode is set to ScaleColorDef.<br/>fecom('ColorDataALL') defines a color that is proportional to motion<br/>norm.</pre>             |

- Uniform in this mode the deformation/object index is used to define a uniform color following the axis ColorOrder.
- Elt fecom('ColorDataElt', data) specifies element colors. Nominal format is a curve (see fe\_stress Ener) or a struct with .data .EltId. Older formats are a struct with fields .data .IndInElt or two arguments data,IndInElt.
- level call color defined Node low to set a at nodes fecom('ColorData', cmode) where cmode is a size(node,1) by size(mode,2) matrix defining nodal colors for each deformation (these are assumed to be consistent with the current deformation set). Values are scaled, see the ScaleColor command. fecom('ColorDataNode',mode,mdof) defines nodal colors that are proportional to the norm of the nodal displacement. You can obtain nodal colors linked to the displacement in a particular direction using i1=fe\_c(mdof,.03,'ind');fecom('ColorDataNode', md0(i1,:), mdof(i1)) even though for displacements in the xyz directions fecom('ColorDataZ') is shorter.

**Note:** When displaying results colors are sometimes scaled using the amplification factor used for deformations. Thus, to obtain color values that match your input exactly, you must use the **fecom ScaleColorOne** mode. In some animations you may need to fix the color limits manually using **cf.ua.clim=[0 1e3]**.

### Color [,seli] [Edge ..., Face ..., Legend]

Default EdgeColor and FaceColor properties of the different patches can be set to none, interp, flat, white, ... using fecom('ColorEdgeNone'), ...

**fecom('ColorEdge', ColorSpec)** where **ColorSpec** is any valid MATLAB color specification, is also acceptable.

EdgeColor and FaceColor apply to the current selection. The optional Seli argument can be used to change the current selection before applying the command.

You can also modify the properties of a particular object using calls of the form set(cf.o(*i*), 'edgecolor', *ColorSpec*) (see fecom go commands and illustrations in gartte).

fecom('ColorLegend') uses the MATLAB legend command to create a legend for group, material or property colors. Of course, the associated selection must have such colors defined with a Colordata[M,P,G] command.

## fecom

### ColorBar

fecom('colorbar') calls the MATLAB colorbar to display a color scale to the left of the figure. feplot updates this scale when you change the deformation shown. Custom displays are handled by specifying the corresponding fields as further arguments in the format fecom('colorbar', 'CustomField',NewVal,...), where CustomField is a standard colorbar field, and NewVal the custom value to set. fecom ColorBarOff is used to reinitialize a subplot without a color bar.

In the following example, one plots the actual **z** displacement using a custom colorbar.

```
cf=demosdt('DemoGartfePlot');
fecom('colordataEvalZ -edgealpha .1')
% Disp in CM (*100), 2sided ([-cmax cmax]), instant (updated scale)
fecom('ColorScale Unit 100 2Sided Instant');
fecom('colorbar', ...
    'units', 'normalized', 'position', [.88 .5 .04 .4], ...
    'YAxisLocation', 'left', 'FontSize', 12, ...
    '@xlabel', {'String', 'cm', 'FontSize', 14})
```

A .ColorBar field can be used for ColorData calls with a data structure input.

### ColorAlpha

**fecom** ColorAlpha starts a specific coloring mode where the transparency is indexed on the colormap level. This can be used to highlight high strain areas in volume models. -EdgeAlpha val may be used to make the edges transparent.

Uniform transparency of faces and edges is obtained using the FaceEdgeAlpha entry in the object context menu or with a command of the form below.

```
d_ubeam; cf=feplot;
% Use Value based alpha and Set the edges to be 10% transparent
fecom('ColorAlpha -edgealpha .1');
```

### ColorScale

Once colors defined with fecom ColorData, multiple scaling modes are supported. For calling examples, see fecom ColorBar. The modes are accessible through the feplot:Anim menu.

• Tight corresponds to a value of [cmin cmax]. cf.ua.clim can be used to force values.

- 1Sided corresponds to a value of [0 cmax]. This is typically used for energy display.
- 2Sided corresponds to a value of [-cmax cmax]. This is typically used for translations, stresses, ...
- Fixed the color limits set in cf.ua.clim are used.
- Off the values are set at during manual refreshes (calls to fecom('ch') but not during animation. This mode is useful to limit computation costs but the color may get updated at the end of an animation.
- Instant the values of cmin, cmax are obtained using the current deformation.
- Transient the values are obtained using a range of deformations. For time domain animation, estimation is done dynamically, so that you may have to run your animation cycle once to find the true limit.
- One does not scale color deformations (default starting with SDT 6.4)
- Unit *coef* defines a fixed color scaling coefficient. This is typically used to provide more convenient units (1e-6 to have stress colors in MPa rather than Pa for example).
- Def uses the amplification coefficient set for the associated deformation.

#### Cursor

If a time deformation is defined in the feplot figure, one can see time curve at a specific node using fecom CursorNodeIiplot command. A node cursor then appears on the feplot displayed model, and clicking on a node shows corresponding curve in the iiplot figure. Reciprocally one can show a cursor on the iiplot curve to show corresponding time deformation in feplot using iicom CursorOnFeplot command. Note that this functionality should only be used for small models.

Following example let you test this functionality.

```
model=femesh('testhexa8'); cf=feplot(model); model=cf.mdl; % simple cube
data=struct('def',[1 1 1 1]','DOF',[5 6 7 8]'+.03,...
```

### fecom

```
'curve',fe_curve('test sin 10e-2 5000 1 5000e-4'));
model=fe_case(model,'DofLoad','topload',data); % sin load
model=fe_case(model,'FixDof','basefix','z==0'); % fix base
model=fe_time('timeopt newmark .25 .5 0 1e-4 5000',model); % time computation
cf.def=fe_time(model); % show time animation
fecom CursorNodeIiplot % display cursor on feplot
ci=iiplot;iicom(ci,'ch',{'NodeId',5}) % Test the callback
iicom CursorOnFeplot % display cursor on iiplot
% Cursor following animation
fecom(sprintf('AnimCursor%i Start100',ci.opt(1)))
```

#### ga i

fecom('ga i') or cf.ga(i) gets pointers to the associated axes. See details under the same iicom command. A typical application would be to set multiple axes to the same view using iimouse('view3', cf.ga(:)).

#### go i

Get handles to **fecom** objects. This provides and easy mechanism to modify MATLAB properties of selected objects in the plot (see also the **set** command).

For example, set(fecom('go2'), 'linewidth',2) will use thick lines for feplot object 2 (in the current feplot axis).

You will probably find easier to use calls of the form cf=feplot (to get a handle to the current feplot figure) followed by set (cf.o(2), 'linewidth',2). If the feplot object is associated to more than one MATLAB object (as for text, mixed plate/beam, ...) you can access separate pointers using cf.o(2,1). The gartte demo gives examples of how to use these commands.

### LabFcn

Titles for each deformation should be generated dynamically with the def.LabFcn callback. def=fe\_def('lab',def) attempts to provide a meaningful default callback for the data present in the def structure.

The callback string is interpreted with a call to **eval** and should return a string defining the label for each channel. Local variables for the callback are **ch** (number

of the channel currently displayed in feplot) and def (current deformation).

For example def.LabFcn='sprintf(''t=%.2f ms'',def.data(ch)\*1000)' can be used to display times of a transient response in ms.

fecom('TitOpt111') turns automatic titles on (see iicom). fecom('TitOpt0')
turns them off.

#### Legend, Head

Placing a simple title over the deformation can be to coarse. Defining a comguidef.Legend field provides a more elaborate mechanism to generate multi-line legends dynamically.

The **iicom** head commands can be used to place additional titles in the figure. **cf.head** returns a pointer to the header axis. Mode titles are actually placed in the header axis in order to bypass inappropriate placement by MATLAB when you rotate/animate deformations.

#### Info

Displays information about the declared structure and the objects of the current plot in the command window. This info is also returned when displaying the *SDT* handle pointing to the feplot figure. Thus cf=feplot returns

```
cf =
  FEPLOT in figure 2
    Selections: cf.sel(1)='groupall';
        cf.sel(2)='WithNode {x>.5}';
  Deformations: [ {816x20} ]
  Sensor Sets: [ 0 (current 1)]
  Axis 3 objects:
    cf.o(1)='sel 2 def 1 ch 9 ty1'; % mesh
    cf.o(2) % title
```

which tells what data arrays are currently defined and lists feplot objects in the current axis. fecom('pro') opens the feplot properties figure which provides an interactive GUI for feplot manipulations.

#### InitDef[ , Back]

Initialization of deformations. You can (re)declare deformations at any point using cf.def(i)=def. Where cf a SDT handle to the figure of interest and i the

deformation set you which to modify (if only one is defined, **cf.def** is sufficient). Acceptable forms to specify the deformation are

- def is a structure with fields .def, .DOF, .data. Note that .Legend and .LabFcn can be used to control associated titles, see comgui def.Legend.
- {mode,mdof,data} a set of vectors, a vector of DOFs. For animation of test results, mdof can be given using the 5 column format used to define arbitrary sensor directions in fe\_sens. The optional data is a vector giving the meaning of each column in mode. fecom head is used to generate the label.
- ci.Stack{'IdMain'}, see section 2.3.1 for identification procedures and section 5.6 for the pole residue format
- [] resets deformations
- {def,'sensors'} defines sensor motion in a case where sensors are defined in the case (that can be accessed through cf.CStack{'sensors'}). It is then expected that def.DOF matches the length of the sensor tdof field).
- {def,TR} supports automatic expansion/restitution, see illustrated in the fe\_sens WireExp command. The same result can be obtained by defining a def.TR field.

feplot(cf,'InitDef',data) is an alternate calling format that defines the current
deformation. InitDef updates all axes. InitDefBack returns without updating
plots.

#### load, InitModel

Initialization of structure characteristics. The preferred calling format is cf.model=model where the fields of model are described in section 7.6. This makes sure that all model information is stored in the feplot figure. cf.mdl then provides a handle that lets you modify model properties in scripts without calling InitModel again.

Lower level calls are cf.model={node,elt,bas}

(or feplot('InitModel', node,elt,bas) (see basis for bas format information). InitModelBack does not update the plot (you may want to use this when changing model before redefining new deformations).

The command is also called when using femesh plotelt, or upcom plotelt (which is equivalent to cf.model=Up). Note that cf.model=UFS(1) for a data stack resulting from ufread and cf.model=Up for type 3 superelement.

Load from file fecom('Load', 'FileName') will load the model from a binary FileName.; file. fecom('FileImportInfo') lists supported import formats.

fecom('Load-Back', FileName) is used to load, but not display the model (this is used for very large model reading).

fecom('Load-Hdf', 'FileName') loads a model from a HDF5 .mat file but retains
most data at v\_handle pointers to the file.

#### InitSens

Initialization of sensors. You can declare sensors independently of the degrees of freedom used to define deformations (this is in particular useful to show measurement sensors while using modeshape expansion for deformations). Sensor and arrow object show the sensor sets declared using initsens.

Translation sensors in global coordinates can be declared using a DOF definition vector  $cf.sens(i) = \{mdof\}$  or feplot('initsens', mdof). In the first calling format, the current sensor set is first set to i.

Sensors in other directions are declared by replacing mdof by a 5 column matrix following the format

SensorId NodeId nx ny nz

with SensorId an arbitrary identifier (often 101.99 for sensor of unknown type at node 101), NodeId the node number of the sensor position, [nx ny nz] a unit vector giving the sensor direction in global coordinates (see section 3.1).

fe\_sens provides additional tools to manipulate sensors in arbitrary directions. Examples are given in the gartte demo.

#### Plot

feplot('plot'), the same as feplot without argument, refreshes axes of the current figure. If refreshing the current axis results in an error (which may occasionally happen if you modify the plot externally), use clf;iicom('sub') which will check the consistency of objects declared in each axis. Note that this will delete Text objects as well as objects created using the SetObject command.

#### Pro

feplot('pro') initializes or refreshes the feplot property GUI. You can also use the Edit:Feplot Properties ... menu. A description of this GUI is made in section 4.1.

```
feplot('ProViewOn') turns entry viewing on.
```

## Renderer[Opengl,zBuffer,Painters][,default]

This command can be used to switch the renderer used by feplot. Animation speed is very dependent on the figure renderer. When creating the figure fecom tries to guess the proper renderer to use (painters, zbuffer, opengl), but you may want to change it (using the Feplot:Render menu or set(gcf, 'renderer', 'painters'), ...). painters is still good for wire frame views, zbuffer has very few bugs but is very slow on some platforms, opengl is generally fastest but still has some significant rendering bugs on UNIX platforms.

To avoid crashes when opening feplot in OpenGL mode use cingui('Renderer zbuffer default') in your MATLAB startup file.

Save, FileExport

Save the model to a .mat file or export it to supported formats. fecom('FileExportInfo') lists supported export formats.

fecom('Save -savesel file.mat' also saves the selection(s) which allows faster
reload of large models. fecom('Save -savedef file.mat' also saves the deformations(s).

Scale [ ,Defs, Dofi, equal, match, max, one]

Automatic deformation scaling. Scaling of deformations is the use of an amplification factor very often needed to actually see anything. A deformation scaling coefficient is associated with each deformed object. The Scale commands let you modify all objects of the current axis as a group.

You can specify either a length associated with the maximum amplitude or the scaling coefficient.

The base coefficient scc for this amplification is set using fecom('ScaleCoef scc'), while fecom('ScaleDef scd') sets the target length. fecom('scd 0.01') is an accepted shortcut. If scd is zero an automatic amplitude is used. You can also modify the scaling deformation using the 1 or L keys (see imouse).

fecom supports various scaling modes summarized in the table below. You can set this modes with fecom('scalemax') ... commands.

| Scaling | Scaling of 1st deformation           | Scaling of other deformations    |
|---------|--------------------------------------|----------------------------------|
| mode    |                                      |                                  |
| max     | Amplitude of Max DOF set to scd.     | Amplitude of Max DOF set to scd. |
| equal   | Amplitude of Max DOF set to scd.     | Amplitude of other deformations  |
|         |                                      | equal to the first one           |
| match   | Amplitude of Max DOF set to scd.     | Amplitude of other deformations  |
|         |                                      | set to optimize superposition.   |
|         |                                      | When using two deformation sets, |
|         |                                      | rather than two modes in the     |
|         |                                      | same set, their DOFs must be     |
|         |                                      | compatible.                      |
| coef    | Deformation amplitude multiplied     | Same as first deformation.       |
|         | by scd.                              |                                  |
| one     | Sets $scd$ to 1 and uses $coef$ mode | Same as first deformation.       |
|         | (so further changes to scd lead to   |                                  |
|         | amplification that is not equal to   |                                  |
|         | 1).                                  |                                  |

**Warning** : using ScaleMax or AnimFreq can lead to negative or complex amplification factors which only makes sense for frequency domain shapes.

fecom('scalecoef') will come back to positive amplification of each object in the current feplot axis.

ScaleDof i is used to force the scaling DOF to be i. As usual, accepted values for i are of the form NodeId.DofId (1.03 for example). If i is zero or not a valid DOF number an automatic selection is performed. ScaleDof can only be used with a single deformation set.

You can change the scale mode using the FEplot:Scale menu or in the Axes tab of the feplot properties figure.

## Sel [ElementSelectors, GroupAll, Reset]

Selection of displayed elements. What elements are to be displayed in a given object is based on the definition of a selection (see section 7.12).

The default command is 'GroupAll' which selects all elements of all element groups (see section 7.2 for details on model description matrices). cf.sel(1)='Group1 3:5' will select groups 1, 3, 4 and 5. cf.sel(1)='Group1 & ProId 2 & WithNode {x>0}' would be a more complex selection example.

To define other properties associated with the selection (fecom ColorData in particular), use a call of the form cf.sel(i)={ 'SelectionString', 'OtherProp', OtherProp!

To return to the default selection use fecom('SelReset').

fecom('Sel ... -linface') can be used to generate first order faces for second order elements, which allows faster animation.

## SetObject i [,ty j] [,def k] [,ch k] [,sel s, sen s]

Set properties of object *i*. Plots generated by feplot are composed of a number of objects. 1 (surface view), 2 (wire frame view), 3 (stick view of sensors), 4 (undeformed structure), 5 (node text labels), 6 (DOF text labels), 7 (arrow view of sensors). A printout of objects existing in the current plot and their properties is given when displaying the *SDT* handle associated to the feplot figure (using cf=feplot;disp(cf)).

The SetObject command lets you modify these properties and add/remove new objects. Objects are added if the object number does not exist and removed if the declared object type is zero (j=0).

The deformation number k is an index in the deformation(s) currently selected for the plot using the fecom ch.

The elements actually displayed can be specified by giving an existing selection number s. For sensor objects, you can specify the sensor set with sen s if you don't want to use the current one.

The current axis summary obtained with cf=feplot gives the preferred calling format cf.o(i)=`SetObjArgs' where you give a string with the options associated to the SetObject command. The use of these commands is illustrated in the gartte demo. Note that you can use the call, to set other MATLAB properties of the created objects.  $cf.o(1)=\{'ty2 \ def1 \ ch1 \ sel1', 'linewidth', 2, 'edgecolor', 'r'\}$  will, for example, create a wire-frame object using thick red lines.

```
Show [patch, line, sensor, arrow, ...]
```

Basic plots are easily created using the **show** commands which are available in the FEplot:Show ... menu).

- patch surface view with hidden face removal and possible color coding (initialized by fecom('ShowPatch')). cf.o(1) object type is 1. For color coding, see colordata commands.
- line wire frame plot of the deformed structure (initialized by
  fecom('ShowLine')). cf.o(2) object type is 2.
- sens Sensor plots with sticks at sensor locations in the direction and with the amplitude of the response (initialized by fecom('ShowSen')). cf.o(2) object type is 3.
- arrow Sensor plots with arrows at sensor locations in the direction and with the amplitude of the response (initialized by fecom('ShowArrow')). cf.o(2) object type is 7.
- DefArrow Deformation plots with lines connecting the deformed and undeformed node positions. (initialized by fecom('ShowDef')). cf.o(2) object type is 8.

Baslen shows triaxes centered a the position of each local basis. The length of the triax arrow is specified by *len*.

- FEM only shows FEM element groups for models mixing test and FEM information
- test only shows test element groups for models mixing test and FEM information
- links shows a standard plot with the test and FEM meshes as well as links used for topological correlation (see fe\_sens).
- fecom('ShowMap',MAP) displays the vector specified map map in MAP (see feutil GetNormalMap). Nota : to see the orientation. the fecom('scaleone'); instruction. real use fecom('ShowUndef', MAP) also displays the underlying structure. MAP can also be an element selection, as in the example below demosdt('demogartfeplot');fecom('ShowMap','EltName quad4')
- NodeMark fecom('shownodemark',1:10,'color','r','marker','o') displays
  the node positions of given NodeId (here 1 to 10) as a line. Here a series of red points with a o marker. You can also display positions with
  fecom('shownodemark', [x y z],'marker','x'). Command option
  -noclear allows to overlay several shownodemark plots, e.g. to show
  two distinct sets of nodes with different colors at once.

Traj fecom('ShowTraj', (1:10)') displays the trajectories of the node of NodeIds 1 to 10 for current deformation. Command option -axis is used to display axis node trajectories.

2def is used for cases where you want to compare two deformations sets. The first two objects only differ but the deformation set they point to (1 and 2 respectively). A typical call would be cf.def(1)={md1,mdof,f1}; cf.def(2)={md2,mdof,f2}; fecom('show2def').

## fecom

Once the basic plot created, you can add other objects or modify the current list using the Text and SetObject commands.

## Sub [i j], SubIso, SubStep

Drawing figure subdivision (see iicom for more details). This lets you draw more than one view of the same structure in different axes. In particular the SubIso command gives you four different views of the same structure/deformation.

SubStep or Sub i j Step increments the deformation shown in each subplot. This command is useful to show various modeshapes in the same figure. Depending on the initial state of the figure, you may have to first set all axes to the same channel. Use fecom('ch1;sub 2 2 step') for example.

### Text [off, Node [,Select], Dof d]

Node/DOF text display. TextOff removes all text objects from the current feplot axis. TextNode displays the numbers of the nodes in FEnode. You can display only certain node numbers by a node selection command *Select*. Or giving node numbers in fecom('textnode', i). Text properties can be given as extract arguments, for example fecom('textnode', i, 'FontSize', 12, 'Color', 'r').

TextDOF displays the sensor node and direction for the current sensor

TextDOF Name displays sensor labels of a cf.CStack{'Name'} SenDof entry. Additional arguments can be used to modify the text properties. fecom('textdof') displays text linked to currently declared sensors, see feplot InitSens command (note that this command is being replaced by the use of SensDof entries).

## TitOpt [ ,c] i

Automated title/label generation options. TitOpt *i* sets title options for all axes to the value *i*. *i* is a three digit number with units corresponding to title, decades to xlabel and hundreds to ylabel. By adding a c after the command (TitOptC 111 for example), the choice is only applied to the current axis.

The actual meaning of options depends on the plot function (see iiplot). For feplot, titles are shown for a non zero title option and not shown otherwise. Title strings for feplot axes are defined using the fecom head command.

Triax [, On, Off]

Orientation triax. Orientation of the plotting axis is shown using a small triax. Triax initializes the triax axis or updates its orientation. TriaxOff deletes the triax axis (in some plots you do not want it to show). Each triax is associated to a given axis and follows its orientation. The triax is initially positioned at the lower left corner of the axis but you drag it with your mouse.

Finally can use fecom('triaxc') to generate a triax in a single active subplot.

Undef [ , Dot, Line, None]

Undeformed structure appearance. The undeformed structure is shown as a line which is made visible/invisible using UnDef (UnDefNone forces an invisible mesh). When visible, the line can show the node locations (use UnDefDot) or link nodes with dotted lines (use UnDefLine).

View [...]

Orientation control. See iimouse view.

See also feplot, fe\_exp, feutil

# femesh $\_$

| Purpose     | Finite element mesh handling utilities.                                                                                                    |  |
|-------------|----------------------------------------------------------------------------------------------------|--|
| Syntax      | <pre>femesh CommandString femesh('CommandString') [out,out1] = femesh('CommandString',in1,in2)</pre>                                                                                                    |  |
| Description | <ul> <li>iption You should use feutil function that provides equivalent commands to femesh but using model data struture.</li> <li>femesh provides a number of tools for mesh creation and manipulation. femesh uses global variables to define the proper object of which to apply a command. femesh uses the following standard global variables which are declared as global in your workspace when you call femesh</li> </ul>                                                                                                    |  |
|             |                                                                                                    |  |
|             | FEnodemain set of nodesFEn0selected set of nodesFEn1alternate set of nodesFEeltmain finite element model description matrixFEe10selected finite element model description matrixFEe11alternate finite element model description matrix                                                                                                    |  |
|             | By default, femesh automatically uses base workspace definitions of the standard global variables (even if they are not declared as global). When using the standard global variables within functions, you should always declare them as global at the beginning of your function. If you don't declare them as global modifications that you perform will not be taken into account, unless you call femesh from your function which will declare the variables as global there too. The only thing that you should avoid is to use clear (instead of clear global) within a function and then reinitialize the variable to something non-zero. In such cases the global variable is used and a warning is passed. |  |
|             | Available <b>femesh</b> commands are                                                                                                    |  |
| ;           |                                                                                                    |  |

Command chaining. Commands with no input (other than the command) or output argument, can be chained using a call of the form femesh(';Com1;Com2'). commode is then used for command parsing.

#### Add FEel*i* FEel*j*, AddSel

Combine two FE model description matrices. The characters i and j can specify any of the main t, selected 0 and alternate 1 finite element model description matrices. The elements in the model matrix FEelj are appended to those of FEeli.

AddSel is equivalent to AddFEeltFEel0 which adds the selection FEel0 to the main model FEelt.

This is an example of the creation of FEelt using 2 selections (FEel0 and FEel1)

```
femesh('Reset');
femesh('Testquad4'); % one quad4 created
femesh('Divide',[0 .1 .2 1],[0 .3 1]); % divisions
FEel0=FEel0(1:end-1,:); % suppress 1 element in FEel0
femesh('AddSel'); % add FEel0 into FEelt
FEel1=[Inf abs('tria3');9 10 12 1 1 0];% create FEel1
femesh('Add FEelt FEel1'); % add FEel1 into FEelt
femesh PlotElt % plot FEelt
```

#### AddNode [,New] [, From i] [,epsl val]

Combine, append (without/with new) FEn0 to FEnode. Additional uses of AddNode are provided using the format

[AllNode, ind] = femesh('AddNode', OldNode, NewNode);

which combines NewNode to OldNode. AddNode finds nodes in NewNode that coincide with nodes in OldNode and appends other nodes to form AllNode. ind gives the indices of the NewNode nodes in the AllNode matrix.

NewNode can be specified as a matrix with three columns giving xyz coordinates. The minimal distance below which two nodes are considered identical is given by sdtdef epsl (default 1e-6).

[AllNode,ind]=femesh('AddNode From 10000',OldNode,NewNode); gives node numbers starting at 10000 for nodes in NewNode that are not in OldNode.

SDT uses an optimized algorithm available in feutilb. See feutil AddNode for more details.

AddTest [,-EGID i] [, NodeShift, Merge, Combine]

Combine test and analysis models. When combining test and analysis models you typically want to overlay a detailed finite element mesh with a coarse wire-frame

## femesh

representation of the test configuration. These models coming from different origins you will want combine the two models in FEelt.

By default the node sets are considered to be disjoint. New nodes are added starting from max(FEnode(:,1))+1 or from *NodeShift+1* if the argument is specified. Thus femesh('addtest *NodeShift'*, TNode, TElt) adds test nodes TNode to FEnode while adding NodeShift to their initial identification number. The same NodeShift is added to node numbers in TElt which is appended to FEelt. TElt can be a wire frame matrix read with ufread.

With merge it is assumed that some nodes are common but their numbering is not coherent. femesh('addtest merge', NewNode, NewElt) can also be used to merge to FEM models. Non coincident nodes (as defined by the AddNode command) are added to FEnode and NewElt is renumbered according to the new FEnode. Merge-Edge is used to force mid-side nodes to be common if the end nodes are.

With combine it is assumed that some nodes are common and their numbering is coherent. Nodes with new NodeId values are added to FEnode while common NodeId values are assumed to be located at the same positions.

You can specify an EGID value for the elements that are added using AddTest -EGID -1. In particular negative EGID values are display groups so that they will be ignored in model assembly operations.

The combined models can then be used to create the test/analysis correlation using fe\_sens. An application is given in the gartte demo, where a procedure to match initially different test and FE coordinate frames is outlined.

## Divide div1 div2 div3

Mesh refinement by division of elements. Divide applies to all groups in FEe10.

See equivalent feutil Divide command.

```
% Example 1 : beam1
femesh('Reset');
femesh(';Testbeam1;Divide 3;PlotEl0'); % divide by 3
fecom TextNode
% Example 2 : you may create a command string
number=3;
st=sprintf(';Testbeam1;Divide %f;PlotEl0',number);
femesh('Reset');
femesh(st);
```

#### fecom TextNode

```
% Example 3 : you may use uneven division
femesh('Reset');femesh('testquad4'); % one quad4 created
femesh('DivideElt',[0 .1 .2 1],[0 .3 1]);
femesh PlotEl0
```

#### DivideInGroups

Finds groups of FEe10 elements that are not connected (no common node) and places each of these groups in a single element group.

```
femesh('Reset');femesh('testquad4'); % one quad4 created
femesh('RepeatSel 2 0 0 1'); % 2 quad4 in the same group
femesh('DivideInGroups'); % 2 quad4 in 2 groups
```

#### DivideGroup *i* ElementSelectors

Divides a single group i of FEelt in two element groups. The first new element group is defined based on the element selectors (see section 7.12).

## Extrude nRep tx ty tz

Extrusion. Nodes, lines or surfaces that are currently selected (put in FEel0) are extruded nRep times with global translations tx ty tz.

You can create irregular extrusions giving a second argument (positions of the sections for an axis such that tx ty tz is the unit vector).

See feutil Extrude for more details.

```
% Example 1 : beam
femesh('Reset');
femesh('Testbeam1'); % one beam1 created
femesh(';Extrude 2 1 0 0;PlotEl0'); % 2 extrusions in x direction
% Example 2 : you may create the command string
number=2;step=[1 0 0];
st=sprintf(';Testbeam1;Extrude %f %f %f %f %f',[number step]);
femesh('Reset');
femesh(st); femesh PlotEl0
```

## femesh

```
% Example 3 : you may use uneven extrusions in z direction
femesh('Reset'); femesh('Testquad4')
femesh('Extrude 0 0 0 1', [0 .1 .2 .5 1]); %
% 0 0 0 1 : 1 extrusion in z direction
% [0 .1 .2 .5 1] : where extrusions are made
femesh PlotEl0
```

### FindElt *ElementSelectors*

*Find elements* based on a number of selectors described in section 7.12. The calling format is

```
[ind,elt] = femesh('FindElt withnode 1:10')
```

where ind gives the row numbers of the elements (but not the header rows except for unique superelements which are only associated to a header row) and elt (optionnal) the associated element description matrix. FindEl0 applies to elements in FEel0.

When operators are accepted, equality and inequality operators can be used. Thus group~=[3 7] or pro < 5 are acceptable commands. See also SelElt, RemoveElt and DivideGroup, the gartfe demo, fecom selections.

#### FindNode Selectors

Find node numbers based on a number of selectors listed in section 7.11.

Different selectors can be chained using the logical operations & (finds nodes that verify both conditions), | (finds nodes that verify one or both conditions). Condition combinations are always evaluated from left to right (parentheses are not accepted).

Output arguments are the numbers NodeID of the selected nodes and the selected nodes node as a second optional output argument.

As an example you can show node numbers on the right half of the z=0 plane using the commands

```
fecom('TextNode',femesh('FindNode z==0 & x>0'))
```

Following example puts markers on selected nodes

```
model=demosdt('demo ubeam'); femesh(model); % load U-Beam model
fecom('ShowNodeMark',femesh('FindNode z>1.25'),'color','r')
fecom('ShowNodeMark',femesh('FindNode x>0.2*z|x<-0.2*z'),...
'color','g','marker','o')
```

Note that you can give numeric arguments to the command as additional femesh arguments. Thus the command above could also have been written

```
fecom('TextNode',femesh('FindNode z== & x>=',0,0)))
```

See also the gartfe demo.

```
Info [ ,FEel i, Node i]
```

Information on global variables. Info by itself gives information on all variables. The additional arguments FEelt ... can be used to specify any of the main t, selected 0 and alternate 1 finite element model description matrices. InfoNode *i* gives information about all elements that are connected to node *i*. To get information in FEelt and in FEnode, you may write

```
femesh('InfoElt') or femesh('InfoNode')
```

```
Join [,el0] [group i, EName]
```

Join the groups *i* or all the groups of type *EName*. JoinAll joins all the groups that have the same element name. By default this operation is applied to **FEelt** but you can apply it to **FEel0** by adding the el0 option to the command. Note that with the selection by group number, you can only join groups of the same type (with the same element name).

```
femesh('Reset'); femesh(';Test2bay;PlotElt');
% Join using group ID
femesh('InfoElt'); % 2 groups at this step
femesh JoinGroup1:2 % 1 group now
% Join using element name
femesh('Reset'); femesh('Test2bay;PlotElt');
femesh Joinbeam1 % 1 group now
```

Model [,0]

model=femesh('Model') returns the FEM structure (see section 7.6) with fields model.Node=FEnode and model.Elt=FEelt as well as other fields that may be stored in the FE variable that is persistent in femesh. model=femesh('Model0') uses model.Elt=FEel0.

## femesh

## ObjectBeamLine i, ObjectMass i

Create a group of beam1 elements. The node numbers i define a series of nodes that form a continuous beam (for discontinuities use 0), that is placed in FEel0 as a single group of beam1 elements.

For example femesh('ObjectBeamLine 1:3 0 4 5') creates a group of three beam1 elements between nodes 1 2, 2 3, and 4 5.

An alternate call is femesh('ObjectBeamLine', ind) where ind is a vector containing the node numbers. You can also specify a element name other than beam1 and properties to be placed in columns 3 and more using femesh('ObjectBeamLine -EltName', ind, prop).

femesh('ObjectMass 1:3') creates a group of concentrated mass1 elements at the
declared nodes.

## ObjectHoleInPlate

```
Create a quad4 mesh of a hole in a plate. The format is 'ObjectHoleInPlate NO
N1 N2 r1 r2 ND1 ND2 NQ'. See feutil ObjectHoleInPlate for more details.
FEnode = [1 \ 0 \ 0 \ 0 \ 0 \ 0; 2 \ 0 \ 0 \ 1 \ 0; 3 \ 0 \ 0 \ 0 \ 2 \ 0];
femesh('ObjectHoleInPlate 1 2 3 .5 .5 3 4 4');
```

```
femesh('Divide 3 4'); % 3 divisions around, 4 divisions along radii
femesh PlotEl0
% You could also use the call
FEnode = [1 0 0 0 0 0; 2 0 0 0 1 0 0; 3 0 0 0 0 2 0];
% n1 n2 n3 r1 r2 nd1 nd2 nq
r1=[ 1 2 3 .5 .5 3 4 4];
st=sprintf('ObjectHoleInPlate %f %f %f %f %f %f %f %f %f *f r1);
femesh(st); femesh('PlotEl0')
```

#### ObjectHoleInBlock

Create a hexa8 mesh of a hole in a rectangular block. The format is 'ObjectHoleInBlock x0 y0 z0 nx1 ny1 nz1 nx3 ny3 nz3 dim1 dim2 dim3 r nd1 nd2 nd3 ndr'. See feutil ObjectHoleInBlock for more details.

```
femesh('Reset')
femesh('ObjectHoleInBlock 0 0 0 1 1 0 0 0 1 1 2 3 3 .7 8 8 3 2')
femesh('PlotEl0')
```

```
Object[Quad,Beam,Hexa] MatId ProId
```

Create or add a model containing quad4 elements. The user must define a rectangular domain delimited by four nodes and the division in each direction. The result is a regular mesh.

For example femesh('ObjectQuad 10 11', nodes, 4, 2) returns model with 4 and 2 divisions in each direction with a MatId 10 and a ProId 11.

```
node = [0 0 0; 2 0 0; 2 3 0; 0 3 0];
femesh('Objectquad 1 1',node,4,3); % creates model
femesh('PlotElt')
```

```
node = [3 0 0; 5 0 0; 5 2 0; 3 2 0];
femesh('Objectquad 2 3',node,3,2); % matid=2, proid=3
femesh('PlotElt'); femesh Info
```

Divisions may be specified using a vector between [0,1] :

```
node = [0 0 0; 2 0 0; 2 3 0; 0 3 0];
femesh('Objectquad 1 1',node,[0 .2 .6 1],linspace(0,1,10));
femesh('PlotElt');
```

Other supported object topologies are beams and hexaedrons. For example

```
femesh('Reset')
node = [0 0 0; 2 0 0;1 3 0; 1 3 1];
femesh('Objectbeam 3 10',node(1:2,:),4); % creates model
femesh('AddSel');
femesh('Objecthexa 4 11',node,3,2,5); % creates model
femesh('AddSel');
femesh PlotElt; femesh Info
```

## femesh

## Object[Arc, Annulus, Circle,Cylinder,Disk]

Build selected object in FEelO. See feutil Object for a list of available objects. For example:

```
femesh('Reset')
femesh(';ObjectArc 0 0 0 1 0 0 0 1 0 30 1;AddSel');
femesh(';ObjectArc 0 0 0 1 0 0 0 1 0 30 1;AddSel');
femesh(';ObjectCircle 1 1 1 2 0 0 1 30;AddSel');
femesh(';ObjectCircle 1 1 3 2 0 0 1 30;AddSel');
femesh(';ObjectCylinder 0 0 0 0 0 4 2 10 20;AddSel');
femesh(';ObjectDisk 0 0 0 3 0 0 1 10 3;AddSel');
femesh(';ObjectAnnulus 0 0 0 2 3 0 0 1 10 3;AddSel');
femesh('PlotElt')
```

Optim [Model, NodeNum, EltCheck]

OptimModel removes nodes unused in FEelt from FEnode.

OptimNodeNum does a permutation of nodes in FEnode such that the expected matrix bandwidth is smaller. This is only useful to export models, since here DOF renumbering is performed by fe\_mk.

OptimEltCheck attempts to fix geometry pathologies (warped elements) in quad4, hexa8 and penta6 elements.

## Orient, Orient *i* [ , n *nx ny nz*]

Orient elements. For volumes and 2-D elements which have a defined orientation, femesh('Orient') calls element functions with standard material properties to determine negative volume orientation and permute nodes if needed. This is in particular needed when generating models via Extrude or Divide operations which do not necessarily result in appropriate orientation (see integrules). When elements are too distorted, you may have a locally negative volume. A warning about warped volumes is then passed. You should then correct your mesh. Note that for 2D meshes you need to use 2D topology holders q4p, t3p, ....

Orient normal of shell elements. For plate/shell elements (elements with parents of type quad4, quadb or tria3) in groups i of FEelt, this command computes the local normal and checks whether it is directed towards the node located at nx ny nz. If not, the element nodes are permuted so that a proper orientation is achieved. A -neg option can be added at the end of the command to force orientation away rather than towards the nearest node.

femesh('Orient i', node) can also be used to specify a list of orientation nodes. For each element, the closest node in node is then used for the orientation. node can be a standard 7 column node matrix or just have 3 columns with global positions.

For example

```
% Init example
femesh('Reset'); femesh(';Testquad4;Divide 2 3;')
FEelt=FEel0; femesh('DivideGroup1 withnode1');
% Orient elements in group 2 away from [0 0 -1]
femesh('Orient 2 n 0 0 -1 -neg');
```

```
Plot [Elt, E10]
```

Plot selected model. PlotElt calls feplot to initialize a plot of the model contained in FEelt. PlotEl0 does the same for FEel0. This command is really just the declaration of a new model using feplot('InitModel',femesh('Model')).

Once the plot initialized you can modify it using feplot and fecom.

Lin2quad, Quad2Lin, Quad2Tria, etc.

Basic element type transformations.

Element type transformation are applied to elements in FEe10. See feutil Lin2Quad fore more details and a list of transformations.

```
% create 4 quad4
femesh(';Testquad4;Divide 2 3');
femesh('Quad2Tria'); % conversion
femesh PlotEl0
% create a quad, transform to triangles, divide each triangle in 4
femesh(';Testquad4;Quad2Tria;Divide2;PlotEl0;Info');
% lin2quad example:
femesh('Reset'); femesh('Testhexa8');
femesh('Lin2Quad epsl .01');
femesh('Info')
```

RefineBeam l

Mesh refinement. This function searches FEe10 for beam elements and divides elements so that no element is longer than *l*.

## femesh

## Remove[Elt,El0] *ElementSelectors*

*Element removal.* This function searches FEelt or FEel0 for elements which verify certain properties selected by *ElementSelectors* and removes these elements from the model description matrix. A sample call would be

```
% create 4 quad4
femesh('Reset'); femesh(';Testquad4;Divide 2 3');
femesh('RemoveEl0 WithNode 1')
femesh PlotEl0
```

```
RepeatSel nITE tx ty tz
```

Element group translation/duplication. RepeatSel repeats the selected elements (FEe10) nITE times with global axis translations tx ty tz between each repetition of the group. If needed, new nodes are added to FEnode. An example is treated in the d\_truss demo.

```
femesh('Reset'); femesh(';Testquad4;Divide 2 3');
femesh(';RepeatSel 3 2 0 0'); % 3 repetitions, translation x=2
femesh PlotEl0
% alternate call:
% number, direction
% femesh(sprintf(';repeatsel %f %f %f %f ', 3, [2 0 0]))
```

## Rev nDiv OrigID Ang nx ny nz

*Revolution* of selected elements in FEelO. See feutil Rev for more details. For example:

#### RotateSel OrigID Ang nx ny nz

Rotation. The selected elements FEe10 are rotated by the angle Ang (degrees) around an axis passing trough the node of number OrigID (or the origin of the global coordinate system) and of direction  $[nx \ ny \ nz]$  (the default is the z axis  $[0 \ 0 \ 1]$ ). The origin can also be specified by the xyz values preceded by an o

```
femesh('RotateSel o 2.0 2.0 2.0 90 1 0 0')
```

This is an example of the rotation of FEelO

```
femesh('Reset');
femesh(';Testquad4;Divide 2 3');
% center is node 1, angle 30, aound axis z
% Center angle dir
st=sprintf(';RotateSel %f %f %f %f %f %f',[1 30 0 0 1]);
femesh(st); femesh PlotEl0
fecom(';Triax;TextNode'); axis on
```

#### Sel [Elt, El0] ElementSelectors

Element selection. SelElt places in the selected model FEe10 elements of FEe1t that verify certain conditions. You can also select elements within FEe10 with the SelEl0 command. Available element selection commands are described under the FindElt command and section 7.12.

```
femesh('SelElt ElementSelectors').
```

#### SelGroup *i*, SelNode *i*

Element group selection. The element group i of FEelt is placed in FEel0 (selected model). SelGroup i is equivalent to SelEltGroup i.

Node selection. The node(s) i of FEnode are placed in FEnO (selected nodes).

```
SetGroup [i, name] [Mat j, Pro k, EGID e, Name s]
```

Set properties of a group. For group(s) of FEelt selector by number i, name *name*, or all you can modify the material property identifier j, the element property identifier k of all elements and/or the element group identifier e or name s. For example

```
femesh('SetGroup1:3 pro 4')
femesh('SetGroup rigid name celas')
```

## femesh

If you know the column of a set of element rows that you want to modify, calls of the form FEelt(femesh('FindEltSelectors'), Column) = Value can also be used.

```
model=femesh('Testubeamplot');
FEelt(femesh('FindEltwithnode {x==-.5}'),9)=2;
femesh PlotElt;
cf.sel={'groupall','colordatamat'};
```

You can also use femesh('set groupa 1:3 pro 4') to modify properties in FEel0.

SymSel OrigID nx ny nz

Plane symmetry. SymSel replaces elements in FEelO by elements symmetric with respect to a plane going through the node of number OrigID (node O is taken to be the origin of the global coordinate system) and normal to the vector [nx ny nz]. If needed, new nodes are added to FEnode. Related commands are TransSel, RotateSel and RepeatSel.

#### Test

Some unique element model examples. See list with femesh('TestList'). For example a simple cube model can be created using

```
model=femesh('TestHexa8'); % hexa8 test element
```

TransSel tx ty tz

Translation of the selected element groups. TransSel replaces elements of FEelO by their translation of a vector [tx ty tz] (in global coordinates). If needed, new nodes are added to FEnode. Related commands are SymSel, RotateSel and RepeatSel.

```
femesh('Reset');
femesh(';Testquad4;Divide 2 3;AddSel');
femesh(';TransSel 3 1 0;AddSel'); % Translation of [3 1 0]
femesh PlotElt
fecom(';Triax;TextNode')
```

### UnJoin Gp1 Gp2

Duplicate nodes which are common to two groups. To allow the creation of interfaces with partial coupling of nodal degrees of freedom, UnJoin determines which nodes

are common to the element groups Gp1 and Gp2 of FEelt, duplicates them and changes the node numbers in Gp2 to correspond to the duplicate set of nodes. In the following call with output arguments, the columns of the matrix InterNode give the numbers of the interface nodes in each group InterNode = femesh('UnJoin 1 2').

```
femesh('Reset'); femesh('Test2bay');
femesh('FindNode group1 & group2') % nodes 3 4 are common
femesh('UnJoin 1 2');
femesh('FindNode group1 & group2') % no longer any common node
```

A more general call allows to separate nodes that are common to two sets of elements femesh('UnJoin', 'Selection1', 'Selection2'). Elements in Selection1 are left unchanged while nodes in Selection2 that are also in Selection1 are duplicated.

See also fe\_mk, fecom, feplot, section 4.2, demos gartfe, d\_ubeam, beambar ...

# feutil

**Purpose** Finite element mesh handling utilities.

Syntax [out,out1] = feutil('CommandString',model,...)

**Description** feutil provides a number of tools for mesh creation and manipulation.

Some commands return the model structure whereas some others return only the element matrix. To mesh a complex structure one can mesh each subpart in a different model structure (mdl0, mdl1, ...) and combine each part using AddTest command. To handle complex model combination (not only meshes but whole models with materials, bases, ...), one can use the feutilb CombineModel command.

Available feutil commands are

#### Advanced

Avanced command with non trivial input/output formats or detailed options are listed under feutila.

#### AddElt

```
model.Elt=feutil('AddElt',model.Elt,'EltName',data)
```

This command can be used to add new elements to a model. EltName gives the element name used to fill the header. data describes elements to add (one row per element). Following example adds celas elements to the basis of a simple cube model.

```
AddNode [,New] [, From i] [,epsl val]
```

```
[AllNode, ind] = feutil('AddNode', OldNode, NewNode);
```

Combine (without command option New) or append (with command option New) NewNode to OldNode. Without command option New, AddNode combines NewNode to OldNode: it finds nodes in NewNode that coincide with nodes in OldNode and appends other nodes to form AllNode. With command option New, AddNode simply appends NewNode to OldNode.

AllNode is the new node matrix with added nodes. ind (optional) gives the indices of the NewNode nodes in the AllNode matrix.

NewNode can be specified as a matrix with three columns giving xyz coordinates. The minimal distance below which two nodes are considered identical is given by sdtdef epsl (default 1e-6).

[AllNode,ind]=feutil('AddNode From 10000',OldNode,NewNode); gives node numbers starting at 10000 for nodes in NewNode that are not in OldNode.

SDT uses an optimized algorithm available in feutilb.

By default, nodes that repeated in NewNode are coalesced onto the same node (a single new node is added). If there is not need for that coalescence, you can get faster results with AddNode-nocoal.

ind=feutilb('AddNode -near epsl value', n1,n2); returns a sparse matrix with
non zero values in a given colum indicating of n1 nodes that are within epsl of each
n2 node (rows/columns correspond to n1/n2 node numbers).

id=feutilb('AddNode -nearest epsl value',n1,xyz); returns vector giving the nearest n1 NodeId to each xyz node the search area being limited to epsl. When specified with a 7 column n2, the result is sparse(n2(:,1),1,n1\_index). For fine meshes the algorithm can use a lot of memory. If n2 is not too large it is then preferrable to use an AddNode command with a tolerance sufficient for a match [n3,ind]=feutil('AddNode epsl value',n1,n2);id=n3(ind,1).

#### AddSet [NodeId, EltId, FaceId]

model=feutil('AddSetNodeId',model,'name','FindNodeString') adds the selection FindNodeString as a set of nodes name to model. 'FindNodeString' can be replaced by a column vector of NodeId. Syntax is the same for AddSetEltId with a FindEltString selection.

The option -id value can be added to the command to specify a set ID.

Following example defines a set of each type on the ubeam model:

```
model=demosdt('demo ubeam');
cf=feplot
model=feutil('AddSetNodeId',model,'nodeset','z==1');
model=feutil('AddSetEltId -id18',model,'eltset','WithNode{z==0}');
```

# feutil

```
[elt,ind]=feutil('FindElt setname eltset',model); % FindElt based on set name
r1=cf.Stack{'eltset'};r1.type='FaceId';r1.data(:,2)=1;
cf.Stack{'set','faceset'}=r1;
r1=cf.Stack{'nodeset'};r1.type='DOF';r1.data=r1.data+0.02;
cf.Stack{'set','dofset'}=r1;
fecom(cf,'curtab Stack','eltset');
```

```
AddTest [,-EGID i][,NodeShift,Merge,Combine]
```

```
model=feutil('AddTest',mdl1,mdl2);
```

Combine test and analysis models. When combining test and analysis models you typically want to overlay a detailed finite element mesh with a coarse wire-frame representation of the test configuration. These models coming from different origins you will want combine the two models in model.

If you aim at combining several finite element models into an assembly, with proper handling of materials, element IDs, bases,..., you should rather use the more appropriate feutilb CombineModel command.

- By default the node sets are considered to be disjoint. New nodes are added starting from max(mdl1.Node(:,1))+1 or from NodeShift+1 if the argument is specified. Thus feutil('AddTest NodeShift',mdl1,mdl2) adds mdl2 nodes to mdl1.Node while adding NodeShift to their initial identification number. The same NodeShift is added to node numbers in mdl2.Elt which is appended to mdl1.Elt. mdl2 can be a wire frame matrix read with ufread for example.
- With command option Merge it is assumed that some nodes are common but their numbering is not coherent. Non coincident nodes (as defined by the AddNode command) are added to mdl1.Node and mdl2.Elt is renumbered according to resulting model.Node. Command option Merge-Edge is used to force mid-side nodes to be common if the end nodes are.
- With command option Combine it is assumed that some nodes are common and their numbering is coherent. Nodes of mdl2.Node with new NodeId values are added to mdl1.Node while common NodeId values are assumed to be located at the same positions.
- You can specify an EGID value for the elements that are added using AddTest -EGID -1 for example. In particular negative EGID values are display groups so that they will be ignored in model assembly operations. Command option

keeptest allows to retain existing test frames when adding a new one. If the same EGID is declared, test frames are then combined in the same group.

• Command option -NoOri returns model without the Info,OrigNumbering entry in the model stack.

The combined models can then be used to create the test/analysis correlation using fe\_sens. An application is given in the gartte demo, where a procedure to match initially different test and FE coordinate frames is outlined. See sdtweb('pre') for details about test frame meshing strategies.

AddTest command attempts to retain as much information as possible (nodes, elements, materials, etc.) when adding the 2 models. This feature is however rather limited with complex models.

### Divide div1 div2 div3

#### model=feutil('Divide div1 div2 div3',model);

Mesh refinement by division of elements. Divide applies to all groups in model.Elt. To apply the division to a selection within the model use ObjectDivide. Currently supported divisions are

- segments : elements with beam1 parents are divided in *div1* segments of equal length.
- quadrilaterals: elements with quad4 or quadb parents are divided in a regular mesh of *div1* by *div2* quadrilaterals.
- hexahedrons: elements with hexa8 or hexa20 parents are divided in a regular grid of div1 by div2 by div3 hexahedrons.
- tria3 can be divided with an equal division of each segment specified by div1.
- mass1 and celas elements are kept unchanged.

If your elements have a different name but the same topological structure declare the proper parent name or use the SetGroupName command before and after divide. The division preserves properties other than the node numbers.

You can obtain unequal divisions by declaring additional arguments whose lines give the relative positions of dividers. For example, an unequal 2 by 3 division of a quad4 element would be obtained using

model=feutil('divide',[0 .1 1],[0 .5 .75 1],model) (see also the gartfe demo).

## feutil

```
% Example 1 : beam1
femesh('Reset'); model=femesh('Testbeam1'); % build simple beam model
model=feutil('Divide 3',model); % divide by 3
cf=feplot(model); fecom('TextNode'); % plot model and display NodeId
% Example 2 : you may create a command string
femesh('Reset'); model=femesh('Testbeam1'); % build simple beam model
number=3;
st=sprintf('Divide %f',number);
model=feutil(st,model);
cf=feplot(model); fecom('TextNode')
% Example 3 : you may use uneven division
femesh('Reset'); model=femesh('Testquad4'); % one quad4 created
model=feutil('Divide',model,[0 .1 .2 1],[0 .3 1]);
feplot(model);
```

An inconsistency in division for quad elements was fixed with version 1.105, you can obtain the consistent behavior (first division along element x) by adding the option -new anywhere in the divide command.

## DivideInGroups

```
elt=feutil('DivideInGroups',model);
```

Finds groups that are not connected (no common node) and places each of these groups in a single element group.

```
DivideGroup i ElementSelectors
```

```
elt=feutil('DivideGroup i ElementSelector',model);
```

Divides a single group i in two element groups. The first new element group is defined based on the element selectors (see section 7.12).

```
For example elt=feutil('divide group 1 withnode{x>10}',model);
```

## EltId

[EltId]=feutil('EltId',elt) returns the element identifier for each element in
elt. It currently does not fill EltId for elements which do not support it.

[EltId,elt]=feutil('EltIdFix',elt) returns an elt where the element identifiers have been made unique.

Command option -elt can be used to set new EltId.

```
model=femesh('TestHexa8')
[EltId,model.Elt]=feutil('EltIdFix',model.Elt); % Fix and get EltId
[model.Elt,EltIdPos]=feutil('eltid-elt',model,EltId*18); % Set new EltId
model.Elt(EltIdPos>0,EltIdPos(EltIdPos>0)) % New EltId
```

#### Extrude nRep tx ty tz

Extrusion. Nodes, lines or surfaces of model are extruded *nRep* times with global translations tx ty tz. Elements with a mass1 parent are extruded into beams, element with a beam1 parent are extruded into quad4 elements, quad4 are extruded into hexa8, and quadb are extruded into hexa20.

You can create irregular extrusions. For example, model=feutil('Extrude 0 0 0 1', model, [0 logspace(-1,1,5)]) will create an exponentially spaced mesh in the z direction. The second argument gives the positions of the sections for an axis such that tx ty tz is the unit vector.

```
% Example 1 : beam
femesh('Reset'); model=femesh('Testbeam1'); % one beam1 created
model=feutil('Extrude 2 1 0 0',model); % 2 extrusions in x direction
cf=feplot(model);
% Example 2 : you may create the command string
number=2;step=[1 0 0];
st=sprintf('Extrude %f %f %f %f %f',[number step]);
femesh('Reset'); model=femesh('Testbeam1'); % one beam1 created
model=feutil(st,model);
cf=feplot(model);
% Example 3 : you may uneven extrusions in z direction
femesh('Reset'); model=femesh('Testquad4');
model=feutil('Extrude 0 0 0 1',model,[0 .1 .2 .5 1]);
     % 0 0 0 1
                  : 1 extrusion in z direction
     \% [O .1 .2 .5 1] : where extrusions are made
feplot(model)
```

# feutil

## GetDof ElementSelectors

Command to obtain DOF from a model, or from a list of NodeId and DOF.

Use mdof=feutil('GetDof',dof,NodeId); to generate a DOF vector from a list of DOF indices dof, a column vector (*e.g.* dof=[.01;.02;.03]), and a list of NodeId, a column vector. The result will be sorted by DOF, equivalent to mdof = [NodeId+dof(1);NodeId+dof(2);...].

Call mdof=feutil('GetDof',NodeId,dof); will output a DOF vector sorted by NodeId, equivalent to mdof = [NodeId(1)+dof;NodeId(2)+dof;...].

The nominal call to get DOFs used by a model is mdof=feutil('GetDOF', model). These calls are performed during assembly phases (fe\_mk, fe\_load, ...). This supports elements with variable DOF numbers defined through the element rows or the element property rows. To find DOFs of a part of the model, you should add a ElementSelector string to the GetDof command string.

Note that node numbers set to zero are ignored by **feutil** to allow elements with variable number of nodes.

## FindElt *ElementSelectors*

Find elements based on a number of selectors described in section 7.12. The calling format is

```
[ind,elt] = feutil('FindElt ElementSelector',model);
```

where ind gives the row numbers of the elements in model.Elt (but not the header rows except for unique superelements which are only associated to a header row) and elt (optional) the associated element description matrix.

When operators are accepted, equality and inequality operators can be used. Thus group~=[3 7] or pro < 5 are acceptable commands. See also SelElt, RemoveElt and DivideGroup, the gartfe demo, fecom selections.

## FindNode Selectors

Find node numbers based on a number of node selectors listed in section 7.11.

Different selectors can be chained using the logical operations & (finds nodes that verify both conditions), | (finds nodes that verify one or both conditions). Condition combinations are always evaluated from left to right (parentheses are not accepted).

```
The calling format is
[NodeId,Node] = feutil('FindNode NodeSelector',model);
```

Output arguments are the NodeId of the selected nodes and the selected nodes Node as a second optional output argument.

As an example you can show node numbers on the right half of the z==0 plane using the commands

```
fecom('TextNode',feutil('FindNode z==0 & x>0',model))
```

Following example puts markers on selected nodes

Note that you can give numeric arguments to the command as additional feutil arguments. Thus the command above could also have been written feutil('FindNode z==& x>=',0,0)

See also the gartfe demo.

#### GetEdge[Line,Patch]

These feutil commands are used to create a mode containing the 1D edges or 2D faces of a model. A typical call is

```
femesh('reset'); model=femesh('Testubeam');
elt=feutil('GetEdgeLine',model); feutil('infoelt',elt)
```

GetEdgeLine supports the following variants MatId retains inter material edges, ProId retains inter property edges, Group retains inter group edges, all does not eliminate internal edges, InNode only retains edges whose node numbers are in a list given as an additional feutil argument.

These commands are used for SelEdge and SelFace element selection commands. Selface preserves the EltId and adds the FaceId after it to allow face set recovery.

#### GetElemF

Header row parsing. In an element description matrix, element groups are separated by header rows (see section 7.2) which for the current group jGroup is given

# feutil

by elt(EGroup(jGroup),:) (one can obtain EGroup - the positions of the headers in the element matrix - using [EGroup,nGroup]=getegroup(model.Elt)). The GetElemF command, whose proper calling format is

[ElemF,opt,ElemP] = feutil('GetElemF',elt(EGroup(jGroup),:),[jGroup])

returns the element/superelement name ElemF, element options opt and the parent element name ElemP. It is expected that opt(1) is the EGID (element group identifier) when defined.

Get[Line,Patch]

Line=feutil('GetLine', node, elt) returns a matrix of lines where each row has the form [length(ind)+1 ind] plus trailing zeros, and ind gives node indices (if the argument node is not empty) or node numbers (if node is empty). elt can be an element description matrix or a connectivity line matrix (see feplot). Each row of the Line matrix corresponds to an element group or a line of a connectivity line matrix. For element description matrices, redundant lines are eliminated.

Patch=feutil('GetPatch', Node, Elt) returns a patch matrix where each row (except the first which serves as a header) has the form [n1 n2 n3 n4 EltN GroupN]. The n*i* give node indices (if the argument Node is not empty) or node numbers (if Node is empty). Elt must be an element description matrix. Internal patches (it is assumed that a patch declared more than once is internal) are eliminated.

The all option skips the internal edge/face elimination step. These commands are used in wire-frame and surface rendering.

## GetNode Selectors

Node=feutil('GetNode Selectors', model) returns a matrix containing nodes rather than NodeIds obtained with the feutil FindNode command. The indices of the nodes in model.Node can be returned as a 2nd optional output argument. This command is equivalent to the feutil call

```
[NodeId,Node] = feutil('FindNode Selectors', model).
```

GetNormal[Elt,Node][,Map],GetCG

[normal,cg]=feutil('GetNormal[elt,node]',model) returns normals to elements/nodes
in model.

CG=feutil('GetCG',model) returns the CG locations. Command option -dir i can be used to specify a local orientation direction other than the normal (this is

typically used for composites).

MAP=feutil('getNormal Map',model) returns a data structure with the following
fields

| ID     | column of identifier (as many as rows in the .normal field). For         |
|--------|--------------------------------------------------------------------------|
|        | .opt=2 contains the NodeId. For .opt=1 contains the EltId.               |
| normal | $N \times 3$ where each row specifies a vector at ID or vertex.          |
| opt    | 1 for MAP at element center, 2 for map at nodes.                         |
| vertex | $N \times 3$ matrix giving vertex positions if the map is not associated |
|        | with nodes.                                                              |

The MAP data structure may be viewed using

fecom('ShowMap',MAP);fecom('ScaleOne');

## Info [ ,Elt, Nodei]

feutil('Info', model); Information on model. Info by itself gives general information about model. InfoNode*i* gives information about all elements that are connected to node of NodeId *i*.

Join [group *i*, *EltName*]

Join the groups *i* or all the groups of type *EltName*. JoinAll joins all the groups that have the same element name. Note that with the selection by group number, you can only join groups of the same type (with the same element name). JoinAll joins all groups with identical element names.

You may join groups using there ID

```
femesh('Reset'); model=femesh('Test2bay');
% Join using group ID
feutil('Info',model); % 2 groups at this step
model=feutil('JoinGroup1:2',model) % 1 group now
feutil('Info',model);
% Join using element types
% Note you can give model (above) or element matrix (below)
femesh('Reset'); model=femesh('Test2bay');
model.Elt=feutil('Joinbeam1',model.Elt); % 1 group now
```

Matid, ProId, MPID

# feutil

MatId=feutil('MatId',model) returns the element material identifier for each element in model.Elt.

One can also modify MatId of the model giving a third argument. model=feutil('MatId', model r1 can be a global shift on all non zero MatId or a matrix whose first column gives old MatId and second new MatId. MatId renumbering is applyed to elements, model.pl and model.Stack 'mat' entries. The ProId command works similarly.

MPId returns a matrix with three columns MatId, ProId and group numbers. model.Elt=feutil('mpid',model,mpid) can be used to set properties of elements in model.Elt matrix.

```
ObjectBeamLine i, ObjectMass i
```

elt=feutil('ObjectBeamLine *i*'); Create a group of beam1 elements. The node numbers *i* define a series of nodes that form a continuous beam (for discontinuities use 0), that is placed in elt as a single group of beam1 elements.

For example elt=feutil('ObjectBeamLine 1:3 0 4 5') creates a group of three beam1 elements between nodes 1 2, 2 3, and 4 5.

An alternate call is elt=feutil('ObjectBeamLine',ind) where ind is a vector containing the node numbers. You can also specify a element name other than beam1 and properties to be placed in columns 3 and more using elt=feutil('ObjectBeamLine -EltName',ind,prop).

elt=feutil('ObjectMass 1:3') creates a group of concentrated mass1 elements
at the declared nodes.

```
ObjectHoleInPlate
```

```
model=feutil('ObjectHoleInPlate ...',model);
```

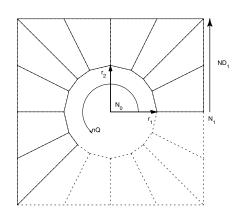

Create a quad4 mesh of a hole in a plate. The format is 'ObjectHoleInPlate NO N1 N2 r1 r2 ND1 ND2 NQ' giving the center node, two nodes to define the edge direction and distance, two radiuses in the direction of the two edge nodes (for elliptical holes), the number of divisions along a half quadrant of edge 1 and edge 2, the number of quadrants to fill (the figure shows 2.5 quadrants filled).

```
model=struct('Node',[1 0 0 0 0 0; 2 0 0 0 1 0 0; 3 0 0 0 0 2 0],'Elt
model=feutil('ObjectHoleInPlate 1 2 3 .5 .5 3 4 4',model);
model=feutil('Divide 3 4',model); % 3 divisions around, 4 divisions along
feplot(model)
% You could also use the call
model=struct('Node',[1 0 0 0 0 0 0; 2 0 0 0 1 0 0; 3 0 0 0 0 2 0],'Elt
% n1 n2 n3 r1 r2 nd1 nd2 nq
r1=[ 1 2 3 .5 .5 3 4 4];
st=sprintf('ObjectHoleInPlate %f %f %f %f %f %f %f %f %f *f ,r1);
model=feutil(st,model);
```

### ObjectHoleInBlock

model=feutil('ObjectHoleInBlock ...'); Create a hexa8 mesh of a hole in a rectangular block. The format is 'ObjectHoleInBlock  $x0 \ y0 \ z0 \ nx1 \ ny1 \ nz1$ nx3 ny3 nz3 dim1 dim2 dim3 r nd1 nd2 nd3 ndr' giving the center of the block (x0 y0 z0), the directions along the first and third dimensions of the block (nx1 ny1 nz1 nx3 ny3 nz3, third dimension is along the hole), the 3 dimensions (dim1 dim2 dim3), the radius of the cylinder hole (r), the number of divisions of each dimension of the cube (nd1 nd2 nd3, the 2 first should be even) and the number of divisions along the radius (ndr).

```
mdl0=feutil('ObjectHoleInBlock 0 0 0 1 0 0 0 1 1 2 3 3 .7 8 8 3 2')
```

Object[Quad,Beam,Hexa] MatId ProId

# feutil

model=feutil('ObjectQuad MatId ProId',model,nodes,div1,div2) Create or add a model containing quad4 elements. The user must define a rectangular domain delimited by four nodes and the division in each direction (div1 and div2). The result is a regular mesh.

For example model=feutil('ObjectQuad 10 11',nodes,4,2) returns model with 4 and 2 divisions in each direction with a MatId 10 and a ProId 11.

An alternate call is model=feutil('ObjectQuad 1 1',model,nodes,4,2): the quadrangular mesh is added to the model.

```
node = [0 0 0; 2 0 0; 2 3 0; 0 3 0];
model=feutil('Objectquad 1 1',node,4,3); % creates model
```

```
node = [3 0 0; 5 0 0; 5 2 0; 3 2 0];
model=feutil('Objectquad 2 3',model,node,3,2); % matid=2, proid=3
feplot(model);
```

Divisions may be specified using a vector between [0,1] :

```
node = [0 0 0; 2 0 0; 2 3 0; 0 3 0];
model=feutil('Objectquad 1 1',node,[0 .2 .6 1],linspace(0,1,10));
feplot(model);
```

Other supported object topologies are beams and hexaedrons. For example

```
node = [0 0 0; 2 0 0;1 3 0; 1 3 1];
model=feutil('Objectbeam 3 10',node(1:2,:),4); % creates model
model=feutil('Objecthexa 4 11',model,node,3,2,5); % creates model
feutil('infoelt',model)
```

Object[Arc, Annulus, Circle, Cylinder, Disk]

These object constructors follow the format

```
model=feutil('ObjectAnnulus x y z r1 r2 nx ny nz Nseg NsegR',model)
model=feutil('ObjectArc xc yc zc x1 y1 z1 x2 y2 z2 Nseg obt',model)
model=feutil('ObjectCircle x y z r nx ny nz Nseg',model)
model=feutil('ObjectCylinder x1 y1 z1 x2 y2 z2 r divT divZ',model)
model=feutil('ObjectDisk x y z r nx ny nz Nseg NsegR',model)
For example:
```

```
model=feutil('object arc 0 0 0 1 0 0 0 1 0 30 1');
model=feutil('object arc 0 0 0 1 0 0 0 1 0 30 1',model);
model=feutil('object circle 1 1 1 2 0 0 1 30',model);
model=feutil('object circle 1 1 3 2 0 0 1 30',model);
model=feutil('object cylinder 0 0 0 0 0 4 2 10 20',model);
model=feutil('object disk 0 0 0 3 0 0 1 10 3',model);
model=feutil('object annulus 0 0 0 2 3 0 0 1 10 3',model);
feplot(model)
```

ObjectDivide

Applies a Divide command to a selection within the model

```
node = [0 0 0; 2 0 0; 2 3 0; 0 3 0];
model=feutil('Objectquad 1 1',node,4,3); % creates model
model=feutil('ObjectDivide 3 2',model,'WithNode 1');
feplot(model);
```

Optim [Model, NodeNum, EltCheck]

model.Node=feutil('Optim...',model); model.Node=feutil('OptimModel',model) removes nodes unused in model.Elt from model.Node. model.Node=feutil('OptimNodeNum',model) does a permutation of nodes in model.No such that the expected matrix bandwidth is smaller. This is only useful to export models, since here DOF renumbering is performed by fe\_mk. model=feutil('OptimEltCheck',model) attempts to fix geometry pathologies (warped

Orient, Orient i [, n nx ny nz]

elements) in quad4, hexa8 and penta6 elements.

Orient elements. For volumes and 2-D elements which have a defined orientation model.Elt=feutil('Orient',model) calls element functions with standard material properties to determine negative volume orientation and permute nodes if needed. This is in particular needed when generating models via Extrude or Divide operations which do not necessarily result in appropriate orientation (see integrules). When elements are too distorted, you may have a locally negative volume. A warning about warped volumes is then passed. You should then correct your mesh. Note that for 2D meshes you need to use 2D element names (q4p, t3p, ...) rather than quad4, tria3, .... Typically model.Elt=feutil('setgroup1 name q4p',model).

Orient normal of shell elements. For plate/shell elements (elements with parents of type quad4, quadb or tria3) in groups *i* of model.Elt, model.Elt=feutil('Orient *i* n nx ny nz', model) command computes the local normal and checks whether it is directed towards the node located at nx ny nz. If not, the element nodes are permuted to that a proper orientation is achieved. A -neg option can be added at the end of the command to force orientation away rather than towards the nearest node.

model.Elt=feutil('Orient *i*', model, node) can also be used to specify a list of orientation nodes. For each element, the closest node in node is then used for the orientation. node can be a standard 7 column node matrix or just have 3 columns with global positions.

For example

```
% Init example
femesh('Reset'); model=femesh('Testquad4');
model=feutil('Divide 2 3',model);
model.Elt=feutil('Dividegroup1 WithNode1',model);
% Orient elements in group 2 away from [0 0 -1]
model.Elt=feutil('Orient 2 n 0 0 -1 -neg',model);
MAP=feutil('GetNormal MAP',model);MAP.normal
```

```
Lin2Quad, Quad2Lin, Quad2Tria, etc.
```

Basic element type transformations.

model=feutil('Lin2Quad epsl .01',model) is the generic command to generate
second order meshes.

Lin2QuadCyl places the mid-nodes on cylindrical arcs.

Lin2QuadKnownNew can be used to get much faster results if it is known that none of the new mid-edge nodes is coincident with an existing node. The inverse operation can be performed using Quad2Lin command.

Quad2Tria searches elements for quad4 element groups and replaces them with equivalent tria3 element groups.

Hexa2Tetra replaces each hexa8 element by four tetra4 elements (this is really not a smart thing to do).

Hexa2Penta replaces each hexa8 element by six tetra4 elements (warning : this

transformation may lead to incompatibilities on the triangular faces). Penta2Tetra replaces each penta6 element by 11 tetra4 elements.

Command option KnownNew can be used for Hexa2Tetra, Hexa2Penta, and Penta2Tetra. Since these commands add nodes to the structure, quicker results can be obtained if it is known that none of the new nodes are coincident with existing ones. In a more general manner, this command option is useful if the initial model features coincident but free surfaces (*e.g.* two solids non connected by topology, when using coupling matrices). The default behavior will add only one node for both surfaces thus coupling them, while the KnownNew alternative will add one for each.

```
% create 2x3 quad4
femesh('Reset'); model=femesh('Testquad4');
model=feutil('Divide 2 3',model);
model=feutil('Quad2Tria',model); % conversion
feplot(model)
% create a quad, transform to triangles, divide each triangle in 4
femesh('Reset'); model=femesh('Testquad4');
model=feutil('Quad2Tria',model);
model=feutil('Divide2',model);
cf=feplot(model); cf.model
% create a hexa8 and transform to hexa20
femesh('Reset'); model=femesh('Testhexa8');
model=feutil('Lin2Quad epsl .01',model);
feutil('InfoElt',model)
```

### RefineBeam l, RefineToQuad

The RefineBeam command searches model.Elt for beam elements and divides elements so that no element is longer than l.

```
femesh('Reset'); model=femesh('Testbeam1'); % create a beam
model=feutil('RefineBeam 0.1',model);
```

The RefineToQuad command transforms first order triangles, quadrangles, penta, tetra, and hexa to quad and hexa only while dividing each element each in two. The result is a conform mesh.

```
mdl=femesh('testtetra4');mdl=feutil('RefineToQuad',mdl);
feplot(mdl);
```

# feutil

## RemoveElt *ElementSelectors*

[model.Elt,RemovedElt]=feutil('RemoveElt *ElementSelectors*',model);

*Element removal.* This function searches model.Elt for elements which verify certain properties selected by *ElementSelectors* and removes these elements from the model description matrix. 2nd output argument RemovedElt is optional and contains removed elements. A sample call would be

```
% create 3x2 quad4
femesh('Reset'); model=femesh('Testquad4');model=feutil('Divide 2 3',model);
[model.Elt,RemovedElt]=feutil('RemoveElt WithNode 1',model);
feplot(model)
```

## Remove [Pro, Mat] MatId, ProId

Mat, Pro removal This function takes in argument the ID of a material or integration property and removes the corresponding entries in the model pl/il fields and in the stack mat/pro entries.

- Command option -all removes all pl/il entries found in the model and its stack.
- Command option -unused removes all pl/il entries not used by any element.

Sample calls are provided in the following to illustrate the use.

```
model=femesh('testhexa8');
model=stack_set(model,'pro','integ',p_solid('default'));
model=stack_set(model,'mat','steel',m_elastic('default steel'));
model=feutil('remove pro 110',model);
model=feutil('remove pro',model,111);
model=feutil('remove mat 100',model);
model=feutil('remove mat 100 pro 1',model);
model=feutil('remove mat 100 pro 1',model);
model=feutil('remove pro -all',model); % Command option -all
model=feutil('remove mat pro -all',model);
model=feutil('remove mat pro -all',model);
```

### Renumber

model=feutil('Renumber', model, NewNodeNumbers) can be used to change the node numbers in the model. Currently nodes, elements, DOFs and deformations , nodeset, par, cyclic and other Case entries are renumbered.

NewNodeNumbers is the total new NodeIds vector. NewNodeNumbers can also be a scalar and then defines a global NodeId shifting. If NewNodeNumbers has two columns, first giving old NodeIds and second new NodeIds, a selective node renumbering is performed.

If NewNodeNumbers is not provided values 1:size(model.Node,1) are used. This command can be used to meet the OpenFEM requirement that node numbers be less than 2^31/100. Another application is to joint disjoint models with coincident nodes using

Command option -NoOri asks not to add the info,OrigNumbering data in the model stack. info,OrigNumbering is only useful when the user needs to convert something specific linked to the new node numerotation that is outside model.

```
[r1,i2]=feutil('AddNode',model.Node,model.Node);
model=feutil('Renumber',model,r1(i2,1));
```

### RepeatSel nITE tx ty tz

Element group translation/duplication. RepeatSel repeats the elements of input model *nITE* times with global axis translations  $tx \ ty \ tz$  between each repetition of the group. If needed, new nodes are added to model.Node. An example is treated in the d\_truss demo.

```
femesh('Reset'); model=femesh('Testquad4');
model=feutil('Divide 2 3',model);
model=feutil('RepeatSel 3 2 0 0',model); % 3 repetitions, tx=2
feplot(model)
% an alternate call would be
% number, direction
% model=feutil(sprintf('Repeatsel %f %f %f %f %f ', 3, [2 0 0]))
```

### Rev nDiv OrigID Ang nx ny nz

Revolution. The elements of model are taken to be the first meridian. Other meridians are created by rotating around an axis passing trough the node of number OrigID (or the origin of the global coordinate system) and of direction [nx ny nz](the default is the z axis  $[0 \ 0 \ 1]$ ). nDiv+1 (for closed circle cases ang=360, the

# feutil

first and last are the same) meridians are distributed on a sector of angular width *Ang* (in degrees). Meridians are linked by elements in a fashion similar to extrusion. Elements with a mass1 parent are extruded into beams, element with a beam1 parent are extruded into quad4 elements, quad4 are extruded into hexa8, and quadb are extruded into hexa20.

The origin can also be specified by the x y z values preceded by an  $\circ$  using a command like model=feutil('Rev 10  $\circ$  1.0 0.0 0.0 360 1 0 0').

You can obtain an uneven distribution of angles using a second argument. For example  $model=feutil('Rev \ 0 \ 101 \ 40 \ 0 \ 0 \ 1', model, [0 \ .25 \ .5 \ 1])$  will rotate around an axis passing by node 101 in direction z and place meridians at angles 0 10 20 and 40 degrees.

### RotateNode OrigID Ang nx ny nz

Rotation. The nodes of model are rotated by the angle Ang (degrees) around an axis passing trough the node of number OrigID (or the origin of the global coordinate system) and of direction  $[nx \ ny \ nz]$  (the default is the z axis  $[0 \ 0 \ 1]$ ). The origin can also be specified by the x y z values preceded by an o model=feutil('RotateNode o 2.0 2.0 2.0 90 1 0 0', model) One can define as a second argument a list of NodeId or a FindNode string comamnd to apply rotation on a selected set of nodes. model=feutil('RotateNode o 2.0 2.0 2.0 90 1 0 0', model) 90 1 0 0', model, 'x==1')

For example:

```
femesh('reset'); model=femesh('Testquad4'); model=feutil('Divide 2 3',model);
% center is node 1, angle 30, aound axis z
% Center angle dir
st=sprintf('RotateNode %f %f %f %f %f %f ',[1 30 0 0 1]);
```

```
model=feutil(st,model);
feplot(model); fecom(';triax;textnode'); axis on
```

SelElt *ElementSelectors* 

```
elt=feutil('SelElt ElementSelectors',model)
```

Element selection. SelElt extract selected element from model that verify certain conditions. Available element selection commands are described under the FindElt command and section 7.12.

```
SetGroup [i, name] [Mat j, Pro k, EGID e, Name s]
```

Set properties of a group. For group(s) selected by number i, name name, or all you can modify the material property identifier j, the element property identifier k of all elements and/or the element group identifier e or name s. For example

```
model.Elt=feutil('SetGroup1:3 Pro 4',model);
model.Elt=feutil('SetGroup rigid Name celas',model)
```

If you know the column of a set of element rows that you want to modify, calls of the form model.Elt(feutil('FindEltSelectors',model),Column) = Value can also be used.

```
femesh('Reset'); model=femesh('Testubeamplot');
model.Elt(feutil('FindElt WithNode{x==-.5}',model),9)=2;
cf=feplot(model);
cf.sel={'groupall','colordatamat'};
```

### SetPro

Set an integration property data (*ProId*). You can modify an il property of ID *i* by giving its name and its value using an integrated call of the type

```
model=femesh('testhexa8');model.il
model=feutil('SetPro 111 Integ=2',model);model.il
```

The names related to the integration properties a documented in the p\_functions, p\_solid, p\_shell, p\_beam, ... To get a type use calls of the form p\_pbeam('PropertyUnit

The command can also be used to define additional property information (.MAP for field at nodes, .gstate for field at integration points and .NLdata for non linear behavior data.

## StringDOF

feutil('stringdof', sdof) returns a cell array with cells containing string descriptions of the DOFs in sdof.

```
SymSel OrigID nx ny nz
```

Plane symmetry. SymSel replaces elements in FEelO by elements symmetric with respect to a plane going through the node of number OrigID (node O is taken to be the origin of the global coordinate system) and normal to the vector [nx ny nz]. If needed, new nodes are added to FEnode. Related commands are TransSel, RotateSel and RepeatSel.

### Trace2Elt

```
elt=feutil('Trace2Elt',ldraw);
```

Convert the ldraw trace line matrix (see ufread 82 for format details) to element matrix with beam1 elements. For example:

```
TEST.Node=[1001 0 0 0 0 0 0 ; 1003 0 0 0 0.2 0 0 ;
1007 0 0 0 0.6 0 0 ; 1009 0 0 0 0.8 0 0 ;
1015 0 0 0 0 0.2 0 ; 1016 0 0 0 0.2 0.2 0;
1018 0 0 0 0.6 0.2 0; 1019 0 0 0 0.8 0.2 0];
L=[1001 1003 1007 1009];
ldraw(1,[1 82+[1:length(L)]])=[length(L) L];
L=[1015 1016 1018 1019];
ldraw(2,[1 82+[1:length(L)]])=[length(L) L];
L=[1015 1001 0 1016 1003 0 1018 1007 0 1019 1009 0];
ldraw(3,[1 82+[1:length(L)]])=[length(L) L];
TEST.Elt=feutil('Trace2Elt',ldraw);
cf=feplot(TEST)
```

### TransSel tx ty tz

Translation of the selected element groups. TransSel replaces elements by their translation of a vector [tx ty tz] (in global coordinates). If needed, new nodes are added. Related commands are SymSel, RotateSel and RepeatSel.

```
femesh('Reset'); model=femesh('Testquad4'); model=feutil('Divide 2 3',model);
model=feutil('TransSel 3 1 0',model); % Translation of [3 1 0]
feplot(model); fecom(';triax;textnode')
```

Please, note that this command is usefull to translate only part of a model. If the full model must be translated, use **basis** command gnode. An example is given below.

```
femesh('Reset'); model=femesh('Testquad4'); model=feutil('Divide 2 3',mod
model.Node=basis('gnode','tx=3;ty=1;tz=0;',model.Node);
feplot(model); fecom(';triax;textnode')
```

## UnJoin Gp1 Gp2

Duplicate nodes which are common to two groups. To allow the creation of interfaces with partial coupling of nodal degrees of freedom, UnJoin determines which nodes are common to the element groups Gp1 and Gp2 of model.Elt, duplicates them and changes the node numbers in Gp2 to correspond to the duplicate set of nodes. In the following call with 2 output arguments (2nd is optionnal), the columns of the matrix InterNode give the numbers of the interface nodes in each group [model,InterNode]=feutil('UnJoin 1 2',model).

```
femesh('Reset'); model=femesh('Test2bay');
feutil('FindNode group1 & group2',model) % nodes 3 4 are common
model=feutil('UnJoin 1 2',model);
feutil('FindNode group1 & group2',model) % no longer any common node
```

A more general call allows to separate nodes that are common to two sets of elements [model,InterNode]=feutil('UnJoin',model,'Selection1','Selection2'). Elements in Selection1 are left unchanged while nodes in Selection2 that are also in Selection1 are duplicated.

See also feutila, fe\_mk, fecom, feplot, section 4.2, demos gartfe, d\_ubeam, beambar ...

# feutila

PurposeAdvanced feutil commands.

RotateSel OrigID Ang nx ny nz

Rotation. The elements of model are rotated by the angle Ang (degrees) around an axis passing trough the node of number OrigID (or the origin of the global coordinate system) and of direction  $[nx \ ny \ nz]$  (the default is the z axis  $[0 \ 0 \ 1]$ ). The origin can also be specified by the x y z values preceded by an o

```
model=feutil('RotateSel o 2.0 2.0 2.0 90 1 0 0',model)
```

Note that old nodes are kept during this process. If one simply want to rotate model nodes, see RotateNode.

For example:

```
femesh('reset'); model=femesh('Testquad4');
model=feutil('Divide 2 3',model);
% center is node 1, angle 30, aound axis z
% Center angle dir
st=sprintf('RotateSel %f %f %f %f %f ',[1 30 0 0 1]);
model=feutil(st,model);
feplot(model); fecom(';triax;textnode'); axis on
```

# feutilb, fe\_caseg

**Purpose** Gateway functions for advanced FEM utilities in SDT.

**Description** This function is only used for internal SDT operation and actual implementation will vary over time. The following commands are documented to allow user calls and SDT source code understanding.

### Assemble

Optimized strategies for assembly are provided in SDT through the Assemble command. More details are given in section 4.5.8.

### AddNode

This command provides optimized operation when compared to the **feutil** equivalent and finer control.

### CombineModel

```
mo1=feutilb('combinemodel',mo1,mo2);
[mo1,r1]=feutilb('combinemodel',mo1,mo2);
```

Integrated combining of two separate models. This call aims at creating an assembly from two separate mechanical components. This command properly handles potential NodeId, EltId, ProId, or MatId ovelaying by setting disjoint ID sets before assembly. Stack or Case entries with overlaying names are resolved, adding (1) to common names in the second model. Sets with identical names between both models are contatenated into a single set. The original numbering matrix for mo2 is output as a second argument (r1 in the second exemple call).

mo1 is taken as the reference to which mo2 will be added, the Node/Elt appending
is performed by feutilAddTest.

- Command option -cleanMP cleans up duplicated mat/pro entries in the combined model.
- Command option -noSetCat, forces the sets duplication with incremented names (adding (1)), instead of concatenation when sets with identical names are found.

# feutilb, fe\_caseg

- Command option CompatNodeElt asks not to shift NodeId and EltId in the second model. It then assumes the ID ranges are fully compatible in both models.
- Command option CompatMatPro asks not to shift MatId and ProId in the second model. It then assumes these IDs to be fully compatible between both models.
- Command option CompatBas asks no to shift the BasId in the second model. It then assumes these IDs to be fully compatible between both models.

## dTKT

K = feutilb('dtkt', T, K) functional equivalent to diag(T'\*k\*T) but this call supports out of core and other optimized operations obtained through compiled functionalities. K may be a cell array of matrices, in which case one operates on each cell of the array.

GeomRB, ...

def=feutilb('geomrb', node, RefXYZ, adof, m) returns a geometric rigid body modes. If a mass matrix consistent with adof is provided the total mass, position of the center of gravity and inertia matrix at CG is computed. You can use def=feutilb('geomrb cg',Up) to force computation of rigid body mass properties.

def=feutilb('geomrbMass',model) returns the rigid body modes and mass, center of gravity and inertia matrix information.

il=feutilb('GeomRBBeam1',mdl,RefXYZ) returns standard p\_beam properties for a given model section where RefXYZ is the coordinates of the reference point from the gravity center.

## Match

Non conform mesh matching utilities. The objective is to return matching elements and local coordinates for a list of nodes.

Matching elements mean

• for volumes, that the physical node is within the element. If volumes may be negative, check orientation using feutil orient.

- for surfaces, that the orthogonal projection of the node is within the element
- for lines that the orthogonal projection on the line is between the line extremities.

A typical node matching call would be

```
model=femesh('test hexa8');
match=struct('Node',[.1 .1 .1;.5 .5 .5;1 1 1]);
match=feutilb('match -info radius .9 tol 1e-8',model,match)
```

Accepted command options are

- MatchSurf has the same objective but uses a completely different strategy to match nodes on a surface. This is typically well suited for contact applications.
- radius*rad*. The search is limited to points that are not too far a way from matchable element centers. Defining a search radius manually can help prevent matching for elements that are too far away or on the contrary allow matching within elements that are very large so that interior points may be far from the center.
- tolval modifies the 1e-8 tolerance used to stop the non-linear search for the match point in second order elements

The output structure contains the fields

| .Node                                                                           | original positions                                                      |  |  |  |
|---------------------------------------------------------------------------------|-------------------------------------------------------------------------|--|--|--|
| .rstj                                                                           | position in element coordinates and jacobian information.               |  |  |  |
| .StickNode orthogonal projection on element surface if the original node is not |                                                                         |  |  |  |
|                                                                                 | within the element, otherwise original position.                        |  |  |  |
| .Info                                                                           | one row per matched node/element giving NodeId if exact match, num-     |  |  |  |
|                                                                                 | ber of nodes per element, and element type.                             |  |  |  |
| .match                                                                          | obtained when calling the command with -info, typically for row by      |  |  |  |
|                                                                                 | row post-processing of the match. A cell array with one row per matched |  |  |  |
|                                                                                 | node/element giving eltname, slave element row, rstj, sticknode         |  |  |  |

### MpcFromMatch

This command is used to build multiple point constraints from a match. feutilb('MpcFromMatch',model,match).

# feutilb, fe\_caseg

The solution retained for surfaces is to first project the arbitrarily located connection point P on the element surface onto a point Q on the neutral fiber used where element nodes are located. Then Q1 or P1 shape functions and their derivatives are used to define a linear relation between the 6 degree of freedom of point Q and the 3 or 4 nodes of the facing surface. Motion at P is then deduced using a linearized rigid PQlink. One chooses to ignore rotations at the nodes since their use is very dependent on the shell element formulation.

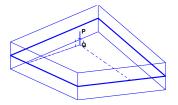

Figure 9.2: Non conform mesh handling

The local element coordinates are defined by  $x_j^e, j = 1:3$  along the *r* coordinate line  $x_j^e = \alpha_x \frac{\partial N_i}{\partial r} x_{ij}$  with  $\alpha_x = 1/\left\|\frac{\partial N_i}{\partial r} x_{ij}\right\|$  (9.1)

 $y^e$  that is orthogonal to  $x^e$  and in the  $x^e$ ,  $\frac{\partial N_i}{\partial s} x_{ij}$  plane, and  $z^e$  that defines an orthonormal basis.

The local rotations at point Q are estimated from rotations at the corner nodes using

$$R_j = x_j^e \frac{\partial N_i}{\partial y^e} u_{ik} z_k^e - y_j^e \frac{\partial N_i}{\partial x^e} u_{ik} z_k^e + \frac{1}{2} z_j^e \left( \frac{\partial N_i}{\partial x^e} u_{ik} y_k^e - \frac{\partial N_i}{\partial y^e} u_{ik} x_k^e \right)$$
(9.2)

with  $u_{ik}$  the translation at element nodes and  $j = 1 : 3, i = 1 : N_{node}, k = 1 : 3$ . Displacement at Q is interpolated simply from shape functions, displacement at P is obtained by considering that the segment QP is rigid.

For volumes, displacement is interpolated using shape functions while rotations are obtained by averaging displacement gradients in orthogonal directions

$$theta_{x} = (-N_{y,z} + Nz, y) / 2 \{u\}$$
  

$$theta_{y} = (N_{x,z} - Nz, x) / 2 \{u\}$$
  

$$theta_{w} = (-N_{x,y} + Ny, x) / 2 \{u\}$$
(9.3)

You can check that the constraints generated do not constrain rigid body motion using fe\_caseg('rbcheck',model) which builds the transformation associated to linear constraints and returns a list of DOFs where geometric rigid body modes do not coincide with the transformation.

### PlaceInDof

def2 = feutilb('PlaceInDof', DOF, def) returns a structure with identical fields
but with shapes ordered using the specified DOF. This is used to eliminate DOFs,
add zeros for unused DOFs or simply reorder DOFs. See also fe\_def SubDof.

#### StressCut

The StressCut command is the gateway for dynamic stress observation commands. Typicall steps of this command are

- View mesh generation, see section 4.4.1.
- Generate a selection sel=fe\_caseg('stresscut -selout', VIEW, model);
- Display the selection in feplot using fe\_caseg('stresscut', sel, cf)
- Observe the result using curve=fe\_caseg('StressObserve', cf.sel(2), def)

For the selection generation, accepted options are

- VIEW can be a mesh so that feutilb Match is used find elements associated with viewing positions. A structure struct('type','Gauss') to return selection at Gauss points. A structure struct('type','BeamGauss') to return selection at beam Gauss points.
- a model or feplot handle cf can be provided as third argument.
- -SelOut requires selection output.
- -Radiusval provides a search radius for the feutilb Match call.

The sel data structure is a standard selection (see feplot sel) with additional field .StressObs a structure with the following fields

- .cta observation matrix for stress components. The expected sort is to have all components at first node, all at second node, ...
- .DOF expected DOF needed for the observation.
- .X, .Xlab labels for the observation, see Multi-dim curve for details.

# feutilb, fe\_caseg

- .CritFcn callback to be evaluated, see fe\_stress CritFcn.
- .Node,.Elt nodes and elements for the view mesh.
- .trans structure for the observation of interpolated displacement (needed when view mesh nodes are not nodes of the original mesh).

## StressObserve

The StressCut command typically returns all stress components (x, y, and z), for a relevant plot, it is useful to define a further post-treatment, using the sel.StressObs.CritFcn callback. This callback is called once the stress observation have been performed. The current result is stored in variable r1, and follows the dimensions declared in field .X of the observation. For example to extract stresses in the x direction, the callback is

```
sel.StressObs.CritFcn='r1=r1(1,:,:);';
```

The StressObserve command outputs the stress observation in an curve structure. You can provide a callback -crit "my\_callback". If empty, all components are kept.

```
data=fe_caseg('StressObserve -crit""',cf.sel(2),def);
iiplot(data); % plot results
```

## TKT

K = feutilb('tkt', T, K) functional equivalent to T'\*k\*T but this call supports out of core and other optimized operations obtained through compiled functionalities. K may be a cell array of matrices, in which case one operates on each cell of the array.

### Write

feutilb('WriteFileName.m',model) writes a clean output of a model to a script.
Without a file name, the script is shown in the command window.

feutilb('\_writeil',model) writes properties. feutilb('\_writepl',model) writes
materials.

## ZoomClip

The command accessible through the axes context menu Clip, can now also be called from the command line fe\_caseg('ZoomClip', cf.ga, [xyz\_left;xyz\_right]).

# feplot

| Purpose     | Gateway function for 3-D visualization of structures. See also the companion function fecom.                                                                                                    |  |  |  |  |
|-------------|----------------------------------------------------------------------------------------------------|--|--|--|--|
| Syntax      | <pre>feplot feplot(FigHandle) feplot(model) feplot(model,def)</pre>                                                                                                    |  |  |  |  |
| Description | fecom gives a complete list of commands. The rest of this section gives more details<br>on the feplot architecture. For a tutorial see section 4.1. Basic ways to call feplot<br>are                                    |  |  |  |  |
|             | <ul> <li>feplot refreshes all feplot axes of the current figure.</li> <li>cf=feplot returns a SDT handle to the current feplot figure. You can create more than one feplot figure with cf=feplot(FigHandle).</li> </ul> |  |  |  |  |
|             | • cf=feplot(model) or cf.model=model initializes the FE model displayed<br>in the current figure (see fecom load). cf=feplot(model,def) initializes<br>the FE model and a deformation set.                              |  |  |  |  |

- cf.def=def and cf.def(i)=def initializes a deformation set. For more details (in particular display of test shapes), see fecom InitDef.
- cf.Stack and cf.CStack calls are detailed in section 4.1.2.

The old formats feplot(node,elt,mode,mdof,2) and cf.model={Node,Elt} are still supported but you are encouraged to switch to the new and more general procedure outlined above.

Views of deformed structures are obtained by combining information from various data arrays that can be initialized/modified at any time. The object hierarchy is outlined below with the first row being data arrays that store information and the second row objects that are really displayed in MATLAB **axes**.

# feplot

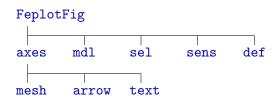

**axes** describe axes to be displayed within the **feplot** figure. Division of the figure into subplots (MATLAB axes) is obtained using the **fecom** Sub commands. Within each plot, basic displays (wire mesh, surface, sensor, arrow corresponding to **mesh**, **arrow**, or **text** objects) can be obtained using the **fecom** Show commands while more elaborate plots are obtained using **fecom** SetObject commands. Other axes properties (rotations, animation, deformation selection, scaling, title generation, etc.) can then be modified using **fecom** commands.

- mdl Model data structure (see section 7.6) cf.mdl is a handle to the model contained in the feplot figure. The model must be defined before any plot is possible. It is initialized using the fecom InitModel command or using the method cf.model.
- Stack Model Stack entries are stored in cf.mdl.Stack, but can be more easily reached using cf.Stack{i} or cf.Stack{EntryName} or modified using cf.Stack{EntryType,EntryName}={EntryType,EntryName,EntryData}.
- CStack Case Stack entries are stored in the stack case (itself stored in cf.mdl.Stack). They can be more easily reached using cf.CStack{i} or cf.CStack{EntryName} or modified using

cf.CStack{EntryType,EntryName}={EntryType,EntryName,EntryData}.

sel Element selections describe which elements are displayed. The standard selection displays all elements of all groups. fecom Sel commands or cf.sel(i) let you define selections that only display some elements. See also the fecom SetObject commands. Color information is defined for each selection (see fecom Color commands). cf.sel(i) = 'ElementSel'

initializes a selection to use element selected by ElementSel. Note that you may want to declare color data simultaneously using cf.sel(i)= {'ElementSel', 'Colordata Command', Args}. cf.o(i)= {'ObjectSpec', 'PatchProperty', PatchValue} modifies the properties of object i in the current feplot axis. sens (obsolete) sensor selections describe sets of sensors. Sensor selections are
used to display the response at measurement locations through stick or
arrows. Initialized using the InitSens command or cf.sens(i) calls
(see fecom).cf.sens(i)={sdof} initializes a sensor set (see fecom
InitSens).

def deformation sets describe deformations at a number of DOFs. Initialized using the InitDef command or cf.def(i) calls (see fecom). cf.def(i)={def,dof} is also accepted. cf.def(i)={def,dof,freq} where freq is a list of frequencies of poles automatically generates title labels for each deformation (see fecom InitDef).

### **Objects**

mesh

**mesh** objects represent a deformed or undeformed finite element mesh. They are used both for wire-frame and surface representations. **mesh** objects are characterized by indices giving the element selection, deformation set, channel (deformation number), and color type. They can be modified using calls or the form

```
cf = feplot; % get sdth object handle
cf.o(2) = 'sel 1 def 1 ch 3'
```

or equivalently with fecom SetObject commands. fecom Show commands reset the object list of the current axis.

Each mesh object is associated to up to three MATLAB patch objects associated respectively with real surfaces, segments and isolated nodes. You can access individual pointers to the patch objects using cf.o(i, j) (see fecom go commands).

#### arrow

Arrow objects are used to represent sensors, actuators, boundary conditions, ... They are characterized by indices giving their sensor set, deformation set, channel (deformation number), and arrow type. They can be modified using calls or the form (see fecom SetObject commands)

```
cf = feplot; % get sdth object handle
cf.o(2) = 'sen 1 def 1 ch 3'
```

The *SDT* currently supports stick sensors (object type 3) and arrows at the sensor tip (type 7). Other arrow types will eventually be supported.

# feplot

## text

fecom text objects are vectorized lists of labels corresponding to nodes, elements, DOFs, ... They can be initialized using fecom Text commands and deleted with textoff. You can use cf.o(i) (see fecom go commands) to get handles to the associated MATLAB text objects and thus set font name size, ... set(cf.o(1), 'fontsize', 7) for example.

**Data arrays feplot** stores information in various data arrays **cf.mdl** for the model, **cf.def**(*i*) for the definition of deformations, **cf.sel**(*i*) for element selections for display and **cf.sens**(*i*) for sensor selections.

### mdl

The model currently displayed is stored in cf.mdl, see fecom InitModel.

### def

The deformations currently displayed are stored in cf.def, see fecom InitDef for accepted input formats.

### sel

element selections describe a selection of elements to be displayed. The standard selection displays all elements of all groups. fecom Sel commands let you define selections that only display some elements.

| .selelt | string used for element selection                                               |  |  |  |  |
|---------|---------------------------------------------------------------------------------|--|--|--|--|
| .vert0  | position of vertices (nodes) in the undeformed configuration                    |  |  |  |  |
| .node   | node numbers associated to the various vertices                                 |  |  |  |  |
| .cna    | array (as many as currently declared deformations) of sparse observa-           |  |  |  |  |
|         | tion matrices giving the linear relation between deformation DOFs and           |  |  |  |  |
|         | translation DOFs at the selection nodes. The observation matrix gives           |  |  |  |  |
|         | all $x$ translations followed by all $y$ translations and all $z$ translations. |  |  |  |  |
| .fs     | face definitions for true surfaces (elements that are not represented by        |  |  |  |  |
|         | lines or points)ifs gives the element indices (possibly repeated if             |  |  |  |  |
|         | multiple faces)                                                                 |  |  |  |  |
| .f2     | face definitions for lines (if any)if2 gives the element indices (possi-        |  |  |  |  |
|         | bly repeated if multiple faces).                                                |  |  |  |  |
| .f1     | face definitions for points (if any).                                           |  |  |  |  |
| .fvcs   | FaceVertexCData for true surfaces (see fecom ColorData commands).               |  |  |  |  |
|         | Can also be a string, which is then evaluated to obtain the color, or a         |  |  |  |  |
|         | function handle used in ColorAnimFcn.                                           |  |  |  |  |
| .fvc2   | FaceVertexCData for lines                                                       |  |  |  |  |
| .fvc1   | FaceVertexCData for points                                                      |  |  |  |  |

#### sens

sensor selections describe sets of sensors. Sensor selections are used to display the response at measurement locations through stick or arrows. The InitSens command is being replaced by the definition of SensDof stack entries.

- .vert0 position of vertices (nodes) in the undeformed configuration
- .node numbers associated to the various vertices
- .ntag numerical tag identifying each sensor
- .dir direction associated with each sensor
- .cta array (as many as currently declared deformations) of sparse observation matrices giving the linear relation between deformation DOFs and measurements.
- .opt [Created]
- .arrow defines how the arrow is related to the measurement

See also fecom, femesh, feutil, tutorial in section 4.1

# fesuper

 Purpose
 User interface for superelement support.

 Syntax
 fesuper('CommandString')

 [out,out1] = fesuper('CommandString', ...)
 model = fesuper(model, 'CommandString', ...)

**Description** Superelements (see section 6.3 for more details) should be declared as SE entries in model.Stack. When using this format, you should specify model as the first argument fesuper so that any modification to the superelement is returned in the modified stack. Superelement should be short lower case names to allow name encoding.

F ...

Get full model from superelement model.

```
SE=demosdt('demo ubeam'); SE=SE.GetData; % Load full model.
model=fesuper('SESelAsSe',[],SE); % Build SE model.
Node=fesuper('FNode',model); % Get full model nodes.
Elt=fesuper('FElt',model); % Get full model elements.
mfull=fesuper('FSEModel',model); % Get full model.
```

Get,Set ...

Get, set properties from a superelement. Standard superelement fields are detailed in section 6.3.2. get and set commands are obsolete, you should really use direct access to the feplot stack. For example

```
cf=demosdt('demo cmsSE feplot');
SE1=cf.Stack{'se1'};
SE1=stack_set(SE1,'info','EigOpt',[5 10.1 1e3]);
SE1=fe_reduc('CraigBampton -SE -UseDof',SE1);
cf.Stack{'se1'}=SE1; fecom('curtabStack','SE:se1')
```

A new command to perform reduction is under development. mdl=fesuper(mdl,'setTR',name,'fe\_reduc command') calls fe\_reduc to assemble and reduce the superelement. The command option -drill can be added to the fe\_reduc command to consider drilling stiffness in shells. For example
mdl=fesuper(mdl, 'SetTR', 'SE1', 'CraigBampton -UseDof -drill');
The modes to be kept in the superelement can be set using mdl=fesuper(mdl,
'setStack', name, 'info', 'EigOpt', EigOptOptions);

### Damp

model=fesuper('Damp',model,'SEname',damp); Defines a modal damping on the superelement SEname. damp can be a scalar zeta0 and defines a global damping ratio on all computed modes. damp can also be a vector [zeta0 f0 zeta1] defining a first damping ratio zeta0 for frequencies lower than f0 Hz and another damping ratio zeta1 for higher frequencies. Note that all modes are computed.

### SEDef

Superelement restitutions. These commands are used to handle model partial or full restitutions for visualization and recovery handling.

SEDefInit is used to prepare the model for restitution matters. It adds in model.Stack an entry info, SeRestit containing the necessary data for restitution *i.e.* to perform  $\{q\} = [T]\{q_R\}$ . This aims to limit generic work needed for multiple restitutions. Syntax is model=fesuper('SEDefInit', model).

SEDef is used to implement restitution on full model DOFs. Syntax is dfull=fesuper ('SeDef', cf, def)

#### SEBuildSel

SEBuildSel is used to perform partial restitution on a model. This command sets feplot to display a restitution mesh and computes the corresponding deformation vectors. The restitution selection is defined as a cell array with rows of the form *SeName*,EltSel for selection of each superelement. An EltSel entry set to 'groupall' thus displays the full superelement. EltSel can also be an element matrix (usefull to display deformations on a test frame) or even a vector of NodeIds. To discard a superelement from display, use an empty string for EltSel. By default a superelement not mentioned in the selection is displayed.

After the generation of superelement selections, it is possible to set a global selection on the full mesh by adding an entry with an empty superelement name (see illustration below).

Accepted command options are

- -nojoin avoids grouping elements of the same topology in a single group.
- -LinFace can be used to generate selections that only use first order faces (tria3 instead of tria6, ...)
- -NoOptim is used to skip the restitution optimization phase.
- -cGL (used in SDT/Rotor) is used in cases with local bases associated with each superelement. In this case, data.cGL is a cell array used to define a local rotation associated with each superelement. Typically, this is equal to data.cGL{jEt}=reshape(mdl.bas(j1,7:15),3,3);.
- -RotDof (used in SDT/Rotor) large angle DOF

The following example is based on a gimbal model reduced in three superelements: base, gimbal and tele. A partial restitution is proposed.

```
model=demosdt('demogimbal-reduce')
cf=feplot(model)
def=fe_eig(model, [5 10 1e3 0 1e-5]);
Sel={'gimbal' 'groupall';
       'tele' 'InNode{z>=0}';
       'base' ''
                              }; % base not displayed
fesuper('SEBuildSel',cf,Sel);
cf.def=def;
% Second selection example
Sel={'gimbal' 'groupall';
       'tele' '':
       'base' 'groupall'
       · · ,
            'InNode{z>=0}'}; % global selection
fesuper('SEBuildSel',cf,Sel);
```

If you have previously initialized a full restitution with fesuper('SeDefInit', cf), data to optimize partial restitution will be initialized. To obtain a partial restitution of a set of vectors, use data=cf.sel.cna1;dfull=fesuper('sedef',data,dred).

SE ...

SEDof is an internal command used to implement proper responses to feutil GetDof commands. It is assumed that the superelement .DOF field is defined prior to setting the information in the model.Stack.

SEMPC is an internal command that need to be documented.

SECon may also need some documentation.

### SEAdd ...

SEAdd SEName commands are used to append superelements to a model. With no command option fesuper('SEAdd name', model, SE, [matId proId]) appends a new superelement to the model.Elt field (creates a group SE if necessary) and saves the provided SE as a stack entry. [matId proId] can be given as a last argument to define properties associated to added superelement.

SE is usually a standard SDT model, with fields .Node, .Elt, .Stack... But this command accepts models defined only from element matrices (needs .K, .Opt and .DOF fields). It can be useful to cleanly import element matrices from other codes for example (see section 4.1.9).

SEAdd -unique NodeId0 EltId0 SEName is used to add a single superelement and to give its ranges of implicit nodes and elements. NodeId0 is the lower bound of the range of the superelement implicit nodes (use 1 for no shift). NodeIdEnd is given by NodeIdEnd-NodeId0=max(SE.Node(:,1)). EltId0 is the lower bound of the range of the superelement elements. The EltId range width is equal to the maximum EltId of the superelement.

SEAdd -trans nrep tx ty tz <NodeShift> NodeId0 EltId0 SEName is used to repeat the model with a given translation step (nrep). NodeId0 is the lower bound of the range of the first superelement implicit nodes. The range width is equal to the maximum NodeId of the superelement. The ranges of implicit nodes for repeated superelements are translated so that there is no overlap excepted if NodeShift argument is given (then there is a NodeId range overlap of NodeShift nodes. It can be useful if the repeated superelement intersections are not void: then NodeShift can be the number of intersection nodes between 2 superelements). EltId0 is the lower bound of the EltId range of elements of the first superelement. There is no EltId range overlap.

For example

```
model=femesh('testhexa8');
model=feutil('renumber',model,model.Node(:,1)*10);
mo1=fesuper('SEAdd -trans 5 0 0 1 10000 10000 cube',[],model)
```

# fesuper

### feplot(mo1)

SEAdd -disk nodeId0 eltId0 SEName is used to repeat a sector model in cyclic symmetry. It is assumed that the symmetry case entry exists in the model (see fe\_cyclic Build).

In all these cases, matrix of nodes of the superelement is sorted by NodeId before it is added to the stack of the model (so that SE.Node(end,1)==max(SE.Node(:,1)).

SEAssemble ...

The command fesuper('SEAssemble', model) is used to assemble matrices of superelements that are used in model. A basis reduction from superelement Case.T (Interface DofSet is ignored) is performed.

SEDispatch ...

The command fesuper('SEDispatch', model) is used to dispatch constraints (mpc, rbe3, rigid elements, ...) of the global model in the related superelements, and create DofSet on the interface DOFs.

Rigid elements in model.Elt are distributed to the superelements (may be duplicated) that contain the slave node. The master node of the rigid element must be present in the superelement node matrix, even if it is unused by its elements (SESelAsSE called with selections automatically adds those nodes to the superelements).

Other constraints (mpc, rbe3, FixDof) are moved to superelement if all constraint DOFs are within the superelement. Constraints that span multiple superelements are not dispatched.

A unit DofSet (identity def matrix, same DOFs) is defined in superelements that contain all DOFs of the global model DofSet.

Finally a DofSet (identity def matrix) is defined on superelement DOFs that are active in the global model and shared by another superelement. Those DofSet are stored in the 'Interface' entry of each superelement stack.

SEIntNode ...

The command fesuper('SEIntNode', model) can be used to define explicitly superelement interface nodes, taking into account local basis.

### SESelAsSE ...

Selection as superelement. The command fesuper('SESelAsSE', model, Sel) is used to split a model in some superelement models, or to build a model from sub models taken as superelements.

Sel can be a FindElt string selector, or a model data structure.

If Sel is a FindElt string selector, the elements corresponding to the selection are removed from model, and then added as a superelement model. The implicit NodeId of the superelement are the same as the former NodeId in model. Warning: the selection by element group is not available due to internal renumbering operations performed in this task.

If Sel is a model, it is simply added to model as a superelement.

Sel can also be a cell array of mixed types (FindElt string selector or model data structure): it is the same as calling sequentially a SESelAsSE command for each element of the cell array (so avoid using group based selection for example, because after the first selection model.Elt may change).

You can give a name to each superelement in the second column of Sel

{Selection\_or\_model,SEname; ...}. If name is not given (only one column in Sel), default seID is used.

By default, superelements Mat/ProId are generated and incremented from 1001. It is possible to specify the MatId and/or ProId of the superelements created by adding a third column to Sel, with either a scalar value to apply to MatId and ProId or a line vector under the format [MatId ProId]. *E.g.* Sel={Selection,SEname,[1001 1001];...}. When the third column is left empty for certain lines, the default behavior is applied for these lines only.

Master nodes of the global model rigid elements are added to the superelements that contain corresponding slave nodes.

Following example divides the d\_cms model into 2 sub superelement models.

```
mdl=demosdt('demo cms');
model=fesuper('SESelAsSE',mdl, ...
{'WithNode{x>0|z>0}';'WithNode{x<0|z<0}'});</pre>
```

The command option -dispatch can be used to dispatch constraints (rigid elements, mpc, rbe3 ...) of the global model in the related superelements and create DofSet on the interface DOFs. It is the same as calling the fesuper SEDispatch command after SESelAsSE without command option.

#### SERemove

model=fesuper('SERemove',model, 'name') searches superelement name in the model
and removes it from Stack and element matrix.

# fesuper

## SERenumber

SE=fesuper('renumber', model, 'name') searches superelement name in the model stack and renumbers based on the entry in the SE element group. If name refers to multiple superelements, you should provide the row number in model.Elt.

### $S_{-}$

Superelement name coding operations. num=fesuper('s\_name') returns the number coding the superelement name. name=fesuper('s\_',num) decodes the number. elt=fesuper('s\_name',model) extracts elements associated with a given superelement.

See also fe\_super, upcom, section 4.1.9, section 6.3

| Purpose     | DOF selection and input/output shape matrix construction.                                                                                                    |  |  |  |
|-------------|----------------------------------------------------------------------------------------------------|--|--|--|
| Syntax      | <pre>c = fe_c(mdof,adof)<br/>c = fe_c(mdof,adof,cr,ty)<br/>b = fe_c(mdof,adof,cr)'<br/>[adof,ind,c] = fe_c(mdof,adof,cr,ty)<br/>ind = fe_c(mdof,adof,'ind',ty)<br/>adof = fe_c(mdof,adof,'dof',ty)<br/>labels = fe_c(mdof,adof,'dofs',ty)</pre>                                                                                                    |  |  |  |
| Description | This function is quite central to the flexibility of DOF numbering in the <i>Toolbox</i> . FE model matrices are associated to <i>DOF definition vectors</i> which allow arbitrary DOF numbering (see section 7.5). fe_c provides simplified ways to extract the indices of particular DOFs (see also section 7.10) and to construct input/output matrices. The input arguments for fe_c are                                                                                                    |  |  |  |
|             | mdofDOF definition vector for the matrices of interest (be careful not to mix<br>DOF definition vectors of different models)adofactive DOF definition vector.croutput matrix associated to the active DOFs. The default for this<br>argument is the identity matrix. cr can be replaced by a string 'ind'<br>or 'dof' specifying the unique output argument desired then.<br>active/fixed option tells fe_c whether the DOFs in adof should be kept<br>(ty=1 which is the default) or on the contrary deleted (ty=2).The input adof can be a standard DOF definition vector but can also contain wild<br>cards as follows |  |  |  |
|             | NodeID.0means all the DOFs associated to node NodeID0.DofIDmeans DofID for all nodes having such a DOF                                                                                                    |  |  |  |

| -EltID.0 | means all i | the DOFs  | associated t | o element F | dT + 15 |
|----------|-------------|-----------|--------------|-------------|---------|
| -CIUID.U | means an    | ule DOI'S | associated   | o element   | コークエレ   |

\_

The convention that DOFs .07 to .12 are the opposite of DOFs .01 to .06 is supported by fe\_c, but this should really only be used for combining experimental and analytical results where some sensors have been positioned in the negative directions.

The output argument adof is the actual list of DOFs selected with the input argument. fe\_c seeks to preserve the order of DOFs specified in the input adof. In

particular for models with nodal DOFs only and

- adof contains no wild cards: no reordering is performed.
- adof contains node numbers: the expanded adof shows all DOFs of the different nodes in the order given by the wild cards.

The first use of fe\_c is the extraction of particular DOFs from a DOF definition vector (see b,c page 243). One may for example want to restrict a model to 2-D motion in the xy plane (impose a fixed boundary condition). This is achieved as follows

```
[adof,ind] = fe_c(mdof,[0.01;0.02;0.06]);
mr = m(ind,ind); kr = k(ind,ind);
```

Note adof=mdof(ind). The vector adof is the DOF definition vector linked to the new matrices kr and mr.

Another usual example is to fix the DOFs associated to particular nodes (to achieve a clamped boundary condition). One can for example fix nodes 1 and 2 as follows

```
ind = fe_c(mdof,[1 2],'ind',2);
mr = m(ind,ind); kr = k(ind,ind);
```

Displacements that do not correspond to DOFs can be fixed using fe\_coor.

The second use of  $fe_c$  is the creation of input/output shape matrices (see b, c page 152). These matrices contain the position, direction, and scaling information that describe the linear relation between particular applied forces (displacements) and model coordinates.  $fe_c$  allows their construction without knowledge of the particular order of DOFs used in any model (this information is contained in the DOF definition vector mdof). For example the output shape matrix linked to the relative x translation of nodes 2 and 3 is simply constructed using

```
c=fe_c(mdof,[2.01;3.01],[1 -1])
```

For reciprocal systems, input shape matrices are just the transpose of the collocated output shape matrices so that the same function can be used to build point load patterns.

## Example

Others examples may be found in **adof** section.

See also fe\_mk, feplot, fe\_coor, fe\_load, adof, nor2ss Section 4.2.3

# fe\_case \_\_\_\_

| Purpose     | UI function to handle FEM computation cases                                            |                                                                                                    |  |  |
|-------------|----------------------------------------------------------------------------------------|----------------------------------------------------------------------------------------------------|--|--|
| Syntax      | <pre>Case = fe_case(Case,'EntryType','Entry Name',Data) fe_case(model,'command')</pre> |                                                                                                    |  |  |
| Description | -                                                                                      | putation cases contains information other than nodes and elements used<br>a FEM computation. Currently supported entries in the case stack are<br>(SDT) used to support cyclic symmetry conditions<br>loads defined on DOFs (handled by fe_load)<br>(SDT) imposed displacements on DOFs<br>used to eliminated DOFs specified by the stack data<br>surface load defined on element faces (handled by fe_load). This will<br>be phased out since surface load elements associated with volume loads<br>entries are more general.                                                                     |  |  |
|             | FVol<br>info<br>KeepDof<br>map<br>mpc<br>rbe3<br>par<br>rigid<br>SensDof               | <ul> <li>volume loads defined on elements (handled by fe_load)</li> <li>used to stored non standard entries</li> <li>(obsolete) used to eliminated DOFs not specified by the stack data.</li> <li>These entries are less general than FixDof and should be avoided.</li> <li>field of normals at nodes</li> <li>multiple point constraints</li> <li>a flavor of MPC that enforce motion of a node a weighted average</li> <li>are used to define physical parameters (see upcom Par commands)</li> <li>linear constraints associated with rigid links</li> <li>(SDT) Sensor definitions</li> </ul> |  |  |

**fe\_case** is called by the user to initialize (when **Case** is not provided as first argument) or modify cases (**Case** is provided).

Accepted commands are

### Get, Set, Remove, Reset ...

• [Case, CaseName] = fe\_case(model, 'GetCase') returns the current case. GetCase*i* returns case number *i* (order in the model stack). GetCaseName returns a case with name Name and creates it if it does not exist. Note that the Case name cannot start with Case.

- data=fe\_case(model,'GetData *EntryName*') returns data associated with the case entry *EntryName*.
- model=fe\_case(model,'SetData EntryName', data) sets data associated with the case entry EntryName.
- [Case,NNode,ModelDOF]=fe\_case(model,'GetT'); returns a congruent transformation matrix which verifies constraints. Details are given in sermpc. CaseDof=fe\_case(model,'GetTDOF') returns the case DOF (for model DOF use feutil('getdof',model)).
- model=fe\_case(model, 'Remove', '*EntryName*') removes the entry with name *EntryName*.
- Reset empties all information in the case stored in a model structure model
   fe\_case(model,'reset')
- SetCurve has a load reference a curve in model Stack. For example model=fe\_case(model, load 1', 'input'); associates Point load 1 to curve input. See section 7.9 for more details.
- stack\_get applies the command to the case rather than the model. For example des = fe\_case(model,'stack\_get','par')
- stack\_set applies the command to the case rather than the model. For example model = fe\_case(model,'stack\_set','info','Value',1)
- stack\_rm applies the command to the case rather than the model. For example
  model = fe\_case(model,'stack\_rm','par')

# Commands for advanced constraint generation

Analyses the rank of the stiffness matrix at each node and generates a fixdof case entry for DOFs found to be singular:

```
model = fe_case(model, 'autospc')
```

### Assemble

Calls used to assemble the matrices of a model. See fe\_mknl Assemble and section 4.5.8 for optimized assembly strategies.

### Build Sec epsl d

model = fe\_cyclic('build (N) epsl (d)',model,LeftNodeSelect) is used to
append a cyclic constraint entry in the current case.

### ConnectionEqualDOF

fe\_caseg('Connection EqualDOF', model, 'name', *DOF1*, *DOF2*) generates a set of MPC connecting each DOF of the vector *DOF1* to corresponding DOF in *DOF2*. *DOF1* and *DOF2* can be a list of NodeId, in that case all corresponding DOF are connected, or only DOF given as a -dof *DOFs* command option.

Following example defines 2 disjointed cubes and connects them with a set of MPC between DOFs of the given nodes:

```
cf1=feplot; cf1.mdl=femesh('testhexa8');
cf1.mdl=feutil('repeatsel 2 0.0 0.0 1.5',cf1.mdl);
cf1.mdl=fe_caseg('Connection EqualDOF -id56',cf1.mdl, ...
    'link1',[5:8]',[9:12]');
fecom(cf1,'promodelviewon');fecom(cf1,'curtab Cases','link1');
```

The option -id i can be added to the command to specify a MPC ID i for export to other software.

### ConnectionPivot

This command generates a set of MPC defining a pivot connection between two sets of nodes. It is meant for use with volume or shell models with no common nodes. For beams the pin flags (columns 9:10 of the element row) are typically more appropriate, see beam1 for more details.

The command specifies the DOFs constraint at the pivot (in the example DOF 6 is free), the local z direction and the location of the pivot node. One then gives the model, the connection name, and node selections for the two sets of nodes.

```
model=demosdt('demoTwoPlate');
model=fe_caseg('Connection Pivot 12345 0 0 1 .5 .5 -3 -id 1111', ...
model,'pivot','group1','group2');
def=fe_eig(model);feplot(model,def)
```

The option -id i can be added to the command to specify a MPC ID i for export to other software.

# ConnectionSurface

This command implements node to surface connections trough constraints or penality.  $fe\_caseg(`ConnectionSurface DOFs`, model, `name`, NodeSel1, Eltsel2)$  generates a set of MPC connecting of DOFs of a set of nodes selected by NodeSel1 (this is a node selection string) to a surface selected by EltSel2 (this is an element selection string). The following example links x and z translations of two plates

```
model=demosdt('demoTwoPlate');
model=fe_caseg('Connection surface 13 -MaxDist0.1',model,'surface', ...
'z==0', ... % Selection of nodes to connect
'withnode {z==.1 & y<0.5 & x<0.5}'); % Selection of elements for matching
def=fe_eig(model);feplot(model,def)
```

Accepted command options are

- -id i can be added to the command to specify a MPC ID i for export to other software.
- -Radius*val* can be used to increase the search radius for the feutilb Match operation.
- -MaxDistval eliminates matched node with distance to the matched point within the element higher than val. This is typically useful for matches on surfaces where the node can often be external. Using a -MaxDist is required for -Dof
- -kp*val* is used to give the stiffness for a penalty based implementation of the constraint. The stiffness matrix of the penalized bilateral connection is stored in a superelement with the constraint name.
- -Dof*val* can be used to build surface connections of non structural DOFs (thermal fields, ...).

It is also possible to define the ConnectionSurface implicitly, to let the constraint resolution be performed after full model assembly. The ConnectionSurface is then defined as an MPC, which data structure features fields .type equal to ConnectionSurface with possible command options, and field .sel giving in a cell array a sequence {NodeSel1, EltSel2}, as defined in the explicit definition. The following example presents the implicit ConnectionSurface definition equivalent to the above explicit one.

```
model=demosdt('demoTwoPlate');
model=fe_case(model,'mpc','surface',...
struct('type','Connection surface 13 -MaxDist0.1',...
'sel',{{'z==0','withnode {z==.1 & y<0.5 & x<0.5}'}}));
def=fe_eig(model);feplot(model,def)
```

Warning volume matching requires that nodes are within the element. To allow exterior nodes, you should add a & selface at the end of the element selection string for matching.

### ConnectionScrew

### fe\_caseg('Connection Screw',model,'name',data)

This command generates a set of RBE3 defining a screw connection. Nodes to be connected are defined in planes from their distance to the axis of the screw. The connected nodes define a master set enforcing the motion of a node taken on the axis of the screw with a set of RBE3 (plane type 1) or rigid links (plane type 0) ring for each plane.

In the case where rigid links are defined, the command appends a group of **rigid** elements to the model.

Real screw can be represented by beams connecting all the axis slave nodes.

data defining the screw is a data structure with following fields:

# fe\_case

axis

planes

| Origin a | vector [x0 | y0 z0] | defining the | origin of th | he screw. |
|----------|------------|--------|--------------|--------------|-----------|
|----------|------------|--------|--------------|--------------|-----------|

a vector [nx ny nz] defining the direction of the screw axis.

radius defines the radius of the screw.

a matrix with as many lines as link rings. Each row is of the form [z0 type ProId zTol rTol] where z0 is the distance to the origin along the axis of the screw, type is the type of the link (0 for rigid and 1 for rbe3), ProId is the ProId of the elements containing nodes to connect, and zTol and rTol are tolerance of the positions of these nodes respectively for distance along the axis and distance to the axis.

One can also define more generally planes as a cell array whose each row defines a plane and is of the form {z0 type st} where z0 and type are defined above and st is a FindNode string. st can contain \$FieldName tokens that will be replaced by corresponding data.FieldName value (for example 'cyl<= \$radius o \$Origin \$axis & inElt{ProId \$ProId}' will select nodes in cylinder of radius data.radius, origin data.Origin and axis data.axis, and in elements of ProId data.ProId).

- MatProId Optional. If present beams are added to connect slave nodes at the center of each link ring. It is a vector [MatId ProId] defining the MatId and the ProId of the beams.
- MasterCelas Optional. It defines the celas element which is added if this field is present. It is of the form [0 0 -DofID1 DofID2 ProID EltID Kv Mv Cv Bv]. The first node of the celas is the slave node of the rbe3 ring and the second is added at the same location. This can be useful to reduce a superelement keeping the center of the rings in the interface.
- NewNode Optional. If it is omitted or equal to 1 then a new slave node is added to the model at the centers of the link rings. If it equals to 0, existent model node can be kept.
- Nnode Optional. Gives the number of points to retain in each plane.

Following example creates a test model, and adds 2 rbe3 rings in 2 planes.

```
cf=feplot(model); % show model
fecom('promodelviewon');fecom('curtab Cases','screw1');
```

Entries The following paragraphs list available entries not handled by felload or upcom.

#### cyclic (SDT)

cyclic entries are used to define sector edges for cyclic symmetry computations. They are generated using the fe\_cyclic Build command.

#### FixDof

FixDof entries correspond to rows of the Case.Stack cell array giving {'FixDof', Name, Data}. Name is a string identifying the entry. data is a column DOF definition vector (see section 7.10) or a string defining a node selection command. You can also use

data=struct('data',DataStringOrDof,'ID',ID) to specify a identifier.

You can now add DOF and ID specifications to the findnode command. For example 'x==0 -dof 1 2 -ID 101' fixes DOFs x and y on the x==0 plane and generates an data. ID field equal to 101 (for use in other software).

The following command gives syntax examples. An example is given at the end of the fe\_case documentation.

```
model = fe_case(model,'FixDof','clamped dofs','z==0', ...
'FixDof','SimpleSupport','x==1 & y==1 -DOF 3', ...
'FixDof','DofList',[1.01;2.01;2.02], ...
'FixDof','AllDofAtNode',[5;6], ...
'FixDof','DofAtAllNode',[.05]);
```

#### map

map entries are used to define maps for normals at nodes. These entries are typically used by shell elements or by meshing tools. Data is a structure with fields

- .normal a N by 3 matrix giving the normal at each node or element
- . ID a N by 1 vector giving identifiers. For normals at integration points, element coordinates can be given as two or three additional columns.

- .opt an option vector. opt(1) gives the type of map (1 for normals at element centers, 2 for normals at nodes, 3 normals at integration points specified as additional columns of Data.ID).
- .vertex an optional N by 3 matrix giving the location of each vector specified in .normal. This can be used for plotting.

## MPC

MPC (multiple point constraint) entries are rows of the Case.Stack cell array giving {'MPC', Name, Data}. Name is a string identifying the entry. Data is a structure with fields Data.ID positive integer for identification. Data.c is a sparse matrix whose columns correspond to DOFs in Data.DOF. c is the constraint matrix such that  $[c] \{q\} = \{0\}$  for q defined on DOF.

Data.slave is an optional vector of slave DOFs in Data.DOF. If the vector does not exist, it is filled by feutil FixMpcMaster.

Note that the current implementation has no provision for using local coordinates in the definition of MPC (they are assumed to be defined using global coordinates).

```
par (SDT)
```

par entries are used to define variable coefficients in element selections. It is nominally used through upcom Par commands but other routines may also use it [46].

RBE3 (SDT)

**rbe3** constraints enforce the motion of a slave node as a weighted average of master nodes. Two definition strategies are supported in SDT, either direct or implicit. There are known robustness problems with the current implementation of this constraint.

The direct definition explicitly declares each node with coupled DOFs and weighting in a data field. Several rbe3 constrains can be declared in data.data. Each row of data.data codes a set of constraints following the format

Rbe3ID NodeIdSlave DofSlave Weight1 DofMaster1 NodeId1 ...

**DofMaster** and **DofSlave** code which DOFs are used (123 for translations, 123456 for both translations and rotations).

The implicit definition handles *Node Selectors* described in section 7.11 to define the **rbe3**. The input is then a structure:

```
data=struct('SlaveSel', 'NodeSel',...
    'MasterSel', 'NodeSel',...
    'DOF', DofSlave,...
    'MasterDOF', DofMaster);
```

SlaveSel is the slave node selection (typically a single node), MasterSel is the master node selection, DOF is the declaration of the slave node coupling, MasterDOF is the declaration of the master nodes coupling (same for all master nodes).

Grounding or coupling the slave node movement is possible through the use of a celas, as shown in the example below featuring an implicit **rbe3** definition. In a practical approach, the slave node is duplicated and a **celas** element is generated between the two, which allows the definition of global movement stiffnesses. Constraining the rotation of a drilled block around its bore axis is considered using a global rotation stiffness.

```
% Definition of a drilled block around y
model=feutil('ObjectHoleInBlock 0 0 0 1 0 0 1 0 2 2 2 .5 4 4 4');
model=fe_mat('DefaultIl',model); % default material properties
model=fe_mat('defaultPl', model); % default element integration properties
% Generation of the bore surface node set
[i1,r1]=feutil('Findnode cyl ==0.5 o 0 0 0 1 0',model);
model=feutil('AddsetNodeId',model,'bolt',r1(:,1));
% Generation of the slave node driving the global bore movement
model.Node(end+[1:2],1:7)=[242 0 0 0 0 0;244 0 0 0 0 0];
\% Addition of the celas element between the slave node and its duplicate
model.Elt(end+[1:2],1:7)=[inf abs('celas') 0;242 244 123456 0 0 0 1e11];
model=feutil('AddSetNodeId',model,'ref_rot',244);
% Definition of the RBE3 constraint
data=struct('SlaveSel','setname ref_rot',...
            'MasterSel', 'setname bolt',...
            'DOF',123456,... % Slave node constrained on 6 DOF
            'MasterDOF',123); % Master only use translation
model=fe_case(model,'rbe3','block_mov',data);
% Grounding the global y rotation (leaving the celas stiffness work)
model=fe_case(model,'fixdof','ClampBlockRot',242.05);
% 5 rigid body modes model obtained
def=fe_eig(model,[5 20 1e3]);
cf=feplot(model,def);fecom('curtabCases', 'rbe3');fecom('ProViewOn');
```

# rigid

See details under **rigid** which also illustrates the **RigidAppend** command.

```
Sens ... (SDT)
```

SensDof entries are detailed in section 4.3. They are stored as rows of the Case.Stack cell array giving {'SensDof', Name, data}. SensStrain entries have been replaced with strain sensors in SensDof.

R1=fe\_case('sensobserve',model,'SensEntryName',def); iiplot(R1) can be used to extract observations at sensors associated with a given response. The SensEntryName can be omitted.

#### un=0

model=fe\_case(model, 'un=0', 'Normal motion', map); where map gives normals at nodes generates an mpc case entry that enforces the condition  $\{u\}^T \{n\} = 0$  at each node of the map.

## Example

Here is an example combining various fe\_case commands

```
femesh('reset');
model = femesh('test ubeam plot');
% specifying clamped dofs (FixDof)
model = fe_case(model, 'FixDof', 'clamped dofs', 'z==0');
% creating a volume load
data = struct('sel','GroupAll','dir',[1 0 0]);
model = fe_case(model, 'FVol', 'Volumic load', data);
% assemble active DOFs and matrices
model=fe_mknl(model);
% assemble RHS (volumic load)
Load = fe_load(model, 'Case1');
% compute static response
kd=ofact(model.K{2});def.def= kd\Load.def; ofact('clear',kd)
Case=fe_case(model,'gett'); def.DOF=Case.DOF;
% plot displacements
feplot('initdef',def);
fecom(';undef;triax;showpatch;promodelinit');
```

Purpose Computation and normalization of complex modes associated to a second order viscously damped model.

**Description** Complex modes are solution of the second order eigenvalue problem (see section 5.5 for details)

$$[M]_{N \times N} \{\psi_j\}_{N \times 1} \lambda_j^2 + [C] \{\psi_j\} \lambda_j + [K] \{\psi_j\} = 0$$

where modeshapes  $psi=\psi$  and poles  $\Lambda = \left[ \lambda_{j_{\lambda}} \right]$  are also solution of the first order eigenvalue problem (used in fe\_ceig)

$$\begin{bmatrix} C & M \\ M & 0 \end{bmatrix}_{2N \times 2N} \begin{bmatrix} \psi \\ \psi \Lambda \end{bmatrix}_{2N \times 2N} [\Lambda]_{2N \times 2N} + \begin{bmatrix} K & 0 \\ 0 & -M \end{bmatrix} \begin{bmatrix} \psi \\ \psi \Lambda \end{bmatrix} = [0]_{2N \times 2N}$$

and verify the two orthogonality conditions

$$\psi^T C \psi + \Lambda \psi^T M \psi + \psi^T M \psi \Lambda = I \text{ and } \psi^T K \psi - \Lambda \psi^T M \psi \Lambda = -\Lambda$$

[psi,lambda] = fe\_ceig(m,c,k) is the old low level call to compute all complex modes. For partial solution you should use def = fe\_ceig(model,ceigopt) where model can be replaced by a cell array with {m,c,k,mdof} or {m,c,k,T,mdof} (see the example below). Using the projection matrix T generated with fe\_case('gett') is the proper method to handle boundary conditions.

Options give [CeigMethod EigOpt] where CeigMethod can be 0 (full matrices), 1 (real modes then complex ones on the same basis) 2 and 3 are refined solvers available with the VISCO extension. EigOpt are standard fe\_eig options.

Here is a simple example of **fe\_ceig** calls.

```
model=demosdt('demoubeam'); cf=feplot;
[Case,model.DOF]=fe_mknl('init',model);
```

# $fe\_ceig$

```
m=fe_mknl('assemble not',model,Case,2);
k=fe_mknl('assemble not',model,Case,1);
kc=k*(1+i*.002); % with hysteretic damping
def1=fe_ceig({m,[],kc,model.DOF},[1 6 10 1e3]); % free modes
def2=fe_ceig({m,[],kc,Case.T,model.DOF},[1 6 10 1e3]); % fixed modes
cf.def=def1; % show def1 in feplot figure
See also fe_eig, fe_mk, nor2ss, nor2xf, section 5.3
```

| Purpose     | Coordinate transformation matrices for Component Mode Synthesis problems.                                                                                                    |  |
|-------------|----------------------------------------------------------------------------------------------------|--|
| Syntax      | <pre>[t] = fe_coor(cp) [t,nc] = fe_coor(cp,opt)</pre>                                                                                                    |  |
| Description | The different uses of fe_coor are selected by the use of options given in the argument opt which contains [type method] (with the default values [1 3]).                                                                                                    |  |
|             | type=1 (default) the output t is a basis for the kernel of the constraints cp<br>$\operatorname{range}([T]_{N \times (N-NC)}) = \ker([c]_{NS \times N})$<br>$NC \leq NS$ is the number of independent constraints.                                                                                                    |  |
|             | <b>type=2</b> the output argument t gives a basis of vectors linked to unit outputs followed<br>by a basis for the kernel<br>$T = \left[ [T_U]_{N \times NS} [T_K]_{N \times (N-NS)} \right]$ with $[c]_{NS \times N} [T] = \left[ \left[ \backslash I_{\backslash} \right] [0]_{NS \times (N-NS)} \right]$<br>If $NC < NS$ such a matrix cannot be constructed and an error occurs. |  |
|             | <pre>method the kernel can be computed using: 1 a singular value decomposition svd<br/>(default) or 3 a lu decomposition. The lu has lowest computational cost.<br/>The svd is most robust to numerical conditioning problems.</pre>                                                                                                    |  |
| Usage       | fe_coor is used to solve problems of the general form                                                                                                    |  |
|             | $[Ms^{2} + Cs + K] \{q(s)\} = [b] \{u(s)\}$<br>$\{y(s)\} = [c] \{q(s)\}$ with $[c_{int}] \{q(s)\} = 0$                                                                                                    |  |
|             | which are often found in CMS problems (see section $6.2.6$ and $[39]$ ).                                                                                                    |  |
|             | To eliminate the constraint, one determines a basis $T$ for the kernel of $[c_{int}]$ and projects the model                                                                                                    |  |
|             | $\begin{bmatrix} T^T M T s^2 + T^T C T s + T^T K T \end{bmatrix} \{q_R(s)\} = \begin{bmatrix} T^T b \end{bmatrix} \{u(s)\}$ $\{y(s)\} = [cT] \{q_R(s)\}$                                                                                                    |  |
| See also    | Section 7.14, fe_c, the d_cms demo                                                                                                    |  |

# fe\_curve

**Purpose** Generic handling of curves and signal processing utilities

Syntax out=fe\_curve('command', MODEL, 'Name',...);

#### Commands

**fe\_curve** is used to handle curves and do some basic signal processing. The format for curves is described in section 7.9. The **iiplot** interface may be used to plot curves and a basic call would be **iiplot**(**Curve**) to plot curve data structure **Curve**.

Accepted commands are

```
bandpass Unit f_{min} f_{max}
```

out=fe\_curve('BandPass Unit  $f_min f_max'$ , signals); realizes a true bandpass filtering (i.e. using fft() and ifft()) of time signals contained in curves signals.  $f_min$  and  $f_max$  are given in units Unit, whether Hertz(Hz) or Radian(Rd). With no Unit, f\_min and f\_max are assumed to be in Hertz.

```
out=fe_curve('TestFrame');% 3 DOF oscillator response to noisy input
fe_curve('Plot',out{2}); % "unfiltered" response
filt_disp=fe_curve('BandPass Hz 70 90',out{2}); % filtering
fe_curve('Plot',filt_disp); title('filtered displacement');
```

datatype [,cell]

#### out=fe\_curve('DataType',DesiredType);

returns a data structure describing the data type, useful to fill .xunit and .yunit fields for curves definition. DesiredType could be a string or a number corresponding to the desired type. With no DesiredType, the current list of available types is displayed. One can specify the unit with out=fe\_curve('DataType', DesiredType, 'unit');.

**DataTypeCell** returns a cell array rather than data structure to follow the specification for curve data structures.

#### getcurve

## curve=fe\_curve('getcurve',model,'curve\_name');

extracts curve <u>curve\_name</u> from model.Stack or the possible curves attached to a load case. If the user does not specify any name, all the curves are returned in a cell array.

#### h1h2 input\_channels

FRF=fe\_curve('H1H2 input\_channels', frames, 'window');

computes H1 and H2 FRF estimators along with the coherence from time signals contained in cell array frames using window window. The time vector is given in frames1.X while *input\_channels* tells which columns of in frames1.Y are inputs. If more than one input channel is specified, true MIMO FRF estimation is done, and  $H\nu$  is used instead of H2. When multiple frames are given, a mean estimation of FRF is computed.

Note: To ensure the proper assembly of H1 and  $H\nu$  in MIMO FRF estimation case, a weighing based on maximum time signals amplitude is used. To use your own, use FRF=fe\_curve('H1H2 input\_channels', frames, window, weighing);

where **weighing** is a vector containing weighing factors for each channel. To avoid weighing, use

```
FRF=fe_curve('H1H2 input_channels',frames,window,0);
```

#### noise

OBSOLETE : use fe\_curve TestNoise instead

```
noise=fe_curve('Noise',Nw_pt,fs,f_max);
```

computes a Nw\_pt points long time signal corresponding to a "white noise", with sample frequency fs and a unitary power spectrum density until  $f_max$ . fs/2 is taken as  $f_max$  when not specified. The general shape of noise power spectrum density, extending from 0 to fs/2, can be specified instead of  $f_max$ .

```
% computes a 2 seconds long white noise, 1024 Hz of sampling freq.
% with "rounded" shape PSD
fs=1024; sample_length=2;
Shape=exp(fe_curve('window 1024 hanning'))-1;
noise_h=fe_curve('noise',fs*sample_length,fs,Shape);
noise_f=fe_curve('noise_h);
figure(1);
subplot(211);fe_curve('plot -gca',noise_h);axis tight;
subplot(212);fe_curve('plot -gca',noise_f);axis tight;
```

# fe\_curve.

#### plot

```
fe_curve('plot',curve); plots the curve curve.
fe_curve('plot',fig_handle,curve); plots curve in the figure with handle fig_handle.
fe_curve('plot',model,'curve_name'); plots the curve of model.Stack named
curve_name.
fe_curve('plot',fig_handle,model,curve_name); plots curve named curve_name
stacked in .Stack field of model model.
```

```
% computes a 2 seconds long white noise, 1024 Hz of sampling freq.
fs=1024; sample_length=2;
noise=fe_curve('noise',fs*sample_length,fs);
noise.xunit=fe_curve('DataType','Time');
noise.yunit=fe_curve('DataType','Excit. force');
noise.name='Input force';
```

fe\_curve('Plot',noise);

```
resspectrum [True, Pseudo] [Abs., Rel.] [Disp., Vel., Acc.]
```

```
out=fe_curve('ResSpectrum', signal, freq, damp);
```

computes the response spectrum associated to the time signal given in signal. Time derivatives can be obtained with option -v or -a. Time integration with option +v or +a. Pseudo derivatives with option PseudoA or PseudoV. freq and damp are frequencies (in Hz) and damping ratios vectors of interest for the response spectra. For example

```
wd=fileparts(which('d_ubeam'));
% read the acceleration time signal
bagnol_ns=fe_curve(['read' fullfile(wd,'bagnol_ns.cyt')]);
% read reference spectrum
bagnol_ns_rspec_pa= fe_curve(['read' fullfile(wd,'bagnol_ns_rspec_pa.cyt')]);
% compute response spectrum with reference spectrum frequencies
% vector and 5% damping
RespSpec=fe_curve('ResSpectrum PseudoA',...
bagnol_ns,bagnol_ns_rspec_pa.X/2/pi,.05);
fe_curve('plot',RespSpec); hold on;
plot(RespSpec.X,bagnol_ns_rspec_pa.Y,'r');
legend('fe\_curve','cyberquake');
```

#### returny

If curve has a .Interp field, this interpolation is taken in account. If .Interp field is not present or empty, it uses a degree 2 interpolation by default.

To force a specific interpolation (over passing .interp field, one may insert the -linear, -log or -stair option string in the command.

To extract a curve <u>urve\_name</u> and return the values Y corresponding to the input X, the syntax is

```
y = fe_curve('returny',model,curve_name,X);
```

Given a curve data structure, to return the values Y corresponding to the input X, the syntax is

```
y = fe_curve('returny', curve,X);
```

#### set

This command sets a curve in the model. 3 types of input are allowed:

- A data structure, model=fe\_curve(model,'set',curve\_name,data\_structure)
- A string to interprete, model=fe\_curve(model,'set',curve\_name,string)
- A name referring to an existing curve (for load case only), model=fe\_curve( model, 'set LoadCurve',load\_case,chanel,curve\_name)

When you want to associate a curve to a load for time integration it is preferable to define formally the time dependence (if not curve can be interpolated or extrapolated).

The following example illustrates the different calls.

# fe\_curve\_

```
% curve defined by a string to evaluate (generally test fcn):
model=fe_curve(model,'set','step 1','TestStep 1e-4*10');
% curve defined by a reference curve:
c2=fe_curve('test -ID 100 ricker 10e-4 100 1 100e-4');
c3=fe_curve('test sin 10e-4 100 1 100e-4');
model=fe_curve(model,'set','ricker 1',c2);
model=fe_curve(model,'set','sin 1',c3);
% define Load with curve definition
LoadCase=struct('DOF',[1.01;2.01],'def',1e6*eye(2),...
'curve',{{fe_curve('test ricker 20e-4 1'),...
'ricker 1'}});
model = fe_case(model,'DOFLoad','Point load 1',LoadCase);
% modify a curve in the load case
model=fe_curve(model,'set LoadCurve','Point load 1',2,'TestStep 1e-4*10');
```

Test ...

The **test** command handles a large array of analytic and tabular curves. In Open-FEM all parameters of each curve must be given in the proper order. In SDT you can specify only the ones that are not the default using their name.

When the abscissa vector (time, frequency, ...) is given as shown in the example, a tabular result is returned.

Without output argument the curve is simply plotted.

```
fe_curve('test') % lists curently implemented curves
t=linspace(0,3,1024); % Define abscissa vector
% OpenFEM format with all parameters
C1=fe_curve('test ramp 0.6 2.5 2.3',t);
C2=fe_curve('TestRicker 2 2',t);
% SDT format non default parameters given with their name
C3=fe_curve('Test CosHan f0=5 A=3');
C4=fe_curve('testEval 3*cos(2*pi*5*t)');
% Now display result
C3=fe_curve(C3,t);C4=fe_curve(C4,t)
```

```
figure(1);plot(t,[C1.Y C2.Y C4.Y C3.Y]);
legend(C1.name,C2.name,C4.name,C3.name)
```

A partial list of accepted test curves follows

- Testsin, Testcos, TestTan, TestExp, accept parameters T period and A amplitude. -stoptime Tf will truncate the signal.
- TestRamp t0 t1 Yf has a ramp starting at zero until t0 and going up to Yf at t1. The number of intermediate value can be controlled with the abscissa vector.
- TestRicker dt A t0 generates a Ricker function typically used to represent impacts of duration dt and amplitude A, starting from time t0.
- TestSweep f0 f1 t0 t1' generates a sweep cosine from t0 to t1, with linear frequency sweeping from f0 to f1.

 $Y = \cos(2*pi*(f0 + \frac{f1-f0}{NStep}*t)*t)$ 

Note that f1 is not the final instant frequency of the signal (which will be  $f0 + 2 * \frac{f1-f0}{NStep}$  for ascending sweep).

- TestStep t1 generates a step which value is one from time 0 to time t1.
- TestNoise "window" computes a time signal corresponding to a white noise , with the power spectrum density specified as the window parameter. For example TestNoise "Box 1 0 100" defines a unitary power spectrum density until 100 Hz.
- TestBox A min max generates a samble box signal from min to max abscissa, with an amplitude A.
- TestEval str generates the signal obtained by evaluating the string str function of t.

#### testframe

out=fe\_curve('TestFrame'); computes the time response of a 3 DOF oscillator to a white noise and fills the cell array out with noise signal in cell 1 and time response in cell 2. Use sdtweb('fe\_curve.m#TestFrame') to open the function at this example.

# fe\_curve.

# timefreq

```
out=fe_curve('TimeFreq',Input,xf);
```

computes response of a system with given transfer functions FRF to time input Input. Sampling frequency and length of time signal Input must be coherent with frequency step and length of given transfer FRF.

```
fs=1024; sample_length=2; % 2 sec. long white noise
noise=fe_curve('noise',fs*sample_length,fs);% 1024 Hz of sampling freq.
[t,f,N]=fe_curve('getXTime',noise);
```

```
% FRF with resonant freq. 50 100 200 Hz, unit amplitude, 2% damping xf=nor2xf(2*pi*[50 100 200].',.02,[1 ; 1 ; 1],[1 1 1],2*pi*f);
```

```
Resp=fe_curve('TimeFreq',noise,xf); % Response to noisy input
fe_curve('Plot',Resp); title('Time response');
```

Window ...

Use fe\_curve window to list implemented windows. The general calling format is win=fe\_curve('Window Nb\_pts Type Arg'); which computes a  $Nb_pts$  points window. The default is a symmetric window (last point at zero), the command option -per clips the last point of a N + 1 long symmetric window.

For the exponential window the arguments are three doubles. win = fe\_curve('Window 1024 Exponential 10 20 10'); returns an exponential window with 10 zero points, a 20 point flat top, and a decaying exponential over the 1004 remaining points with a last point at exp(-10).

win = fe\_curve('Window 1024 Hanning'); returns a 1024 point long hanning
window.

See also fe\_load, fe\_case

# fe\_cyclic

PurposeSupport for cyclic symmetry computations.Syntaxmodel=fe\_cyclic('build NSEC',model,LeftNodeSelect)<br/>def=fe\_cyclic('eig NDIAM',model,EigOpt)

**Description** fe\_cyclic groups all commands needed to compute responses assuming cyclic symmetry. For more details on the associated theory you can refer to [47].

```
Assemble [,-struct]
```

This command supports the computations linked to the assembly of gyroscopic coupling, gyroscopic stiffness and tangent stiffness in geometrically non-linear elasticity. The input arguments are the model and the rotation vector (in rad/s)

```
model=demosdt('demo sector all');
[K,model,Case]=fe_case('assemble -matdes 2 1 NoT -cell',model);
SE=fe_cyclic('assemble -struct',model,[0 0 1000]); %
```

def=fe\_eig({K{1:2},Case.T,model.DOF},[6 20 0]);% Non rotating modes

def2=fe\_eig({K{1},SE.K{4},Case.T,model.DOF},[6 20 0]); % Rotating mode s

[def.data def2.data]

Note that the rotation speed can also be specified using a stack entry model=stack\_set(m 'info', 'Omega',[0 0 1000]).

#### Build ...

model=fe\_cyclic('build nsec epsl len', model, 'LeftNodeSelect') adds a cyclic symmetry entry in the model case. It automatically rotates the nodes selected with LeftNodeSelect by  $2\pi$ /nsec and finds the corresponding nodes on the other sector face. The default for LeftNodeSelect is 'GroupAll' which selects all nodes.

The alternate command model=fe\_cyclic('build nsec epsl len -intersect', mode is much faster but does not implement strict node tolerancing and may thus need an adjustement of epsl to higher values.

Command options are

- *nsec* is the optional number of sectors. An automatic determination of the number of angular sectors is implemented from the angle between the left and right interface nodes with the minimum radius. This guess may fail in some situations so that the argument may be necessary.
- nsec=-1 is used for periodic structures and you should then provide the translation step. For periodic solutions, model=fe\_cyclic('build -1 tx ty tz epsl len -intersect',model,'LeftNodeSelect') specifies 3 components for the spatial periodicity.
- Fix will adjust node positions to make the left and right nodes sets match exactly.
- epsl*len* gives the tolerance for edge node matching.
- -equal can be used to build a simple periodicity condition for use outside of fe\_cyclic. This option is not relevant for cyclic symmetry.
- -ByMat is used to allow matching by MatId which allows for proper matching of coincident nodes.

```
model=demosdt('demo sector 5');
cf.model=fe_cyclic('build epsl 1e-6',model);
```

### LoadCentrifugal

The command is used to build centrifugal loads based on an info, Omega stack entry in the form

```
data=struct('data',[0 0 1000],'unit','RPM');
model=stack_set(model,'info','Omega',data);
model=fe_cyclic('LoadCentrifugal',model);
```

# Eig

def=fe\_cyclic('eig ndiam',model,EigOpt) computes ndiam diameter modes using the cyclic symmetry assumption. For ndiam;0 these modes are complex to account for the inter-sector phase shifts. EigOpt are standard options passed to fe\_eig.

This example computes the two diameter modes of a three bladed disk also used in the  $d_cms2$  demo.

```
model=demosdt('demo sector');
model=fe_cyclic('build 3',model,'groupall');
fe_case(model,'info')
def=fe_cyclic('eig 2',model,[6 20 0 11]);
fe_cyclic('display 3',model,def)
```

The basic functionality of this command is significantly extended in fe\_cyclicb ShaftEig that is part of the SDT/Rotor toolbox.

See also Section 7.14

**Purpose** Utilities for FEM related data structures.

Syntax ... = fe\_def(def, 'command', ... ) ... = fe\_def('command', ... )

**Description** Accepted commands are

### SubDef, SubDof, SubCh

def=fe\_def('SubDef',def,ind); keeps deformations associated with ind, which a
vector of indices or a logical vector (for example ind=def.data(:,1)<500 can be
used to select frequencies below 500). Other fields of the def structure are truncated
consistently.</pre>

def=fe\_def('SubDof',def,DOF) is extracts a subset of DOFs based on defined DOF or with def=fe\_def('subdofind',def,ind) indices (again either values or logicals). This command is partially redundant with feutilb PlaceInDof called with def2 = feutilb('PlaceInDof',DOF,def). The main difference is the ability to add zeros (use DOF larger than def.DOF) and support sens structures.

fe\_def('SubDofInd-Cell', def, ind\_dof, ind\_def) returns a clean cell array listing
selected DOFs and responses. This is typically used to generate clean tables.

fe\_def('SubCh', def, ind) is similar to SubDof but allows but supports more advanced selection for multi-dimensional curves. This command is not fully documented.

#### DefFreq

w=fe\_def('DefFreq',DISK) returns frequencies defined in the info,Freq entries
using Hz units.

#### Range

**Range** commands are used to manipulate experiment (series of design points) specifications. A range is a data structure with fields

• .val numeric array containing one design point per row and one design parameter per column.

- .1ab cell array of strings giving a parameter label for each column. These labels should be acceptable fieldnames (no spaces, braces, ...)
- .param optional structure with fields associated with parameter labels used for formatting and analysis. Accepted values are detailed below. It is not necessary to define a .param field for each design parameter.
- .edge optional connectivity matrix used to define lines connecting different design points of the experiment

Acceptable .param field entries are

- .type a string. Typically double or pop.
- .choices, for .type='pop', contains a cell array of strings. The parameter value then gives the index within .choices
- .LabFcn a command to be evaluated with st1=eval(r2.LabFcn) to generate the proper label. For example 'sprintf(''%.1f ms'',val/1000)' is used to generate a label in a different unit.
- .level is an integer specifying the computational step at which a given parameter can be modified. This is used to generate experiment trees.

### RangeGrid

#### Range=fe\_def('RangeGrid',par);

**Range** is defined by a grid of all the parameter values defined in **par**. **par** is expected as a cell array with as many elements as parameters. Each cell can be

- a string 'lab "label" min min max max cur cur scale "scale" NPoints NPoints'. "label" is the parameter name. Then the minimum, maximum and nominal values are defined. Scale can be "lin" for linear scale or "log" for logarithmic scale. NPoints defines the number of point for the parameter vector.
- a range data structure
- a numeric vector in the old upcom format [type cur min max scale] with type defining the matrix type (unused here), scale==2 indicates a logarithmic variation.

# $fe\_def$

par can also be a matrix following the model of the visco tools parameters definition (see fevisco Range for more details).

As an illustration, following example defines a grid 6x7 of 2 parameters named length and thickness:

```
par={'lab "length" min 10 max 20 cur 10 scale "lin" NPoints 6',...
    'lab "thickness" min 1e-3 max 2e-3 cur 0 scale "log" NPoints 7'};
Range=fe_def('RangeGrid',par);
```

RangeVect

```
Range=fe_def('RangeVect',par);
```

Simply concatenate all parameter ranges (they must have the same length).

### RangeRes

### R1=fe\_def('RangeRes',R1,Range);

This command reshapes the last dimension of the result curve R1 according to the Range. For a grid DOE last dimension is split in as many dimensions as parameters. For a vector DOE, last dimension is only redefined by a cell array of labels defining each design point.

| Purpose     | Computation of normal modes associated to a second order undamped model.                                                                                                 |
|-------------|----------------------------------------------------------------------------------------------------|
| Syntax      | <pre>def = fe_eig(model,EigOpt) def = fe_eig({m,k,mdof},EigOpt) def = fe_eig({m,k,T,mdof},EigOpt) [phi, wj] = fe_eig(m,k) [phi, wj, kd] = fe_eig(m,k,EigOpt,imode)</pre> |
| Description | The normal modeshapes $phi=\phi$ and frequencies $wj=sqrt(diag(\Omega^2))$ are solution<br>of the undamped eigenvalue problem (see section 5.2)                          |

 $-[M] \{\phi_j\} \omega_j^2 + [K] \{\phi_j\} = \{0\}$ 

and verify the two orthogonality conditions

$$\left[\phi\right]^{T}\left[M\right]_{N \times N}\left[\phi\right]_{N \times N} = \left[I\right]_{N \times N} \text{ and } \left[\phi\right]^{T}\left[K\right]\left[\phi\right] = \left[ \left\{\Omega_{j_{1}}^{2}\right\}\right]$$

The outputs are the data structure def (which is more appropriate for use with high level functions feplot, nor2ss, ... since it keeps track of the signification of its content, frequencies in def.data are then in Hz) or the modeshapes (columns of phi) and frequencies wj in rad/s. Note how you provide {m,k,mdof} in a cell array to obtain a def structure without having a model.

The optional output kd corresponds to the factored stiffness matrix. It should be used with methods that do not renumber DOFs.

fe\_eig implements various algorithms to solve this problem for modes and frequencies. Many options are available and it is important that you read the notes below to understand how to properly use them. The option vector EigOpt can be supplied explicitly or set using model=stack\_set(model, 'info', 'EigOpt', EigOpt'). Its format is

[method nm Shift Print Thres] (default values are [2 0 0 0 1e-5])

• method

- 2 default full matrix solution. Cannot be used for large models.
- 6 IRA/Sorensen solver. Faster than 5 but less robust.

- 5 Lanczos solver allows specification of frequency band rather than number of modes. To turn off convergence check add 2000 to the option (2105, 2005, ...).
- 50 Callback to let the user specify an external sover method using setpref('SDT', 'Ex
- 106, 104 same as 6,4 methods but no initial DOF renumbering. This is useless with the default ofact('methodspfmex') which renumbers at factorization time.
- 0 SVD based full matrix solution
- 1 subspace iteration which allows to compute the lowest modes of a large problem where sparse mass and stiffness matrices are used.
- 3 Same as 5 but using ofact('methodlu').
- 4 Same as 5 but using ofact('methodchol').
- nm number of modes to be returned. A non-integer or negative nm, is used as the desired fmax in Hz for iterative solvers (method 5 only).
- shift value of mass shift (should be non-zero for systems with **rigid body modes**, see notes below). The subspace iteration method supports iterations without mass shift for structures with rigid body modes. This method is used by setting the shift value to Inf.
- print level of printout (0 none, 11 maximum)
- thres threshold for convergence of modes (default 1e-5 for the subspace iteration and Lanczos methods)

Finally, a set of vectors imode can be used as an initial guess for the subspace iteration method (method 1).

## Notes

• The default full matrix algorithm (method=2) cleans results of the MATLAB eig function. Computed modes are mass normalized and complex parts, which are known to be spurious for symmetric eigenvalue problems considered here, are eliminated. The alternate algorithm for full matrices (method=0) uses a singular value decomposition to make sure that all frequencies are real. The results are thus wrong, if the matrices are not symmetric and positive definite (semi-positive definite for the stiffness matrix).

- The preferred partial solver is method 6 which calls eigs (ARPACK) properly and cleans up results. This solver sometimes fails to reach convergence, use method 5 then.
- The subspace iteration and Lanczos algorithms are rather free interpretation of the standard algorithms (see Ref. [36] for example).
- The Lanczos algorithm (methods 3,4,5) is much faster than the subspace iteration algorithm (method 1). A double Orthogonalization scheme and double restart usually detects multiple modes.
- For systems with rigid body modes, you must specify a mass-shift. A good value is about one tenth of the first flexible frequency squared, but the Lanczos algorithm tends to be sensitive to this value (you may occasionally need to play around a little). If you do not find the expected number of rigid body modes, this is can be reason.
- DOFs with zero values on the stiffness diagonal are eliminated by default. You can bypass this behavior by giving a shift with unit imaginary value (eigopt(3)=1e3+1i for example).

### Example

Here is an example containing a high level call

```
model =demosdt('demo gartfe');
cf=feplot;cf.model=model;
cf.def=fe_eig(model,[6 20 1e3 11]);
fecom chc10
```

and the same example with low level commands

```
model =demosdt('demo gartfe');
[m,k,mdof] = fe_mknl(model);
cf=feplot;cf.model=model;
cf.def=fe_eig({m,k,mdof},[5 20 1e3]);fecom chc10
```

See also fe\_ceig, fe\_mk, nor2ss, nor2xf

# $fe\_exp$

Purpose Expansion of experimental modeshapes.
Syntax emode = fe\_exp(yTest,c,T)
emode = fe\_exp(yTest,sens,T,opt)
yExp = fe\_exp(yTest,fTest,sens,m,k,mdof,freq,opt)

**Description** A unified perspective on interpolation and the more advanced finite element based expansion methods are discussed in the tutorial 3.3. An example is treated in detail in the gartco demonstration. This section gives a list of available methods with a short discussion of associated trade-offs.

### Interpolation

Interpolation methods can be implemented easily by constructing a basis t of possible displacements and minimizing the test error as discussed in section 3.3.2.

For example, if node 2 is placed at a quarter of the distance between nodes 1 and 3 whose motion is observed. A linear interpolation for translations in the x direction is built using

```
ndof = [1.01;2.01;3.01]; T= [1 0;3/4 1/4;0 1];
yExp = fe_exp(yTest,fe_c(ndof,[1.01;3.01])*T,T)
```

For expansion of this form, T must contain at most as many vectors as there are sensors. In other cases, a solution is still returned but its physical significance is dubious.

#### Modal, Serep

Modal or SEREP expansion is a subspace based expansion using the subspace spanned by low frequency target modes. With a sensor configuration defined (sens defined using fe\_sens), a typical call would be

```
[phi,wj] = fe_eig(m,k,[105 50 1e3]);
TargetModes = phi(:,[IndicesOfTargetModes]);
mdex = fe_exp(IIres.',sens,TargetModes);
```

This method is very easy to implement. Target modes can be imported from an external code. A major limitation is the fact that results tend to be sensitive to target mode selection.

You can impose that an orthogonal linear combination of the modes is used for the expansion using mdex = fe\_exp(IIres.',sens,TargetModes,2);. This is motivated for cases where both test and analysis modeshapes are mass normalized and will provide mass orthonormal expanded modeshapes [48]. In practice it is rare that test results are accurately mass normalized and the approach is only implemented for completeness.

#### Static

Static expansion can be obtained using two different approaches. If constraint modes (or attachment modes for structures without rigid body modes) are imported (or computed using [T] = fe\_reduc('static',m,k,mdof,sdof)), static expansion can be considered as a subspace method and the solution is found with

```
mdex = fe_exp(IIres.',sens,T);
```

The subspace can also be computed by fe\_exp, using

```
mdex = fe_exp(IIres.',0,sens,m,k,mdof);
```

which will handle arbitrary sensor configurations defined in sens.

The main limitation with static expansion is the existence of a frequency limit (first frequency found when all sensors are fixed). [mdex,phi\_fixed] = fe\_exp(IIres.', 0, sens, m,k,mdof); returns an estimate of the first 10 fixed sensor modes. If the first frequency is close to your test bandwidth, you should consider using dynamic expansion.

#### Dynamic, RBDE

Dynamic expansion is supported at a single frequency or at one frequency for each deformation to be expanded using

```
mdex = fe_exp(yTest,fExp*2*pi,sens,m,k,mdof);
```

Reduced basis dynamic expansion (RBDE) is supported using

```
mdex = fe_exp(yTest,fExp*2*pi,sens,m,k,mdof,T);
```

where T typically contains normal and attachment modes (see gartco for an example). Note that, when using reduced bases, you can provide T'\*m\*T and T'\*k\*T instead of m and k which saves a lot of time if these matrices have already been computed.

### MDRE, MDRE-WE

Minimum dynamic residual expansion (MDRE) is currently only implemented for normal modeshape expansion. Furthermore, computational times are generally only acceptable for the reduced basis form of the algorithm. A typical call would be

```
mdex = fe_exp(yTest,fExp*2*pi,sens,m,k,mdof,T,'mdre');
```

where T contains normal and attachment modes but often needs to be renormalized using  $T = fe_norm(T,m,k)$  to prevent numerical conditioning problems (see gartco for an example). Note that, when using reduced bases, you can provide T'\*m\*T and T'\*k\*T instead of m and k which saves a lot of time if these matrices have already been computed.

MDRE-WE (Minimum dynamic residual expansion with measurement error) iteratively adjusts the relative weighting  $\gamma_j$  between model and test error in (3.9). Input arguments specify a starting value for  $\gamma_j$  and a relative error bound. The initial value for  $\gamma_j$  is increased (multiplied by 2) until  $\epsilon_j / ||\{y_{jTest}\}||$  is below the given bound. A typical call would be  $\epsilon_j / ||\{y_{jTest}\}||$ 

```
opt=struct('type', 'mdrewe', 'gamma',1, 'MeasErr',.1);
yTest=IIres.';wTest=IIpo(:,1)*2*pi;
[mdex,opt,mdexr,err]=fe_exp(yTest,wTest,sens,m,k,mdof,T,opt);
```

where the opt in the output gives the adjusted values of  $\gamma_j$ , mdexr is the expanded vector expressed in the generalized coordinates associated with T, and err gives the objective function value (first row) and relative error (second row).

See also fe\_sens, fe\_reduc, section 3.3, gartco demo.

# fe\_gmsh \_\_\_\_\_

| Purpose     | Information about GMSH can be found at http://www.geuz.org/gmsh/                                                                                                    |
|-------------|----------------------------------------------------------------------------------------------------|
|             | To call the GMSH mesher from SDT.                                                                                                    |
| Syntax      | <pre>model=fe_gmsh(command,model,);</pre>                                                                                                    |
| Description | The main operation is the automatic meshing of surfaces.                                                                                                    |
|             | Example                                                                                                    |
|             | This example illustrates the automatic meshing of a plate                                                                                                    |
|             | <pre>FEnode = [1 0 0 0 0 0; 2 0 0 0 1 0; 3 0 0 0 0 2 0];<br/>femesh('objectholeinplate 1 2 3 .5 .5 3 4 4');<br/>model=femesh('model0');<br/>model.Elt=feutil('selelt seledge ',model);<br/>model.Node=feutil('getnode groupall',model);<br/>model=fe_gmsh('addline',model,'groupall');<br/>model.Node(:,4)=0; % reset default length<br/>mo1=fe_gmsh('write temp.geo -lc .3 -run -2 -v 0',model);<br/>delete('temp.msh');delete('temp.geo');feplot(mo1)</pre> |
|             | This other example makes a circular hole in a plate                                                                                                    |
|             | <pre>% Hole in plate :<br/>model=feutil('Objectquad 1 1',[0 0 0; 1 0 0;1 1 0;0 1 0],1,1); %<br/>model=fe_gmsh('addline -loop1',model,[1 2; 2 4]);<br/>model=fe_gmsh('addline -loop1',model,[4 3; 3 1]);<br/>model=fe_gmsh('AddFullCircle -loop2',model,[.5 .5 0; .4 .5 0; 0 0 1]);</pre>                                                                                                    |
|             | <pre>model.Stack{end}.PlaneSurface=[1 2];<br/>mo1=fe_gmsh('write tmp.geo -lc .02 -run -2 -v 0',model)<br/>delete('temp.msh');delete('temp.geo');feplot(mo1)</pre>                                                                                                    |
|             | To allow automated running of CMSH from MATLAR this function uses a info CMSH                                                                                                    |

To allow automated running of GMSH from MATLAB, this function uses a  $\verb"info,GMSH"$  stack entry with the following fields

# $fe_gmsh$

.Line one line per row referencing NodeId. Can be defined using addline commands.

.Circle define properties of circles.

- .LineLoop rows define a closed line as combination of elementary lines. Values are row indices in the .Line field. One can also define LineLoop from circle arcs (or mixed arcs and lines) using a cell array whose each row describes a lineloop as {'LineType', LineInd,...} where LineType can be Circle or Line and LineInd row indices in corresponding .Line or .Circle field.
- .TransfiniteLiDesines lines which seeding is controlled.
- .PlaneSurface rows define surfaces as a combination of line loops, values are row indices in the .LineLoop field. Negative values are used to reverse the line orientation. 1st column describes the exterior contour, and followings the interiors to be removed. As .PlaneSurface is a matrix, extra columns can be filled by zeros.
- . EmbeddedLinesdefine line indices which do not define mesh contours but add additional constrains to the final mesh (see Line In Surface in the gmsh documentation.
- .SurfaceLoop rows define a closed surface as combination of elementary surfaces. Values are row indices in the .PlaneSurface field.

The local mesh size is defined at nodes by GMSH. This is stored in column 4 of the model.Node. Command option -lcval in the command resets the value val for all nodes that do not have a prior value.

# Add...

Typical calls are of the form [mdl,RO]=fe\_gmsh('Add Cmd',mdl,data). The optional second output argument can be used to obtain additional information like the LoopInfo. Accepted command options are

- -loop i is used to add the given geometries and append the associated indices into the LineLoop(i).
- FullCircle defines a circle defined using data with rows giving center coordinates, an edge node coordinates and the normal in the last row. 4 arcs of circle are added. In the LineLoop field the entry has the form {'Circle',[ind1 ind2 ind3 ind4]} where indi are the row indices of the 4 arcs of circle created in .Circle field.

- CircleArc defines a circle arc using data with rows giving center coordinates, second and third rows are respectively the first and second edges defined by node coordinates. One can also give 3 NodeId as a column instead of x y z.
- Disk ...
- Line accepts multiple formats. data can be a 2 column matrix which each row defines a couple of points from their NodeId.

data can also be a 2 by 3 matrix defining the coordinates of the 2 extremities. data can also be a string defining a line selection.

- It is possible to specify a seeding on the line for further meshing operation using additional arguments seed and the number of nodes to seed on the line. *E.g.*: mdl=fe\_gmsh('AddLine',mdl,data,'seed',5); will ask gmsh to place 5 nodes on each line declared in data.
- It is possible to define line constrains in mesh interiors using embedded lines (depending on the gmsh version). mdl=fe\_gmsh('AddLine',mdl,data,' will thus declare the edges found in data not as line loops defining surfaces, but as interior mesh constrains. This feature is only supported for lines specified as selections.
- AddLine3 can be used to declare splines instead of lines in the geometry. For this command to work, beam3 elements must be used, so that a middle node exists to be declared as the spline control point. For this command, data can only be an element string selection.

#### config

The fe\_gmsh function uses the OpenFEM preference to launch the GMSH mesher.

```
setpref('OpenFEM','gmsh','$HOME_GMSH/gmsh.exe')
```

#### Ver

Command Ver returns the version of gmsh, the version is transformed into a double to simplify hierarchy handling (*e.g.* version 2.5.1 is transformed into 251). This command alos provides a good test to check your gmsh setup as the output will be empty if gmsh could not be found.

# $fe_gmsh$

Read

fe\_gmsh('read FileName.msh') reads a mesh from the GMSH output format.

Write

fe\_gmsh('write FileName.geo',model); writes a model (.Node, .Elt) and geometry data in model.Stack'info','GMSH' into a .geo file which root name is specified as FileName.

- Command option -lc allows specifying a characteristic length.
- Command option -multiple can be used for automated meshing of several closed contours. The default behavior will define a single Plane Surface combining all contours, while -mutliple variant will declare each contour as a single Plane Surface.
- Command option -keepContour can be used to force gmsh not to add nodes in declared line objects (Transfinite Line feature).
- Command option -spline can be used (when lines have been declared using command AddLine3 from beam3 elements) to write spline objects instead of line objects in the .geo file
- .stl writing format is also supported, by using extension .stl instead of .geo in the command line.
- Command option -run allows to run gmsh on the written file for meshing. All characters in the command after -run will be passed to the gmsh batch call performed. fe\_gmsh then outputs the model processed by gmsh, which is usually written in .msh file format.

All text after the -run is propagated to GMSH. In particular (-1 or -2 or -3) specifies the meshing dimension. -order 2 uses quadratic elements. -v 0 makes a silent run.

It also possible to add a different output file name *NewFile.msh*, using model=fe\_gmsh('wr: NewFile.msh -run', 'FileName.stl').

• Conversion of files through fe\_gmsh into .msh, or SDT/OpenFEM format is possible, for all input files readable by gmsh. Use command option -run and specify in second argument the file name.

For example: model=fe\_gmsh('write -run','FileName.stl') convert .stl to .mesh then open into SDT/OpenFem. Some warning can occur if no

FileName.mesh is given, but without effect on the result.

See also missread

# fe\_load

```
Purpose
                 Interface for the assembly of distributed and multiple load patterns
                  Load = fe_load(model)
Syntax
                  Load = fe_load(model,Case)
                  Load = fe_load(model,'NoT')
                  Load = fe_load(model,Case,'NoT')
Description
                 fe_load is used to assemble loads (left hand side vectors to FEM problems). Simple
                 point loads are easily built using fe_c and reciprocity (transpose of output shape
                 matrix) but fe_load is needed for more complex cases.
                 Loads are associated with cases which are structures with at least Case.DOF and
                 Case.Stack fields.
                  Case1.DOF = model.DOF; % default is model.DOF
                  Case1.Stack = [{'LoadType', 'Name', TypeSpecificData}];
                 Taking the example of a point load with type specific data given by
                  data=struct('DOF',365.03,'def',1);
                 you can create a case using low level commands
                  Case1=struct('DOF',model.DOF,'Stack',{{'DofLoad','PointLoad',data}});
                 or with the easier case creation format (using SDT function fe_case)
                  Case1=fe_case('DofLoad', 'PointLoad', data);
                 or add a new load to a case defined in the model.Stack field
                  model=fe_case(model, 'DofLoad', 'PointLoad', data);
                 To compute the load, the model (a structure with fields .Node, .Elt, .pl, .il) must
                 generally be provided with the syntax Load=fe_load(model,Case). If the case is
                 not provided, fe_load uses the first case in model.Stack.
                 The optional 'NoT' argument is used to require loads defined on the full list of DOFs
                 rather than after constraint eliminations computed using Case.T'*Load.def.
                 The rest of this manual section describes supported load types and the associated
                 type specific data.
```

## DofLoad, DOFSet

Loads at DOFs and DofLoad and prescribed displacements DofSet entries are described by the following data structure

| data.name na | ame of | the | case |
|--------------|--------|-----|------|
|--------------|--------|-----|------|

- data.DOF column vector containing a DOF selection
- data.def matrix of load/set for each DOF (each column is a load/set case and the rows are indexed by Case.DOF ). With two DOFs, def=[1;1] is a single intput at two DOFs, while def=eye(2) corresponds to two inputs.
- data.lab cell array giving label, unit label, and unit info (see fe\_curve DataType)
  for each load (column of data.def)
- data.curve can specify a curve data structure (or a string referring to an existing curve) to describe frequency or time dependence of loads. Units for the load are defined through the .lab field (in  $\{F\} = [B] \{u\}$  one assumes u to be unitless thus F and B have the same unit systems).

```
femesh('reset');
```

```
model = femesh('testubeam plot');
data=struct('DOF',365.03,'def',1.1); % 1.1 N at node 365 direction z
data.lab=fe_curve('datatype',13);
model=fe_case(model,'DofLoad','PointLoad',data);
% alternate format to declare unit inputs
model=fe_case(model,'DofLoad','ShortTwoInputs',[362.01;258.02]);
Load = fe_load(model);
feplot(model,Load); fecom(';scaleone;undefline;ch1 2') % display
```

FVol

FVol entries use data is a structure with fields

# fe\_load

- data.sel an element selection (or amodel description matrix but this is not acceptable for non-linear applications).
- data.dir a 3 by 1 cell array specifying the value in each global direction x, y,z. Alternatives for this specification are detailed below . The field can also be specified using .def and .DOF fields.
- data.lab cell array giving label, unit label, and unit info (see fe\_curve DataType)
  for each load (column of data.def)
- data.curve can specify a curve data structure (or a string referring to an existing curve) to describe frequency or time dependence of loads. Units for the load are defined through the .lab field (in  $\{F\} = [B] \{u\}$  one assumes u to be unitless thus F and B have the same unit systems).

Each cell of Case.dir can give a constant value, a position dependent value defined by a string FcnName that is evaluated using

fv(:,jDir)=eval(FcnName) or fv(:,jDir)=feval(FcnName,node) if the first fails. Note that node corresponds to nodes of the model in the global coordinate system and you can use the coordinates x,y,z for your evaluation. The transformation to a vector defined at model.DOF is done using vect=elem0('VectFromDir',model,r1,model.DOF), you can look the source code for more details.

For example

Volume loads are implemented for all elements, you can always get an example using the elements self tests, for example [model,Load]=beam1('testload').

Gravity loads are not explicitly implemented (care must be taken considering masses in this case and not volume). You should use the product of the mass matrix with the rigid body mode corresponding to a uniform acceleration.

#### FSurf

FSurf entries use data a structure with fields

data.sel a vector of NodeId in which the faces are contained (all the nodes in a loaded face/edge must be contained in the list). data.sel can also contain any valid node selection (using string or cell array format).

> the optional data.eltsel field can be used for an optional element selection to be performed before selection of faces with feutil('selelt innode',model,data.sel). The surface is obtained using

```
if isfield(data,'eltsel');
mo1.Elt=feutil('selelt',mo1,data.eltsel);
end
elt=feutil('seleltinnode',mo1, ...
feutil('findnode',mo1,r1.sel));
```

| data.set   | Alternative specification of the loaded face by specifying a face ${\tt set}$ |
|------------|-------------------------------------------------------------------------------|
|            | name to be found in model.Stack                                               |
| data.def   | a vector with as many rows as data.DOF specifying a value for each            |
|            | DOF.                                                                          |
| data.DOF   | DOF definition vector specifying what DOFs are loaded. Note that              |
|            | pressure is DOF .19. Uniform pressure can be defined using wild               |
|            | cards as show in the example below.                                           |
| data.lab   | cell array giving label, unit label ,and unit info (see fe_curve              |
|            | <pre>DataType) for each load (column of data.def)</pre>                       |
| data.curve | can specify a curve data structure (or a string referring to an exist-        |
|            | ing curve) to describe frequency or time dependence of loads. Units           |
|            | for the load are defined through the .lab field (in $\{F\} = [B] \{u\}$       |
|            | one assumes $u$ to be unitless thus $F$ and $B$ have the same unit            |
|            | systems).                                                                     |

Surface loads are defined by surface selection and a field defined at nodes. The surface can be defined by a set of nodes (data.sel and possibly data.eltsel fields. One then retains faces or edges that are fully contained in the specified set of nodes. For example

# fe\_load

Or an alternative call with the cell array format for data.sel

```
data=struct('eltsel','withnode {z>1.25}','def',1,'DOF',.19);
NodeList=feutil('findnode x==-.5',model);
data.sel={'','NodeId','==',NodeList};
model=fe_case(model,'Fsurf','Surface load',data);
Load = fe_load(model); feplot(model,Load);
```

Alternatively, one can specify the surface by referring to a set entry in model.Stack, as shown in the following example

```
femesh('reset');
model = femesh('testubeam plot');
% Define a face set
[eltid,model.Elt]=feutil('eltidfix',model);
i1=feutil('findelt withnode {x==-.5 & y<0}',model);i1=eltid(i1);
i1(:,2)=2; % fourth face is loaded
data=struct('ID',1,'data',i1);
model=stack_set(model,'set','Face 1',data);
% define a load on face 1
data=struct('set','Face 1','def',1,'DOF',.19);
model=fe_case(model,'Fsurf','Surface load',data);
Load = fe_load(model); feplot(model,Load)
```

The current trend of development is to consider surface loads as surface elements and transform the case entry to a volume load on a surface.

See also fe\_c, fe\_case, fe\_mk

## fe\_mat

| Purpose     | Material / element property handling utilities.                                                                                                    |
|-------------|----------------------------------------------------------------------------------------------------|
| Syntax      | <pre>out = fe_mat('convert si ba',pl);<br/>typ=fe_mat('m_function',UnitCode,SubType)<br/>[m_function',UnitCode,SubType]=fe_mat('type',typ)<br/>out = fe_mat('unit')<br/>out = fe_mat('unitlabel',UnitSystemCode)<br/>[o1,o2,o3]=fe_mat(ElemP,ID,pl,il)</pre>                   |
| Description | Material definitions can be handled graphically using the Material tab in the model editor (see section 4.2.1). For general information about material properties, you should refer to section 7.3. For information about element properties, you should refer to section 7.4. |
|             | The main user accessible commands in fe_mat are listed below                                                                                                    |
|             | Convert, Unit                                                                                                    |
|             | The convert command supports unit conversions to unit1 to unit2 with the general syntax                                                                                                    |
|             | <pre>pl_converted = fe_mat('convert unit1 unit2',pl);<br/>il_converted = fe_mat('convertil unit1 unit2',il);</pre>                                                                                                    |
|             | For example convert from SI to BA and back                                                                                                    |
|             | <pre>mat = m_elastic('default') % convert mat.pl from SI unit to BA unit pl=fe_mat('convert SIBA',mat.pl); % check that conversion is OK pl2=fe_mat('convert BASI',pl);mat.pl-pl2(1:6)</pre>                                                                                   |
|             |                                                                                                    |

out=fe\_mat('unitsystem') returns a struct containing the information characterizing standardized unit systems supported in the universal file format.

### $fe_mat$

| Code | Identifi | eLength and Force          |
|------|----------|----------------------------|
| 1    | SI       | Meter, Newton              |
| 2    | BG       | Foot, Pound f              |
| 3    | MG       | Meter, kilogram f          |
| 4    | BA       | Foot, poundal              |
| 5    | MM       | Millimeter, milli-newton   |
| 6    | CM       | Centimeter, centi-newton   |
| 7    | IN       | Inch, Pound force          |
| 8    | GM       | Millimeter, kilogram force |
| 9    | TM       | Millimeter, Newton         |
| 9    | US       | User defined               |
|      |          |                            |

Unit codes 1-8 are defined in the universal file format specification and thus coded in the material/element property type (column 2). Other unit systems are considered user types and are associated with unit code 9. With a unit code 9, fe\_mat convert commands must give both the initial and final unit systems.

out=fe\_mat('unitlabel', UnitSystemCode) returns a standardized list of unit labels corresponding in the unit system selected by the UnitSystemCode shown in the table above.

When defining your own properties you only need to implement the p\_fun PropertyUnitType command to allow support of unit conversion.

#### Get[pl,il]

pl = fe\_mat('getpl',model) is used to robustly return the material property matrix pl (see section 7.3) independently of the material input format.

Similarly il = fe\_mat('getil', model) returns the element property matrix il.

```
Get[Mat,Pro]
```

r1 = fe\_mat('GetMat Param', model) This command can be used to extract given parameter Param value in the model properties. For example one can retrieve density of matid 111 as following

rho=fe\_mat('GetMat 111 rho',model);

```
Set[Mat,Pro]
```

```
r1 = fe_mat('SetMat MatId Param=value',model)
r1 = fe_mat('SetPro ProId Param=value',model)
```

This command can be used to set given parameter *Param* at the value *value* in the model properties. For example one can set density of matid 111 at 5000 as following rho=fe\_mat('SetMat 111 rho=5000',model);

#### Туре

The type of a material or element declaration defines the function used to handle it.

typ=fe\_mat('m\_function', UnitCode, SubType) returns a real number which codes the material function, unit and sub-type. Material functions are .m or .mex files whose name starts with m\_ and provide a number of standardized services as described in the m\_elastic reference.

The UnitCode is a number between 1 and 9 giving the unit selected. The SubType is a also a number between 1 and 9 allowing selection of material subtypes within the same material function (for example, m\_elastic supports subtypes : 1 isotropic solid, 2 fluid, 3 anisotropic solid).

**Note** : the code type **typ** should be stored in column 2 of material property rows (see section 7.3).

[m\_function,UnitCode,SubType]=fe\_mat('typem',typ)

Similarly, element properties are handled by p\_ functions which also use fe\_mat to code the type (see p\_beam, p\_shell and p\_solid).

#### ElemP

Calls of the form [o1,o2,o3]=fe\_mat(ElemP,ID,pl,il) are used by element functions to request constitutive matrices. This call is really for developers only and you should look at the source code of each element.

See also m\_elastic, p\_shell, element functions in chapter 8

### fe\_mknl, fe\_mk

| Purpose | Assembly of finite element model matrices.                                                                                              |
|---------|----------------------------------------------------------------------------------------------------|
| Syntax  | <pre>[m,k,mdof] = fe_mknl(model);<br/>[Case,model.DOF]=fe_mknl('init',model);<br/>mat=fe_mknl('assemble',model,Case,def,MatType);</pre> |
|         |                                                                                                    |

Description The exact procedure used for assembly often needs to be optimized in detail to avoid repetition of unnecessary steps. SDT typically calls an internal procedure implemented in fe\_caseg Assemble and detailed in section 4.5.8. This documentation is meant for low level calls.

fe\_mknl (and the obsolete fe\_mk) take models and return assembled matrices and/or right hand side vectors.

Input arguments are

- model a model data structure describing nodes, elements, material properties, element properties, and possibly a case.
- Case a data structure describing loads, boundary conditions, etc. This may be stored in the model and be retrieved automatically using fe\_case(model,'GetCase').
- def a data structure describing the current state of the model for model/residual assembly using fe\_mknl. def is expected to use model DOFs. If Case DOFs are used, they are reexpanded to model DOFs using def=struct('def', Case.T\*def.def, 'DO This is currently used for geometrically non-linear matrices.
- MatType or Opt describing the desired output, appropriate handling of linear constraints, etc.

Output formats are

- model with the additional field model.K containing the matrices. The corresponding types are stored in model.Opt(2,:). The model.DOF field is properly filled.
- [m,k,mdof] returning both mass and stiffness when Opt(1)==0

• [Mat,mdof] returning a matrix with type specified in Opt(1), see MatType below.

mdof is the DOF definition vector describing the DOFs of output matrices.

When fixed boundary conditions or linear constraints are considered, mdof is equal to the set of master or independent degrees of freedom Case.DOF which can also be obtained with fe\_case(model,'gettdof'). Additional unused DOFs can then be eliminated unless Opt(2) is set to 1 to prevent that elimination. To prevent constraint elimination in fe\_mknl use Assemble NoT.

In some cases, you may want to assemble the matrices but not go through the constraint elimination phase. This is done by setting Opt(2) to 2. mdof is then equal to model.DOF.

This is illustrated in the example below

```
femesh('reset');
model =femesh('testubeam');
model.DOF=[];% an non empty model.DOF would eliminate all other DOFs
model =fe_case(model,'fixdof','Base','z==0');
model = fe_mk(model,'Options',[0 2]);
[k,mdof] = fe_mk(model,'options',[0 0]);
fprintf('With constraints %i DOFs\n',size(k,1));
fprintf('With constraints %i DOFs\n',size(k,1));
fprintf('Without %i DOFs',size(model.K{1},1));
Case=fe_case(model,'gett');
isequal(Case.DOF,mdof) % mdof is the same as Case.DOF
```

For other information on constraint handling see section 7.14.

Assembly is decomposed in two phases. The initialization prepares everything that will stay constant during a non-linear run. The assembly call performs other operations.

#### Init

The fe\_mknl Init phase initializes the Case.T (basis of vectors verifying linear constraints see section 7.14), Case.GroupInfo fields (detailed below) and Case.MatGraph (preallocated sparse matrix associated with the model topology for optimized (re)assembl Case.GroupInfo is a cell array with rows giving information about each element group in the model (see section 7.15.3 for details).

Commnand options are the following

### fe\_mknl, fe\_mk

- NoCon Case = fe\_mknl('initNoCon', model) can be used to initialize the case structure without building the matrix connectivity (sparse matrix with preallocation of all possible non zero values).
- Keep can be used to prevent changing the model.DOF DOF list. This is typically used for submodel assembly.
- -NodePos saves the NodePos node position index matrix for a given group in its EltConst entry.
- -gstate is used force initialization of group stress entries.

The initialization phase is decomposed into the following steps

- Generation of a complete list of DOFs using the feutil('getdof',model) call.
- 2. get the material and element property tables in a robust manner (since some data can be replicated between the pl,il fields and the mat, pro stack entries. Generate node positions in a global reference frame.
- 3. For each element group, build the GroupInfo data (DOF positions).
- 4. For each element group, determine the unique pairs of [MatId ProId] values in the current group of elements and build a separate integ and constit for each pair. One then has the constitutive parameters for each type of element in the current group. pointers rows 6 and 7 give for each element the location of relevant information in the integ and constit tables.

This is typically done using an [integ, constit, ElMap]=ElemF('integinfo') command, which in most cases is really being passed directly to a p\_fun('BuildConstit') command.

ElMap can be a structure with fields beginning by RunOpt\_, Case\_ and eval which allows execution of specific callbacks at this stage.

- 5. For each element group, perform other initializations as defined by evaluating the callback string obtained using elem('GroupInit'). For example, initialize integration rule data structures EltConst, define local bases or normal maps in InfoAtNode, allocate memory for internal state variables in gstate, ...
- 6. If requested (call without NoCon), preallocate a sparse matrix to store the assembled model. This topology assumes non zero values at all components of element matrices so that it is identical for all possible matrices and constant during non-linear iterations.

#### Assemble [ , NoT]

The second phase, assembly, is optimized for speed and multiple runs (in non-linear sequences it is repeated as long as the element connectivity information does not change). In fe\_mk the second phase is optimized for robustness. The following example illustrates the interest of multiple phase assembly

```
femesh('reset');
model =femesh('test hexa8 divide 100 10 10');
% traditional FE_MK assembly
tic;[m1,k1,mdof] = fe_mk(model);toc
% Multi-step approach for NL operation
tic;[Case,model.DOF]=fe_mknl('init',model);toc
tic;
m=fe_mknl('assemble',model,Case,2);
k=fe_mknl('assemble',model,Case,1);
toc
```

#### MatType

Matrix types are numeric indications of what needs to be computed during assembly. Currently defined types for OpenFEM are

- 0 mass and stiffness assembly. 1 stiffness, 2 mass, 3 viscous damping, 4 hysteretic damping, 5 tangent stiffness in geometric non-linear mechanics.
- 3 viscous damping. Uses info, Rayleigh case entries if defined, see example in section 5.3.2.
- 4 hysteretic damping. Weighs the stiffness matrices associated with each material with the associated loss factors. These are identified by the key word Eta in PropertyUnitType commands.
- 7 gyroscopic coupling in the body fixed frame, 70 gyroscopic coupling in the global frame. 8 centrifugal softening.
- 9 is reserved for non-symmetric stiffness coupling (fluid structure, contact/friction, ...);
- 100 volume load, 101 pressure load, 102 inertia load, 103 initial stress load. Note that some load types are only supported with the mat\_og element family;

### fe\_mknl, fe\_mk

- 200 stress at node, 201 stress at element center, 202 stress at gauss point
- 251 energy associated with matrix type 1 (stiffness), 252 energy associated with matrix type 2 (mass), ...
- 300 compute initial stress field associated with an initial deformation. This value is set in Case.GroupInfo{jGroup,5} directly (be careful with the fact that such direct modification INPUTS is not a MATLAB standard feature).
  301 compute the stresses induced by a thermal field. For pre-stressed beams, 300 modifies InfoAtNode=Case.GroupInfo{jGroup,7}.

#### NodePos

NodePos=fe\_mknl('NodePos', NNode, elt, cEGI, ElemF) is used to build the node position index matrix for a given group. ElemF can be omitted. NNode can be replaced by node.

#### OrientMap

This command is used to build the InfoAtNode entry. The RunOpt.EltOrient field is a possibly empty stack containing appropriate information before step 5 of the init command.

A first mechanism to fill in the orientation information is to define MAP, Group i stack entries in the model. This can lead to errors if element groups are modified.

fe\_mk (obsolete)

#### Syntax

model = fe\_mk(model, 'Options', Opt)
[m,k,mdof] = fe\_mk( ... , [0 OtherOptions])
[mat,mdof] = fe\_mk( ... , [MatType OtherOptions])

fe\_mk options are given by calls of the form fe\_mk(model, 'Options',Opt) or the
obsolete fe\_mk(node,elt,pl,il,[],adof,opt).

- opt(2) if active DOFs are specified using model.DOF (or the obsolete call with adof), DOFs in model.DOF but not used by the model (either linked to no element or with a zero on the matrix or both the mass and stiffness diagonals) are eliminated unless opt(2) is set to 1 (but case constraints are then still considered) or 2 (all constraints are ignored).
- opt(3) Assembly method (0 default, 1 symmetric mass and stiffness (OBSO-LETE), 2 disk (to be preferred for large problems)). The disk assembly method creates temporary files using the sdtdef tempname command. This minimizes memory usage so that it should be preferred for very large models.
- opt(4) 0 (default) nothing done for less than 1000 DOF method 1 otherwise. 1
   DOF numbering optimized using current ofact SymRenumber method.
   Since new solvers renumber at factorization time this option is no longer interesting.

[m,k,mdof]=fe\_mk(node,elt,pl,il) returns mass and stiffness matrices when given nodes, elements, material properties, element properties rather than the corresponding model data structure.

[mat,mdof]=fe\_mk(node,elt,pl,il,[],adof,opt) lets you specify DOFs to be retained with adof (same as defining a Case entry with {'KeepDof', 'Retained', adof}).

These formats are kept for backward compatibility but they do not allow support of local coordinate systems, handling of boundary conditions through cases, ...

**Notes fe\_mk** no longer supports complex matrix assembly in order to allow a number of speed optimization steps. You are thus expected to assemble the real and imaginary parts successively.

#### See also Element functions in chapter 8, fe\_c, feplot, fe\_eig, upcom, fe\_mat, femesh, etc.

### $fe\_norm$

PurposeMass-normalization and stiffness orthonormalization of a set of vectors.SyntaxTo = fe\_norm(T,m)<br/>[rmode,wr] = fe\_norm(T,m,k,NoCommentFlag)<br/>[rmode,wr] = fe\_norm(T,m,k,tol)

**Description** With just the mass m (k not given or empty), fe\_norm orthonormalizes the T matrix with respect to the mass m using a preconditioned Cholesky decomposition. The result To spans the same vector space than T but verifies the orthonormal condition

$$[To]^T [M]_{N \times N} [To]_{N \times NM} = [I]_{NM \times NM}$$

If some vectors of the basis T are collinear, these are eliminated. This elimination is a helpful feature of fe\_norm.

When both the mass and stiffness matrices are specified a reanalysis of the reduced problem is performed (eigenvalue structure of model projected on the basis T). The resulting reduced modes **rmode** not only verify the mass orthogonality condition, but also the stiffness orthogonality condition (where  $\left\lceil \backslash \Omega_{j \setminus 1}^2 \right\rceil = \operatorname{diag}(\operatorname{wr.^2})$ )

$$\left[\phi\right]^{T}\left[K\right]\left[\phi\right] = \left[^{\backslash}\Omega_{j\,\backslash}^{2}\right]_{NM\times NM}$$

The verification of the two orthogonality conditions is not a sufficient condition for the vectors **rmode** to be the modes of the model. Only if NM = N is this guaranteed. In other cases, **rmode** are just the best approximations of modes in the range of T.

When the fourth argument NoCommentFlag is a string, no warning is given if some modes are eliminated.

When a tolerance is given, frequencies below the tolerance are truncated. The default tolerance (value given when tol=0) is product of eps by the number of modes by the smallest of 1e3 and the mean of the first seven frequencies (in order to incorporate at least one flexible frequency in cases with rigid body modes). This truncation helps prevent poor numerical conditioning from reduced models with a dynamic range superior to numerical precision.

See also fe\_reduc, fe\_eig

### fe\_quality

Purpose Mesh quality measurement tools

Description This function provides mesh quality measurement, visualization and report tools. Badly shaped elements are known to cause computation error and imprecision, and basic geometric tests can help to acknowledge such property. Every element cannot be tested the same way therefore the lab command presents the tests available for each kind. The geometric measurements performed are described in the following section.

An integrated call is provided for feplot,

#### fe\_quality(cf.mdl);

This call performs all test available and opens a GUI allowing the user to customize the views.

# Available tests Degenerate

Degenerated elements have overlaying nodes which is generally unwanted. The set is automatically generated when such elements are detected.

#### Jacobian

This test computes the minimum jacobian for each element and detects negative values. It is directly related to the element volume so that a wraped element would show such pattern. The set is generated only if elements with negative jacobians are detected.

#### AspectRatio

This test can be applied to any kind of element. It computes the ratio of the longest edge length to the shortest one. Thus a good element will have an aspect ratio close to one while a badly shaped element will have a greater aspect ratio. The Default tolerance for visualization is set to 2.

### fe\_quality

#### MaxIntAng

This test can be applied to triangle and quadrangle elements (tria3, tria6, quad4, quad8, quadb). It measures the greatest angle in an element which is an indication of element distortion. The default tolerance is set to 110 degrees.

#### GammaK

This test is applied to triangle elements (tria3, tria6). It computes the ratio between the radius of the inscribed circle and the circumcircle. This indicator is named  $\gamma_K$  and is bounded between 0 and 1. Well shaped elements will have a  $\gamma_K$  coefficient close to one. Degenerated triangles show  $\gamma_K = 0$ . The default tolerance is set to 0.5.

#### MidNodeEgde

This test is applied to quadratic triangles (tria6). It measures the distance of the middle nodes to the edge nodes. The ratio between the distance from the middle node to the first edge node  $(l_1)$  and the distance from the middle node to the second edge node  $(l_2)$  is computed for each element as  $MNE = max_{i=1...3}(\frac{max(l_{1i}/l_{2i},l_{2i}/l_{1i})}{min(l_{1i}/l_{2i},l_{2i}/l_{1i})})$  The default tolerance is set to 1.5.

#### MaxAngleMid2Edge

This test is applied to quadratic triangles (tria6). It measures the distortion of the edges by computing the maximum angle between the straight edge (between both edge extreme nodes) and the actual edges through the middle node. The maximum over the whole triangle is output, the default tolerance is set to 30 degrees.

#### Taper

This test is applied to 2D quadrangle elements (quadb). It compares the areas of the 4 triangles formed by the diagonals and each edge to the area of the full quadrangle. The exact computation is  $max(\frac{2A_i}{A_K})$ . Thus a well shaped element will show a taper ratio close to 0.5, while a badly shaped element can have taper ratios over 1. The default tolerance is set to 0.8.

#### Skew

This test is applied to quadrangle elements (quad4, quad8, quadb). It evaluates the element distortion by measuring the angle formed by the diagonals (the maximum angle is taken). A square will then show a skew angle of 90 degrees, while a distorted element will show angles over 150 degrees. The default tolerance is set to 110 degrees.

#### Wrap

This test is applied to quadrangle elements (quad4, quad8, quadb). It measures the coplanarity of the 4 vertices by comparing the height of the 4th point to the plan generated by the first three points (H), relatively to the element dimension. The exact formulation is  $W = \frac{H}{l(D_1)+l(D_2)}$ . Perfectly planar elements will have a null wrap coefficient. The default tolerance is set to  $10^{-2}$ 

#### RadiusEdge

This test is applied to tetrahedron elements (tetra4, tetra10). It measures the ratio between the radius of the circumsphere to the minimum edge length of a tetrahedron. Well shaped elements will show a small value while badly shaped elements will show far greater values. The radius edge coefficient is lower bounded by the radius edge ratio of the regular tetrahedron:  $RE \geq \frac{\sqrt{6}}{4}$ . The default maximum value is set to 2, which usually is sufficient to have a quality mesh. Sliver elements may not be detected by this measure.

#### Sliver

This test is applied to tetrahedron elements (tetra4, tetra10). A sliver element is a nearly flat tetrahedron, such pathology can lead to bad conditioning due to the very small volumes that can be engendered by these particular elements. This is well detected by computing the ratio between the maximum edge length to the minimum altitude (from a vertice to the opposed face). Sliver elements will have large values and possibly infinite if degenerated. The degenerated elements are set to a value of  $10^5$  for visualization, the default tolerance is set to 10.

#### FaceAspect

This can be applied to hexahedron and pentahedron elements (hexa8, hexa20, penta6, penta15). It measures the aspect ratio of each face of the elements. The default tolerance is set to 2.

### $fe_quality$

#### Unstraight

This can be applied to any element with middle nodes. It measures the euclidean distance between the edge middle (if the edge were straight) and the actual position of the middle edge node. Tolerance is set at 0.1.

#### RadiusCircum

This measure can only be accessed separately, with an explicitly specification in the meas command. It measures the circum radiuses of triangle elements. This is applicable to tria3 and tria6 elements.

#### Commands

#### lab[...]

Outputs or prints the tests available and their default tolerance. If no output is asked this is printed to the prompt. fe\_quality('lab') outputs the list of element tested with the command for detailed information. fe\_quality('lab *EltName*' prints the tests available for the element *EltName* and the default tolerances associated.

#### meas[...]

Computes the mesh quality measurements. For a feplotmodel, the results are stored in the stack under the entry 'info', 'MeshQual'. The results are given by element groups unless a specific element selection is given as a third argument. Accepted calls are MQ = fe\_quality('meas',model); Computes all available tests per element group.

MQ = fe\_quality('meas -view MName', model); Computes the MName test and visualize it.

MQ = fe\_quality('meas',model,'*EltSel*') Computes all measurement tests for the specified *EltSel* element selection.

MQ is the mesh quality output. It is a structure of fields eltid, data and lab. All fields are cell arrays of the same size related to the measures described in the lab entry as MName\_ElemF\_EGID for which corresponding EltId and measurement values (data) are given. Direct visualization of the results can be obtained with the -view option.

#### view[...]

Performs a visualization of the quality measurements of a feplotmodel. The stack entry 'info', 'MeshQual' must exist (created by meas). Two feplotselections are generated. First the elements are face colored in transparency with a colored ranking. Second, the elements outside the measurement tolerance are plotted in white patches of full opacity. Both plots generate an EltSet, the elements plotted are stored in 'set', 'MeshQual\_eltsel', the elements outside tolerance are stored in 'set', 'MeshQual\_MName\_tol\_val' with MName the test considered and val the tolerance value.

The tolerance can be defined using the command option -tol val. A positive (resp. negative) tolerance val defines pathologic elements over (resp. under) the threshold.

Command option -noGlobalMesh customizes the selection so that the global mesh in transparency is not displayed.

It is possible to plot a sub selection of the elements measured by specifying an EltSel as third argument. The curve colordataelt plot can also be output.

fe\_quality('view'); Default visualization, AspectRatio is plotted as it is available for every element.

fe\_quality('view MName -tol val',cf); feplotpointer, MName and tolerance val
test are specified.

fe\_quality('view',cf,EltSel); An additional element selection EltSel to restrict the mesh quality measurement plot.

#### MeshDim

fe\_quality('MeshDim', model) returns a line vector [weight average min max] giving an indication on the mesh dimensions. The mesh edge lengths of all elements are computed, and the average, min and max data are output.

Command option -print allows printing this data in a human readable format to the output display.

#### print

Prints out the mesh quality report sorted in 'info', 'MeshQual' of a model or a feplotfigure. By default the results are printed to the prompt, a specific file can be given in the print command. *E.g.* 

fe\_quality('print myMeshQualityReport',model);

### fe\_quality\_

### clear[...]

This command clears the element quality visualization and can also clean up the stack of any element sets created during the view procedures. All entries created by **fe\_quality** in the model Stack are of the 'info' or 'set' type with a name starting by MeshQual.

fe\_quality('clear') clears the feplotselection and visualization.

fe\_quality('clearall') clears the visualization and removes every stack entry
concerning mesh quality.

fe\_quality('clear MName') removes from the stack a specified MName measurement visualization.

### $fe\_reduc$

| Purpose           | Utilities for finite element model reduction.                                            |
|-------------------|------------------------------------------------------------------------------------------|
| $\mathbf{Syntax}$ | <pre>SE = fe_reduc('command options',model) TR = fe_reduc('command options',model)</pre> |

**Description** fe\_reduc provides standard ways of creating and handling bases (rectangular matrix T) of real vectors used for model reduction (see details in section 6.2). Input arguments are a command detailed later and a model (see section 7.6). Obsolete low level calls are detailed at the end of this section. Generic options for the command are

- -matdes can be used to specify a list of desired matrices. Default values are -matdes 2 1 for mass and stiffness, see details in section 4.5.8.
- -SE is used to obtain the output (reduced model) as a superelement SE. Details about the fields of superelement data-structures are given section section 6.3.2.
- model.Dbfile can be used to specify a -v7.3 .mat file to be used as database for out of core operations.
- -hdf is used to request the use of out of core operations.

Accepted fe\_reduc commands are

#### Static, CraigBampton

Static computes *static* or *Guyan condensation*. CraigBampton appends fixed interface modes to the static condensation.

Given a set of interface DOFs, indexed as I, and other DOFs C, the static responses to unit displacements are given by

$$\begin{bmatrix} T \\ T \end{bmatrix} = \begin{bmatrix} T_I \\ T_C \end{bmatrix} = \begin{bmatrix} I \\ -K_{CC}^{-1}K_{CI} \end{bmatrix}$$

which is the static basis (also called *constraint modes* in the Component Mode Synthesis literature). For Craig-Bampton (6.94), one appends fixed interface modes (with  $q_I = 0$ ). Note that you may get an error if the interface DOFs do not constrain rigid body motion so that  $K_{CC}$  is singular.

### fe\_reduc

The interface DOFs should be specified using a DOFSet case entry. The interface DOFs are defined as those used in the DofSet. The complementary DOF are determined by exclusion of the interface DOF from the remaining active DOFs.

```
model=demosdt('volbeam');
% Define interface to be xyz DOF at nodes 2,3
model=fe_case(model,'DofSet','IN', ...
    feutil('getdof',[2;3],[.01;.02;.03]));
% statically reduced model
ST=fe_reduc('Static',model);
% For Craig Bampton specify eigenvalue options
model=stack_set(model,'info','EigOpt',[5 10 0]);
CB=fe_reduc('CraigBampton',model);
```

Available command options are

- NM is the number of desired modes, which *should be specified* in an info, EigOpt stack entry which allow selection of the eigenvalue solver (default is 5, Lanczos). Note that using NM=0 corresponds to static or Guyan condensation.
- -SE is used to obtain the output as a superelement SE. Without this argument, outputs are the rather obsolete list [T,sdof,f,mr,kr] where f is the frequency of fixed interface modes.
- -shift allows the use of a non-zero shift in the eigenvalue solution for the fixed interface modes. The interior matrix  $K_{cc}$  is only factored once, so using a shifted matrix may result in poor estimates of rigid body modes.
- -useDOF recombines the fixed interface modes to associate shape with a specific interior DOF. This can ease the manipulation of the resulting model as a superelement.
- -drill. Shell elements may not always use drilling stiffness (5 DOF rather than 6), which tends to cause problems when using 6 DOF interfaces. The option calls model.il=p\_shell('SetDrill 0',model.il) to force the default 6 DOF formulations.
- -Load appends static correction for defined loads to the model.

```
mdl=fesuper(mdl,'setTR', name, 'fe_reduc command') calls fe_reduc to assem-
ble and reduce the superelement. For example
mdl=fesuper(mdl,'SetTR','SE1','CraigBampton -UseDof -drill');
```

#### Free [ , Float] [ , -dterm] EigOpt

The standard basis for modal truncation with static correction discussed in section 6.2.3 (also known as McNeal reduction). Static correction is computed for the loads defined in the model case (see fe\_case). Accepted options are

- *EigOpt should be specified* in an info, EigOpt stack entry. For backward compatibility these feleig options can be given in the command and are used to compute the modeshapes. In the presence of rigid body modes you must provide a mass shift.
- Float is used to obtain the standard attachment modes (6.90) in the presence of rigid body modes. Without this option, fe\_reduc uses shifted attachment modes (6.91), when a non zero shift is given in *EigOpt*. This default is typically much faster since the shifted matrix need not be refactored, but may cause problem for relatively large negative shifts.

#### dynamic w

 $[T,rbdof,rb]=fe_reduc('dynamic freq', ...)$  computes the dynamic response at frequency w to loads b. This is really the same as doing  $(-w^2*m+k)\b$  but can be significantly faster and is more robust.

#### flex [,nr]

[T,rbdof,rb]=fe\_reduc('flex', ...) computes the static response of flexible
modes to load b (which can be given as bdof)

$$\left[K_{Flex}^{-1}\right][b] = \sum_{j=NR+1}^{N} \frac{\{\phi_j\}\{\phi_j\}^T}{\omega_j^2}$$

where NR is the number of rigid body modes. These responses are also called static flexible responses or **attachment modes** (when forces are applied at interface DOFs in CMS problems).

The flexible response is computed in three steps:

• Determine the flexible load associated to b that does not excite the rigid body modes  $b_{Flex} = ([I] - [M\phi_R] \left[\phi_R^T M \phi_R\right]^{-1} [\phi_R]^T) [b]$ 

• Compute the static response of an isostatically constrained model to this load

$$[q_{Iso}] = \begin{bmatrix} 0 & 0\\ 0 & K_{Iso}^{-1} \end{bmatrix} [b_{Flex}]$$

• Orthogonalize the result with respect to rigid body modes  $q_{Flex} = \left( [I] - [\phi_R] \left[ \phi_R^T M \phi_R \right]^{-1} \left[ \phi_R^T M \right] \right) [q_{Iso}]$ 

where it clearly appears that the knowledge of rigid body modes and of an isostatic constraint is required, while the knowledge of all flexible modes is not (see [36] for more details).

By definition, the set of degrees of freedom R (with other DOFs noted Iso) forms an isostatic constraint if the vectors found by

$$[\phi_R] = \begin{bmatrix} \phi_{RR} \\ \phi_{IsoR} \end{bmatrix} = \begin{bmatrix} I \\ -K_{Iso}^{-1}K_{IsoR} \end{bmatrix}$$

span the full range of rigid body modes (kernel of the stiffness matrix). In other words, displacements imposed on the DOFs of an isostatic constraint lead to a unique response with no strain energy (the imposed displacement can be accommodated with a unique rigid body motion).

If no isostatic constraint DOFs rdof are given as an input argument, a lu decomposition of k is used to find them. rdof and rigid body modes rb are always returned as additional output arguments.

The command flexnr can be used for faster computations in cases with no rigid body modes. The static flexible response is then equal to the static response and ferreduc provides an optimized equivalent to the MATLAB command k\b.

```
rb
```

[rb,rbdof]=fe\_reduc('rb',m,k,mdof,rbdof) determines rigid body modes (rigid body modes span the null space of the stiffness matrix). The DOFs rbdof should form an isostatic constraint (see the flex command above). If rbdof is not given as an input, an LU decomposition of k is used to determine a proper choice.

If a mass is given (otherwise use an empty [] mass argument), computed rigid body modes are mass orthonormalized ( $\phi_R^T M \phi_R = I$ ). Rigid body modes with no mass are then assumed to be computational modes and are removed.

#### m,k,mdof (obsolete format)

Low level calling formats where matrices are provided are still supported but should be phased out since they do not allow memory optimization needed for larger models.

- m mass matrix (can be empty for commands that do not use mass)
- k stiffness matrix and
- mdof associated DOF definition vector describing DOFs in m and k. When using a model with constraints, you can use mdof=fe\_case(model,'gettdof').
- b input shape matrix describing unit loads of interest. Must be coherent with mdof.
- bdof alternate load description by a set of DOFs (bdof and mdof must have different length)
- rdof contains definitions for a set of DOFs forming an iso-static constraint (see details below). When rdof is not given, it is determined through an LU decomposition done before the usual factorization of the stiffness. This operation takes time but may be useful with certain elements for which geometric and numeric rigid body modes don't coincide.

For CraigBampton, the calling format was fe\_reduc('CraigBampton NM Shift Option

See also fe2ss, fe\_eig, section 6.2

### $fe\_sens$

| Purpose   | Utilities for sensor/shaker placement and sensor/DOF correlation.                                                                                                    |
|-----------|----------------------------------------------------------------------------------------------------|
| Syntax    | Command dependent syntax. See sections on placement and correlation below.                                                                                                    |
| Placement | In cases where an analytical model of the structure is available before a modal test, you can use it for test preparation, see section 3.1.3 and the associated gartsens demo. fe_sens provides sensor/shaker placement methods. |

#### indep

sdof=fe\_sens('indep', DEF) uses the effective independence algorithm [14] to sort the selected sensors in terms of their ability to distinguish the shapes of the considered modes. The output sdof is the DOF definition vector cdof sorted according to this algorithm (the first elements give the best locations).

See example in the gartsens demo. The mseq algorithm is much faster and typically gives better results.

#### mseq

sdof = fe\_sens('mseq Nsens target', DEF, sdof0) places Nsens sensors, with an
optional initial set sdof0. The maximum response sequence algorithm used here
can only place meaningfully NM (number of modes in DEF) sensors, for additional
sensors, the algorithm tries to minimize the off-diagonal auto-MAC terms in modes
in DEF.def whose indices are selected by target.

```
[FEM,def]=demosdt('demo gartfe');
def=fe_def('subdef',def,6:15); % Keep ten modes
d1=fe_def('subdof',def,[.01;.02;.03]) % Keep translations
% Select subpart as target location
d1=fe_def('subdof',d1,feutil('findnode group 4:6',FEM));
sdof= fe_sens('mseq 10',def);
FEM=fe_case(FEM,'sensdof','Test',sdof);
feplot(FEM);fecom('curtabCase:Test');fecom('proviewOn');
% see also garsens demo
```

[ma,mmif]

[sdof,load] = fe\_sens('ma val',po,cphi,IndB,IndPo,IndO)

Shaker placement based on most important components for force appropriation of a mode. The input arguments are poles **po**, modal output shape matrix **cphi**, indices **IndB** of sensor positions where a collocated force could be applied, **IndPo** tells which mode is to be appropriated with the selected force pattern. **IndO** can optionally be used to specify shakers that must be included.

sdof(:,1) sorts the indices IndB of positions where a force can be applied by order of importance. sdof(:,2) gives the associated MMIF. load gives the positions and forces needed to have a MMIF below the value val (default 0.01). The value is used as a threshold to stop the algorithm early.

ma uses a sequential building algorithm (add one position a time) while mmif uses a decimation strategy (remove one position at a time).

**Correlation fe\_sens** provides a user interface that helps obtaining test/analysis correlation for industrial models. To get started you can refer to the following sections

- defining a wire-frame with translation sensors in section 2.2.1 and section 2.2.2
- adding sensors to a FEM as a SensDof entry is illustrated in the topology correlation tutorial section 3.1.

Commands supported by fe\_sens are

#### basis

These commands are used to handle cases where the test geometry is defined in a different frame than the FEM. An example is detailed in section 3.1.2.

**BasisEstimate** guesses a local coordinate system for test nodes that matches the FEM model reasonably and displays the result in a fashion that lets you edit the estimated basis. Arguments are the model, and the name of the **SensDof** entry containing a test frame.

```
model = fe_sens('basisEstimate',model,'Test');
```

A list of node pairs in the FEM and test frames can be provided as an additional argument to improve results. The list is a two columns matrix containing FEM (resp. test) NodeId in the first (resp. second) column. If four nodes are provided, the estimation is an exact triplet positioning, the first node being the origin and the

3 other being directions (must be non colinear). For shorter or longer node lists, the positioning is based on global distance minimization between paired nodes.

Basis is used to set the local test basis in a script (see example in section 3.1.2).

BasisToFEM is used to transform the SensDof entry to FEM coordinates. This transformation is done after basis adjustment and makes verification easier by clarifying the fact that the sens.tdof uses the 5 column format with measurement directions given in the FEM format. The only reference to test is the identifier in sens.tdof(:,1) which is kept unchanged and thus where a 1.01 will refer to test direction x which may be another direction in the FEM.

SensMatch, sens, ...

The building of observation matrices for SensDof entries is now described under sensor SensMatch (building topology correlation to locate test nodes in the FEM model) and sensor Sens (building of the observation matrix after matching). Please read section 4.3.4 for more details.

The obsolete near,rigid,arigid commands are supported through SensMatch calls.

#### tdof

tdof = fe\_sens('tdof', sens.tdof) returns the 5 column form of tdof if sens.tdof
is defined as a DOF definition vector. For more details see sens.tdof and section 4.3
for general sensor definitions.

#### links

fecom('ShowLinks Sensors') generates a plot with the mode wire-mesh associated
with the SensDof entry Sensors.

For older models where the wire frame is included in the model with a negative EGID, fecom('ShowLinks') still generates a standard plot showing the FEM as a gray mesh, the test wire-frame as a red mesh, test/FEM node links as green lines with end circles, and rotation interpolation links as blue lines with cross markers.

#### stick

The stick command can be used to find an orthonormal projection of the test nodes onto the nearest FEM surface. The projected nodes are found in the match.StickNode field.

```
[sens,def]=demosdt('demo gartte cor');
match=fe_sens('stick sensors',sens,'selface');
```

#### WireExp

def = fe\_sens('wireexp', sens) uses the wire-frame topology define in sens to create an interpolation for un-measured directions. For a tutorial on this issue see section 3.3.2.

The following example applies this method for the GARTEUR example. You can note that the in-plane bending mode (mode 8) is clearly interpolated with this approach (the drums of the green deformation have global motion rather than just one point moving horizontally).

```
[TEST,test_mode]=demosdt('demo gartte wire');
TR=fe_sens('wireexp',TEST);
cf=feplot;cf.model=TEST;fe_sens('WireExpShow',cf,TR)
pause %Use +/- to scan trough deformations as a verification
```

```
cf.def(1)=test_mode;
cf.def(2)={test_mode,TR};
fecom(';show2def;ScaleEqual;ch8;view2');
legend(cf.o(1:2),'Nominal','Wire-exp')
```

The command builds default properties associated with the wire frame (beams properties for segments, shells properties for surfaces, elastic properties for volumes). In some cases you may get better properties by defining properties yourself (see section 7.4 and section 7.3).

```
Section 4.3, femesh, fe_exp, fe_c, ii_mac, ii_comac
```

### $fe\_simul$

| Purpose     | High level access to standard solvers.                                                                                                    |
|-------------|----------------------------------------------------------------------------------------------------|
| Syntax      | <pre>[Result,model] = fe_simul('Command',MODEL,OPT)</pre>                                                                                                    |
| Description | fe_simul is the generic function to compute various types of response. It allows<br>an easy access to specialized functions to compute static, modal (see fe_eig) and<br>transient (see fe_time) response. A tutorial may be found in section 4.5.                        |
|             | Once you have defined a FEM model (section 4.2), material and elements proper-<br>ties (section 4.2.1), loads and boundary conditions (section 4.2.3), calling fe_simul<br>assembles the model (if necessary) and computes the response using the dedicated<br>algorithm. |
|             | Note that you may access to the fe_simul commands graphically with the simulate tab of the feplot GUI. See tutorial (section 4.5) on how to compute a response.                                                                                                    |
|             | Input arguments are :                                                                                                    |
|             | • MODEL a standard FEM model data structure with loads, boundary conditions,<br>defined in the case. See section 4.2 (tutorial), fe_case for boundary condi-<br>tions, fe_load for loads,                                                                                 |
|             | • OPT is an option vector or data structure used for some solutions. These may also be stored as model.Stack entries.                                                                                                    |
|             | Accepted commands are                                                                                                    |
|             | • Static: computes the static response to loads defined in the Case. no options are available for this command                                                                                                    |
|             | <pre>model = demosdt('demo ubeam');cf=feplot;cf.model=model;<br/>data = struct('sel','GroupAll','dir',[1 0 0]);<br/>model = fe_case(model,'FVol','Volume load',data);<br/>[cf.def,model]=fe_simul('static',model);</pre>                                                  |
|             | • Mode : computes normal modes, fe_eig options can be given in the command                                                                                                    |

• Mode : computes normal modes, fe\_eig options can be given in the command string or as an additional argument. For modal computations, opt=[method nm Shift Print Thres] (it is the same vector option as for fe\_eig). This an example to compute the first 10 modes of a 3D beam :

```
model = demosdt('demo ubeam');cf=feplot;cf.model=model;
model=stack_set(model,'info','EigOpt',[6 10 0 11]);
[cf.def,model]=fe_simul('mode',model);
```

• DFRF: computes the direct response to a set of input/ouput at the frequencies defines in Stack.

```
femesh('reset'); model = femesh('testubeamt');
model=fe_case(model,'FixDof','Clamped end','z==0');
r1=struct('DOF',365.03,'def',1.1); % 1.1 N at node 365 direction z
model=fe_case(model,'DofLoad','PointLoad',r1);
model= stack_set(model,'info','Freq',1:10);
def=fe_simul('DFRF',model);
```

One can define a frequency dependence of the load using a curve (see section 7.9 for more detail). For example:

```
model=fe_curve(model,'set','input','Testeval (2*pi*t).^2');
model=fe_case(model,'setcurve','PointLoad','input');
```

• Time : computes the time response. You must specify which algorithm is used (Newmark, Discontinuous Galerkin dg, Newton, Theta, or NLNewmark). For transient computations, opt= [beta alpha t0 deltaT Nstep] (it is the same vector option as for fe\_time). Calling time response with fe\_simul does not allow initial condition. This is an example of a 1D bar submitted to a step input :

```
model=demosdt('demo bar');
[def,model]=fe_simul('time newmark',model,[.25 .5 0 1e-4 50]);
def.DOF=def.DOF+.02;
cf=feplot;cf.model=model;cf.def=def;
fecom(';view1;animtime;ch20');
```

See also

fe\_eig, fe\_time, fe\_mk

### fe\_stress

**Description** You can display stresses and energies directly using fecom ColorDataEner commands and use fe\_stress to analyze results numerically. MODEL can be specified by four input arguments node, elt, pl and il (those used by fe\_mk, see also section 7.1 and following), a data structure with fields .Node, .Elt, .pl, .il, or a database wrapper with those fields.

The deformations DEF can be specified using two arguments: mode and associated DOF definition vector mdof or a structure array with fields .def and .DOF.

#### Ener [m,k] ElementSelection

*Element energy computation.* For a given shape, the levels of strain and kinetic energy in different elements give an indication of how much influence the modification of the element properties may have on the global system response. This knowledge is a useful analysis tool to determine regions that may need to be updated in a FE model. Accepted command options are

- -MatDesval is used to specify the matrix type (see MatType). -MatDes 5 now correctly computes energies in pre-stressed configurations.
- -curve should be used to obtain energies in the newer curve format. Ek.X{1} gives as columns EltId,vol,MatId,ProId,GroupId so that passage between energy and energy density can be done dynamically.
- ElementSelection (see the element selection commands) used to compute energies in part of the model only. The default is to compute energies in all elements.

#### Obsolete options are

• m, k specify computation of kinetic or strain energies. For backward compatibility, fe\_stress returns [StrainE,KinE] as two arguments if no element selection is given.

- dens changes from the default where the element energy and **not** energy density is computed. This may be more apppropriate when displaying energy levels for structures with uneven meshes.
- Element energies are computed for deformations in DEF and the result is returned in the data structure RESULT with fields .data and .EltId which specifies which elements were selected. A .vol field gives the volume or mass of each element to allow switching between energy and energy density.

The strain and kinetic energies of an element are defined by

$$E^{e}_{strain} = \frac{1}{2}\phi^{T}K_{element}\phi$$
 and  $E^{e}_{kinetic} = \frac{1}{2}\phi^{T}M_{element}\phi$ 

For complex frequency responses, one integrates the response over one cycle, which corresponds to summing the energies of the real and imaginary parts and using a factor 1/4 rather than 1/2.

#### feplot

feplot allows the visualization of these energies using a color coding. You should compute energies once, then select how it is displayed. Energy computation clearly require material and element properties to be defined in InitModel.

The earlier high level commands fecom ColorDataK or ColorDataM don't store the result and thus tend to lead to the need to recompute energies multiple times. The preferred strategu is illustrated below.

```
demosdt('LoadGartFe'); % load model,def
cf=feplot(model,def);cf.sel='eltname quad4';fecom ch7
% Compute energy and store in Stack
Ek=fe_stress('ener -MatDes 1 -curve',model,def)
cf.Stack{'info','Ek'}=Ek;
% Color is energy density by element
feplot('ColorDataElt -dens -ColorBarTitle "Ener Dens"',Ek);
% Color by group of elements
cf.sel={'eltname quad4', ... % Just the plates
'ColorDataElt -ColorBarTitle "ener" -bygroup -edgealpha .1', ...
Ek}; % Data with no need to recompute
```

Accepted ColorDataElt options are

- -dens divides by element volume. Note that this can be problematic for mixed element types (in the example above, the volume of celas springs is defined as its length, which is inappropriate here).
- -frac divides the result by the total energy (equal to the square of the modal frequency for normal modes).
- -byGroup sums energies within the same element group. Similarly -byProId and -byMatId group by property identifier. When results are grouped, the fecom('InfoMass') command gives a summary of results.

The color animation mode is set to ScaleColorOne.

#### Stress

out=fe\_stres('stress CritFcn Rest', MODEL, DEF, EltSel) returns the stresses
evaluated at elements of Model selected by EltSel.

The CritFcn part of the command string is used to select a criterion. Currently supported criteria are

- sI, sII, principal stresses from max to min. sI is the default.
- sIII
- mises Returns the von Mises stress (note that the plane strain case is not currently handled consistently).
- -comp *i* Returns the stress components of index *i*. This component index is giving in the engineering rather than tensor notation (before applying the TensorTopology transformation).

The **Rest** part of the command string is used to select a restitution method. Currently supported restitutions are

| AtNode   | average stress at each node (default). Note this is not currently weighted |
|----------|----------------------------------------------------------------------------|
|          | by element volume and thus quite approximate. Result is a structure        |
|          | with fields .DOF and .data.                                                |
| AtCenter | stress at center or mean stress at element stress restitution points. Re-  |
|          | sult is a structure with fields .EltId and .data.                          |
| AtInteg  | stress at integration points (*b family of elements).                      |
| Gstate   | returns a case with $\tt Case.GroupInfo{jGroup,5}$ containing the group    |
|          | gstate. This will be typically used to initialize stress states for non-   |
|          | linear computations. For multiple deformations, gstate the first nElt      |
|          | columns correspond to the first deformation.                               |
|          |                                                                            |

The fecom ColorDataStress directly calls fe\_stress and displays the result. For example, run the basic element test q4p testsurstress, then display various stresses using

```
q4p('testsurstress')
fecom('ColorDataStress atcenter')
fecom('ColorDataStress mises')
fecom('ColorDataStress sII atcenter')
```

To obtain strain computations, use the strain material as shown below.

```
[model,def]=hexa8('testload stress');
model.pl=m_elastic('dbval 100 strain','dbval 112 strain');
model.il=p_solid('dbval 111 d3 -3');
data=fe_stress('stress atcenter',model,def)
```

#### CritFcn

For stress processing, one must often distinguish the raw stress components assoicated with the element formulation and the desired output. CritFcn are callback functions that take a local variable r1 of dimensions (stress components  $\times$  nodes  $\times$ deformations) and to replace this variable with the desired stress quantity(ies). For example

```
function out=first_comp(r1)
out=squeeze(r1(1,:,:,:));
```

would be a function taking the first component of a computed stress. sdtweb fe\_stress(''Principal'') provides stress evaluations classical for mechanics.

Redefining the CritFcn callback is in particular used in the StressCut functionality, see section 4.4.

See also fe\_mk, feplot, fecom

### fe\_time,of\_time

| Purpose | Computation of time and non linear responses.                                                                                                    |
|---------|----------------------------------------------------------------------------------------------------|
| Syntax  | <pre>def=fe_time(model) def=fe_time(TimeOpt,model) [def,model,opt]=fe_time(TimeOpt,model) model=fe_time('TimeOpt',model) TimeOpt=fe_time('TimeOpt')</pre> |
|         |                                                                                                    |

**Description** fe\_time groups static non-linear and transient solvers to compute the response of a FE model given initial conditions, boundary conditions, load case (section 4.2.3) and time parameters. Note that you may access to the fe\_time commands graphically with the simulate tab of the feplot GUI. See tutorial (section 4.5) on how to compute a response.

#### Solvers and options

Three types of time integration algorithm are possible: the Newmark schemes, the Theta-method, and the time Discontinuous Galerkin method. Implicit and explicit methods are implemented for the Newmark scheme, depending on the Newmark coefficients  $\beta$  and  $\gamma$ , and non linear problems are supported.

The parameters of a simulation are stored in a time option data structure TimeOpt given as input argument or in a model.Stack entry info,TimeOpt. Initial conditions are stored as a curve,q0 entry.

The solvers selected by the string TimeOpt.Method are

- newmark, linear Newmark
- NLNewmark, non linear Newmark (with Newton iterations)
- staticNewton, static Newton
- Theta, Theta-Method (linear)
- Euler method for first order time integration.
- dg, Discontinuous Galerkin

Here is a simple example to illustrate the common use of this function.

```
model=fe_time('demo bar'); % build the model
```

```
% set the time options in model.Stack
model=fe_time('TimeOpt Newmark .25 .5 0 1e-4 100',model);
```

```
def=fe_time(model); % compute the response
```

**fe\_time** can also be called with **TimeOpt** as the first argument. This is often more convenient when the user modifies options fields by hand

```
def=fe_time(TimeOpt,model);
```

The TimeOpt data structure has fields

| Method           | selection of the solver                                              |
|------------------|----------------------------------------------------------------------|
| Opt              | if any, for example for Newmark                                      |
|                  | [beta gamma t0 deltaT Nstep]                                         |
| OutInd           | DOF output indices (see 2D example). This selection                  |
|                  | is based on the state DOFs which can be found using                  |
|                  | <pre>fe_case(model,'GettDof').</pre>                                 |
| MaxIter          | maximum number of iterations.                                        |
| nf               | optional value of the first residual norm.                           |
| IterInit,IterEnd | see the non linear solvers.                                          |
| Jacobian         | string to be evaluated to generate a factored jacobian matrix        |
|                  | in matrix or ofact object ki. The default jacobian matrix is         |
|                  | 'ki=ofact(model.K{3}+2/dt*model.K{2}                                 |
|                  | +4/(dt*dt)*model.K{1});'                                             |
|                  | for the dynamic case and                                             |
|                  | <pre>'ki=ofact(model.K{3});'</pre>                                   |
|                  | for the static case.                                                 |
| JacobianUpdate   | controls the update of Jacobian in Newton and quasi-Newton           |
|                  | loops. Use 1 for updates and 0 for a fixed Jacobian (default).       |
| Residual         | Callback evaluated for residual. The default residual is method      |
|                  | dependent.                                                           |
| InitAcceleration | optional field to be evaluated to initialize the acceleration field. |
| OutputFcn        | string to be evaluated for post-processing or time vector con-       |
|                  | taining the output time steps                                        |
| FinalCleanupFcn  | string to be evaluated for final post-processing of the output       |
|                  | time steps                                                           |

### fe\_time,of\_time

| c_u, c_v, c_a | optional observation matrices for displacement, velocity and acceleration outputs. |
|---------------|------------------------------------------------------------------------------------|
| lab_u, lab_v, | optional cell array containing labels describing each output                       |
| lab_a         | (lines of observation matrices)                                                    |
| NeedUVA       | [NeedU NeedA], if NeedU is equal to 1, output displacement, etc.                   |
| OutputInit    | optional string to be evaluated to initialize the output (before                   |
|               | the time loop)                                                                     |
| SaveTimes     | optional time vector, saves time steps on disk                                     |
| TimeVector    | optional value of computed time steps, if exists <b>TimeVector</b> is              |
|               | used instead of time parameters                                                    |
| RelTol        | threshold for convergence tests. The default is the OpenFEM preference             |
|               | <pre>getpref('OpenFEM','THRESHOLD',1e-6);</pre>                                    |

Input and output options

This section details the applicable input and the output options.

Initial conditions may be provided in a model.Stack entry of type info named q0 or in an input argument q0. q0 is a data structure containing def and DOF fields as in a FEM result data structure (section 4.5). If any, the second column gives the initial velocity. If q0 is empty, zero initial conditions are taken. In this example, a first simulation is used to determine the initial conditions of the final simulation.

```
model=fe_time('demo bar');
TimeOpt=fe_time('TimeOpt Newmark .25 .5 0 1e-4 100');
TimeOpt.NeedUVA=[1 1 0];
% first computation to determine initital conditions
def=fe_time(TimeOpt,model);
% no input force
model=fe_case(model,'remove','Point load 1');
% Setting initial conditions
q0=struct('def',[def.def(:,end) def.v(:,end)],'DOF',def.DOF);
model=stack_set(model,'curve','q0',q0);
def=fe_time(TimeOpt,model);
An alternative call is possible using input arguments
```

```
def=fe_time(TimeOpt,model,Case,q0)
```

In this case, it is the input argument q0 which is used instead of an eventual stack entry.

You may define the time dependence of a load using curves as illustrated in section 7.9.

You may specify the time steps by giving the 'TimeVector'

```
TimeOpt=struct('Method','Newmark','Opt',[.25 .5 ],...
'TimeVector',linspace(0,100e-4,101));
```

This is useful if you want to use non constant time steps. There is no current implementation for self adaptive time steps.

To illustrate the output options, we use the example of a 2D propagation. Note that this example also features a time dependent DofLoad excitation (see fe\_case) defined by a curve, (see fe\_curve), here named Point load 1.

```
model=fe_time('demo 2d');
TimeOpt=fe_time('TimeOpt Newmark .25 .5 0 1e-4 50');
```

You may specify specific output by selecting DOF indices as below

```
i1=fe_case(model,'GettDof'); i2=feutil('findnode y==0',model)+.02;
TimeOpt.OutInd=fe_c(i1,i2,'ind');
model=stack_set(model,'info','TimeOpt',TimeOpt);
def=fe_time(model); % Don't animate this (only bottom line)
```

You may select specific output time step using TimeOpt.OutputFcn as a vector

```
TimeOpt.OutputFcn=[11e-4 12e-4];
TimeOpt=feutil('rmfield',TimeOpt','OutInd');
model=stack_set(model,'info','TimeOpt',TimeOpt);
def=fe_time(model); % only two time steps saved
```

or as a string to evaluate. The output is the out local variable in the  $fe_time$  function and the current step is j1+1. In this example the default output function (for  $TimeOpt.NeedUVA=[1 \ 1 \ 1]$ ) is used but specified for illustration

This example illustrates how to display the result (see feplot) and make a movie

### fe\_time,of\_time

```
cf=feplot(model,def);
fecom('ColorDataEvalA');
fecom(cf,'SetProp sel(1).fsProp','FaceAlpha',1,'EdgeAlpha',0.1);
cf.ua.clim=[0 2e-6];fecom(';view2;AnimTime;ch20;scd1e-2;');
st=fullfile(getpref('SDT','tempdir'),'test.avi');
fecom(['animavi ' st]);fprintf('\nGenerated movie %s\n',st);
```

Note that you must choose the Anim: Time option in the feplot GUI.

You may want to select outputs using observations matrix

```
model=fe_time('demo bar'); Case=fe_case('gett',model);
i1=feutil('findnode x>30',model);
TimeOpt=fe_time('TimeOpt Newmark .25 .5 0 1e-4 100');
TimeOpt.c_u=fe_c(Case.DOF,i1+.01); % observation matrix
TimeOpt.lab_u=fe_c(Case.DOF,i1+.01,'dofs'); % labels
```

def=fe\_time(TimeOpt,model);

If you want to specialize the output time and function you can specify the SaveTimes as a time vector indicating at which time the SaveFcn string will be evaluated. A typical TimeOpt would contain

```
TimeOpt.SaveTimes=[0:Ts:TotalTime];
TimeOpt.SaveFcn='My_function(''Output'',u,v,a,opt,out,j1,t);';
```

#### Cleanup

The field FinalCleanupFcn of the TimeOpt can be used to specify what is done just after the time integration.

```
fe_simul provides a generic clean up function which can be called using
opt.FinalCleanupFcn='fe_simul(''fe_timeCleanUp'',model)';
Some command options can be used.
```

-cf i stores the result of time integration in the stack of iiplot or feplot figure number i. i=-1 can be specified to use current iiplot figure and i=-2 for current feplot figure. Displacements are stored in curve,disp entry of the stack. Velocities and accelerations (if any) are respectively stored in the curve,vel and curve,acc stack entries. If command option -reset is present, existent stack entries (disp, vel, acc, etc. ...) are lost whereas if not stack entries name are incremented (disp(1), disp(2), etc. ...).

- Command option '-ExitFcn"AnotherCleanUpFcn"' can be used to call an other clean up function just after fe\_simul('fe\_timeCleanUp') is performed.
- Command option fullDOF performs a restituion of the output on the unconstrained DOF of the model used by fe\_time. this option is exclusive to restitFeplot
- Command option -rethrow allows outputing the cross reference output data from iiplotor feplotif the option -cf-1 or -cf-2 is used.
- Command option -restitFeplot adds a .TR field to the output to allow deformation on the fly restitution in feplot, this option is exclusive to fullDOF.

### newmark

For the Newmark scheme, TimeOpt has the form

```
TimeOpt=struct('Method', 'Newmark', 'Opt', Opt)
```

where TimeOpt.Opt is defined by

[beta gamma t0 deltaT Nstep]

beta and gamma are the standard Newmark parameters [36] ([0 0.5] for explicit and default at [.25 .5] for implicit), t0 the initial time, deltaT the fixed time step, Nstep the number of steps.

The default residual is r = (ft(j1,:)\*fc'-v'\*c-u'\*k)'; (notice the sign change when compared to NLNewmark).

This is a simple 1D example plotting the propagation of the velocity field using a Newmark implicit algorithm. Rayleigh damping is declared using the info,Rayleigh case entry.

% plotting velocity (propagation of the signal)

# fe\_time,of\_time

```
def_v=def;def_v.def=def_v.v; def_v.DOF=def.DOF+.01;
feplot(model,def_v);
if sp_util('issdt'); fecom(';view2;animtime;ch30;scd3');
else; fecom(';view2;scaledef3'); end
```

## dg

The time discontinuous Galerkin is a very accurate time solver [49] [50] but it is much more time consuming than the Newmark schemes. No damping and no non linearities are supported for Discontinuous Galerkin method.

The options are [unused unused t0 deltaT Nstep Nf], deltaT is the fixed time step, Nstep the number of steps and Nf the optional number of time step of the input force.

This is the same 1D example but using the Discontinuous Galerkin method:

```
model=fe_time('demo bar');
TimeOpt=fe_time('TimeOpt DG Inf Inf 0. 1e-4 100');
TimeOpt.NeedUVA=[1 1 0];
def=fe_time(TimeOpt,model);
def_v=def;def_v.def=def_v.v; def_v.DOF=def.DOF+.01;
feplot(model,def_v);
if sp_util('issdt'); fecom(';view2;animtime;ch30;scd3'); ...
else; fecom(';view2;scaledef3'); end
```

### NLNewmark

For the non linear Newmark scheme, TimeOpt has the same form as for the linear scheme (method Newmark). Additional fields can be specified in the TimeOpt data structure

| Jacobian   | <pre>string to be evaluated to generate a factored jacobian matrix<br/>in matrix or ofact object ki. The default jacobian matrix is<br/>'ki=ofact(model.K{3}+2/dt*model.K{2}'<br/>+4/(dt*dt)*model.K{1});'</pre> |
|------------|----------------------------------------------------------------------------------------------------|
| Residual   | <pre>Defines the residual used for the Newton iterations of each type step. It is typically a call to an external function. The default residual is 'r = model.K{1}*a+model.K{2}*v+model.K{3}*u-fc;'</pre>       |
|            | where fc is the current external load, obtained using                                                                                                    |
| IterInit   | <pre>(ft(j1,:)*fc')' at each time step. evaluated when entering the correction iterations. This can be used to initialize tolerances, change mode in a co-simulation scheme, etc.</pre>                          |
| IterEnd    | evaluated when exiting the correction iterations. This can be<br>used to save specific data,                                                                                                    |
| IterFcn    | Correction iteration algorithm function, available are<br>iterNewton (default when ommitted) or iterNewton_Sec.<br>Details of the implementation are given in the staticNewton<br>below.                         |
| MaxIterSec | for iterNewton_Sec applications (see staticNewton).                                                                                                    |
| ResSec     | for iterNewton_Sec applications (see staticNewton).                                                                                                    |

### staticNewton

For non linear static problems, the Newton solver iterNewton is used. TimeOpt has a similar form as with the NLNewmark method but no parameter Opt is used.

An increment control algorithm **iterNewton\_Sec** can be used when convergence is difficult or slow (as it happens for systems showing high stiffness variations). The Newton increment  $\Delta q$  is then the first step of a line search algorithm to optimize the corective displacement increment  $\rho \Delta q, \rho \in \mathbf{R}$  in the iteration. This optimum is found using the secant iteration method. Only a few optimization iterations are needed since this does not control the mechanical equilibrium but only the relevace of the Newton increment. Each secant iteration requires two residual computations, which can be costly, but more efficient when a large number of standard iterations (matrix inversion) is required to obtain convergence.

Fields can be specified in the TimeOpt data structure

# fe\_time,of\_time\_

| Jacobian           | string to be evaluated to generate a factored jacobian matrix<br>in matrix or ofact object ki. The default jacobian matrix is                                                                                                    |
|--------------------|----------------------------------------------------------------------------------------------------|
| Residual           | <pre>'ki=ofact(model.K{3});' Defines the residual used for the Newton iterations of each type step. It is typically a call to an external function. The default residual is</pre>                                                                                                    |
| IterInit           | <pre>'r = model.K{3}*u-fc;' evaluated when entering the Newton solver. This can be used to initialize tolerances, change mode in a co-simulation scheme, etc.</pre>                                                                                                    |
| IterEnd            | evaluated when exiting the Newton solver. This can be used to save specific data,                                                                                                    |
| IterFcn            | Correction iteration function. It is a string naming an fe_timeiteration subfunction available, or an external func-<br>tion. When performing the time simulation initializa-<br>tion, the string will be replaced by the function handle<br>(e.g. @iterNewton). The available iteration algorithms in<br>fe_timeare either iterNewton, which is defaulted when the<br>IterFcn field is ommitted and performs basic Newton itera-<br>tions, either iterNewton_Sec which is the Newton increment<br>control algorithm. |
| MaxIterSec         | Maximum secant iterations for the <b>iterNewton_Sec</b> iteration algorithm. The default is 3 when ommitted.                                                                                                    |
| ResSec             | Residual evaluation for the secant iterations of the iterNewton_Sec iteration algorithm. When ommited, fe_timetries to interpret the Residual field. The function must fill in the secant residual evaluation r1 which two columns will contain the residual for solution rho(1)*dq and rho(2)*dq. The default ResSec field will be then 'r1(:,1) = model.K{3}*(u-rho(1)*dq)-fc; r1(:,2) = model.K{3}*(u-rho(2)*dq)-fc;'.                                                                                             |
| Below is a trivial | demonstration of formats and call for non-linear bar statically                                                                                                    |

loaded in 5 steps.

```
mdl=femesh('testbar1');
mdl=fe_case(mdl,'DofLoad','right',struct('DOF',2.01,'def',1));
mdl=fe_case(mdl,'FixDof','left',1);
mdl=fe_case(mdl,'setcurve','right', ...
fe_curve('testramp 5 1')); % 5 steps gradual load
```

```
mdl=stack_set(mdl,'info','TimeOpt', ...
struct('Opt',[],'Method','staticnewton',...
'Jacobian','ki=basic_jacobian(model,ki,0.,0.,opt.Opt);',...
'Residual','r = model.K{3}*u-fc-model.K{3}*u.^1.5;'));
```

```
def=fe_time(mdl);feplot(mdl,def);fecom('showdefarrow');
```

numerical damping for Newmark, HHT-alpha schemes

You may want to use numerical damping in a time integration scheme, the first possibility is to tune the Newmark parameters using a coefficient  $\alpha$  such that  $\beta = \frac{(1+\alpha)^2}{4}$  and  $\gamma = \frac{1}{2} + \alpha$ . This is known to implement too much damping at low frequencies and is very depending on the time step [36].

A better way to implement numerical damping is to use the HHT- $\alpha$  method which applies the Newmark time integration scheme to a modified residual balancing the forces with the previous time step.

For the HHT- $\alpha$  scheme, **TimeOpt** has the form

```
TimeOpt=struct('Method', 'nlnewmark', 'Opt', Opt,...
'HHTalpha', alpha)
```

where TimeOpt.Opt is defined by

[beta gamma t0 deltaT Nstep]

beta and gamma are the standard Newmark parameters [36] with numerical damping, t0 the initial time, deltaT the fixed time step, Nstep the number of steps.

The automatic TimeOpt generation call takes the form [alpha unused t0 deltaT Nstep] and will compute the corresponding  $\beta$ ,  $\gamma$  parameters.

This is a simple 1D example plotting the propagation of the velocity field using the HHT- $\alpha$  implicit algorithm:

```
model=fe_time('demo bar');
TimeOpt=fe_time('TimeOpt hht .05 Inf 3e-4 1e-4 100');
TimeOpt.NeedUVA=[1 1 0];
def=fe_time(TimeOpt,model);
```

The call

```
TimeOpt=fe_time('TimeOpt hht .05 Inf 3e-4 1e-4 100');
is strictly equivalent to
TimeOpt=struct('Method', 'nlnewmark',...
```

```
'Opt',[.275625 .55 3e-4 1e-4 100],...
'HHTalpha',.05);
```

# fe\_time,of\_time

## Theta

The  $\theta$ -method is a velocity based solver, whose formulation is given for example in [51, 52]. It considers the acceleration as a distribution, thus relaxing discontinuity problems in non-smooth dynamics. Only a linear implementation is provided in fe\_time. The user is nevertheless free to implement a non-linear iteration, through his own IterFcn.

This method takes only one integration parameter for its scheme,  $\theta$  set by default at 0.5. Any values between 0.5 and 1 can be used, but numerical damping occurs for  $\theta > 0.5$ .

The TimeOpt.Opt takes the form [theta unused t0 deltaT Nstep].

This is a simple 1D example plotting the propagation of the velocity field using the  $\theta$ -Method:

```
model=fe_time('demo bar');
TimeOpt=fe_time('TimeOpt theta .5 0 3e-4 100');
def=fe_time(TimeOpt,model);
```

## Euler

This method can be used to integrate first order problem of the form  $M\dot{q} + Kq = F$ . One can use it to solve transient heat diffusion equation (see p\_heat).

Integration scheme is of the form  $q_{n+1} = q_n + (1 - \theta)h\dot{q}_n + \theta h\dot{q}_{n+1}$  $\theta$  can be define in opt.Opt(1). Explicit Euler ( $\theta = 0$ ) is not implemented at this time. Best accuracy is obtained with  $\theta = \frac{1}{2}$  (Crank-Nicolson).

### of\_time

The of\_time function is a low level function dealing with CPU and/or memory consuming steps of a time integration.

The **case sensitive** commands are

| lininterp                            | linear interpolation.                        |  |
|--------------------------------------|----------------------------------------------|--|
| storelaststep                        | pre-allocated saving of a time step.         |  |
| interp                               | Time scheme interpolations (low level call). |  |
| The liniterp command which syntax is |                                              |  |
| <pre>out = of_time ('1</pre>         | <pre>ininterp',table,val,last) ,</pre>       |  |

computes val containing the interpolated values given an input table which first column contains the abscissa and the following the values of each function. Due to performance requirements, the abscissa must be in ascending order. The variable last contains [i1 xi si], the starting index (beginning at 0), the first abscisse and coordinate. The following example shows the example of 2 curves to interpolate:

out=of\_time('lininterp',[0 0 1;1 1 2;2 2 4],linspace(0,2,10)',[0 0 0])

Warning : this command modifies the variable last within a given function this may modify other identical constants in the same m-file. To avoid any problems, this variable should be generated using zeros (the Matlab function) to assure its memory allocation independence.

The storelaststep command makes a deep copy of the displacement, velocity and acceleration fields (stored in each column of the variable uva.uva in the preallocated variables u, v and a following the syntax:

of\_time('storelaststep',uva,u,v,a);

The interp command is used by fe\_time when the user gives a TimeVector in the command. For time t1 and the uva matrix containing in each column, displacement, velocity and acceleration at the preceding time step t0, the interpolation strategy depends on the arguments given to of\_time.

Warning: this command modifies out.def at very low level, out.def thus cannot be initialized by simple numerical values, but by a non trivial command (use zeros(1) instead of 0 for example) to ensure the unicity of this data in memory.

For a Newmark or HHT-alpha scheme, the low level call command is

of\_time ('interp', out, beta,gamma,uva,a, t0,t1,model.FNL);

where beta and gamma are the coefficients of the Newmark scheme, first two values of opt.Opt.

Thus the displacement  $(u_1)$  and velocity  $(v_1)$  at time **t1** will be computed from the displacement  $(u_0)$ , velocity  $(v_0)$ , acceleration  $(a_0)$  stored in uva, the new acceleration a  $(a_1)$ , and the time step (h = t1 - t0) as

$$\begin{cases} v_1 = v_0 + h(1 - \gamma)a_0 + h\gamma a_1\\ u_1 = u_0 + hv_0 + h^2(\frac{1}{2} - \beta)a_0 + h^2\beta a_1 \end{cases}$$
(9.4)

NL force (model.FNL) is linearly interpolated.

# fe\_time,of\_time

For the Theta-Method scheme, the low level command is

of\_time ('interp', out, opt.Opt(1),[],uva,v, t0,t1,model.FNL);

Thus the displacement  $(u_1)$  at time t1 will be computed from the displacement  $(u_0)$ , velocity  $(v_0)$ , stored in uva, the new velocity v  $(v_1)$ , and the time step (h = t1 - t0) as

$$u_1 = u_0 + h(1 - \theta)v_0 + h\theta v_1 \tag{9.5}$$

For the **staticnewton** method, it is possible to use the same storage strategy (since it is optimized for performance), using

```
of_time ('interp', out, [],[], [],u, t0,t1,model.FNL);
```

In this case no interpolation is performed.

Please note that this low-level call uses the internal variables of fe\_time at the state where is is evaluated. It is then usefull to know that inside fe\_time:

- at time tc=t(j1+1) using time step dt, values are t0=tc-dt and t1=tc.
- uva is generally stored in Case.uva.
- the current acceleration, velocity or displacement values when interpolation is performed are always a, v, and u.
- The out data structure must be preallocated and is modified by low level C calls. Expected fields are

| def    | must be preallocated with size length(OutInd) x                                                                                                    |
|--------|----------------------------------------------------------------------------------------------------|
|        | length(data)                                                                                                    |
| data   | column vector of output times                                                                                                    |
| OutInd | int32 vector of output indices, must be given                                                                                                    |
| cur    | [Step dt], must be given                                                                                                    |
| FNL    | <pre>possibly preallocated data structure to store non-linear loads.<br/>FNL.def must be length(model.FNL) by size(out.data,1)<br/>(or possibly size(out.FNL.data,1), in this case fieldnames<br/>must be def,DOF,data,cur)</pre> |

• non linear loads in model.FNL are never interpolated.

See also fe\_mk, fe\_load, fe\_case

**Purpose** UI command functions for standard operations in identification.

Syntax idcom('CommandString');

**Description** idcom provides a simple access to standard operations in identification. The way they should be sequenced is detailed in section 2.3 which also illustrates the use of the associated GUI.

idcom is always associated with an iiplot figure. Information on how to modify standard plots is given under iicom. The datasets used by idcom are described in section 2.3. Methods to access the data from the command line are described in section 2.1.2. Identification options stored in the figure are detailed under the idopt function.

idcom(ci) turns the environment on, idcom(ci, 'Off') removes options but not datasets.

The information given below details each command (see the commode help for hints on how to build commands and understand the variants discussed in this help). Without arguments idcom opens or refreshes the current idcom figure.

## Commands

## e [ ,*i w*]

Single pole narrow-band model identification. e calls ii\_poest to determine a single pole narrow band identification for the data set ci.Stack{'test'}.

A bandwidth of two percent of w is used by default (when i is not given). For i < 1, the i specifies the half bandwidth as a fraction of the central frequency w. For i an integer greater than 5, the bandwidth is specified as a number of retained frequency points.

The selected frequency band is centered around the frequency w. If w is not given, ii\_poest will wait for you to pick the frequency with your mouse.

If the local fit does not seem very good, you should try different bandwidths (values of i).

The results are stored in ci.Stack{'IdAlt'} with a pole .po and residue .res field. FRFs are resynthesized into ci.Stack{'IdFrf'} (which is overlaid to ci.Stack{'Test'}

# idcom

in iiplot). If, based on the plot(s), the estimate seems good it should be added to the current pole set ci.Stack{'IdMain'} using ea.

#### ea

Add alternate poles to the main set. If appropriate modes are present in ci.Stack{'IdAlt'} (after using the e or f commands for example), they should be added to the main pole set ci.Stack{'IdMain'} using the ea command. These poles can then be used to identify a multiple pole broadband model with idcom est and idcom eup commands.

If all poles in ci.Stack{'IdAlt'} are already in ci.Stack{'IdMain'}, the two are only combined when using the eaf command (this special format is used to prevent accidental duplication of the nodes).

```
er [num i, f w]
```

Remove poles from ci.Stack{'IdMain'}. The poles to be removed can be indicated by number using 'er num *i*' or by frequency using 'er f *w*' (the pole with imaginary part closest to *w* is removed). The removed pole is placed in ci.Stack{'IdAlt'} so that an ea command will undo the removal.

## est[ ,local,localpole]

Broadband multiple pole identification without pole update. est uses id\_rc to identify a model based on the complete frequency range. This estimate uses the current pole set ci.Stack{'IdMain'} but does not update it. The results are a residue matrix ci.Stack{'IdMain'}.res, and corresponding FRF ci.Stack{'IdFrf'} (which is overlaid to ci.Stack{'Test'} in iiplot). In most cases the estimate can be improved by optimizing the poles using the eup or eopt commands.

estLocal only estimates residues of poles in the range selected by ci.IDopt. You perform a series of local estimates over selected bands by providing these bands or using narrow band around each pole with estLocalPole.

gartid

```
idcom('w0');idcom est
def_global=ci.Stack{'IdMain'}; % broadband estimate
idcom('estlocal',{[6 7],[15 17],[31 38],[48 65]});
def_local=ci.Stack{'IdMain'}; % estimate by multiple local bands
```

```
eup dstep \ fstep \ [local, num i, iter j]
```

Update of poles. eup uses id\_rc to update the poles of a multiple pole model based data within ci.IDopt.SelectedRange. This update is done through a non-linear optimization of the pole locations detailed in section 2.3.3. The results are updated modes ci.Stack{'IdMain'} (the initial ones are stored in ci.Stack{'IdAlt'}), and corresponding FRF ci.Stack{'IdFrf'} (which is overlaid in iiplot).

In most cases, eup provides significant improvements over the initial pole estimates provided by the e command. In fact the only cases where you should not use eup is when you have a clearly incomplete set of poles or have reasons to suspect that the model form used by id\_rc will not provide an accurate broadband model of your response.

Default values for damping and frequency steps are 0.05 and 0.002. You may specify other values. For example the command 'eup 0.05 0.0' will only update damping values.

It is often faster to start by optimizing over small frequency bands while keeping all the poles. Since some poles are not within the selected frequency range they should not be optimized. The option local placed after values of *dstep* and *fstep* (if any) leads to an update of poles whose imaginary part are within the retained frequency band.

When using local update, you may get warning messages about conditioning. These just tell you that residues of modes outside the band are poorly estimated, so that the message can be ignored. While algorithms that by-pass the numerical conditioning warning exist, they are slower and don't change results so that the warning was left.

In some cases you may want to update specific poles. The option num i where i gives the indices in IdMain of the poles you want to update. For example 'eup 0.0 0.02 num 12' will update the frequency of pole 12 with a step of 2%.

- The poles in ci.Stack{'IdMain'}.po are all the information needed to obtain the full model estimate. You should save this information in a text file (use idcom('TableIdMain') to genarate a clean output) to be able to restart/refine your identification.
- You can get a feel for the need to further update your poles by showing the error and quality plots (see iiplot and section 2.3.2).

# idcom

## eopt [local, num i ]

Update of poles. eopt is similar to eup but uses id\_rcopt to optimize poles. eopt is often more efficient when updating one or two poles (in particular with the eopt local command after selecting a narrow frequency band). eopt is guaranteed to improve the quadratic cost (3.3) so that using it rarely hurts.

### find

Find a pole. This command detects minima of the MMIF that are away from poles of the current model ci.Stack{'IdMain'}.po and calls ii\_poest to obtain a narrow band single pole estimate in the surrounding area. This command can be used as an alternative to indicating pole frequencies with the mouse (e command). More complex automated model initialization will be introduced in the future.

## f i

Graphical input of frequencies. f *i* prompts the user for mouse input of *i* frequencies (the abscissa associated with each click is taken to be a frequency). The result is stored in the pole matrix ci.Stack{'IdAlt'}.po assuming that the indicated frequencies correspond to poles with 1% damping. This command can be used to create initial pole estimates but the command e should be used in general.

## dspi nm

Direct system parameter identification. dspi uses id\_dspi to create a *nm* pole state space model of Test. nm must be less than the number of sensors. The results are transformed to the residue form which gives poles and residues in IdMain, and corresponding FRF IdFrf (which is overlaid to Test in iiplot.

### mass i

Computes the generalized mass at address *i*. If the identified model contains complex residues (ci.IDopt.Fit='Pos' or 'Complex'), res2nor is used to find a real residue approximation. For real residues, the mass normalization of the mode is given by the fact that for collocated residues reciprocity implies

$$c_{Col}\phi_j = \phi_j^T b_{Col} = \sqrt{R_{jCol}} = (m_{jCol})^{-1/2}$$

The mass at a given sensor *i* is then related to the modal output  $c_l \phi_j$  of the mass normalized mode by  $m_{lj} = (c_l \phi_j)^{-2}$ . This command can only be used when col-

located transfer functions are specified and the system is assumed to be reciprocal (see idopt).

### poly nn nd

Orthogonal polynomial identification. poly uses id\_poly to create a polynomial model of Test with numerators of degree *nn* and denominators of degree *nd*. The corresponding FRFs are stored in IdFrf (which is overlaid to Test in iiplot).

## [Table,Tex] IIpo

Formatted printout of pole variables IIpo or IIpo1. With the Tex command the printout is suitable for inclusion in LATEX.

This command is also accessible from the idcom figure context menu.

See also idcom, iicom, iiplot, id\_rc, section 2.3

# idopt

**Purpose** handling of options used by the identification related routines.

**Description** idopt is the function handling identification options. Identification options associated with idcom figures are used when generating new identifications. They should be modified using the ci.IDopt pointer or the IDopt tab in the figure. In the text output below

```
>> ci=idcom; ci.IDopt
(ID options in figure(2)) =
ResidualTerms : [ 0 | 1 (1) | 2 (s^-2) | {3 (1 s^-2)} | 10 (1 s)]
DataType : [ {disp./force} | vel./force | acc./force ]
AbscissaUnits : [ {Hz} | rd/s | s ]
PoleUnits : [ {Hz} | rd/s ]
SelectedRange : [ 1-3124 (4.0039-64.9998) ]
FittingModel : [ Posit. cpx | {Complex modes} | Normal Modes]
NSNA : [ 0 sensor(s) 0 actuator(s) ]
Reciprocity : [ {Not used} | 1 FRF | MIMO ]
Collocated : [ none declared ]
```

currently selected value are shown between braces { } and alternatives are shown.

After performing an identificiation, the options used at the time are copied to the result. Thus the ci.Stack{'IdMain'}.idopt is a copy of the figure options when the identification was performed. Some manipulations possible with the res2nor,res2ss,id\_nor, ... functions may require modifications of these options (which are different from the idcom figure options.

The *SDT* handle object used to store options is very permissive in the way to change values from the command line (for GUI operation use the IDopt tab). ci.IDopt.OptName=OptValue sets the option. OptName need only specify enough characters to allow a unique option match. Thus ci.IDopt.res and ci.IDopt.ResidualTerms are equivalent. Here are a few examples

```
demosdt('demoGartIdEst');ci=idcom;
ci.IDopt.Residual=0; % modify estimation default
ci.IDopt.Selected=[100 2000];
ci.IDopt.Po='Hz';
ci.IDopt % changed
ci.Stack{'IdMain'}.idopt % not changed until new identification
```

The following is a list of possible options with indications as to where they are stored. Thus ci.IDopt.res=2 is simply a user friendly form for the old call ci.IDopt(6)=2 which you can still use.

- Res Residual terms (stored in ci.IDopt(1))
  - 0 none
    - 1 Static correction (high frequency mode correction)
  - 2 Roll-off  $(s^{-2})$ , low frequency mode correction).
  - 3 Static correction and roll-off (default)
  - 10 *1* and *s*, this correction is only supported by *id\_rc* and should be used for identification in narrow bandwidth (see *ii\_poest* for example)
  - -*i* An alternate format uses negative numbers with decades indicating powers (starting at  $s^{-2}$ ). Thus Ass=-1101 means an asymptotic correction with terms in  $s^{-2}$ , 1, s type (stored in ci. IDopt(2))

Data

- 0 displacement/force (default)
- 1 velocity/force
- 2 acceleration/force

Abscissa units for vector w can be Hz, rad/s or seconds

Pole units can be Hz or rad/s

units are actually stored in ci.IDopt(3) with units giving abscissa units (01 w in Hertz, 02 w in rad/s, 03 w time seconds) and tens pole units (10 po in Hertz, 20 po in rad/s). Thus ci.IDopt(3)=12 gives w in rad/sec and po in Hz.

- Selected frequency range indices of first and last frequencies to be used for identification or display (stored in ci.IDopt(4:5))
- Fitting model (see res page 165, stored in ci.IDopt(6))
  - 0 positive-imaginary poles only, complex mode residue
  - 1 complex mode residue, pairs of complex-conjugate poles (default)
  - 2 normal mode residue

ns,na

number of sensors/actuators (outputs/inputs) stored in ci.IDopt(7:8))

# idopt

| Recip |     | method selection for the treatment of reciprocity (stored in                   |
|-------|-----|--------------------------------------------------------------------------------|
|       |     | ci.IDopt(12))                                                                  |
|       | 1   | means that only iC1 (ci.IDopt(13)) is declared as being collocated.            |
|       |     | id_rm assumes that only this transfer is reciprocal even if the system         |
|       |     | has more collocated FRFs                                                       |
|       | na  | (number of actuators) is used to create fully reciprocal (and minimal          |
|       |     | of course) MIMO models using id_rm. na must match non-zero values              |
|       |     | declared in iCi.                                                               |
|       | -nc | (with nc the number of collocated FRFs) is used to declare collocated          |
|       |     | FRFs while not enforcing reciprocity when using id_rm.                         |
| iC1   |     | indices of collocated transfer functions in the data matrix (see the <b>xf</b> |
|       |     | format page 167)                                                               |

To make a copy of the data, and no longer point to the figure, use ci.IDopt.GetData. iop2 = idopt returns a *SDT* handle to a set options that may differ from those of used by idcom.

See also xfopt, idcom, iiplot

# $id\_dspi$

**Purpose** Direct structural system parameter identification.

Syntax [a,b,c,d] = id\_dspi(y,u,w,idopt,np)

**Description** The direct structural system parameter identification algorithm [53] considered here, uses the displacement frequency responses y(s) at the different sensors corresponding to the frequency domain input forces u(s) (both given in the xf format). For example in a SIMO system with a white noise input, the input is a column of ones u=ones(size(w)) and the output is equal to the transfer functions y=xf. The results of this identification algorithm are given as a state-space model of the form

$$\left\{ \begin{array}{c} \dot{p} \\ \ddot{p} \end{array} \right\} = \left[ \begin{array}{cc} 0 & I \\ -K_T & -C_T \end{array} \right] \left\{ \begin{array}{c} p \\ \dot{p} \end{array} \right\} + \left[ \begin{array}{c} 0 \\ b_T \end{array} \right] \left\{ u \right\} \text{ and } \left\{ y \right\} = \left[ \begin{array}{c} c_T & 0 \end{array} \right] \left\{ \begin{array}{c} p \\ \dot{p} \end{array} \right\}$$

where the pseudo-stiffness  $K_T$  and damping  $C_T$  matrices are of dimensions np by np (number of normal modes). The algorithm, only works for cases where np is smaller than the number of sensors (ci.IDopt.ns).

```
ci=iicom('curveload sdt_id');
R1=ci.Stack{'Test'};
[a,b,c,d] = id_dspi(R1.xf,ones(size(R1.w)),R1.w,R1.idopt,4);
```

For SIMO tests, normal mode shapes can then be obtained using [mode,freq] = eig(-a(np+[1:np],1:np)) where it must be noted that the modes are not mass normalized as assumed in the rest of the *Toolbox* and thus cannot be used directly for predictions (with nor2xf for example). Proper solutions to this and other difficulties linked to the use of this algorithm (which is provided here mostly for reference) are not addressed, as the main methodology of this *Toolbox* (id\_rc, id\_rm, and id\_nor) was found to be more accurate.

For MIMO tests, id\_dspi calls id\_rm to build a MIMO model.

The identification is performed using data within ci.IDopt.SelectedRange. y is supposed to be a displacement. If ci.IDopt.DataType gives y as a velocity or acceleration, the response is integrated to displacement as a first step.

See also idopt, id\_rc, id\_rm, psi2nor, res2nor

# $id\_nor$

**Purpose** Identification of normal mode model, with optimization of the complex mode output shape matrix.

```
NOR = id_nor(ci.Stack{'IdMain'})
NOR = id_nor( ... )
[om,ga,phib,cphi] = id_nor( ... )
[new_res,new_po] = id_nor( ... )
[ ... ] = id_nor(IdResult,ind,opt,res_now)
```

**Description** id\_nor is meant to provide an optimal transformation (see details in [12] or section 2.4.3) between the residue (result of id\_rc) and non-proportionally damped normal mode forms

$$\{y(s)\} = \sum_{j=1}^{2N} \frac{\{c\psi_j\} \left\{\psi_j^T b\right\}}{s - \lambda_j} \{u\} \text{ and } \begin{bmatrix} Is^2 + \Gamma s + \Omega^2 \end{bmatrix} \{p\} = \begin{bmatrix} \phi^T b \end{bmatrix} \{u\}$$
$$\{y\} = [c\phi] \{p\}$$

The output arguments are either

- the standard normal mode model freq,ga,phib,cphi (see nor) when returning 4 outputs.
- the associated normal model data structure NOR when returning one output.
- or the residues of the associated model **new\_res** and poles **po** (see **res** page 165) when returning 2 outputs. With this output format, the residual terms of the initial model are retained.

The algorithm combines id\_rm (which extracts complex mode output shape matrices  $c\psi$  from the residues **res** and scales them assuming the system reciprocal) and **psi2nor** (which provides an optimal second order approximation to the set of poles po and output shape matrices  $c\psi$ ).

Since the results of psi2nor can quite sensitive to small errors in the scaling of the complex mode outputs  $c\psi$ , an optimization of all or part (using the optional argument ind to indicate the residues of which poles are to be updated) collocated residues can be performed. The relative norm between the identified residues res and those of the normal mode model is used as a criterion for this optimization.

Three optimization algorithms can be selected using opt (1: id\_min of the Structural Dynamics Toolbox, 2: fmins of MATLAB, 3: fminu of the Optimization Toolbox).

You can also restart the optimization using the residues old\_res while still comparing the result with the nominal res using the call

```
[new_res,po] = id_nor(res,po,idopt,ind,opt,old_res)
```

Notes id\_nor is only defined if IDopt.Reciprocity is 1 FRF or MIMO (12) and for cases with more sensors than modes (check IDopt.NSNA). id\_nor may not work for identifications that are not accurate enough to allow a proper determination of normal mode properties.

> In cases where id\_nor is not applicable, normal mode residues can be identified directly using id\_rc with IDoptFit='Normal' or an approximate transformation based on the assumption of proportional damping can be obtained with res2nor.

> id\_nor does not handle cases with more poles than sensors. In such cases res2nor can be used for simple approximations, or id\_nor can be used for groups of modes that are close in frequency.

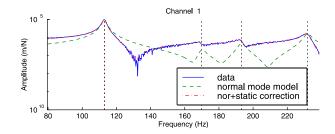

Residual terms can be essential in rebuilding FRFs (see figure above taken from demo\_id) but are not included in the normal mode model (freq, ga, phib, cphi). To include these terms you can use either the residues new\_res found by id\_nor

```
xf = res2xf(new_res,po,w,idopt)
```

or combine calls to nor2xf and res2xf

```
xf = nor2xf(om,ga,phib,cphi,w) + ...
     res2xf(res,po,w,idopt,size(po,1)+1:size(res,1))
```

```
Example
```

```
ci=demosdt('demo gartidest')
if ci.Stack{'Test'}.dof(4,2)~=1012.03;% Needed to have positive driving point 2
 ci.Stack{'Test'}.xf=-ci.Stack{'Test'}.xf;
 ci.Stack{'Test'}.dof(:,2)=1012.03; idcom('est');
end
nor = id_nor(ci.Stack{'IdMain'});
ci.Stack{'IIxh'}=nor2xf(nor,ci.Stack{'Test'}.w,'hz struct acc');
iicom('iixhon')
```

See also id\_rc, res2nor, id\_rm, psi2nor, demo\_id

# id\_poly \_\_\_\_\_

| Purpose     | Parametric identification using $\mathbf{xf}$ -orthogonal polynomials.                                                                                                    |
|-------------|----------------------------------------------------------------------------------------------------|
| Syntax      | <pre>[num,den] = id_poly(xf,w,nn,nd) [num,den] = id_poly(xf,w,nn,nd,idopt)</pre>                                                                                                    |
| Description | A fit of the provided frequency response function $\mathbf{xf}$ at the frequency points $\mathbf{w}$ is<br>done using a rational fraction of the form $H(s) = num(s)/den(s)$ where num is a<br>polynomial of order nn and den a polynomial of order nd. The numerically well<br>conditioned algorithm proposed in Ref. [11] is used for this fit. |
|             | If more than one frequency response function is provided in $xf$ , the numerator<br>and denominator polynomials are stacked as rows of num and den. The frequency<br>responses corresponding to the identified model can be easily evaluated using the<br>command qbode(num,den,w).                                                               |
|             | The identification is performed using data within <b>IDopt.SelectedRange</b> . The <b>idcom</b> poly command gives easy access to this function.                                                                                                    |
| See also    | id_rc, invfreqs of the Signal Processing Toolbox.                                                                                                    |

# id\_rc, id\_rcopt

Purpose Broadband pole/residue model identification with the possibility to update an initial set of poles. [res,po,xe] = id\_rc (xf,po,w,idopt) [res,new\_po,xe] = id\_rc (xf,po,w,idopt,dst,fst) [res,new\_po,xe] = id\_rcopt(xf,po,w,idopt,step,indpo)

**Description** This function is typically accessed using the idcom GUI figure as illustrated in section 2.3.

For a given set of poles po (see ii\_pof for the format), id\_rc(xf,po,w,idopt) identifies the residues of a broadband model, with poles po, that matches the FRFs xf at the frequency points w. (This is implemented as the idcom est command).

As detailed in section 2.3, the poles can (and should) be tuned [8] using either id\_rc (ad-hoc dichotomy algorithm, accessible through the idcom eup command) or id\_rcopt (gradient or conjugate gradient minimization, accessible through the idcom eopt command). id\_rc performs the optimization when initial step sizes are given (see details below).

After the identification of a model in the residue form with id\_rc, other model forms can be obtained using id\_rm (minimal/reciprocal residue model), res2ss (state-space), res2xf (FRF) and res2tf (polynomial), id\_nor (normal mode model).

The different input and output arguments of id\_rc and id\_rcopt are

Measured data stored in the **xf** format where each row corresponds to a frequency point and each column to a channel (actuator/sensor pair).

Although it may work for other types of data, id\_rc was developed to identify model properties based on transfer functions from force actuators to displacement sensors. IDopt(2) lets you specify that the data corresponds to velocity or acceleration (over force always). An integration (division by  $s = j\omega$ ) is then performed to obtain displacement data and a derivation is performed to output estimated FRFs coherent with the input data (the residue model always corresponds to force to displacement transfer functions).

The phase of your data should loose  $180^{\circ}$  phase after an isolated lightly damped

xf

# id\_rc, id\_rcopt

but stable pole. If phase is gained after the pole, you probably have the complex conjugate of the expected data.

If the experimental set-up includes time-delays, these are not considered to be part of the mechanical system. They should be removed from the data set  $\mathbf{xf}$  and added to the final model as sensor dynamics or actuator dynamics. You can also try to fit a model with a real poles for Pade approximations of the delays but the relation between residues and mechanical modeshapes will no longer be direct.

W

Measurement frequencies are stored as a column vector which indicates the frequencies of the different rows of xf. IDopt(3) is used to specify the frequency unit. By default it is set to 11 (FRF and pole frequencies in Hz) which differs from the SDT default of rad/s used in functions with no frequency unit option. It is assumed that frequencies are sorted (you can use the MATLAB function **sort** to order your frequencies).

po, new\_po

Initial and updated pole sets. id\_rc estimates residues based on a set of poles po which can be updated (leading to new\_po). Different approaches can be used to find an initial pole set:

- create narrow-band single pole models (ii\_poest available as the idcom e command).
- pick the pole frequencies on plots of the FRF or MMIF and use arbitrary but realistic values (e.g. 1%) for damping ratios (ii\_fin available as the idcom f command).
- use pole sets generated by any other identification algorithm (id\_poly and id\_dspi for example).

Poles can be stored using different formats (see ii\_pof) and can include both conjugate pairs of complex poles and real poles. (id\_rc uses the frequency/damping ratio format).

The id\_rc algorithms are meant for iterations between narrow-band estimates, used to find initial estimates of poles, and broadband model tuning using id\_rc or id\_rcopt. To save the poles to a text file, use idcom Table. If these are your best poles, id\_rc will directly provide the optimal residue model. If you are still

iterating you may replace these poles by the updated ones or add a pole that you might have omitted initially.

### IDopt

Identification options (see idopt for details). Options used by id\_rc are Residual, DataType, AbscissaUnits, PoleUnits, SelectedRange and FittingModel.

The definition of channels in terms of actuator/sensor pairs is only considered by id\_rm which should be used as a post-treatment of models identified with id\_rc.

```
dstep, fstep (for id_rc)
```

Damping and frequency steps. To update pole locations, the user must specify initial step sizes on the frequency and damping ratio (as fractions of the initial values). id\_rc then uses the gradient of the quadratic FRF cost to determine in which direction to step and divides the step size by two every time the sign changes. This approach allows the simultaneous update of all poles and has proved over the years to be extremely efficient.

For lightly damped structures, typical step values (used by the idcom command eup) are 10% on all damping ratios (dstep = 0.1) and 0.2% on all frequencies (fstep = 0.002). If you only want to update a few poles fstep and dstep can be given as vectors of length the number of poles in po and different step values for each pole.

idcom('eup 0.05 0.002 local') can be used to specify dstep and fstep. The optional local at the end of the command specifies that zero steps should be used for poles whose resonance is outside the selected frequency band.

```
step, indpo (for id_rcopt)
```

Methods and selected poles. step specifies the method used for step length, direction determination method, line search method, reference cost and pole variations. You should use the default values (empty step matrix). indpo gives the indices of poles to be updated (po(indpo,:) for poles in format 2 are the poles to be updated, by default all poles are updated).

The idcom eopt command can be used to access id\_rcopt. eoptlocal calls id\_rcopt with indpo set to only update poles whose resonance is within the selected frequency band.

# id\_rc, id\_rcopt

### res

Residues are stored in the **res** format (see section 5.6). If the options **IDopt** are properly specified this model corresponds to force to displacement transfer functions (even if the data is acceleration or velocity over force). Experts may want to mislead **id\_rc** on the type of data used but this may limit the achievable accuracy.

### xe

*Estimated FRFs* correspond to the identified model with appropriate derivation if data is acceleration or velocity over force.

#### See also idcom, id\_rm, res2xf, res2ss Tutorial section section 2.3 gartid and demo\_id demonstrations

# id\_rm \_

| Purpose     | Create minimal models of MIMO systems and apply reciprocity constraints to obtain scaled modal inputs and outputs.                                                                                                    |
|-------------|----------------------------------------------------------------------------------------------------|
|             | <pre>OUT = id_rm(IN,multi) [psib,cpsi,new_res,new_po] = id_rm(res ,po,ci.IDopt) [phib,cphi,new_res,new_po] = id_rm(Rres,po,ci.IDopt) [psib,cpsi,new_res,new_po] = id_rm(res ,po,ci.IDopt,multi)</pre>                                                                                                    |
| Description | id_rm is more easily called using the idcom GUI figure Postprocessing tab, see section 2.4.                                                                                                    |
|             | IN is a data structure (see xfopt shapes at DOFs). Required fields are IN.res<br>residues, IN.po poles, and IN.idopt identification options. Options used by id_rm<br>are .FittingModel (Posit, Complex or Normal modes), .NSNA (number of sen-<br>sors/actuators), .Reciprocity (not used, 1 FRF or true MIMO), .Collocated<br>(indices of colloc. FRF when using reciprocity). |
|             | multi is an optional vector giving the multiplicity for each pole in IN.po.                                                                                                    |
|             | OUT is a structure with fields (this format is likely to change in the future)                                                                                                    |
|             | .popoles with appropriate multiplicity.defoutput shape matrix (CPSI).DOFSensor DOFs at which .DEF is defined.psibinput shape matrix (PSIB).CDOFindices of collocated FRFs.headerheader (5 text lines with a maximum of 72 characters)The low level calls giving res, po and ci.IDopt as arguments are obsolete and only                                                          |
|             | maintained for backward compatibility reasons.                                                                                                    |

As shown in more detail in section 2.4, the residue matrix  $R_j$  of a single mode is the product of the modal output by the modal input. For a model in the residue form (residue **res**, poles **po** and options **IDopt** identified using **id\_rc** for example), **id\_rm** determines the modal input **psib** and output **cpsi** matrices such that

$$[\alpha(s)] = \sum_{j=1}^{2N} \frac{\{c\psi_j\}\left\{\psi_j^T b\right\}}{s - \lambda_j} \approx \sum_{j=1}^{2N} \frac{[R_j]}{s - \lambda_j}$$
(9.6)

The residues can be either complex mode residues or normal mode residues. In that case the normal mode input **phib** and output **cphi** matrices are real.

The **new\_res** matrix is the minimal approximation of **res** corresponding to the computed input and output matrices. id\_rm uses the number of sensors IDopt(7) and actuators IDopt(8).

For MIMO systems (with the both the number of sensors IDopt(7) and actuators IDopt(8) larger than 1), a single mode has only a single modal output and input which implies that the residue matrix should be of rank 1 (see section 2.4.1). Residue matrices identified with id\_rc do not verify this rank constraint. A minimal realization is found by singular value decomposition of the identified residue matrices. The deviation from the initial model (introduced by the use of a minimal model with isolated poles) is measured by the ratio of the singular value of the first deleted dyad to the singular value of the dyad kept. For example the following output of id\_rm

Po # freq mul Ratio of singular values to maximum 1 7.10e+02 2 : 0.3000 k 0.0029

indicates that the ratio of the second singular value to the first is significant (0.3) and is kept, while the second dyad can be neglected (0.0029).

For a good identification, the ratios should be small (typically below 0.1). Large ratios usually indicate poor identification and you should update the poles using id\_rc in a broad or narrow band update. Occasionally the poles may be sufficiently close to be considered as multiple and you should keep as many dyads as the modal multiplicity using the input argument multi which gives the multiplicity for each pole (thus the output shown above corresponds to a multiplicity of 2).

 $id\_rm$  also enforces reciprocity conditions in two cases

- IDopt(12)=1. One transfer function is declared as being collocated. Reciprocity is only applied on the input and output coefficients linked to the corresponding input/output pair.
- IDopt(12)=na. As many collocated transfer functions as actuators are declared. The model found by id\_rm is fully reciprocal (and minimal of course).
- in other cases IDopt(12) should be either 0 (no collocated transfer) or equal to -nc (nc collocated transfers but reciprocal scaling is not desired).

It is reminded that for a reciprocal system, input and output shape matrices linked to collocated inputs/outputs are the transpose of each other  $(b = c^T)$ . Reciprocal

scaling is a requirement for the determination of non-proportionally damped normal mode models using id\_nor.

In MIMO cases with reciprocal scaling, the quality indication given by id\_rm is

Po# freq mul sym. rel.e. 1 7.10e+02 2 : 0.0038 0.0057

which shows that the identified residue was almost symmetric (relative norm of the anti-symmetric part is 0.0038), and that the final relative error on the residue corresponding to the minimal and reciprocal MIMO model is also quite small (0.0057).

| Warnings | <ul> <li>id_rm is used by the functions: id_nor, res2nor, res2ss</li> <li>Collocated force to displacement transfer functions have phase between 0 and -180 degrees, if this is not true you cannot expect the reciprocal scaling of id_rm to be appropriate and should not use id_nor.</li> </ul> |
|----------|----------------------------------------------------------------------------------------------------|
|          | • id_rm only handles complete MIMO systems with $NS$ sensors and $NA$ actuators.                                                                                                    |
| See also | idcom, id_rc, id_nor, the demo_id demonstration                                                                                                    |

567

# iicom

PurposeUI command function for FRF data visualization.Syntaxiicom CommandString<br/>iicom(ci,'CommandString') % specify target figure with pointer<br/>out = iicom('CommandString')

**Description** ii com is a standard *UI command* function which performs operations linked to the data visualization within the *iiplot* interface. A tutorial can be found in section 2.1.

Commands are text strings telling iicom what to do. If many iiplot figures are open, one can define the target giving an iiplot figure handle ci as a first argument.

iicom uses data stored in a stack (see section 2.1.2). iicom does not modify data. A list of commands available through iicom is given below. These commands provide significant extensions to capabilities given by the menus and buttons of the iiplot command figure.

## Commands

;, command

The commode help details generic command building mechanisms. Commands with no input (other than the command) or output argument, can be chained using a call of the form *iicom(';Com1;Com2')*. commode is then used for command parsing.

cax i, ca+

Change current axes. cax *i* makes the axis *i* (an integer number) current. ca+ makes the next axis current. For example, *iicom(';cax1;show rea;ca+;show ima')* displays the real part of the current FRFs in the first axis and their imaginary part in the second. (See also the *iicom Sub* command). The button indicates the number of the current axis. Pressing the button executes the ca+ command.

## ch+, ch-, ch[+,-]i : next/previous

Next/Previous -+. These commands/buttons are used to scan through plots of the same kind. For iiplot axes, this is applied to the current data sets. For feplot axes, the current deformation is changed. You can also increment/decrement channels using the + and - keys when the current axis is a plot axis or increment by more than 1 using iicom('ch+i').

### ch i, chc i, chall, ... select channel

Display channels/poles/deformations i. Channels refer to columns of datasets, poles or deformations. ch / chc respectively define the indices of the channels to be displayed in all /the current drawing axes. The vector of indices is defined by evaluating the string i. For example iicom ch[1:3], displays channels 1 to 3 in all axes.

For Multi-dim curve with dimension labels in the .Xlab field,ChAllMyLabel selects all channels associated with dimension MyLabel. This can be used to show responses at multiple operating conditions (typically stored as third or fourth dimension of curve.Y).

For multi-channel curves one can define the dimension name referring to the Xlab field in a cell array *iicom(ci,'ch','Xlabname',i)*. For this to work properly note that all Xlabname entries must be different (*e.g.* several Unknown entries must thus be avoided).

```
% Build a multi-dim curve, see sdtweb('demosdt.m#DemoGartteCurve')
r1=demosdt('demoGartteCurve')
ci=iiplot;ci.Stack={};ci=iiplot(r1);
iicom('ChAllzeta') % All channels that correspond to 'zeta' r1.Xlab{4}
% Cell selection with Xlab string and indices
iicom('ch',{'Input DOFs',[1,2]}) % Accessible with 'pick' button
iicom('curtabChannel')
```

### Cursor, ods

The cursor is usually started with the axes context menu (right click on a given axis).

iicom CursorOnFeplot shows a cursor on the iiplot curve that let you show corresponding time deformation in feplot. (See fecom CursorNodeliplot command for more details).

iicom('ods') provides an operational deflection shape cursor.

```
Curve[Init,Load,Save,Reset, ...]
```

These commands are used to manipulate datasets.

Most of them are of the form *iicom('Curve...',CurveNames)*. Then CurveNames can be a string with a curve name, a cell array of string with curve names or a regular expression (beginning by #) to select some curve names. If CurveNames is omitted,

a curve a dialog box is opened to select targeted curves. Otherwise these commands can be accessed through the GUI, in the **Stack** tab of the **iiplot** properties figure.

- CurveInit is used to initialize a display with a new dataset. iicom('CurveInit', 'Name', adds a 'curve', 'Name' entry and displays this set in a new tab. To add multiple curves use iicom('CurveInit', {'curve', 'N1', C1; 'curve', 'N2', C2}).
  Use the curve PlotInfo to control how this initial display is performed.
- CurveLoad lets you load datasets.

iicom('CurveLoad FileName') loads curves stored in Filename. iicom('CurveLoad') opens a dialog box to choose the file containing curves to load. If the file contains multiple curves, one can select the curves to be loaded in a cell array given as a second argument. For example,

```
ci=iicom('CurveLoad', 'gartid.mat')
```

loads the gartid data in an iiplot figure. Command option -append (iicom(ci,'CurveLd -append MyFile')) lets you append loaded curves to existing curves in the stack (by default existing curves are replaced). Command option -hdf (iicom(ci,'CurveL -hdf MyFile')) lets you load curves under the sdthdfformat. Only pointers to the data stacked in iiplotare thus loaded. Visualizations and data transformation can be performed afterwards. Command option -back does not generate any visualization in iiplot. This can be useful in combination to -hdf, as the user can then fully control the data loaded in RAM.

• CurveSave lets you save iiplot stack data.

iicom('CurveSave FileName', CurveNames) saves the curves CurveNames in the .mat file given by FileName. If FileName is omitted a GUI is opened. To save more than 2 GB of data, or to save in the new MATLAB file formats (-v7.3), use the SDT V6Flag: setpref('SDT', 'V6Flag', '-v7.3').

```
fname=fullfile(sdtdef('tempdir'), 'licomSaveTestmat')
iicom(['CurveSave' fname],{'IIxi';'IdMain'})
```

- CurveNewId CurveName opens new iiplot figure for identification of the curve CurveName of the ci stack with idcom. iicom('CurveLoadId', FileName) loads from FileName into for identification.
- CurveRemove removes the curves from the stack of the iiplot figure. iicom('CurveRemove',CurveNames);

- CurveReset defines an empty curve stack to renew your work.
- CurveJoin combines datasets that have comparable dimensions. In particular first dimension (time, frequencies ...) must be the same. For example it is useful to combine dataset from parameter studies (same dimension). iicom('CurveJoin', CurveNames); Curves targeted by CurveNames (or selected curves in iiplot) are joined and

replace the first curve in the **iiplot** stack.

• CurveCat concatenates dataset that have the same dimensions. For example it is useful to combine dataset from successive time simulation. Syntax is the same as for *iicom* CurveJoin command. One can use following command options:

-follow to remove last value of first abscissa before concatenate.

-shift to shift abscissa of second dataset of the last value of first dataset abscissa.

### ga i

Get handle to a particular axis. This is used to easily modify handle graphics properties of *iiplot* axes accessed by their number. For example, you could use **set(iicom('ga1:2'), 'xgrid', 'on')** to modify the grid property of *iiplot* axes 1 and 2.

If you use more than one feplot or iiplot figure, you will prefer the calling format cf=iiplot; set(cf.ga(1:2),'xgrid','on').

## head [Main,Text,Clear]

Note : the prefered approach is now to define fixed displays using comgui objSet commands stored in the curve PlotInfo ua.axProp entry. For example

```
C1=fe_curve('testSine f 5',linspace(0,10,100e3));
r1={'@title',{'String','Main Title','FontSize',16}};
C1=sdsetprop(C1,'PlotInfo.ua.axProp',r1{:});
iicom('curveinit','SineWithFixedTitle',C1);
```

For backward compatibility, header axes are still supported (the change is to objSet allows better tab switching). Header axes are common to all plot functions and span the full figure area (normalized position [0 0 1 1]). You can get a pointer to this axis with cf.head and add any relevant object there.

```
ci=iicom('curveload','gartid') % Load a test case
h=text(0,0,'Main Title', ...
'parent',ci.head,'unit','normalized','position',[.05 .95], ...
'fontsize',20,'fontname','Times', ...
'tag','iimain')
iimouse('textmenu',h); % Allow Editing
```

iicom('HeadClear') deletes all objects from the header axis of the current figure.

Data set selection IIx:name [On,Off,Only], cIIx ...

Curve set selection for display in the current axis.

IIxf:TestOnly displays the ci.Stack{'Test'} data set only in all axes (on and off turn the display on or off respectively). By adding a c in front of the command (cIIx:Test for example), the choice is only applied to the current axis. You can also toggle which of the data sets are shown using the Variables menu (applies to all axes) or axis context menu applies to (current axis).

The alternate calling format iicom('iix',{'Test','IdFrf'}) can be used to specify multiple sets to display. iicom('iixOnly',{'Test','IdFrf'}) will display those two sets only.

IIxf, IIxe, IIxh, IIxi [On,Off] are still supported for backward compatibility.

### Polar

Polar plots are used for cases where the abscissa is not the standard value. Accepted values (use a command of the form Polar val) are

- -1 abscissa is the channel before the one displayed. In a curve with channels
   [X Y] display Y, channel 2, and use X, channel 1, as abscissa.
- xi uses  $i^{th}$  column of def.data when displaying FEM time signals. This is typically used when this second column is an other form of abscissa (angle for rotating machines, ...)
- *i* with i¿0 uses the specified channel as abscissa.
- Off or 0 turns off polar plots.

## PoleLine [ ,c] [ ,3], IIpo, ...

Pole line display. are dotted vertical lines placed at relevant abscissa values. These lines can come from

- standard curves with an curve.ID field, see ii\_plp Call from iiplot.
- frequencies of poles in ci.Stack{'IdMain'} in black and ci.Stack{'IdAlt'} in red.

By itself, PoleLine toggles the state of pole line display. The c option applies the command to the current axis only. PoleLine3 places the lines on the pole norm rather than imaginary part used by default (this corresponds to the *ii\_plp* formats 2 and 3).

The state of the current axis (if it is an *iiplot* axis) can also be changed using the **IIplot:PoleLine** menu (PoleLineTog command).

Low level commands IIpo and IIpo1 are low level commands force/disable display of pole lines in the main identified model

ci.Stack{'IdMain'}.po or the alternate set ci.Stack{'IdAlt'}.po. With cllpo the choice is only applied to the current axis. These options are usually accessed throuh menus.

## ImWrite, ...

**comgui** ImWrite is the generic command used to generate a clean printout of figures. It supports many basic capabilities, filename generation, cropping, ...

When using iiplot and feplot, it may often be interesting to generate mutiple images by scanning through a selected range of channels. A command of the form iicom(cf, 'ImWrite', RO) is then used with RO a structure containing generic image capture fields (see comgui ImWrite) and fields specific to multi-image capture

- .ShowFcn the callback that is executed for each image to be generated. The default is fecom(cf,sprintf('ch %i',ch)); for feplot.
- .ch a vector of channel indices that will give an index for each image. With the string all, all the channels are used.
- .ImWrite is the command used to call comgui with the default 'imwrite -ftitle'.

- .FileName if present replaces any other file name generation mechanism. Your ShowFcn callback can thus implement your own file name generation mechanism.
- .HtmWidth can specify an HTML view width which differs from the image width.
- .RestoreFig=1 can be used to restore the figure and display after image generation.
- .RelPath optional integer giving the level of relative path to be retained (1 keeps just the file name, 2 the directory containing the images, ...). This is useful to create HTML report files that can be moved.

To automate figure generation, it is typically desirable to store image capture information in the set of deformations or the curve. A curve.ImWrite field in iiplot can be used to predefine the option structure, for user defined dynamic change of settings, defining a ua.PostFcn callback (see iiplot PlotInfo) is typically the appropriate approach. For feplot, def.ImWrite is used for multi-image capture but more evolved file name generation is found using comgui def.Legend.

```
% Example of 4 views in feplot
cf=demosdt('DemoGartFEplot')
cf.def=sdsetprop(cf.def,'Legend', ...
'string',{'Garteur FE';'$Title'}, ... % Define a two line title
'ImWrite', ... % Name generation, see sdtweb('comgui#def.Legend')
{sdtdef('tempdir'),'Root',1,2,'$v.png'});
RO=comgui('imfeplot4view'); % Predefined strategy to generate 4 views
cf.def.ImWrite=RO; %
fecom(cf,'ImWrite')
% Example of two channels in iiplot, with finish on same view
ci=iicom('curveload GartId');iicom('ch20')
ci.Stack{'Test'}.ImWrite=struct('ch',1:2, ...
'FileName',fullfile(sdtdef('tempdir'),'Test$ch1.png'), ...
'RestoreFig',1);
iicom(ci,'ImWrite')
```

comgui('ImFeplot') returns a list of standard calls to options for image generation.

Pro

iicom('ProFig') shows or hides the properties figure.

iicom(ci, 'ProRefreshIfVisible') refreshes the property figure when it is visible. iicom(ci, 'ProInit') reinits the property figure.

#### Show plot type

Specify the current axis type. The *iplot* plot functions support a number of plot types which can be selected using the Show menu/command. From command line, you can specify the target axis with a-cax i option.

The main plot types are

- 2D (f(x)) plots are associated with the following buttons || Abs (absolute value), Pha phase, Phu unwrapped phase, Rea real part, The Ima imaginary part, R&I real and imaginary, Nyq Nyquist.
- 3D (f(x, y)) plots are image, mesh, contour and surface. Show3D gives timefrequency representation of the log of the abs of the signal displayed as and image. The ua.yFcn callback operates on the variable called r3 and can be used for transformations (absolute value, phase, ...). Note that you may then want to define a colorbar see iiplot PlotInfo.

```
R1=d_signal('Resp2d'); % load 2d map
R1.PlotInfo= ii_plp('plotinfoTimeFreq -yfcn="r3=r3" type "contour"'
ci=iicom('curveinit','2DMap',R1);
```

```
% or
R1.PlotInfo={}; ci=iicom('curveinit','2DMap',R1);
ci=iicom('curveinit','2DMap',R1);
iicom('show3D -yfcn="r3=log10(abs(r3))" type "contour"')
```

- idcom specialized plots see iiplot TypeIDcom : mmi MMIF of Test, fmi forces of MMIF of Test, ami alternate mode indicator of Test, SUM of Test, CMIF of Test, sumi sum imaginary part of Test, pol poles in IdMain, fre freq. vs. damping in IdMain, rre real residue in IdMain, cre complex residue of IdMain, lny local Nyquist of Test (superposition around current pole), err Nyquist Error for current pole, Quality for all poles
- feplot plots.

## iicom

## SubSave, SubSet

SubSave *i* saves the current configuration of the interface in a stack entry TabInfo. This configuration can then be recalled with SubSet*i*. The TabInfo entry is also augmented when new curves are shown so that you can come back to earlier displays. SubSetI*i* selects an index in the TabInfo stack.

### SubToFig

SubToFig copies the *iiplot* figure visualization to a standard matlab figure, thus allowing an easier handling to produce customized snapshots (see also *iicom ImWrite*). Reformating is then typically performed with comgui objSet.

Command option -cf i forces the visualization output to figure i.

Command option legi allows iiplot legend handling in the visualization. leg0 removes the legend, leg1 keeps it as in iiplot, leg2 tranforms the iiplot legend in a standard matlab legend. The legend is removed by default.

## Sub plot init

This command is the entry point to generate multiple drawing axes within the same figure.

**iicom** Sub by itself checks all current axes and fixes anything that is not correctly defined.

Accepted command options are

- MagPha gives a standard subdivision showing a large amplitude plot and a small wrapped phase plot below.
- Iso gives a standard 2 by 2 subdivision showing four standard 2-D projections of a 3-D structure (this is really used by feplot).
- i j k divides the figure in the same manner as the MATLAB subplot command. If k is set to zero all the i times j axes of the subplot division are created. Thus the default call to the Sub command is Sub 2 1 which creates two axes in the current figure. If k is non zero only one of these axes is created as when calling subplot(i, j, k).

As the **subplot** function, the **Sub** command deletes any axis overlapping with the new axis. You can prevent this with command option nd.

Standard subdivisions are accessible by the IIplot:Sub commands menu.

Note that set(cf.ga(i), 'position', Rect) will modify the position of iplot axis i. This axis will remain in the new position for subsequent refreshing with iplot.

- step increments the deformation shown in each subplot. This is generally used to show various modeshapes in the same figure.
- Reset forces a reinit of all properties. For example SubMapha Reset.

### TitOpt [ ,c] i, title and label options

Automated title/label generation options. TitOpti sets title options for all axes to the value i. i is a 5 digit number with

- units corresponding to title. For modes [None,ModeNumber,Name].
- decades to xlabel 0 none, 1 label and units, 2 label.
- hundreds to ylabel 0 none, 1 label and units, 2 label.
- thousands to zlabel 0 none, 1 label and units, 2 label.
- 1e4 to legend/title switching.

The actual meaning of options depends on the plot function (see *iplot* for details). By adding a c after the command (*titoptc 111* for example), the choice is only applied to the current axis.

When checking the axes data (using iicom Sub command), one rebuilds the list of labels for each dataset using iicom('chlab'). This cell array of labels, stored in ci.ua.chlab, gives title strings for each channel (in rows) of datasets (in columns) with names given in ci.ua.sList. The label should start with a space and end with a comma. The dataset name is added if multiple datasets are shown.

Modifying the ci.IDopt.unit value changes the unit assumed for identification but not the dataset units.

Titles and labels are not regenerated when using ch commands. If something is not up to date, use *iicom* Sub which rechecks everything.

## iicom

### Scale : xlin,xlog ...

Default values for xscale and yscale. xlin, xlog, ylin, ylog, set values. xy+1, xy+2 are used to toggle the xscale and yscale respectively (you can also use the **IIplot:xlin** and **IIplot:ylin** menus). Other commands are xy1 for x-lin/y-lin, xy2 for x-log/y-lin, xy3 for x-lin/y-log, xy4 for x-log/y-log.

You can all use the all option to change all axes: iicom('xlog all').

ytight[on,off,] can be used to obtain tight scales on the y axis. The x axis is typically always tight. Automated ztight is not yet supported.

```
Limits : wmin, xlim, xmin, xmax, wmo, w0, ...
```

Min/max abscissa selection is handled using the fixed zoom (graphically use H. button). Accepted commands are

- xlim min max (or the legacy wmin f1 f2).
- xmin min (or the legacy wmin f1)
- xmax max (or the legacy wmax f1)
- who allows a mouse selection of the minimum and maximum value (same as the button).
- w0 resets values (same as double click after hitting the button)

When performing identification with idcom the fixed zoom corresponds to the working frequency range and corresponds to indices in ci.IDopt(4:5) (see IDopt, turn off with idcom('Off')). The index of the frequency closest to the specified min/max is used. When viewing general responses, the information for the abscissa limits is stored in the axis and is thus lost if that axis is cleared.

See also iiplot, section 2.1, idcom

## iimouse

 Purpose
 Mouse related callbacks for GUI figures.

 Syntax
 iimouse

 iimouse('ModeName')
 iimouse('ModeName', Handle)

**Description** iimouse is the general function used by feplot and iiplot to handle graphical inputs. While it is designed for *SDT* generated figures, iimouse can be used with any figure (make the figure active and type iimouse).

The main mouse mode is linked supports zooming and axis/object selection (see zoom). Context menus are associated to many objects and allow typical modifications of each object. When an axis is selected (when you pressed a button while your mouse was over it), iimouse reacts to a number of keys (see key). An active cursor mode (see Cursor) has replaced the information part of previous versions of iimouse. 3-D orientation is handled by view commands.

#### On,Off

iimouse with no argument (which is the same as iimouse('on')) turn zoom, key and context menu on.

In detail, the **figure** is made Interruptible, WindowButtonDownFcn is set to **iimouse**('zoom') and KeyPressFcn to **iimouse**('key')).

Plot functions (iiplot, feplot) start iimouse automatically.

iimouse off turns all iimouse callbacks off.

#### clip [Start,Undo]

This command is used to eliminate faces not contained within the area that the user selects with a dragging box. ClipUndo clears the current axis and calls feplot to reinitialize the plot.

#### zoom

This is basic mode of *iimouse*, it supports

- click and drag zoom into an area for both 2-D and 3-D plots (even when using perspective).
- zoom out to initial limits is obtained with a double click or the i key (on some systems the double click can be hard to control).
- active axis selection. **iimouse** makes the axis on which you clicked or the closest to where you clicked active (it becomes the current axis for **feplot** and **iiplot** figures).
- colorbar and triax axes automatically enter the move mode when made active
- legend axes are left alone but kept on top of other axes.

Context menus are described in section 2.1.1 and section 4.1.1.

#### Cursor

When you start the cursor mode (using the context menu opened with the right mouse button or by typing the c key), you obtain a red pointer that follows your mouse while displaying information about the object that you are pointing at. You can stop the cursor mode by clicking in the figure with your right mouse button or the c key. The object information area can be hidden by clicking on it with the right mouse button.

For feplot figures, additional information about the elements linked to the current point can be obtained in the MATLAB command window by clicking in the figure with the left button. By default, the cursor follows nodes of the first object in the feplot drawing axis. If you click on another object, the cursor starts pointing at it. In the wire-frame representation, particularly when using OpenGL rendering, it may be difficult to change object, the n key thus forces the cursor to point to the next object.

For **iiplot** axes, the cursor is a vertical line with circles on each data set and the information shows the associated data sets and values currently pointed at.

For ii\_mac axes the current value of the MAC is shown.

#### key

Keyboard short-cuts. Some commands are directly available by pressing specific keys when a plot axis is active (to make it active just click on it with your mouse). The short cuts are activated by setting the KeyPressFcn to iimouse('key') (this is done by iimouse on). Short cuts are:

| a,A     | all axis shrink/expand        | u,U | $10^o$ horizontal rotation                       |
|---------|-------------------------------|-----|--------------------------------------------------|
| с       | start iimouse cursor          | v,V | $10^{o}$ vertical rotation                       |
| i       | return to initial axis limits | w,W | $10^{\circ}$ line of sight $10^{\circ}$ rotation |
| 1,L     | smaller/larger fecom scaledef | x,X | x/horizontal translation                         |
| n       | cursor on next fecom object   | y,Y | y/vertical translation                           |
|         |                               | z,Z | z/line of sight translation                      |
| -,-     | previous (iicom ch-)          | +,= | next (iicom ch+)                                 |
| 1,2,3,4 | see view commands             | ?   | list keyboard shortcuts                          |

The list of the associated call is accessible using the call sdt\_table\_generation('KeyPressTable.feplot') or sdt\_table\_generation('KeyPressTable.iiplot').

For feplot axes the translations are based on camera movements and correspond to the horizontal, vertical and line of sight for the current view. Translating along the line of sight has no effect without perspective and is similar to zooming with it. For other axes, the xyz keys translate along the data xyz directions.

#### move

The object that you decided to move (axes and text objects) follows your mouse until you click on a final desired position. This mode is used for triax (created by feplot) and colorbar axes, as well as text objects when you start move using the context menu (right button click to open this menu).

The moveaxis used for legend as a slightly different behavior. It typically moves the axis while you keep the button pressed.

You can call move yourself with iimouse('move', Handle) where Handle must be a valid axes or text object handle.

#### text

This series of commands supports the creation of a context menu for text objects which allows modification of font properties (it calls uisetfont), editing of the text string (it calls edtext), mouse change of the position (it calls imouse), and deletion of the text object.

You can make your own text objects active by using iimouse('textmenu', Handle) where Handle must contain valid text object handle(s).

#### view,cv

**iimouse** supports interactive changes in the 3-D perspective of axes. Object views are controlled using azimuth and elevation (which control the orientation vector linking the CameraTarget and the CameraPosition) and self rotation (which control the CameraUpVector). You can directly modify the view of the current axis using the MATLAB view and cameramenu functions but additional capabilities and automated orientation of triax axes are supported by **iimouse**.

| 1                 | first standard view. Default n+y. Changed using the View     |
|-------------------|--------------------------------------------------------------|
|                   | default context menu.                                        |
| 2                 | standard xy view $(n+z)$ . Similar to MATLAB view(2) with    |
|                   | resetting of CameraUpVector. Changed using the View          |
|                   | default context menu.                                        |
| 3                 | standard view. Default to MATLAB view(3).                    |
| 4                 | standard view. Default n+x.                                  |
| n[+,-][x,y,z]     | 2-D views defined by the direction of the camera from tar-   |
|                   | get.                                                         |
| n[+,-][+,-][+,-]  | 3-D views defined by the signs projection of line of sight   |
|                   | verctor along the xyz axes.                                  |
| dn                | dn commands allow setting of default 1234 views. Thus        |
|                   | viewdn-x will set the 4 view to a normal along negative x    |
| az el sr          | specify azimuth, elevation and rotation around line of sight |
| g <i>rz ry rz</i> | specify rotations around global $xyz$ axes                   |
| [x,y,z][+,-] ang  | rotation increments around global $xyz$ axes                 |
| [h,v,s][+,-] ang  | current horizontal, vertical and line of sight axes          |

All angles should be specified in degrees.

iimouse key supports rotations by +/-10 degrees around the current horizontal, vertical and line of sight axes when any of the u, U, v, V, w, W keys are pressed (same as fecom('viewh-10') ...). 1, 2, 3, 4 return to basic 2-D and 3-D views.

iimouse('cv') returns current view information you can then set other axes with
iimouse('view', AxesHandles, cv).

See also iicom, fecom, iiplot

## iiplot

**Purpose** Refresh all the drawing **axes** of the **iiplot** interface.

Syntax iiplot

**Description** iiplot used as a command with no arguments is the user entry point to refresh all the drawing axes. Section 2.1 gives an introduction to the use of iiplot and the companion function iicom.

Each iiplot axis can display some or all data sets in their stack. The selection of what is displayed is obtained using the iicom IIx commands or the Variables menu.

You can create a new iiplot axis using a curve data structure Curve (generated by fe\_curve for example), simply calling iiplot(Curve). One can also add a stack of curve with the same mecanism by giving a curve stack in Curve.

*Plot types* supported by *iiplot* are described below. The plot type can be selected using the *PlotType* menu of the toolbar or through *iicom* Show commands.

Selected channels (columns of the data sets) are shown for all plots. The *iicom* commands +, -, ch and the associated keys and toolbar buttons can be used to change selected channels.

Pole lines for the indication of pole frequencies are available for many plots. The **iicom** PoleLine commands and the **IIplot:PoleLine** menu can be used to change how these lines appear. **ci.Stack**{'IdMain'} pole lines are shown in white/black. **ci.Stack**{'IdAlt'} pole lines in red.

#### ci : handle

ci=iiplot returns a SDT handle to the current iiplot figure (2nd optionnal output argument is XF, a pointer to the curve stack, see section 2.1.2). You can create more than one iiplot figure with ci=iiplot(FigHandle).

#### PlotInfo

Curves to be display can contain a C1.PlotInfo cell array where the first column gives the type as detailed below and the second the associated data.

- LineProp specifieds properties to be used as properties for lines. For example C1=sdsetprop(C1, 'PlotInfo', 'LineProp', {'LineWidth', 2}). This is checked at each display.
- sub, show, scale commands to be executed when initializing a display tab with iicom Sub.
- ua.PostFcn commands executed at the end of a refresh. This gives the user a chance to introduce modifications to the result of iiplot.
- ua.TickFcn commands executed whenever a mouse zoom is done, see TickFcn.
- ua.axProp is a cell array containing properties to be applied with an comgui objSet command.
- ColorBar is a cell array containing properties to be used to generate a colorbar. See fecom ColorBar for more details. For example

```
C1=d_signal('Resp2D');
C1=sdsetprop(C1, 'PlotInfo', 'ColorBar', {'YAxisLocation', 'left'});
iicom('curveinit', '2D', C1);
```

• LDimPos specifies the dimension used to generate the label on the response axis (y for f(x), z for f(x, y)).

The ii\_plp('PlotInfo',C1) command provides default values for classical configurations.

## Туре

- 2D (f(x)) plots are associated with the following buttons and iicom Show commands || Abs (absolute value), I pha phase, Phu unwrapped phase, Rea real part, III Ima imaginary part, III R&I real and imaginary, Nyquist.
- 3D (f(x,y)) plots are image, mesh, contour and surface. For this plots ua.XDimPos should give the positions of dimensions associated with the x and y variations. Proper .PlotInfo can be generated with ii\_plp('PlotInfo2D -type "contour"', C1).

#### DimPos and channel

When displaying multi-dimensionnal curves as 2D plots f(x), the abscissa x is taken to be the first dimension declared in the C1.DimPos field (with a default at 1).

When displaying as 3D (f(x, y)) plots, the x, y are taken to be the first two dimensions declared in the C1.DimPos field (with a default at 1,2). You can then flip the positions in the plot axis by setting ci.ua.XDimPos=[2 1].

Channels are indices for remaining dimensions.

The y (z for 3D) axis label is built using the C1.DimPos(2) dimension unless the curve contains a LDimPos entry.

#### TypeIDcom

Specialized plots for idcom are

• Local Nyquist plots (initialized by show lny) show a comparison of Test (measured FRFs) and IdFrf (identified model) in a reduced frequency band

$$\begin{bmatrix} \omega_j(1-\zeta_j) & \omega_j(1+\zeta_j) \end{bmatrix}$$

near the currently selected pole (the current pole is selected by clicking on a pole line in another plot axis). Local Nyquist plots allow a local evaluation of the quality of the fit. The error and quality plots give a summary of the same information for all the frequency response functions and all poles.

• Multivariate Mode Indicator Function (initialized by show mmi), forces associated to the MMIF (initialized by show fmi), Alternate Mode Indicator Function (show ami), and Channel Sum (show sum) are four ways to combine all the FRFs or a set to get an indication of where its poles are located.

These indicators are discussed in the *ii\_mmif* Reference section. They are automatically computed by *iiplot* based on data in the 'Test' set.

- Pole locations in the complex plane (initialized by show pol).
- Poles shown as damping vs. frequency are initialized by show fre.
- Position of residues in the complex plane are initialized by show cre. This plot can be used to visualize the phase scatter of identified residues.
- Value of real residue for each measured channel are initialized by show rre.

Error Local Nyquist error (initialized by show err). For the current pole, error plots select frequency points in the range [ω<sub>j</sub>(1 - ζ<sub>j</sub>) ω<sub>j</sub>(1 + ζ<sub>j</sub>)]. For each channel (FRF column), the normalized error (RMS response of ci.Stack{'Test'}.xf - ci.Stack{'IdMain'}.xf divided by RMS response of ci.Stack{'Test'}) is shown as a dashed line with + markers and a normalized response level (RMS response of ci.Stack{'Test'}) as a dashed line with x markers.

Normalized errors should be below 0.1 unless the response is small. You can display the error using the nominal sensor sort with ci.Stack{'IdError'}.sort=0 and with increasing error using sort=1.

• Quality Mode quality plot (initialized by show qua), gives a mean of the local Nyquist plot. The dashed lines with + and x markers give a standard and amplitude weighted mean of the normalized error. The dotted line gives an indication of the mean response level (to see if a mode is well excited in the FRFs). Normalized errors should be below 0.1 unless the response is small.

See also iicom, iiplot, setlines, xfopt

**Purpose** Compute the quadratic and log-least-squares cost functions comparing two sets of frequency response functions.

Syntax [cst] = ii\_cost(xf,xe)

**Description** For two sets of FRFs H and  $\hat{H}$ , the quadratic cost function is given by

$$J_{ij}(\Omega) = \sum_{ij \text{ measured}, k \in \Omega} |\hat{H}_{ij}(s_k) - H_{ij}(s_k)|^2$$

and the log-least-square cost function by

$$J_{ij}(\Omega) = \sum_{ij \text{ measured}, k \in \Omega} |log \left| \frac{\hat{H}_{ij}(s_k)}{H_{ij}(s_k)} \right||^2$$

For sets **xf** and **xe** stored using the **xf** format (see page 167), **ii\_cost** computes both those costs which are used in identification and model update algorithms (see section 3.2.3).

See also id\_rc, up\_ixf

# ii\_mac \_\_\_\_\_

| Purpose     | User interface function for MAC and other vector correlation criteria.                                                                                                    |
|-------------|----------------------------------------------------------------------------------------------------|
| Syntax      | <pre>ii_mac(cpa,cpb)<br/>VC = ii_mac(cpa,cpb,'PropertyName',PropertyValue,)<br/>[VC,ReS] = ii_mac('PropertyName',PropertyValue,,'Command')</pre>                                                                                                    |
| Description | The <b>ii_mac</b> function gives access to vector correlation tools provided by the <i>SDT</i> starting with the Modal Assurance Criterion (MAC) but including many others. A summary of typical applications is given in section 3.2 and examples in the gartco demo.                               |
|             | Vector correlations are $SDT$ objects which contain deformations, see va, typically given at test sensors. For criteria using model mass or stiffness matrices see m. Other details about possible fields of VC objects are given after the listing of supported commands below.                     |
| GUI         | If you use <b>ii_mac</b> without requesting graphical output, the vector correlation object is deleted upon exit from <b>ii_mac</b> . In other cases, the object is saved in the figure so that you can reuse it.                                                                                    |
|             | You can add data to other fields or call new commands from the command line by starting the <i>ii_mac</i> call with a pointer to the figure where the vector correlation is stored ( <i>ii_mac(fig, 'Command'),</i> ). An alternate calling form is to set a field of the vector correlation object. |
|             | The following commands                                                                                                    |
|             | <pre>[cf,def_fem,res_test]=demosdt('demo gartte cor plot');<br/>[m,k,mdof] = fe_mknl(cf.mdl);<br/>Sens=fe_case(cf.mdl,'sens');<br/>figure(1); subplot(221); % Make figure(1) current so that ii_mac uses it<br/>VC=ii_mac(res_test,def_fem,'labela','Test','labelb','FEM',</pre>                     |

illustrate a fairly complex case where one shows the MAC in subplot(221), all three COMAC indicators in subplot(212), then provide mass and a mass-shifted stiffness to allow computation of the mass condensed on sensors and finally show the reduced mass weighted MAC in subplot(222).

The II\_MAC menu lets you choose from commands that can be computed based on the data that you have already provided. The context menu associated with plots generated by ii\_mac lets you start the cursor, display tabular output, ...

You can link deformations shown in a feplot figure to a MAC plot using

```
[model,sens,ID,FEM]=demosdt('demopairmac');
cf=feplot(model);
cf.def(1)=ID; % display test as first def set
cf.def(2)=FEM; % display FEM as second def set
% overlay & show interactive MAC in fig 1:
figure(1);clf;fecom('show2def-mac1')
ii_mac(1,'mac table');
```

#### Main commands Options ... [Plot,Table,Tex,Thtml]

By default, the commands plot the result in a figure. Options valid for all commands are

- plot generates figure in the current axis. You can use figure and subplot to set the current axis.
- Table generates a text output
- Tex generates a format suitable for direct inclusion in LATEX
- Thtml creates and open an HTML file in the MATLAB browser.

#### Data fields

Data fields are defined using name, value pairs.

- 'cpa', dataAsCols sets shapes . But calls with data structures are preferable, see va.
- 'sens', sens sets sensor observation matrix, see sens.

- 'labela', 'name' sets the name of data set A. Typical values are Test, FEM, ...
- 'inda', ind selects vectors given by ind when computing a criterion. For example, rigid body modes are often not included in correlation. Thus 'indb', 7:20 would skip the first 6 modes.
- 'SubDofInd', ind allows the selection a subset of sensors when computing correlation criteria.

### MAC [,M] [,PairA,PairB,AutoA, ...] ...

The Modal Assurance Criterion (MAC) [4] is the most widely used criterion for vector correlation (mainly because of its simplicity).

The MAC is the correlation coefficient of vector pairs in two vector sets cpa and cpb defined at the same DOFs (see ii\_mac va for more details). In general cpa corresponds to measured modeshapes at a number of sensors  $\{c\phi_{idj}\}$  while cpb corresponds to the observation of analytical modeshapes  $[c] \{\phi_k\}$ . The MAC is given by

$$MAC_{jk} = \frac{|\{c\phi_{idj}\}^{H} \{c\phi_{k}\}|^{2}}{|\{c\phi_{idj}\}^{H} \{c\phi_{idj}\}||\{c\phi_{k}\}^{H} \{c\phi_{k}\}|}$$
(9.7)

For two vectors that are proportional the MAC equals 1 (perfect correlation). Values above 0.9 are generally considered as well correlated. Values below 0.6 should be considered with much caution (they may or may not indicate correlation).

The commands and figure below shows the standard 2-D (obtained using the context menu or view(2)) and 3-D (obtained using the context menu or view(-130,20)) representations of the MAC supported by ii\_mac. The color and dimensions of the patches associated to each vector pair are proportional to the MAC value.

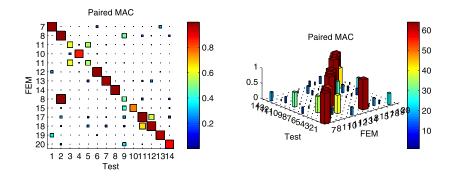

[model,sens,ID,FEM] = demosdt('demopairmac');

```
figure(1);clf;
ii_mac(ID,FEM,'sens',sens,'mac paira plot')
ii_mac(1,'mac paira table');
```

The basic MAC shows vector pairs for all vectors in the two sets. Specific command options are

- MacM should be used when a mass is provided, see MacM
- MacPairA command seeks for each vector in cpa (cpb with PairB) the vector in cpb (cpa) that is best correlated. MacPairB pairs against cpb vectors.
- MacAutoA Since the objective of the MAC is to estimate the correlation between various vectors, it is poor practice to have vectors known to be different be strongly correlated.

Strong correlation of physically different vectors is an indication of poor test design or poor choice of weighting. MacAutoA (B) compute the correlation of cpa (cpb) with itself. Off diagonal terms should be small (smaller than 0.1 is generally accepted as good practice).

- -combineval allows orthogonal linear combinations of vectors whose frequencies are closer than val relatively. This is meant for cases with very closely spaced modes where subspaces rather than individual vectors should be compared.
- Error computes the MAC (or MAC-M), does pairing and plots a summary combining the MAC value found for paired modes and the associated error on frequencies ((fb-fa)./fa). Typical calls can be found in gartco example.

By default this command displays a plot similar to the one shown below where the diagonal of the paired MAC and the corresponding relative error on frequencies are shown. For text output see general command options.

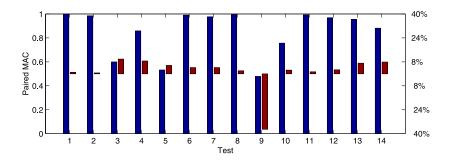

This is an example of how to use of the MACError command

```
[model,sens,ID,FEM]=demosdt('demopairmac');
ii_mac(ID,FEM,'sens',sens,'macerror plot')
ii_mac(ID,FEM,'sens',sens,'macerror table')
```

#### A few things you should know ...

- The MAC measures the shape correlation without any reference to scaling of each vector (because of the denominator in (9.7)). This makes the MAC easy to use but also limits its applicability (since the modeshape scaling governs the influence of a given mode on the overall system response, a proper scaling is necessary when comparing the relative influence of different modes). In other terms, the MAC is not a norm (two vectors can be very correlated and yet different), so care must be taken in interpreting results.
- As the MAC is insensitive to mode scaling, it can be used with identified normal mode residues. You do not have to determine modal masses (see id\_rm) to compute a MAC.
- The main weakness of the MAC is linked to scaling of individual components in the correlation. A change in sensor calibration can significantly modify the MAC. If the natures of various sensors are different (velocity, acceleration, deformation, different calibration...) this can induce significant problems in interpretation.

- The reference weighting in mechanics is energy. For vectors defined at all DOFs, the MAC is a poor criterion and you should really use its mass weighted counter part. For incomplete measurements, kinetic energy can be approximated using a static condensation of the mass on the chosen sensors which can be computed using the MacM command.
- In certain systems where the density of sensors is low on certain parts, crosscorrelation levels with the mass weighted MAC can be much lower than for the non weighted MAC. In such cases, you should really prefer the mass weighted MAC for correlation.

### MACCo [ ,M] [,*ns*]

The MACCo criterion is a what if analysis. It takes modes in cpa, cpb and computes the paired MAC or MAC-M with one sensor removed. The sensor removal leading to the best mean MAC for the paired modes is a direct indication of where the poorest correlation is found. The algorithm removes this first sensor then iteratively proceeds to remove *ns* other sensors (the default is 3). The MACCo command used with command option text prints an output of the form

| Test   |      | 1   | 2  | 3  | 4  | 5  | 6   | 7  | 8   |
|--------|------|-----|----|----|----|----|-----|----|-----|
| FEM    |      | 7   | 8  | 11 | 10 | 11 | 12  | 13 | 14  |
| Sensor | Mean |     |    |    |    |    |     |    |     |
| All    | 87   | 100 | 99 | 60 | 86 | 53 | 100 | 98 | 100 |
| 1112z  | 88   | 100 | 99 | 59 | 90 | 62 | 100 | 98 | 100 |
| 1301z  | 89   | 100 | 99 | 62 | 90 | 64 | 100 | 98 | 100 |
| 1303z  | 90   | 100 | 98 | 66 | 90 | 66 | 100 | 98 | 100 |

where the indices for the vectors used in the pairing are shown first, then followed by the initial mean MAC and MAC associated to each pair. The following lines show the evolution of these quantities when sensors are removed. Here sensor 1112z has a strong negative impact on the MAC of test mode 5.

The sensor labels are replaced by sensor numbers if the sensor configuration **sens** is not declared.

By default the MACCO command outputs a structure in which field .data contains in its first column the sensor or indice removed and the resulting MAC evolution of paired modes in the following columns. The field .xlabel contains the sensor labels or indices.

Command option plot will plot in the *ii\_mac* figure the MAC evolutions as function of the sensors removed. Command option text will output the result as text.

## ii\_mac

This is an example of how to use of the MACCO command

```
% To see the result
[model,sens,ID,FEM]=demosdt('demopairmac');
ii_mac(ID,FEM,'sens',sens, ...
'inda',[1:8], ... % Select test modes to pair
'macco text')
% To get sensor indices
data=ii_mac(ID,FEM,'sens',sens, ...
'inda',[1:8], ... % Select test modes to pair
'macco');
i1=data.data(2:end,1) % indice of the sensors removed during the MACCO
```

#### MacM ...

When cpa and cpb are defined at finite element DOFs, it is much more appropriate to use a mass weighted form of the MAC defined as

MAC-M<sub>jk</sub> = 
$$\frac{|\{\phi_{jA}\}^{T}[M]\{\phi_{kB}\}|^{2}}{|\{\phi_{jA}\}^{T}[M]\{\phi_{jA}\}||\{\phi_{kB}\}^{T}[M]\{\phi_{kB}\}|}$$
(9.8)

called with ii\_mac( ... 'm',m, 'MacM Plot'). If vectors are defined as sensors, the problem is to define what the mass should be. The standard approach is to use the static condensation of the full order model mass on the sensor set. When importing an external reduced mass matrix, just define the mass as shown above, when using *SDT*, see the ii\_mac mc section below.

If cpa is defined at sensors and cpb at DOFs, ii\_mac uses the sensor configuration sens to observe the motion of cpb at sensors. If cpa is defined at DOFs and cpb at sensors, ii\_mac calls fe\_exp to expand cpb on all DOFs.

The MAC-M can be seen as a scale insensitive version of the Pseudo-Orthogonality check (also called Cross Generalized Mass criterion) described below.

### COMAC [ ,M][,A,B][,N][,S][,E] [,sort]

The COMAC command supports three correlation criteria ( $\mathbb{N}$  nominal,  $\mathbb{S}$  scaled and  $\mathbb{E}$  enhanced) whose objective is to detect sensors that lead to poor correlation. You can compute all or some of these criteria using the n, s, or e options (with no option

the command computes all three). Sensors are given in the nominal order or sorted by decreasing COMAC value (sort command option).

These criteria assume the availability of paired sets of sensors. The COMAC commands thus start by using MacPair (MacMPair with the M command option) to pair vectors in cpb to vectors in cpa. The B command option can be used to force pairing against vectors in set B (rather than A which is the default value).

The **nominal** Coordinate Modal Assurance Criterion (COMAC) measures the correlation of two sets of similarly scaled modeshapes at the same sensors. The definition used for the SDT is

$$COMAC_{l} = 1 - \frac{\left\{\sum_{j}^{NM} |c_{l}\phi_{jA}c_{l}\phi_{jB}|\right\}^{2}}{\sum_{j}^{NM} |c_{l}\phi_{jA}|^{2} \sum_{j}^{NM} |c_{l}\phi_{jB}|^{2}}$$
(9.9)

which is 1 minus the definition found in [54] in order to have good correlation correspond to low COMAC values.

The assumption that modes a similarly scaled is sometimes difficult to ensure, so that the **scaled** COMAC is computed with shapes in set B scaled using the Modal Scale Factor (MSF)

$$\left\{\widehat{c\phi_{jB}}\right\} = \left\{c\phi_{jB}\right\} \operatorname{MSF}_{j} = \left\{c\phi_{jB}\right\} \frac{\left\{c\phi_{jB}\right\}^{T} \left\{c\phi_{jA}\right\}}{\left\{c\phi_{jB}\right\}^{T} \left\{c\phi_{jB}\right\}}$$
(9.10)

which sets the scaling of vectors in set B to minimize the quadratic norm of the difference between  $\{c\phi_{jA}\}$  and  $\{\widehat{c\phi_{jB}}\}$ .

The enhanced COMAC (eCOMAC), introduced in [55], is given by

$$eCOMAC_{l} = \frac{\sum_{j}^{NM} \left\| \left\{ \widehat{c_{l}\phi_{jA}} \right\} - \left\{ \widehat{c\phi_{jB}} \right\} \right\|}{2NM}$$
(9.11)

where the comparison is done using modeshapes that are vector normalized to 1

$$\left\{\widetilde{c_{l}\phi_{jA}}\right\} = \left\{c\phi_{jA}\right\} / \left\|c\phi_{jA}\right\|$$

This is an example of how to use of the COMAC command

[model,sens,ID,FEM] = demosdt('demopairmac');

figure(1);clf;

```
ii_mac(ID,FEM,'sens',sens,'comac plot')
ii_mac(1,'comac table');
```

POC [,Pair[A,B]] ...

The orthogonality conditions (6.85) lead to a number of standard vector correlation criteria. The **pseudo-orthogonality check** (POC) (also called **Cross General-ized Mass** (CGM)) and the less commonly used cross generalized stiffness (CGK) are computed using

$$\mu_{jk} = \{\phi_{jA}\}^T [M] \{\phi_{kB}\} \qquad \kappa_{jk} = \{\phi_{jA}\}^T [K] \{\phi_{kB}\} \qquad (9.12)$$

where for mass normalized test and analysis modes one expects to have  $\mu_{jk} \approx \delta_{jk}$ and  $\kappa_{jk} \approx \omega_j^2 \delta_{jk}$ .

For matched modes, POC values differing significantly from 1 indicate either poor scaling or poor correlation. To distinguish between the two effects, you can use a MAC-M which corresponds to the square of a POC where each vector would be normalized first (see the MacM command).

Between unmatched modes, POC values should be close to zero. In some industries, off-diagonal cross POC values below 0.1 are required for the test verification of a model.

The PairA, PairB, Plot, Table options are available for POC just as for the MAC.

## Rel [,scaled][,m]

For scaled matched modeshapes, the relative error

$$e_{j} = \frac{\|\{c\phi_{jA}\} - \{c\phi_{jB}\}\|}{\|\{c\phi_{jA}\}\| + \|\{c\phi_{jB}\}\|}$$
(9.13)

is one of the most accurate criteria. In particular, it is only zero if the modeshapes are exactly identical and values below 0.1 denote very good agreement.

The rel command calls MacPair to obtain shape pairs and plots the result of (9.13).

For uncalled matched modeshapes, you may want to seek for each vector in set B a scaling coefficient that will minimize the relative error norm. This coefficient is known as the **modal scale factor** and defined by

$$MSF_j = \frac{\{c\phi_{jA}\}^T \{c\phi_{jB}\}}{\{c\phi_{jB}\}^T \{c\phi_{jB}\}}$$

$$(9.14)$$

The RelScale command calls MacPair to obtain shape pairs, multiplies shapes in set B by the modal scale factor and plots the result of (9.13).

With the M option, the MacPairM is used to obtain shape pairs, kinetic energy norms are used in equations (9.13)-(9.14).

This is an example of how to use the Rel command

```
[model,sens,ID,FEM]=demosdt('demopairmac');
ii_mac(ID,FEM,'sens',sens,'rel');
```

#### VC

The following sections describe standard fields of VC vector correlation objects and how they can be set.

| VC.va   | vector set A detailed below                                          |
|---------|----------------------------------------------------------------------|
| VC.vb   | vector set B detailed below.                                         |
| VC.sens | sensor description array describing the relation between the DOFs of |
|         | cpb and the sensors on which cpa is defined.                         |
| VC.m    | full order mass matrix                                               |
| VC.mc   | reduced mass matrix defined at sensors (see definition below)        |
| VC.qi   | sensor confidence weighting                                          |
| VC.k    | full order stiffness matrix                                          |
| VC.kd   | factored stiffness or mass shifted stiffness matrix                  |
| VC.T    | reduced basis used for dynamic expansion                             |
|         |                                                                      |

#### va,vb,sens

ii\_mac uses two data sets referenced in VC.va and VC.vb. All standard input formats for shape definition are accepted

- FEM result with .def and .DOF fields, see section 7.8.
- Shapes at DOFs or pole residue with .res and .po fields (see section 5.6)
- Response data with .w and .xf fields (see section 5.8)

At a low level, if you have shapes as columns, you can define them with

```
FigHandle=figure(1);
ii_mac(FigHandle,'cpa',shapes_as_col,'labela','Test', ...
'cpb',shape2, ... % Define vb
'mac'); % define command
```

The cpa and cpb names stand for  $[c] \{\phi_a\}$  and  $[c] \{\phi_b\}$  since these vectors typically represent the observation of modeshapes at test sensors, see section 5.1).

It is usual to have cpa defined at sensors and cpb at DOFs, ii\_mac uses the sensor configuration sens to observe the motion of cpb at sensors. If cpa is defined at DOFs and cpb at sensors, ii\_mac calls fe\_exp to expand cpb on all DOFs.

The generation of sensor configurations is detailed in section 4.3. You can provide an observation matrix obtained from an fe\_case('Sens') command to allow observation of FEM results which are always assumed to be placed in the .vb field. One thus compares VC.va.def and VC.sens.cta\*VC.vb.def.

```
[model,sens,ID,FEM]=demosdt('demopairmac -open')
figure(1);ii_mac(ID,FEM,'sens',sens, ...
'indb',7:20,'mac plot');
```

#### m,k,kd

For criteria that use vectors defined at DOFs, you may need to declare the mass and stiffness matrices. For large models, the factorization of the stiffness matrix is particularly time consuming. If you have already factored the matrix (when calling fe\_eig for example), you should retain the result and declare it in the kd field.

The default value for this field is kd=ofact(k, 'de') which is not appropriate for structures with rigid body modes. You should then use a mass-shift (kd = ofact( k + alpha\*m, 'de'), see section 6.2.4).

#### $\mathtt{mc}$

The SDT supports an original method for reducing the mass on the sensor set. Since general test setups can be represented by an observation equation (4.1), the principle of reciprocity tells that  $[c]^T$  corresponds to a set of loads at the location and in the direction of the considered sensors. To obtain a static reduction of the model on the sensors, one projects the mass (computes  $T^TMT$ ) on the subspace

$$[T] = \left[\tilde{T}\right] \left[c\tilde{T}\right]^{-1} \quad \text{with} \quad [K] \left[\tilde{T}\right] = [c]^T \tag{9.15}$$

In cases where the model is fixed [K] is non-singular and this definition is strictly equivalent to static/Guyan condensation of the mass [16]. When the structure is free, [K] should be replaced by a mass shifted [K] as discussed under the kd field above.

Т

Reduced basis expansion methods were introduced in [16]. Static expansion can be obtained by using T defined by (9.15).

To work with dynamic or minimum residual expansion methods, T should combine static shapes, low frequency modes of the model, the associated modeshape sensitivities when performing model updating.

Modeshape expansion is used by ii mac when cpa is full order and cpb is reduced. This capability is not currently finalized and will require user setting of options. Look at the HTML or PDF help for the latest information.

See also ii\_comac, fe\_exp, the gartco demonstration, section 3.2

## ii\_mmif

PurposeMode indicator functions and signal processing.SyntaxOUT = ii\_mmif('command', IN, 'waitbar')<br/>ci=iiplot; ii\_mmif('command', ci, 'CurveName')

**Description** This function supports all standard transformations of response datasets in particular mode indicator functions and signal processing.

With data stored in a iiplot figure, from the GUI, open the Stack tab of the property figure (accessible through iicom('CurtabStack') or by clicking on  $\underline{I}$ ) then select Compute ... in the context menu to transform a given dataset. This has the advantage of allowing interactive changes to signal processing results, see section 2.1.7.

From the command line, use ii\_mmif('command',ci,Curve) (where ci is a handle referring to iiplot figure). Curve can be a string defining a curve name or a regular expression (beginning by #) defining a set of curves. One can also give some curve names as strings in a cell array. Without output argument, computed mmif is stored in the stack with name mmif(*CurveName*). Use command option -reset to compute a mmif which has already been computed before (otherwise old result is returned).

```
ci=iicom('curveload','gartid'); % load curve gartid example
ii_mmif('mmif',ci,'Test'); % compute mmif of set named Test
iicom('iixonly',{'mmif(Test)'});% display result
```

When used with idcom, the Show ... context menu supports the automated computation of a number of transformations of ci.Stack{'Test'}. These mode indicator functions combine data from several input/output pairs of a MIMO transfer function in a single response that gives the user a visual indication of pole locations. You can then use the idcom e command to get a pole estimate.

With data structures not in iiplot use mmif=ii\_mmif(command,Curve). Use command option -struct to obtain output as curve data structure.

```
ci=iicom('curveload','gartid'); % load curve gartid example
R1=ci.Stack{'Test'}; % get Test dataset in variable R1
R2=ii_mmif('mmif-struct',R1); % compute mmif
```

#### MMIF

The Multivariate Mode Indicator Function (MMIF) (can also be called using *iicom* Show mmi) was introduced in [56]. Its introduction is motivated by the fact that, for a single mode mechanical model, the phase at resonance is close to  $-90^{\circ}$ . For a set of transfer functions such that  $\{y(s)\} = [H(s)]\{u(s)\}$ , one thus considers the ratio of real part of the response to total response

$$q(s, \{u\}) = \frac{\{u\}^T \left[ \operatorname{Re}(H)^T \operatorname{Re}(H) \right] \{u\}}{\{u\}^T \operatorname{Re}([H^H H]) \{u\}} = \frac{\{u\}^T [B] \{u\}}{\{u\}^T [A] \{u\}}$$
(9.16)

For structures that are mostly elastic (with low damping), resonances are sharp and have properties similar to those of isolated modes. The MMIF (q) thus drops to zero.

Note that the real part is considered for force to displacement or acceleration, while for force to velocity the numerator is replaced by the norm of the imaginary part in order to maintain the property that resonances are associated to minima of the MMIF. A MMIF showing maxima indicates improper setting of idopt.DataType.

For system with more than one input (u is a vector rather than a scalar), one uses the extreme of q for all possible real valued u which are given by the solutions of the eigenvalue problem  $[A] \{u\} q + [B] \{u\} = 0$ .

The figure below shows a particular set for MMIF. The system has 3 inputs, so that there are 3 indicator functions. The resonances are clearly indicated by minima that are close to zero.

The second indicator function is particularly interesting to verify pole multiplicity. It presents a minimum when the system presents two closely spaced modes that are excited differently by the two inputs (this is the case near 1850 Hz in the figure). In this particular case, the two poles are sufficiently close to allow identification with a single pole with a modeshape multiplicity of 2 (see id\_rm) or two close modes. More details about this example are given in [8].

## ii\_mmif

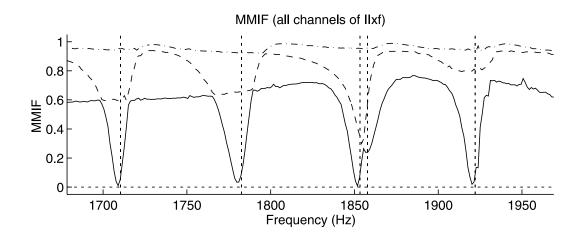

This particular structure is not simply elastic (the FRFs combine elastic properties and sensor/actuator dynamics linked to piezoelectric patches used for the measurement). This is clearly visible by the fact that the first MIF does not go up to 1 between resonances (which does not happen for elastic structures).

At minima, the forces associated to the MMIF (eigenvector of  $[A] \{u\} q + [B] \{u\} = 0$ ) tend to excite a single mode and are thus good candidates for force appropriation of this mode [57]. These forces are the second optional output argument **ua**.

#### CMIF

The Complex Mode Indicator Function (CMIF) (can also be called using *iicom* Show cmmi, see [58] for a thorough discussion of CMIF uses), uses the fact that resonances of lightly damped systems mostly depend on a single pole. By computing, at each frequency point, the singular value decomposition of the response

$$[H(s)]_{NS \times NA} = [U]_{NS \times NS} [\Sigma]_{NS \times NA} \left[ V^H \right]_{NA \times NA}$$
(9.17)

one can pick the resonances of  $\Sigma$  and use  $U_1, V_1$  as estimates of modal observability / controllability (modeshape / participation factor). The optional **u**, **v** outputs store the left/right singular vectors associated to each frequency point.

#### AMIF

ii\_mmif provides an alternate mode indicator function defined by

$$q(s) = 1 - \frac{|\mathrm{Im}(H(s))||H(s)|^T}{|H(s)||H(s)|^T}$$
(9.18)

which has been historically used in force appropriation studies [57]. Its properties are similar to those of the MMIF except for the fact that it is not formulated for multiple inputs.

This criterion is supported by iiplot (use iicom Show amif).

#### SUM, SUMI, SUMA

Those functions are based upon the sum of data from amplitude of sensors for a given input. One can specify dimensions affected by the sum using command option  $-\dim i$  (*i* is one ore more integers).

SUM,

$$S(s,k) = \sum_{j} \|H_{j,k}(s)\|^2$$

is the sum of the square of all sensor amplitude for each input.

SUMI,

$$S(s,k) = \sum_{j} \operatorname{Im}(H_{j,k}(s))^2$$

is the sum of the square of the imaginary part of all sensors for each input.

SUMA,

$$S(s,k) = \sum_{j} \|H_{j,k}(s)\|$$

is the sum of the amplitude of all sensors for each input.

Those functions are sometimes used as mode indicator functions and are thus supported by *ii\_mmif* (you can also call them using *iicom* Show sumi for example).

#### NODEMIF

Undocumented.

#### Signal processing

Following commands are related to signal processing. Section section 2.1.7 illustrates the use of those functions through *iiplot*.

### Integrate, DoubleInt, Vel, Acc

• Integrate integrates the frequency dependent signal

$$I_{j,k}(s) = \frac{H_{j,k}(0)}{s^2} + \frac{H_{j,k}(s)}{s}$$

• DoubleInt integrates twice the frequency dependent signal

$$I2_{j,k}(s) = \frac{H_{j,k}(0)}{s^3} + \frac{H_{j,k}(s)}{s^2}.$$

• Vel computes the velocity (first derivative) of the signal. For a frequency dependent signal

$$V_{j,k}(s) = s \cdot H_{j,k}(s).$$

For a time dependent signal, finite differences are used

$$V_{j,k}(t_n) = \frac{H_{j,k}(t_{n+1}) - H_{j,k}(t_n)}{t_{n+1} - t_n}.$$

 $V_{i,k}(t_{end})$  is linearly interpolated in order to obtain a signal of the same length.

• Acc computes the acceleration (second derivative) of the signal. For a frequency dependent signal

$$A_{j,k}(s) = s^2 \cdot H_{j,k}(s).$$

For a time dependent signal, finite differences are used

$$A_{j,k}(t_n) = \frac{h_n \cdot (H_{j,k}(t_{n+1}) - H_{j,k}(t_n)) - h_{n+1} \cdot (H_{j,k}(t_n) - H_{j,k}(t_{n-1}))}{h_{n+\frac{1}{2}} \cdot h_n \cdot h_{n+1}}$$

with  $h_{n+1} = t_{n+1} - t_n$  and  $h_{n+\frac{1}{2}} = \frac{h_n + h_{n+1}}{2}$ .

 $A_{j,k}(t_{end})$  and  $A_{j,k}(t_1)$  are linearly interpolated in order to obtain a signal of the same length.

#### FFT, FFTShock, IFFT, IFFTShock

Computes the Discrete Fourier Transform of a time signal. FFT normalizes according to the sampling period whereas FFTShock normalizes according to the length of the signal (so that it is useful for shock signal analysis).

IFFT and IFFTShock are respectively the inverse transform.

Accepted command options are

- -nostat to remove static component (f=0) from fft response.
- -newmark to shift frequencies of computed time integration with a mean acceleration Newmark scheme ( $\gamma = 0.5, \beta = 0.25$ ) in order to correct the periodicity error  $\frac{\Delta T}{T} = \frac{\omega^2 h^2}{12}$ . This correction is especially true for low frequencies.
- tmin *value*, tmax *value*, fmin *value*, fmax *value* to use parts of the time trace or spectrum.
- zp *value* is used to apply a factor *value* on the length of the signal and zero-pad it.
- -window name is used to apply a window on the time signal. Use fe\_curve('windo to get a list of implemented windows. For windows with parameters, use double quotes. For example
   R1\_FFT=ii\_mmif('FFTShock -struct -window "Exponential 10 20 100"', R1)
- -display force display in iiplot after computing

```
[model,def]=fe_time('demobar10-run');
R1=ii_mmif('FFT-struct -window "hanning" wmax 400',def);
% To allow interaction
ci=iiplot;ci.Stack{'curve','def'}=def;
ii_mmif('FFT-struct -window "hanning" fmax 400 -display',ci,'def');
iicom('CurtabStack') % Show the property figure
```

BandPass

ii\_mmif('BandPass fmin fmin fmax fmax') Performs a true band pass filtering (i.e. using fft, truncating frequencies and go back to time domain with ifft) between fmin and fmax frequencies.

## ii\_mmif

### OctGen, Octave

filt=ii\_mmif('OctGen *nth*', f) computes filters to perform a  $\frac{1}{nth}$ -octave analysis. As many filters as frequencies at the  $\frac{1}{nth}$ -octave of 1000 Hz in the range of f (vector of frequencies) are computed. Each band pass filter is associated to a frequency  $f_0$  and a bandwidth Bw depending on  $f_0$ . Filters are computed so that their sum is almost equal to 1. Filter computed are, for each  $f_0$ :

$$H(f, f_0) = \frac{1}{1 + (\frac{1}{Bw(f_0)} \cdot \frac{f^2 - f_0^2}{f})^6}$$

With command option plot, filters are plotted.

ii\_mmif('Octave nth',ci) performs the  $\frac{1}{nth}$  octave analysis of active curve displayed in iiplot figure.

The  $\frac{1}{nth}$  octave analysis consists in applying each filter on the dataset. Energy in each filtered signal is computed with 10log(S) (where S is the trapezium sum of the filtered signal, or of the square of the filtered signal if it contains complex or negative values) and associated to the center frequency of corresponding filter.

See also iiplot, iicom, idopt, fe\_sens

## ii\_plp

PurposePole line plots and other plot enhancement utilities.Syntaxii\_plp(po)ii\_plp(po, color, 0pt)

#### Description

#### \_ plp

Generation of zoomable vertical lines with clickable information.

ii\_plp(po) will plot vertical dotted lines indicating the pole frequencies of complex poles in **po** and dashed lines at the frequencies of real poles. The poles **po** can be specified in any of the 3 accepted formats (see ii\_pof).

When you click on these lines, a text object indicating the properties of the current pole is created. You can delete this object by clicking on it. When the lines are part of *iiplot* axes, clicking on a pole line changes the current pole and updates any axis that is associated to a pole number (local Nyquist, residue and error plots, see *iiplot*).

#### .ID PoleLine Call from iiplot

When displaying a curve in *iiplot*, one can generate automatic calls to *ii\_plp*. Curve.ID field can be used to generate automatically vertical lines in iiplot. It is a cell array with as many cell as line sets. Each cell is a data structure defining the line set. Following fields can be defined:

- .po can be a column vector defining abscissa of vertical lines. It can also be a string, possibly depending on the displayed curve XF1 and the channel through variable ch to be evaluated to define the ro.po vector, for example 'r1.po=XF1.Y2(:,ch);'.
- .LineProp is optionnal. One can specify some MATLAB line properties in this field as a cell array {'prop1', value1, 'prop2', value2, ...}, for example {'LineStyle',':','color','r'}.
- .name is used to generate a text info displayed when the user clicks on the line.

- .unit(obsolete) is used for Hz vs. rad/s unit conversion. With tens set to 1 (11 or 12) is used for poles in Hz, while those with tens set to 2 correspond to Rad/s. This value is typically obtained from IDopt(3).
- .format an integer that specifies whether the imaginary part  $Im(\lambda)$  (Format=2 which is the default) or the amplitude  $|\lambda|$  (using Format=3 corresponding to format 3 of ii\_pof) should be used as the "frequency" value for complex poles.

### Legend

Dynamic multi-line legend generation used by *iiplot* and *feplot* 

ii\_plp('legend',ga,prop) with properties a cell array detailed with in comgui def.Legend (typical legend generation associated with FEM solutions).

ii\_plp('legend -corner .01 .01 -reset ',ga,ua,StringCell,legProp) is an older format found in some calls.

- cornerx y gives the position of the legend corner with respect to the current axis.
- **-reset** option deletes any legend existing in the current axis.
- ga handle to the axis where the axes is to be placed, see gca.
- ua if not empty provides additional properties.
- StringCell cell array of strings with one per line of legend.
- legProp non default text properties to be used for the legend.

#### PlotSubMark

Generate subsampled markers.

#### spy

Generates a spy plot with color coding associated with the non-zero element values.

- unsymm is used to force non symmetric plots.
- threshold is used force small terms to zero.

#### TickFcn

SDT implements a general mechanism for enhancing the basic dynamic label generation of MATLAB. This allows placement of strings are proper locations on an axis. This functionality is not fully documented and you are encouraged to look-up the source code. SDT generated plots expect the following fields in the axis userdata ua.TickInfo for data and ua.TickFcn for the callback. A sample usage would be

```
C1=struct('X',{{num2cell(2:4)' 2}},'Xlab',{{'x','y'}}, ...
'Y',(1:3)')
figure(1);plot(1:3,C1.Y);ii_plp('tickXCell',C1,gca);
C1=ii_plp('tickXCell',C1); %Defines the PlotInfo
```

### ColorMap

FEM oriented color maps.

See also ii\_pof, idopt, iiplot, iicom

## $ii_poest$

Purpose Identification of a narrow-band single pole model.

Syntax idcom('e') [res,po]= ii\_poest(ci.Stack{'Test'},opt)

**Description** ii\_poest (idcom e command and associated button in the idcom GUI figure, see section 2.4) provides local curve fitting capabilities to find initial estimates of poles by simply giving an indication of their frequency.

The central frequency for the local fit is given as opt(2) or, if opt(2)==0, by clicking on a plot whose abscissas are frequencies (typically FRF of MMIF plots generated by iiplot).

The width of the selected frequency band can be given in number of points (opt(1) larger than 1) or as a fraction of the central frequency (points selected are in the interval opt(2)\*(1+[-opt(1) opt(1)]) for opt(1)<1). The default value is opt(1)=0.01.

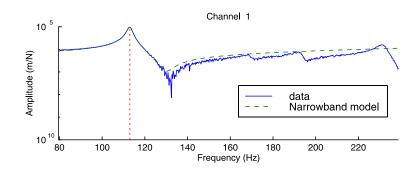

A single pole fit of the FRFs in **xf** is determined using a polynomial fit followed by an optimization using a special version of the **id\_rc** algorithm. The accuracy of the results can be judged graphically (when using the **idcom** e command, **Test** and **IdFrf** are automatically overlaid as shown in the plot above) and based on the message passed

```
>> ci=idcom;iicom(ci,'CurveLoad','gartid');
>> idcom('e .01 16.5');
>> disp(ci.Stack{'IdAlt'}.po)
    1.6427e+001    1.3108e-002
```

which indicates the linear and quadratic costs (see *ii\_cost*) in the narrow frequency band used to find the pole, the number of points in the band, the mean relative error (norm of difference between test and model over norm of response, see *iiplot error*) which should be below 0.1, and the level of scatter (norm of real part over norm of residues, which should be small if the structure is close to having proportional damping).

If you have a good fit and the pole differs from poles already in your current model, you can add the estimated pole (add IdAlt to IdMain) using the idcom ea command.

The choice of the bandwidth can have a significant influence on the quality of the identification. As a rule the bandwidth of your narrow-band identification should be larger than the pole damping ratio (opt(1)=0.01 for a damping of 1% is usually efficient). If, given the frequency resolution and the damping of the considered pole, the default does not correspond to a frequency band close to  $2\zeta_j\omega_j$ , you should change the selected bandwidth (for example impose the use of a larger band with opt(1)=.02 which you can obtain simply using idcom ('e.02')).

This routine should be used to obtain an initial estimate of the pole set, but the quality of its results should not lead you to skip the pole tuning phase (idcom eup or eopt commands) which is essential particularly if you have closely spaced modes.

See also idcom, id\_rc, iiplot

PurposeTransformations between the three accepted pole formats.Syntax[pob] = ii\_pof(poa,DesiredFormatNumber)<br/>[pob] = ii\_pof(poa,DesiredFormatNumber,SortFlag)

**Description** The Structural Dynamics Toolbox deals with real models so that poles are either real or come in conjugate pairs

$$\{\lambda,\bar{\lambda}\} = \{a \pm ib\} = \{-\zeta\omega \pm \omega\sqrt{1-\zeta^2}\}$$

Poles can be stored in three accepted formats which are automatically recognized by *ii\_pof*(see warnings below for exceptions).

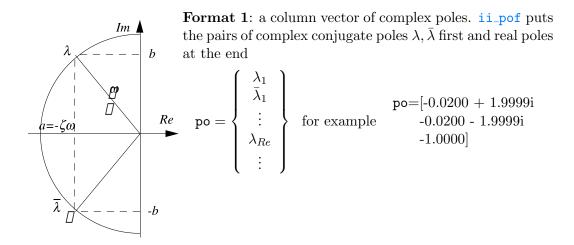

Because non-real poles come in conjugate pairs with conjugate eigenvectors, it is generally easier to only view the positive-imaginary and real poles, as done in the two other formats.

Format 2: real and imaginary part

$$po = \begin{bmatrix} a & b \\ \vdots & \vdots \end{bmatrix} \text{ for example } \begin{array}{c} po = \begin{bmatrix} -0.0200 & 1.9999 \\ -1.0000 & 0.0000 \end{bmatrix}$$

**Format 3**: frequency  $\omega$  and damping ratio  $\zeta$ 

$$\mathsf{po} = \begin{bmatrix} \omega_1 & \zeta_1 \\ \vdots & \vdots \end{bmatrix} \text{ for example } \begin{array}{c} \mathsf{po} = \begin{bmatrix} 2.0000 & 0.0100 \\ -1.0000 & 1.0000 \end{bmatrix}$$

To sort the poles while changing format use an arbitrary third argument SortFlag.

Warnings The input format is recognized automatically. An error is however found for poles in input format 2 (real and imaginary) with all imaginary below 1 and all real parts positive (unstable poles). In this rare case you should change your frequency unit so that some of the imaginary parts are above 1.

Real poles are always put at the end. If you create your own residue matrices, make sure that there is no mismatch between the pole and residue order (the format for storing residues is described in section 5.6).

See also idcom, id\_rc, ii\_plp

## nasread

**Purpose** Read results from outputs of the MSC/NASTRAN finite element code. This function is part of FEMLink.

out = nasread('FileName', 'Command')

Syntax

**Description** nasread reads bulk data deck (NASTRAN input), direct reading of model and result information in OUTPUT2 and OUTPUT4 files generated using NASTRAN PARAM, POST, -*i* cards. This is the most efficient and accurate method to import NASTRAN results for post-processing (visualization with feplot, normal model handling with nor2ss, ...) or parameterized model handling with upcom. Results in the .f06 text file (no longer supported).

Available commands are

#### Bulk file

model=nasread('FileName', 'bulk') reads NASTRAN bulk files for nodes (grid points), element description matrix, material and element properties, and coordinate transformations, MPC, SPC, DMIG, SETS, ...

Use 'BulkNo' for a file with no BEGIN BULK card. Unsupported cards are displayed to let you know what was not read. You can omit the 'bulk' command when the file name has the .dat or .bdf extension.

Each row of the **bas.bas** output argument contains the description of a coordinate system.

The following table gives a *partial conversion list*. For an up to date table use nas2up('convlist')

| NASTRAN              | SDT             |
|----------------------|-----------------|
| CELAS1, CELAS2, RBAR | celas           |
| RBE2                 | rigid           |
| RBE3                 | rbe3 in Case    |
| CONROD               | bar1            |
| CBAR, CBEAM, CROD    | beam1           |
| CBUSH                | cbush           |
| CSHEAR               | quad4           |
| CONM1, CONM2         | mass2           |
| CHEXA                | hexa8, hexa20   |
| CPENTA               |                 |
| CTETRA               | penta6, penta15 |
| CTRIA3, CTRIAR       | tetra4, tetra10 |
| CTRIA6               | tria3           |
|                      | tria6           |
| CQUAD4, CQUADR       | quad4           |
| CQUAD8               | quadb           |

Details on properties are given under **naswrite** WritePLIL. NASTRAN Scalar points are treated as standard SDT nodes with the scalar DOF being set to DOF .01 (this has been tested for nodes, DMIG and MPC).

#### OUTPUT2 binary

model=nasread('FileName', 'output2') reads output2 binary output format for tables, matrices and labels. You can omit the output2 command if the file names end with 2. The output model is a model data structure described in section 7.6. If deformations are present in the binary file, the are saved OUG(i) entries in the stack (see section 7.8). With no output argument, the result is shown in feplot.

**Warning:** do not use the FORM = FORMATTED in the eventual ASSIGN OUTPUT2 statement.

The optional out argument is a cell array with fields the following fields

# nasread

| .name  | Header data block name (table, matrix) or label (label)                                        |  |  |
|--------|------------------------------------------------------------------------------------------------|--|--|
| .dname | Data block name (table, matrix) or NASTRAN header (label)                                      |  |  |
| .data  | cell array with logical records (tables), matrix (matrix), empty (label)                       |  |  |
| .trl   | Trailer (7 integers) followed by record 3 data if any (for table and matrix), date (for label) |  |  |

Translation is provided for the following tables

- GEOM1 nodes with support for local coordinates and output of nodes in global coordinates
- GEOM2 elements with translation to SDT model description matrix (see bulk command).
- GEOM4 translates constraints (MPC, OMIT, SPC) and rigid links (RBAR, RBE1, RBE2, RBE3, RROD, ...) to SDT model description matrix
- GPDT with use of GPL and CSTM to obtain nodes in global coordinates
- KDICT reading of element mass (MDICT, MELM) and stiffness (KDICT, KELM) matrix dictionaries and transformation of a type 3 superelement handled by upcom. This is typically obtained from NASTRAN with PARAM,POST,-4. To choose the file name use Up.file='FileName';Up=nasread(Up,'Output2.op2');
- MPT material property tables
- OUG transformation of shapes (modes, time response, static response, ...) as curve entries in the stack (possibly multiple if various outputs are requested).

Note: by default deformations are in the SDT global coordinate system (basic in NASTRAN terminology). You may switch to output in the local (global in NASTRAN terminology) using PARAM,OUGCORD,GLOBAL. To avoid *Out of Memory* errors when reading deformations, you can set use a smaller buffer sdtdef('OutOfCoreBufferSize',10) (in MB). When too large, def.def is left in the file and read as a v\_handle object that lets you access deformations with standard indexing commands. Use def.def=def.def(:,:) to load all.

To get the deformation in the stack use calls of the form def=stack\_get(model,'curve','OUG(1)','getdata')

**OEE** tables of element energy

**OES** tables of element stresses or strains.

This translation allows direct reading/translation of output generated with NAS-TRAN PARAM,POST commands simply using out=nasread('FileName.op2'). For model and modeshapes, use PARAM,POST,-1. For model and element matrices use

```
PARAM, POST, -4 or PARAM, POST, -5 (see BuildUp command below).
```

#### BuildUp, BuildOrLoad

A standard use of FEMLink is to import a model including element matrices to be used later with upcom. You must first run NASTRAN SOL103 with PARAM, POST, -4 to generate the appropriate .op2 file (note that you must include the geometry in the file, that is not use PARAM, OGEOM, NO). Assuming that you have saved the bulk file and the .op2 result in the same directory with the same name (different extension), then

```
Up=nasread('FileName.blk','buildup')
```

reads the bulk and .op2 file to generate a superelement saved in FileName.mat.

It is necessary to read the bulk because linear constraints are not saved in the .op2 file during the NASTRAN run. If you have no such constraints, you can read the .op2 only with Up=upcom('load FileName);Up=nasread(Up,'FileName.op2').

The BuildOrLoad command is used to generate the upcom file on the first run and simply load it if it already exists.

```
nasread('FileName.blk', 'BuildOrLoad') % result in global variable Up
```

#### OUTPUT4 binary

out=nasread('FileName', 'output4') reads output4 binary output format for matrices. The result out is a cell array containing matrix names and values stored as MATLAB sparse matrices.

All double precision matrix types are now supported. If you encounter any problem, ask for a patch which will be provided promptly.

#### OUTPUT4 text

#### out=nasread('FileName','output4')

Output4 text files are also supported with less performance and no support for non sequential access to data with the SDT v\_handle object.

Supported options

-full : assumes that the matrix to be read should be stored as full (default sparse).

# nasread

-transpose : transpose data while reading.

-hdf : save data in a hdf file. Reading is performed using buffer (setpref('SDT', 'OutOfCoreBus for a 100MB buffer). It is useful to overcome the 2GB limit on 32 bit Matlab: see sdthdffor details about how to build v\_handle on hdf file.

### .f06 output (obsolete)

ASCII reading in .f06 files is slow and often generates round-off errors. You should thus consider reading binary OUTPUT2 and OUTPUT4 files, which is now the only supported format. You may try reading matrices with nasread('FileName', 'matprt'), tables with nasread('F', 'tabpt') and real modes with

```
[vector,mdof]=nasread('filename','vectortype')
```

Supported vectors are displacement (displacement), applied load vector (oload) and grid point stress (gpstress).

See also naswrite, FEMLink

## naswrite

| Purpose     | Formatted ASCII output to MSC/NASTRAN bulk data deck. This function is part of FEMLink.                                                                                             |
|-------------|----------------------------------------------------------------------------------------------------|
| Syntax      | <pre>naswrite('FileName', node, elt, pl, il) naswrite('FileName', 'command',) naswrite('-newFileName', 'command',) naswrite(fid, 'command',)</pre>                                  |
| Description | <b>naswrite</b> appends its output to the file FileName or creates it, if it does not exist.<br>Use option -newFileName to force deletion of an existing file. You can also provide |

Use option -newFileName to force deletion of an existing file. You can also provide a handle fid to a file that you opened with fopen. fid=1 can be used to have a screen output.

#### ${\tt EditBulk}$

Supports bulk file editing. Calls take the form

nas2up('EditBulk',InFile,edits,Outfile), where InFile and OutFile are file
names and edits is a cell array with four columns giving command, BeginTag,
EndTag, and data. Accepted commands are

- Before inserts data before the BeginTag.
- **Insert** inserts data after the EndTag.
- **Remove** removes a given card. Warning this does not yet handle multiple line cards.

Set used to set parameter and assign values. For example

When writing automated solutions, the edits should be stored in a stack entry info,EditBulk.

model

## naswrite

naswrite('FileName', model) the nominal call, it writes everything possible : nodes, elements, material properties, case information (boundary conditions, loads, etc.). For example naswrite(1,femesh('testquad4')).

The following information present in model stack is supported

- curves as TABLED1 cards if some curves are declared in the model.Stack see fe\_curve for the format).
- Fixed DOFs as SPC1 cards if the model case contains FixDof and/or KeepDof entries. FixDof, AutoSPC is ignored if it exists.
- Multiple point constraints as MPC cards if the model case contains MPC entries.
- coordinate systems as CORDi cards if model.bas is defined (see basis for the format).

The obsolete call naswrite('FileName', node, elt, pl, il) is still supported.

#### node,elt

You can also write nodes and elements using the low level calls but this will not allow fixes in material/element property numbers or writing of case information.

```
femesh('reset');
femesh('testquad4')
fid=1 % fid=fopen('FileName');
naswrite(fid,'node',FEnode)
naswrite(fid,'node',FEnode)
%fclose(fid)
```

Note that node(:,4) which is a group identifier in SDT, is written as the SEID in NASTRAN. This may cause problems when writing models from translated from other FEM codes. Just use model.Node(:,4)=0 in such cases.

#### dmig

DMIG writing is supported through calls of the form naswrite(fid,'dmigwrite
NAME',mat,mdof). For example

```
naswrite(1, 'dmigwrite KAAT', rand(3), [1:3] '+.01)
```

A nastran, dmig entry in model.Stack, where the data is a cell array where each row gives name, DOF and matrix, will also be written. You can then add these matrices to your model by adding cards of the form K2GG=KAAT to you NASTRAN case.

job

NASTRAN job handling on a remote server from the MATLAB command line is partially supported. You are expected to have **ssh** and **scp** installed on your computer. On windows, it is assumed that you have access to these commands using CYGWIN. You first need to define your preferences

```
setpref('FEMLink', 'CopyFcn', 'scp');
setpref('FEMLink', 'RunNastran', 'nastran');
setpref('FEMLink', 'RemoteShell', 'ssh');
setpref('FEMLink', 'RemoteDir', '/tmp2/nastran');
setpref('FEMLink', 'RemoteUserHost', 'user@myhost.com')
setpref('FEMLink', 'DmapDir', fullfile(fileparts(which('nasread')), 'dmap')
```

You can define a job handler customized to your needs and still use the nas2up calls for portability by defining setpref('FEMLink', 'NASTRANJobHandler', 'FunctionNam'

You can then run a job using nas2up('joball', 'BulkFileName.dat'). Additional arguments can be passed to the RunNastran command by simply adding them to the joball command. For example

```
nas2up('joball', 'BulkFileName.dat', struct('RunOptions', 'memory=1GB')).
```

It is possible provide specific options to your job handler by storing them as a info,NasJobOptentry in your model.Stack. nas2up('JobOptReset') resets the default. The calling format in various functions that use the job handling facility is then

```
model=stack_set('info', 'NasJobOpt', nas2up('jobopt'));
nas2up('joball', 'step12.dat', model);
```

RunOpt.RunOptions stores text options to be added to the nastran command. RunOpt.BackWd can be used to specify an additional relative directory for the JobCpFrom command. RunOpt.RemoteRelDir can be used to specify the associated input for the JobCpTo command.

nas2up('JobCpTo', 'LocalFileName', 'RemoteRelDir') puts (copies) files to the remote directory or to fullfile(RemoteDir,RemoteRelativeDir) if specified.

nas2up('JobCpFrom', 'RemoteFileName') fetches files. The full remote file name
is given by fullfile(RemoteDir,RemoteFileName). Any relative directory is ignored for the local directory.

Here is a simple script that generates a model, runs NASTRAN and reads the result

```
wd=sdtdef('tempdir');
```

## naswrite

```
model=demosdt('demoubeam-2mat'); cf=feplot;
model=fe_case(model,'dofload','Input', ...
  struct('DOF',[349.01;360.01;241.01;365.03],'def',[1;-1;1;1],'ID',100));
model=nas2up('JobOpt',model);
model=stack_set(model,'info','Freq',[20:2:150]);
% write bulk but do not include eigenvalue options
naswrite(['-new' fullfile(wd,'ubeam.bdf')],stack_rm(model,'info','EigOpt'))
% generate a job by editing the reference mode.dat file
fname='ubeam.dat';
edits={'Set', 'PARAM', 'POST', '-2';
 'replace','include ''model.bdf'',','','include ''ubeam.bdf''';
 'replace', 'EIGRL', '', nas2up('writecard', -1, [1 0 0 30], 'ijji', 'EIGRL')};
nas2up('editbulk', 'mode.dat', edits,fullfile(wd,fname));
cd(wd);type(fname)
nas2up('joball',fname,model)
cg=feplot(4);mo1=nasread('ubeam.op2');
```

### Wop4

Matrix writing to **OUTPUT4** format. You provide a cell array with one matrix per row, names in first column and matrix in second column. The optional byte swapping argument can be used to write matrices for use on a computer with another binary format.

```
kv=speye(20);
ByteSwap=0; % No Byte Swapping needed
nas2up('wop4','File.op4',{'kv',kv},ByteSwap);
```

For ByteSwap you can also specify ieee-le for little endian (Intel PC) or ieee-be depending on the architecture NASTRAN will be running on. You can omit specifying ByteSwap at every run by setting

```
setpref('FEMLink','OutputBinaryType','ieee-le')
```

WriteFreqLoad

edits=naswrite('Target.bdf', 'WriteFreqLoad',model) (or the equivalent nas2up call when the file is already open as show below) writes loads defined in model (and generated with Load=fe\_load(model)) as a series of cards. FREQ1 for load frequencies, TABLED1 for the associated curve, RLOAD1 to define the loaded DOFs and DAREA for the spatial information about the load. The return edits argument is the entry that can be used to insert the associated subcase information in a nominal bulk.

The identifiers for the loads are supposed to be defined as Case.Stack{j1,end}.ID fields.

```
% Generate a model with sets of point loads
model=demosdt('Demo ubeam dofload noplot')
% Define the desired frequencies for output
model=stack_set(model,'info','Freq', ...
struct('ID',101,'data',linspace(0,10,12)));
fid=1 % fid=fopen('FileName');
edits=nas2up('writefreqload',fid,model);
fprintf('%s\n',edits{end}{:}); % Main bulk to be modified with EditBulk
%fclose(fid)
```

Write[Curve,Set,SetC,Uset]

Write commands are used to WriteCurve lets you easily generate NASTRAN curve tables.

WriteSet lets you easily generate NASTRAN node and elements sets associated with node and element selection commands.

WriteSetC formats the sets for use in the case control section rather than the bulk.

WriteUset generates DOFs sets.

```
model=demosdt('demogartfe');
fid=1; % display on screen (otherwise use FOPEN to open file)
nas2up('WriteSet',fid,3000,model,'findnode x>.8');
selections={'zone_1','group 1';'zone_2','group 2:3'};
nas2up('WriteSet',fid,2000,model,selections);
st=nas2up('WriteSet',-1,2000,model,selections);
```

## naswrite

## WritePLIL

The WritePLIL is used to resolve identifier issues in MatId and ProId (elements in SDT have both a MatId and an ProID while in NASTRAN they only have a ProId with the element property information pointing to material entries). While this command is typically used indirectly while writing a full model, you may want to access it directly. For example

```
model=demosdt('demogartfe');
nas2up('Writeplil',1,model);
```

• p\_solid properties are implemented somewhat differently in NASTRAN and SDT, thus for a il row giving [ProID type Coordm In Stress Isop Fctn]

In NASTRAN In is either a string or an integer. If it is an integer, this property is the same in il. If it is a string equal to resp. TWO or THREE, this property is equal to resp. 2 or 3 in il.

In NASTRAN **Stress** is either a string or an integer. If it is an integer, this property is the same in **i1**. If it is a string equal GAUSS, this property is equal to 1 in **i1**.

In NASTRAN, Isop is either a string or an integer. If it is an integer, this property is the same in il. If it is a string equal FULL, this property is equal to 1 in il.

If Fctn is equal to FLUID in the NASTRAN Bulk file, it is equal to 1 in il and elements are read as flui\* elements.

• MAT9 and m\_elastic 3 differ by the order of shear stresses yz, zx, Gxy in SDT and xy, yz, zx in NASTRAN. The order of constitutive values is thus different, which is properly corrected in SDT 6.5.

See also nasread, ufread, ufwrite

## nor2res, nor2ss, nor2xf

**Purpose** Transformations from normal mode models to other model formats.

DescriptionThese functions provide detailed access, for simple high level calls see fe2ss. Normal<br/>mode models are second order models detailed in the Theory section below. nor2res,<br/>nor2ss, and nor2xf provide a number of transformations from the normal mode<br/>form to residue, state-space, and transfer function formats.

The normal mode model is specified using either high level structure arguments DEF, MODEL (where the model is assumed to contain load and sensor case entries) or low level numeric arguments om, ga, pb, cp. Additional arguments w, ind, fc, OutputCmd can or must be specified depending on the desired output. These arguments are listed below.

#### DEF, MODEL

The normal mode shapes are given in a DEF structure with fields .def, .DOF, .data (see section 7.8).

These mode shapes are assumed mass normalized and the first column of the .data field is assumed to give modal frequencies in Hz. They can be computed with fe\_eig or imported from an external FEM code (see FEMLink). See also fe2ss.

Damping can be declared in different ways

• modal damping ratio can be given in DEF.data(:,2). When this column exists other damping input is ignored.

- damp a vector of modal damping ratio can be given as the second argument nor2ss(DEF,damp,MODEL), or as an info,DefaultZeta entry as shown in the example below.
- a modal damping matrix ga can be given as the second argument. Note that this modal damping matrix is assumed to use frequency units consistent with the specified frequencies. Thus a physical viscous damping matrix will need to be divided by 2\*pi (see demo\_fe).
- hysteretic modal damping is not systematically supported since it leads to complex valued state-space models. You can compute FRFs with an hysteretic modal damping model using

```
def.data=sqrt(real(def.data.^2)).*sqrt(1+i*damp*2);
IIxh=nor2xf(def,[],model,w,'hz');
```

as illustrated in section 5.3.2.

Inputs and outputs are described by a model containing a Case (see section 4.2). Giving the model is needed when inputs correspond to distributed loads (FVol or FSurf case entries detailed under fe\_load). SensDof are the only output entries currently supported (see fe\_case).

**Note** that **DofSet** entries are handled as acceleration inputs. The basis described by **DEF** must allow a correct representation of these inputs. This can be achieved by using a basis containing static corrections for unit displacements or loads on the interface (see **fe2ss CraigBampton** or **Free** commands). A proper basis can also be generated using acceleration inputs at single nodes where a large seismic mass is added to the model. This solution is easier to implement when dealing with external FEM codes.

Here is a sample call that compares responses for two damping levels

```
% Another calling format not using the model
nor2xf(def,.05,InDof,OutDof,freq,'acc iiplot "HighDamping"');
ci=iiplot;ci.Stack
```

When using distributed loads (pressure, etc.), the model elements are needed to define the load so that the model rather than a Case must be given as in the following example

```
model = demosdt('demo ubeam');
def=fe_eig(model,[106 20 10000 11 1e-5]);
%Pressure load
data=struct('sel','x==-.5', ...
    'eltsel','withnode {z>1.25}','def',1,'DOF',.19);
model=fe_case(model,'Fsurf','Surface load',data)
%Sensors
model=fe_case(model,'Fsurf','Sensors',[50:54]'+.03);
fe_case(model,'info')
model=stack_set(model,'info','Freq',linspace(10,240,460));
```

```
nor2xf(def,0.01,model,'iiplot "Test" -po -reset');
```

Example of transmissibility prediction using the large mass method where one defines a rigid base and a large mass such that one has 6 rigid body modes and fixed interface modes

```
model = demosdt('demo ubeam');
```

```
% define rigid base
i1=feutil('findnode z==0',model);
model = fe_case(model,'reset', ...
'rigid append','Base',[i1(1);123456;i1(2:end)]);
% Add large mass on the base
model.Elt(end+[1:2],1:7)=[Inf abs('mass1') 0;
i1(1) [1 1 1 1 1]*1e6];
```

def=fe\_eig(model,[5 20 1e3]); % This can be computed elsewhere

```
% Transmissibility for unit acceleration along x
model=fe_case(model,'DofSet','IN', ...
```

## nor2res, nor2ss, nor2xf

```
struct('def',[1;0;0;0;0],'DOF',i1(1)+[1:6]'/100), ...
'SensDof','OUT',[1.01;314.01]);
f=linspace(50,500,1024)';
nor2xf(def,.01,model,f,'acc iiplot "Trans-Large" -reset');
% Clean approach without the large mass
mo2=stack_set(model,'info','EigOpt',[5 14 1e3]);
mo2=fe_case(mo2,'DofSet','IN',i1(1));
SE=fe_reduc('CraigBampton -se',model); % craig-bampton reduction
% Free modes of Craig-Bampton basis
TR=fe_eig({SE.K{:} SE.DOF});TR.DOF=SE.TR.DOF;TR.def=SE.TR.def*TR.def;
nor2xf(TR,.01,model,f,'acc iiplot "Trans-Craig"');
iicom('ch2');
```

om,ga,pb,cp

Standard low level arguments om (modal stiffness matrix), ga (modal viscous damping matrix), pb (modal controllability) and cp (modal observability) used to describe normal mode models are detailed in section section 5.2. A typical call using this format would be

```
[model,def]=demosdt('demogartfe');
b = fe_c(def.DOF,[4.03;55.03])'; c = fe_c(def.DOF,[1 30 40]'+.03);
IIw=linspace(5,70,500)';
nor2xf(def.data,0.01,def.def'*b,c*def.def,IIw*2*pi, ...
'Hz iiplot "Simul" -po -reset');
```

w, ind, fc, OutputCmd

Other arguments are

- w frequencies (in rad/s unless Hz is specified in OutputCmd) where the FRF should be computed (for nor2xf). Can also be given as a model.Stack{'info', 'Freq'} entry.
- ind (optional) gives the indices of modes to be retained
  - fc (optional) roll-off frequency or correction mode poles for static correction modes (for load input only)

DutputCmd (optional) is a string that can contain. 'Hz' to specify that w and wj are given in Hz. Non diagonal om or ga are always given in rad/s. 'dis', 'vel', or 'acc' are used to obtain displacement (default), velocity or acceleration output. 'struct' is used to obtain a curve structure. 'iiplot "StackName" -po -reset' can be used to display results in iiplot(see section 2.1.2). The optional -po is used to save poles in ci.Stack'IdMain' so that they can be displayed. -reset reinitializes the curve stack. -zoh Ts or -foh Ts can be used to obtained a discrete state-space model based on zero or first order hold approximations with the specified time step.

#### res

nor2res returns a complex mode model in the residue form

$$[\alpha(s)] = \sum_{j=1}^{2N} \frac{\{c\psi_j\}\left\{\psi_j^T b\right\}}{s - \lambda_j} = \sum_{j=1}^{2N} \frac{[R_j]}{s - \lambda_j}$$

This routine is particularly useful to recreate results in the identified residue form **res** for comparison with direct identification results from **id\_rc**.

Pole residue models are always assumed to correspond to force to displacement transfer functions. Acceleration input or velocity, acceleration output specifications are thus ignored.

SS

nor2ss returns state-space models (see the theory section below).

When no roll-off frequency is specified, nor2ss introduces a correction, for displacement only, in the state-space models through the use of a non-zero d term. If a roll-off frequency fc is given, the static correction is introduced in the state-space model through the use of additional high frequency modes. Unlike the non-zero D term which it replaces, this correction also allows to correct for velocity contributions of truncated modes.

You can also specify fc as a series of poles (as many as inputs) given in the frequency/damping format (see ii\_pof).

### xf

**nor2xf** computes FRF (from u to y) associated to the normal mode model. When used with modal frequencies **freq** and a subset of the modes (specified by a non empty **ind**), **nor2xf** introduces static corrections for the truncated modes.

#### Theory

The basic normal mode form associated with load inputs  $[b] \{u\}$  is (see section 5.2)

$$\begin{split} \left[ \left[ I \right] s^2 + \left[ \Gamma \right] s + \left[ \Omega^2 \right] \right]_{NP \times NP} \left\{ (s) \right\} &= \left[ \phi^T b \right]_{NP \times NA} \left\{ u(s) \right\}_{NA \times 1} \\ \left\{ y(s) \right\} &= \left[ c\phi \right]_{NS \times NP} \left\{ p(s) \right\}_{NP \times 1} \end{split}$$

where the coordinates p are such that the mass is the identity matrix and the stiffness is the diagonal matrix of frequencies squared.

The associated state-space model has the form

$$\begin{cases} \dot{p}(t) \\ \ddot{p}(t) \end{cases} = \begin{bmatrix} [0] & [I] \\ -\left[ \backslash \Omega^2 \backslash \right] & -[\Gamma] \end{bmatrix} \begin{cases} p(t) \\ \dot{p}(t) \end{cases} + \begin{bmatrix} 0 \\ \phi^T b \end{bmatrix} \{ u(t) \}$$
$$\{ y \} = [c\phi \ 0] \begin{cases} p(t) \\ \dot{p}(t) \end{cases} + [0] \{ u(t) \}$$

When used with modal frequencies wj and a subset of the modes (specified by ind), nor2ss introduces static corrections for the truncated modes. When requesting velocity or acceleration output, static correction can only be included by using additional modes.

In cases with displacement output only, the static corrections are ranked by decreasing contribution (using a SVD of the d term). You can thus look at the input shape matrix **b** to see whether all corrections are needed.

**nor2ss** (and **nor2xf** by calling **nor2ss**) supports the creation of state-space models of transmissibilities (transfer functions from acceleration input to displacement, velocity or acceleration. For such models, one builds a transformation such that the inputs  $u_a$  associated with imposed accelerations correspond to states

$$\left\{\begin{array}{c} u_a \\ q_c \end{array}\right\} = \begin{bmatrix} T_I & T_C \end{bmatrix} \{p\}$$

and solves the fixed interface eigenvalue problem

$$\left[T_C^T \Omega T_C - \omega_{jC}^2 T_C^T I T_C\right] \{\phi_{jC}\} = \{0\}$$

leading to basis  $\begin{bmatrix} T_I & \hat{T}_C \end{bmatrix} = \begin{bmatrix} T_I & T_C & [\phi_{jC}] \end{bmatrix}$  which is used to build the state space model

$$\begin{cases} \begin{array}{c} \dot{u} \\ \dot{q}_{C} \\ \ddot{u} \\ \ddot{q}_{C} \end{array} \} = \begin{bmatrix} \begin{bmatrix} [0] & & [I] \\ 0 & \\ -\hat{T}_{C}^{T}\Omega \begin{bmatrix} T_{I} & \hat{T}_{C} \end{bmatrix} \end{bmatrix} \begin{bmatrix} 0 & 0 \\ -\hat{T}_{C}^{T}\Gamma \begin{bmatrix} T_{I} & \hat{T}_{C} \end{bmatrix} \end{bmatrix} \end{bmatrix} \begin{cases} \begin{array}{c} u \\ q_{C} \\ \dot{u} \\ \dot{q}_{C} \end{array} \} + \\ \begin{bmatrix} 0 & 0 \\ 0 & 0 \\ 0 & I \\ T_{C}^{T}b & \hat{T}_{C}^{T}T_{I} \end{bmatrix} \begin{cases} \begin{array}{c} u_{F} \\ \ddot{u}_{a} \end{array} \} \\ \{y\} = \begin{bmatrix} cT_{I} & c\hat{T}_{C} & 0 & 0 \end{bmatrix} \begin{cases} \begin{array}{c} u_{a} \\ q_{C} \\ \dot{u}_{a} \\ \dot{q}_{C} \end{array} \} + \begin{bmatrix} 0 \end{bmatrix} \begin{cases} \begin{array}{c} u_{F} \\ \ddot{u}_{a} \\ \dot{u}_{a} \\ \dot{q}_{C} \end{array} \} \end{cases}$$

Simple adjustments lead to velocity and acceleration outputs.

When using acceleration input, care must be taken that the initial shapes of the normal mode model form an appropriate basis. This can be achieved by using a basis containing static corrections for unit displacements or loads on the interface (see fe2ss CraigBampton or Free commands) or a seismic mass technique.

See also res2nor, id\_nor, fe\_c, psi2nor

demo\_fe

# of2vtk

```
Purpose
               Export model and deformations to VTK format for visualization purposes.
Syntax
               opfem2VTK(FileName,model)
               opfem2VTK(FileName,model,val1,...,valn)
Description
               Simple function to write the mesh corresponding to the structure model and associ-
               ated data currently in the "Legacy VTK file format" for visualization.
               To visualize the mesh using VTK files you may use ParaView which is freely available
               at http://www.paraview.org or any other visualization software supporting VTK file
               formats.
               try;tname=nas2up('tempname.vtk');catch;tname=[tempname '.vtk'];end
               model=femesh('testquad4');
               NodeData1.Name='NodeData1';NodeData1.Data=[1 ; 2 ; 3 ; 4];
               NodeData2.Name='NodeData2';NodeData2.Data=[0 0 1;0 0 2;0 0 3;0 0 4];
               of2vtk('fic1',model,NodeData1,NodeData2);
               EltData1.Name ='EltData1' ;EltData1.Data =[ 1 ];
               EltData2.Name ='EltData2' ;EltData2.Data =[ 1 2 3];
               of2vtk('fic2',model,EltData1,EltData2);
               def.DOF=reshape(repmat((1:4),6,1)+repmat((1:6)'/100,1,4),[],1)
               def.lab={'NodeData3', 'NodeData4'};
               of2vtk('fic3',model,def);
               EltData3.EltId=[1];EltData3.data=[1];EltData3.lab={'EltData3'};
               EltData4.EltId=[2];EltData4.data=[2];EltData4.lab={'EltData4'};
               of2vtk('fic4',model,EltData3,EltData4);
               The default extention .vtk is added if no extention is given.
```

Input arguments are the following:

## FileName

file name for the VTK output, no extension must be given in FileName, "FileName.vtk" is automatically created.

#### model

a structure defining the model. It must contain at least fields .Node and .Elt. FileName and model fields are mandatory.

#### vali

To create a VTK file defining the mesh and some data at nodes/elements (scalars, vectors) you want to visualize, you must specify as many inputs *vali* as needed. *vali* is a structure defining the data: vali = struct('Name', ValueName, 'Data', Values). Values can be either a table of scalars ( $Nnode \times 1$  or  $Nelt \times 1$ ) or vectors ( $Nnode \times 3$  or  $Nelt \times 3$ ) at nodes/elements. Note that a deformed model can be visualized by providing nodal displacements as data (e.g. in ParaView using the "warp" function).

# ofact

Purpose Factored matrix object.
Syntax ofact
ofact('method MethodName');
kd=ofact(k); q = kd\b; ofact('clear',kd);
kd=ofact(k,'MethodName')

>> ofact

**Description** The factored matrix object of act is designed to let users write code that is independent of the library used to solve static problems of the form  $[K] \{q\} = \{F\}$ . For FEM applications, choosing the appropriate library for that purpose is crucial. Depending on the case you may want to use full, skyline, or sparse solvers. Then within each library you may want to specify options (direct, iterative, in-core, out-of-core, parallel, ...).

Using the **ofact** object in your code, lets you specify method at run time rather than when writing the code. Typical steps are

```
ofact('method spfmex'); % choose method
kd = ofact(k); % create object and factor
static = kd\b % solve
ofact('clear',kd) % clear factor when done
```

For single solves static=ofact(k,b) performs the three steps (factor, solve clear) in a single pass.

The first step of method selection provides an open architecture that lets users introduce new solvers with no need to rewrite functions that use ofact objects. Currently available methods are listed simply by typing

```
Available factorization methods for OFACT object

-> spfmex : SDT sparse LDLt solver

sp_util : SDT skyline solver

lu : MATLAB sparse LU solver

mtaucs : TAUCS sparse solver

pardiso : PARDISO sparse solver

chol : MATLAB sparse Cholesky solver

*psldlt : SGI sparse solver (NOT AVAILABLE ON THIS MACHINE)
```

and the method used can be selected with ofact('method MethodName'). SDtools maintains pointers to pre-compiled solvers at http://www.sdtools.com/faq/FE\_ ofact.html.

The factorization kd = ofact(k); and resolution steps static = kd b can be separated to allow multiple solves with a single factor. Multiple solves are essential for eigenvalue and quasi-newton solvers. static = ofact(k) b is of course also correct.

The clearing step is needed when the factors are not stored as MATLAB variables. They can be stored in another memory pile, in an out-of-core file, or on another computer/processor. Since for large problems, factors require a lot of memory. Clearing them is an important step.

Historically the object was called **skyline**. For backward compatibility reasons, a **skyline** function is provided.

### umfpack

To use UMFPACK as a **ofact** solver you need to install it on your machine. This code is available at www.cise.ufl.edu/research/sparse/umfpack.

#### pardiso

Based on the Intel MKL (Math Kernel Library), you should use version 8 and after.

By default the pardiso call used in the ofact object is set for symmetric matrices. For non-symmetric matrices, you have to complement the ofact standard command for factorization with the character string 'nonsym'. Moreover, when you pass a matrix from Matlab to PARDISO, you **must transpose** it in order to respect the PARDISO sparse matrix format.

Assuming that k is a real non-symmetric matrix and b a real vector, the solution q of the system k.q = b is computed by the following sequence of commands:

| ofact pardiso                            | % select PARDISO solver |
|------------------------------------------|-------------------------|
| <pre>kd = ofact('fact nonsym',k');</pre> | % factorization         |
| q=kd\b;                                  | % solve                 |
| <pre>ofact('clear',kd);</pre>            | % clear ofact object    |

The factorization is composed of two steps: symbolic and numerical factorization. For the first step the solver needs only the sparse matrix structure (i.e. non-zeros location), whereas the actual data stored in the matrix are required in the second step only. Consequently, for a problem with a unique factorization, you can group the steps. This is done with the standard command *ofact('fact',...)*. In case of multiple factorizations with a set of matrices having the same sparse structure, only the second step should be executed for each factorization, the first one is called just for the first factorization. This is possible using the commands 'symbfact' and 'numfact' instead of 'fact' as follows:

```
kd = ofact('symbfact',k); % just one call at the beginning
...
kd = ofact('numfact',k,kd); % at each factorization
q=kd\b; %
...
ofact('clear',kd); % just one call at the end
```

You can extend this to **non-symmetric systems** as described above.

#### spfmex

**spfmex** is a sparse multi-frontal solver based on **spooles** a compiled version is provided with SDT distributions.

#### sp\_util

The skyline matrix storage is a traditional form to store the sparse symmetric matrices corresponding to FE models. For a full symmetric matrix kfull

```
kfull=[1 2
10 5 8 14
6 0 1
9 7
sym. 11 19
20]
```

The non-zero elements of each column that are above the diagonal are stored sequentially in the data field k.data from the diagonal up (this is known as the reverse Jenning's representation) and the indices of the elements of k corresponding to diagonal elements of the full matrix are stored in an index field k.ind. Here

```
k.data = [1; 10; 2; 6; 5; 9; 0; 8; 11; 7; 1; 14; 20; 19; 0]
k.ind = [1; 2; 4; 6; 9; 13; 15];
```

For easier manipulations and as shown above, it is assumed that the index field k.ind has one more element than the number of columns of kfull whose value is the index of a zero which is added at the end of the data field k.data.

If you have imported the ind and data fields from an external code, ks = ofact (data, ind) will create the ofact object. You can then go back to the MATLAB sparse format using sparse(ks) (but this needs to be done before the matrix is factored when solving a static problem).

Your solver To add your own solver, simply add a file called MySolver\_utils.m in the @ofact directory. This function must accept the commands detailed below.

Your object can use the fields .ty used to monitor what is stored in the object (0 unfactored ofact, 1 factored ofact, 2 LU, 3 Cholesky, 5 other), .ind, .data used to store the matrix or factor in true ofact format, .dinv inverse of diagonal (currently unused), .1 L factor in lu decomposition or transpose of Cholesky factor, .u U factor in lu decomposition or Cholesky factor, .method other free format information used by the object method.

#### method

Is used to define defaults for what the solver does.

#### fact

This is the callback that is evaluated when ofact initializes a new matrix.

#### solve

This is the callback that is evaluated when ofact overloads the matrix left division  $(\backslash)$ 

#### clear

**clear** is used to provide a clean up method when factor information is not stored within the **ofact** object itself. For example, in persistent memory, in another process or on another computer on the network.

See also fe\_eig, fe\_reduc

# perm2sdt

| Purpose     | Read results from outputs of the PERMAS $(V7.0)$ finite element code.         |  |  |
|-------------|-------------------------------------------------------------------------------|--|--|
| Syntax      | <pre>out = perm2sdt('Read Model_FileName')</pre>                              |  |  |
|             | <pre>out = perm2sdt('Read Result_FileName')</pre>                             |  |  |
|             | <pre>out = perm2sdt('merge',model)</pre>                                      |  |  |
|             | <pre>out = perm2sdt('binary.mtl Matrix_FileName')</pre>                       |  |  |
|             | <pre>out = perm2sdt('ascii.mtl Matrix_FileName')</pre>                        |  |  |
|             |                                                                               |  |  |
| Description | The perm2sdtfunction reads PERMAS model, result and matrices files. Binary as |  |  |

**Description** The perm2sdtfunction reads PERMAS model, result and matrices files. Binary and ASCII files are supported.

### Model files

To read a FE model, use the following syntax: model = perm2sdt('Read FileName')

To deal with sub-components, you may use the  $\tt merge$  command.

The current element equivalence table is

| PERMAS                                         |
|------------------------------------------------|
| MASS3, MASS6, X1GEN6                           |
| FLA2                                           |
| PLOTL2, BECOC, BECOS, BECOP, BETOP, BETAC, FD- |
| PIPE2, X2GEN6                                  |
| SPRING3, SPRING6, SPRING1, X2STIFF3            |
| TRIM3                                          |
| TRIA3, TRIA3K, TRIA3S, FSINTA3                 |
| QUAD4, FSINTA4, QUAD4S, PLOTA4, SHELL4         |
| FLTET4                                         |
| TET4                                           |
| TET10                                          |
| PENTA6, FLPENT6                                |
| HEXE8, FLHEX8                                  |
| PYRA5, FLPYR5                                  |
|                                                |

## Merging model

The merge command integrates subcomponents into the main model.

### Result files

The syntax is

perm2sdt('read result\_file')

Matrix files

perm2sdtreads binary and ASCII .mtl file format. The syntax is

perm2sdt('binary.mtl File.mtl') for binary files and perm2sdt('ascii.mtl File.m
for ASCII files.

See also FEMLink

# psi2nor

```
PurposeEstimation of normal modes from a set of scaled complex modes.Syntax[wj,ga,cps,pbs] = psi2nor(po,cp)<br/>[wj,ga,cps,pbs] = psi2nor(po,cp,ncol,NoCommentFlag)Descriptionpsi2nor should generally be used through id_nor. For cases with as many and more<br/>sensors than modes, psi2nor gives, as proposed in Ref. [12], a proper approximation
```

sensors than modes, psi2nor gives, as proposed in Ref. [12], a proper approximation of the complex mode outputs  $cp = [c] [\psi]$  (obtained using id\_rm), and uses the then exact transformation from complex to normal modes to define the normal mode properties (modal frequencies wj, non-proportional damping matrix ga, input  $pbs = [\phi]^T [b]$  and output  $cps = [c] [\phi]$  matrices).

The argument ncol allows the user to specify the numbers of a restricted set of outputs taken to have a collocated input (pbs=cps(ncol,:)').

If used with less than four arguments (not using the NoCommentFlag input argument), psi2nor will display two indications of the amount of approximation introduced by using the proper complex modes. For the complex mode matrix  $\psi_T$  (of dimensions NT by 2NT because of complex conjugate modes), the properness condition is given by  $\psi_T \psi_T^T = 0$ . In general, identified modes do not verify this condition and the norm  $\|\psi_T \psi_T^T\|$  is displayed

```
The norm of psi*psi' is 3.416e-03 instead of 0
```

and for well identified modes this norm should be small  $(10^{-3} \text{ for example})$ . The algorithm in psi2nor computes a modification  $\Delta \psi$  so that  $\tilde{\psi}_T = \psi_T + \Delta \psi$  verifies the properness condition  $\tilde{\psi}_T \tilde{\psi}_T^T = 0$ . The mean and maximal values of abs(dpsi./psi) are displayed as an indication of how large a modification was introduced

#### The changes implied by the use of proper cplx modes are 0.502 maximum and 0.1

The modified modes do not necessarily correspond to a positive-definite mass matrix. If such is not the case, the modal damping matrix cannot be determined and this results in an error. Quite often, a non-positive-definite mass matrix corresponds to a scaling error in the complex modeshapes and one should verify that the identification process (identification of the complex mode residues with id\_rc and determination of scaled complex mode outputs with id\_rm) has been accurately done.

Warnings The complex modal input is assumed to be properly scaled with reciprocity constraints (see id\_rm). After the transformation the normal mode input/output matrices verify the same reciprocity constraints. This guarantees in particular that they correspond to mass-normalized analytical normal modes.

For lightly damped structures, the average phase of this complex modal output should be close to the  $-45^{\circ}$  line (a warning is given if this is not true). In particular a sign change between collocated inputs and outputs leads to complex modal outputs on the  $+45^{\circ}$  line.

Collocated force to displacement transfer functions have phase between 0 and  $-180^{\circ}$ , if this is not verified in the data, one cannot expect the scaling of id\_rm to be appropriate and should not use psi2nor.

See also id\_rm, id\_nor, id\_rc, res2nor, nor2xf, nor2ss, the demo\_id demonstration

# qbode

PurposeFrequency response functions (in the xf format) for linear systems.Syntaxxf = qbode(a,b,c,d,w)<br/>xf = qbode(ss,w)<br/>xf = qbode(num,den,w)<br/>XF = qbode(...,'struct')<br/>qbode(...,'iiplot ...')DescriptionFor state-space models described by matrices a, b, c, d, or the LTI state-space object

**Description** For state-space models described by matrices **a**, **b**, **c**, **d**, or the LTI state-space object **sys** (see Control System Toolbox), **qbode** uses an eigenvalue decomposition of **a** to compute, in a minimum amount of time, all the FRF **xf** at the frequency points **w**  $\mathbf{xf} = [C] (s [ \I_{\]} - [A])^{-1} [B] + [D]$ 

> The result is stored in the xf format (see details page 167). 'iiplot "Test" -po -reset' can be used to display results in iiplot(see section 2.1.2). The option -po is used to save poles in ci.Stack{'IdMain'} so that they can be displayed. -reset reinitializes the curve stack.

> **qbode will not work if your model is not diagonalizable**. A specific algorithm was developed to deal with systems with rigid-body modes (double pole at zero associated to non-diagonalizable matrices). This algorithm will not, however, indicate the presence of incoherent **b** and **c** matrices. In other cases, you should then use the direct routines **res2xf**, **nor2xf**, etc. or the **bode** function of the *Control System Toolbox*.

For the polynomial models num, den (see details page 166), qbode computes the FRF at the frequency points w

$$\mathrm{xf} = rac{\mathrm{num}(j\omega)}{\mathrm{den}(j\omega)}$$

### Warnings

- All the SISO FRF of the system are computed simultaneously and the complex values of the FRF returned. This approach is good for speed but not always well numerically conditioned when using state space models not generated by the *SDT*.
- As for all functions that do not have access to options (IDopt for identification and Up.copt for FE model update) frequencies are assumed to be given

in the mathematical default (rad/s). If your frequencies w are given in Hz, use qbode(sys,w\*2\*pi).

• Numerical conditioning problems may appear for systems with several poles at zero.

See also demo\_fe, res2xf, nor2xf, and bode of the Control System Toolbox

## res2nor

 Purpose
 Approximate transformation from complex residues to normal mode residue or proportionally damped normal mode forms.

Syntax [Rres,po,Ridopt] = res2nor(Cres,po,Cidopt) [wj,ga,cp,pb] = res2nor(Cres,po,Cidopt)

**Description** The contributions of a pair of conjugate complex modes (complex conjugate poles  $\lambda$  and residues R) can be combined as follows

$$\frac{[R]}{s-\lambda} + \frac{[\bar{R}]}{s-\bar{\lambda}} = 2\frac{(s\operatorname{Re}(R)) + (\zeta\omega\operatorname{Re}(R) - \omega\sqrt{1-\zeta^2}\operatorname{Im}(R))}{s^2 + 2\zeta\omega s + \omega^2}$$

Under the assumption of proportional damping, the term  $s \operatorname{Re}(R)$  should be zero. res2nor, assuming that this is approximately true, sets to zero the contribution in s and outputs the normal mode residues **Rres** and the options **Ridopt** with **Ridopt.Fit = 'Normal'**.

When the four arguments of a normal mode model (see nor page 154) are used as output arguments, the function id\_rm is used to extract the input pbs and output cps shape matrices from the normal mode residues while the frequencies wj and damping matrix ga are deduced from the poles.

Warning This function assumes that a proportionally damped model will allow an accurate representation of the response. For more accurate results use the function id\_nor or identify using real residues (id\_rc with idopt.Fit='Normal').

See also id\_rm, id\_rc, id\_nor, res2ss, res2xf

## res2ss, ss2res \_

| Purpose     | Transformations between the residue $res$ and state-space $ss$ forms. |                                                                                                    |  |
|-------------|-----------------------------------------------------------------------|----------------------------------------------------------------------------------------------------|--|
| Syntax      | SYS = r $[a,b,c,d] = r$                                               | res2ss(RES)<br>res2ss(RES,'AllIO')<br>res2ss(res,po,idopt)<br>s2res(SYS)<br>s2res(a,b,c,d)                                                                                                    |  |
| Description | normal mode residue                                                   | and ss2res provide transformations between the complex / e forms res (see section 5.6) and the state space forms (see a use either high level calls with data structures or low level argument |  |
|             | <pre>ci=demosdt('demo g SYS = res2ss(ci.St</pre>                      |                                                                                                    |  |

```
<u>ر</u>ز
RES = ss2res(SYS);
ID=ci.Stack{'IdMain'};
[a,b,c,d] = res2ss(ID.res,ID.po,ID.idopt);
```

Important properties and limitations of these transformations are

#### res2ss

- The residue model should be minimal (a problem for MIMO systems). The function id\_rm is used within res2ss to obtain a minimal model (see section 2.4.1). To obtain models with multiple poles use id\_rm to generate new\_res and new\_po matrices.
- idopt.Reciprocity='1 FRF' or MIMO id\_rm then also constrains the system to be reciprocal, this may lead to differences between the residue and state-space models.
- The constructed state-space model corresponds to a displacement output.
- Low frequency corrections are incorporated in the state-space model by adding a number (minimum of ns and na) of poles at 0.

Asymptotic corrections (see idopt.ResidualTerms) other than the constant and  $s^{-2}$  are not included.

• See below for the expression of the transformation.

• The 'Alllo' input can be used to return all input/output pairs when assuming reciprocity.

#### ss2res

- Contributions of rigid-body modes are put as a correction (so that the pole at zero does not appear). A real pole at 0 is not added to account for contributions in 1/s.
- To the exception of contributions of rigid body modes, the state-space model must be diagonalizable (a property verified by state-space representations of structural systems).

For control design or simulation based on identification results, the minimal model resulting from id\_rm is usually sufficient (there is no need to refer to the normal modes). The state-space form is then the reference model form.

As shown in section 2.4.1, the residue matrix can be decomposed into a dyad formed of a column vector (the modal output), and a row vector (the modal input). From these two matrices, one derives the [B] and [C] matrices of a real parameter statespace description of the system with a bloc diagonal [A] matrix

$$\begin{cases} \dot{x}_1 \\ \dot{x}_2 \end{cases} = \begin{bmatrix} [0] & \left[ \backslash I_{\backslash} \right] \\ - \left[ \backslash \omega_{j_{\backslash}}^2 \right] & - \left[ \backslash 2\zeta_{j}\omega_{j_{\backslash}} \right] \end{bmatrix} \begin{cases} x_1 \\ x_2 \end{cases} + \begin{cases} B_1 \\ B_2 \end{cases} \{u(t)\}$$
$$\{y(t)\} = \begin{bmatrix} C_1 & C_2 \end{bmatrix} \begin{cases} x_1 \\ x_2 \end{cases}$$

where the blocks of matrices  $B_1$ ,  $B_2$ ,  $C_1$ ,  $C_2$  are given by

$$\left\{ \begin{array}{l} C_{1j} \\ C_{2j} \end{array} \right\} = \frac{1}{\omega_j \sqrt{1-\zeta_j^2}} \left[ \begin{array}{c} \omega_j \sqrt{1-\zeta_j^2} & \zeta_j \omega_j \\ 0 & 1 \end{array} \right] \left[ \begin{array}{c} \operatorname{Re}\left(c\psi_j\right) \\ \operatorname{Im}\left(c\psi_j\right) \end{array} \right] \\ \left\{ \begin{array}{c} B_{j1} \\ B_{j2} \end{array} \right\} = 2 \left[ \operatorname{Re}\left(\psi_j^T b\right) & \operatorname{Im}\left(\psi_j^T b\right) \right] \left[ \begin{array}{c} 1 & 0 \\ \zeta_j \omega_j & -\omega_j \sqrt{1-\zeta_j^2} \end{array} \right]$$

Form the state space model thus obtained, FRFs in the **xf** format can be readily obtained using **qbode**. If the state space model is not needed, it is faster to use **res2xf** to generate these FRFs.

See also demo\_fe, res2xf, res2nor, qbode, id\_rm, id\_rc

Theory

# res2tf, res2xf \_\_\_\_\_

| Purpose           | Create the polynomial representation associated to a residue model.<br>Compute the FRF corresponding to a residue model.                                                                                                    |
|-------------------|----------------------------------------------------------------------------------------------------|
| $\mathbf{Syntax}$ | <pre>[num,den] = res2tf(res,po,idopt) xf = res2xf(res,po,w,idopt) xf = res2xf(res,po,w,idopt,RetInd)</pre>                                                                                                    |
| Description       | <pre>For a set of residues res and poles po (see res page 165), res2tf generates the corresponding polynomial transfer function representation (see tf page 166)). For a set of residues res and poles po, res2xf generates the corresponding FRFs evaluated at the frequency points w. res2xf uses the options idopt.Residual, .DataType, AbscissaUnits, PoleUnits, FittingModel. (see idopt for details). The FRF generated correspond to the FRF used for identification with id_rc except for the complex residue model with positive imaginary poles only idopt.Fit='Posit' where the contributions of the complex conjugate poles are added. For MIMO systems, res2tf and res2xf do not restrict the pole multiplicity. These functions and the res2ss, qbode sequence are thus not perfectly equivalent. A unit multiplicity residue model for which the two approaches are equivalent can be obtained using the matrices new_res and new_po generated by id_rm     [psib,cpsi,new_res,new_po]=id_rm(IIres,IIpo,idopt,[1 1 1 1]); IIxh = res2xf(new_res,new_po,IIw,idopt); The use of id_rm is demonstrated in demo_id.</pre> |
| See also          | res2ss, res2nor, qbode, id_rm, id_rc                                                                                                    |

**Purpose**Computes the RMS response of the given frequency response function xf or auto-<br/>spectra a to a unity white noise input over the frequency range w.

Syntax
rm = feval(id\_rc('@rms'),t,w)
rm = feval(id\_rc('@rms'),a,w,1)

**Description** The presence of a third input argument indicates that an auto-spectrum a is used (instead of frequency response function xf).

A trapezoidal integration is used to estimate the root mean squared response

$$\mathtt{rms} = \sqrt{\frac{1}{2\pi} \int_{\omega_1}^{\omega_2} |t(\omega)|^2 d\omega} = \sqrt{\frac{1}{2\pi} \int_{\omega_1}^{\omega_2} a(\omega) d\omega}$$

If **xf** is a matrix containing several column FRF, the output is a row with the RMS response for each column.

Warning If only positive frequencies are used in w, the results are multiplied by 2 to account for negative frequencies.

See also ii\_cost

# samcef

| Purpose | Interface function with SAMCEF FEM code.                                                                                                    |
|---------|----------------------------------------------------------------------------------------------------|
| Syntax  | <pre>Up=samcef('read model.u18') Up=samcef('read model.u18','buildup') Up=samcef('read model.bdf','buildup') a=samcef('lectmat','FileRoot') samcef('write FileName',model)</pre> |
|         |                                                                                                    |

#### Description

#### read

By itself the **read** commands imports the model (not the properties since those are not stored explicitly in the .u18 file. With the 'buildup' argument, the .u11 and .u12 files are also read to import element matrices into a superelement. Additional DOFs linked to reduced shear formulations are properly condensed.

Since the properties are not read, there are some difficulties knowing DOFs actually used in the model. You should then start by declaring those properties in format before calling the read command.

```
model=samcef('read test_dy.u18'); % read model
% define properties
model.pl=m_elastic('dbval 1 steel','dbval 5 steel');
model.il=p_shell('dbval 100 kirchhoff .1 -f5','dbval 1 kirchhoff .1 -f5')
% check that properties are valid
[Case,model.DOF]=fe_mknl('initnocon',model);
% Now read the element matrices (from .u11 and .u12 files)
model=samcef('read test_dy.u18',model,'buildup')
```

When reading .u18 files, modeshapes are stored in the model stack entry curve, record( Other imported results are also stored in the stack.

#### write

Basic writing is supported with samcef('write FileName', model). Please send requests to extend these capabilities.

# samcef

## conv

This command lists conversion tables for elements, topologies, facetopologies. You can redefine (enhance) these tables by setting preferences of the form setpref('FEMLink', 'samcef.list', value), but please also request enhancements so that the quality of our translators is improved.

See also FEMLink

# setlines \_\_\_\_\_

| Purpose     | Line color and style sequencing utility.                                                                                                    |
|-------------|----------------------------------------------------------------------------------------------------|
| Syntax      | <pre>setlines setlines(ColorMap,LineSequence) setlines(ColorMapName,LineSequence,MarkerSequence)</pre>                                                                                                    |
| Description | The M-by-3 ColorMap or ColorMapName (standard color maps such as jet, hsv, etc.) is used as color order in place or the ColorMap given in the ColorOrder axis property (which is used as a default).                                                                                                    |
|             | The optional LineSequence is a matrix giving the linestyle ordering whose default is ['- ';'';'';': '].                                                                                                    |
|             | The optional MarkerSequence is a matrix giving the marker ordering. Its default is empty (marker property is not set).                                                                                                    |
|             | For all the axes in the current figure, <b>setlines</b> finds solid lines and modifies the <b>Color</b> , <b>LineStyle</b> and <b>Marker</b> properties according the arguments given or the defaults. Special care is taken to remain compatible with plots generated by <b>feplot</b> and <b>iiplot</b> . |
|             | setlines is typically used to modify line styles before printing. Examples would be                                                                                                    |

```
setlines k
setlines([],'-','ox+*s')
setlines(get(gca,'colororder'),':','o+^>')
```

# sdtdef

| Purpose     | Internal function                                        | n used to handle default definitions.                                                                                                    |
|-------------|----------------------------------------------------------|----------------------------------------------------------------------------------------------------|
| Syntax      | <pre>sdtdef('info') sdtdef('Consta sdtdef('Consta </pre> | antName', Value)                                                                                                    |
| Description |                                                          | of current defaults use <pre>sdtdef('info').</pre> To reset values to factory <pre>def('factory').</pre>                                                                                                    |
|             | Values that you are likely to need changing are          |                                                                                                    |
|             | avi                                                      | cell array of default AVI properties, see the MATLAB avifile command.                                                                                                    |
|             | DefaultFeplot                                            | cell array of default feplot figure properties. For MATLAB versions<br>earlier than 6.5, the OpenGL driver is buggy so you will typically<br>want to set the value with<br>sdtdef('DefaultFeplot',{'Renderer' 'zbuffer' |
|             |                                                          | <pre>'doublebuffer' 'on'})</pre>                                                                                                    |
|             | epsl                                                     | tolerance on node coincidence used by femesh, feutil. Defaults to 1e-6 which is generally OK except for MEMS applications,                                                                                              |

The following MATLAB preferences can also be used to customize SDT behavior for your particular needs

| SDT | DefaultZeta | Default value for the viscous damping ratio. The nominal                                         |
|-----|-------------|--------------------------------------------------------------------------------------------------|
|     |             | value is 1e-2. The value can also be specified in a model                                        |
|     |             | stack and is then handled by fe_def defzeta and fe_def                                           |
|     |             | defeta commands.                                                                                 |
| SDT | KikeMemSize | Memory in megabytes used to switch to an out-of-core sav-<br>ing of element matrix dictionaries. |

| used<br>out- |
|--------------|
| out-         |
| out-         |
| out-         |
| read         |
|              |
| See          |
|              |
| NAS-         |
|              |
| rsion        |
|              |
| opie.        |
|              |
| ı can        |
| ccess        |
|              |
|              |
|              |
|              |
| a ther       |
| ma-          |
|              |
|              |

Note that these definitions are available for the current session. If you want to use permanent preferences, you should use the getpref/setpref Matlab functions and define the SDT preferences.

# sdth

| Purpose     | Class constructor for $SDT$ handle objects.                                                                                                    |  |
|-------------|----------------------------------------------------------------------------------------------------|--|
| Description | The Structural Dynamics Toolbox now supports SDT handles (sdth objects). Currently implemented types for sdth objects are                                                                                                    |  |
|             | <b>SDTRoot</b> global context information used by the toolbox                                                                                                    |  |
|             | <b>IDopt</b> identification options (see idopt)                                                                                                    |  |
|             | FeplotFig feplot figure handle                                                                                                    |  |
|             | IiplotFig iiplot figure handle                                                                                                    |  |
|             | VectCor Vector correlation handle (see ii_mac)                                                                                                    |  |
|             | XFstack pointer (see xfopt)                                                                                                    |  |
|             | <i>SDT</i> handles are wrapper objects used to give easier access to user interface functions. Thus idopt displays a detailed information of current identification options rather than the numeric values really used.             |  |
|             | Only advanced programmers should really need access to the internal structure of <i>SDT</i> handles. The fixed fields of the object are opt, type, data, GHandle (if the sdth object is stored in a graphical object), and vfields. |  |
|             | Most of the information is stored in the variable field storage field vfields and a field of vfields is accessible using GetData. To get the model of a cf FeplotFig, you may use the syntax cf.mdl.GetData.                        |  |
|             |                                                                                                    |  |

See also feplot, idopt, iiplot, iimac, xfopt

# v\_handle, sdthdf

**Purpose** Class constructor for variable handle objects.

**Description** The Structural Dynamics Toolbox supports variable handle objects, which act as **pointers** to variables that are actually stored as global variables, user data of graphical objects, or in files. This latter application may become very useful when handling very large models. **sdthdf**indeed allows RAM unloading by keeping data on drive while using a pointed to it. A trade-off between data access performance (limited to your drive I/O performance) and amount of free memory will occur.

Some supported file formats are MATLAB 6 .mat files, MATLAB ¿7.3 HDF based .mat files, NASTRAN .op2, ABAQUS .fil ...

v\_handle objects are used to

- allow context dependent reference to a single MATLAB variable
- provides a graphic callback when modifying the object in a function or the command line.

v\_handle objects essentially behave like global variables with the notable exception that a clear command only deletes the handle and not the pointed data.

Only advanced programmers should really need access to the internal structure of v\_handle.

hdf Commands The new hdf5 file format, supported by MATLAB since version 7.3, allows very efficient data access from files. Partial loading is possible, as well as data location by pointers. sdthdfallows the user to unload RAM by saving specific data to dedicated files, and to optimize file loading using pointers. To be able to use these functionalities, the file must have been saved in hdf5 format, which is activated in MATLAB using the -v7.3 option of the save function.

The following commands are supported.

## hdfreadref

This command handles partial data loading, depending on the level specified by the user.

# v\_handle, sdthdf

For unloaded data, a v\_handlepointer respecting the data structure and names is generated, so that the access is preserved. Further hdfreadref application to this specific data can be done later.

By default, the full file is loaded. Command option -level allows specifying the desired loading level. For structured data, layers are organized in which substructures are leveled. This command allows data loading until a given layer. Most common levels used are given in the folling list

- -level0 Load only the data structure using pointers.
- -level1 Load the data structure and fully load fields not contained in substructures.
- -level2 Load the data structure, and fully load fields including the ones contained in the main data substructures
- -level100 Load the data structure, and fully load all fields (Until level 100, which is generally sufficient).

It takes in argument either a file, or a data structure containing hdf5 v\_handlepointers. In the case where a file is specified, the user can precise the data to be loaded, by giving its named preceded by a slash /, substructure names can also be specified giving the name path to the variable to be loaded with a succession of slashes.

```
% To load an hdf5 file
r1=sdthdf('hdfreadref','my_file.mat');
% To load it using \vhandle pointers
r1=sdthdf('hdfreadref-level0',my_file.mat');
% To load a specified variable
r2=sdthdf('hdfreadref-level0','my_file.mat','/var2');
% To load a specified sub data
r3=sdthdf('hdfreadref-level1','my_file.mat','/var2/subvar1');
% To load a subdata from a previously loaded pointer
r4=sdthdf('hdfreadref',r2.subvar1);
```

## hdfdbsave

This command handles partial data saving to a temporary file. It is designed to unload large numerical data, such as sparse matrices, or deformation fields. Command option -struct however allows to save more complex data structures. The function takes in argument the data to save and a structure with a field Dbfile containing the temporary file path (string). The function outputs the v\_handleto the saved data. The v\_handlehas the same data structure than the original. The v\_handledata can be recovered by hdfreadref.

```
opt.Dbfile=nas2up('tempname_DB.mat');
r1=sdthdf('hdfdbsave',r1,opt);
r2=sdthdf('hdfdbsave-struct',r2,opt);
```

#### hdfmodelsave

This command handles similar saving strategy than hdfdbsave but is designed to integrate feplotmodels in hdf5 format. The file linked to the model is not supposed to be temporary, and data names are linked to an SDT model data structure, which are typically in the model stack. The variable data names, must be of format field\_name to store model.field in hdf5 format.

For model stack entries, the name must be of the type **Stack\_type\_name** to store cf.Stack'type', 'name'.

The function takes in argument the data base file, the feplot handle and the data name, which will be interpreted to be found in the feplotmodel. The data will be replaced by v\_handlepointers in the feplotmodel. Data can be reloaded with command hdfmodel

```
sdthdf('hdfmodelsave', 'my_file.mat', cf, 'Stack_type_name');
```

# hdfmodel

This command loads v\_handledata pointers in the feplotmodel at locations where hdf5 data have been saved. This command works from the hdf file side, and loads all the data contained with standard names in the feplotmodel. See hdfmodelsave for more information on the standard data names. Commando option -check only loads the data contained in the hdf file that is already instanced in the feplotmodel.

```
sdthdf('hdfmodel','my_file.mat',cf);
```

## hdfclose

Handling hdf5 files in data structures can become very complex when multiple handles are generated in multiple data. This command thus aims to force a file to be closed.

# v\_handle, sdthdf

```
sdthdf('hdfclose', 'mv_file.mat');
                A lower level closing call allows clearing the hdf5 librairies, when needed,
                sdthdf('hdfH5close')
Example
                Here is an example of offload to HDF5 based mat files, and how to access the data
                afterwards.
                fname=fullfile(sdtdef('tempdir'), 'ubeam_Stack_SE.mat');
                fname2=fullfile(sdtdef('tempdir'), 'ubeam_model.mat');
                model=demosdt('demoubeam');cf=feplot;
                cf.mdl=fe_case(cf.mdl, 'assemble -matdes 2 1 NoT -SE');
                cf.Stack{'curve','defR'}=fe_eig(cf.mdl,[5 50 1e3]);
                % save(off-load) some stack entries to a file
                sdthdf('hdfmodelsave',fname,cf,'Stack_curve_defR')
                % save model but not the off-loaded entries
                fecom('save',fname2);
                cf=fecom('load',fname2); % reload the model
                sdthdf('hdfmodel',fname,cf); % reload pointers to the entries
                cf.Stack{'defR'}
                For MATLAB ;7.3 HDF based .mat files, you can open a v_handle pointer to a
                variable in the file using
                fname=fullfile(sdtdef('tempdir'), 'ubeam_Stack_SE.mat');
                var=sdthdf('hdfreadref -level0',fname,'Stack_curve_defR')
```

See also SDT handle

# sdtweb

**Purpose** SDT file navigation function.

**Description** This function allows opening the SDT documentation, opening classical file types outside Matlab, and source code navigation.

### \_taglist

Opens the TagList navigator. This navigator opens a tree providing links to source code functions following the SDT code formatting.

- Command option -sortABC will display the navitation tree alphabetically sorted.
- Command option -levelval in combination with sortABC perform the alphabetical sorting up to level val.

One can open the TagList of the current opened file in the editor, typing

```
sdtweb _taglist
or specify a function for _taglist to open, typing
sdtweb _taglist feutil
The code typing convention are
function out=my_fun(varargin)
. . .
%% #Command -----
if comstr(Cam, 'command'); [CAM, Cam]=comstr(Cam, 8);
if comstr(Cam, 'sub');
. . .
end
end
. . .
end % function
%% #SubFunc -----
%% #my_sub_fun - - -----
function out=my_sub_fun(input)
```

# sdtweb

```
end
%% #my_sub_fun_2 - - -----
function out=my_sub_fun_2(input)
end
```

[function\_name]

Opens a function documentation.

E.g. to open the **feutil**documentation, one can type

sdtweb \_taglist feutil

# $sp_util$

Purpose Sparse matrix utilities.

**Description** This function should be used as a mex file. The .m file version does not support all functionalities, is significantly slower and requires more memory.

The mex code is not MATLAB clean, in the sense that it often modifies input arguments. You are thus not encouraged to call sp\_util yourself.

The following comments are only provided, so that you can understand the purpose of various calls to sp\_util.

- **sp\_util** with no argument returns its version number.
- sp\_util('ismex') true if sp\_util is a mex file on your platform/path.
- ind=sp\_util('profile',k) returns the profile of a sparse matrix (assumed to be symmetric). This is useful to have an idea of the memory required to store a Cholesky factor of this matrix.
- ks=sp\_util('sp2sky', sparse(k)) returns the structure array used by the ofact object.
- ks = sp\_util('sky\_dec', ks) computes the LDL' factor of a ofact object and replaces the object data by the factor. The sky\_inv command is used for forward/backward substitution (take a look at the @ofact\mldivide.m function).
   sky\_mul provides matrix multiplication for unfactored ofact matrices.
- k = sp\_util('nas2sp',K,RowStart,InColumn,opt) is used by nasread for fast transformation between NASTRAN binary format and MATLAB sparse matrix storage.
- k = sp\_util('spind', k, ind) renumbering and/or block extraction of a matrix. The input and output arguments k MUST be the same. This is not typically acceptable behavior for MATLAB functions but the speed-up compared with k=k(ind, ind) can be significant.
- k = sp\_util('xkx',x,k) coordinate change for x a 3 by 3 matrix and DOFs of k stacked by groups of 3 for which the coordinate change must be applied.

- ener = sp\_util('ener',ki,ke,length(Up.DOF),mind,T) is used by upcom to compute energy distributions in a list of elements. Note that this function does not handle numerical round-off problems in the same way as previous calls.
- k = sp\_util('mind', ki, ke, N, mind) returns the square sparse matrix k associated to the vector of full matrix indices ki (column-wise position from 1 to N^2) and associated values ke. This is used for finite element model assembly by fe\_mk and upcom. In the later case, the optional argument mind is used to multiply the blocks of ke by appropriate coefficients. mindsym has the same objective but assumes that ki, ke only store the upper half of a symmetric matrix.
- sparse = sp\_util('sp2st',k) returns a structure array with fields corresponding to the MATLAB sparse matrix object. This is a debugging tool.
- sp\_util('setinput', mat, vect, start) places vector vect in matrix mat starting at C position start. Be careful to note that start is modified to contain the end position.

# stack\_get,stack\_set,stack\_rm \_\_\_\_\_

| Purpose     | Stack handling functions.                                                                                                    |
|-------------|----------------------------------------------------------------------------------------------------|
| Syntax      | <pre>[StackRows,index]=stack_get(model,typ);<br/>[StackRows,index]=stack_get(model,typ,name);<br/>Up=stack_set(model,typ,name,val)<br/>Up=stack_rm(model,typ,name);<br/>Up=stack_rm(model,typ);<br/>Up=stack_rm(model,'',name);</pre>                                                                                                    |
| Description | The .Stack field is used to store a variety of information, in a $N$ by 3 cell array with each row of the form {'type', 'name', val} (see section 7.6 or section 7.7 for example). The purpose of this cell array is to deal with an unordered set of data entries which can be classified by type and name.                                                                                                    |
|             | Since sorting can be done by name only, names should all be distinct. If the types are different, this is not an obligation, just good practice. In get and remove calls, typ and name can start by # to use a regular expression based on matching (use doc regexp to access detailed documentation on regular expressions).                                                                                                    |
| Syntax      | <pre>Case.Stack={'DofSet','Point accel',[4.03;55.03];<br/>'DofLoad','Force',[2.03];<br/>'SensDof','Sensors',[4 55 30]'+.03};<br/>% Replace first entry<br/>Case=stack_set(Case,'DofSet','Point accel',[4.03;55.03;2.03]);<br/>Case.Stack<br/>% Add new entry<br/>Case=stack_set(Case,'DofSet','P2',[4.03]);<br/>Case.Stack<br/>% Remove entry<br/>Case=stack_rm(Case,'','Sensors');Case.Stack<br/>% Get DofSet entries and access<br/>[Val,ind]=stack_get(Case,'DofSet')<br/>Case.Stack{ind(1),3} % same as Val{1,3}<br/>% Regular expression match of entries starting with a P<br/>stack_get(Case,'','#P*')<br/>SDT provides simplified access to stacks in feplot (see section 4.1.2) and iiplot</pre> |

# $stack\_get, stack\_set, stack\_rm\_$

figures (see section 2.1.2). cf.Stack{'Name'} can be used for direct access to the stack, and cf.CStack{'Name'} for access to FEM model case stacks.

# ufread

| Purpose | Read from Universal Files.                                                                                    |
|---------|----------------------------------------------------------------------------------------------------|
| Syntax  | <pre>ufread<br/>ufread('FileNameOrList')<br/>UFS = ufread('FileName')<br/>UFS = ufread('FileList*.uff')</pre> |

**Description** The Universal File Format is a set of ASCII file formats widely used to exchange analysis and test data. As detailed below **ufread** supports test related UFF (15 grid point, **UFF55** analysis data at node, **UFF58** response data at DOF) and with the FEMLink extension FEM related datasets.

ufread with no arguments opens a GUI to let you select a file and displays the result using feplot and/or iiplot. ufread('FileName') opens an feplot or iiplot figure with the contents. UFS=ufread('FileName') returns either a FEM model (if only model information is given) or a curve stack UFS pointing to the universal files present in FileName grouped by blocks of files read as a single dataset in the *SDT* (all FRFs of a given test, all trace lines of a given structure, etc.). You can specify a file list using the \* character in the file name.

You get a summary of the file contents by displaying UFS

```
>> UFS
UFS = UFF curve stack for file 'example.uff'
{1} [.Node (local) 107x7, .Elt (local) 7x156] : model
2 [.w (UFF) 512x1, .xf (UFF) 512x3] : response data
3 [.po (local) 11x2, .res (local) 11x318] : shape data
```

which indicates the content of each dataset in the stack, the current data set between braces  $\{ \}$ , the type and size of the main data fields. For response data (UFF type 58), the data is only imported when you refer to it (UFS(*i*) call) but it is imported every time you do so unless you force loading into memory using UFS(*i*)=UFS(*i*).

The UFS object gives you direct access to the data in each field. In the example above, you can display the modeshapes using

cf = feplot;

cf.model = UFS(1); cf.def = UFS(3);

When loading response data, you may want to transfer all options from the universal file to an *iiplot* stack entry using calls of the form ci.Stack{'curve', 'Test'}=UFS(3).If you need to extract partial sets of DOF, consider fe\_def SubDof.

# 15 Grid point

Grid points stored in a node matrix (see node page 227) in a UFS(i).Node field.

The format is a (4I10,1P3E13.5) record for each node with fields

[NodeID PID DID GID x y z]

where NodeID are node numbers (positive integers with no constraint on order or continuity), PID and DID are coordinate system numbers for position and displacement respectively (this option is not currently used), GID is a node group number (zero or any positive integer), and x y z are the coordinates.

# 55 Analysis data at node

UFF55 Analysis data at nodes are characterized by poles .po and residues .res (corresponding to DOFs .dof) and correspond to shape at DOF datasets (see more info under the xfopt help).

The information below gives a short description of the universal file format. You are encouraged to look at comments in the ufread and ufwrite source codes if you want more details.

| Header1 | (80A1). The UFF header lines are stored in the $.header$ field           |
|---------|--------------------------------------------------------------------------|
| Header2 | (80A1)                                                                   |
| Header3 | (80A1) DD-MMM-YY and HH:MM:SS with format (9A1,1X,8A1)                   |
| Header4 | (80A1)                                                                   |
| Header5 | (80A1)                                                                   |
| Fun     | (6I10) This is stored in the .fun field                                  |
| SpeInt  | (8110) NumberOfIntegers on this line (3-N are type specific),            |
|         | NumberOfReals on the next line, SpeInt type specific integers (see table |
|         | below for details)                                                       |
| SpeRea  | Type specific real parameters                                            |
| NodeID  | (I10) Node number                                                        |
| Data    | (6E13.5) Data At This Node : NDV Real Or Complex Values (real            |
|         | imaginary for data 1,)                                                   |
|         | Records 9 And 10 Are Repeated For Each Node.                             |

Type specific values depend on the Signification value and are stored in the .r55 field.

| 0 Unknown     | [ 1 1 ID Number]<br>[0.0]                               |  |
|---------------|---------------------------------------------------------|--|
| 1 Static      | [0.0]<br>[1 1 LoadCase]<br>[0.0]                        |  |
| 2 Normal mode | [2 4 LoadCase ModeNumber]                               |  |
|               | [FreqHz ModalMass DampRatioViscous DampRatioHysteretic] |  |
| 3 Complex     | [2 6 LoadCase ModeNumber]                               |  |
| eigenvalue    | [ReLambda ImLambda ReModalA ImModalA ReModalB ImModalB] |  |
| 4 Transient   | [2 1 LoadCase TimeStep]                                 |  |
|               | [TimeSeconds]                                           |  |
| 5 Frequency   | [2 1 LoadCase FreqStepNumber]                           |  |
| response      | [FrequencyHz]                                           |  |
| 6 Buckling    | [1 1 LoadCase]                                          |  |
|               | [Eigenvalue]                                            |  |

## 58 Function at nodal DOF

UFF58 Functions at nodal DOF (see Response data) are characterized by frequencies w, a data set xf, as well as other options. The information below gives a short description of the universal file format. You are encouraged to look at comments in the ufread and ufwrite source codes if you want more details. Functions at nodal DOFs are grouped by type and stored in response data sets of UFS.

| Header1 | (80A1) Function description                          |
|---------|------------------------------------------------------|
| Header2 | (80A1) Run Identification                            |
| Header3 | (80A1) Time stamp DD-MMM-YY and HH:MM:SS with format |
|         | (9A1,1X,8A1)                                         |
| Header4 | (80A1) Load Case Name                                |
| Header5 | (80A1)                                               |

# ufread

- DOFID This is stored in .dof field (which also has a file number as address in column 3). Values are
  - 2(I5,I10) : FunType (list with xfopt('\_funtype'), stored in .fun(1)), FunID (ID in .dof(:,5)), VerID version or sequence number, LoadCase (0 single point)
  - (1X,10A1,I10,I4) : ResponseGroup (NONE if unused, ID in .dof(:,4)), ResponseNodeID, ResponseDofID (1:6 correspond to SDT DOFs .01 to .06, -1:-6 to SDT DOFs .07 to .12). DOF coding stored in .dof(:,1)).
  - (1X,10A1,I10,I4) : ReferenceGroup (NONE if unused, ID in .dof(:,4)), ReferenceNodeID, ReferenceDofID. These are only relevant if LoadCase is zero. DOF coding stored in .dof(:,2)).
- DataForm (3I10,3E13.5)

DFormat (2 : real, single precision, 4 : real, double precision, 5 : complex, single precision, 6 : complex, double precision), NumberOfDataPoints, XSpacing (0 - uneven, 1 - even (no abscissa values stored)), XMinimum (0.0 if uneven), XStep (0.0 if spacing uneven), ZAxisValue (0.0 if unused)

XDataForm (I10,3I5,2(1X,20A1)) DataType (list with xfopt('\_datatype')), lue length unit exponents, fue force, tue temperature, AxisLabel, AxisUnits

Note : exponents are used to define dimensions. Thus Energy (Force \* Length) has [fue lue tue]=[1 1 0]. This information is generally redundant with DataType.

YNDataForm Ordinate (or ordinate numerator) Data Form (same as XDataForm YDDataForm Ordinate Denominator Data Characteristics

ZDataForm Z-axis Data Characteristics

DataValue a series of x value (if uneven x spacing, always with format E13.5), real part, imaginary part (if exists) with precision (E13.5 or E20.12) depending on DFormat.

# 82, Trace Line

UFF82 Trace Line matrix LDraw where each non-empty row corresponds to a line to be traced. All trace lines, are stored as element groups of UFS(1).Elt.

LDraw can be used to create animated deformation plots using feplot.

| Opt     | (3I10) LineNumber, NumberOfNodes, Color        |
|---------|------------------------------------------------|
| Label   | (80A1) Identification for the line             |
| Header3 | (8I10) node numbers with 0 for discontinuities |
|         |                                                |

| ( ,1:2) [NumberOfNodes GroupID] |  |
|---------------------------------|--|
|---------------------------------|--|

- (,3:82) [LineName] (which should correspond to the group name)
- (,83:end) [NodeNumbers] (NumberOfNodes of them, with zeros to break the line)

## 151, Header

Header stored as a string matrix header (with 7 rows).

## 780, 2412, Elements

These universal file formats are supported by the SDT FEMLink extension.

| SDT     | UNV element (UNV Id)                                                    |
|---------|-------------------------------------------------------------------------|
| beam1   | rod $(11)$ , linear beam $(21)$                                         |
| tria3   | thin shell lin triangle (91), plane stress lin tri (41), plan strain    |
|         | lin tri (51), flat plate lin triangle (74)                              |
| tria6   | thin shell para tri (92), plane stress para tri (42), plane strain      |
|         | para tri $(51)$ , flat plate para tri $(62)$ , membrane para tri $(72)$ |
| quad4   | thin shell lin quad (94), plane stress lin quad (44), plane strain      |
|         | lin quad $(54)$ , flat plate lin quad $(64)$ , membrane lin quad $(71)$ |
| quadb   | thin shell para quad (95), plane stress para quad (54), plane           |
|         | strain para quad $(55)$ , flat plate para quad $(65)$ , membrane para   |
|         | quad(75)                                                                |
| tetra4  | solid lin tetra (111)                                                   |
| tetra10 | solid para tetra (118)                                                  |
| penta6  | solid lin wedge (112)                                                   |
| penta15 | solid para wedge (113)                                                  |
| hexa8   | solid lin brick (115)                                                   |
| hexa20  | solid para brick (116)                                                  |
| rigid   | rigid element $(122)$                                                   |
| bar1    | node-node trans spring $(136)$ , node-node rot spring $(137)$           |
| mass2   | lumped mass (161)                                                       |

## 773, 1710 Material Database

These universal file formats are supported by the SDT FEMLink extension.

# ufread

All materials properties are read, but obviously only those currently supported by the SDT are translated to the corresponding row format (see m\_elastic and section 7.4).

# 772, 788, 789, 2437, Element Properties

These universal file formats are supported by the SDT FEMLink extension.

All element (physical) properties are read, but obviously only those currently supported by the SDT are translated to the corresponding row format (see p\_beam, p\_shell, section 7.3).

# 2414, Analysis data

These universal file formats are supported by the SDT FEMLink extension.

Note that the list of FEMLink supported dataset is likely to change between manual editions. Please get in touch with SDTools if a dataset you want to read is not supported.

See also nasread, ufwrite, xfopt

# ufwrite

Purpose Write to a Universal File. Syntax ufwrite(FileName,UFS,i) ufwrite(FileName, model) You can export to UFF using the feplot and iiplot export menus. Description ufwrite (FileName, UFS, i) appends the dataset i from a curve stack UFS to the file FileName. For details on curve stacks see section 2.1.2. ufwrite (FileName, model) can be used to export FEM models. For datasets representing • models, ufwrite writes a UFF of type 15 for the nodes and a trace line (UFF 82) for test wire frames (all EGID negative) or without FEMLink. With FEMLink, nodes are written in UFF 2411 format and elements in UFF 2412. • response data, ufwrite writes a response at DOF (UFF 58) for each column of the response set. • shape data, ufwrite writes a data at nodal DOF (UFF 55) for each row in the shape data set. Starting from scratch, you define an curve stack DB=xfopt('empty'). You can then copy data sets from the stack XF (previously initialized by iiplot or xfopt) using DB(i) = XF(j). You can also build a new data set by giving its fields (see xfopt for the fields for the three supported dataset types). The following would be a typical example UF=xfopt('empty') UF(1)={'node',FEnode,'elt',FEelt}; UF(2)={'w',IIw,'xf',IIxf}; UF(3)={'po',IIres,'res',IIres,'dof',XFdof}; Once the curve stack built, ufwrite('NewFile', UF, 1:3) will write the three datasets. With *iiplot*, you can use the stack to change properties as needed then write selected datasets to a file. For example,

```
tname=nas2up('tempname .uf');
ci=iicom('CurveLoad','gartid');
```

# ufwrite

ci.Stack{'Test'}.x='frequency'; % modify properties, see xfopt('\_datatype') ci.Stack{'Test'}.yn='accele'; iicom('sub'); % reinitialize plot to check ufwrite(tname,ci,'Test'); % write a model ci.Stack{'SE', 'model'}=demosdt('demo gartte'); ufwrite(tname,ci,'model'); % write a time trace C1=fe\_curve('TestRicker .6 2',linspace(0,1.2,120)); XF=iicom(ci,'curvexf');XF('Ricker')={'w',C1.X,'xf',C1.Y} %ci.Stack{'curve', 'Ricker'}=struct('w',C1.X,'xf',C1.Y); % XXXeb with ci ci.Stack{'Ricker'}.x='time'; % see xfopt('\_datatype') ci.Stack{'Ricker'}.yn='Acceleration'; % see xfopt('\_datatype') ci.Stack{'Ricker'}.fun=[1]; % see xfopt('\_funtype') ufwrite(tname,ci,'Ricker'); % XXXeb plante UFS=ufread(tname); % reread the UFF to check result

Note that you can edit these properties graphically in the **iiplot properties** ... figure.

See also ufread, iiplot, nasread

# upcom

**Purpose** User interface function for parameterized superelements.

**Description** The upcom interface supports type 3 superelements which handle parameterization by storing element matrix dictionaries and thus allowing reassembly of mass and stiffness matrices computed as weighted sums of element matrices (6.107).

By default, upcom uses a special purpose superelement stored in the global variable Up. You can however use more than one type 3 superelement by providing the appropriate variables as input/output arguments. upcom('info') applies to Up whereas upcom(model, 'info') applies to model.

The par commands are used to dynamically relate the element matrix weights to physical parameters thus allowing fairly complex parametric studies on families of models. The main objective for upcom is to enable finite element model updating, but it can also be used for optimization and all problems using with families of models or hysteretic damping modeling as illustrated in section 5.3.2.

The following paragraphs detail calling formats for commands supported by upcom and are followed by an explanation of the signification of the fields of Up (see the commode help for hints on how to build commands and understand the variants discussed in this help).

More details on how these commands are typically sequenced are given in the Tu-torial section 6.4 and section 6.5.

The implementation of the upcom interface has undergone major revisions for *SDT* 5.0 so that it is not fully backward compatible. In particular the handling of parameters and the **assemble** calls have changed.

#### Commands

### Clear, Load File , Save File

upcom('clear') clears the global variable Up and the local and base variables Up if they exist. If these local variables are not cleared then the global variable Up is reset to that value.

upcom('load File') loads the superelement fields from File.mat and creates the file if it does not currently exist. upcom('save File') makes sure that the current values of the various fields are saved in File.mat. Certain commands automatically save the superelement but efficiency mandates not to do it all the time. The working

# upcom

directory field Up.wd lets you work in a directory that differs from the directory where the file is actually located.

# Assemble [,m,k] [,coef cur],[,delta i][,NoT][,Point]

[m,k] = upcom('assemble') returns the mass and stiffness parameters associated
with the parameters by the last parcoef command.

Assemble Coef *cur* uses the parameter values *cur* for the assembly. Assemble CoefNone does not use any parameter definitions (all the element matrices are used with a unit weighting coefficient). AssembleMind uses columns 5 and 6 of Up.mind for element matrix coefficients.

Assemble Delta *i* assembles the derivative of matrices with respect to parameter *i*. To assemble a derivative with non zero components on more than one parameter, use [dm,dk]=upcom('assemble delta',dirp) where dirp (with Npar rows) characterizes the amplitude of the derivative on each parameter for the current change. dirp can for example be used to describe simultaneous changes in mass and stiffness parameters.

k=upcom('assemble k coef 2 3') only assembles the stiffness with parameter coefficients set to 2 and 3. Similarly, dm=upcom('assemble m delta 2') will assemble the mass derivative with respect to parameter 2.

The NoT option can be used to prevent the default projection of the matrices on the master DOFs defined by the current case.

The Point option can be used return the v\_handle object pointing to the non assembled matrix. This matrix can then be used in feutilb('tkt') and feutilb('a\*b') out of core operations.

## ComputeMode [ ,full,reduced] [,eig\_opt]

[mode,freq] = upcom('ComputeMode') assembles the model mass and stiffness based on current model parameters (see the parcoef command) and computes modes. The optional full or reduced can be used to change the current default (see the opt command). The optional eig\_opt can be used to call fe\_eig with options other than the current defaults (see the opt command).

```
upcom('load GartUp');
def = upcom('computemode full 105 10 1e3');
```

For reduced model computations, the outputs are [moder,freq,modefull].

#### ComputeModal [,full,reduced]

Given a parameterized model, the command ComputeModal computes the frequency response associated to all the inputs and outputs of the model, taken into account the damping ratio. ComputeModal computes the normal modes and static corrections for inputs of the full or reduced order models based on the full or reduced model. nor2xf is then called to build the responses (for sensor load definitions within the model, see nor2xf).

```
upcom('load GartUp');
Up=fe_case(Up,'SensDof','sensors',[3.03;54.03],'DofLoad','input',3.03);
upcom('compute modal full acc iiplot "updated" -po -reset');
```

You may want to compute the direct frequency response associated the inputs on all the DOFs structure. It does not compute modes and is thus faster than ComputeModal for a full order model and a few frequency points. The high level call uses the fe\_simul function

```
cf=fecom('load',which('GartUp.mat'));
cf.mdl=fe_case(cf.mdl,'DofLoad','input',3.03);
cf.mdl=stack_set(cf.mdl,'info','Freq',linspace(0,15,50)');
cf.def=fe_simul('DFRF',cf.mdl);fecom('ch22');
```

## Ener [m, k]

ener = upcom('ener k', def) computes the strain energy in each element for the deformations def. ener is a data structure with fields .IndInElt specifying the element associated with each energy row described in the .data field. You can display the kinetic energy in an arbitrary element selection of a structure, using a call of the form

```
cf.sel={'group6','colordata elt',upcom('ener m','group6',mode)};
```

#### Fix

upcom('fix0') eliminates DOFs with no stiffness contribution. upcom('fix', adof)
only retains DOFs selected by adof.

This command is rather inefficient and you should eliminate DOFs with FixDOF case entries (see fe\_case) or assemble directly with the desired DOFs (specify adof in the SetNominal command).

# upcom

## Get

Information about the superelement is stored in fields of the global variable Up. The easiest way to access those fields is to make the variable local to your workspace (use global Up) and to access the fields directly. The superelement also has pseudo-fields mi,me,ki,ke which are always stored in Up.file. Commands of the form load(Up.file,'ke') are used to get them.

## femesh

upcom femesh copies Up.Elt to FEelt and Up.Node to FEnode so that femesh commands can be applied to the model.

## IndInElt

upcom('IndInElt') returns a vector giving the row position in Up.Elt of each row in Up.mind. This is in particular used for color coded energy plots which should now take the form

```
feplot('ColorDataElt',upcom('eners',res),upcom('indinelt'));
```

Although it is typically easier to use high level calls of the form

```
upcom('load GartUp');upcom('plotelt');
cf=feplot;cf.def=fe_eig(Up,[5 10 1e3]);fecom('ch7');
cf.sel={'groupall','colordata enerk'};
```

Info [ ,par,elt]

upcom('info') prints information about the current content of Up: size of full and reduced model, values of parameters currently declared, types, etc.

InfoPar details currently defined parameters. InfoElt details the model.

# Opt

upcom('opt Name ' ') sets the option Name to a given Value. Thus upcom ('opt gPrint 11') sets the general printout level to 11 (maximum). Accepted names and values are detailed in the Up.copt field description below.

### Par [add type values, reset]

These commands allow the creation of a parameter definition stack. Each parameter is given a type (k for stiffness, m for mass, t for thickness) optional current, min and max values, a name, and an element selection command.

```
Up=upcom('load GartUp'); % Load sample model
Up=fe_case(Up,'ParReset') % Reset parameters
Up=fe_case(Up,'ParAdd k 1.0 0.5 2.0','Tail','group3');
Up=fe_case(Up,'ParAdd t 1.0 0.9 1.1','Constrained Layer','group6');
Up=fe_case(Up,'parcoef',[1.2 1.3]);
upcom(Up,'info par');
```

Parameters are stored in the case stack and can be selected with

```
des=fe_case(Up, 'stack_get', 'par')
```

des is a cell array where each row has the form {'par', 'name', data} with data containing fields

| .sel  | string or cell array allowing selection of elements affected by the param- |
|-------|----------------------------------------------------------------------------|
|       | eter                                                                       |
| .coef | vector of parameter coefficients (see format description under upcom       |
|       | ParCoef).                                                                  |
| .pdir | Boolean vector giving the positions of affected elements in Up.mind (for   |
|       | upcom models)                                                              |
| .name | Parameter name                                                             |
|       |                                                                            |

#### ParCoef

The value of each physical parameter declared using upcom Par or fe\_case par commands is described by a row of coefficients following the format

[type cur min max vtype]

with

• type 1 stiffness proportional to parameter value. This is the case for a variable Young's modulus. 2 mass proportional to parameter. This is the case for a variable mass density.

3 variable thickness (upcom only). Currently only valid for quad4 and quadb elements. tria3 elements can be handled with degenerate quad4. Element groups with variable thickness must be declared at assembly during upcom('SetNom

- cur for current value
- min for minimum value
- max for maximum value
- vtype deals with the type of variation 1 linear, 2 log (not fully implemented)

upcom(Up, 'parcoef', cur) is used to set current values (cur must be a vector of length the number of declared parameters), while upcom(Up, 'parcoef', par) also sets min, max and vtype values. You can also use [cur, par]=upcom(Up, 'parcoef') or par=upcom(Up, 'parcoefpar') to obtain current values or the parameter value matrix.

An example of parameter setting is thus

Note that to prevent user errors, upcom does not allow parameter overlap for the same type of matrix (modification of the modulus and/or the thickness of the same element by two distinct parameters).

## ParRed

upcom('par red', T) projects the current full order model with the currently declared parameters on the basis T. Typical reduction bases are discussed in section 6.2.7 and an example is shown in the gartup demo. Matrices to be projected are selected based on the currently declared variable parameters in such a way that projected reduced model is able to make predictions for new values of the parameters.

#### ParTable

tt=upcom('partable') returns a cell array of string describing the parameters currently declared. This cell array is useful to generate formatted outputs for inclusion in various reports using comstr(tt,-17,'excel') for example.

#### PlotElt

upcom plotelt initializes a feplot figure displaying the model in upcom. If Up has deformations defined in a .def field, these are shown using cf=feplot;cf.def=Up.

## Profile [,fix]

Renumbers DOFs and pseudo-fields mi,me,ki,ke using symrcm to minimize matrix bandwidth. ProfileFix eliminates DOFs with no stiffness on the diagonal at the same time. upcom('ProfileFix',fdof) profiles and eliminates DOFs in fdof and DOFs with no stiffness on the diagonal.

Support for case entries (see fe\_case) makes this command obsolete.

#### SensMode [,reduced]

[fsen,mdsen,mode,freq] = upcom('SensMode',dirp,indm,T) returns frequency
and modeshape sensitivities of modes with indices given in indm for modifications
described by dirp.

For a model with *NP* parameters (declared with the Par commands), dirp is a matrix with *Npar* rows where each column describe a case of parameter changes of the form par = dirp(:,j). The default for dirp the identity matrix (unit change in the direction of each parameter).

The optional argument T can be used to give an estimate of modeshapes at the current design point. If T is given the modes are not computed which saves time but decreases accuracy if the modes are not exact.

fsen gives, for modes indm, the sensitivities of modal frequencies squared to all parameters (one column of fsen per parameter). mdsen stores the modeshape sensitivities sequentially (sensitivities of modes in indm to parameter 1, parameter 2, ...).

When modeshape sensitivities are not desired (output is [fsen] or [fsen, mode, freq]), they are not computed which takes much less computational time.

By default SensMode uses the full order model. The first order correction to the modal method discussed in Ref. [41] is used. You can access the reduced order model sensitivities using SensModeReduced but should be aware that accuracy will then strongly depend on the basis you used for model reduction (ParRed command).

# SetNominal [ , t groups]

To generate a new model, you should first clear any Up variable in the workspace, specify the file that where you will want the element matrices to be saved, then perform the assembly. For example

```
clear global Up
upcom(horzcat('load',nas2up('tempname.mat')));
model=demosdt('demogartfe')
upcom('setnominal',model)
% delete(fullfile(Up.wd,[Up.file,'.mat'])) % to remove the result
```

Case information (boundary conditons, ... see fe\_case) in model is saved in Up.Stack and will be used in assembly unless the NoT option is included in the Assemble command.

If the parameter that will be declared using the Par commands include thickness variations of some plate/shell elements, the model will use element sub-matrices. You thus need to declare which element groups need to have a separation in element submatrices (doing this separation takes time and requires more final storage memory so that it is not performed automatically). This declaration is done with a command of the form SetNominal T groups which gives a list of the groups that need separation.

Obsolete calling formats upcom('setnominal', FEnode, FEelt, pl,il) and upcom('setnominal', FEnode, FEelt, pl,il, [], adof) (where the empty argument [] is used for coherence with calls to fe\_mk) are still supported but you should switch to using FEM model structures.

**Fields of Up** Up is a generic superelement (see description under fe\_super) with additional fields described below. The Up.Opt(1,4) value specifies whether the element matrices are symmetric or not.

### Up.copt

The computational options field contains the following information

(1,1:7) = [oMethod gPrint Units Wmin Wmax Model Step]

| oMethod | optimization algorithm used for FE updates                   |
|---------|--------------------------------------------------------------|
|         | 1: fmins of MATLAB (default)                                 |
|         | 2: fminu of the Optimization Toolbox                         |
|         | 3: up_min                                                    |
| gPrint  | printout level (0 none to 11 maximum)                        |
| Units   | for the frequency/time data vector <b>w</b> and the poles    |
|         | 01: w in Hertz 02: w in rad/s 03: w time seconds             |
|         | 10: po in Hertz 20: po in rad/s                              |
|         | example: $Up.copt(1,3) = 12$ gives w in rad/sec and po in Hz |
| Wmin    | index of the first frequency to be used for update           |
| Wmax    | index of the last frequency to be used for update            |
| Model   | flag for model selection (0 full Up, 1 reduced UpR)          |
| Step    | step size for optimization algorithms (foptions(18))         |
| (2,1:5) | = [eMethod nm Shift ePrint Thres MaxIte]                     |

are options used for full order eigenvalue computations (see fe\_eig for details).

(3,1) = [exMethod]

**exMethod** expansion method (0: static, 1: dynamic, 2: reduced basis dynamic, 3: modal, 4: reduced basis minimum residual)

Up.mind, Up.file, Up.wd, mi, me, ki, ke

Up stores element submatrices in pseudo-fields mi,me,ki,ke which are loaded from Up.file when needed and cleared immediately afterwards to optimize memory usage. The working directory Up.wd field is used to keep tract of the file location even if the user changes the current directory. The upcom save command saves all Up fields and pseudo-fields in the file which allows restarts using upcom load.

Up.mind is a *NElt* x6 matrix. The first two columns give element (sub-)matrix start and end indices for the mass matrix (positions in mi and me). Columns 3:4 give element (sub-)matrix start and end indices for the stiffness matrix (positions in ki and ke). Column 5 (6) give the coefficient associated to each element mass (stiffness) matrix. If columns 5:6 do not exist the coefficients are assumed equal to 1. The objective of these vectors is to optimize model reassembly with scalar weights on element matrices.

Up.Node, Up.Elt, Up.pl, Up.il, Up.DOF, Up.Stack

Model nodes (see section 7.1), elements (see section 7.2), material (see section 7.3) and element (see section 7.4) property matrices, full order model DOFs. These values are set during the assembly with the setnominal command.

# upcom

Up.Stack contains additional information. In particular parameter information (see upcom par commands) are stored in a case (see section 7.7) saved in this field.

Up.sens

Sensor configuration array built using fe\_sens. This is used for automatic test / analysis correlation during finite element update phases.

See also fesuper, up\_freq, up\_ixf

## up\_freq, up\_ifreq

Purpose Sensitivity and iterative updates based on a comparison of modal frequencies. **Syntax** [coef,mode,freq]=up\_freq('Method',fID,modeID,sens); [coef,mode,freq]=up\_ifreq('Method',fID,modeID,sens); Description up\_freq and up\_ifreq seek the values coef of the currently declared Up parameters (see the upcom Par command) such that the difference between the measured fID and model normal mode frequencies are minimized. Currently 'basic' is the only *Method* implemented. It uses the maximum MAC (see ii mac) to match test and analysis modes. To allow the MAC comparison modeshapes. You are expected to provide test modeshapes modeID and a sensor configuration matrix (initialized with fe\_sens). The cost used in both functions is given by norm(new\_freq(fDes(:,1))-fDes(:,2))/ norm(fDes(:,2)) up\_freq uses frequency sensitivities to determine large steps. As many iteractions as alternate matrices are performed. This acknowledges that the problem is really nonlinear and also allows a treatment of cases with active constraints on the coefficients (minimum and maximum values for the coefficients are given in the upcom Par command). up\_ifreq uses any available optimization algorithm (see upcom opt) to minimize the cost. The approach is much slower (in particular it should always be used with a reduced model). Depending on the algorithm, the optimum found may or may not be within the constraints set in the range given in the upcom Par command. These algorithms are very simple and should be taken as examples rather than truly working solutions. Better solutions are currently only provided through consulting services (ask for details at info@sdtools.com). See also up\_ixf, up\_ifreq, fe\_mk, upcom

| Purpose     | Iterative F<br>FRFs.                                | E model update based on the comparison of measured and predicted                                                                                                    |  |
|-------------|-----------------------------------------------------|----------------------------------------------------------------------------------------------------|--|
| Syntax      | <pre>[jump]=up_ixf('basic',b,c,IIw,IIxf,indw)</pre> |                                                                                                    |  |
| Description | Par comma                                           | ixf seeks the values coef of the currently declared Up parameters (see the upcome<br>c command) such that the difference Log least-squares difference (3.4) between<br>e desired and actual FRF is minimized. Input arguments are |  |
|             | method<br>range                                     | Currently 'basic' is the only <i>Method</i> implemented.<br>a matrix with three columns where each row gives the minimum, max-<br>imum and initial values associated the corresponding alternate matrix<br>coefficient            |  |
|             | b,c                                                 | input and output shape matrices characterizing the FRF given using the full order model DOFs. See section 5.1.                                                                                                    |  |
|             | IIw                                                 | selected frequency points given using units characterized by $Up.copt(1,3)$                                                                                                    |  |
|             | IIxf<br>indw                                        | reference transfer function at frequency points IIw indices of frequency points where the comparison is made. If empty all points are retained.                                                                                   |  |

Currently 'basic' is the only *Method* implemented. It uses the maximum MAC (see ii\_mac) to match test and analysis modes. To allow the MAC comparison modeshapes. You are expected to provide test modeshapes modeID and a sensor configuration matrix (initialized with fe\_sens).

up\_ixf uses any available optimization algorithm (see upcom opt) to minimize the cost. Depending on the algorithm, the optimum found may or may not be within the constraints set in the range given in the upcom Par command.

This algorithm is very simple and should be taken as an example rather than an truly working solution. Better solutions are currently only provided through consulting services (ask for details at info@sdtools.com).

See also up\_freq, upcom, fe\_mk

| Purpose     | User interface for curve stack pointer objects. Stack, see section 2.1.2, are now preferred so this function is documented mostly for compatibility.                                                                               |  |  |
|-------------|----------------------------------------------------------------------------------------------------|--|--|
| Syntax      | <pre>xfopt command<br/>XF(1).FieldName=FieldValue<br/>XF(1).command='value'<br/>XF.check<br/>r1=XF(1).GetData<br/>curve=XF(1).GetAsCurve<br/>XF.save='FileName'</pre>                                                              |  |  |
| Description | SDT considers data sets in curve, <b>Response data</b> or <b>Shapes at DOFs</b> formats. Handling of datasets is described in the iiplot tutorial which illustrates the use of curve stacks (previously called database wrappers). |  |  |
|             | ufread and ufwrite also use curve stacks which can be stored as variables. In this case, FEM models can also be stored in the stack.                                                                                               |  |  |
|             | The use of a stack pointer (obtained with XF=iicom(ci,'curvexf');) has side advantages that further checks on user input are performed.                                                                                            |  |  |
|             | XF.check verifies the consistency of information contained in all data sets and makes corrections when needed. This is used to fill in information that may have been left blank by the user.                                      |  |  |
|             | disp(XF) gives general information about the datasets. $XF(i)$ . info gives detailed<br>and formatted information about the dataset in $XF(i)$ . $XF(i)$ only returns the<br>actual dataset contents.                              |  |  |
|             | Object saving is overloaded so that data is retrieved from a <b>iiplot</b> figure if appropriate before saving the data to a mat file.                                                                                             |  |  |
|             | Object field setting is also overloaded (consistency checks are performed before ac-<br>tually setting a field) This is illustrated by the following example                                                                       |  |  |
|             | <pre>[ci,XF]=iiplot XF(1) XF(1).x='time'; XF(1).x</pre>                                                                                                    |  |  |
|             | where $XF(1)$ is a Response data set (with abscissa in field .w, responses in field .xf,).                                                                                                    |  |  |
|             | 685                                                                                                    |  |  |

XF(1).x='time' sets the XF(1).x field which contains a structure describing its type. Notice how you only needed to give the 'time' argument to fill in all the information. The list of supported axis types is given using  $xfopt('_datatype')$ 

```
XF(1).w=[1:10]' sets the XF(1).w field.
```

```
_FunType, _DataType, _FieldType
```

These commands are used internally by SDT. **xfopt** \_FunType returns the current list of function types (given in the format specification for Universal File 58). label=xfopt('\_FunType',type) and type=xfopt('\_FunType','label') are two other accepted calls.

xfopt \_DataType returns the current list of data types (given in the format specification for Universal File 58). xfopt('\_DataType',type) and xfopt('\_DataType','label') are two other accepted calls.

```
For example XF.x.label='Frequency' or XF.x=18.
```

Data types are used to characterize axes (abscissa (x), ordinate numerator (yn), ordinate denominator (yd) and z-axis data (z)). They are characterized by the fields

- .type four integers describing the axis function type fun (see list with xfopt('\_datatype')), length, force and temperature unit exponents
- .label a string label for the axis
- .unit a string for the unit of the axis

**xfopt FieldType** returns the current list of field types.

See also idopt, id\_rm, iiplot, ufread

## Bibliography

- N. Lieven and D. Ewins, "A proposal for standard notation and terminology in modal analysis," *Int. J. Anal. and Exp. Modal Analysis*, vol. 7, no. 2, pp. 151– 156, 1992.
- [2] K. McConnell, Vibration Testing. Theory and Practice. Wiley Interscience, New-York, 1995.
- [3] W. Heylen, S. Lammens, and P. Sas, Modal Analysis Theory and Testing. KUL Press, Leuven, Belgium, 1997.
- [4] D. Ewins, Modal Testing: Theory and Practice. John Wiley and Sons, Inc., New York, NY, 1984.
- [5] E. Balmes, Methods for vibration design and validation. Course notes EN-SAM/Ecole Centrale Paris, 1997-2012.
- [6] "Vibration and shock experimental determination of mechanical mobility," ISO 7626, 1986.
- [7] E. Balmes, "Integration of existing methods and user knowledge in a mimo identification algorithm for structures with high modal densities," *International Modal Analysis Conference*, pp. 613–619, 1993.
- [8] E. Balmes, "Frequency domain identification of structural dynamics using the pole/residue parametrization," *International Modal Analysis Conference*, pp. 540–546, 1996.
- [9] P. Guillaume, R. Pintelon, and J. Schoukens, "Parametric identification of multivariable systems in the frequency domain : a survey," *International Seminar* on Modal Analysis, Leuven, September, pp. 1069–1080, 1996.
- [10] R. J. Craig, A. Kurdila, and H. Kim, "State-space formulation of multi-shaker modal analysis," Int. J. Anal. and Exp. Modal Analysis, vol. 5, no. 3, 1990.

- [11] M. Richardson and D. Formenti, "Global curve fitting of frequency response measurements using the rational fraction polynomial method," *International Modal Analysis Conference*, pp. 390–397, 1985.
- [12] E. Balmes, "New results on the identification of normal modes from experimental complex modes," *Mechanical Systems and Signal Processing*, vol. 11, no. 2, pp. 229–243, 1997.
- [13] A. Sestieri and S. Ibrahim, "Analysis of errors and approximations in the use of modal coordinates," *Journal of sound and vibration*, vol. 177, no. 2, pp. 145– 157, 1994.
- [14] D. Kammer, "Effect of model error on sensor placement for on-orbit modal identification of large space structures," J. Guidance, Control, and Dynamics, vol. 15, no. 2, pp. 334–341, 1992.
- [15] E. Balmes, "Review and evaluation of shape expansion methods," International Modal Analysis Conference, pp. 555–561, 2000.
- [16] E. Balmes, "Sensors, degrees of freedom, and generalized modeshape expansion methods," *International Modal Analysis Conference*, pp. 628–634, 1999.
- [17] A. Chouaki, P. Ladevèze, and L. Proslier, "Updating Structural Dynamic Models with Emphasis on the Damping Properties," *AIAA Journal*, vol. 36, pp. 1094–1099, June 1998.
- [18] E. Balmes, "Optimal ritz vectors for component mode synthesis using the singular value decomposition," AIAA Journal, vol. 34, no. 6, pp. 1256–1260, 1996.
- [19] D. Kammer, "Test-analysis model development using an exact modal reduction," International Journal of Analytical and Experimental Modal Analysis, pp. 174–179, 1987.
- [20] J. O'Callahan, P. Avitabile, and R. Riemer, "System equivalent reduction expansion process (serep)," *IMAC VII*, pp. 29–37, 1989.
- [21] R. Guyan, "Reduction of mass and stiffness matrices," AIAA Journal, vol. 3, p. 380, 1965.
- [22] R. Kidder, "Reduction of structural frequency equations," *AIAA Journal*, vol. 11, no. 6, 1973.
- [23] M. Paz, "Dynamic condensation," AIAA Journal, vol. 22, no. 5, pp. 724–727, 1984.

- [24] M. Levine-West, A. Kissil, and M. Milman, "Evaluation of mode shape expansion techniques on the micro-precision interferometer truss," *International Modal Analysis Conference*, pp. 212–218, 1994.
- [25] E. Balmes and L. Billet, "Using expansion and interface reduction to enhance structural modification methods," *International Modal Analysis Conference*, February 2001.
- [26] MSC/NASTRAN, Quick Reference Guide 70.7. MacNeal Shwendler Corp., Los Angeles, CA, February, 1998.
- [27] E. Balmes, "Model reduction for systems with frequency dependent damping properties," *International Modal Analysis Conference*, pp. 223–229, 1997.
- [28] T. Hasselman, "Modal coupling in lightly damped structures," AIAA Journal, vol. 14, no. 11, pp. 1627–1628, 1976.
- [29] A. Plouin and E. Balmes, "A test validated model of plates with constrained viscoelastic materials," *International Modal Analysis Conference*, pp. 194–200, 1999.
- [30] E. Balmes and S. Germès, "Tools for viscoelastic damping treatment design. application to an automotive floor panel.," *ISMA*, September 2002.
- [31] J.-M. Berthelot, Materiaux composites Comportement mecanique et analyse des structures. Masson, 1992.
- [32] N. Atalla, M. Hamdi, and R. Panneton, "Enhanced weak integral formulation for the mixed (u,p) poroelastic equations," *The Journal of the Acoustical Society* of America, vol. 109, pp. 3065–3068, 2001.
- [33] J. Allard and N. Atalla, Propagation of sound in porous media: modelling sound absorbing materials. Wiley, 2009.
- [34] A. Girard, "Modal effective mass models in structural dynamics," International Modal Analysis Conference, pp. 45–50, 1991.
- [35] R. J. Craig, "A review of time-domain and frequency domain component mode synthesis methods," Int. J. Anal. and Exp. Modal Analysis, vol. 2, no. 2, pp. 59– 72, 1987.
- [36] M. Géradin and D. Rixen, Mechanical Vibrations. Theory and Application to Structural Dynamics. John Wiley & Wiley and Sons, 1994, also in French, Masson, Paris, 1993.

- [37] C. Farhat and M. Géradin, "On the general solution by a direct method of a large-scale singular system of linear equations: Application to the analysis of floating structures," *International Journal for Numerical Methods in Engineering*, vol. 41, pp. 675–696, 1998.
- [38] R. J. Craig and M. Bampton, "Coupling of substructures for dynamic analyses," AIAA Journal, vol. 6, no. 7, pp. 1313–1319, 1968.
- [39] E. Balmes, "Use of generalized interface degrees of freedom in component mode synthesis," *International Modal Analysis Conference*, pp. 204–210, 1996.
- [40] E. Balmes, "Parametric families of reduced finite element models. theory and applications," *Mechanical Systems and Signal Processing*, vol. 10, no. 4, pp. 381–394, 1996.
- [41] E. Balmes, "Efficient sensitivity analysis based on finite element model reduction," *International Modal Analysis Conference*, pp. 1168–1174, 1998.
- [42] T. Hughes, The Finite Element Method, Linear Static and Dynamic Finite Element Analysis. Prentice-Hall International, 1987.
- [43] H. J.-P. Morand and R. Ohayon, *Fluid Structure Interaction*. J. Wiley & Sons 1995, Masson, 1992.
- [44] J. Imbert, Analyse des Structures par Eléments Finis. E.N.S.A.E. Cépaques Editions.
- [45] J. Batoz, K. Bathe, and L. Ho, "A study of tree-node triangular plate bending elements," Int. J. Num. Meth. in Eng., vol. 15, pp. 1771–1812, 1980.
- [46] E. Balmes, Viscoelastic vibration toolbox, User Manual. SDTools, 2004-2009.
- [47] R. G. and V. C., "Calcul modal par sous-structuration classique et cyclique," Code\_Aster, Version 5.0, R4.06.02-B, pp. 1–34, 1998.
- [48] S. Smith and C. Beattie, "Simultaneous expansion and orthogonalization of measured modes for structure identification," *Dynamics Specialist Conference*, *AIAA-90-1218-CP*, pp. 261–270, 1990.
- [49] C. Johnson, "Discontinuous galerkin finite element methods for second order hyperbolic problems," *Computer methods in Applied Mechanics and Engineer*ing, no. 107, pp. 117–129, 1993.

- [50] M. Hulbert and T. Hughes, "Space-time finite element methods for second-order hyperbolic equations," *Computer methods in Applied Mechanics and Engineering*, no. 84, pp. 327–348, 1990.
- [51] G. Vermot Des Roches, Frequency and time simulation of squeal instabilities. Application to the design of industrial automotive brakes. PhD thesis, Ecole Centrale Paris, CIFRE SDTools, 2010.
- [52] M. Jean, "The non-smooth contact dynamics method," Computer methods in Applied Mechanics and Engineering, no. 177, pp. 235–257, 1999.
- [53] R. J. Craig and M. Blair, "A generalized multiple-input, multiple-ouptut modal parameter estimation algorithm," *AIAA Journal*, vol. 23, no. 6, pp. 931–937, 1985.
- [54] N. Lieven and D. Ewins, "Spatial correlation of modeshapes, the coordinate modal assurance criterion (comac)," *International Modal Analysis Conference*, 1988.
- [55] D. Hunt, "Application of an enhanced coordinate modal assurance criterion," International Modal Analysis Conference, pp. 66–71, 1992.
- [56] R. Williams, J. Crowley, and H. Vold, "The multivariate mode indicator function in modal analysis," *International Modal Analysis Conference*, pp. 66–70, 1985.
- [57] E. Balmes, C. Chapelier, P. Lubrina, and P. Fargette, "An evaluation of modal testing results based on the force appropriation method," *International Modal Analysis Conference*, pp. 47–53, 1995.
- [58] A. W. Phillips, R. J. Allemang, and W. A. Fladung, The Complex Mode Indicator Function (CMIF) as a parameter estimation method. International Modal Analysis Conference, 1998.

## Index

.dof, 242 .fun, 238 3DLinePick, 101 , 381, 653actuator dynamics, 562 addresses, 242 adof, 243 AMIF, 602 animation, 144, 386 Assemble, 149 assembly, 506 asymptotic correction, 553 attachment mode, 196, 521 automated meshing, 109 b, 152, 459, 498 bar element, 292 beam element, 293 boundary condition, 119, 460 BuildConstit, 276 BuildNDN, 311 c, 152, 459 case, 237 Case.GroupInfo, 258 cases, 237, 461 cf, 100, 447, 583, 665 channel, 241 Cleanup, 538 CMIF, 602 collocated, 72, 164, 565

color mode, 389 COMAC, 85, 595 command formatting, 375 command function, 375 complex mode computation and normalization, 471 definition, 163 identification, 65, 561, 565 Complex Mode Indicator Function, 602 Component Mode Synthesis, 199, 473 ConnectionSurface, 464 connectivity line matrix, 49, 668 constit, 259 coordinate, 227, 367 cost function  $\log LS, 587$ quadratic, 65, 587 cp, 155 Craig Bampton reduction, 198, 519 Cross generalized mass, 596 curve, 239 curve stack, 40, 685 cyclic, 467 Cyclic symmetry, 481 damping, 156 non-proportional, 76, 157, 556 proportional or modal, 75, 156, 644 Rayleigh, 158 structural, 158, 159, 625 viscoelastic, 158, 159 damping ratio, 237

data structure case, 237 curve, 239 deformation, 238 element constants, 260 element property, 231 GroupInfo, 258 material, 230 model, 234 sens, 470 database wrapper, 40, 44, 46, 665, 685 def, 238 DefaultZeta, 237, 652 defe, 268 degree of freedom (DOF), 153 active, 459, 471, 487 definition vector, 232, 242, 243, 459 element, 234 master, 253 nodal, 232 selection, 243, 459 demonstrations, 12 design parameters, 210 dg, 540 DID, 227, 368 dirp, 214 DofLoad, 499 DofPos, 258 DofSet, 499 drawing axes, 576 effective mass, 195 EGID, 229, 234, 250 eigenvalue, 140, 471, 487 element bar, 292 beam, 293 EGID, 229, 234 EltID, 277 fluid, 300, 302

function, 228, 261, 271, 452 group, 228, 399 identification number (EltId), 234 plate, 298, 342, 344, 347 property row, 229, 313, 340, 503 rigid link, 295, 345 selection, 249, 399, 408, 424 solid, 303user defined, 261 ElMap, 259 EltConst, 260 EltId, 230 Euler, 544 expansion, 90, 490family of models, 210 FE model update, 217–219 based on FRFs, 684 based on modal frequencies, 683 command function, 673 FEelt, 106, 404 FEMLINK, 356, 365 FEMLink, 614, 638, 649 FEnode, 106, 404 feplot, 99, 447 FindElt, 249 FindNode, 245 FixDof, 467 Freq, 237 frequency unit, 487 frequency response function (FRF), 167, 561frequency units, 553, 562, 643, 681 frequency vector w, 167, 562 FSurf, 501 FVol, 499 ga, 155

generalized mass, 140, 194, 550

GID, 227 global variable, 16, 106, 404, 418, 452 GroupInfo, 258 gstate, 259 GUI functions, 15 Guyan condensation, 198, 519 hexahedron, 310 identification, 56 direct system parameter, 68, 555 minimal model, 70, 72, 565 normal mode model, 556 options, 552 orthogonal polynomials, 69, 560 poles, complex mode residues, 65, 561poles, normal mode residues, 75, 561reciprocal model, 565 scaled modeshapes, 75, 565 IDopt, 45, 242, 552, 685 iiplot, 38, 583 IIxf, 43, 46, 60 il, 231 importing data, 44, 109 ImWrite, 114 info, 236 InfoAtNode, 259 input shape matrix b, 152, 459 Integ, 304 integ, 259 integinfo, 276 isostatic constraint, 522 load, 152, 498 localization matrix, 153 loss factor, 159, 237 MAC, 85, 588, 590 MACCO, 85, 593

Map, 427 map, 467 mass effective, 195 generalized, 194 normalization, 75, 194, 487, 512 material function, 230 material properties, 230, 503 MatID, 390 MatId, 230, 250, 277 matrix ofact, 634, 661 sparse/full, 634, 661 MatType, 509 mdof, 232 meshing, 109 MIMO, 70 minimal model, 70, 565 MMIF, 601 modal damping, 75 input matrix, 157, 163 mass, 140, 194, 550 output matrix, 157, 163 participation factor, 164 scale factor, 596 stiffness, 194 Modal Scale Factor, 595 mode acceleration method, 196 attachment, 521 complex, 163, 471 constraint, 519 displacement method, 196 expansion, 90, 490 normal, 193, 487 scaling, 164, 194 model, 234 description matrix, 228

reduction, 382 MPC, 468 Multi-dim curve, 240 multiplicity, 70, 566 Multivariate Mode Indicator Function, 601 NASTRAN, 614, 619 newmark, 539 NLNewmark, 540 NNode, 258 node, 105, 227 group, 227 selection, 227, 245, 408, 424 NodeBas, 367 nodeE, 268 NodeId, 227 nor, 154, 625 normal, 427 normal mode computation and normalization, 487 definition, 193 format, 154 identification, 76, 556 model, 625 residue, 75 notations, 16 numerical damping for Newmark, HHTalpha schemes, 543 object ofact, 634

sdth, 654 v\_handle, 655 observation, 152 of\_mk, 265 om, 155 Omega, 237 orientation triax, 403

orthogonality conditions, 194, 471, 487, 512output shape matrix c, 152, 459 par, 468 pb, 155 pentahedron, 309 PID, 227, 367 pl, 230 plate element, 298, 342, 344, 347 po. 612 POC, 85, 596 pointers, 258 pole, 165, 195 formats, 612 lines, 583, 607 multiplicity, 70, 565 pole residue format, 165 polynomial model format, 166 **ProID**, 390 ProId, 230, 231, 250, 277 property function, 231 q0, 536 quadrilateral, 307 Rayleigh, 158 rbe3, 468 reciprocity, 72, 163, 460, 565 reduction basis, 192, 519 renderer, 398 res, 165, 644, 645 residual dynamic, 86-88 high frequency, 165, 196 low frequency, 165 residue matrix, 70, 75, 156, 162, 166 Response data, 241 rigid body modes, 196, 519 rigid link, 295, 345

scalar spring, 295 scaling, 398, 565, 592 scatter, 585 segment, 305 selection element, 249 node, 245 sens.tdof, 126 SensDof, 121 sensor, 121 dynamics, 562 placement, 83, 524 set, 236 Shapes at DOFs, 243 simulate, 138 solid element, 303 sparse eigensolution, 487 ss, 161, 642 stack, 15, 235 stack entries, 235 state-space models, 161, 642, 645 static correction, 143, 165, 195, 196, 382static flexible response, 521 staticNewton, 541 StressCritFcn, 237 structural modification, 93 subplot, 402, 576 superelement command function, 452 test/analysis correlation, 524 tetrahedron, 308 tf, 166, 642, 647 Theta, 544 time-delays, 562 TimeOpt, 535 triangle, 305

two-bay truss, 105

UFF55, 666 UFF58, 667 UFF82, 668 UFS, 665, 671 UI functions, 15 Universal File Format, 665 VectMap, 260 vector correlation, 588 view, 580, 582 wire-frame plots, 49, 405, 420, 668 XF, 46, 56, 666, 685 xf, 167, 685 XFdof, 47 zCoefFcn, 212